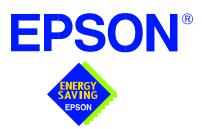

# S1D13806 Embedded Memory Display Controller

# S1D13806 TECHNICAL MANUAL

Document Number: X28B-Q-001-05

Copyright © 2001 Epson Research and Development, Inc. All Rights Reserved.

Information in this document is subject to change without notice. You may download and use this document, but only for your own use in evaluating Seiko Epson/EPSON products. You may not modify the document. Epson Research and Development, Inc. disclaims any representation that the contents of this document are accurate or current. The Programs/Technologies described in this document may contain material protected under U.S. and/or International Patent laws.

EPSON is a registered trademark of Seiko Epson Corporation. All other trademarks are the property of their respective owners.

### **COMPREHENSIVE SUPPORT TOOLS**

EPSON provides the designer and manufacturer a complete set of resources and tools for the development of LCD Graphics Systems.

#### **Documentation**

- · Technical manuals
- Evaluation/Demonstration board manual

#### **Evaluation/Demonstration Board**

- · Assembled and fully tested Graphics Evaluation/Demonstration board
- · Schematic of Evaluation/Demonstration board
- · Parts List
- · Installation Guide
- CPU Independent Software Utilities
- Evaluation Software
- · Windows CE Display Driver

### **Application Engineering Support**

EPSON offers the following services through their Sales and Marketing Network:

- · Sales Technical Support
- Customer Training
- · Design Assistance

### Application Engineering Support

#### Engineering and Sales Support is provided by:

#### Japan

Seiko Epson Corporation Electronic Devices Marketing Division 421-8, Hino, Hino-shi Tokyo 191-8501, Japan Tel: 042-587-5812 Fax: 042-587-5564 http://www.epson.co.jp

#### **Hong Kong**

Epson Hong Kong Ltd. 20/F., Harbour Centre 25 Harbour Road Wanchai, Hong Kong Tel: 2585-4600 Fax: 2827-4346

#### **North America**

Epson Electronics America, Inc. 150 River Oaks Parkway San Jose, CA 95134, USA Tel: (408) 922-0200 Fax: (408) 922-0238 http://www.eea.epson.com

#### Europe

Epson Europe Electronics GmbH Riesstrasse 15 80992 Munich, Germany Tel: 089-14005-0 Fax: 089-14005-110

#### Taiwan

Epson Taiwan Technology & Trading Ltd. 10F, No. 287 Nanking East Road Sec. 3, Taipei, Taiwan Tel: 02-2717-7360 Fax: 02-2712-9164

#### Singapore

Epson Singapore Pte., Ltd. No. 1 Temasek Avenue #36-00 Millenia Tower Singapore, 039192 Tel: 337-7911 Fax: 334-2716

TECHNICAL MANUAL Issue Date: 01/04/17

# GRAPHICS S1D13806

### S1D13806 Embedded Memory Display Controller

March 2002

The S1D13806 is a highly integrated color LCD/CRT/TV graphics controller with embedded memory supporting a wide range of CPUs and display devices. The S1D13806 architecture is designed to meet the low cost, low power requirements of the embedded markets, such as Mobile Communications, Hand-Held PC's, and Office Automation.

The S1D13806 supports multiple CPUs, all LCD panel types, CRT, TV, and additionally provides a number of differentiating features. EPSON Independent Simultaneous Display technology allows the user to configure two different images on two different displays, while the SwivelView<sup>™</sup>, Hardware Cursor, Ink Layer, and BitBLT features offer substantial performance benefits. Products requiring digital camera input can take advantage of the directly supported WINNOV Videum® Cam digital interface. These features, combined with the S1D13806's Operating System independence, make it an ideal display solution for a wide variety of applications.

#### **■ FEATURES**

- 1280K bytes of embedded synchronous DRAM.
- Multiple CPU interface support.
- Resolutions up to:

800x600 at a color depth of 16 bpp. 1024x768 at a color depth of 8 bpp.

- Display Support for:
  - 4/8/16-bit passive panels. 9/12/18/2x9/2x12 TFT/D-TFD panels.
  - NTSC and PAL TV Output.
- WINNOV Videum® Cam digital camera interface.

 SwivelView: 90°, 180°, 270° hardware rotation of displayed image.

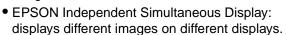

- Virtual Display Support
- Hardware Cursor or full screen Ink Layer.
- 2D BitBLT Engine.
- Software initiated Power Save Mode.
- Operating System Independent.

#### ■ SYSTEM BLOCK DIAGRAM

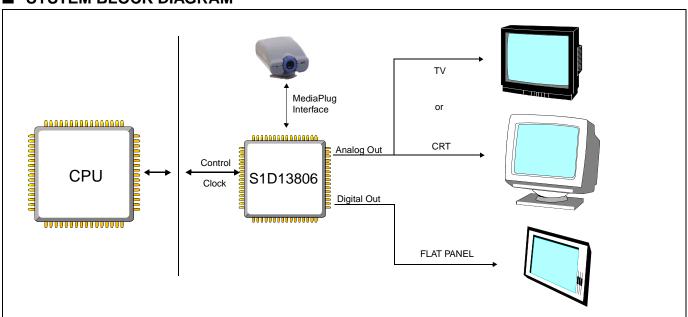

X28B-C-001-09

# **GRAPHICS**

# S1D13806

#### DESCRIPTION

#### **Memory Interface**

- 1280K bytes of embedded synchronous DRAM.
- Addressable as a single linear address space.

#### **CPU Interface**

Supports the following interfaces:

**ÉPSON E0C33 NEC MIPS VR41xx** Hitachi SH-4/SH-3 PC Card (PCMCIA)

ISA bus Philips MIPS PR31500/PR31700 Motorola M68xxx StrongARM (PC Card) Motorola MPC8xx Toshiba MIPS TX39xx

MPU with programmable READY

CPU Write buffer.

#### **Display Support**

LCD Panels: 4/8/16-bit passive LCD interface.

9/12/18/2x9/2x12-bit TFT/D-TFD.

CRT: Embedded RAMDAC for direct analog CRT.

Composite/S-Video TV output. • TV:

> NTSC/PAL support. Flicker filter. Luminance filter. Chrominance filter.

- Maximum resolution of 800x600 at 16 bpp.
- Maximum resolution of 1024x768 at 8 bpp.

#### **Power Down Mode**

Software initiated power save mode.

#### **Digital Video Camera Interface**

Built-in WINNOV Videum® Cam digital camera interface.

#### **Display Modes**

- 4/8/16 bit-per-pixel (bpp) support on LCD, CRT and TV.
- Up to 64 shades of gray on monochrome LCD panels using FRM and Dithering.
- Up to 64K colors on passive LCD, active matrix TFT/D-TFD, CRT and TV in 16 bpp modes.
- SwivelView: 90°, 180°, 270° hardware rotation of displayed
- EPSON Independent Simultaneous Display: displays different images on different displays.
- Virtual Display Support: displays images larger than the panel size through the use of panning.
- Hardware Cursor or full screen Ink Layer.

#### Acceleration

• 2D Engine including the following BitBLTs:

Write BLT Move BLT Solid Fill Pattern Fill

Transparent Write BLT Transparent Move BLT Read BLT Color Expansion Move BLT with Color Expansion

#### **Operating Voltage**

CORE<sub>VDD</sub> 3.0 to 3.6 volts and IO<sub>VDD</sub> 3.0 to 3.6 volts.

#### **General Purpose IO Pins**

13 General Purpose IO pins.

#### Package

- 144-pin QFP20
- 220-pin PFBGA

#### CONTACT YOUR SALES REPRESENTATIVE FOR THESE COMPREHENSIVE DESIGN TOOLS

- S1D13806 Technical Manual QNX® Photon Display Driver
- S5U13806 Evaluation Boards
- VXWorks<sup>®</sup> UGL and WindML **Display Drivers**
- CPU Independent Software
   Windows<sup>®</sup> CE Display Driver Utilities

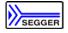

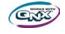

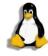

Seiko Epson Corporation **Electronic Devices Marketing Division** 421-8, Hino, Hino-shi Tokyo 191-8501, Japan Tel: 042-587-5812 Fax: 042-587-5564 http://www.epson.co.jp/

#### Hong Kong

Epson Hong Kong Ltd. 20/F., Harbour Centre 25 Harbour Road Wanchai, Hong Kong Tel: 2585-4600 Fax: 2827-4346 http://www.epson.com.hk/

#### **North America**

Epson Electronics America, Inc. 150 River Oaks Parkway San Jose, CA 95134, USA Tel: (408) 922-0200 Fax: (408) 922-0238 http://www.eea.epson.com/

#### Europe

Epson Europe Electronics GmbH Riesstrasse 15 80992 Munich, Germany Tel: 089-14005-0 Fax: 089-14005-110 http://www.epson-electronics.de/

#### Taiwan

Epson Taiwan Technology & Trading Ltd. 10F, No. 287 Nanking East Road Sec. 3, Taipei, Taiwan Tel: 02-2717-7360 Fax: 02-2712-9164 http://www.epson.com.tw/

#### Singapore

Epson Singapore Pte., Ltd. No. 1 Temasek Avenue #36-00 Millenia Tower Singapore, 039192 Tel: 337-7911 Fax: 334-2716 http://www.epson.com.sg/

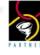

Copyright ©1998, 2002 Epson Research and Development, Inc. All rights reserved.

Information in this document is subject to change without notice. You may download and use this document, but only for your own use in evaluating Seiko Epson/EPSON products. You may not modify the document. Epson Research and Development, Inc. disclaims any representation that the contents of this document are accurate or current. The Programs/Technologies described in this document may contain material protected under U.S. and/or International Patent laws. EPSON is a registered trademark of Seiko Epson Corporation. Microsoft, Windows, and the Windows Embedded Partner Logo are registered trademarks of Microsoft Corporation. All other trademarks are the property of their respective owners.

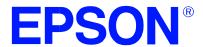

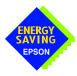

# S1D13806 Embedded Memory Display Controller

# **Hardware Functional Specification**

Document Number: X28B-A-001-13

Copyright © 2001, 2002 Epson Research and Development, Inc. All Rights Reserved.

Information in this document is subject to change without notice. You may download and use this document, but only for your own use in evaluating Seiko Epson/EPSON products. You may not modify the document. Epson Research and Development, Inc. disclaims any representation that the contents of this document are accurate or current. The Programs/Technologies described in this document may contain material protected under U.S. and/or International Patent laws.

EPSON is a registered trademark of Seiko Epson Corporation. All other trademarks are the property of their respective owners.

# **Table of Contents**

| 1 | Introduction                                                                |
|---|-----------------------------------------------------------------------------|
|   | 1.1 Scope                                                                   |
|   | 1.2 Overview Description                                                    |
| 2 | Features                                                                    |
| 3 | Typical System Implementation Diagrams                                      |
| 4 | Pins                                                                        |
|   | 4.1 Pinout Diagram                                                          |
|   | 4.2 Pin Description                                                         |
|   | 4.2.1 Host Interface                                                        |
|   | 4.2.2 LCD Interface                                                         |
|   | 4.2.3 MediaPlug Interface                                                   |
|   | 4.2.4 CRT Interface                                                         |
|   | 4.2.5 General Purpose IO                                                    |
|   | 4.2.6 Configuration                                                         |
|   | 4.2.7 Miscellaneous                                                         |
|   | 4.3 Summary of Configuration Options                                        |
|   | 4.4 Multiple Function Pin Mapping                                           |
|   | 4.5 LCD Interface Pin Mapping                                               |
|   | 4.6 CRT/TV Interface                                                        |
| 5 | D.C. Characteristics                                                        |
| 6 | A.C. Characteristics                                                        |
|   | 6.1 Clock Timing                                                            |
|   | 6.2 Internal Clocks                                                         |
|   | 6.3 CPU Interface Timing                                                    |
|   | 6.3.1 Generic Interface Timing                                              |
|   | 6.3.2 Hitachi SH-4 Interface Timing                                         |
|   | 6.3.3 Hitachi SH-3 Interface Timing                                         |
|   | 6.3.4 MIPS/ISA Interface Timing (e.g. NEC VR41xx)                           |
|   | 6.3.5 Motorola MC68K Bus 1 Interface Timing (e.g. MC68000)                  |
|   | 6.3.6 Motorola MC68K Bus 2 Interface Timing (e.g. MC68030)                  |
|   | 6.3.7 Motorola PowerPC Interface Timing (e.g. MPC8xx, MC68040, Coldfire) 54 |
|   | 6.3.8 PC Card Timing (e.g. StrongARM)                                       |
|   | 6.3.9 Philips Interface Timing (e.g. PR31500/PR31700)                       |
|   | 6.3.10 Toshiba Interface Timing (e.g. TX39xx)                               |
|   | 6.4 Power Sequencing                                                        |
|   | 6.4.1 LCD Power Sequencing                                                  |

|   | 6.4.2      | Power Save Status                          |
|---|------------|--------------------------------------------|
|   | 6.5 Disp   | lay Interface                              |
|   | 6.5.1      | Single Monochrome 4-Bit Panel Timing       |
|   | 6.5.2      | Single Monochrome 8-Bit Panel Timing       |
|   | 6.5.3      | Single Color 4-Bit Panel Timing            |
|   | 6.5.4      | Single Color 8-Bit Panel Timing (Format 1) |
|   | 6.5.5      | Single Color 8-Bit Panel Timing (Format 2) |
|   | 6.5.6      | Single Color 16-Bit Panel Timing           |
|   | 6.5.7      | Dual Monochrome 8-Bit Panel Timing         |
|   | 6.5.8      | Dual Color 8-Bit Panel Timing              |
|   | 6.5.9      | Dual Color 16-Bit Panel Timing             |
|   | 6.5.10     | TFT/D-TFD Panel Timing                     |
|   | 6.5.11     | CRT Timing                                 |
|   | 6.6 TV     | Fiming                                     |
|   | 6.6.1      | TV Output Timing                           |
|   | 6.7 Med    | iaPlug Interface Timing                    |
| 7 | Clocks .   |                                            |
|   | 7.1 Cloc   | k Overview                                 |
|   | 7.2 Cloc   | k Descriptions                             |
|   | 7.2.1      | MCLK                                       |
|   | 7.2.2      | LCD PCLK                                   |
|   | 7.2.3      | CRT/TV PCLK                                |
|   | 7.2.4      | MediaPlug Clock                            |
|   | 7.3 Cloc   | k Selection                                |
|   | 7.4 Cloc   | ks vs. Functions                           |
| 8 | Registers  | s                                          |
|   | 8.1 Initia | alizing the S1D13806                       |
|   | 8.1.1      | -                                          |
|   | 8.1.2      | SDRAM Initialization Bit                   |
|   | 8.2 Regi   | ster Mapping                               |
|   | 8.3 Regi   | ster Set                                   |
|   | 8.4 Regi   | ster Descriptions                          |
|   | 8.4.1      | Basic Registers                            |
|   | 8.4.2      | General IO Pins Registers                  |
|   | 8.4.3      | Configuration Readback Register            |
|   | 8.4.4      | Clock Configuration Registers              |
|   | 8.4.5      | Memory Configuration Registers             |
|   | 8.4.6      | Panel Configuration Registers              |
|   | 8.4.7      | LCD Display Mode Registers                 |

|    | 8.4.8 CRT/TV Configuration Registers              | . 8 |
|----|---------------------------------------------------|-----|
|    | 8.4.9 CRT/TV Display Mode Registers               | 23  |
|    | 8.4.10 LCD Ink/Cursor Registers                   | 26  |
|    | 8.4.11 CRT/TV Ink/Cursor Registers                | 30  |
|    | 8.4.12 BitBLT Configuration Registers             | 35  |
|    | 8.4.13 Look-Up Table Registers                    | 13  |
|    | 8.4.14 Power Save Configuration Registers         | 14  |
|    | 8.4.15 Miscellaneous Registers                    | 16  |
|    | 8.4.16 Common Display Mode Register               | 17  |
|    | 8.5 MediaPlug Registers Descriptions              | 8   |
|    | 8.5.1 MediaPlug Control Registers                 | 18  |
|    | 8.5.2 MediaPlug Data Registers                    | 52  |
|    | 8.6 BitBLT Data Registers Descriptions            | 52  |
| 9  | 2D BitBLT Engine                                  | 3   |
|    | 9.1 Overview                                      | 53  |
|    | 9.2 BitBLT Operations                             | 53  |
| 10 | Display Buffer                                    | 4   |
|    | 10.1 Image Buffer                                 | 55  |
|    | 10.2 Ink Layer/Hardware Cursor Buffers            | 5   |
|    | 10.3 Dual Panel Buffer                            | 55  |
| 11 | Display Configuration                             | 6   |
|    | 11.1 Display Mode Data Format                     |     |
|    | 11.2 Image Manipulation                           | 57  |
| 12 | Look-Up Table Architecture                        | 58  |
|    | 12.1 Monochrome Modes                             |     |
|    | 12.2 Color Modes                                  |     |
| 13 | TV Considerations                                 |     |
|    | 13.1 NTSC/PAL Operation                           |     |
|    | 13.2 Clock Source                                 |     |
|    | 13.3 Filters                                      |     |
|    | 13.3.1 Chrominance Filter (REG[05Bh] bit 5)       |     |
|    | 13.3.2 Luminance Filter (REG[05Bh] bit 4)         | 53  |
|    | 13.3.3 Anti-flicker Filter (REG[1FCh] bits [2:1]) |     |
|    | 13.4 TV Output Levels                             | 54  |
|    | 13.4.1 TV Image Display and Positioning           |     |
|    | 13.4.2 TV Cursor Operation                        |     |
| 14 | Ink Layer/Hardware Cursor Architecture            | 'O  |
|    | 14.1 Ink Layer/Hardware Cursor Buffers            |     |
|    | 14.2 Ink/Cursor Data Format                       |     |

|    | 14.3 Ink/Cursor Image Manipulation                              |
|----|-----------------------------------------------------------------|
|    | 14.3.1 Ink Image                                                |
|    | 14.3.2 Cursor Image                                             |
| 15 | SwivelView™                                                     |
|    | 15.1 Concept                                                    |
|    | 15.2 90° SwivelView                                             |
|    | 15.2.1 Register Programming                                     |
|    | 15.2.2 Physical Memory Requirement                              |
|    | 15.2.3 Limitations                                              |
|    | 15.3 180° SwivelView                                            |
|    | 15.3.1 Register Programming                                     |
|    | 15.3.2 Physical Memory Requirement                              |
|    | 15.3.3 Limitations                                              |
|    | 15.4 270° SwivelView                                            |
|    | 15.4.1 Register Programming                                     |
|    | 15.4.2 Physical Memory Requirement                              |
|    | 15.4.3 Limitations                                              |
| 16 | EPSON Independent Simultaneous Display (EISD)                   |
|    | 16.1 Registers                                                  |
|    | 16.2 Display Mapping                                            |
|    | 16.3 Bandwidth Limitation                                       |
| 17 | MediaPlug Interface                                             |
|    | 17.1 Revision Code                                              |
|    | 17.2 How to enable the MediaPlug Slave                          |
|    | 17.3 MediaPlug Interface Pin Mapping                            |
| 18 | Clocking                                                        |
|    | 18.1 Frame Rate Calculation                                     |
|    | 18.1.1 LCD Frame Rate Calculation                               |
|    | 18.1.2 CRT Frame Rate Calculation                               |
|    | 18.1.3 TV Frame Rate Calculation                                |
|    | 18.2 Example Frame Rates                                        |
|    | 18.2.1 Frame Rates for 640x480 with EISD Disabled               |
|    | 18.2.2 Frame Rates for 800x600 with EISD Disabled               |
|    | 18.2.3 Frame Rates for 1024x768 with EISD Disabled              |
|    | 18.2.4 Frame Rates for LCD and CRT (640x480) with EISD Enabled  |
|    | 18.2.5 Frame Rates for LCD and CRT (800x600) with EISD Enabled  |
|    | 18.2.6 Frame Rates for LCD and CRT (1024x768) with EISD Enabled |
|    | 18.2.7 Frame Rates for LCD and NTSC TV with EISD Enabled        |
|    | 18.2.8 Frame Rates for LCD and PAL TV with EISD Enabled         |

| 19 | Pow  | er Save N | /lode .  |        |      |    |  |  |  |  | <br> |  |  |  |  |  |  | . 19 | 9 |
|----|------|-----------|----------|--------|------|----|--|--|--|--|------|--|--|--|--|--|--|------|---|
|    | 19.1 | Overview  | ·        |        |      |    |  |  |  |  |      |  |  |  |  |  |  | . 19 | 9 |
|    | 19.2 | Power Sa  | ve Statu | s Bits |      |    |  |  |  |  |      |  |  |  |  |  |  | . 19 | 9 |
|    | 19.3 | Power Sa  | ve Mode  | Sum    | mary | ٠. |  |  |  |  |      |  |  |  |  |  |  | . 20 | 0 |
| 20 | Mecl | hanical D | ata .    |        |      |    |  |  |  |  | <br> |  |  |  |  |  |  | . 20 | 1 |
| 21 | Refe | rences    |          |        |      |    |  |  |  |  | <br> |  |  |  |  |  |  | . 20 | 3 |
| 22 | Sale | s and Te  | chnical  | Supi   | oort |    |  |  |  |  | <br> |  |  |  |  |  |  | . 20 | 4 |

# **List of Tables**

| Table 2-1: S1D13806 Features                                                                             | 16 |
|----------------------------------------------------------------------------------------------------|----|
| Table 4-1: PFBGA 220-pin Mapping                                                                         | 23 |
| Table 4-2: Host Interface Pin Descriptions                                                               | 24 |
| Table 4-3: LCD Interface Pin Descriptions                                                                | 30 |
| Table 4-4: MediaPlug Pin Description                                                                     | 31 |
| Table 4-5: CRT Interface Pin Descriptions                                                                | 31 |
| Table 4-6: General Purpose IO Pin Descriptions                                                           | 32 |
| Table 4-7: Configuration Pin Descriptions                                                                | 32 |
| Table 4-8: Miscellaneous Interface Pin Descriptions                                                      | 33 |
| Table 4-9: Summary of Power-On/Reset Options                                                             | 34 |
| Table 4-10: CPU Interface Pin Mapping                                                                    | 35 |
| Table 4-11: LCD Interface Pin Mapping                                                                    | 36 |
| Table 5-1: Absolute Maximum Ratings                                                                      | 38 |
| Table 5-2: Recommended Operating Conditions                                                              | 38 |
| Table 5-3: Electrical Characteristics for VDD = 3.3V typical                                             | 38 |
| Table 6-1: Clock Input Requirements for BUSCLK, CLKI, CLKI2, and CLKI3 When Not Divided                  | 39 |
| Table 6-2: Clock Input Requirements for MCLK Source when Source Divided                                  | 40 |
| Table 6-3: Clock Input Requirements for LCD PCLK, CRT/TV PCLK, or MediaPlug Source when Source Divided40 |    |
| Table 6-4: Internal Clock Requirements                                                                   | 41 |
| Table 6-5: Generic Interface Timing                                                                      | 43 |
| Table 6-6: Hitachi SH-4 Interface Timing                                                                 | 45 |
| Table 6-7: Hitachi SH-3 Interface Timing                                                                 | 47 |
| Table 6-8: MIPS/ISA Interface Timing                                                                     | 49 |
| Table 6-9: Motorola MC68K Bus 1 Interface Timing                                                         | 51 |
| Table 6-10: Motorola MC68K Bus 2 Interface Timing                                                        | 53 |
| Table 6-11: Motorola PowerPC Interface Timing                                                            | 55 |
| Table 6-12: PC Card Timing                                                                               | 57 |
| Table 6-13: Philips Interface Timing                                                                     | 59 |
| Table 6-14: Toshiba Interface Timing                                                                     | 61 |
| Table 6-15: LCD Panel Power-off/Power-on                                                                 | 62 |
| Table 6-16: Power Save Status and Local Bus Memory Access Relative to Power Save Mode                    | 63 |
| Table 6-17: SDRAM Refresh Period Selection                                                               | 63 |
| Table 6-18: Single Monochrome 4-Bit Panel A.C. Timing                                                    | 65 |
| Table 6-19: Single Monochrome 8-Bit Panel A.C. Timing                                                    |    |
| Table 6-20: Single Color 4-Bit Panel A.C. Timing                                                         | 69 |
| Table 6-21: Single Color 8-Bit Panel A.C. Timing (Format 1)                                              |    |
|                                                                                                    |    |

| Table 6-22: Single Color 8-Bit Panel A.C. Timing (Format 2) |
|-------------------------------------------------------------|
| Table 6-23 : Single Color 16-Bit Panel A.C. Timing          |
| Table 6-24: Dual Monochrome 8-Bit Panel A.C. Timing         |
| Table 6-25: Dual Color 8-Bit Panel A.C. Timing              |
| Table 6-26: Dual Color 16-Bit Panel A.C. Timing             |
| Table 6-27: TFT/D-TFD A.C. Timing                           |
| Table 6-28: CRT A.C. Timing                                 |
| Table 6-29: Horizontal Timing for NTSC/PAL                  |
| Table 6-30: Vertical Timing for NTSC/PAL                    |
| Table 6-31: MediaPlug A.C. Timing                           |
| Table 7-1: Clock Selection                                  |
| Table 7-2: Clocks vs. Functions                             |
| Table 8-1 : Register Mapping with CS# = 0 and M/R# = 0      |
| Table 8-2: S1D13806 Register Set                            |
| Table 8-3: Media Plug/GPIO12 Pin Functionality              |
| Table 8-4: MCLK Source Select                               |
| Table 8-5: LCD PCLK Divide Selection                        |
| Table 8-6: LCD PCLK Source Selection                        |
| Table 8-7: CRT/TV PCLK Divide Selection                     |
| Table 8-8: CRT/TV PCLK Source Selection                     |
| Table 8-9: MediaPlug Clock Divide Selection                 |
| Table 8-10: MediaPlug Clock Source Selection                |
| Table 8-11: Minimum Memory Timing Selection                 |
| Table 8-12: SDRAM Refresh Rate Selection                    |
| Table 8-13: SDRAM Timings Control Register Settings         |
| Table 8-14: Panel Data Width Selection                      |
| Table 8-15: Horizontal Display Width (Pixels)               |
| Table 8-16: LCD FPLINE Polarity Selection                   |
| Table 8-17: LCD FPFRAME Polarity Selection                  |
| Table 8-18: Setting SwivelView Modes                        |
| Table 8-19: LCD Bit-per-pixel Selection                     |
| Table 8-20: LCD Pixel Panning Selection                     |
| Table 8-21: DAC Output Level Selection                      |
| Table 8-22: CRT/TV Bit-per-pixel Selection                  |
| Table 8-23: CRT/TV Pixel Panning Selection                  |
| Table 8-24: LCD Ink/Cursor Selection                        |
| Table 8-25: LCD Ink/Cursor Start Address Encoding           |
| Table 8-26: CRT/TV Ink/Cursor Selection                     |
| Table 8-27: CRT/TV Ink/Cursor Start Address Encoding        |
| Table 8-28: BitBLT Active Status                            |

| Table 8-29: BitBLT FIFO Words Available                              |
|----------------------------------------------------------------------|
| Table 8-30: BitBLT ROP Code/Color Expansion Function Selection       |
| Table 8-31: BitBLT Operation Selection                               |
| Table 8-32: BitBLT Source Start Address Selection                    |
| Table 8-33: LUT Mode Selection                                       |
| Table 8-34: Setting SwivelView Modes                                 |
| Table 8-35: Display Mode Selection                                   |
| Table 8-36: MediaPlug LCMD Read/Write Descriptions                   |
| Table 8-37: Timeout Option Delay                                     |
| Table 8-38: Cable Detect and Remote Powered Status                   |
| Table 8-39: MediaPlug CMD Read/Write Descriptions                    |
| Table 8-40: MediaPlug Commands                                       |
| Table 10-1: S1D13806 Addressing                                      |
| Table 13-1: Required Clock Frequencies for NTSC/PAL                  |
| Table 13-2: NTSC/PAL SVideo-Y (Luminance) Output Levels              |
| Table 13-3: NTSC/PAL SVideo-C (Chrominance) Output Levels            |
| Table 13-4: NTSC/PAL Composite Output Levels                         |
| Table 13-5: Minimum and Maximum Values for NTSC/PAL TV               |
| Table 13-6: Register Values for Example NTSC/PAL Images              |
| Table 14-1: Ink/Cursor Start Address Encoding                        |
| Table 14-2: Ink/Cursor Color Select                                  |
| Table 15-1: Memory Size Required for SwivelView 90° and 270°         |
| Table 17-1: MediaPlug Interface Pin Mapping                          |
| Table 18-1: Frame Rates for 640x480 with EISD Disabled               |
| Table 18-2: Frame Rates for 800x600 with EISD Disabled               |
| Table 18-3: Frame Rates for 1024x768 with EISD Disabled              |
| Table 18-4: Frame Rates for LCD and CRT (640x480) with EISD Enabled  |
| Table 18-5: Frame Rates for LCD and CRT (800x600) with EISD Enabled  |
| Table 18-6: Frame Rates for LCD and CRT (1024x768) with EISD Enabled |
| Table 18-7: Frame Rates for LCD and NTSC TV with EISD Enabled        |
| Table 18-8: Frame Rates for LCD and PAL TV with EISD Enabled         |
| Table 19-1: Power Save Mode Summary                                  |

# **List of Figures**

| Figure 3-1:  | Typical System Diagram (Generic Bus)                                             |
|--------------|----------------------------------------------------------------------------------|
| Figure 3-2:  | Typical System Diagram (Hitachi SH-4 Bus)                                        |
| Figure 3-3:  | Typical System Diagram (Hitachi SH-3 Bus)                                        |
| Figure 3-4:  | Typical System Diagram (MC68K Bus 1, Motorola 16-Bit 68000)                      |
| Figure 3-5:  | Typical System Diagram (MC68K Bus 2, Motorola 32-Bit 68030)                      |
| Figure 3-6:  | Typical System Diagram (Motorola Power PC Bus)                                   |
| Figure 3-7:  | Typical System Diagram (NEC MIPS VR41xx Bus)                                     |
| Figure 3-8:  | Typical System Diagram (PC Card Bus)                                             |
| Figure 3-9:  | Typical System Diagram (Philips MIPS PR31500/PR31700 Bus)                        |
| Figure 3-10: | Typical System Diagram (Toshiba MIPS TX39xx Bus)                                 |
| Figure 4-1:  | Pinout Diagram 144-Pin QFP20 Surface Mount Packages                              |
| Figure 4-2:  | Pinout Diagram 220-Pin PFBGA Surface Mount Package                               |
| Figure 4-3:  | External Circuitry for CRT Interface                                             |
| Figure 6-1:  | Clock Input Requirement                                                          |
| Figure 6-2:  | Generic Interface Timing                                                         |
| Figure 6-3:  | Hitachi SH-4 Interface Timing                                                    |
| Figure 6-4:  | Hitachi SH-3 Interface Timing                                                    |
| Figure 6-5:  | MIPS/ISA Interface Timing                                                        |
| Figure 6-6:  | Motorola MC68K Bus 1 Interface Timing                                            |
| Figure 6-7:  | Motorola MC68K Bus 2 Interface Timing                                            |
| Figure 6-8:  | Motorola PowerPC Interface Timing                                                |
| Figure 6-9:  | PC Card Timing                                                                   |
| Figure 6-10: | Philips Interface Timing                                                         |
| Figure 6-11: | Toshiba Interface Timing                                                         |
| Figure 6-12: | LCD Panel Power-off/Power-on Timing                                              |
| Figure 6-13: | Power Save Status Bits and Local Bus Memory Access Relative to Power Save Mode63 |
| Figure 6-14: | Single Monochrome 4-Bit Panel Timing                                             |
| Figure 6-15: | Single Monochrome 4-Bit Panel A.C. Timing                                        |
| Figure 6-16: | Single Monochrome 8-Bit Panel Timing                                             |
| Figure 6-17: | Single Monochrome 8-Bit Panel A.C. Timing                                        |
| Figure 6-18: | Single Color 4-Bit Panel Timing                                                  |
| Figure 6-19: | Single Color 4-Bit Panel A.C. Timing                                             |
| Figure 6-20: | Single Color 8-Bit Panel Timing (Format 1)                                       |
| Figure 6-21: | Single Color 8-Bit Panel A.C. Timing (Format 1)                                  |
| Figure 6-22: | Single Color 8-Bit Panel Timing (Format 2)                                       |
| Figure 6-23: | Single Color 8-Bit Panel A.C. Timing (Format 2)                                  |
| Figure 6-24: | Single Color 16-Bit Panel Timing                                                 |

| Figure 6-25: Single Color 16-Bit Panel A.C. Timing.                                                 | .75  |
|----------------------------------------------------------------------------------------------------|------|
| Figure 6-26: Dual Monochrome 8-Bit Panel Timing                                                     | .76  |
| Figure 6-27: Dual Monochrome 8-Bit Panel A.C. Timing                                                | .77  |
| Figure 6-28: Dual Color 8-Bit Panel Timing                                                          |      |
| Figure 6-29: Dual Color 8-Bit Panel A.C. Timing                                                     | .79  |
| Figure 6-30: Dual Color 16-Bit Panel Timing                                                         | .80  |
| Figure 6-31: Dual Color 16-Bit Panel A.C. Timing                                                    | .81  |
| Figure 6-32: TFT/D-TFD Panel Timing                                                                 | .82  |
| Figure 6-33: TFT/D-TFD A.C. Timing                                                                  | .83  |
| Figure 6-34: CRT Timing                                                                             | .85  |
| Figure 6-35: CRT A.C. Timing                                                                        | .85  |
| Figure 6-36: NTSC Video Timing                                                                      | .86  |
| Figure 6-37: PAL Video Timing                                                                       | .87  |
| Figure 6-38: Horizontal Timing for NTSC/PAL                                                         | .88  |
| Figure 6-39: Vertical Timing for NTSC/PAL                                                           | .89  |
| Figure 6-40: MediaPlug A.C. Timing                                                                  | .90  |
| Figure 7-1: Clock Overview Diagram                                                                  | .91  |
| Figure 7-2: MediaPlug Clock Output Signals                                                          | .92  |
| Figure 8-1: SDRAM Initialization Sequence                                                           | 106  |
| Figure 10-1: Display Buffer Addressing                                                              | 154  |
| Figure 11-1: 4/8/16 Bit-per-pixel Format Memory Organization                                        | 156  |
| Figure 11-2: Image Manipulation                                                                     | 157  |
| Figure 12-1: 4 Bit-Per-Pixel Monochrome Mode Data Output Path                                       | 158  |
| Figure 12-2: 8 Bit-Per-Pixel Monochrome Mode Data Output Path                                       | 159  |
| Figure 12-3: 4 Bit-Per-Pixel Color Mode Data Output Path                                            | l 60 |
| Figure 12-4: 8 Bit-Per-Pixel Color Mode Data Output Path                                            | 61   |
| Figure 13-1: NTSC/PAL SVideo-Y (Luminance) Output Levels                                            | 64   |
| Figure 13-2: NTSC/PAL SVideo-C (Chrominance) Output Levels                                          | 65   |
| Figure 13-3: NTSC/PAL Composite Output Levels                                                       | l 66 |
| Figure 13-4: NTSC/PAL Image Positioning                                                             | 168  |
| Figure 13-5: Typical Display Dimensions and Visible Display Dimensions for NTSC and PAL             | 169  |
| Figure 14-1: Ink/Cursor Data Format                                                                 | 171  |
| Figure 14-2: Unclipped Cursor Positioning                                                           | 172  |
| Figure 14-3: Clipped Cursor Positioning                                                             | 173  |
| Figure 15-1: Relationship Between Screen Image and $90^\circ$ Rotated Image in the Display Buffer 1 | 175  |
| Figure 20-1: Mechanical Drawing 144-pin QFP20                                                       | 201  |
| Figure 20-2: Mechanical Drawing 220-pin PFBGA                                                       | 202  |
|                                                                                                    |      |

# 1 Introduction

# 1.1 Scope

This User Guide provides technical information for the S1D13806 Embedded Memory Display Controller. Included in this document are timing diagrams, AC and DC characteristics, register descriptions, and power management descriptions. This document is intended for two audiences: Video Subsystem Designers and Software Developers.

This guide is updated as appropriate. Please check the Epson Electronics America Website at www.eea.epson.com or the Epson Research and Development Website at www.erd.epson.com for the latest revision of this document before beginning any development.

We appreciate your comments on our documentation. Please contact us via email at documentation@erd.epson.com.

# 1.2 Overview Description

The S1D13806 is a highly integrated color LCD/CRT/TV graphics controller with embedded memory supporting a wide range of CPUs and display devices. The S1D13806 architecture is designed to meet the low cost, low power requirements of the embedded markets, such as Mobile Communications, Hand-Held PC's, and Office Automation.

The S1D13806 supports multiple CPUs, all LCD panel types, CRT, TV, and additionally provides a number of differentiating features. EPSON Independent Simultaneous Display technology allows the user to configure two different images on two different displays, while the SwivelView<sup>TM</sup>, Hardware Cursor, Ink Layer, and BitBLT features offer substantial performance benefits. Products requiring digital camera input can take advantage of the directly supported WINNOV Videum® Cam digital interface. While focusing on devices targeted by the Microsoft Windows CE Operating System, the S1D13806's impartiality to CPU type or operating system makes it an ideal display solution for a wide variety of applications.

### 2 Features

#### Table 2-1: S1D13806 Features

#### S1D13806 Features

#### **Embedded Memory**

1280K byte embedded synchronous DRAM.

Up to 50MHz data rate (100M Bytes/second).

Display buffer address space is directly and contiguously available through the 21-bit address bus.

#### **CPU Interfaces**

Epson E0C33.

Hitachi SH-4.

Hitachi SH-3.

MIPS/ISA.

Motorola MC68000.

Motorola MC68030.

Motorola PowerPC MPC82x.

MPU bus interface with programmable READY.

NEC MIPS VR41xx.

PC Card (PCMCIA).

Philips MIPS PR31500/PR31700.

StrongARM (PC Card).

Toshiba MIPS TX39xx.

One-stage write buffer for minimum wait-state CPU writes.

Registers are memory-mapped – M/R# pin selects between display buffer and register address space.

#### **Display Support**

4/8-bit monochrome or 4/8/16-bit color LCD interface for single-panel, single-drive displays.

8-bit monochrome or 8/16-bit color LCD interface for dual-panel, dual-drive displays.

Direct support for 9-bit, 12-bit, 18-bit, 2x9-bit, 2x12-bit TFT/D-TFD.

Direct support for CRT.

Direct support for S-Video/Composite TV output (NTSC or PAL format).

#### **Display Modes**

4/8/16 bit-per-pixel (bpp) color depths.

Up to 64K colors on TFT, CRT and TV.

Up to 64K colors in 16 bpp mode on color passive LCD panels using dithering (4096 colors in 4/8 bpp).

Up to 64 shades of gray on monochrome passive panels using Frame Rate Modulation (FRM) and Dithering.

4/8 bit-per-pixel color depths are mapped using three 256x4 Look-Up Tables (LUT).

Separate LUTs for LCD and CRT/TV.

16 bit-per-pixel modes are mapped directly bypassing the LUT.

#### **Display Features**

SwivelView<sup>TM</sup>: 90°, 180°, 270° hardware rotation of display image.

EPSON Independent Simultaneous Display (EISD): displays independent images on different displays (CRT or TV and passive or TFT panel).

Virtual Display Support: displays images larger than the physical display size through the use of panning and scrolling.

2D BitBLT Engine.

Hardware Cursor/Ink Layer: separate 64x64x2 hardware cursor or 2-bit ink layer for both LCD and CRT/TV.

Double Buffering/Multi-pages: for smooth animation and instantaneous screen update.

#### **Miscellaneous**

Power save mode is initiated by software.

Built-in MediaPlug Interface for Winnov Camera.

Highly Flexible Clocking.

Eight configuration pins (CONF[7:0]) are used to configure the chip at power-on.

13 General Purpose Input/Output pins.

Operating voltage from 3.0 volts to 3.6 volts.

144-pin QFP20 package.

220-pin PFBGA package

# 3 Typical System Implementation Diagrams

For pin mapping of each system implementation, see Table 4-10, "CPU Interface Pin Mapping," on page 35.

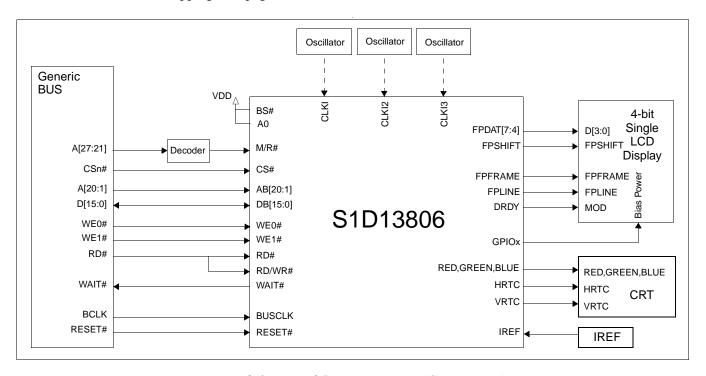

Figure 3-1: Typical System Diagram (Generic Bus)

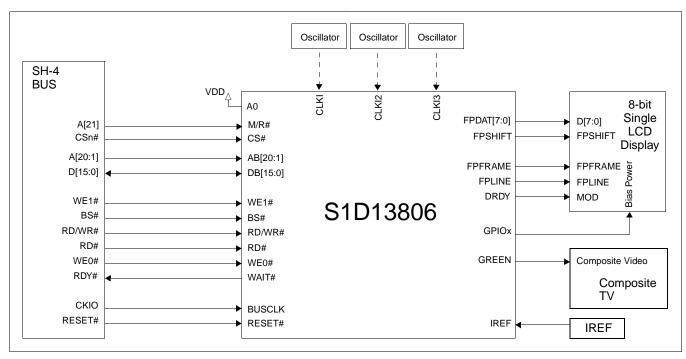

Figure 3-2: Typical System Diagram (Hitachi SH-4 Bus)

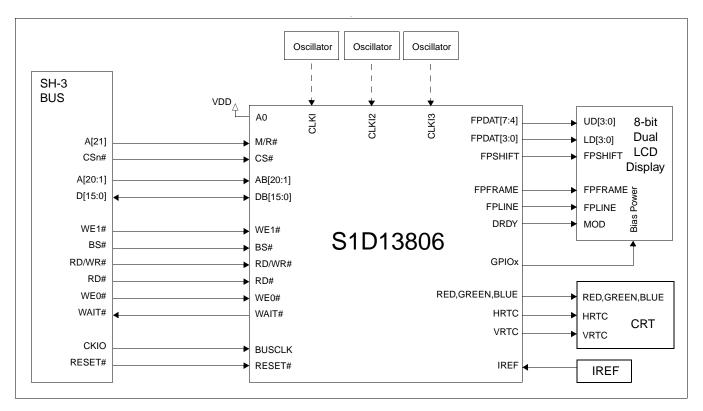

Figure 3-3: Typical System Diagram (Hitachi SH-3 Bus)

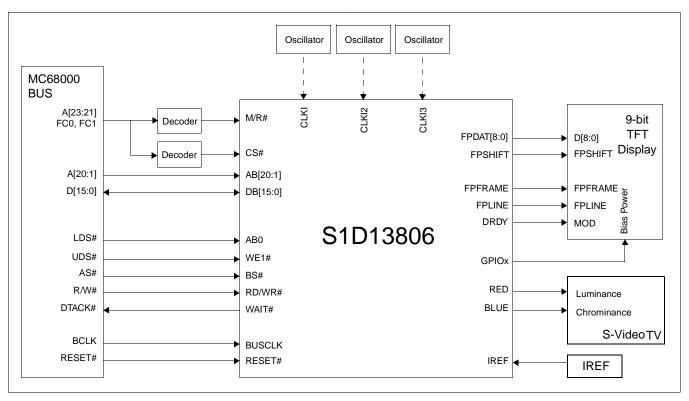

Figure 3-4: Typical System Diagram (MC68K Bus 1, Motorola 16-Bit 68000)

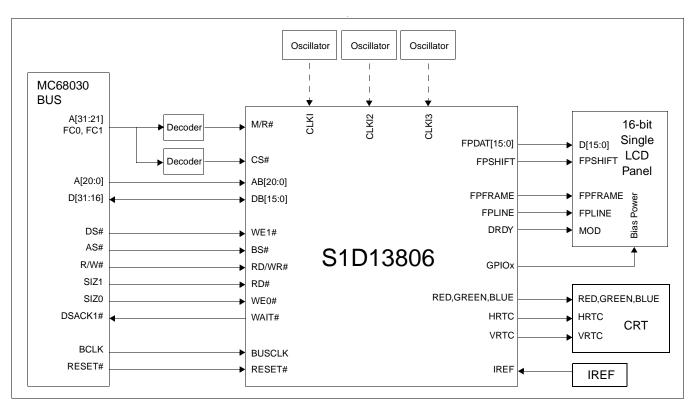

Figure 3-5: Typical System Diagram (MC68K Bus 2, Motorola 32-Bit 68030)

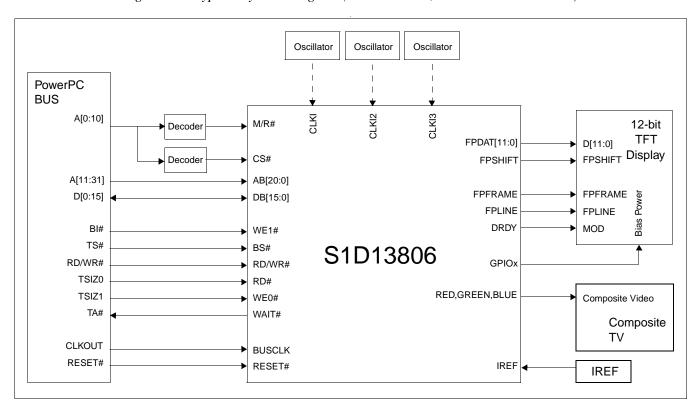

Figure 3-6: Typical System Diagram (Motorola Power PC Bus)

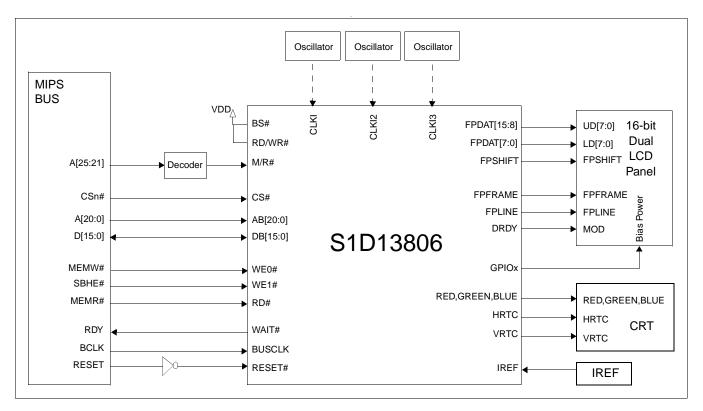

Figure 3-7: Typical System Diagram (NEC MIPS VR41xx Bus)

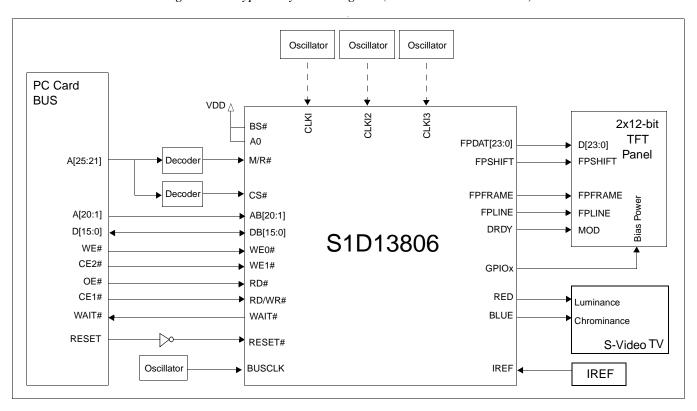

Figure 3-8: Typical System Diagram (PC Card Bus)

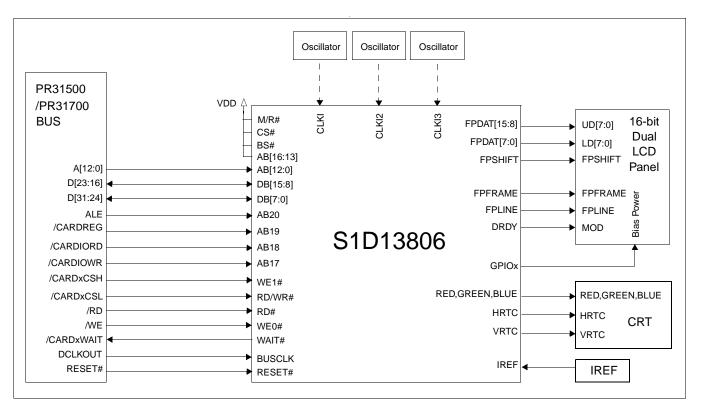

Figure 3-9: Typical System Diagram (Philips MIPS PR31500/PR31700 Bus)

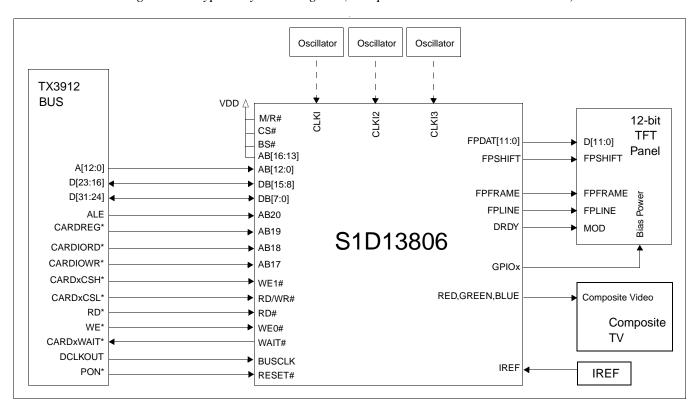

Figure 3-10: Typical System Diagram (Toshiba MIPS TX39xx Bus)

## 4 Pins

# 4.1 Pinout Diagram

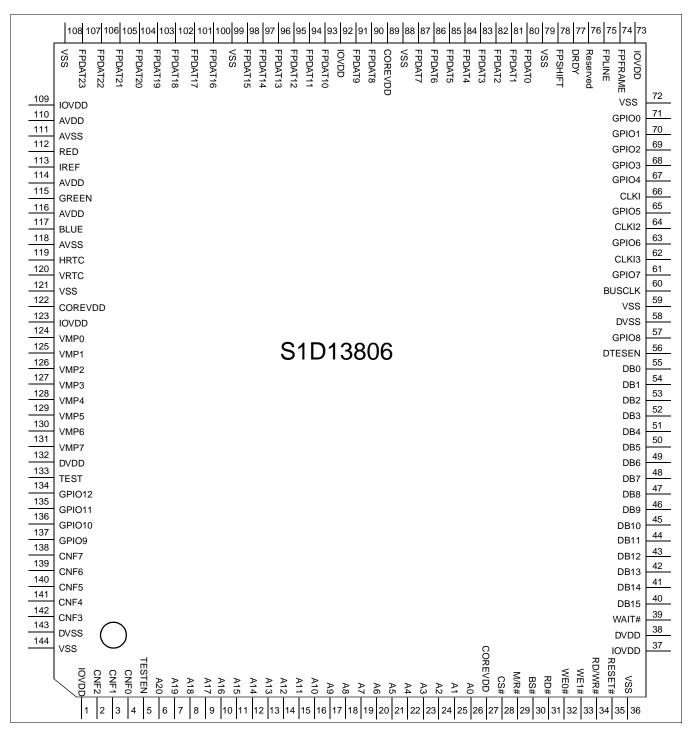

Figure 4-1: Pinout Diagram 144-Pin QFP20 Surface Mount Packages

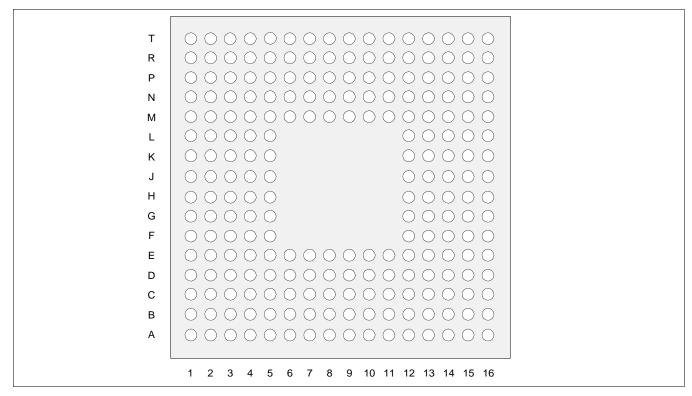

Figure 4-2: Pinout Diagram 220-Pin PFBGA Surface Mount Package

Table 4-1: PFBGA 220-pin Mapping

| T | NC      | NC     | DVDD   | NC    | DB12  | NC     | DB6    | DB2  | DTESTEN | BUSCLK | GPIO6 | CLKI     | NC      | GPIO0   | NC      | NC      |
|---|---------|--------|--------|-------|-------|--------|--------|------|---------|--------|-------|----------|---------|---------|---------|---------|
| R | NC      | NC     | NC     | NC    | DB13  | DB10   | DB7    | DB4  | NC      | DVSS   | GPIO7 | GPIO5    | GPIO4   | NC      | NC      | NC      |
| Р | RESET#  | RD/WR# | NC     | WAIT# | DB14  | DB11   | DB8    | DB5  | DB0     | NC     | NC    | GPIO3    | GPIO1   | NC      | NC      | FPFRAME |
| N | WE1#    | NC     | NC     | NC    | IOVDD | NC     | NC     | DB3  | GPIO8   | CLKI3  | NC    | VSS      | NC      | FPLINE  | NC      | NC      |
| M | BS#     | M/R#   | WE0#   | VSS   | NC    | DB15   | DB9    | DB1  | VSS     | CLKI2  | GPIO2 | NC       | IOVDD   | DRDY    | FPSHIFT | VSS     |
| L | COREVDD | AB1    | NC     | RD#   | NC    |        |        |      |         |        |       | Reserved | NC      | FPDAT0  | FPDAT1  | NC      |
| K | AB2     | AB4    | NC     | AB0   | CS#   |        |        |      |         |        |       | FPDAT2   | FPDAT5  | FPDAT3  | FPDAT4  | NC      |
| J | AB6     | NC     | AB7    | AB5   | AB3   |        |        |      |         |        |       | FPDAT8   | VSS     | FPDAT6  | PFDAT7  | COREVDD |
| Н | AB9     | AB11   | AB12   | AB10  | AB8   |        |        |      |         |        |       | FPDAT12  | FPDAT10 | FPDAT9  | NC      | IOVDD   |
| G | NC      | AB14   | AB15   | AB13  | AB17  |        |        |      |         |        |       | FPDAT16  | FPDAT15 | NC      | FPDAT11 | FPDAT13 |
| F | AB16    | NC     | AB18   | NC    | CNF0  |        |        |      |         |        |       | FPDAT21  | NC      | NC      | FPDAT14 | VSS     |
| Ε | AB19    | AB20   | TESTEN | IOVDD | NC    | CNF4   | GPIO10 | VMP7 | VMP2    | NC     | RED   | NC       | VSS     | FPDAT20 | FPDAT17 | FPDAT18 |
| D | NC      | NC     | CNF1   | NC    | VSS   | NC     | GPIO12 | VMP5 | VMP0    | NC     | AVDD  | IOVDD    | NC      | FPDAT22 | FPDAT19 | NC      |
| С | CNF2    | NC     | NC     | CNF3  | CNF5  | NC     | NC     | VMP3 | COREVDD | HRTC   | BLUE  | AVDD     | NC      | NC      | NC      | FPDAT23 |
| В | NC      | NC     | NC     | CNF6  | GPIO9 | TEST   | VMP6   | NC   | IOVDD   | VRTC   | AVSS  | GREEN    | AVSS    | NC      | NC      | NC      |
| Α | NC      | NC     | DVSS   | NC    | CNF7  | GPIO11 | DVDD   | VMP4 | VMP1    | VSS    | NC    | NC       | IREF    | AVDD    | NC      | NC      |
|   | 1       | 2      | 3      | 4     | 5     | 6      | 7      | 8    | 9       | 10     | 11    | 12       | 13      | 14      | 15      | 16      |

#### Note

NC is no connection.

Reserved must be left unconnected and floating.

### 4.2 Pin Description

### Key:

Hi-Z = High impedance

I = Input
O = Output

IO = Bi-Directional (Input/Output)

 $\begin{array}{lll} \mathsf{A} & & = & \mathsf{Analog} \\ \mathsf{P} & & = & \mathsf{Power}\,\mathsf{pin} \end{array}$ 

C = CMOS level input

CD = CMOS level input with pull down resistor (typical value of  $50\text{K}\Omega$  at 3.3V)

CS = CMOS level Schmitt input

COx = CMOS output driver, x denotes driver type (1=2/-2mA, 2=6/-6mA @ 3.3V)

TSx = Tri-state CMOS output driver, x denotes driver type (1=2/-2mA, 2=6/-6mA @ 3.3V)

TSxU = Tri-state CMOS output driver with pull up resistor (typical value of  $100 \text{K}\Omega$  at 3.3V), x denotes driver type

(1=2/-2mA, 2=6/-6mA @ 3.3V)

TSxD = Tri-state CMOS output driver with pull down resistor (typical value of  $100 \text{K}\Omega$  at 3.3V), x denotes driver type

(1=2/-2mA, 2=6/-6mA @ 3.3V)

### 4.2.1 Host Interface

Table 4-2: Host Interface Pin Descriptions

| Pin Name | Туре | QFP Pin # | PFBGA<br>Pin #                                             | Cell | RESET#<br>State | Description                                                                                                    |
|----------|------|-----------|------------------------------------------------------------|------|-----------------|----------------------------------------------------------------------------------------------------|
| AB0      | ı    | 26        | K4                                                         | CS   | Hi-Z            | <ul> <li>For Generic Bus, this pin must be connected to V<sub>SS</sub> or IO V<sub>DD</sub>.</li> <li>For SH-4/SH-3 Bus, this pin must be connected to V<sub>SS</sub> or IO V<sub>DD</sub>.</li> <li>For MC68K Bus 1, this pin inputs the lower data strobe (LDS#).</li> <li>For MC68K Bus 2, this pin inputs system address bit 0 (A0).</li> <li>For MIPS/ISA Bus, this pin inputs system address bit 0 (SA0).</li> <li>For PC Card (PCMCIA) Bus, this pin must be connected to V<sub>SS</sub> or IO V<sub>DD</sub>.</li> <li>For Philips PR31500/31700 Bus, this pin inputs system address bit 0 (A0).</li> <li>For Toshiba TX3912 Bus, this pin inputs system address bit 31 (A31).</li> <li>SeeTable 4-10, "CPU Interface Pin Mapping," on page 35 for summary.</li> <li>See the respective AC Timing diagram for detailed functionality.</li> </ul> |
| AB[12:1] | ı    | 14-25     | H3, H2,<br>H4, H1,<br>H5, J3, J1,<br>J4, K2, J5,<br>K1, L2 | С    | Hi-Z            | <ul> <li>For PowerPC Bus, these pins input the system address bits 19 through 30 (A[19:30]).</li> <li>For all other busses, these pins input the system address bits 12 through 1 (A[12:1]).</li> <li>See Table 4-10, "CPU Interface Pin Mapping," on page 35 for summary.</li> <li>See the respective AC Timing diagram for detailed functionality.</li> </ul>                                                                                                    |

Table 4-2: Host Interface Pin Descriptions (Continued)

| Pin Name  | Туре | QFP Pin # | PFBGA<br>Pin #    | Cell | RESET#<br>State | Description                                                                                                    |
|-----------|------|-----------|-------------------|------|-----------------|----------------------------------------------------------------------------------------------------|
|           |      |           |                   |      |                 | • For Philips PR31500/31700 Bus, these pins are connected to V <sub>DD</sub> .                                                                                                    |
|           |      | 10-13     | F1, G3,<br>G2, G4 |      |                 | • For Toshiba TX3912 Bus, these pins are connected to V <sub>DD</sub> .                                                                                                    |
| 15(10.10) |      |           |                   | С    | Hi-Z            | • For PowerPC Bus, these pins input the system address bits 15 through 18 (A[15:18]).                                                                                              |
| AB[16:13] | ı    |           |                   |      |                 | <ul> <li>For all other busses, these pins input the system address bits 16<br/>through 13 (A[16:13]).</li> </ul>                                                                   |
|           |      |           |                   |      |                 | See Table 4-10, "CPU Interface Pin Mapping," on page 35 for summary. See the respective AC Timing diagram for detailed functionality.                                              |
|           |      |           |                   | С    | Hi-Z            | For Philips PR31500/31700 Bus, this pin inputs the IO write command (/CARDIOWR).                                                                                                   |
|           |      |           |                   |      |                 | <ul> <li>For Toshiba TX3912 Bus, this pin inputs the IO write command<br/>(CARDIOWR*).</li> </ul>                                                                                  |
| AB17      | I    | 9         | G5                |      |                 | • For PowerPC Bus, this pin inputs the system address bit 14 (A14).                                                                                                    |
|           |      |           |                   |      |                 | • For all other busses, this pin inputs the system address bit 17 (A17).                                                                                                    |
|           |      |           |                   |      |                 | See Table 4-10, "CPU Interface Pin Mapping," on page 35 for summary. See the respective AC Timing diagram for detailed functionality.                                              |
|           | I    | 8         | F3                | С    | Hi-Z            | For Philips PR31500/31700 Bus, this pin inputs the IO read command (/CARDIORD).                                                                                                    |
|           |      |           |                   |      |                 | For Toshiba TX3912 Bus, this pin inputs the IO read command (CARDIORD*).                                                                                                    |
| AB18      |      |           |                   |      |                 | • For PowerPC Bus, this pin inputs the system address bit 13 (A13).                                                                                                    |
|           |      |           |                   |      |                 | • For all other busses, this pin inputs the system address bit 18 (A18).                                                                                                    |
|           |      |           |                   |      |                 | See Table 4-10, "CPU Interface Pin Mapping," on page 35 for summary.                                                                                                    |
|           |      |           |                   |      |                 | See the respective AC Timing diagram for detailed functionality.                                                                                                    |
|           | I    | 7         | E1                | С    | Hi-Z            | For Philips PR31500/31700 Bus, this pin inputs the card control register access (/CARDREG).                                                                                        |
|           |      |           |                   |      |                 | <ul> <li>For Toshiba TX3912 Bus, this pin inputs the card control register<br/>access (CARDREG*).</li> </ul>                                                                       |
| AB19      |      |           |                   |      |                 | • For PowerPC Bus, this pin inputs the system address bit 12 (A12).                                                                                                    |
|           |      |           |                   |      |                 | • For all other busses, this pin inputs the system address bit 19 (A19).                                                                                                    |
|           |      |           |                   |      |                 | See Table 4-10, "CPU Interface Pin Mapping," on page 35 for summary. See the respective AC Timing diagram for detailed functionality.                                              |
|           |      | 6         | E2                | С    | Hi-Z            | <ul> <li>For the MIPS/ISA Bus, this pin inputs system address bit 20. Note<br/>that for the ISA Bus, the unlatched LA20 must first be latched<br/>before input to AB20.</li> </ul> |
| AB20      |      |           |                   |      |                 | • For Philips PR31500/31700 Bus, this pin inputs the address latch enable (ALE).                                                                                                   |
|           | I    |           |                   |      |                 | For Toshiba TX3912 Bus, this pin inputs the address latch enable (ALE).                                                                                                    |
|           |      |           |                   |      |                 | • For PowerPC Bus, this pin inputs the system address bit 11 (A11).                                                                                                    |
|           |      |           |                   |      |                 | • For all other busses, this pin inputs the system address bit 20 (A20).                                                                                                    |
|           |      |           |                   |      |                 | See Table 4-10, "CPU Interface Pin Mapping," on page 35 for summary. See the respective AC Timing diagram for detailed functionality.                                              |

Table 4-2: Host Interface Pin Descriptions (Continued)

| Pin Name         | Туре | QFP Pin # | PFBGA<br>Pin #                                   | Cell   | RESET#<br>State | Description                                                                                                    |
|------------------|------|-----------|--------------------------------------------------|--------|-----------------|----------------------------------------------------------------------------------------------------|
|                  |      |           |                                                  |        |                 | These pins are the system data bus.                                                                                                    |
|                  |      |           | M6, P5,<br>R5, T5, P6,<br>R6, M7,<br>P7, R7, T7, |        |                 | • For SH-3/SH-4 Bus, these pins are connected to D[15:0].                                                                                                    |
|                  |      |           |                                                  |        |                 | For MC68K Bus 1, these pins are connected to D[15:0].                                                                                                    |
|                  |      |           |                                                  | C/TS2  | Hi-Z            | <ul> <li>For MC68K Bus 2, these pins are connected to D[31:16] for 32-bit<br/>devices (e.g. MC68030) or D[15:0] for 16-bit devices (e.g.<br/>MC68340).</li> </ul>                                                                                                   |
|                  |      |           |                                                  |        |                 | For Generic Bus, these pins are connected to D[15:0].                                                                                                    |
| DB[15:0]         | 10   | 40-55     |                                                  |        |                 | • For MIPS/ISA Bus, these pins are connected to SD[15:0].                                                                                                    |
| <i>DD</i> [10.0] | 10   | 10 00     | P8, R8,<br>N8, T8,                               | 0/102  |                 | <ul> <li>For Philips PR31500/31700 Bus, pins DB[15:8] are connected to<br/>D[23:16] and pins DB[7:0] are connected to D[31:24].</li> </ul>                                                                                                    |
|                  |      |           | M8, P9                                           |        |                 | <ul> <li>For Toshiba TX3912 Bus, pins DB[15:8] are connected to D[23:16]<br/>and pins DB[7:0] are connected to D[31:24].</li> </ul>                                                                                                    |
|                  |      |           |                                                  |        |                 | For PowerPC Bus, these pins are connected to D[0:15].                                                                                                    |
|                  |      |           |                                                  |        |                 | • For PC Card (PCMCIA) Bus, these pins are connected to D[15:0].                                                                                                    |
|                  |      |           |                                                  |        |                 | See Table 4-10, "CPU Interface Pin Mapping," on page 35 for summary. See the respective AC Timing diagram for detailed functionality.                                                                                                    |
|                  |      |           |                                                  |        |                 | This is a multi-purpose pin:                                                                                                    |
|                  | Ю    | 33        | N1                                               | CS/TS2 |                 | <ul> <li>For SH-3/SH-4 Bus, this pin inputs the write enable signal for the<br/>upper data byte (WE1#).</li> </ul>                                                                                                    |
|                  |      |           |                                                  |        |                 | • For MC68K Bus 1, this pin inputs the upper data strobe (UDS#).                                                                                                    |
|                  |      |           |                                                  |        |                 | • For MC68K Bus 2, this pin inputs the data strobe (DS#).                                                                                                    |
|                  |      |           |                                                  |        | Hi-Z            | <ul> <li>For Generic Bus, this pin inputs the write enable signal for the upper<br/>data byte (WE1#).</li> </ul>                                                                                                    |
| WE1#             |      |           |                                                  |        |                 | <ul> <li>For MIPS/ISA Bus, this pin inputs the system byte high enable<br/>signal (SBHE#).</li> </ul>                                                                                                    |
|                  |      |           |                                                  |        |                 | <ul> <li>For Philips PR31500/31700 Bus, this pin inputs the odd byte access<br/>enable signal (/CARDxCSH).</li> </ul>                                                                                                    |
|                  |      |           |                                                  |        |                 | <ul> <li>For Toshiba TX3912 Bus, this pin inputs the odd byte access enable<br/>signal (CARDxCSH*).</li> </ul>                                                                                                    |
|                  |      |           |                                                  |        |                 | For PowerPC Bus, this pin outputs the burst inhibit signal (BI#).                                                                                                    |
|                  |      |           |                                                  |        |                 | • For PC Card (PCMCIA) Bus, this pin inputs the card enable 2 signal (CE2#).                                                                                                    |
|                  |      |           |                                                  |        |                 | See Table 4-10, "CPU Interface Pin Mapping," on page 35 for summary. See the respective AC Timing diagram for detailed functionality.                                                                                                    |
|                  |      | 29        | M2                                               | С      |                 | • For Philips PR31500/31700 Bus, this pin is connected to V <sub>DD</sub> .                                                                                                    |
|                  |      |           |                                                  |        |                 | <ul> <li>For Toshiba TX3912 Bus, this pin is connected to V<sub>DD</sub>.</li> </ul>                                                                                                    |
| M/R#             | I    |           |                                                  |        | Hi-Z            | <ul> <li>For all other busses, this input pin is used to select between the<br/>display buffer and register address spaces of the S1D13806. M/R#<br/>is set high to access the display buffer and low to access the<br/>registers. See Register Mapping.</li> </ul> |
|                  |      |           |                                                  |        |                 | See Table 4-10, "CPU Interface Pin Mapping," on page 35.                                                                                                    |
|                  |      | 28        | K5                                               |        |                 | • For Philips PR31500/31700 Bus, this pin is connected to V <sub>DD</sub> .                                                                                                    |
|                  | ı    |           |                                                  | С      | Hi-Z            | • For Toshiba TX3912 Bus, this pin is connected to V <sub>DD</sub> .                                                                                                    |
| CS#              |      |           |                                                  |        |                 | For all other busses, this is the Chip Select input.                                                                                                    |
|                  |      |           |                                                  |        |                 | See Table 4-10, "CPU Interface Pin Mapping," on page 35. See the respective AC Timing diagram for detailed functionality.                                                                                                    |

Table 4-2: Host Interface Pin Descriptions (Continued)

| Pin Name | Туре | QFP Pin # | PFBGA<br>Pin # | Cell | RESET#<br>State | Description                                                                                                    |
|----------|------|-----------|----------------|------|-----------------|----------------------------------------------------------------------------------------------------|
| BUSCLK   | I    | 60        | T10            | С    | Hi-Z            | This pin inputs the system bus clock. It is possible to apply a 2x clock and divide it by 2 internally - see CONF5 in Summary of Configuration Options.  • For SH-3/SH-4 Bus, this pin is connected to CKIO.  • For MC68K Bus 1, this pin is connected to CLK.  • For MC68K Bus 2, this pin is connected to CLK.  • For Generic Bus, this pin is connected to BCLK.  • For MIPS/ISA Bus, this pin is connected to CLK.  • For Philips PR31500/31700 Bus, this pin is connected to DCLKOUT.  • For Toshiba TX3912 Bus, this pin is connected to DCLKOUT.  • For PowerPC Bus, this pin is connected to CLKOUT.  • For PC Card (PCMCIA) Bus, this pin is connected to an external input clock source.  See Table 4-10, "CPU Interface Pin Mapping," on page 35 for summary. See the respective AC Timing diagram for detailed functionality.                                                                                                    |
| BS#      | I    | 30        | M1             | CS   | Hi-Z            | This is a multi-purpose pin:  For SH-3/SH-4 Bus, this pin inputs the bus start signal (BS#).  For MC68K Bus 1, this pin inputs the address strobe (AS#).  For MC68K Bus 2, this pin inputs the address strobe (AS#).  For Generic Bus, this pin is connected to V <sub>DD</sub> .  For MIPS/ISA Bus, this pin is connected to V <sub>DD</sub> .  For Philips PR31500/31700 Bus, this pin is connected to V <sub>DD</sub> .  For Toshiba TX3912 Bus, this pin is connected to V <sub>DD</sub> .  For PowerPC Bus, this pin inputs the Transfer Start signal (TS#).  For PC Card (PCMCIA) Bus, this pin is connected to V <sub>DD</sub> .  See Table 4-10, "CPU Interface Pin Mapping," on page 35 for summary. See the respective AC Timing diagram for detailed functionality.                                                                                                    |
| RD/WR#   | I    | 34        | P2             | CS   | Hi-Z            | <ul> <li>This is a multi-purpose pin:</li> <li>For SH-3/SH-4 Bus, this pin inputs the read write signal (RD/WR#). The S1D13806 needs this signal for early decode of the bus cycle.</li> <li>For MC68K Bus 1, this pin inputs the read write signal (R/W#).</li> <li>For MC68K Bus 2, this pin inputs the read write signal (R/W#).</li> <li>For Generic Bus, this pin inputs the read command for the upper data byte (RD1#).</li> <li>For MIPS/ISA Bus, this pin is connected to V<sub>DD</sub>.</li> <li>For Philips PR31500/31700 Bus, this pin inputs the even byte access enable signal (/CARDxCSL).</li> <li>For Toshiba TX3912 Bus, this pin inputs the even byte access enable signal (CARDxCSL*).</li> <li>For PowerPC Bus, this pin inputs the read write signal (RD/WR#).</li> <li>For PC Card (PCMCIA) Bus, this pin inputs the card enable 1 signal (CE1#).</li> <li>See Table 4-10, "CPU Interface Pin Mapping," on page 35 for summary. See the respective AC Timing diagram for detailed functionality.</li> </ul> |

Table 4-2: Host Interface Pin Descriptions (Continued)

| RD# I    | 31 | L4 |    |      | <ul> <li>This is a multi-purpose pin:</li> <li>For SH-3/SH-4 Bus, this pin inputs the read signal (RD#).</li> <li>For MC68K Bus 1, this pin is connected to V<sub>DD</sub>.</li> <li>For MC68K Bus 2, this pin inputs the bus size bit 1 (SIZ1).</li> <li>For Generic Bus, this pin inputs the read command for the lower data byte (RD0#).</li> </ul> |
|----------|----|----|----|------|----------------------------------------------------------------------------------------------------|
| RD# I    | 31 | L4 |    |      | <ul> <li>For MC68K Bus 1, this pin is connected to V<sub>DD</sub>.</li> <li>For MC68K Bus 2, this pin inputs the bus size bit 1 (SIZ1).</li> <li>For Generic Bus, this pin inputs the read command for the lower data byte (RD0#).</li> </ul>                                                                                                    |
| RD# I    | 31 | L4 |    |      | <ul> <li>For MC68K Bus 2, this pin inputs the bus size bit 1 (SIZ1).</li> <li>For Generic Bus, this pin inputs the read command for the lower data byte (RD0#).</li> </ul>                                                                                                    |
| RD# I    | 31 | L4 |    |      | For Generic Bus, this pin inputs the read command for the lower data byte (RD0#).                                                                                                    |
| RD# I    | 31 | L4 |    |      | data byte (RD0#).                                                                                                    |
| RD# I    | 31 | L4 |    |      |                                                                                                    |
| RD# I    | 31 | L4 |    |      | <ul> <li>For MIPS/ISA Bus, this pin inputs the memory read signal<br/>(MEMR#).</li> </ul>                                                                                                    |
|          |    |    | CS | Hi-Z | <ul> <li>For Philips PR31500/31700 Bus, this pin inputs the memory read<br/>command (/RD).</li> </ul>                                                                                                    |
|          |    |    |    |      | <ul> <li>For Toshiba TX3912 Bus, this pin inputs the memory read command<br/>(RD*).</li> </ul>                                                                                                    |
|          |    |    |    |      | For PowerPC Bus, this pin inputs the transfer size 0 signal (TSIZ0).                                                                                                    |
|          |    |    |    |      | <ul> <li>For PC Card (PCMCIA) Bus, this pin inputs the output enable signal<br/>(OE#).</li> </ul>                                                                                                    |
| <b>!</b> |    |    |    |      | See Table 4-10, "CPU Interface Pin Mapping," on page 35 for summary. See the respective AC Timing diagram for detailed functionality.                                                                                                    |
|          |    |    |    |      | This is a multi-purpose pin:                                                                                                    |
|          | 32 | M3 | CS | Hi-Z | <ul> <li>For SH-3/SH-4 Bus, this pin inputs the write enable signal for the<br/>lower data byte (WE0#).</li> </ul>                                                                                                    |
|          |    |    |    |      | For MC68K Bus 1, this pin must be connected to V <sub>DD</sub>                                                                                                    |
|          |    |    |    |      | For MC68K Bus 2, this pin inputs the bus size bit 0 (SIZ0).                                                                                                    |
|          |    |    |    |      | <ul> <li>For Generic Bus, this pin inputs the write enable signal for the lower<br/>data byte (WE0#).</li> </ul>                                                                                                    |
| WE0# I   |    |    |    |      | <ul> <li>For MIPS/ISA Bus, this pin inputs the memory write signal<br/>(MEMW#).</li> </ul>                                                                                                    |
| VVLO# 1  |    |    |    |      | <ul> <li>For Philips PR31500/31700 Bus, this pin inputs the memory write<br/>command (/WE).</li> </ul>                                                                                                    |
|          |    |    |    |      | <ul> <li>For Toshiba TX391 Bus, this pin inputs the memory write command<br/>(WE*).</li> </ul>                                                                                                    |
|          |    |    |    |      | For PowerPC Bus, this pin inputs the Transfer Size 1 signal (TSIZ1).                                                                                                    |
|          |    |    |    |      | <ul> <li>For PC Card (PCMCIA) Bus, this pin inputs the write enable signal<br/>(WE#).</li> </ul>                                                                                                    |
| <u> </u> |    |    | _  |      | See Table 4-10, "CPU Interface Pin Mapping," on page 35 for summary. See the respective AC Timing diagram for detailed functionality.                                                                                                    |
| RESET# I | 35 | P1 | cs | 0    | Active low input that clears all internal registers and forces all outputs to their inactive states. Note that active high RESET signals must be inverted before input to this pin.                                                                                                    |
|          |    |    |    |      | For Toshiba TX3912 Bus, this pin is called NOP*.                                                                                                    |

Table 4-2: Host Interface Pin Descriptions (Continued)

| Pin Name | Туре | QFP Pin # | PFBGA<br>Pin # | Cell  | RESET#<br>State | Description                                                                                                    |
|----------|------|-----------|----------------|-------|-----------------|----------------------------------------------------------------------------------------------------|
|          | Ю    | 39        | P4             | C/TS2 | Hi-Z            | The active polarity of the WAIT# output is configurable; the state of CONF[3:0] on the rising edge of RESET# defines the active polarity of WAIT# for some busses - see "Summary of Configuration Options". |
|          |      |           |                |       |                 | <ul> <li>For SH-3 Bus, this pin outputs the wait request signal (WAIT#).</li> <li>For SH-4 Bus, this pin outputs the ready signal (RDY#).</li> </ul>                                                        |
|          |      |           |                |       |                 | <ul> <li>For MC68K Bus 1, this pin outputs the data transfer acknowledge<br/>signal (DTACK#).</li> </ul>                                                                                                    |
|          |      |           |                |       |                 | <ul> <li>For MC68K Bus 2, this pin outputs the data transfer and size<br/>acknowledge bit 1 (DSACK1#).</li> </ul>                                                                                           |
|          |      |           |                |       |                 | For Generic Bus, this pin outputs the wait signal (WAIT#).                                                                                                    |
| WAIT#    |      |           |                |       |                 | For MIPS/ISA Bus, this pin outputs the IO channel ready signal (IOCHRDY).                                                                                                    |
|          |      |           |                |       |                 | <ul> <li>For Philips PR31500/31700 Bus, this pin outputs the wait state<br/>signal (/CARDxWAIT).</li> </ul>                                                                                                 |
|          |      |           |                |       |                 | <ul> <li>For Toshiba TX3912 Bus, this pin outputs the wait state signal<br/>(CARDxWAIT*).</li> </ul>                                                                                                    |
|          |      |           |                |       |                 | • For PowerPC Bus, this pin outputs the transfer acknowledge signal (TA#).                                                                                                    |
|          |      |           |                |       |                 | For PC Card (PCMCIA) Bus, this pin outputs the wait signal (WAIT#).                                                                                                    |
|          |      |           |                |       |                 | See Table 4-10, "CPU Interface Pin Mapping," on page 35 for summary. See the respective AC Timing diagram for detailed functionality.                                                                       |

#### Note

When WAIT# is always driven, WAIT# is in its inactive state at RESET#. CONF[3:0] determines whether WAIT# is active high or low.

# 4.2.2 LCD Interface

Table 4-3: LCD Interface Pin Descriptions

| Pin Name    | Туре | QFP Pin #                           | PFBGA<br>Pin #                                                                                                    | Cell | RESET#<br>State | Description                                                                                                    |
|-------------|------|-------------------------------------|----------------------------------------------------------------------------------------------------|------|-----------------|----------------------------------------------------------------------------------------------------|
| FPDAT[23:0] | 0    | 107-100,<br>91-90, 98-<br>93, 87-80 | C16, D14,<br>F12, E14,<br>D15, E16,<br>E15, G12,<br>G13, F15,<br>G16, H12,<br>G15, H13,<br>H14, J12,<br>J15, J14,<br>K13, K15,<br>K14, K12,<br>L15, L14 | CO2  | 0               | Panel data bus. Not all pins are used for some panels - see Table 4-10, "CPU Interface Pin Mapping," on page 35 for details. Unused pins are driven low. |
| FPFRAME     | 0    | 74                                  | P16                                                                                                    | CO2  | 0               | Frame pulse                                                                                                    |
| FPLINE      | 0    | 75                                  | N14                                                                                                    | CO2  | 0               | Line pulse                                                                                                    |
| FPSHIFT     | 0    | 78                                  | M15                                                                                                    | CO2  | 0               | Shift clock                                                                                                    |
|             |      |                                     | M14                                                                                                    | CO2  | 0               | This is a multi-purpose pin:                                                                                                    |
|             |      |                                     |                                                                                                    |      |                 | For TFT/D-TFD panels this is the display enable output (DRDY).                                                                                           |
| DRDY        | 0    | 77                                  |                                                                                                    |      |                 | <ul> <li>For passive LCD with Format 1 interface this is the 2nd Shift<br/>Clock (FPSHIFT2).</li> </ul>                                                  |
| DIOI        | 0    | 77                                  |                                                                                                    |      |                 | For all other LCD panels this is the LCD backplane bias signal (MOD).                                                                                    |
| ı           |      |                                     |                                                                                                    |      |                 | See Table 4-11, "LCD Interface Pin Mapping," on page 36 and REG[030h] for details.                                                                       |

# 4.2.3 MediaPlug Interface

Table 4-4: MediaPlug Pin Description

| Pin Name | Туре | QFP Pin # | PFBGA<br>Pin #    | Cell   | RESET#<br>State | Description                                                                                                    |
|----------|------|-----------|-------------------|--------|-----------------|----------------------------------------------------------------------------------------------------|
| VMP[7]   | 0    | 131       | E8                | CO2    | 0               | MediaPlug VMPLCTL pin.                                                                                                    |
|          |      |           |                   |        |                 | MediaPlug VMPRCTL pin.                                                                                                    |
| VMP[6]   | I    | 130       | В7                | CD     | Hi-Z            | Internal pull-down resistors (typical value of $50 \mathrm{K}\Omega$ at $3.3 \mathrm{V}$ respectively) pull the reset states to 0. External pull-up resistors can be used to pull the reset states to 1. |
|          |      |           | D0 A0 C0          |        |                 | MediaPlug VMPD[0:3] pins. See Section 17.3, "MediaPlug Interface Pin Mapping" on page 185.                                                                                                    |
| VMP[5:2] | Ю    | 129-126   | D8, A8, C8,<br>E9 | C/TS2U | 0 or Hi-Z       | Internal pull-up resistors (typical value of $100 \mathrm{K}\Omega$ at 3.3V respectively) pull the reset states to 1. External pull-down resistors can be used to pull the reset states to 0.            |
| VMP[1]   | 0    | 125       | A9                | CO2    | 0               | MediaPlug VMPCLK pin.                                                                                                    |
| VMP[0]   | 0    | 124       | D9                | CO2    | 0               | MediaPlug VMPCLKN pin.                                                                                                    |

### Note

The RESET# states of VMP[5:2] are 0 if VMP is enabled, otherwise Hi-Z.

### Note

When the MediaPlug interface is enabled, GPIO12 is configured as the MediaPlug output pin VMPEPWR.

# 4.2.4 CRT Interface

Table 4-5: CRT Interface Pin Descriptions

| Pin Name | Туре | QFP Pin # | PFBGA<br>Pin # | Cell | RESET#<br>State | Description                                                                                          |
|----------|------|-----------|----------------|------|-----------------|----------------------------------------------------------------------------------------------------|
| HRTC     | 0    | 119       | C10            | CO2  | 0               | Horizontal retrace signal for CRT                                                                    |
| VRTC     | 0    | 120       | B10            | CO2  | 0               | Vertical retrace signal for CRT                                                                      |
| RED      | 0    | 112       | E11            | Α    | _               | Analog output for CRT color Red / S-Video Luminance                                                  |
| GREEN    | 0    | 115       | B12            | Α    | _               | Analog output for CRT color Green / Composite Video Out                                              |
| BLUE     | 0    | 117       | C11            | Α    | _               | Analog output for CRT color Blue / S-Video Chrominance                                               |
| IREF     | I    | 113       | A13            | А    | _               | Current reference for DAC. If the DAC is not needed, this pin must be left unconnected and floating. |

# 4.2.5 General Purpose IO

Table 4-6: General Purpose IO Pin Descriptions

| Pin Name   | Туре | QFP Pin #                            | PFBGA<br>Pin#                                                         | Cell  | RESET#<br>State | Description                                                                                                    |
|------------|------|--------------------------------------|-----------------------------------------------------------------------|-------|-----------------|----------------------------------------------------------------------------------------------------|
| GPIO12     | Ю    | 134                                  | D7                                                                    | C/TS2 | 1 or Hi-Z       | Bi-directional GPIO pin.  When the MediaPlug interface is enabled, GPIO12 is configured as the MediaPlug output pin VMPEPWR. |
| GPIO[11:0] | Ю    | 135-137,<br>57, 61, 63,<br>65, 67-71 | A6, E7, B5,<br>N9, R11,<br>T11, R12,<br>R13, P12,<br>M11, P13,<br>T14 | C/TS2 | Hi-Z            | Bi-directional GPIO pin.                                                                                                    |

### Note

The RESET# state of GPIO12 is 1 if MediaPlug is enabled, otherwise Hi-Z.

# 4.2.6 Configuration

Table 4-7: Configuration Pin Descriptions

| Pin Name  | Туре | QFP Pin #       | PFBGA<br>Pin #                       | Cell | RESET#<br>State | Description                                                                                                    |
|-----------|------|-----------------|--------------------------------------|------|-----------------|----------------------------------------------------------------------------------------------------|
| CONF[7:0] | ļ    | 138-142,<br>2-4 | A5, B4, C5,<br>E6, C4, C1,<br>D3, F5 | С    | Hi-Z            | Input Configuration pin.  State of pins are latched at RESET# to configure S1D13806 Table 4.3, "Summary of Configuration Options," on page 34 for details. |

# 4.2.7 Miscellaneous

Table 4-8: Miscellaneous Interface Pin Descriptions

| Pin Name | Туре | QFP Pin #                                      | PFBGA<br>Pin #                                       | Cell | RESET#<br>State | Description                                                                                                    |
|----------|------|------------------------------------------------|------------------------------------------------------|------|-----------------|----------------------------------------------------------------------------------------------------|
| CLKI     | I    | 66                                             | T12                                                  | С    | Hi-Z            | Input clock for the internal pixel clock (PCLK), memory clock (MCLK), and MediaPlug clock.                          |
| CLKI2    | I    | 64                                             | M10                                                  | С    | Hi-Z            | Input clock for the internal pixel clock (PCLK) and MediaPlug clock.                                                |
| CLKI3    | I    | 62                                             | N10                                                  | С    | Hi-Z            | Input clock for memory clock (MCLK) (Possible to use for PCLK and MediaPlug clock.)                                 |
| TESTEN   | I    | 5                                              | E3                                                   | CD   | Hi-Z            | Test Enable. This pin should be connected to V <sub>SS</sub> for normal operation.                                  |
| DTESEN   | I    | 56                                             | Т9                                                   | С    | Hi-Z            | Test Enable for embedded SDRAM. This pin should be connected to $V_{\mbox{\footnotesize SS}}$ for normal operation. |
| TEST     | _    | 133                                            | B6                                                   | _    | _               | Test Pin. This pin must be left unconnected and floating.                                                           |
| IOVDD    | Р    | 1, 37, 73,<br>92, 109, 123                     | E4, N5,<br>M13, H16,<br>D12, B9                      | Р    | _               | V <sub>DD</sub> for IO (IO V <sub>DD</sub> )                                                                        |
| COREVDD  | Р    | 27, 89, 122                                    | L1, J16, C9                                          | Р    | _               | V <sub>DD</sub> for core (Core V <sub>DD</sub> )                                                                    |
| AVDD     | Р    | 110, 114,<br>116                               | A14, C12,<br>D11                                     | Р    | _               | $\rm V_{\rm DD}$ for DAC (DAC $\rm V_{\rm DD}$ ). When the DAC is not used this pin must be connected to DVDD.      |
| DVDD     | Р    | 38, 132                                        | A7, T3                                               | Р    | _               | $V_{DD}$ for embedded SDRAM (SDRAM $V_{DD}$ )                                                                       |
| VSS      | Р    | 36, 59, 72,<br>79, 88, 99,<br>108, 121,<br>144 | M4, M9,<br>N12, M16,<br>J13, F16,<br>E13, A10,<br>D5 | Р    | _               | $V_{SS}$                                                                                                    |
| AVSS     | Р    | 111, 118                                       | B13, B11                                             | Р    | _               | V <sub>SS</sub> for DAC (DAC V <sub>SS</sub> )                                                                      |
| DVSS     | Р    | 58, 143                                        | A3, R10                                              | Р    | _               | V <sub>SS</sub> for embedded SDRAM (SDRAM V <sub>SS</sub> )                                                         |
| Reserved | _    | 76                                             | L12                                                  |      | _               | This pin must be left unconnected and floating.                                                                     |

# 4.3 Summary of Configuration Options

Table 4-9: Summary of Power-On/Reset Options

| Pin Name    |          |           | st       | ate of  | this pin a           | t rising edge of RESET# is used to configure: (1/0)                       |
|-------------|----------|-----------|----------|---------|----------------------|---------------------------------------------------------------------------|
| riii Naiile |          |           |          | 1       |                      | 0                                                                         |
|             | Select h | ost bus   | interfac | e as fo | ollows:              |                                                                           |
|             | CONF6    | CONF3     | CONF2    | CONF    | CONF0                | Host Bus                                                                  |
|             | 0        | 0         | 0        | 0       | 0                    | Generic; Little Endian; Active Low WAIT# with tristate note               |
|             | 1        | 0         | 0        | 0       | 0                    | Generic; Little Endian; Active Low WAIT# always driven                    |
|             | 0        | 0         | 0        | 0       | 1                    | Generic; Little Endian; Active High WAIT# with tristate note              |
|             | 1        | 0         | 0        | 0       | 1                    | Reserved                                                                  |
|             | 0        | 0         | 0        | 1       | 0                    | Generic; Big Endian; Active Low WAIT# with tristate note                  |
|             | 1        | 0         | 0        | 1       | 0                    | Generic; Big Endian; Active Low WAIT# always driven                       |
|             | 0        | 0         | 0        | 1       | 1                    | Generic; Big Endian; Active High WAIT# with tristate note                 |
|             | 1        | 0         | 0        | 1       | 1                    | Reserved                                                                  |
|             | 0        | 0         | 1        | 0       | 0                    | MIPS/ISA; Little Endian; Active Low WAIT# with tristate <sup>note</sup>   |
|             | 1        | 0         | 1        | 0       | 0                    | MIPS/ISA; Little Endian; Active Low WAIT# always driven                   |
|             | 0        | 0         | 1        | 0       | 1                    | MIPS/ISA; Little Endian; Active High WAIT# with tristate note             |
|             | 1        | 0         | 1        | 0       | 1                    | Reserved                                                                  |
|             | 0        | 0         | 1        | 1       | 0                    | MC68000; Big Endian; Active High WAIT# with tristate note                 |
| CONTO       | 1        | 0         | 1        | 1       | 0                    | Reserved                                                                  |
| CONF6,      | 0        | 0         | 1        | 1       | 1                    | MC68030; Big Endian; Active High WAIT# with tristate note                 |
| CONF[3:0]   | 1        | 0         | 1        | 1       | 1                    | Reserved                                                                  |
|             | 0        | 1         | 0        | 0       | 0                    | PR31500/31700/TX3912; Little Endian; Active Low WAIT# with tristate note  |
|             | 1        | 1         | 0        | 0       | 0                    | PR31500/31700/TX3912; Little Endian; Active Low WAIT# always driven       |
|             | 0        | 1         | 0        | 0       | 1                    | PC Card; Little Endian; Active Low WAIT# with tristate note               |
|             | 1        | 1         | 0        | 0       | 1                    | PC Card; Little Endian; Active Low WAIT# always driven                    |
|             | 0        | 1         | 0        | 1       | 0                    | Reserved                                                                  |
|             | 1        | 1         | 0        | 1       | 0                    | Reserved                                                                  |
|             | 0        | 1         | 0        | 1       | 1                    | MPC821; Big Endian; Active High WAIT# with tristate note                  |
|             | 1        | 1         | 0        | 1       | 1                    | Reserved                                                                  |
|             | 0        | 1         | 1        | 0       | 0                    | SH3; Little Endian; Active Low WAIT# with tristate note                   |
|             | 1        | 1         | 1        | 0       | 0                    | SH3; Little Endian; Active Low WAIT# always driven                        |
|             | 0        | 1         | 1        | 0       | 1                    | SH4; Little Endian; Active High WAIT# with tristate note                  |
|             | 1        | 1         | 1        | 0       | 1                    | Reserved                                                                  |
|             | 0        | 1         | 1        | 1       | 0                    | SH3; Big Endian; Active Low WAIT# with tristate note                      |
|             | 1        | 1         | 1        | 1       | 0                    | SH3; Big Endian; Active Low WAIT# always driven                           |
|             | 0<br>1   | 1<br>1    | 1<br>1   | 1<br>1  | 1<br>1               | SH4; Big Endian; Active High WAIT# with tristate <sup>note</sup> Reserved |
| CONF4       | Reserve  | d. Must   | be tied  | to gro  | und.                 |                                                                           |
| CONF5       | BUSCLI   | K input o | divided  | oy 2    |                      | BUSCLK input not divided                                                  |
| CONF7       | Configu  | res GPI   | O12 as   | Media   | Plug outpuiaPlug fun | it pin Configure GPIO12 for normal use and disables MediaPlug             |

#### Note

WAIT# is tristated (high impedance) when the chip is not accessed by the host

# 4.4 Multiple Function Pin Mapping

Table 4-10: CPU Interface Pin Mapping

| S1D13806<br>Pin Names | Generic                                   | Hitachi<br>SH-4/<br>SH-3                  | MIPS/ISA                     | Motorola<br>MC68K<br>Bus 1   | Motorola<br>MC68K<br>Bus 2 | Motorola<br>PowerPC | PC Card                                   | Philips<br>PR31500<br>/PR31700 | Toshiba<br>TX3912     |  |
|-----------------------|-------------------------------------------|-------------------------------------------|------------------------------|------------------------------|----------------------------|---------------------|-------------------------------------------|--------------------------------|-----------------------|--|
| AB20                  | A20                                       | A20                                       | LatchA20                     | A20                          | A20                        | A11                 | A20                                       | ALE                            | ALE                   |  |
| AB19                  | A19                                       | A19                                       | SA19                         | A19                          | A19                        | A12                 | A19                                       | /CARDREG                       | CARDREG*              |  |
| AB18                  | A18                                       | A18                                       | SA18                         | A18                          | A18                        | A13                 | A18                                       | /CARDIORD                      | CARDIORD*             |  |
| AB17                  | A17                                       | A17                                       | SA17                         | A17                          | A17                        | A14                 | A17                                       | /CARDIOWR                      | CARDIOWR*             |  |
| AB[16:13]             | A[16:13]                                  | A[16:13]                                  | SA[16:13]                    | A[16:13]                     | A[16:13]                   | A[15:18]            | A[16:13]                                  | Connecte                       | ed to V <sub>DD</sub> |  |
| AB[12:1]              | A[12:1]                                   | A[12:1]                                   | SA[12:1]                     | A[12:1]                      | A[12:1]                    | A[19:30]            | A[12:1]                                   | A[12:1]                        | A[12:1]               |  |
| AB0                   | Connected to V <sub>DD</sub> <sup>1</sup> | Connected to V <sub>DD</sub> <sup>1</sup> | SA0                          | LDS#                         | A0                         | A31                 | Connected to V <sub>DD</sub> <sup>1</sup> | A0                             | A0                    |  |
| DB[15:8]              | D[15:0]                                   | D[15:8]                                   | SD[15:0]                     | D[15:8]                      | D[31:24]                   | D[0:7]              | D[15:0]                                   | D[23:16]                       | D[23:16]              |  |
| DB[7:0]               | D[7:0]                                    | D[7:0]                                    | SD[7:0]                      | D[7:0]                       | D[23:16]                   | D[8:15]             | D[7:0]                                    | D[31:24]                       | D[31:24]              |  |
| WE1#                  | WE1#                                      | WE1#                                      | SBHE#                        | UDS#                         | DS#                        | BI#                 | CE2#                                      | /CARDxCSH                      | CARDxCSH*             |  |
| M/R#                  |                                           |                                           | E                            | kternal Deco                 | ode                        |                     |                                           | Connecte                       | ed to V <sub>DD</sub> |  |
| CS#                   |                                           |                                           | E                            | kternal Deco                 | ode                        |                     |                                           | Connected to V <sub>DD</sub>   |                       |  |
| BUSCLK                | BCLK                                      | CKIO                                      | CLK                          | CLK                          | CLK                        | CLKOUT              | External Oscillator <sup>2</sup>          | DCLKOUT                        | DCLKOUT               |  |
| BS#                   | Connected to V <sub>DD</sub>              | BS#                                       | Connected to V <sub>DD</sub> | AS#                          | AS#                        | TS#                 | Connected to V <sub>DD</sub>              | Connecte                       | ed to V <sub>DD</sub> |  |
| RD/WR#                | RD1#                                      | RD/WR#                                    | Connected to V <sub>DD</sub> | R/W#                         | R/W#                       | RD/WR#              | CE1#                                      | /CARDxCSL                      | CARDxCSL*             |  |
| RD#                   | RD0#                                      | RD#                                       | MEMR#                        | Connected to V <sub>DD</sub> | SIZ1                       | TSIZ0               | OE#                                       | /RD                            | RD*                   |  |
| WE0#                  | WE0#                                      | WE0#                                      | MEMW#                        | Connected to V <sub>DD</sub> | SIZ0                       | TSIZ1               | WE#                                       | /WE                            | WE*                   |  |
| WAIT#                 | WAIT#                                     | WAIT#                                     | IOCHRDY                      | DTACK#                       | DSACK1#                    | TA#                 | WAIT#                                     | /CARDxWAIT                     | CARDxWAIT*            |  |
| RESET#                | RESET#                                    | RESET#                                    | inverted<br>RESET            | RESET#                       | RESET#                     | RESET#              | inverted<br>RESET                         | RESET#                         | PON*                  |  |

#### Note

All GPIO pins default to input on reset and unless programmed otherwise, must be connected to either  $V_{SS}$  or IO  $V_{DD}$  if not used.

#### Note

 $^{1}$  AB0 is not used internally for these busses and must be connected to either  $V_{SS}$  or IO  $V_{DD}$ .

 $<sup>^2</sup>$  For further information on interfacing the S1D13806 to the PC Card bus, see *Interfacing to the PC Card Bus*, document number X28B-G-005-xx.

# 4.5 LCD Interface Pin Mapping

Table 4-11: LCD Interface Pin Mapping

| S1D13806     | Monod    | hrome P<br>Panel | assive   |                      |                      | Color Pas            | sive Panel            |                              |                              |          | Color    | Activo (T | FT) Panel  |          |
|--------------|----------|------------------|----------|----------------------|----------------------|----------------------|-----------------------|------------------------------|------------------------------|----------|----------|-----------|------------|----------|
| Pin<br>Names | Sir      | ngle             | Dual     | Single               | Single<br>Format 1   | Single<br>Format 2   | Single                | D                            | ual                          |          | Color    | Active (1 | ri) railei |          |
|              | 4-bit    | 8-bit            | 8-bit    | 4-bit                | 8-bit                | 8-bit                | 16-Bit                | 8-bit                        | 16-bit                       | 9-bit    | 12-bit   | 18-bit    | 2x9-bit    | 2x12-bit |
| FPFRAME      |          |                  | •        |                      | •                    |                      | FPFR                  |                              | •                            | •        | •        | •         |            |          |
| FPLINE       |          |                  |          |                      |                      |                      | FPL                   | INE                          |                              |          |          |           |            |          |
| FPSHIFT      |          | FPSHIFT          |          |                      |                      |                      |                       |                              |                              |          |          |           |            |          |
| DRDY         |          | М                | OD       |                      | FPSHIFT2             |                      | MC                    | D                            |                              |          |          | DRDY      |            |          |
| FPDAT0       | driven 0 | D0               | LD0      | driven 0             | D0 (B5) <sup>1</sup> | D0 (G3) <sup>1</sup> | D0 (R6) <sup>1</sup>  | LD0<br>(241-R2) <sup>1</sup> | LD0<br>(241-G3) <sup>1</sup> | R2       | R3       | R5        | R02        | R03      |
| FPDAT1       | driven 0 | D1               | LD1      | driven 0             | D1 (R5) <sup>1</sup> | D1 (R3) <sup>1</sup> | D1 (G5) <sup>1</sup>  | LD1<br>(241-B1) <sup>1</sup> | LD1<br>(241-R3) <sup>1</sup> | R1       | R2       | R4        | R01        | R02      |
| FPDAT2       | driven 0 | D2               | LD2      | driven 0             | D2 (G4) <sup>1</sup> | D2 (B2) <sup>1</sup> | D2 (B4) <sup>1</sup>  | LD2<br>(241-G1) <sup>1</sup> | LD2<br>(241-B2) <sup>1</sup> | R0       | R1       | R3        | R00        | R01      |
| FPDAT3       | driven 0 | D3               | LD3      | driven 0             | D3 (B3) <sup>1</sup> | D3 (G2) <sup>1</sup> | D3 (R4) <sup>1</sup>  | LD3<br>(241-R1) <sup>1</sup> | LD3<br>(241-G2) <sup>1</sup> | G2       | G3       | G5        | G02        | G03      |
| FPDAT4       | D0       | D4               | UD0      | D0 (R2) <sup>1</sup> | D4 (R3) <sup>1</sup> | D4 (R2) <sup>1</sup> | D8 (B5) <sup>1</sup>  | UD0<br>(1-R2) <sup>1</sup>   | UD0<br>(1-G3) <sup>1</sup>   | G1       | G2       | G4        | G01        | G02      |
| FPDAT5       | D1       | D5               | UD1      | D1 (B1) <sup>1</sup> | D5 (G2) <sup>1</sup> | D5 (B1) <sup>1</sup> | D9 (R5) <sup>1</sup>  | UD1<br>(1-B1) <sup>1</sup>   | UD1<br>(1-R3) <sup>1</sup>   | G0       | G1       | G3        | G00        | G01      |
| FPDAT6       | D2       | D6               | UD2      | D2 (G1) <sup>1</sup> | D6 (B1) <sup>1</sup> | D6 (G1) <sup>1</sup> | D10 (G4) <sup>1</sup> | UD2<br>(1-G1) <sup>1</sup>   | UD2<br>(1-B2) <sup>1</sup>   | B2       | В3       | B5        | B02        | B03      |
| FPDAT7       | D3       | D7               | UD3      | D3 (R1) <sup>1</sup> | D7 (R1) <sup>1</sup> | D7 (R1) <sup>1</sup> | D11 (B3) <sup>1</sup> | UD3<br>(1-R1) <sup>1</sup>   | UD3<br>(1-G2) <sup>1</sup>   | B1       | B2       | B4        | B01        | B02      |
| FPDAT8       | driven 0 | driven 0         | driven 0 | driven 0             | driven 0             | driven 0             | D4 (G3) <sup>1</sup>  | driven 0                     | LD4<br>(241-R2) <sup>1</sup> | В0       | B1       | В3        | B00        | B01      |
| FPDAT9       | driven 0 | driven 0         | driven 0 | driven 0             | driven 0             | driven 0             | D5 (B2) <sup>1</sup>  | driven 0                     | LD5<br>(241-B1) <sup>1</sup> | driven 0 | R0       | R2        | driven 0   | R00      |
| FPDAT10      | driven 0 | driven 0         | driven 0 | driven 0             | driven 0             | driven 0             | D6 (R2) <sup>1</sup>  | driven 0                     | LD6<br>(241-G1) <sup>1</sup> | driven 0 | driven 0 | R1        | R12        | R13      |
| FPDAT11      | driven 0 | driven 0         | driven 0 | driven 0             | driven 0             | driven 0             | D7 (G1) <sup>1</sup>  | driven 0                     | LD7<br>(241-R1) <sup>1</sup> | driven 0 | G0       | G2        | driven 0   | G00      |
| FPDAT12      | driven 0 | driven 0         | driven 0 | driven 0             | driven 0             | driven 0             | D12 (R3) <sup>1</sup> | driven 0                     | UD4<br>(1-R2) <sup>1</sup>   | driven 0 | driven 0 | G1        | G12        | G13      |
| FPDAT13      | driven 0 | driven 0         | driven 0 | driven 0             | driven 0             | driven 0             | D13 (G2) <sup>1</sup> | driven 0                     | UD5<br>(1-B1) <sup>1</sup>   | driven 0 | driven 0 | G0        | G11        | G12      |
| FPDAT14      | driven 0 | driven 0         | driven 0 | driven 0             | driven 0             | driven 0             | D14 (B1) <sup>1</sup> | driven 0                     | UD6<br>(1-G1) <sup>1</sup>   | driven 0 | В0       | B2        | driven 0   | B00      |
| FPDAT15      | driven 0 | driven 0         | driven 0 | driven 0             | driven 0             | driven 0             | D15 (R1) <sup>1</sup> | driven 0                     | UD7<br>(1-R1) <sup>1</sup>   | driven 0 | driven 0 | B1        | B12        | B13      |
| FPDAT16      | driven 0 | driven 0         | driven 0 | driven 0             | driven 0             | driven 0             | driven 0              | driven 0                     | driven 0                     | driven 0 | driven 0 | В0        | B11        | B12      |
| FPDAT17      | driven 0 | driven 0         | driven 0 | driven 0             | driven 0             | driven 0             | driven 0              | driven 0                     | driven 0                     | driven 0 | driven 0 | R0        | R11        | R12      |
| FPDAT18      | driven 0 | driven 0         | driven 0 | driven 0             | driven 0             | driven 0             | driven 0              | driven 0                     | driven 0                     | driven 0 | driven 0 | driven 0  | R10        | R11      |
| FPDAT19      | driven 0 | driven 0         | driven 0 | driven 0             | driven 0             | driven 0             | driven 0              | driven 0                     | driven 0                     | driven 0 | driven 0 | driven 0  | driven 0   | R10      |
| FPDAT20      | driven 0 | driven 0         | driven 0 | driven 0             | driven 0             | driven 0             | driven 0              | driven 0                     | driven 0                     | driven 0 | driven 0 | driven 0  | G10        | G11      |
| FPDAT21      | driven 0 | driven 0         | driven 0 | driven 0             | driven 0             | driven 0             | driven 0              | driven 0                     | driven 0                     | driven 0 | driven 0 | driven 0  | driven 0   | G10      |
| FPDAT22      | driven 0 | driven 0         | driven 0 | driven 0             | driven 0             | driven 0             | driven 0              | driven 0                     | driven 0                     | driven 0 | driven 0 | driven 0  | B10        | B11      |
| FPDAT23      | driven 0 | driven 0         | driven 0 | driven 0             | driven 0             | driven 0             | driven 0              | driven 0                     | driven 0                     | driven 0 | driven 0 | driven 0  | driven 0   | B10      |

## Note

<sup>1</sup>These pin mappings use signal names commonly used for each panel type, however signal names may differ between panel manufacturers. The values shown in brackets represent the color components as mapped to the corresponding FPDATxx signals at the first valid edge of FPSHIFT. For further FPDATxx to LCD interface mapping, see Section 6.5, "Display Interface" on page 64.

# 4.6 CRT/TV Interface

The following figure shows external circuitry for the CRT/TV interface.

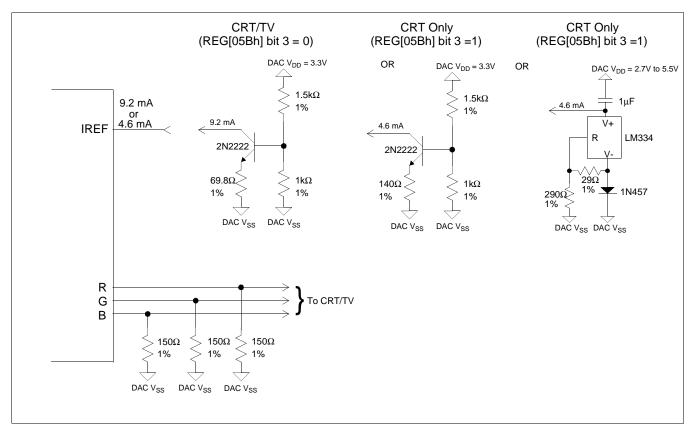

Figure 4-3: External Circuitry for CRT Interface

## Note

Example implementation only, individual characteristics of components may affect actual IREF current.

# 5 D.C. Characteristics

Table 5-1: Absolute Maximum Ratings

| Symbol                | Parameter               | Rating                                         | Units |
|-----------------------|-------------------------|------------------------------------------------|-------|
| IO V <sub>DD</sub>    | Supply Voltage          | V <sub>SS</sub> - 0.3 to 4.0                   | V     |
| Core V <sub>DD</sub>  | Supply Voltage          | V <sub>SS</sub> - 0.3 to 4.0                   | V     |
| DAC V <sub>DD</sub>   | Supply Voltage          | V <sub>SS</sub> - 0.3 to 4.0                   | V     |
| SDRAM V <sub>DD</sub> | Supply Voltage          | V <sub>SS</sub> - 0.3 to 4.0                   | V     |
| V <sub>IN</sub>       | Input Voltage           | V <sub>SS</sub> - 0.3 to V <sub>DD</sub> + 0.5 | V     |
| V <sub>OUT</sub>      | Output Voltage          | V <sub>SS</sub> - 0.3 to V <sub>DD</sub> + 0.5 | V     |
| T <sub>STG</sub>      | Storage Temperature     | -65 to 150                                     | ° C   |
| T <sub>SOL</sub>      | Solder Temperature/Time | 260 for 10 sec. max at lead                    | ° C   |

Table 5-2: Recommended Operating Conditions

| Symbol                  | Parameter             | Condition      | Min      | Тур | Max      | Units |
|-------------------------|-----------------------|----------------|----------|-----|----------|-------|
| IO V <sub>DD</sub>      | Supply Voltage        | $V_{SS} = 0 V$ | 3.0      | 3.3 | 3.6      | V     |
| Core V <sub>DD</sub>    | Supply Voltage        | $V_{SS} = 0 V$ | 3.0      | 3.3 | 3.6      | V     |
| DAC V <sub>DD</sub>     | Supply Voltage        | $V_{SS} = 0 V$ | 3.0      | 3.3 | 3.6      | V     |
| SDRAM $V_{\mathrm{DD}}$ | Supply Voltage        | $V_{SS} = 0 V$ | 3.0      | 3.3 | 3.6      | V     |
| V <sub>IN</sub>         | Input Voltage         |                | $V_{SS}$ |     | $V_{DD}$ | V     |
| T <sub>OPR</sub>        | Operating Temperature |                | -40      | 25  | 85       | ° C   |

*Table 5-3: Electrical Characteristics for VDD = 3.3V typical* 

| Symbol           | Parameter                      | Cond                                                       | ition               | Min | Тур | Max | Units |
|------------------|--------------------------------|------------------------------------------------------------|---------------------|-----|-----|-----|-------|
| I <sub>DDS</sub> | Quiescent Current              | Quiescent Cor                                              | ditions             |     |     | 170 | uA    |
| I <sub>IZ</sub>  | Input Leakage Current          | _                                                          | -                   | -1  |     | 1   | μΑ    |
| l <sub>OZ</sub>  | Output Leakage Current         | _                                                          | -                   | -1  |     | 1   | μΑ    |
| V <sub>OH</sub>  | High Level Output Voltage      |                                                            |                     |     |     |     | V     |
| V <sub>OL</sub>  | Low Level Output Voltage       | VDD = min<br>I <sub>OL</sub> = 2mA (Type1),<br>6mA (Type2) |                     |     |     | 0.3 | V     |
| V <sub>IH</sub>  | High Level Input Voltage       | LVTTL level, V                                             | <sub>DD</sub> = max | 2.0 |     |     | V     |
| $V_{IL}$         | Low Level Input Voltage        | LVTTL level, V                                             | <sub>DD</sub> = min |     |     | 0.8 | V     |
| V <sub>T+</sub>  | High Level Input Voltage       | LVTTL Schmit                                               | t                   | 1.1 |     | 2.4 | V     |
| V <sub>T-</sub>  | Low Level Input Voltage        | LVTTL Schmit                                               | İ                   | 0.6 |     | 1.8 | V     |
| V <sub>H1</sub>  | Hysteresis Voltage             | LVTTL Schmit                                               | İ                   | 0.1 |     |     | V     |
| D                | Pull-Down Resistance           | V - V                                                      | Type 1              | 20  | 50  | 120 | kΩ    |
| R <sub>PD</sub>  | Full-Down Resistance           | $V_I = V_{DD}$                                             | Type 2              | 40  | 100 | 240 | kΩ    |
| 6                | Dull Un Decistores             | )/ O)/                                                     | Type 1              | 20  | 50  | 120 | kΩ    |
| R <sub>PU</sub>  | Pull-Up Resistance             | $V_I = 0V$                                                 | Type 2              | 40  | 100 | 240 | kΩ    |
| C <sub>I</sub>   | Input Pin Capacitance          |                                                            | •                   |     |     | 10  | pF    |
| Co               | Output Pin Capacitance         |                                                            |                     |     |     | 10  | pF    |
| C <sub>IO</sub>  | Bi-Directional Pin Capacitance |                                                            |                     |     |     | 10  | pF    |

# 6 A.C. Characteristics

Conditions:  $V_{DD} = 3.3V \pm 10\%$  (IO and Core)

 $T_A = -40^{\circ} \text{ C to } 85^{\circ} \text{ C}$ 

 $T_{rise}$  and  $T_{fall}$  for all inputs must be  $\leq 5$  ns (10%  $\sim 90\%)$ 

C<sub>L</sub> = 50pF (CPU Interface), unless noted

 $C_L = 100pF$  (LCD Panel Interface)

C<sub>L</sub> = 10pF (Display Memory Interface)

 $C_L = 10pF$  (CRT Interface)

# 6.1 Clock Timing

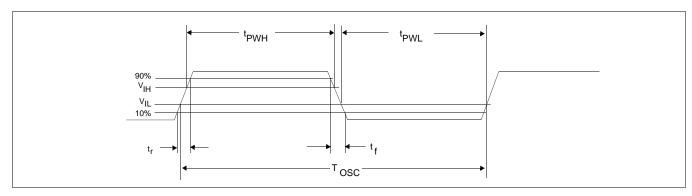

Figure 6-1: Clock Input Requirement

Table 6-1: Clock Input Requirements for BUSCLK, CLKI, CLKI2, and CLKI3 When Not Divided

| Symbol           | Parameter                         | Min                | Max  | Units |
|------------------|-----------------------------------|--------------------|------|-------|
| fosc             | Input Clock Frequency             |                    | Note | MHz   |
| T <sub>OSC</sub> | Input Clock Period                | 1/f <sub>OSC</sub> |      | ns    |
| t <sub>PWH</sub> | Input Clock Pulse Width High      | 6                  |      | ns    |
| t <sub>PWL</sub> | Input Clock Pulse Width Low       | 6                  |      | ns    |
| t <sub>f</sub>   | Input Clock Fall Time (10% - 90%) |                    | 5    | ns    |
| t <sub>r</sub>   | Input Clock Rise Time (10% - 90%) |                    | 5    | ns    |

### Note

For maximum internal clock frequency values see Table 6-4:, "Internal Clock Requirements," on page 41.

| Table 6-2: Clock Input Requirements for MCLK Source | e when Sourc | e Divided |  |  |
|-----------------------------------------------------|--------------|-----------|--|--|
| Parameter                                           | Min          | Max       |  |  |
| nout Clock Fraguency                                |              |           |  |  |

| Symbol           | Parameter                         | Min                | Max | Units |
|------------------|-----------------------------------|--------------------|-----|-------|
| f <sub>osc</sub> | Input Clock Frequency             |                    | 80  | MHz   |
| T <sub>osc</sub> | Input Clock Period                | 1/f <sub>OSC</sub> |     | ns    |
| t <sub>PWH</sub> | Input Clock Pulse Width High      | 5.6                |     | ns    |
| t <sub>PWL</sub> | Input Clock Pulse Width Low       | 5.6                |     | ns    |
| t <sub>f</sub>   | Input Clock Fall Time (10% - 90%) |                    | 5   | ns    |
| t <sub>r</sub>   | Input Clock Rise Time (10% - 90%) |                    | 5   | ns    |

For MCLK source selection see Section 7.3, "Clock Selection" on page 93.

#### Note

For maximum internal clock frequency values see Table 6-4:, "Internal Clock Requirements," on page 41.

Table 6-3: Clock Input Requirements for LCD PCLK, CRT/TV PCLK, or MediaPlug Source when Source Divided

| Symbol           | Parameter                         | Min                | Max | Units |
|------------------|-----------------------------------|--------------------|-----|-------|
| fosc             | Input Clock Frequency             |                    | 100 | MHz   |
| T <sub>OSC</sub> | Input Clock Period                | 1/f <sub>OSC</sub> |     | ns    |
| t <sub>PWH</sub> | Input Clock Pulse Width High      | 4.5                |     | ns    |
| t <sub>PWL</sub> | Input Clock Pulse Width Low       | 4.5                |     | ns    |
| t <sub>f</sub>   | Input Clock Fall Time (10% - 90%) |                    | 5   | ns    |
| t                | Input Clock Rise Time (10% - 90%) |                    | 5   | ns    |

#### Note

For PCLK source selection see Section 7.3, "Clock Selection" on page 93.

For maximum internal clock frequency values see Table 6-4:, "Internal Clock Requirements," on page 41.

# 6.2 Internal Clocks

This section provides the minimum and maximum required frequencies of the internal clocks used by the S1D13806. For detailed information on the internal clocks, refer to Section 7, "Clocks" on page 91.

Table 6-4: Internal Clock Requirements

| Symbol                       | Parameter                    | Min | Max    | Units |
|------------------------------|------------------------------|-----|--------|-------|
| f <sub>MCLK</sub>            | Memory Clock Frequency       | 5   | 50     | MHz   |
| f <sub>LCD PCLK</sub>        | LCD Pixel Clock Frequency    |     | Note 1 | MHz   |
| f <sub>CRT/TV</sub> PCLK     | CRT/TV Pixel Clock Frequency |     | Note 2 | MHz   |
| f <sub>MediaPlug Clock</sub> | MediaPlug Clock Frequency    |     | 20     | MHz   |
| f <sub>BCLK</sub>            | Internal Bus Clock Frequency |     | Note 3 | MHz   |

#### Note

- 1. The maximum LCD pixel clock for TFT panels is 65MHz. The maximum LCD pixel clock for passive panels is 40MHz.
- 2. The maximum CRT pixel clock is 65MHz.

  The TV pixel clock for NTSC output is fixed at 14.318MHz.

  The TV pixel clock for PAL output is fixed at 17.734MHz.
- 3. For maximum BCLK frequencies refer to the specific CPU Interface Timing in Section 6.3, "CPU Interface Timing" on page 42.

# 6.3 CPU Interface Timing

# 6.3.1 Generic Interface Timing

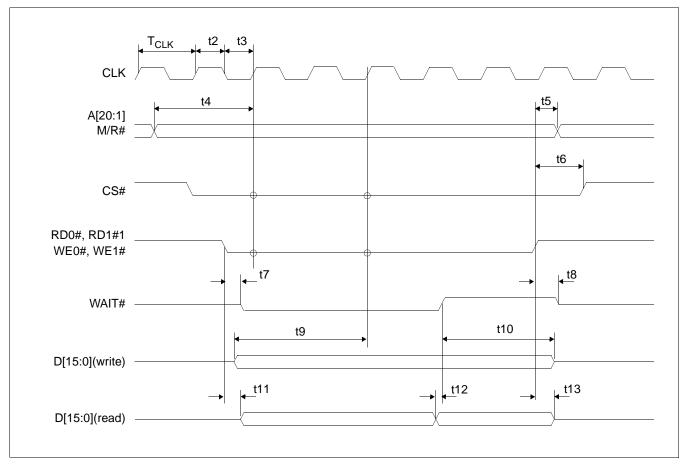

Figure 6-2: Generic Interface Timing

#### Note

BUSCLK cannot be divided by 2 for this interface. CONF5 must be set to 0 (BUSCLK not divided).

### Note

WAIT# is always driven when CONF6 =1.

Table 6-5: Generic Interface Timing

| Symbol           | Parameter                                                                                  | Min                | Max | Units |
|------------------|--------------------------------------------------------------------------------------------|--------------------|-----|-------|
| f <sub>CLK</sub> | Clock Frequency                                                                            |                    | 50  | MHz   |
| T <sub>CLK</sub> | Clock period                                                                               | 1/f <sub>CLK</sub> |     | ns    |
| t2               | Clock pulse width high                                                                     | 6                  |     | ns    |
| t3               | Clock pulse width low                                                                      | 6                  |     | ns    |
| t4               | A[20:1], M/R# setup to first CLK where CS# = 0 and either RD0#, RD1# = 0 or WE0#, WE1# = 0 | 4                  |     | ns    |
| t5               | A[20:1], M/R# hold from rising edge of either RD0#, RD1# or WE0#, WE1#                     | 0                  |     | ns    |
| t6               | CS# hold from rising edge of either RD0#, RD1# or WE0#, WE1#                               | 0                  |     | ns    |
| t7               | Falling edge of either RD0#, RD1# or WE0#, WE1# to WAIT# driven low                        | 5                  | 15  | ns    |
| t8               | Rising edge of either RD0#, RD1# or WE0#, WE1# to WAIT# tri-<br>state                      | 4                  | 13  | ns    |
| t9               | D[15:0] setup to third CLK where CS# = 0 and WE0#, WE1# = 0 (write cycle)                  | 0                  |     | ns    |
| t10              | D[15:0] hold (write cycle)                                                                 | 0                  |     | ns    |
| t11              | Falling edge RD0#, RD1# to D[15:0] driven (read cycle)                                     | 3                  |     | ns    |
| t12              | D[15:0] setup to rising edge WAIT# (read cycle)                                            | 0                  |     | ns    |
| t13              | Rising edge of RD0#, RD1# to D[15:0] tri-state (read cycle)                                | 3                  | 10  | ns    |

# 6.3.2 Hitachi SH-4 Interface Timing

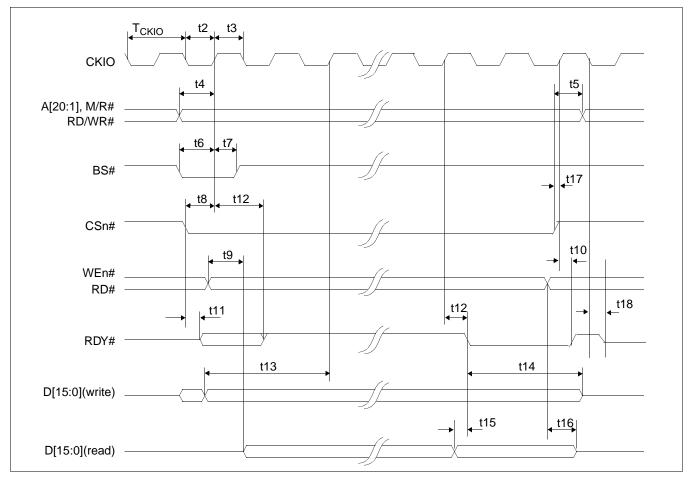

Figure 6-3: Hitachi SH-4 Interface Timing

### Note

BUSCLK cannot be divided by 2 for this interface. CONF5 must be set to 0 (BUSCLK not divided).

# Note

The SH-4 Wait State Control Register for the area in which the S1D13806 resides must be set to a non-zero value. The SH-4 read-to-write cycle transition must be set to a non-zero value (with reference to BUSCLK).

### Note

RDY# is always driven when CONF6 =1.

Table 6-6: Hitachi SH-4 Interface Timing

| Symbol            | Parameter                                                      | Min <sup>1</sup>    | Max <sup>1</sup> | Units |
|-------------------|----------------------------------------------------------------|---------------------|------------------|-------|
| f <sub>CKIO</sub> | Clock Frequency                                                |                     | 66               | MHz   |
| T <sub>CKIO</sub> | Clock period                                                   | 1/f <sub>CKIO</sub> |                  | ns    |
| t2                | Clock pulse width high                                         | 6                   |                  | ns    |
| t3                | Clock pulse width low                                          | 6                   |                  | ns    |
| t4                | A[20:1], M/R#, RD/WR# setup to CKIO                            | 4                   |                  | ns    |
| t5                | A[20:1], M/R#, RD/WR# hold from CS#                            | 0                   |                  | ns    |
| t6                | BS# setup                                                      | 4                   |                  | ns    |
| t7                | BS# hold                                                       | 3                   |                  | ns    |
| t8                | CSn# setup                                                     | 3                   |                  | ns    |
| t9                | Falling edge RD# to DB[15:0] driven                            | 3                   |                  | ns    |
| t10               | CKIO to RDY# high                                              | 4                   | 22               | ns    |
| t11               | Falling edge CSn# to RDY# driven                               | 3                   | 12               | ns    |
| t12               | CKIO to RDY# delay                                             | 4                   | 13               | ns    |
| t13               | DB[15:0] setup to 2 <sup>nd</sup> CKIO after BS# (write cycle) | 0                   |                  | ns    |
| t14               | DB[15:0] hold (write cycle)                                    | 0                   |                  | ns    |
| t15               | DB[15:0] valid to RDY# falling edge (read cycle)               | 0                   |                  | ns    |
| t16               | Rising edge RD# to DB[15:0] tri-state (read cycle)             | 6                   | 29               | ns    |
| t17               | CSn# high setup to CKIO                                        | 3                   |                  | ns    |
| t18               | Falling edge CKIO to RDY# tri-state                            | 3                   | 15               | ns    |

1. Two software WAIT states are required.

# 6.3.3 Hitachi SH-3 Interface Timing

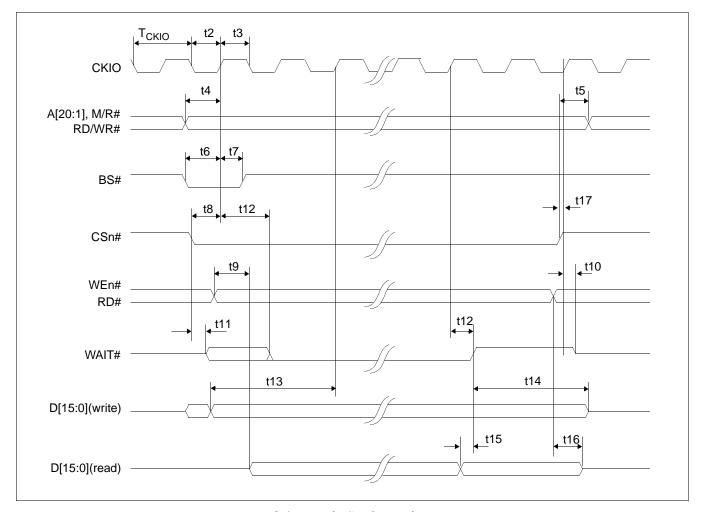

Figure 6-4: Hitachi SH-3 Interface Timing

### Note

BUSCLK cannot be divided by 2 for this interface. CONF5 must be set to 0 (BUSCLK not divided).

#### Note

The SH-3 Wait State Control Register for the area in which the S1D13806 resides must be set to a non-zero value.

#### Note

WAIT# is always driven when CONF6 =1.

Table 6-7: Hitachi SH-3 Interface Timing

| Symbol            | Parameter                                                      | Min <sup>1</sup>    | Max <sup>1</sup> | Units |
|-------------------|----------------------------------------------------------------|---------------------|------------------|-------|
| f <sub>CKIO</sub> | Clock Frequency                                                |                     | 66               | MHz   |
| T <sub>CKIO</sub> | Clock period                                                   | 1/f <sub>CKIO</sub> |                  | ns    |
| t2                | Clock pulse width high                                         | 6                   |                  | ns    |
| t3                | Clock pulse width low                                          | 6                   |                  | ns    |
| t4                | A[20:1], M/R#, RD/WR# setup to CKIO                            | 4                   |                  | ns    |
| t5                | A[20:1], M/R#, RD/WR# hold from CS#                            | 0                   |                  | ns    |
| t6                | BS# setup                                                      | 4                   |                  | ns    |
| t7                | BS# hold                                                       | 3                   |                  | ns    |
| t8                | CSn# setup                                                     | 3                   |                  | ns    |
| t9                | Falling edge RD# to DB[15:0] driven                            | 3                   |                  | ns    |
| t10               | Rising edge CSn# to WAIT# tri-state                            | 4                   | 17               | ns    |
| t11               | Falling edge CSn# to WAIT# driven                              | 3                   | 16               | ns    |
| t12               | CKIO to WAIT# delay                                            | 4                   | 21               | ns    |
| t13               | DB[15:0] setup to 2 <sup>nd</sup> CKIO after BS# (write cycle) | 0                   |                  | ns    |
| t14               | DB[15:0] hold (write cycle)                                    | 0                   |                  | ns    |
| t15               | DB[15:0] valid to WAIT# rising edge (read cycle)               | 0                   |                  | ns    |
| t16               | Rising edge RD# to DB[15:0] tri-state (read cycle)             | 6                   | 29               | ns    |
| t17               | CSn# high setup to CKIO                                        | 3                   |                  | ns    |

1. Two software WAIT states are required when  $f_{\mbox{\scriptsize CKIO}}$  is greater than 33MHz.

# 6.3.4 MIPS/ISA Interface Timing (e.g. NEC VR41xx)

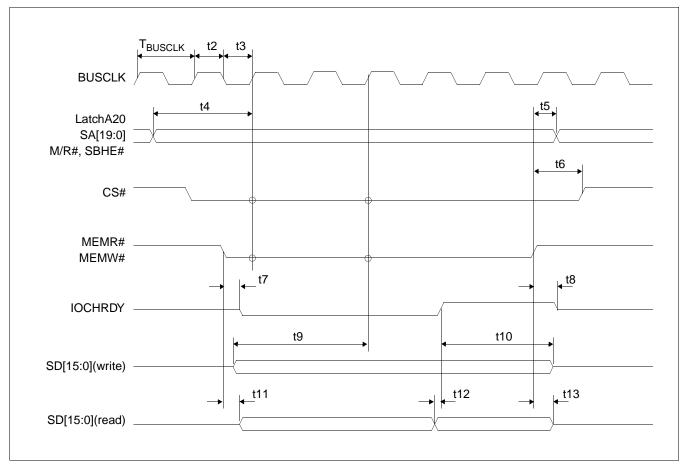

Figure 6-5: MIPS/ISA Interface Timing

### Note

BUSCLK cannot be divided by 2 for this interface. CONF5 must be set to 0 (BUSCLK not divided).

### Note

IOCHRDY is always driven when CONF6 =1.

Table 6-8: MIPS/ISA Interface Timing

| Symbol              | Parameter                                                                                             | Min                   | Max | Units |
|---------------------|----------------------------------------------------------------------------------------------------|-----------------------|-----|-------|
| f <sub>BUSCLK</sub> | Clock Frequency                                                                                       |                       | 50  | MHz   |
| T <sub>BUSCLK</sub> | Clock period                                                                                          | 1/f <sub>BUSCLK</sub> |     | ns    |
| t2                  | Clock pulse width high                                                                                | 6                     |     | ns    |
| t3                  | Clock pulse width low                                                                                 | 6                     |     | ns    |
| t4                  | LatchA20, SA[19:0], M/R#, SBHE# setup to first BUSCLK where CS# = 0 and either MEMR# = 0 or MEMW# = 0 | 4                     |     | ns    |
| t5                  | LatchA20, SA[19:0], M/R#, SBHE# hold from rising edge of either MEMR# or MEMW#                        | 0                     |     | ns    |
| t6                  | CS# hold from rising edge of either MEMR# or MEMW#                                                    | 0                     |     | ns    |
| t7                  | Falling edge of either MEMR# or MEMW# to IOCHRDY# driven low                                          | 3                     | 15  | ns    |
| t8                  | Rising edge of either MEMR# or MEMW# to IOCHRDY# tri-state                                            | 2                     | 11  | ns    |
| t9                  | SD[15:0] setup to third BUSCLK where CS# = 0 MEMW# = 0 (write cycle)                                  | 0                     |     | ns    |
| t10                 | SD[15:0] hold (write cycle)                                                                           | 0                     |     | ns    |
| t11                 | Falling edge MEMR# toSD[15:0] driven (read cycle)                                                     | 4                     |     | ns    |
| t12                 | SD[15:0] setup to rising edge IOCHRDY# (read cycle)                                                   | 0                     |     | ns    |
| t13                 | Rising edge of MEMR# toSD[15:0] tri-state (read cycle)                                                | 6                     | 29  | ns    |

# 6.3.5 Motorola MC68K Bus 1 Interface Timing (e.g. MC68000)

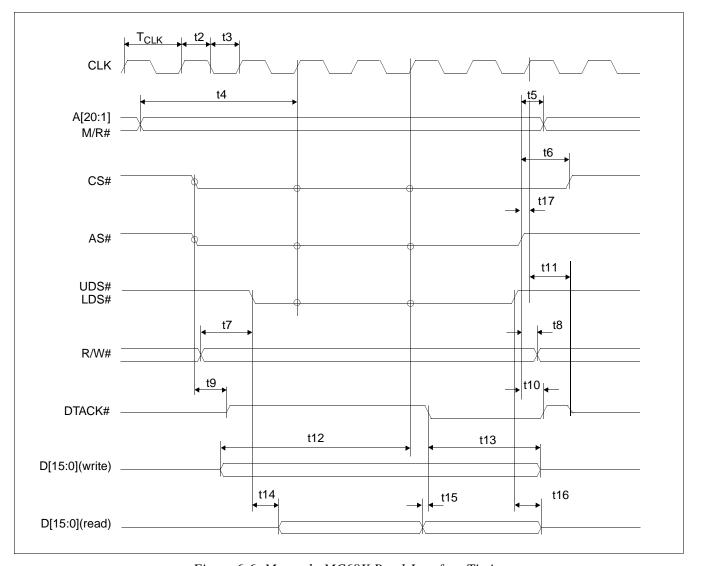

Figure 6-6: Motorola MC68K Bus 1 Interface Timing

### Note

BUSCLK cannot be divided by 2 for this interface. CONF5 must be set to 0 (BUSCLK not divided).

### Note

DTACK# is always driven when CONF6 =1.

Table 6-9: Motorola MC68K Bus 1 Interface Timing

| Symbol           | Parameter                                                                                       | Min                | Max | Units |
|------------------|-------------------------------------------------------------------------------------------------|--------------------|-----|-------|
| f <sub>CLK</sub> | Clock Frequency                                                                                 |                    | 50  | MHz   |
| T <sub>CLK</sub> | Clock period                                                                                    | 1/f <sub>CLK</sub> |     | ns    |
| t2               | Clock pulse width high                                                                          | 6                  |     | ns    |
| t3               | Clock pulse width low                                                                           | 6                  |     | ns    |
| t4               | A[20:1], M/R# setup to first CLK where CS# = $0$ AS# = $0$ , and either UDS#= $0$ or LDS# = $0$ | 5                  |     | ns    |
| t5               | A[20:1], M/R# hold from AS#                                                                     | 0                  |     | ns    |
| t6               | CS# hold from AS#                                                                               | 0                  |     | ns    |
| t7               | R/W# setup to before to either UDS#=0 or LDS# = 0                                               | 10                 |     | ns    |
| t8               | R/W# hold from AS#                                                                              | 0                  |     | ns    |
| t9               | AS# = 0 and CS# = 0 to DTACK# driven high                                                       | 1                  |     | ns    |
| t10              | AS# high to DTACK# high                                                                         | 4                  | 19  | ns    |
| t11              | First BCLK where AS# = 1 to DTACK# high impedance                                               |                    | 16  | ns    |
| t12              | D[15:0] valid to third CLK where CS# = 0 AS# = 0, and either UDS#=0 or LDS# = 0 (write cycle)   | 0                  |     | ns    |
| t13              | D[15:0] hold from falling edge of DTACK# (write cycle)                                          | 0                  |     | ns    |
| t14              | Falling edge of UDS#=0 or LDS# = 0 to DB driven (read cycle)                                    | 3                  |     | ns    |
| t15              | D[15:0] valid to DTACK# falling edge (read cycle)                                               | 0                  |     | ns    |
| t16              | UDS# and LDS# high to D[15:0] invalid/high impedance (read cycle)                               | 6                  | 30  | ns    |
| t17              | AS# high setup to CLK                                                                           | 4                  |     | ns    |

# 6.3.6 Motorola MC68K Bus 2 Interface Timing (e.g. MC68030)

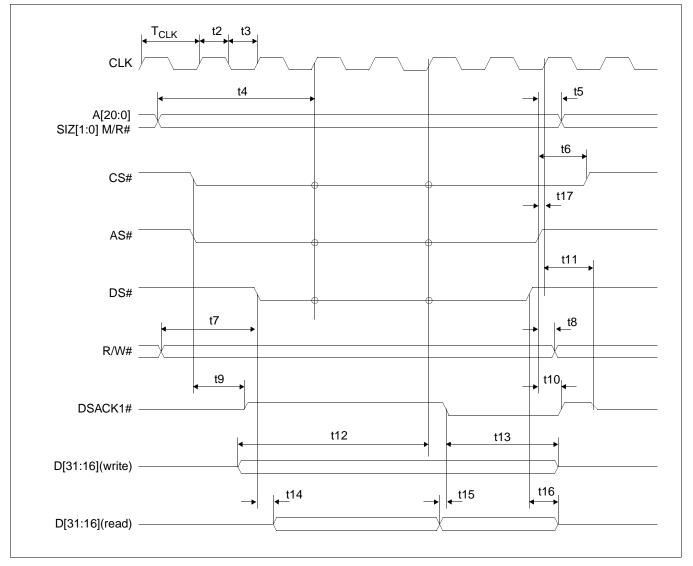

Figure 6-7: Motorola MC68K Bus 2 Interface Timing

### Note

BUSCLK cannot be divided by 2 for this interface. CONF5 must be set to 0 (BUSCLK not divided).

#### Note

DSACK1# is always driven when CONF6 =1.

Table 6-10: Motorola MC68K Bus 2 Interface Timing

| Symbol           | Parameter                                                                    | Min                | Max | Units |
|------------------|------------------------------------------------------------------------------|--------------------|-----|-------|
| f <sub>CLK</sub> | Clock Frequency                                                              |                    | 50  | MHz   |
| T <sub>CLK</sub> | Clock period                                                                 | 1/f <sub>CLK</sub> |     | ns    |
| t2               | Clock pulse width high                                                       | 6                  |     | ns    |
| t3               | Clock pulse width low                                                        | 6                  |     | ns    |
| t4               | A[20:0], SIZ[1:0], M/R# setup to first CLK where CS# = 0 AS# = 0, and DS#= 0 | 5                  |     | ns    |
| t5               | A[20:0], SIZ[1:0], M/R# hold from AS#                                        | 0                  |     | ns    |
| t6               | CS# hold from AS#                                                            | 0                  |     | ns    |
| t7               | R/W# setup to DS#                                                            | 10                 |     | ns    |
| t8               | R/W# hold from AS#                                                           | 0                  |     | ns    |
| t9               | AS# = 0 and CS# = 0 to DSACK1# driven high                                   | 1                  |     | ns    |
| t10              | AS# high to DSACK1# high                                                     | 4                  | 19  | ns    |
| t11              | First BCLK where AS# = 1 to DSACK1# high impedance                           | 3                  | 16  | ns    |
| t12              | D[31:16] valid to third CLK where CS# = 0 AS# = 0, and DS#= 0 (write cycle)  | 0                  |     | ns    |
| t13              | D[31:16] hold from falling edge of DSACK1# (write cycle)                     | 0                  |     | ns    |
| t14              | Falling edge of DS#= 0 to DB driven (read cycle)                             | 3                  |     | ns    |
| t15              | D[31:16] valid to DSACK1# falling edge (read cycle)                          | 0                  |     | ns    |
| t16              | DS# high to D[31:16] invalid/high impedance (read cycle)                     | 6                  | 30  | ns    |
| t17              | AS# high setup to CLK                                                        | 4                  |     | ns    |

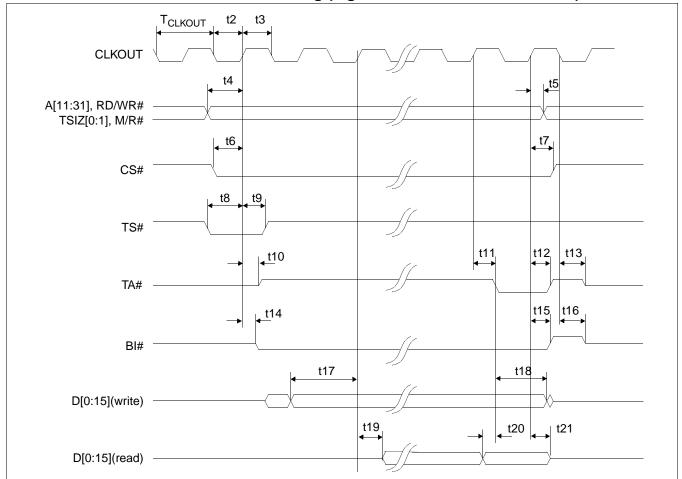

# 6.3.7 Motorola PowerPC Interface Timing (e.g. MPC8xx, MC68040, Coldfire)

Figure 6-8: Motorola PowerPC Interface Timing

### Note

BUSCLK cannot be divided by 2 for this interface. CONF5 must be set to 0 (BUSCLK not divided).

#### Note

TA# is always driven when CONF6 = 1.

Table 6-11: Motorola PowerPC Interface Timing

| Symbol              | Parameter                                                | Min                   | Max | Units |
|---------------------|----------------------------------------------------------|-----------------------|-----|-------|
| f <sub>CLKOUT</sub> | Clock Frequency                                          |                       | 45  | MHz   |
| T <sub>CLKOUT</sub> | Clock period                                             | 1/f <sub>CLKOUT</sub> |     | ns    |
| t2                  | Clock pulse width low                                    | 6                     |     | ns    |
| t3                  | Clock pulse width high                                   | 6                     |     | ns    |
| t4                  | AB[11:31], RD/WR#, TSIZ[0:1], M/R# setup                 | 0                     |     | ns    |
| t5                  | AB[11:31], RD/WR#, TSIZ[0:1], M/R# hold                  | 0                     |     | ns    |
| t6                  | CS# setup                                                | 1                     |     | ns    |
| t7                  | CS# hold                                                 | 1                     |     | ns    |
| t8                  | TS# setup                                                | 1                     |     | ns    |
| t9                  | TS# hold                                                 | 1                     |     | ns    |
| t10                 | CLKOUT to TA# driven                                     | 5                     |     | ns    |
| t11                 | CLKOUT to TA# low                                        | 4                     | 14  | ns    |
| t12                 | CLKOUT to TA# high                                       | 5                     | 15  | ns    |
| t13                 | negative edge CLKOUT to TA# tri-state                    | 3                     | 12  | ns    |
| t14                 | CLKOUT to BI# driven                                     | 5                     | 15  | ns    |
| t15                 | CLKOUT to BI# high                                       | 4                     | 14  | ns    |
| t16                 | negative edge CLKOUT to BI# tri-state                    | 3                     | 9   | ns    |
| t17                 | DB[15:0] setup to 2nd CLKOUT after TS# = 0 (write cycle) | 0                     |     | ns    |
| t18                 | DB[15:0] hold (write cycle)                              | 0                     |     | ns    |
| t19                 | CLKOUT to DB driven (read cycle)                         | 0                     |     | ns    |
| t20                 | DB[15:0] valid to TA# falling edge (read cycle)          | 0                     |     | ns    |
| t21                 | CLKOUT to DB[15:0] tri-state (read cycle)                | 3                     | 11  | ns    |

Output pin loading on DB[15:0], TA#, BI# is 10pF.

# 6.3.8 PC Card Timing (e.g. StrongARM)

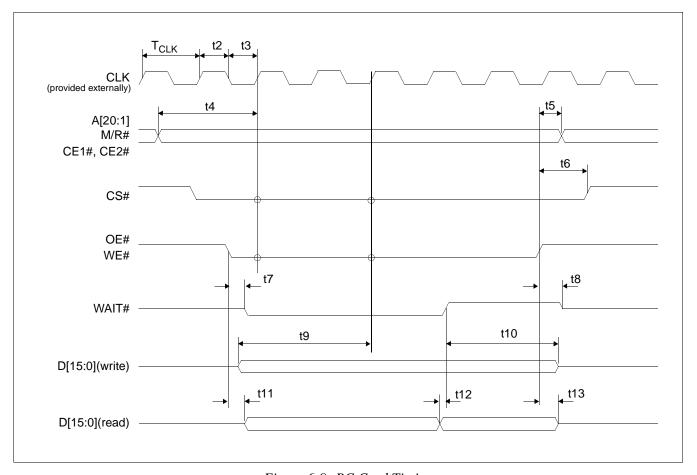

Figure 6-9: PC Card Timing

#### Note

BUSCLK cannot be divided by 2 for this interface. CONF5 must be set to 0 (BUSCLK not divided).

Table 6-12: PC Card Timing

| Symbol           | Parameter                                                                                 | Min                | Max | Units |
|------------------|-------------------------------------------------------------------------------------------|--------------------|-----|-------|
| f <sub>CLK</sub> | Clock frequency                                                                           |                    | 50  | MHz   |
| T <sub>CLK</sub> | Clock period                                                                              | 1/f <sub>CLK</sub> |     | ns    |
| t2               | Clock pulse width high                                                                    | 6                  |     | ns    |
| t3               | Clock pulse width low                                                                     | 6                  |     | ns    |
| t4               | A[20:1], M/R# setup to first CLK where CE1# = 0 or CE2# = 0 and either OE# = 0 or WE# = 0 | 4                  |     | ns    |
| t5               | A[20:1], M/R# hold from rising edge of either OE# or WE#                                  | 0                  |     | ns    |
| t6               | CS# hold from rising edge of either OE# or WE#                                            | 0                  |     | ns    |
| t7               | Falling edge of either OE# or WE# to WAIT# driven low                                     | 5                  | 15  | ns    |
| t8               | Rising edge of either OE# or WE# to WAIT# tri-state                                       | 3                  | 13  | ns    |
| t9               | D[15:0] setup to third CLK where CE1# = 0, CE2# = 0 and WE# = 0 (write cycle)             | 0                  |     | ns    |
| t10              | D[15:0] hold (write cycle)                                                                | 0                  |     | ns    |
| t11              | Falling edge OE# to D[15:0] driven (read cycle)                                           | 9                  |     | ns    |
| t12              | D[15:0] setup to rising edge WAIT# (read cycle)                                           | 0                  |     | ns    |
| t13              | Rising edge of OE# to D[15:0] tri-state (read cycle)                                      | 3                  | 10  | ns    |

# 6.3.9 Philips Interface Timing (e.g. PR31500/PR31700)

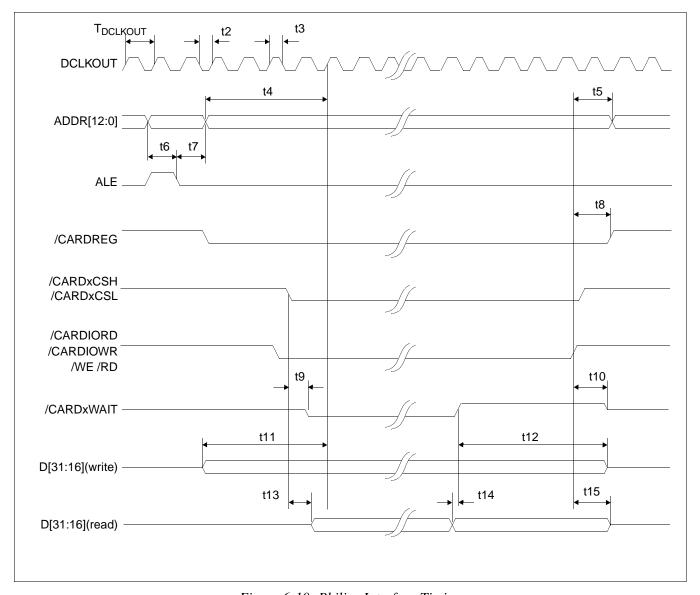

Figure 6-10: Philips Interface Timing

## Note

/CARDxWAIT is always driven when CONF6 =1.

Table 6-13: Philips Interface Timing

| Symbol               | Parameter                                             | Min                    | Max | Units |
|----------------------|-------------------------------------------------------|------------------------|-----|-------|
| f <sub>DCLKOUT</sub> | Clock frequency                                       |                        | 75  | MHz   |
| T <sub>DCLKOUT</sub> | Clock period                                          | 1/f <sub>DCLKOUT</sub> |     | ns    |
| t2                   | Clock pulse width low                                 | 6                      |     | ns    |
| t3                   | Clock pulse width high                                | 6                      |     | ns    |
| t4                   | ADDR[12:0] setup to first CLK of cycle                | 10                     |     | ns    |
| t5                   | ADDR[12:0] hold from command invalid                  | 0                      |     | ns    |
| t6                   | ADDR[12:0] setup to falling edge ALE                  | 10                     |     | ns    |
| t7                   | ADDR[12:0] hold from falling edge ALE                 | 5                      |     | ns    |
| t8                   | /CARDREG hold from command invalid                    | 0                      |     | ns    |
| t9                   | Falling edge of chip select to /CARDxWAIT driven      | 0                      | 15  | ns    |
| t10                  | Command invalid to /CARDxWAIT tri-state               | 5                      | 25  | ns    |
| t11                  | D[31:16] valid to first CLK of cycle (write cycle)    | 10                     |     | ns    |
| t12                  | D[31:16] hold from rising edge of /CARDxWAIT          | 0                      |     |       |
| t13                  | Chip select to D[31:16] driven (read cycle)           | 1                      |     | ns    |
| t14                  | D[31:16] setup to rising edge /CARDxWAIT (read cycle) | 0                      |     | ns    |
| t15                  | Command invalid to D[31:16] tri-state (read cycle)    | 5                      | 25  | ns    |

If BUSCLK exceeds 37.5MHz, it must be divided by 2 using CONF5 (see Table 4-9, "Summary of Power-On/Reset Options," on page 34).

# 6.3.10 Toshiba Interface Timing (e.g. TX39xx)

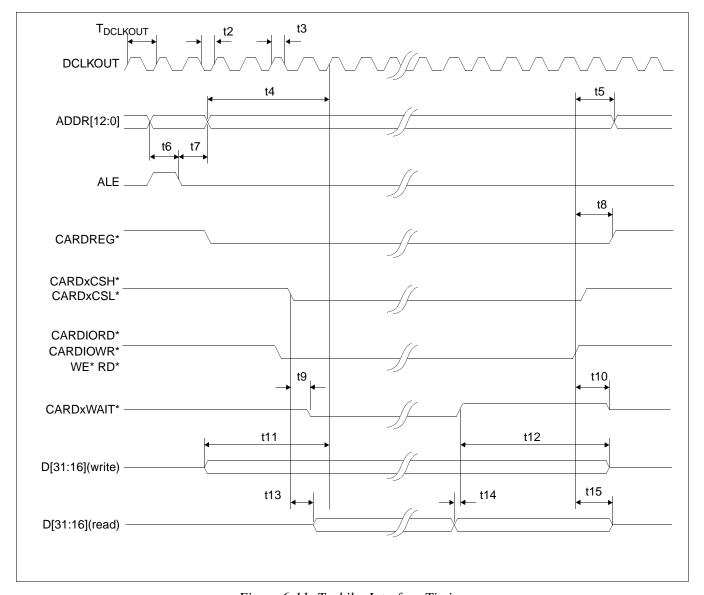

Figure 6-11: Toshiba Interface Timing

### Note

CARDxWAIT\* is always driven when CONF6 =1.

Table 6-14: Toshiba Interface Timing

| Symbol               | Parameter                                             | Min                    | Max | Units |
|----------------------|-------------------------------------------------------|------------------------|-----|-------|
| f <sub>DCLKOUT</sub> | Clock frequency                                       |                        | 75  | MHz   |
| T <sub>DCLKOUT</sub> | Clock period                                          | 1/f <sub>DCLKOUT</sub> |     | ns    |
| t2                   | Clock pulse width low                                 | 6                      |     | ns    |
| t3                   | Clock pulse width high                                | 6                      |     | ns    |
| t4                   | ADDR[12:0] setup to first CLK of cycle                | 10                     |     | ns    |
| t5                   | ADDR[12:0] hold from command invalid                  | 0                      |     | ns    |
| t6                   | ADDR[12:0] setup to falling edge ALE                  | 10                     |     | ns    |
| t7                   | ADDR[12:0] hold from falling edge ALE                 | 5                      |     | ns    |
| t8                   | CARDREG* hold from command invalid                    | 0                      |     | ns    |
| t9                   | Falling edge of chip select to CARDxWAIT* driven      | 0                      | 15  | ns    |
| t10                  | Command invalid to CARDxWAIT* tri-state               | 5                      | 25  | ns    |
| t11                  | D[31:16] valid to first CLK of cycle (write cycle)    | 10                     |     | ns    |
| t12                  | D[31:16] hold from rising edge of CARDxWAIT*          | 0                      |     |       |
| t13                  | Chip select to D[31:16] driven (read cycle)           | 1                      |     | ns    |
| t14                  | D[31:16] setup to rising edge CARDxWAIT* (read cycle) | 0                      |     | ns    |
| t15                  | Command invalid to D[31:16] tri-state (read cycle)    | 5                      | 25  | ns    |

If BUSCLK exceeds 37.5MHz, it must be divided by 2 using CONF5 (see Table 4-9, "Summary of Power-On/Reset Options," on page 34).

# 6.4 Power Sequencing

# 6.4.1 LCD Power Sequencing

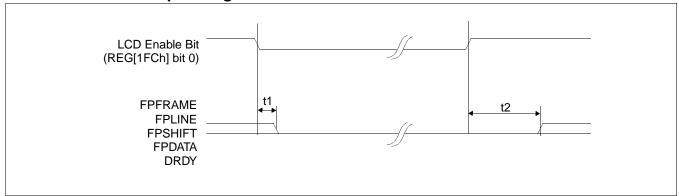

Figure 6-12: LCD Panel Power-off/Power-on Timing

Table 6-15: LCD Panel Power-off/Power-on

| Symbol | Parameter                                                             | Min | Max | Units               |
|--------|-----------------------------------------------------------------------|-----|-----|---------------------|
| t1     | LCD Enable Bit low to FPFRAME, FPLINE, FPSHIFT, FPDATA, DRDY inactive |     | 1   | T <sub>FPLINE</sub> |
| t2     | LCD Enable Bit high to FPFRAME, FPLINE, FPSHIFT, FPDATA, DRDY active  | 1   | 2   | T <sub>FPLINE</sub> |

#### Note

Where  $T_{\mbox{FPLINE}}$  is the period of FPLINE.

### Note

The above timing assumes REG[1F0h] bit 4 is set to 1.

### 6.4.2 Power Save Status

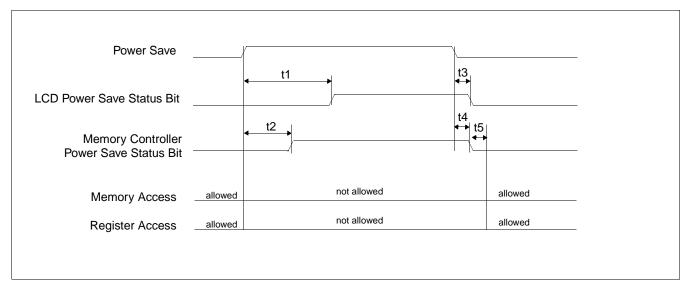

Figure 6-13: Power Save Status Bits and Local Bus Memory Access Relative to Power Save Mode

#### Note

Memory access should not be performed after Power Save Mode has been initiated.

### Note

Power Save is initiated through the Power Save Mode Enable bit (REG[1F0h] bit 0).

| <i>Table</i> 6-16 · | Power Save S | Status and Loc | al Rus Memory | v Access Relative to   | Power Save Mode   |
|---------------------|--------------|----------------|---------------|------------------------|-------------------|
| I WOLL O IO.        | I ONCI DUICL | Jimins and Loc | ai Dus michol | VIICCOSS ICCIGILIVE IO | 1 OWEL BUYE MICUE |

| Symbol | Parameter                                                                                               | Min | Max    | Units                |
|--------|----------------------------------------------------------------------------------------------------|-----|--------|----------------------|
| t1     | Power Save initiated to rising edge of LCD Power Save Status                                            | 1   | 2      | T <sub>FPLINE</sub>  |
| t2     | Power Save initiated to rising edge of Memory Controller Power Save Status                              |     | note 1 | MCLK                 |
| t3     | Power Save deactivated to falling edge of LCD Power Save Status                                         |     | 1      | T <sub>FPFRAME</sub> |
| t4     | Power Save deactivated to falling edge of Memory Controller Power Save Status                           |     | 12     | MCLK                 |
| t5     | Falling edge of Memory Controller Power Save Status to the earliest time where memory access is allowed |     | 8      | MCLK                 |

<sup>1.</sup>  $t2_{max}$  = The maximum value for t2 is based on the SDRAM Refresh Rate (REG[021h] bits 2:0) as follows.

Table 6-17: SDRAM Refresh Period Selection

| REG[021h] bits 2:0 | SDRAM Refresh Period (MCLKs) |
|--------------------|------------------------------|
| 000                | 76                           |
| 001                | 140                          |
| 010                | 268                          |
| 011                | 524                          |

# 6.5 Display Interface

# 6.5.1 Single Monochrome 4-Bit Panel Timing

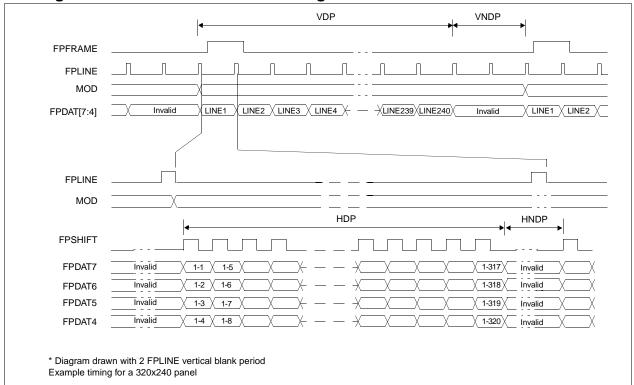

Figure 6-14: Single Monochrome 4-Bit Panel Timing

 $\begin{array}{lll} \text{VDP} = & \text{Vertical Display Period} & = (\text{REG}[039h] \text{ bits } [1:0], \text{ REG}[038h] \text{ bits } [7:0]) + 1 \\ \text{VNDP} = & \text{Vertical Non-Display Period} & = (\text{REG}[034h] \text{ bits } [5:0]) + 1 \\ \text{HDP} = & \text{Horizontal Display Period} & = ((\text{REG}[032h] \text{ bits } [6:0]) + 1) \times 8\text{Ts} \\ \text{HNDP} = & \text{Horizontal Non-Display Period} & = ((\text{REG}[034h] \text{ bits } [4:0]) + 1) \times 8\text{Ts} \\ \end{array}$ 

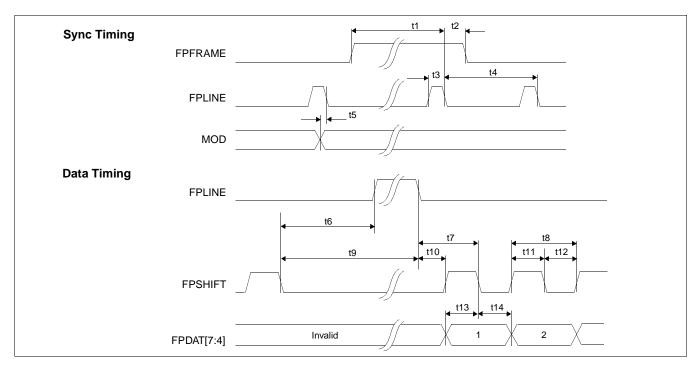

Figure 6-15: Single Monochrome 4-Bit Panel A.C. Timing

Table 6-18: Single Monochrome 4-Bit Panel A.C. Timing

| Symbol | Parameter                                   | Min     | Тур | Max    | Units       |
|--------|---------------------------------------------|---------|-----|--------|-------------|
| t1     | FPFRAME setup to FPLINE falling edge        | note 2  |     |        | Ts (note 1) |
| t2     | FPFRAME hold from FPLINE falling edge       | 12      |     |        | Ts          |
| t3     | FPLINE pulse width                          | 11      |     |        | Ts          |
| t4     | FPLINE period                               | note 3  |     |        | Ts          |
| t5     | MOD transition to FPLINE falling edge       | 3       |     | note 4 | Ts          |
| t6     | FPSHIFT falling edge to FPLINE rising edge  | note 5  |     |        | Ts          |
| t7     | FPLINE falling edge to FPSHIFT falling edge | t10 + 2 |     |        | Ts          |
| t8     | FPSHIFT period                              | 4       |     |        | Ts          |
| t9     | FPSHIFT falling edge to FPLINE falling edge | note 6  |     |        | Ts          |
| t10    | FPLINE falling edge to FPSHIFT rising edge  | note 7  |     |        | Ts          |
| t11    | FPSHIFT pulse width high                    | 2       |     |        | Ts          |
| t12    | FPSHIFT pulse width low                     | 2       |     |        | Ts          |
| t13    | FPDAT[7:4] setup to FPSHIFT falling edge    | 2       |     |        | Ts          |
| t14    | FPDAT[7:4] hold to FPSHIFT falling edge     | 2       |     |        | Ts          |

- 1. Ts = LCD pixel clock period. LCD pixel clock frequency is LCD pixel clock source divided by 1, 2, 3 or 4 (see REG[014h]).
- 2.  $t1_{min} = t4_{min} 12$ 3.  $t4_{min} = [((REG[032h] bits [6:0]) + 1) \times 8 + ((REG[034h] bits [4:0]) + 1) \times 8]$
- 4.  $t5_{max} = [((REG[034h] bits [4:0]) + 1) \times 8 + 3]$
- $t6_{min} = [((REG[034h] bits [4:0]) + 1) \times 8 26]$  for 4 bpp or 8 bpp color depth  $= [((REG[034h] bits [4:0]) + 1) \times 8 - 25]$ for 16 bpp color depth
- 6.  $t9_{min} = [((REG[034h] bits [4:0]) + 1) \times 8 15]$  for 4 bpp or 8 bpp color depth
  - =  $[((REG[034h] bits [4:0]) + 1) \times 8 14]$  for 16 bpp color depth
- 7.  $t10_{min}$ = 17 for 4 bpp or 8 bpp color depth
  - = 16 for 16 bpp color depth

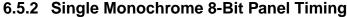

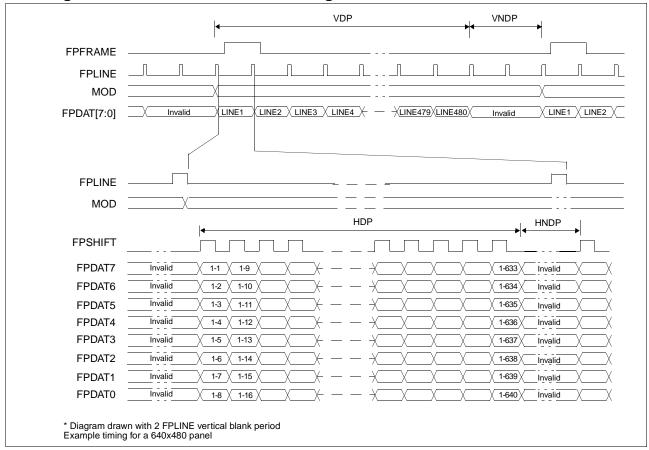

Figure 6-16: Single Monochrome 8-Bit Panel Timing

VDP = Vertical Display Period = (REG[039h] bits [1:0], REG[038h] bits [7:0]) + 1

VNDP = Vertical Non-Display Period = (REG[03Ah] bits [5:0]) + 1HDP = Horizontal Display Period =  $((REG[032h] \text{ bits } [6:0]) + 1) \times 8Ts$ HNDP = Horizontal Non-Display Period =  $((REG[034h] \text{ bits } [4:0]) + 1) \times 8Ts$ 

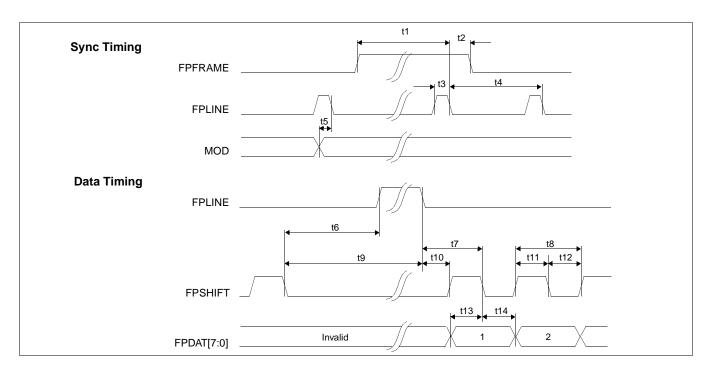

Figure 6-17: Single Monochrome 8-Bit Panel A.C. Timing

Table 6-19: Single Monochrome 8-Bit Panel A.C. Timing

| Symbol | Parameter                                   | Min     | Тур | Max    | Units       |
|--------|---------------------------------------------|---------|-----|--------|-------------|
| t1     | FPFRAME setup to FPLINE falling edge        | note 2  |     |        | Ts (note 1) |
| t2     | FPFRAME hold from FPLINE falling edge       | 12      |     |        | Ts          |
| t3     | FPLINE pulse width                          | 11      |     |        | Ts          |
| t4     | FPLINE period                               | note 3  |     |        | Ts          |
| t5     | MOD transition to FPLINE falling edge       | 3       |     | note 4 | Ts          |
| t6     | FPSHIFT falling edge to FPLINE rising edge  | note 5  |     |        | Ts          |
| t7     | FPLINE falling edge to FPSHIFT falling edge | t10 + 4 |     |        | Ts          |
| t8     | FPSHIFT period                              | 8       |     |        | Ts          |
| t9     | FPSHIFT falling edge to FPLINE falling edge | note 6  |     |        | Ts          |
| t10    | FPLINE falling edge to FPSHIFT rising edge  | note 7  |     |        | Ts          |
| t11    | FPSHIFT pulse width high                    | 4       |     |        | Ts          |
| t12    | FPSHIFT pulse width low                     | 4       |     |        | Ts          |
| t13    | FPDAT[7:0] setup to FPSHIFT falling edge    | 4       |     |        | Ts          |
| t14    | FPDAT[7:0] hold to FPSHIFT falling edge     | 4       |     |        | Ts          |

- Ts = LCD pixel clock period. LCD pixel clock frequency is LCD pixel clock source divided by 1, 2, 3 or 4 (see REG[014h]).
- 2.  $t1_{min} = t4_{min} 12$
- 3.  $t4_{min} = [((REG[032h] bits [6:0]) + 1) \times 8 + ((REG[034h] bits [4:0]) + 1) \times 8]$
- 4.  $t5_{max} = [((REG[034h] bits [4:0]) + 1) \times 8 + 3]$
- 5.  $t6_{min} = [((REG[034h] bits [4:0]) + 1) \times 8 24]$  for 4 bpp or 8 bpp color depth
  - =  $[((REG[034h] bits [4:0]) + 1) \times 8 23]$  for 16 bpp color depth
- 6.  $t9_{min} = [((REG[034h] bits [4:0]) + 1) \times 8 13]$  for 4 bpp or 8 bpp color depth  $= [((REG[034h] bits [4:0]) + 1) \times 8 12]$  for 16 bpp color depth
- 7.  $t10_{min}$ = 17 for 4 bpp or 8 bpp color depth
  - = 16 for 16 bpp color depth

### 6.5.3 Single Color 4-Bit Panel Timing

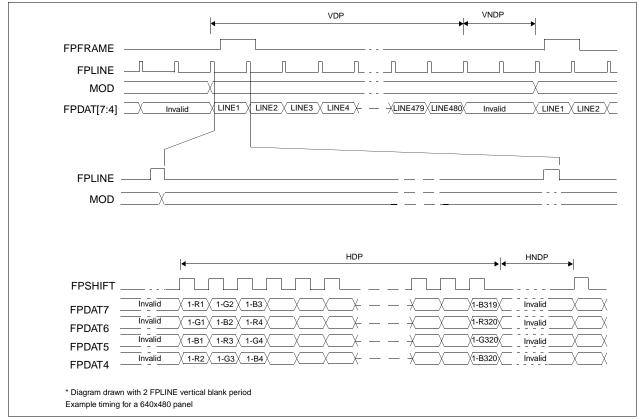

Figure 6-18: Single Color 4-Bit Panel Timing

VDP = Vertical Display Period = (REG[039h] bits [1:0], REG[038h] bits [7:0]) + 1

VNDP = Vertical Non-Display Period = (REG[03Ah] bits [5:0]) + 1

HDP = Horizontal Display Period = ((REG[032h] bits [6:0]) + 1) × 8Ts

HDP = Horizontal Display Period =  $((REG[032h] bits [6:0]) + 1) \times 8Ts$ HNDP = Horizontal Non-Display Period =  $((REG[032h] bits [4:0]) + 1) \times 8Ts$ 

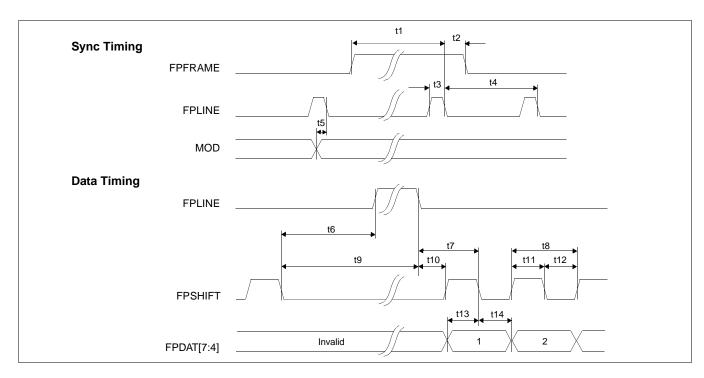

Figure 6-19: Single Color 4-Bit Panel A.C. Timing

Table 6-20: Single Color 4-Bit Panel A.C. Timing

| Symbol | Parameter                                   | Min       | Тур | Max    | Units       |
|--------|---------------------------------------------|-----------|-----|--------|-------------|
| t1     | FPFRAME setup to FPLINE falling edge        | note 2    |     |        | Ts (note 1) |
| t2     | FPFRAME hold from FPLINE falling edge       | 12        |     |        | Ts          |
| t3     | FPLINE pulse width                          | 11        |     |        | Ts          |
| t4     | FPLINE period                               | note 3    |     |        | Ts          |
| t5     | MOD transition to FPLINE falling edge       | 3         |     | note 4 | Ts          |
| t6     | FPSHIFT falling edge to FPLINE rising edge  | note 5    |     |        | Ts          |
| t7     | FPLINE falling edge to FPSHIFT falling edge | t10 + 0.5 |     |        | Ts          |
| t8     | FPSHIFT period                              | 1         |     |        | Ts          |
| t9     | FPSHIFT falling edge to FPLINE falling edge | note 6    |     |        | Ts          |
| t10    | FPLINE falling edge to FPSHIFT rising edge  | note 7    |     |        | Ts          |
| t11    | FPSHIFT pulse width high                    | 0.5       |     |        | Ts          |
| t12    | FPSHIFT pulse width low                     | 0.5       |     |        | Ts          |
| t13    | FPDAT[7:4] setup to FPSHIFT falling edge    | 0.5       |     |        | Ts          |
| t14    | FPDAT[7:4] hold from FPSHIFT falling edge   | 0.5       |     |        | Ts          |

- 1. Ts = LCD pixel clock period. LCD pixel clock frequency is LCD pixel clock source divided by 1, 2, 3 or 4 (see REG[014h]).
- 2.  $t1_{min} = t4_{min} 12$
- 3.  $t4_{min} = [((REG[032h] bits [6:0]) + 1) \times 8 + ((REG[034h] bits [4:0]) + 1) \times 8]$
- 4.  $t5_{max} = [((REG[034h] bits [4:0]) + 1) \times 8 + 3]$
- 5.  $t6_{min} = [((REG[034h] bits [4:0]) + 1) \times 8 28.5] for 4 bpp or 8 bpp color depth = [((REG[034h] bits [4:0]) + 1) \times 8 27.5] for 16 bpp color depth$
- 6.  $t9_{min} = [((REG[034h] bits [4:0]) + 1) \times 8 17.5]$  for 4 bpp or 8 bpp color depth
  - $= [((REG[034h] bits [4:0]) + 1) \times 8 16.5]$  for 16 bpp color depth
- 7. t10<sub>min</sub>= 18 for 4 bpp or 8 bpp color depth
  - = 17 for 16 bpp color depth

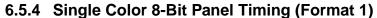

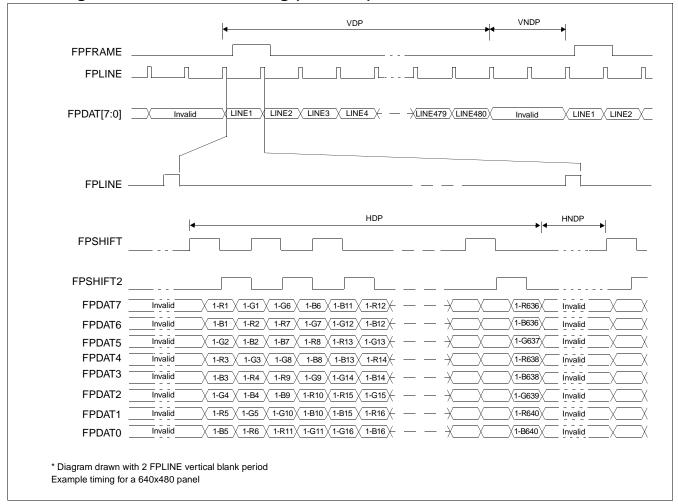

Figure 6-20: Single Color 8-Bit Panel Timing (Format 1)

VDP = Vertical Display Period = (REG[039h] bits [1:0], REG[038h] bits [7:0]) + 1

VNDP = Vertical Non-Display Period = (REG[03Ah] bits [5:0]) + 1

HDP = Horizontal Display Period =  $((REG[03Ah] bits [6:0]) + 1) \times 8Ts$ HNDP = Horizontal Non-Display Period =  $((REG[034h] bits [4:0]) + 1) \times 8Ts$ 

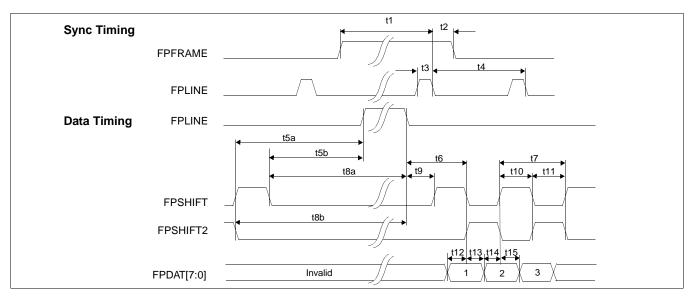

Figure 6-21: Single Color 8-Bit Panel A.C. Timing (Format 1)

| <i>Table 6-21 :</i>               | Single Color | · 8-Bit Panel A. C                      | C. Timing | (Format 1) |
|-----------------------------------|--------------|-----------------------------------------|-----------|------------|
| · · · · · · · · · · · · · · · · · | Surger Core. | 0 200 100000000000000000000000000000000 |           | ( - 0 )    |

| Symbol | Parameter                                                    | Min    | Тур | Max | Units       |
|--------|--------------------------------------------------------------|--------|-----|-----|-------------|
| t1     | FPFRAME setup to FPLINE falling edge                         | note 2 |     |     | Ts (note 1) |
| t2     | FPFRAME hold from FPLINE falling edge                        | 12     |     |     | Ts          |
| t3     | FPLINE pulse width                                           | 11     |     |     | Ts          |
| t4     | FPLINE period                                                | note 3 |     |     | Ts          |
| t5a    | FPSHIFT2 falling edge to FPLINE rising edge                  | note 4 |     |     | Ts          |
| t5b    | FPSHIFT falling edge to FPLINE rising edge                   | note 5 |     |     | Ts          |
| t6     | FPLINE falling edge to FPSHIFT falling, FPSHIFT2 rising edge | t9 + 2 |     |     | Ts          |
| t7     | FPSHIFT, FPSHIFT2 period                                     | 4      |     |     | Ts          |
| t8a    | FPSHIFT falling edge to FPLINE falling edge                  | note 6 |     |     | Ts          |
| t8b    | FPSHIFT2 falling edge to FPLINE falling edge                 | note 7 |     |     | Ts          |
| t9     | FPLINE falling edge to FPSHIFT rising edge                   | note 8 |     |     | Ts          |
| t10    | FPSHIFT pulse width high, FPSHIFT2 pulse width low           | 2      |     |     | Ts          |
| t11    | FPSHIFT pulse width low, FPSHIFT2 pulse width high           | 2      |     |     | Ts          |
| t12    | FPDAT[7:0] setup to FPSHIFT falling edge                     | 1      |     |     | Ts          |
| t13    | FPDAT[7:0] hold from FPSHIFT falling edge                    | 1      |     |     | Ts          |
| t14    | FPDAT[7:0] setup to FPSHIFT2 falling edge                    | 1      |     |     | Ts          |
| t15    | FPDAT[7:0] hold from FPSHIFT2 falling edge                   | 1      |     |     | Ts          |

- 1. Ts = LCD pixel clock period. LCD pixel clock frequency is source divided by 1, 2, 3 or 4(see REG[014h]).
- 2.  $t1_{min} = t4_{min} 12Ts$
- 3.  $t4_{min} = [((REG[032h] bits [6:0]) + 1) \times 8 + ((REG[034h] bits [4:0]) + 1) \times 8]$
- 4.  $t5a_{min} = [((REG[034h] bits [4:0]) + 1) \times 8 26]$  for 4 bpp or 8 bpp color depth
  - =  $[((REG[034h] bits [4:0]) + 1) \times 8 25]$  for 16 bpp color depth
- 5.  $t5b_{min}$ = [((REG[034h] bits [4:0]) + 1) × 8 28] for 4 bpp or 8 bpp color depth
- = [((REG[034h] bits [4:0]) + 1)  $\times$  8 27] for 16 bpp color depth 6.  $t8a_{min}$ = [((REG[034h] bits [4:0]) + 1)  $\times$  8 17] for 4 bpp or 8 bpp color depth
- 6.  $t8a_{min} = [((REG[034h] \text{ bits } [4:0]) + 1) \times 8 17] \text{ for 4 bpp or 8 bpp color depth}$ =  $[((REG[034h] \text{ bits } [4:0]) + 1) \times 8 - 16] \text{ for 16 bpp color depth}$
- 7.  $t8b_{min} = [((REG[034h] bits [4:0]) + 1) \times 8 15]$  for 4 bpp or 8 bpp color depth
  - $= [((REG[034h] bits [4:0]) + 1) \times 8 14]$  for 16 bpp color depth
- 8.  $t9_{min} = 17$  for 4 bpp or 8 bpp color depth
  - = 16 for 16 bpp color depth

## 6.5.5 Single Color 8-Bit Panel Timing (Format 2)

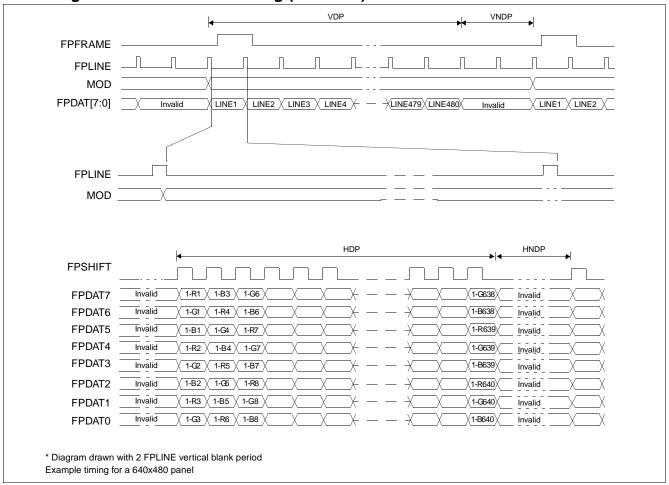

Figure 6-22: Single Color 8-Bit Panel Timing (Format 2)

 $\begin{array}{lll} \text{VDP} &= \text{Vertical Display Period} &= (\text{REG}[039\text{h}] \text{ bits } [1:0], \text{ REG}[038\text{h}] \text{ bits } [7:0]) + 1 \\ \text{VNDP} &= \text{Vertical Non-Display Period} &= (\text{REG}[034\text{h}] \text{ bits } [5:0]) + 1 \\ \text{HDP} &= \text{Horizontal Display Period} &= ((\text{REG}[032\text{h}] \text{ bits } [6:0]) + 1) \times 8\text{Ts} \\ \text{HNDP} &= \text{Horizontal Non-Display Period} &= ((\text{REG}[034\text{h}] \text{ bits } [4:0]) + 1) \times 8\text{Ts} \\ \end{array}$ 

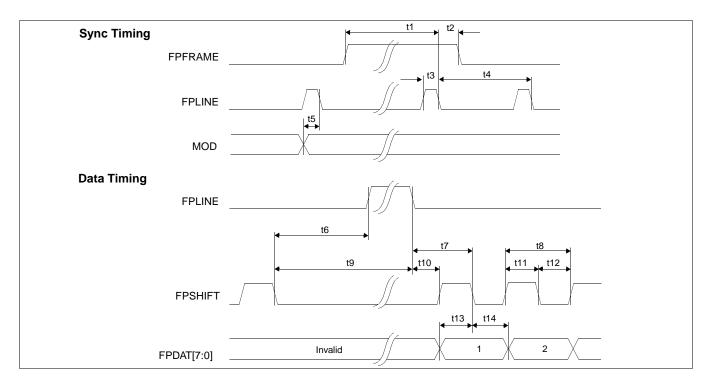

Figure 6-23: Single Color 8-Bit Panel A.C. Timing (Format 2)

Table 6-22: Single Color 8-Bit Panel A.C. Timing (Format 2)

| Symbol | Parameter                                   | Min     | Тур | Max    | Units       |
|--------|---------------------------------------------|---------|-----|--------|-------------|
| t1     | FPFRAME setup to FPLINE falling edge        | note 2  |     |        | Ts (note 1) |
| t2     | FPFRAME hold from FPLINE falling edge       | 12      |     |        | Ts          |
| t3     | FPLINE pulse width                          | 11      |     |        | Ts          |
| t4     | FPLINE period                               | note 3  |     |        | Ts          |
| t5     | MOD transition to FPLINE falling edge       | 3       |     | note 4 | Ts          |
| t6     | FPSHIFT falling edge to FPLINE rising edge  | note 5  |     |        | Ts          |
| t7     | FPLINE falling edge to FPSHIFT falling edge | t10 + 2 |     |        | Ts          |
| t8     | FPSHIFT period                              | 2       |     |        | Ts          |
| t9     | FPSHIFT falling edge to FPLINE falling edge | note 6  |     |        | Ts          |
| t10    | FPLINE falling edge to FPSHIFT rising edge  | note 7  |     |        | Ts          |
| t11    | FPSHIFT pulse width high                    | 1       |     |        | Ts          |
| t12    | FPSHIFT pulse width low                     | 1       |     |        | Ts          |
| t13    | FPDAT[7:0] setup to FPSHIFT falling edge    | 1       |     |        | Ts          |
| t14    | FPDAT[7:0] hold to FPSHIFT falling edge     | 1       |     |        | Ts          |

- 1. Ts = LCD pixel clock period. LCD pixel clock frequency is source divided by 1, 2, 3 or 4(see REG[014h]).
- 2.  $t1_{min} = t3_{min} 12$
- 3.  $t3_{min} = [((REG[032h] bits [6:0]) + 1) \times 8 + ((REG[034h] bits [4:0]) + 1) \times 8]$
- 4.  $t5_{max} = [((REG[034h] bits [4:0]) + 1) \times 8 + 3]$
- 5.  $t6_{min} = [((REG[034h] bits [4:0]) + 1) \times 8 27]$  for 4 bpp or 8 bpp color depth
  - = [((REG[034h] bits [4:0]) + 1)  $\times$  8 26] for or 16 bpp color depth
- 6.  $t9_{min} = [((REG[034h] bits [4:0]) + 1) \times 8 16]$  for 4 bpp or 8 bpp color depth  $= [((REG[034h] bits [4:0]) + 1) \times 8 15]$  for 16 bpp color depth
- 7. t10<sub>min</sub>= 17 for 4 bpp or 8 bpp color depth
  - = 16 for 16 bpp color depth

## 6.5.6 Single Color 16-Bit Panel Timing

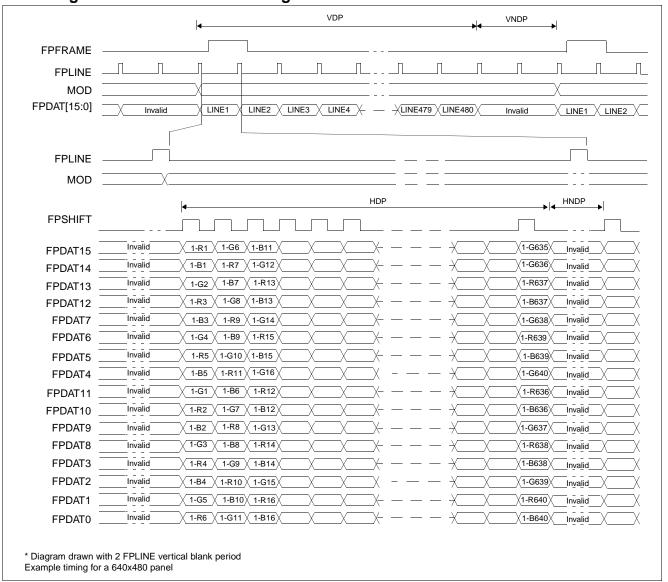

Figure 6-24: Single Color 16-Bit Panel Timing

VDP = Vertical Display Period = (REG[039h] bits [1:0], REG[038h] bits [7:0]) + 1

VNDP = Vertical Non-Display Period = (REG[03Ah] bits [5:0]) + 1

 $\begin{array}{ll} \text{HDP} &= \text{Horizontal Display Period} &= ((\text{REG}[032h] \text{ bits } [6:0]) + 1) \times 8\text{Ts} \\ \text{HNDP} &= \text{Horizontal Non-Display Period} &= ((\text{REG}[034h] \text{ bits } [4:0]) + 1) \times 8\text{Ts} \\ \end{array}$ 

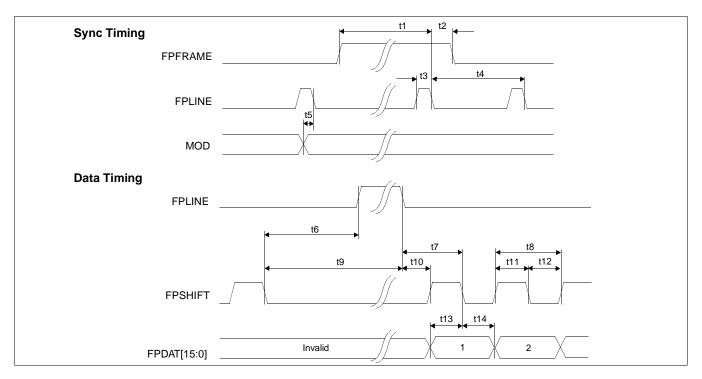

Figure 6-25: Single Color 16-Bit Panel A.C. Timing

Table 6-23: Single Color 16-Bit Panel A.C. Timing

| Symbol | Parameter                                   | Min     | Тур | Max    | Units       |
|--------|---------------------------------------------|---------|-----|--------|-------------|
| t1     | FPFRAME setup to FPLINE falling edge        | note 2  |     |        | Ts (note 1) |
| t2     | FPFRAME hold from FPLINE falling edge       | 12      |     |        | Ts          |
| t3     | FPLINE pulse width                          | 11      |     |        | Ts          |
| t4     | FPLINE period                               | note 3  |     |        | Ts          |
| t5     | MOD transition to FPLINE falling edge       | 3       |     | note 4 | Ts          |
| t6     | FPSHIFT falling edge to FPLINE rising edge  | note 5  |     |        | Ts          |
| t7     | FPLINE falling edge to FPSHIFT falling edge | t10 + 3 |     |        | Ts          |
| t8     | FPSHIFT period                              | 5       |     |        | Ts          |
| t9     | FPSHIFT falling edge to FPLINE falling edge | note 6  |     |        | Ts          |
| t10    | FPLINE falling edge to FPSHIFT rising edge  | note 7  |     |        | Ts          |
| t11    | FPSHIFT pulse width high                    | 2       |     |        | Ts          |
| t12    | FPSHIFT pulse width low                     | 2       |     |        | Ts          |
| t13    | FPDAT[15:0] setup to FPSHIFT falling edge   | 2       |     |        | Ts          |
| t14    | FPDAT[15:0] hold to FPSHIFT falling edge    | 2       |     |        | Ts          |

- 1. Ts = LCD pixel clock period. LCD pixel clock frequency is source divided by 1, 2, 3 or 4(see REG[014h]).
- 2.  $t1_{min} = t3_{min} 12$
- 3.  $t3_{min} = [((REG[032h] bits [6:0]) + 1) \times 8 + ((REG[034h] bits [4:0]) + 1) \times 8]$
- 4.  $t5_{max} = [((REG[034h] bits [4:0]) + 1) \times 8 + 3]$
- 5.  $t6_{min} = [((REG[034h] bits [4:0]) + 1) \times 8 26]$  for 4 bpp or 8 bpp color depth
  - $= [((REG[034h] bits [4:0]) + 1) \times 8 25]$  for 16 bpp color depth
- 6.  $t9_{min} = [((REG[034h] \text{ bits } [4:0]) + 1) \times 8 15] \text{ for 4 bpp or 8 bpp color depth}$ =  $[((REG[034h] \text{ bits } [4:0]) + 1) \times 8 - 14] \text{ for 16 bpp color depth}$
- 7. t10<sub>min</sub>= 17 for 4 bpp or 8 bpp color depth
  - = 16 for 16 bpp color depth

### 6.5.7 Dual Monochrome 8-Bit Panel Timing

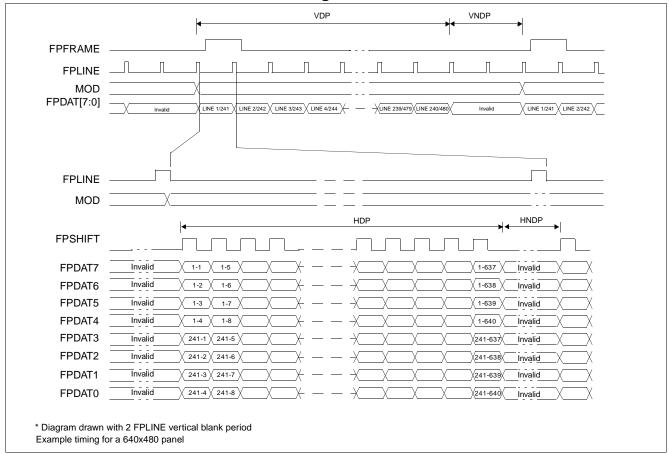

Figure 6-26: Dual Monochrome 8-Bit Panel Timing

VDP = Vertical Display Period = (REG[039h] bits [1:0], REG[038h] bits [7:1]) VNDP = Vertical Non-Display Period = (REG[034h] bits [5:0]) + 1

 $\begin{array}{ll} \text{HDP} &= \text{Horizontal Display Period} &= ((\text{REG}[032h] \text{ bits } [6:0]) + 1) \times 8\text{Ts} \\ \text{HNDP} &= \text{Horizontal Non-Display Period} &= ((\text{REG}[034h] \text{ bits } [4:0]) + 1) \times 8\text{Ts} \\ \end{array}$ 

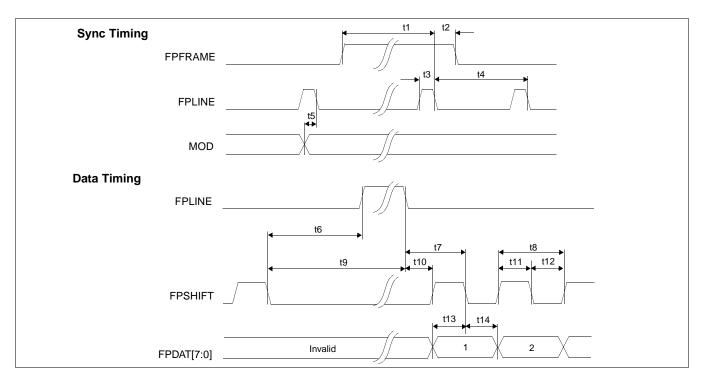

Figure 6-27: Dual Monochrome 8-Bit Panel A.C. Timing

Table 6-24: Dual Monochrome 8-Bit Panel A.C. Timing

| Symbol | Parameter                                   | Min     | Тур | Max    | Units       |
|--------|---------------------------------------------|---------|-----|--------|-------------|
| t1     | FPFRAME setup to FPLINE falling edge        | note 2  |     |        | Ts (note 1) |
| t2     | FPFRAME hold from FPLINE falling edge       | 12      |     |        | Ts          |
| t3     | FPLINE pulse width                          | 11      |     |        | Ts          |
| t4     | FPLINE period                               | note 3  |     |        | Ts          |
| t5     | MOD transition to FPLINE falling edge       | 3       |     | note 4 | Ts          |
| t6     | FPSHIFT falling edge to FPLINE rising edge  | note 5  |     |        | Ts          |
| t7     | FPLINE falling edge to FPSHIFT falling edge | t10 + 2 |     |        | Ts          |
| t8     | FPSHIFT period                              | 4       |     |        | Ts          |
| t9     | FPSHIFT falling edge to FPLINE falling edge | note 6  |     |        | Ts          |
| t10    | FPLINE falling edge to FPSHIFT rising edge  | note 7  |     |        | Ts          |
| t12    | FPSHIFT pulse width low                     | 2       |     |        | Ts          |
| t11    | FPSHIFT pulse width high                    | 2       |     |        | Ts          |
| t13    | FPDAT[7:0] setup to FPSHIFT falling edge    | 2       |     |        | Ts          |
| t14    | FPDAT[7:0] hold to FPSHIFT falling edge     | 2       |     |        | Ts          |

- 1. Ts = LCD pixel clock period. LCD pixel clock frequency is source divided by 1, 2, 3 or 4(see REG[014h]).
- 2.  $t1_{min} = t3_{min} 12$
- 3.  $t3_{min} = [((REG[032h] bits [6:0]) + 1) \times 8 + ((REG[034h] bits [4:0]) + 1) \times 8]$
- 4.  $t5_{max} = [((REG[034h] bits [4:0]) + 1) \times 8 + 3]$
- 5.  $t6_{min} = [((REG[034h] bits [4:0]) + 1) \times 8 18]$  for 4 bpp or 8 bpp color depth
  - =  $[((REG[034h] bits [4:0]) + 1) \times 8 17]$  for 16 bpp color depth
- 6.  $t9_{min} = [((REG[034h] bits [4:0]) + 1) \times 8 7]$  for 4 bpp or 8 bpp color depth
  - =  $[((REG[034h] bits [4:0]) + 1) \times 8 6]$  for 16 bpp color depth
- 7. t10<sub>min</sub>= 9 for 4 bpp or 8 bpp color depth
  - = 8 for 16 bpp color depth

### 6.5.8 Dual Color 8-Bit Panel Timing

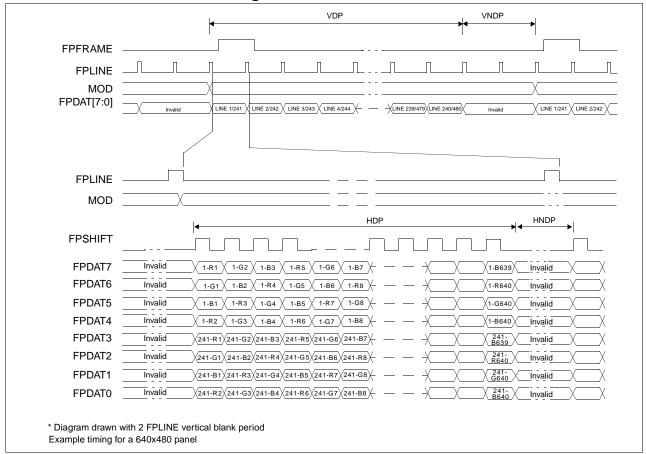

Figure 6-28: Dual Color 8-Bit Panel Timing

 $\begin{array}{lll} \text{VDP} &= \text{Vertical Display Period} &= ((\text{REG}[039h] \text{ bits } [1:0], \, \text{REG}[038h] \text{ bits } [7:0]) + 1) \div 2 \\ \text{VNDP} &= \text{Vertical Non-Display Period} &= ((\text{REG}[034h] \text{ bits } [5:0]) + 1 \\ \text{HDP} &= \text{Horizontal Display Period} &= ((\text{REG}[032h] \text{ bits } [6:0]) + 1) \times 8\text{Ts} \\ \text{HNDP} &= \text{Horizontal Non-Display Period} &= ((\text{REG}[034h] \text{ bits } [4:0]) + 1) \times 8\text{Ts} \\ \end{array}$ 

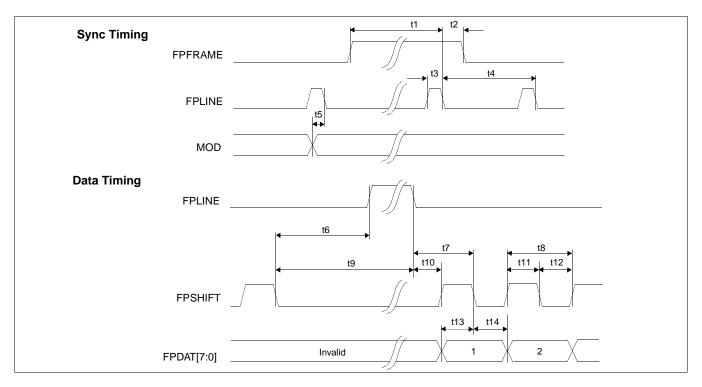

Figure 6-29: Dual Color 8-Bit Panel A.C. Timing

Table 6-25: Dual Color 8-Bit Panel A.C. Timing

| Symbol | Parameter                                   | Min       | Тур | Max    | Units       |
|--------|---------------------------------------------|-----------|-----|--------|-------------|
| t1     | FPFRAME setup to FPLINE falling edge        | note 2    |     |        | Ts (note 1) |
| t2     | FPFRAME hold from FPLINE falling edge       | 12        |     |        | Ts          |
| t3     | FPLINE pulse width                          | 11        |     |        | Ts          |
| t4     | FPLINE period                               | note 3    |     |        | Ts          |
| t5     | MOD transition to FPLINE falling edge       | 3         |     | note 4 | Ts          |
| t6     | FPSHIFT falling edge to FPLINE rising edge  | note 5    |     |        | Ts          |
| t7     | FPLINE falling edge to FPSHIFT falling edge | t10 + 0.5 |     |        | Ts          |
| t8     | FPSHIFT period                              | 1         |     |        | Ts          |
| t9     | FPSHIFT falling edge to FPLINE falling edge | note 6    |     |        | Ts          |
| t10    | FPLINE falling edge to FPSHIFT rising edge  | note 7    |     |        | Ts          |
| t11    | FPSHIFT pulse width high                    | 0.5       |     |        | Ts          |
| t12    | FPSHIFT pulse width low                     | 0.5       |     |        | Ts          |
| t13    | FPDAT[7:0] setup to FPSHIFT falling edge    | 0.5       |     |        | Ts          |
| t14    | FPDAT[7:0] hold to FPSHIFT falling edge     | 0.5       |     |        | Ts          |

- 1. Ts = LCD pixel clock period. LCD pixel clock frequency is source divided by 1, 2, 3 or 4(see REG[014h]).
- 2.  $t1_{min} = t3_{min} 12$
- 3.  $t3_{min} = [((REG[032h] bits [6:0]) + 1) \times 8 + ((REG[034h] bits [4:0]) + 1) \times 8]$
- 4.  $t5_{max} = [((REG[034h] bits [4:0]) + 1) \times 8 + 3]$
- 5.  $t6_{min} = [((REG[034h] bits [4:0]) + 1) \times 8 18.5] for 4 bpp or 8 bpp color depth = [((REG[034h] bits [4:0]) + 1) \times 8 17.5] for 16 bpp color depth$
- 6.  $t9_{min} = [((REG[034h] bits [4:0]) + 1) \times 8 8.5]$  for 4 bpp or 8 bpp color depth
  - $= [((REG[034h] bits [4:0]) + 1) \times 8 6.5]$  for 16 bpp color depth
- 7.  $t10_{min}$ = 10 for 4 bpp or 8 bpp color depth
  - = 9 for 16 bpp color depth

### 6.5.9 Dual Color 16-Bit Panel Timing

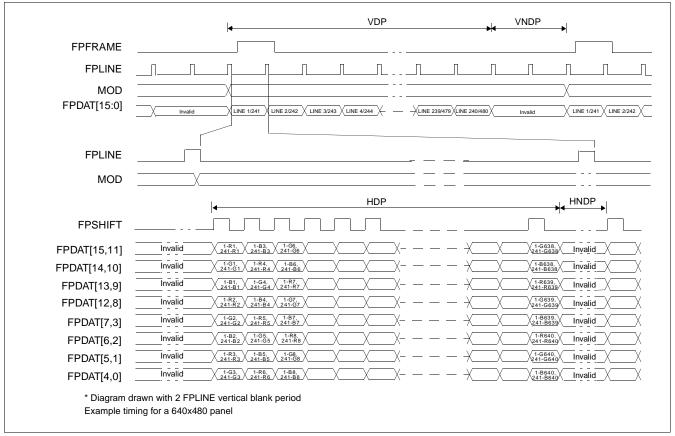

Figure 6-30: Dual Color 16-Bit Panel Timing

 $\begin{array}{lll} \text{VDP} &= \text{Vertical Display Period} &= ((\text{REG}[039h] \text{ bits } [1:0], \, \text{REG}[038h] \text{ bits } [7:0]) + 1) \div 2 \\ \text{VNDP} &= \text{Vertical Non-Display Period} &= (\text{REG}[03Ah] \text{ bits } [5:0]) + 1 \\ \text{HDP} &= \text{Horizontal Display Period} &= ((\text{REG}[032h] \text{ bits } [6:0]) + 1) \times 8\text{Ts} \\ \text{HNDP} &= \text{Horizontal Non-Display Period} &= ((\text{REG}[034h] \text{ bits } [4:0]) + 1) \times 8\text{Ts} \\ \end{array}$ 

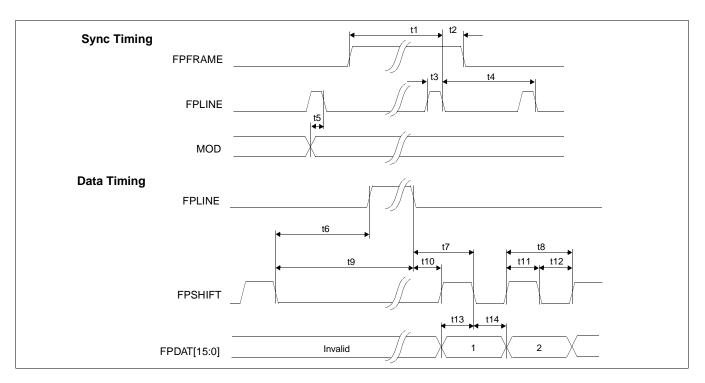

Figure 6-31: Dual Color 16-Bit Panel A.C. Timing

Table 6-26: Dual Color 16-Bit Panel A.C. Timing

| Symbol | Parameter                                   | Min     | Тур | Max    | Units       |
|--------|---------------------------------------------|---------|-----|--------|-------------|
| t1     | FPFRAME setup to FPLINE falling edge        | note 2  |     |        | Ts (note 1) |
| t2     | FPFRAME hold from FPLINE falling edge       | 12      |     |        | Ts          |
| t3     | FPLINE pulse width                          | 11      |     |        | Ts          |
| t4     | FPLINE period                               | note 3  |     |        | Ts          |
| t5     | MOD transition to FPLINE falling edge       | 3       |     | note 4 | Ts          |
| t6     | FPSHIFT falling edge to FPLINE rising edge  | note 5  |     |        | Ts          |
| t7     | FPLINE falling edge to FPSHIFT falling edge | t10 + 2 |     |        | Ts          |
| t8     | FPSHIFT period                              | 2       |     |        | Ts          |
| t9     | FPSHIFT falling edge to FPLINE falling edge | note 6  |     |        | Ts          |
| t10    | FPLINE falling edge to FPSHIFT rising edge  | note 7  |     |        | Ts          |
| t11    | FPSHIFT pulse width high                    | 1       |     |        | Ts          |
| t12    | FPSHIFT pulse width low                     | 1       |     |        | Ts          |
| t13    | FPDAT[15:0] setup to FPSHIFT falling edge   | 1       |     |        | Ts          |
| t14    | FPDAT[15:0] hold to FPSHIFT falling edge    | 1       |     |        | Ts          |

- 1. Ts = LCD pixel clock period. LCD pixel clock frequency is source divided by 1, 2, 3 or 4(see REG[014h]).
- 2.  $t1_{min} = t3_{min} 12$
- 3.  $t3_{min} = [((REG[032h] bits [6:0]) + 1) \times 8 + ((REG[034h] bits [4:0]) + 1) \times 8]$
- 4.  $t5_{max} = [((REG[034h] bits [4:0]) + 1) \times 8 + 3]$
- 5.  $t6_{min} = [((REG[034h] bits [4:0]) + 1) \times 8 19]$  for 4 bpp or 8 bpp color depth
  - =  $[((REG[034h] bits [4:0]) + 1) \times 8 18]$  for 16 bpp color depth
- 6.  $t9_{min} = [((REG[034h] bits [4:0]) + 1) \times 8 8]$  for 4 bpp or 8 bpp color depth
  - $= [((REG[034h] bits [4:0]) + 1) \times 8 7]$  for 16 bpp color depth
- 7.  $t10_{min}$  = 9 for 4 bpp or 8 bpp color depth
  - = 8 for 16 bpp color depth

### 6.5.10 TFT/D-TFD Panel Timing

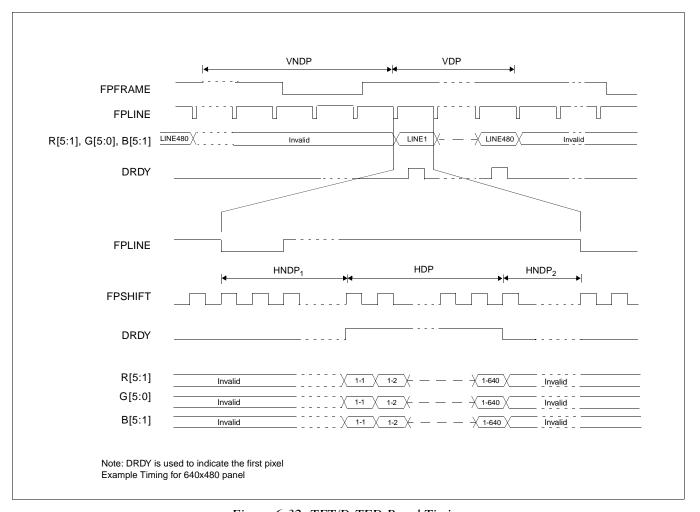

Figure 6-32: TFT/D-TFD Panel Timing

= (REG[039h] bits [1:0], REG[038h] bits [7:0]) + 1 = Vertical Display Period = Vertical Non-Display Period **VNDP** = (REG[03Ah] bits [5:0]) + 1=  $((REG[032h] bits [6:0]) + 1) \times 8Ts$ HDP = Horizontal Display Period  $= HNDP_1 + HNDP_2 = ((REG[034h] bits [4:0]) + 1) \times 8Ts$ = Horizontal Non-Display Period **HNDP** 

VDP

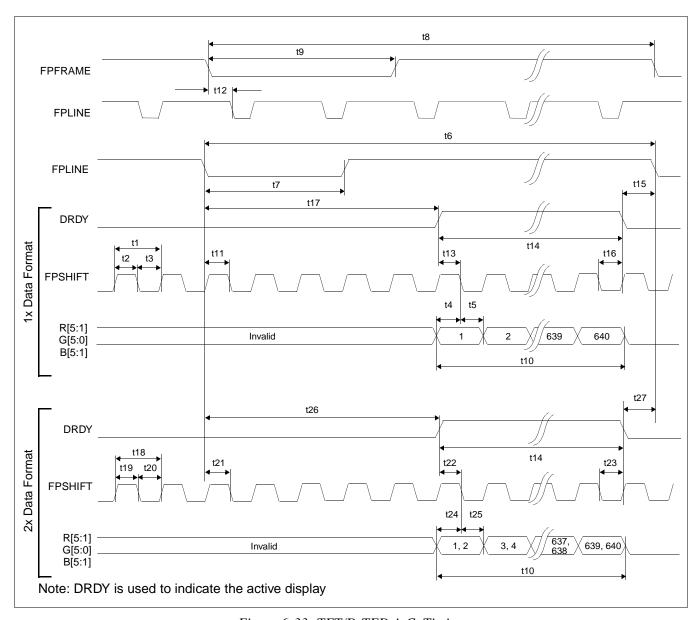

Figure 6-33: TFT/D-TFD A.C. Timing

| Table 6-27: TFT/D-TFD A.C. Timin | <i>Table 6-27:</i> | TFT/D-TFD | A.C. | Timin |
|----------------------------------|--------------------|-----------|------|-------|
|----------------------------------|--------------------|-----------|------|-------|

| Symbol | Parameter                                                    | Min     | Тур | Max | Units       |
|--------|--------------------------------------------------------------|---------|-----|-----|-------------|
| t1     | FPSHIFT period                                               | 1       |     |     | Ts (note 1) |
| t2     | FPSHIFT pulse width high                                     | 0.45    |     |     | Ts          |
| t3     | FPSHIFT pulse width low                                      | 0.45    |     |     | Ts          |
| t4     | data setup to FPSHIFT falling edge                           | 0.45    |     |     | Ts          |
| t5     | data hold from FPSHIFT falling edge                          | 0.45    |     |     | Ts          |
| t6     | FPLINE cycle time                                            | note 2  |     |     | Ts          |
| t7     | FPLINE pulse width low                                       | note 3  |     |     | Ts          |
| t8     | FPFRAME cycle time                                           | note 4  |     |     | lines       |
| t9     | FPFRAME pulse width low                                      | note 5  |     |     | lines       |
| t10    | horizontal display period                                    | note 6  |     |     | Ts          |
| t11    | FPLINE setup to FPSHIFT falling edge                         | 0.45    |     |     | Ts          |
| t12    | FPFRAME falling edge to FPLINE falling edge phase difference | note 7  |     |     | Ts          |
| t13    | DRDY to FPSHIFT falling edge setup time                      | 0.45    |     |     | Ts          |
| t14    | DRDY pulse width                                             | note 8  |     |     | Ts          |
| t15    | DRDY falling edge to FPLINE falling edge (1x)                | note 9  |     |     | Ts          |
| t16    | DRDY hold from FPSHIFT falling edge                          | 0.45    |     |     | Ts          |
| t17    | FPLINE Falling edge to DRDY active (1x)                      | note 10 |     |     | Ts          |
| t18    | FPSHIFT period                                               | 2       |     |     | Ts          |
| t19    | FPSHIFT pulse width high                                     | 1       |     |     | Ts          |
| t20    | FPSHIFT pulse width low                                      | 1       |     |     | Ts          |
| t21    | FPLINE setup to FPSHIFT falling edge                         | note 11 |     |     | Ts          |
| t22    | DRDY to FPSHIFT falling edge setup time                      | 1       |     |     | Ts          |
| t23    | DRDY hold from FPSHIFT falling edge                          | 1       |     |     | Ts          |
| t24    | data setup to FPSHIFT falling edge                           | 1       |     |     | Ts          |
| t25    | data hold from FPSHIFT falling edge                          | 1       |     |     | Ts          |
| t26    | FPLINE Falling edge to DRDY active (2x)                      | note 12 |     |     | Ts          |
| t27    | DRDY falling edge to FPLINE falling edge (2x)                | note 13 |     |     | Ts          |

- 1. Ts = LCD pixel clock period. LCD pixel clock frequency is source divided by 1, 2, 3 or 4(see REG[014h]).
- 2.  $t6_{min} = [((REG[032h] bits [6:0]) + 1) \times 8 + ((REG[034h] bits [4:0]) + 1) \times 8]$
- 3.  $t7_{min} = [((REG[036h] bits [3:0]) + 1) \times 8]$
- 4.  $t8_{min} = [((REG[039h] bits [1:0], REG[038h] bits [7:0]) + 1) + ((REG[03Ah] bits [5:0]) + 1)]$
- 5.  $t9_{min} = [((REG[03Ch] bits [2:0]) + 1)]$
- 6.  $t10_{min} = [((REG[032h] bits [6:0]) + 1) \times 8]$
- 7.  $t12_{min} = [(REG[035h] bits [4:0]) \times 8 + 1]$
- 8.  $t14_{min} = [((REG[032h] bits [6:0]) + 1) \times 8]$
- 9.  $t15_{min}$  = [(REG[035h] bits [4:0]) × 8 + 5] for 4 bpp or 8 bpp color depth
  - =  $[(REG[035h] bits [4:0]) \times 8 + 6]$  for 16 bpp color depth
- 10.  $t17_{min} = [((REG[034h] bits [4:0]) + 1) \times 8 (REG[035h] bits [4:0]) \times 8 5]$  for 4 bpp or 8 bpp color depth
  - $= [((REG[034h] bits [4:0]) + 1) \times 8 (REG[035h] bits [4:0]) \times 8 6]$  for 16 bpp color depth
- 11. t21<sub>min</sub>= 1 for 4 bpp or 8 bpp color depth
  - = 0 for 16 bpp color depth
- 12.  $t26_{min} = [((REG[034h] bits [4:0]) + 1) \times 8 (REG[035h] bits [4:0]) \times 8 4]$  for 4 bpp or 8 bpp color depth
  - =  $[((REG[034h] bits [4:0]) + 1) \times 8 (REG[035h] bits [4:0]) \times 8 5]$  for 16 bpp color depth
- 13.  $t27_{min}$ = [(REG[035h] bits [4:0]) × 8 + 4] for 4 bpp or 8 bpp color depth
  - =  $[(REG[035h] bits [4:0]) \times 8 + 5]$  for 16 bpp color depth

### 6.5.11 CRT Timing

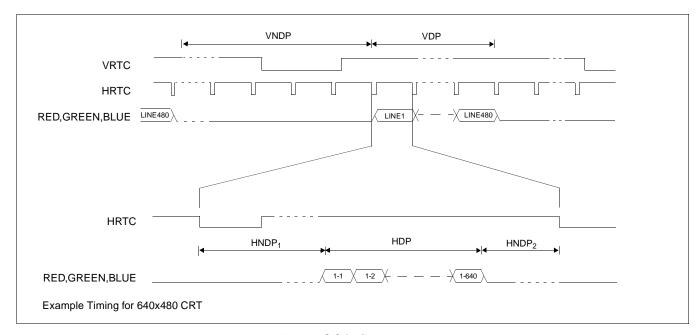

Figure 6-34: CRT Timing

VDP = (REG[057h] bits [1:0], REG[056h] bits [7:0]) + 1= Vertical Display Period **VNDP** = Vertical Non-Display Period = (REG[058h] bits [6:0]) + 1HDP = Horizontal Display Period  $= ((REG[050h] bits [6:0]) + 1) \times 8Ts$ **HNDP** = Horizontal Non-Display Period  $= HNDP_1 + HNDP_2$  $= ((REG[052h] bits [5:0]) + 1) \times 8Ts$ = (REG[053h] bits [5:0])  $\times$  8 + 4Ts for 4/8 bpp  $\mathsf{HNDP}_2$ = HRTC Start Position

 $P_2 = HRTC Start Position = (REG[053h] bits [5:0]) \times 8 + 4Ts for 4/8 bpp$   $= (REG[053h] bits [5:0]) \times 8 + 5Ts for 16 bpp$ 

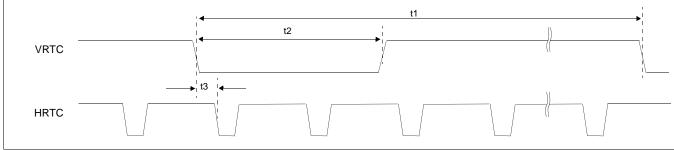

Figure 6-35: CRT A.C. Timing

Table 6-28: CRT A.C. Timing

| Symbol | Parameter                                                 | Min | Тур    | Max | Units |
|--------|-----------------------------------------------------------|-----|--------|-----|-------|
| t1     | VRTC cycle time                                           |     | note 1 |     | lines |
| t2     | VRTC pulse width low                                      |     | note 2 |     | lines |
| t3     | VRTC falling edge to FPLINE falling edge phase difference |     | note 3 |     | Ts    |

- 1. t1 = [((REG[057h] bits 1:0, REG[056h] bits 7:0) + 1) + ((REG[058h] bits 6:0) + 1)]
- 2. t2 = [((REG[05Ah] bits 2:0) + 1)]
- 3.  $t3 = [((REG[053h] bits 4:0) + 1) \times 8]$

# 6.6 TV Timing

# 6.6.1 TV Output Timing

The overall NTSC and PAL video timing is shown in Figure 6-36: and Figure 6-37: respectively.

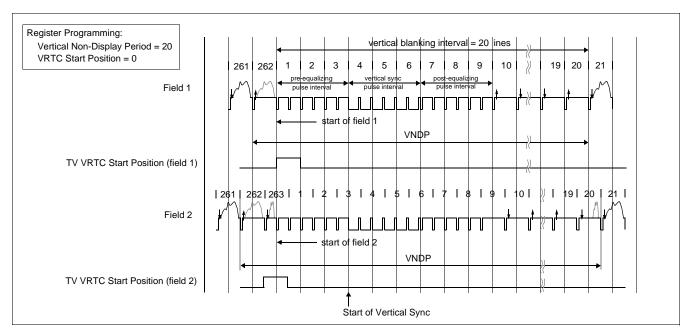

Figure 6-36: NTSC Video Timing

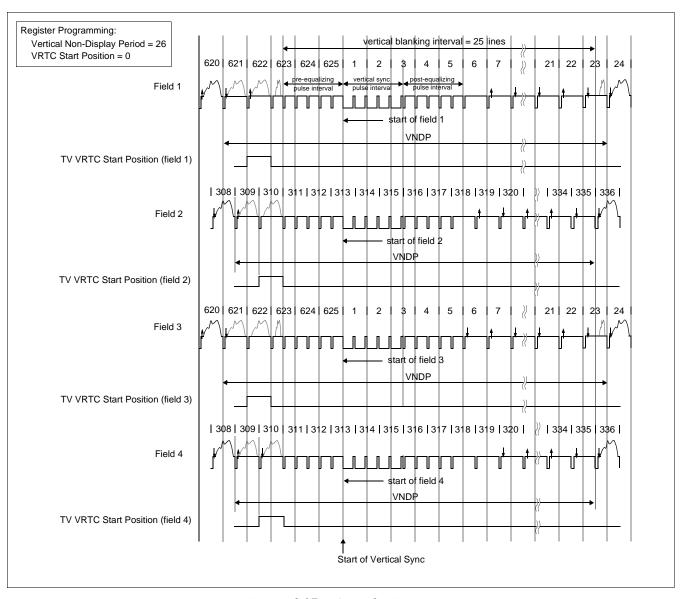

Figure 6-37: PAL Video Timing

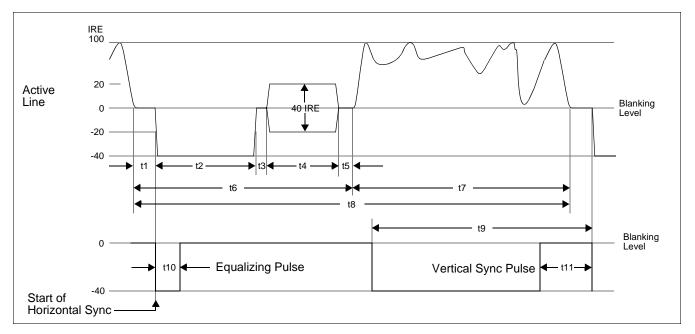

Figure 6-38: Horizontal Timing for NTSC/PAL

Table 6-29: Horizontal Timing for NTSC/PAL

| Symbol           | Parameter                    | NTSC   | PAL       | Units            |
|------------------|------------------------------|--------|-----------|------------------|
| T <sub>4SC</sub> | (4x Subcarrier clock) period | 69.841 | 56.387    | ns               |
| t1               | Front Porch                  | note 1 | note 1    | T <sub>4SC</sub> |
| t2               | Horizontal Sync              | 67     | 83        | T <sub>4SC</sub> |
| t3               | Breezeway                    | 9      | 16        | T <sub>4SC</sub> |
| t4               | Color Burst                  | 39     | 44        | T <sub>4SC</sub> |
| t5               | Color Back Porch             | note 2 | note 3    | T <sub>4SC</sub> |
| t6               | Horizontal Blanking          | note 4 | note 5    | T <sub>4SC</sub> |
| t7               | Active Video                 | note 6 | note 6    | T <sub>4SC</sub> |
| t8               | Line Period                  | 910    | 1135      | T <sub>4SC</sub> |
| t9               | Half Line Period             | 455    | 568 / 567 | T <sub>4SC</sub> |
| t10              | Equalizing Pulse             | 33     | 41        | T <sub>4SC</sub> |
| t11              | Vertical Serration           | 67     | 83        | T <sub>4SC</sub> |

- 1.  $t1 = ((REG[053] bits[5:0]) + 1) \times 8 6 (4bpp, 8bpp modes)$ 
  - $= ((REG[053] bits[5:0]) + 1) \times 8 5 (16bpp mode)$
- 2.  $t5_{NTSC} = (((REG[052] bits[5:0]) \times 8) + 6) (((REG[053] bits[5:0]) + 1) \times 8) 109 (4bpp, 8bpp modes)$ 
  - $= (((REG[052] bits[5:0]) \times 8) + 6) (((REG[053] bits[5:0]) + 1) \times 8) 110 (16bpp mode)$
- 3.  $t5_{PAL} = (((REG[052] bits[5:0]) \times 8) + 7) (((REG[053] bits[5:0]) + 1) \times 8) 137 (4bpp, 8bpp modes)$ 
  - $= (((REG[052] bits[5:0]) \times 8) + 7) (((REG[053] bits[5:0]) + 1) \times 8) 138 (16bpp mode)$
- 4.  $t6_{NTSC} = ((REG[052] bits[5:0]) \times 8) + 6$
- 5.  $t6_{PAI} = ((REG[052] bits[5:0]) \times 8) + 7$
- 6.  $t7 = ((REG[050] bits[6:0]) + 1) \times 8$

### Important:

REG[050] and REG[052] must be programmed to satisfy the Line Period (t8).

For NTSC,  $(((REG[050] bits[6:0]) + 1) \times 8) + (((REG[052] bits[5:0]) \times 8) + 6) = 910.$ 

For PAL, (((REG[050] bits[6:0]) + 1)  $\times$  8) + (((REG[052] bits[5:0])  $\times$  8) + 7) = 1135.

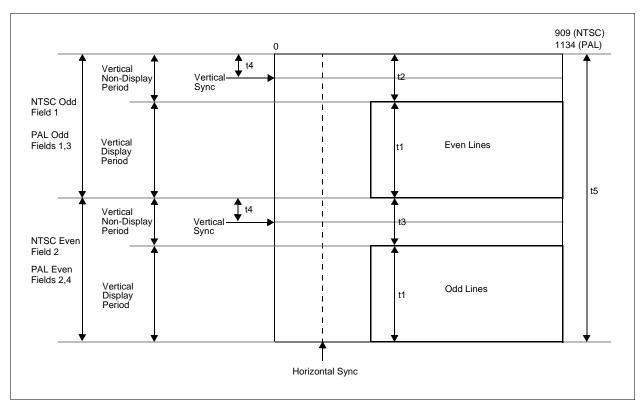

Figure 6-39: Vertical Timing for NTSC/PAL

Table 6-30: Vertical Timing for NTSC/PAL

| Symbol            | Parameter              | NTSC     | PAL      | Units             |
|-------------------|------------------------|----------|----------|-------------------|
| T <sub>LINE</sub> | Line Period            | 63.55556 | 63.99964 | us                |
| t1                | Vertical Field Period  | note 1   | note 1   | T <sub>LINE</sub> |
| t2                | Vertical Even Blanking | note 2   | note 2   | T <sub>LINE</sub> |
| t3                | Vertical Odd Blanking  | note 3   | note 3   | T <sub>LINE</sub> |
| t4                | Vertical Sync Position | note 4   | note 5   | T <sub>LINE</sub> |
| t5                | Frame Period           | 525      | 625      | T <sub>LINE</sub> |

- 1. t1 =  $(((REG[057h] bits[1:0]), (REG[056] bits[7:0])) + 1) \div 2$  (rounded up)
- 2. t2 = ((REG[058h] bits[6:0]) + 1) for NTSC field 1
  - = ((REG[058h] bits [6:0]) + 2) for PAL fields 1 and 3
- 3. t3 = ((REG[058h] bits[6:0]) + 2) for NTSC field 2
  - = ((REG[058h] bits [6:0]) + 1) for PAL fields 2 and 4
- 4.  $t4_{NTSC} = ((REG[059h] bits[6:0]) + 4)$  for field 1
  - = ((REG[059h] bits[6:0]) + 4.5) for field 2
- 5.  $t4_{PAL} = ((REG[059h] bits[6:0]) + 5)$  for field 1 and field 3 = ((REG[059h] bits[6:0]) + 4.5) for field 2 and field 4

#### **Important**

REG[056], REG[057], and REG[058] must be programmed to satisfy the Frame Period (t5). For NTSC, ({(REG[057] bits[1:0]), (REG[056] bits[7:0])} + 1) + ((REG[058] bits[6:0]) + 1)  $\times$  2 + 1) = 525 For PAL, ({(REG[057] bits[1:0]), (REG[056] bits[7:0])} + 1) + ((REG[058] bits[6:0]) + 1)  $\times$  2 + 1) = 625.

# 6.7 MediaPlug Interface Timing

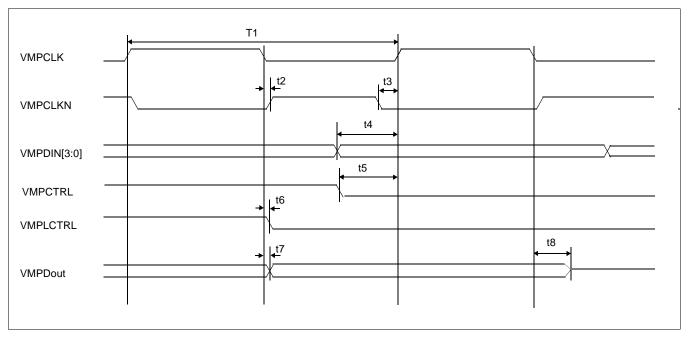

Figure 6-40: MediaPlug A.C. Timing

#### Note

The above timing diagram assumes no load.

**Symbol Parameter** Min Max Units T1 VMPCLK clock period 50 ns VMPCLK falling edge to VMPCLKN rising edge skew t2 0.1 0.6 ns t3 VMPCLKN falling edge to VMPCLK rising edge skew .3 1.1 ns Input data setup t4 17 ns VMPCTRL setup t5 16 Local control signal delay from VMPCLK falling edge 0 t6 1.1 ns t7 Output data delay from VMPCLK falling edge 0 1.1 ns t8 Output data tristate delay from VMPCLK falling edge 0.4 1.4

Table 6-31: MediaPlug A.C. Timing

### Note

VMPCLK, VMPCLKN are twice the period of the MediaPlug Clock. See Section 7, "Clocks" on page 91.

# 7 Clocks

### 7.1 Clock Overview

The following diagram provides a logical representation of the S1D13806 internal clocks.

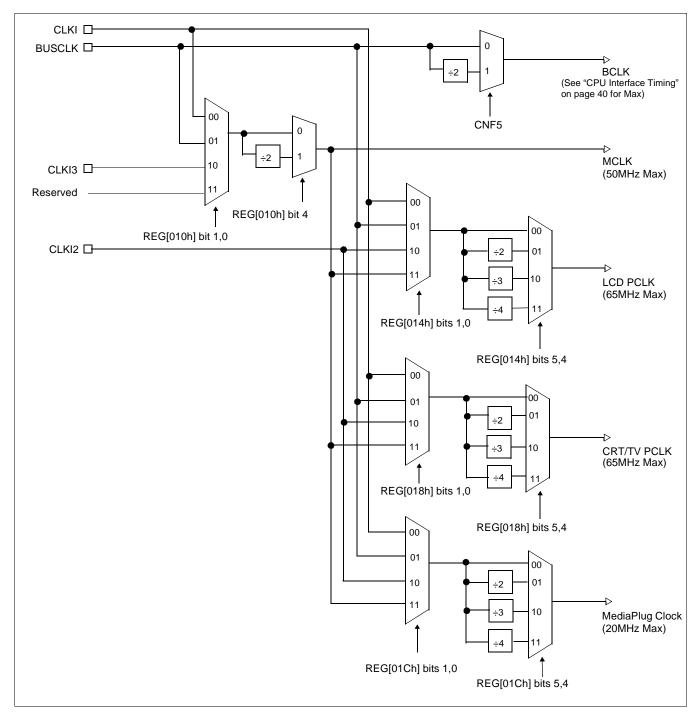

Figure 7-1: Clock Overview Diagram

# 7.2 Clock Descriptions

#### 7.2.1 MCLK

MCLK should be configured as close to its maximum (50MHz) as possible. The S1D13806 contains sophisticated clock management, therefore, very little power is saved by reducing the MCLK frequency.

The frequency of MCLK is directly proportional to the bandwidth of the video memory. The bandwidth available to the CPU (for screen updates) is that left over after screen refresh takes its share. CPU bandwidth can be seriously reduced when the MCLK frequency is reduced, especially for high-resolution, high-color modes where screen refresh has high bandwidth requirements.

### 7.2.2 LCD PCLK

LCD PCLK should be chosen to match the optimum frame rate of the panel. See Section 18, "Clocking" on page 186 for details on the relationship between PCLK and frame rate, and for the maximum supportable PCLK frequencies for any given video mode.

Some flexibility is possible in the selection of PCLK. Firstly, panels typically have a range of permissible frame rates. Secondly, it may be possible to choose a higher PCLK frequency and tailor the horizontal non-display period (see REG[052h]) to bring down the frame-rate to its optimal value.

#### 7.2.3 CRT/TV PCLK

TVs and older CRTs usually have very precise frequency requirements, so it may be necessary to dedicate one of the clock inputs to this function. More recent CRTs work within a range of frequencies, so it may be possible to support them with the BUSCLK or MCLK.

## 7.2.4 MediaPlug Clock

The MediaPlug Clock frequency is internally divided by 2 to provide the output signals VMPCLK and VMPCLKN for the MediaPlug interface. VMPCLK requires a clock in the range of 6-8MHz, therefore the MediaPlug Clock must be in the range of 12-16MHz. For AC timing see Section 6.7, "MediaPlug Interface Timing" on page 90.

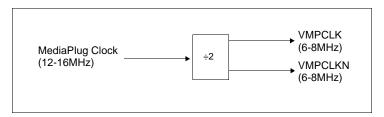

Figure 7-2: MediaPlug Clock Output Signals

# 7.3 Clock Selection

Table 7-1: Clock Selection

|          | Clock Source          | ock Source Internal Clocks |                 |                          |                 |  |  |  |  |  |  |
|----------|-----------------------|----------------------------|-----------------|--------------------------|-----------------|--|--|--|--|--|--|
|          | Options               | Options MCLK               |                 | CRT/TV PCLK <sup>1</sup> | MediaPlug Clock |  |  |  |  |  |  |
|          | CLKI                  | REG[010h] = 00h            | REG[014h] = 00h | REG[018h] = 00h          | REG[01Ch] = 00h |  |  |  |  |  |  |
|          | CLKI ÷ 2              | REG[010h] = 10h            | REG[014h] = 10h | REG[018h] = 10h          | REG[01Ch] = 10h |  |  |  |  |  |  |
|          | CLKI ÷ 3              | _                          | REG[014h] = 20h | REG[018h] = 20h          | REG[01Ch] = 20h |  |  |  |  |  |  |
|          | CLKI ÷ 4              | _                          | REG[014h] = 30h | REG[018h] = 30h          | REG[01Ch] = 30h |  |  |  |  |  |  |
|          | CLKI2                 | _                          | REG[014h] = 02h | REG[018h] = 02h          | REG[01Ch] = 02h |  |  |  |  |  |  |
|          | CLKI2 ÷ 2             | _                          | REG[014h] = 12h | REG[018h] = 12h          | REG[01Ch] = 12h |  |  |  |  |  |  |
| "        | CLKI2 ÷ 3             | _                          | REG[014h] = 22h | REG[018h] = 22h          | REG[01Ch] = 22h |  |  |  |  |  |  |
| Clocks   | CLKI2 ÷ 4             | _                          | REG[014h] = 32h | REG[018h] = 32h          | REG[01Ch] = 32h |  |  |  |  |  |  |
|          | CLKI3                 | REG[010h] = 02h            | _               | _                        | _               |  |  |  |  |  |  |
| rna      | CLKI3 ÷ 2             | REG[010h] = 12h            | _               | _                        | _               |  |  |  |  |  |  |
| External | BUSCLK                | REG[010h] = 01h            | REG[014h] = 01h | REG[018h] = 01h          | REG[01Ch] = 01h |  |  |  |  |  |  |
|          | BUSCLK ÷ 2            | REG[010h] = 11h            | REG[014h] = 11h | REG[018h] = 11h          | REG[01Ch] = 11h |  |  |  |  |  |  |
|          | BUSCLK ÷ 3            | _                          | REG[014h] = 21h | REG[018h] = 21h          | REG[01Ch] = 21h |  |  |  |  |  |  |
|          | BUSCLK ÷ 4            | _                          | REG[014h] = 31h | REG[018h] = 31h          | REG[01Ch] = 31h |  |  |  |  |  |  |
|          | MCLK <sup>2</sup>     | _                          | REG[014h] = 03h | REG[018h] = 03h          | REG[01Ch] = 03h |  |  |  |  |  |  |
|          | MCLK ÷ 2 <sup>2</sup> | _                          | REG[014h] = 13h | REG[018h] = 13h          | REG[01Ch] = 13h |  |  |  |  |  |  |
|          | MCLK ÷ 3 <sup>2</sup> | _                          | REG[014h] = 23h | REG[018h] = 23h          | REG[01Ch] = 23h |  |  |  |  |  |  |
|          | MCLK ÷ 4 <sup>2</sup> | _                          | REG[014h] = 33h | REG[018h] = 33h          | REG[01Ch] = 33h |  |  |  |  |  |  |

### Note

- 1. The CRT/TV pixel clock may be further multiplied by 2 when TV with Flicker Filter is enabled using REG[018h] bit 7.
- 2. MCLK may be a previously divided down version of CLKI, CLKI3, or BUSCLK.

### 7.4 Clocks vs. Functions

The S1D13806 has five clock signals. Not all clock signals must be active for certain functions to be carried out. The following table shows which clocks are required for each function.

Table 7-2: Clocks vs. Functions

| Function                             | Required Clocks <sup>1</sup>                  |          |             |                  |                 |  |  |  |  |  |
|--------------------------------------|-----------------------------------------------|----------|-------------|------------------|-----------------|--|--|--|--|--|
| Function                             | BUSCLK                                        | LCD PCLK | CRT/TV PCLK | MCLK             | MediaPlug Clock |  |  |  |  |  |
| Register read/write                  | Yes <sup>2</sup>                              | No       | No          | No               | No              |  |  |  |  |  |
| LCD LUT read/write                   | Yes                                           | Yes      |             |                  |                 |  |  |  |  |  |
| CRT/TV LUT read/write                | Yes                                           |          | Yes         |                  |                 |  |  |  |  |  |
| Memory read/write                    | Yes                                           |          |             | Yes <sup>3</sup> |                 |  |  |  |  |  |
| 2D Operation                         | Yes                                           |          |             | Yes              |                 |  |  |  |  |  |
| MediaPlug<br>Registers<br>read/write | Yes                                           |          |             |                  | Yes             |  |  |  |  |  |
| Power Save Mode                      | see Section 19, "Power Save Mode" on page 199 |          |             |                  |                 |  |  |  |  |  |

### Note

<sup>&</sup>lt;sup>1</sup> The S1D13806 contains sophisticated power management that dynamically shuts down clocks when not required.

<sup>&</sup>lt;sup>2</sup> Before turning off the BUSCLK source externally, wait a minimum of 3 BUSCLK after a register read and a minimum of 4 BUSCLK after a register write.

<sup>&</sup>lt;sup>3</sup> Before turning off the MCLK source externally, wait a minimum of 6 MCLK after a memory read and a minimum of 16 MCLK after a memory write.

# 8 Registers

This section discusses how and where to access the S1D13806 registers. It also provides detailed information about the layout and usage of each register.

# 8.1 Initializing the S1D13806

Before programming the S1D13806 registers, the following bits must be set.

- Register/Memory Select bit (REG[001h] bit 7)
- SDRAM Initialization bit (REG[020h] bit 7)

### 8.1.1 Register Memory Select Bit

At reset, the Register/Memory Select bit is set to 1. This means that only REG[000h] (readonly) and REG[001h] are accessible **until a write to REG[001h] sets bit 7 to 0 making all registers and memory accessible**. When debugging a new hardware design, this can sometimes give the appearance that the interface is not working, so it is important to remember to clear this bit before proceeding with debugging.

### 8.1.2 SDRAM Initialization Bit

To initialize the embedded SDRAM in the S1D13806, this bit must be set to 1 a minimum of 200µs after reset. **This bit must be set to 1 before memory access is performed.** 

# 8.2 Register Mapping

The S1D13806 registers are memory-mapped. When the system decodes the input pins as CS#=0 and M/R#=0, the registers may be accessed. The register space is decoded by A[20:0].

When A20 = 1 the BitBLT data register ports are decoded allowing the system to access the display buffer through the 2D BitBLT engine using address lines A[19:0]. When A20 = 0 and A12 = 0 the registers are decoded using A[8:0] as an index. When A20 = 0 and A12 = 1 the MediaPlug register ports are decoded using A[11:0].

The MediaPlug register ports are defined only when the configuration input CONF7 = 1 on reset. When CONF7 = 0 on reset, A12 is always treated as 0 and the MediaPlug register space is not available - see Table 4-9, "Summary of Power-On/Reset Options," on page 34.

Table 8-1, "Register Mapping with CS# = 0 and M/R# = 0" shows the decoding for each register type.

Table 8-1: Register Mapping with CS# = 0 and M/R# = 0

| Register Types (Range)          | Address A20-A0 Decoding |
|---------------------------------|-------------------------|
| BitBLT data registers (1M byte) | 10 0000 to 1F FFFFh     |
| MediaPlug registers (4K bytes)  | 1000h to 1FFFh          |
| On-chip registers (512 bytes)   | 0 to 1FFh               |

#### Note

The registers may be aliased within the allocated register space. If aliasing is undesirable, the register space must be fully decoded.

# 8.3 Register Set

The S1D13806 register set is as follows.

Table 8-2: S1D13806 Register Set

| Register                                                 | Pg        | Register                                                  | Pς  |
|----------------------------------------------------------|-----------|-----------------------------------------------------------|-----|
|                                                          | Basic R   | egisters                                                  |     |
| REG[000h] Revision Code Register                         | 99        | REG[001h] Miscellaneous Register                          | 99  |
| Gen                                                      | eral IO P | ins Registers                                             |     |
| REG[004h] General IO Pins Configuration Register 0       | 100       | REG[005h] General IO Pins Configuration Register 1        | 100 |
| REG[008h] General IO Pins Control Register 0             | 100       | REG[009h] General IO Pins Control Register 1              | 101 |
| Configu                                                  | ration R  | eadback Register                                          |     |
| REG[00Ch] Configuration Status Register                  | 101       |                                                           |     |
| Clock                                                    | Configu   | ration Registers                                          |     |
| REG[010h] Memory Clock Configuration Register            | 101       | REG[014h] LCD Pixel Clock Configuration Register          | 102 |
| REG[018h] CRT/TV Pixel Clock Configuration Register      | 103       | REG[01Ch] MediaPlug Clock Configuration Register          | 104 |
| REG[01Eh] CPU To memory Wait State Select Register       | 105       |                                                           |     |
| Memory                                                   | / Config  | uration Registers                                         |     |
| REG[020h] Memory Configuration Register                  | 106       | REG[021h] SDRAM Refresh Rate Register                     | 107 |
| REG[02Ah] SDRAM Timing Control Register 0                | 107       | REG[02Bh] SDRAM Timing Control Register 1                 | 107 |
| Panel                                                    | Configu   | ration Registers                                          |     |
| REG[030h] Panel Type Register                            | 108       | REG[031h] MOD Rate Register                               | 109 |
| REG[032h] LCD Horizontal Display Width Register          | 109       | REG[034h] LCD Horizontal Non-Display Period Register      | 110 |
| REG[036h] TFT FPLINE Pulse Width Register                | 111       | REG[038h] LCD Vertical Display Height Register 0          | 111 |
| REG[039h] LCD Vertical Display Height Register 1         | 111       | REG[03Ah] LCD Vertical Non-Display Period Register        | 112 |
| REG[03Bh] TFT FPFRAME Start Position Register            | 112       | REG[03Ch] TFT FPFRAME Pulse Width Register                | 113 |
| LCD I                                                    | Display N | Mode Registers                                            |     |
| REG[040h] LCD Display Mode Register                      | 113       | REG[041h] LCD Miscellaneous Register                      | 115 |
| REG[042h] LCD Display Start Address Register 0           | 116       | REG[043h] LCD Display Start Address Register 1            | 116 |
| REG[044h] LCD Display Start Address Register 2           | 116       | REG[046h] LCD Memory Address Offset Register 0            | 116 |
| REG[047h] LCD Memory Address Offset Register 1           | 116       | REG[048h] LCD Pixel Panning Register                      | 117 |
| REG[04Ah] LCD Display FIFO High Threshold Control Regist | er117     | REG[04Bh] LCD Display FIFO Low Threshold Control Register | 118 |
| CRT/TV                                                   | Configu   | uration Registers                                         |     |
| REG[050h] CRT/TV Horizontal Display Width Register       | 118       | REG[052h] CRT/TV Horizontal Non-Display Period Register   | 118 |
| REG[053h] CRT/TV HRTC Start Position Register            | 119       | REG[054h] CRT/TV HRTC Pulse Width Register                | 119 |
| REG[056h] CRT/TV Vertical Display Height Register 0      | 120       | REG[057h] CRT/TV Vertical Display Height Register 1       | 120 |
| REG[058h] CRT/TV Vertical Non-Display Period Register    | 120       | REG[059h] CRT/TV VRTC Start Position Register             | 121 |
| REG[05Ah] CRT VRTC Pulse Width Register                  | 121       | REG[05Bh] TV Output Control Register                      | 122 |
| CRT/TV                                                   | / Display | Mode Registers                                            |     |
| REG[060h] CRT/TV Display Mode Register                   | 123       | REG[062h] CRT/TV Display Start Address Register 0         | 124 |
| REG[063h] CRT/TV Display Start Address Register 1        | 124       | REG[064h] CRT/TV Display Start Address Register 2         | 124 |
| REG[066h] CRT/TV Memory Address Offset Register 0        | 124       | REG[067h] CRT/TV Memory Address Offset Register 1         | 124 |
| REG[068h] CRT/TV Pixel Panning Register                  | 125       | REG[06Ah] CRT/TV FIFO High Threshold Control Register     | 125 |
| REG[06Bh] CRT/TV FIFO Low Threshold Control Register     | 126       |                                                           |     |

Table 8-2: S1D13806 Register Set

| Register                                                 | Pg       | Register                                              | Pg  |
|----------------------------------------------------------|----------|-------------------------------------------------------|-----|
| LCD                                                      | Ink/Cur  | sor Registers                                         |     |
| REG[070h] LCD Ink/Cursor Control Register                | 126      | REG[071h] LCD Ink/Cursor Start Address Register       | 127 |
| REG[072h] LCD Cursor X Position Register 0               | 127      | REG[073h] LCD Cursor X Position Register 1            | 127 |
| REG[074h] LCD Cursor Y Position Register 0               | 128      | REG[075h] LCD Cursor Y Position Register 1            | 128 |
| REG[076h] LCD Ink/Cursor Blue Color 0 Register           | 128      | REG[077h] LCD Ink/Cursor Green Color 0 Register       | 129 |
| REG[078h] LCD Ink/Cursor Red Color 0 Register            | 129      | REG[07Ah] LCD Ink/Cursor Blue Color 1 Register        | 129 |
| REG[07Bh] LCD Ink/Cursor Green Color 1 Register          | 129      | REG[07Ch] LCD Ink/Cursor Red Color 1 Register         | 129 |
| REG[07Eh] LCD Ink/Cursor FIFO High Threshold Register    | 130      |                                                       |     |
| CRT/T                                                    | V Ink/C  | ursor Registers                                       |     |
| REG[080h] CRT/TV Ink/Cursor Control Register             | 130      | REG[081h] CRT/TV Ink/Cursor Start Address Register    | 131 |
| REG[082h] CRT/TV Cursor X Position Register 0            | 132      | REG[083h] CRT/TV Cursor X Position Register 1         | 132 |
| REG[084h] CRT/TV Cursor Y Position Register 0            | 132      | REG[085h] CRT/TV Cursor Y Position Register 1         | 132 |
| REG[086h] CRT/TV Ink/Cursor Blue Color 0 Register        | 133      | REG[087h] CRT/TV Ink/Cursor Green Color 0 Register    | 133 |
| REG[088h] CRT/TV Ink/Cursor Red Color 0 Register         | 133      | REG[08Ah] CRT/TV Ink/Cursor Blue Color 1 Register     | 133 |
| REG[08Bh] CRT/TV Ink/Cursor Green Color 1 Register       | 134      | REG[08Ch] CRT/TV Ink/Cursor Red Color 1 Register      | 134 |
| REG[08Eh] CRT/TV Ink/Cursor FIFO High Threshold Register | r 134    |                                                       |     |
| BitBLT                                                   | Configu  | ration Registers                                      |     |
| REG[100h] BitBLT Control Register 0                      | 135      | REG[101h] BitBLT Control Register 1                   | 136 |
| REG[102h] BitBLT ROP Code/Color Expansion Register       | 137      | REG[103h] BitBLT Operation Register                   | 138 |
| REG[104h] BitBLT Source Start Address Register 0         | 139      | REG[105h] BitBLT Source Start Address Register 1      | 139 |
| REG[106h] BitBLT Source Start Address Register 2         | 139      | REG[108h] BitBLT Destination Start Address Register 0 | 140 |
| REG[109h] BitBLT Destination Start Address Register 1    | 140      | REG[10Ah] BitBLT Destination Start Address Register 2 | 140 |
| REG[10Ch] BitBLT Memory Address Offset Register 0        | 140      | REG[10Dh] BitBLT Memory Address Offset Register 1     | 140 |
| REG[110h] BitBLT Width Register 0                        | 141      | REG[111h] BitBLT Width Register 1                     | 141 |
| REG[112h] BitBLT Height Register 0                       | 141      | REG[113h] BitBLT Height Register 1                    | 141 |
| REG[114h] BitBLT Background Color Register 0             | 142      | REG[115h] BitBLT Background Color Register 1          | 142 |
| REG[118h] BitBLT Foreground Color Register 0             | 142      | REG[119h] BitBLT Foreground Color Register 1          | 142 |
| Loo                                                      | k-Up Ta  | ble Registers                                         |     |
| REG[1E0h] Look-Up Table Mode Register                    | 143      | REG[1E2h] Look-Up Table Address Register              | 143 |
| REG[1E4h] Look-Up Table Data Register                    | 144      |                                                       |     |
| Power Sa                                                 | ve Confi | guration Registers                                    |     |
| REG[1F0h] Power Save Configuration Register              | 144      | REG[1F1h] Power Save Status Register                  | 145 |
| Mis                                                      | cellane  | ous Register                                          |     |
| REG[1F4h] CPU-To-Memory Access Watchdog Timer Registe    | er 146   |                                                       |     |
| Commo                                                    | n Displa | ay Mode Register                                      |     |
| REG[1FCh] Display Mode Register                          | 147      |                                                       |     |
|                                                          | Plug Co  | entrol Registers                                      |     |
| REG[1000h] MediaPlug LCMD Register                       | 148      | REG[1002h] MediaPlug Reserved LCMD Register           | 150 |
| REG[1004h] MediaPlug CMD Register                        | 150      | REG[1006h] MediaPlug Reserved CMD Register            | 151 |
|                                                          |          | Pata Registers                                        |     |
| REG[1008h] to REG[1FFEh] MediaPlug Data Registers        | 152      |                                                       |     |
|                                                          |          | ta Registers                                          |     |
|                                                          | 152      |                                                       |     |

# 8.4 Register Descriptions

## 8.4.1 Basic Registers

| Revision Coo                                                                                                    | de Register                                                                                                    |                       |                       |                       |                       |                        | RO                     |  |  |  |
|----------------------------------------------------------------------------------------------------|----------------------------------------------------------------------------------------------------|-----------------------|-----------------------|-----------------------|-----------------------|------------------------|------------------------|--|--|--|
| Product Code<br>Bit 5                                                                                                    | Product Code<br>Bit 4                                                                                                | Product Code<br>Bit 3 | Product Code<br>Bit 2 | Product Code<br>Bit 1 | Product Code<br>Bit 0 | Revision<br>Code Bit 1 | Revision<br>Code Bit 0 |  |  |  |
| bits 7-2  Product Code Bits [5:0]  This read-only register indicates the product code of the controller. The product code for S1D13806 is 000111b. |                                                                                                    |                       |                       |                       |                       |                        |                        |  |  |  |
| bits 1-0                                                                                                    | Revision Code Bits [1:0] This read-only register indicates the revision code of the controller. The revision code is |                       |                       |                       |                       |                        |                        |  |  |  |

| Miscellaneou<br>REG[001h] | ıs Register |  |  | RW |
|---------------------------|-------------|--|--|----|
| Register/                 |             |  |  |    |

| REG[001h]                     | ac megicio. |     |     |     |          |          | RW       |
|-------------------------------|-------------|-----|-----|-----|----------|----------|----------|
| Register/<br>Memory<br>Select | n/a         | n/a | n/a | n/a | Reserved | Reserved | Reserved |

bit 7 Register/Memory Select Bit

00b.

At reset, the Register/Memory Select bit is set to 1. This means that only REG[000h] (read-only) and REG[001h] are accessible until a write to REG[001h] sets bit 7 to 0 making all registers and memory accessible. When debugging a new hardware design, this can sometimes give the appearance that the interface is not working, so it is important to remember to clear this bit before proceeding with debugging.

bit 2 Reserved.

This bit must be set to 0.

bit 1 Reserved.

This bit must be set to 0.

bit 0 Reserved.

This bit must be set to 0.

### 8.4.2 General IO Pins Registers

| General IO Pins Configuration Register 0 REG[004h] RW |            |            |            |            |            |            |            |  |  |  |
|-------------------------------------------------------|------------|------------|------------|------------|------------|------------|------------|--|--|--|
| GPIO7 Pin                                             | GPIO6 Pin  | GPIO5 Pin  | GPIO4 Pin  | GPIO3 Pin  | GPIO2 Pin  | GPIO1 Pin  | GPIO0 Pin  |  |  |  |
| IO Config.                                            | IO Config. | IO Config. | IO Config. | IO Config. | IO Config. | IO Config. | IO Config. |  |  |  |

bit 7-0

GPIO[7:0] Pin IO Configuration Bits

When bit n = 1, GPIO[n] is configured as an output pin. (where n ranges from 0 to 7) When bit n = 0 (default), GPIO[n] is configured as an input pin. (where n ranges from 0 to 7).

| General IO Pins Configuration Register 1 REG[005h] RW |     |     |                          |                          |                          |                         |                         |  |  |  |
|-------------------------------------------------------|-----|-----|--------------------------|--------------------------|--------------------------|-------------------------|-------------------------|--|--|--|
| n/a                                                   | n/a | n/a | GPIO12 Pin<br>IO Config. | GPIO11 Pin<br>IO Config. | GPIO10 Pin<br>IO Config. | GPIO9 Pin<br>IO Config. | GPIO8 Pin<br>IO Config. |  |  |  |

bit 4-0

GPIO[12:8] Pin IO Configuration Bits

When bit n = 1, GPIO[n+8] is configured as an output pin. (where n ranges from 0 to 4) When bit n = 0 (default), GPIO[n+8] is configured as an input pin. (where n ranges from 0 to 4)

#### Note

Note that CONF7 must be properly configured at the rising edge of RESET# to enable GPIO12 as an IO pin, otherwise GPIO12 is used for the Media Plug interface and this register has no effect. The following table shows GPIO12 usage.

Table 8-3: Media Plug/GPIO12 Pin Functionality

| Pin    | CONF7 on Reset |         |  |  |
|--------|----------------|---------|--|--|
|        | 0              | 1       |  |  |
| GPIO12 | GPIO12         | VMPEPWR |  |  |

| General IO P<br>REG[008h] | ins Control R | egister 0 |           |           |           |           | RW        |
|---------------------------|---------------|-----------|-----------|-----------|-----------|-----------|-----------|
| GPIO7 Pin                 | GPIO6 Pin     | GPIO5 Pin | GPIO4Pin  | GPIO3 Pin | GPIO2 Pin | GPIO1 Pin | GPIO0 Pin |
| IO Status                 | IO Status     | IO Status | IO Status | IO Status | IO Status | IO Status | IO Status |

bit 7-0

GPIO[7:0] Pin IO Status Bits

When GPIO[n] is configured as an output, writing a 1 to bit n drives GPIO[n] high and writing a 0 to this bit drives GPIO[n] low. (n ranges from 0 to 7)

When GPIO[n] is configured as an input, a read from bit n returns the status of GPIO[n]. (n ranges from 0 to 7)

| General IO P<br>REG[009h] | ins Control R | egister 1 |                         |                         |                         |                        | RW                     |
|---------------------------|---------------|-----------|-------------------------|-------------------------|-------------------------|------------------------|------------------------|
| n/a                       | n/a           | n/a       | GPIO12 Pin<br>IO Status | GPIO11 Pin<br>IO Status | GPIO10 Pin<br>IO Status | GPIO9 Pin<br>IO Status | GPIO8 Pin<br>IO Status |

bit 4-0

GPIO[12:8] Pin IO Status Bits

When GPIO[n+8] is configured as an output, writing a 1 to bit n drives GPIO[n+8] high and writing a 0 to this bit drives GPIO[n+8] low. (n ranges from 0 to 4)

When GPIO[n+8] is configured as an input, a read from bit n+8 returns the status of GPIO[n+8]. (n ranges from 0 to 4)

#### Note

CONF7 must be properly configured at the rising edge of RESET# to enable GPIO12 as an IO pin, otherwise GPIO12 is used for the Media Plug interface and this register has no effect on GPIO12. See Table 8-3, "Media Plug/GPIO12 Pin Functionality" for GPIO12 usage.

### 8.4.3 Configuration Readback Register

| Configura<br>REG[00Ch | tion Status Reg<br>]   | ister          |                |                |                |                | RO             |
|-----------------------|------------------------|----------------|----------------|----------------|----------------|----------------|----------------|
| CONF[7]               | CONF[6] config. Status | CONF[5]        | CONF[4]        | CONF[3]        | CONF[2]        | CONF[1]        | CONF[0]        |
| Config. Sta           |                        | Config. Status | Config. Status | Config. Status | Config. Status | Config. Status | Config. Status |

bits 7-0

CONF[7:0] Configuration Status Bits

These read-only bits return the status of CONF[7:0] at the rising edge of RESET#.

## 8.4.4 Clock Configuration Registers

| Memory Cloc<br>REG[010h] | ck Configurati | ion Register |                       |     |     |                             | RW                          |
|--------------------------|----------------|--------------|-----------------------|-----|-----|-----------------------------|-----------------------------|
| n/a                      | n/a            | n/a          | MCLK<br>Divide Select | n/a | n/a | MCLK Source<br>Select Bit 1 | MCLK Source<br>Select Bit 0 |

#### Note

For further information on MCLK, see Section 7.2, "Clock Descriptions" on page 92.

bit 4

MCLK Divide Select

When this bit = 1, the internal memory clock (MCLK) frequency is half of the MCLK source frequency.

When this bit = 0, the memory clock frequency is equal to the MCLK source frequency.

#### Note

The MCLK frequency should always be set to the maximum frequency allowed by the SDRAM. This provides maximum performance and minimizes overall system power consumption.

### bit 1-0 MCLK Source Select Bits [1:0]

These bits determine the source of the internal memory clock (MCLK).

Table 8-4: MCLK Source Select

| MCLK Source Select Bits | MCLK Source |
|-------------------------|-------------|
| 00                      | CLKI        |
| 01                      | BUSCLK      |
| 10                      | CLKI3       |
| 11                      | Reserved    |

#### Note

The MCLK Divide Select bit must be set to 1 before changing the MCLK Source Select bits.

| LCD Pixel Clock Configuration Register REG[014h] RW |     |                                    |                                    |     |     |                                    | RW                                 |
|-----------------------------------------------------|-----|------------------------------------|------------------------------------|-----|-----|------------------------------------|------------------------------------|
| n/a                                                 | n/a | LCD PCLK<br>Divide Select<br>Bit 1 | LCD PCLK<br>Divide Select<br>Bit 0 | n/a | n/a | LCD PCLK<br>Source Select<br>Bit 1 | LCD PCLK<br>Source Select<br>Bit 0 |

#### Note

For further information on the LCD PCLK, refer to Section 7.2, "Clock Descriptions" on page 92.

### bits 5-4 LCD PCLK Divide Select Bits [1:0]

These bits determine the divide used to generate the LCD pixel clock from the LCD pixel clock source.

Table 8-5: LCD PCLK Divide Selection

| LCD PCLK Divide Select Bits | LCD PCLK Source to LPCLK Frequency Ratio |
|-----------------------------|------------------------------------------|
| 00                          | 1:1                                      |
| 01                          | 2:1                                      |
| 10                          | 3:1                                      |
| 11                          | 4:1                                      |

bits 1-0

# LCD PCLK Source Select Bits [1:0]

These bits determine the source of the pixel clock for the LCD display.

Table 8-6: LCD PCLK Source Selection

| LCD PCLK Source Select Bits | LCD PCLK Source |
|-----------------------------|-----------------|
| 00                          | CLKI            |
| 01                          | BUSCLK          |
| 10                          | CLKI2           |
| 11                          | MCLK            |

## Note

MCLK may be a previously divided down version of CLKI, CLKI3, or BUSCLK.

| CRT/TV Pixe<br>REG[018h]       | l Clock Config | guration Regi                         | ster                                  |     |     |                                       | RW                                    |
|--------------------------------|----------------|---------------------------------------|---------------------------------------|-----|-----|---------------------------------------|---------------------------------------|
| Flicker Filter<br>Clock Enable | n/a            | CRT/TV<br>PCLK Divide<br>Select Bit 1 | CRT/TV<br>PCLK Divide<br>Select Bit 0 | n/a | n/a | CRT/TV<br>PCLK Source<br>Select Bit 1 | CRT/TV<br>PCLK Source<br>Select Bit 0 |

#### Note

For further information on the CRT/TV PCLK, refer to Section 7.2, "Clock Descriptions" on page 92.

bit 7 Flicker Filter Clock Enable

This bit must be set to 1 when TV with flicker filter is enabled. For details on TV with

flicker filter, see REG[1FCh] bits 2-0.

bits 5-4 CRT/TV PCLK Divide Select Bits[1:0]

These bits determine the divide used to generate the CRT/TV pixel clock from the

CRT/TV pixel clock source.

Table 8-7: CRT/TV PCLK Divide Selection

| CRT/TV PCLK Divide Select Bits | CRT/TV PCLK Source to DPCLK Frequency Ratio |
|--------------------------------|---------------------------------------------|
| 00                             | 1:1                                         |
| 01                             | 2:1                                         |
| 10                             | 3:1                                         |
| 11                             | 4:1                                         |

# bits 1-0 CRT/TV PCLK Source Select Bits [1:0]

These bits determine the source of the pixel clock for the CRT/TV display.

Table 8-8: CRT/TV PCLK Source Selection

| CRT/TV PCLK Source Select Bits | CRT/TV PCLK Source |
|--------------------------------|--------------------|
| 00                             | CLKI               |
| 01                             | BUSCLK             |
| 10                             | CLKI2              |
| 11                             | MCLK               |

## Note

MCLK may be a previously divided down version of CLKI, CLKI3, or BUSCLK.

| MediaPlug C<br>REG[01Ch] | lock Configu | ration Registe                            | er                                        |     |     |                                           | RW                                        |
|--------------------------|--------------|-------------------------------------------|-------------------------------------------|-----|-----|-------------------------------------------|-------------------------------------------|
| n/a                      | n/a          | MediaPlug<br>Clock Divide<br>Select Bit 1 | MediaPlug<br>Clock Divide<br>Select Bit 0 | n/a | n/a | MediaPlug<br>Clock Source<br>Select Bit 1 | MediaPlug<br>Clock Source<br>Select Bit 0 |

#### Note

For further information on the MediaPlug Clock, refer to Section 7.2, "Clock Descriptions" on page 92.

bits 5-4 MediaPlug Clock Divide Select Bits [1:0]

These bits determine the divide used to generate the MediaPlug Clock from the MediaPlug Clock source.

Table 8-9: MediaPlug Clock Divide Selection

| MediaPlug Clock Divide Select Bits | MediaPlug Clock Source to MediaPlug Clock<br>Frequency Ratio |
|------------------------------------|--------------------------------------------------------------|
| 00                                 | 1:1                                                          |
| 01                                 | 2:1                                                          |
| 10                                 | 3:1                                                          |
| 11                                 | 4:1                                                          |

bits 1-0

MediaPlug Clock Source Select Bits [1:0]

These bits determine the source of the MediaPlug Clock for the MediaPlug Interface. See Section 6.7, "MediaPlug Interface Timing" on page 90 for AC Timing.

Table 8-10: MediaPlug Clock Source Selection

| MediaPlug Clock Source Select Bits | MediaPlug Clock Source |
|------------------------------------|------------------------|
| 00                                 | CLKI                   |
| 01                                 | BUSCLK                 |
| 10                                 | CLKI2                  |
| 11                                 | MCLK                   |

## Note

MCLK may be a previously divided down version of CLKI, CLKI3, or BUSCLK.

| CPU To Memory Wait State Select Register REG[01Eh] RW |     |     |     |     |     |                                                |                                                |
|-------------------------------------------------------|-----|-----|-----|-----|-----|------------------------------------------------|------------------------------------------------|
| n/a                                                   | n/a | n/a | n/a | n/a | n/a | CPU to<br>Memory Wait<br>State Select<br>Bit 1 | CPU to<br>Memory Wait<br>State Select<br>Bit 0 |

bits 1-0

CPU to Memory Wait State Select Bits [1:0]

These bits are used to optimize the handshaking between the host interface and the memory controller. The bits should be set according to the relationship between BCLK and MCLK (memory clock)

#### Note

BCLK can be either BUSCLK or BUSCLK ÷ 2 depending on the setting of CONF5 (see Table 4-9, "Summary of Power-On/Reset Options," on page 34).

Failure to meet the following conditions may lead to system crash which is recoverable only by RESET.

Table 8-11: Minimum Memory Timing Selection

| Wait State Bits [1:0] | Condition                              |
|-----------------------|----------------------------------------|
| 00                    | no restrictions                        |
| 01                    | 2 × period (MCLK) - 4ns > period(BCLK) |
| 10                    | period(MCLK) - 4ns > period(BCLK)      |
| 11                    | Reserved                               |

# 8.4.5 Memory Configuration Registers

| Memory Configuration Register REG[020h] |     |     |     |     |     |     |     |
|-----------------------------------------|-----|-----|-----|-----|-----|-----|-----|
| SDRAM Init                              | n/a | n/a | n/a | n/a | n/a | n/a | n/a |

bit 7

## **SDRAM** Initialization

This bit must be set to 1 before memory accesses are performed. Setting this bit to 1 after reset initializes the embedded SDRAM. Subsequent toggling of this bit after the first initialization has no effect.

When the SDRAM Initialization bit is set, the actual initialization sequence occurs at the first SDRAM refresh cycle. The initialization sequence requires approximately 16 MCLKs to complete and memory accesses cannot be made while the initialization is in progress. Any concurrently issued memory access will occur after the completion of the initialization sequence. At least one SDRAM refresh period must happen before issuing any memory accesses.

#### Note

The default SDRAM refresh rate is based on the MCLK source frequency and is set using REG[21h] bits 2-0. If the refresh rate or MCLK rate is changed, the wait time will be different.

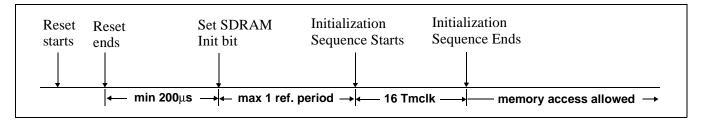

Figure 8-1: SDRAM Initialization Sequence

| SDRAM Refr<br>REG[021h] | esh Rate Reg | ister |     |     |          |                                | RW                             |
|-------------------------|--------------|-------|-----|-----|----------|--------------------------------|--------------------------------|
| n/a                     | Reserved     | n/a   | n/a | n/a | Reserved | SDRAM<br>Refresh Rate<br>Bit 1 | SDRAM<br>Refresh Rate<br>Bit 0 |

bit 6 Reserved.

This bit must be set to 0.

bit 2 Reserved.

This bit must be set to 0.

bits 1-0 SDRAM Refresh Rate Select Bits [2:0]

These bits are set according to the MCLK source frequency (i.e., BUSCLK, CLKI, or

CLKI3 as determined by REG[010h] bits 1-0).

Table 8-12: SDRAM Refresh Rate Selection

| SDRAM Refresh<br>Rate Bits [1:0] | MCLK Source Frequency (MHz) |  |  |  |
|----------------------------------|-----------------------------|--|--|--|
| 00                               | 4.096 <= MClk < 8.192       |  |  |  |
| 01                               | 8.192 <= MClk < 16.384      |  |  |  |
| 10                               | 16.384 <= MClk < 32.768     |  |  |  |
| 11                               | 32.768 <= MClk <= 50.000    |  |  |  |

| SDRAM Timi<br>REG[02Ah] | ng Control Re | egister 0     |               |               |               |               | RW            |
|-------------------------|---------------|---------------|---------------|---------------|---------------|---------------|---------------|
| SDRAM                   | SDRAM         | SDRAM         | SDRAM         | SDRAM         | SDRAM         | SDRAM         | SDRAM         |
| Timing                  | Timing        | Timing        | Timing        | Timing        | Timing        | Timing        | Timing        |
| Control Bit 7           | Control Bit 6 | Control Bit 5 | Control Bit 4 | Control Bit 3 | Control Bit 2 | Control Bit 1 | Control Bit 0 |

| SDRAM Timing Control Register 1 REG[02Bh] |     |     |                                   |                                   |                                   |                                  |                                  |
|-------------------------------------------|-----|-----|-----------------------------------|-----------------------------------|-----------------------------------|----------------------------------|----------------------------------|
| n/a                                       | n/a | n/a | SDRAM<br>Timing<br>Control Bit 12 | SDRAM<br>Timing<br>Control Bit 11 | SDRAM<br>Timing<br>Control Bit 10 | SDRAM<br>Timing<br>Control Bit 9 | SDRAM<br>Timing<br>Control Bit 8 |

REG[02Ah] bits 7-0

SDRAM Timing Control Bits [12:0]

REG[02Bh] bits 4-0

The SDRAM Timing Control registers must be set according to the frequency of MCLK as follows.

Table 8-13: SDRAM Timings Control Register Settings

| MCLK Source Frequency (MHz) | REG[02Ah] | REG[02Bh] |
|-----------------------------|-----------|-----------|
| 42 ≤ MCLK ≤ 50              | 00h       | 01h       |
| 33 ≤ MCLK < 42              | 00h       | 12h       |
| MCLK < 33                   | 11h       | 13h       |

# 8.4.6 Panel Configuration Registers

| Panel Type F<br>REG[030h] | Register                     |                           |                           |                             |                             |                             | RW                                  |
|---------------------------|------------------------------|---------------------------|---------------------------|-----------------------------|-----------------------------|-----------------------------|-------------------------------------|
| EL Panel<br>Mode Enable   | TFT 2x Data<br>Format Select | Panel Data<br>Width Bit 1 | Panel Data<br>Width Bit 0 | Panel Data<br>Format Select | Color/Mono.<br>Panel Select | Dual/Single<br>Panel Select | TFT/ Passive<br>LCD Panel<br>Select |

bit 7 EL Panel Mode Enable

When this bit = 1, EL Panel support circuit is enabled.

When this bit = 0, there is no hardware effect.

This bit enables the S1D13806 built-in circuit for EL panels which require the Frame Rate Modulation (FRM) to remain static for one frame every 262143 frames (approximately 1 hour at 60Hz refresh). When this bit is enabled, the need for external circuitry to perform the above function is eliminated.

TFT 2x Data Format Select bit 6

For TFT/D-TFD only.

When this bit = 1, the TFT 2x Data format is selected. When this bit = 0, the standard TFT Data format is selected.

For details on the TFT 2x Data format, see Section 6.5.10, "TFT/D-TFD Panel Timing" on

page 82.

bits 5-4 Panel Data Width Bits [1:0]

These bits select passive LCD/TFT/D-TFD panel data width size.

Table 8-14: Panel Data Width Selection

| Panel Data Width | Passive LCD Panel | TFT/D-TFD Panel Data Width |                |  |  |
|------------------|-------------------|----------------------------|----------------|--|--|
| Bits [1:0]       | Data Width        | 1x Data Format             | 2x Data Format |  |  |
| 00               | 4-bit             | 9-bit                      | 2 x 9-bit      |  |  |
| 01               | 8-bit             | 12-bit                     | 2 x 12-bit     |  |  |
| 10               | 16-bit            | 18-bit                     | Reserved       |  |  |
| 11               | Reserved          | Reserved                   | Reserved       |  |  |

bit 3 Panel Data Format Select

> When this bit = 1, 8-bit single color passive LCD panel data format 2 is selected. For AC timing see Section 6.5.5, "Single Color 8-Bit Panel Timing (Format 2)" on page 72. When this bit = 0, 8-bit single color passive LCD panel data format 1 is selected. For AC timing see Section 6.5.4, "Single Color 8-Bit Panel Timing (Format 1)" on page 70.

bit 2 Color/Mono Panel Select

When this bit = 1, color passive LCD panel is selected.

When this bit = 0, monochrome passive LCD panel is selected.

bit 1 Dual/Single Panel Select

> When this bit = 1, dual passive LCD panel is selected. When this bit = 0, single passive LCD panel is selected.

bit 0 TFT/Passive LCD Panel Select

When this bit = 1, TFT/D-TFD panel is selected. When this bit = 0, passive LCD panel is selected.

| MOD Rate Ro | egister |                   |                   |                   |                   |                   | RW                |
|-------------|---------|-------------------|-------------------|-------------------|-------------------|-------------------|-------------------|
| n/a         | n/a     | MOD Rate Bit<br>5 | MOD Rate Bit<br>4 | MOD Rate Bit<br>3 | MOD Rate Bit<br>2 | MOD Rate Bit<br>1 | MOD Rate Bit<br>0 |

bits 5-0 MOD Rate Bits [5:0]

For a non-zero value these bits specify the number of FPLINE between toggles of the MOD output signal (DRDY).

When these bits are all 0's the MOD output signal toggles every FPFRAME. These bits are for passive LCD panels only.

|   | LCD Horizontal Display Width Register REG[032h] RW |               |               |               |               |               |               |               |
|---|----------------------------------------------------|---------------|---------------|---------------|---------------|---------------|---------------|---------------|
| I |                                                    | LCD           | LCD           | LCD           | LCD           | LCD           | LCD           | LCD           |
|   | 2/0                                                | Horizontal    | Horizontal    | Horizontal    | Horizontal    | Horizontal    | Horizontal    | Horizontal    |
|   | n/a                                                | Display Width | Display Width | Display Width | Display Width | Display Width | Display Width | Display Width |
|   |                                                    | Bit 6         | Bit 5         | Bit 4         | Bit 3         | Bit 2         | Bit 1         | Bit 0         |

bits 6-0 LCD Horizontal Display Width Bits [6:0]

These bits specify the LCD panel horizontal display width, in 8 pixel resolution.

Horizontal display width in number of pixels =  $((ContentsOfThisRegister) + 1) \times 8$ 

The Horizontal Display Width has certain limitations on the values that may be used for each type of LCD panel. Use of values that do not meet the limitations listed in the following table result in undefined behavior.

Table 8-15: Horizontal Display Width (Pixels)

| Panel Type     | Horizontal Display Width (Pixels) |
|----------------|-----------------------------------|
| Passive Single | must be divisible by 16           |
| Passive Dual   | must be divisible by 32           |
| TFT            | must be divisible by 8            |

## Note

This register must be programmed such that REG[032h]  $\geq$  3 (32 pixels).

| REG[034h] | LCD Horizontal Non-Display Period Register REG[034h] RW |      |              |              |              |              |              |  |
|-----------|---------------------------------------------------------|------|--------------|--------------|--------------|--------------|--------------|--|
|           |                                                         |      | LCD          | LCD          | LCD          | LCD          | LCD          |  |
| n/a       | n/a                                                     | n/a  | Horizontal   | Horizontal   | Horizontal   | Horizontal   | Horizontal   |  |
| II/a      | II/a                                                    | II/a | Non-Display  | Non-Display  | Non-Display  | Non-Display  | Non-Display  |  |
|           |                                                         |      | Period Bit 4 | Period Bit 3 | Period Bit 2 | Period Bit 1 | Period Bit 0 |  |

bits 4-0

LCD Horizontal Non-Display Period Bits [4:0]

These bits specify the LCD panel HNDP width in 8 pixel resolution.

HNDP width in number of pixels =  $((ContentsOfThisRegister) + 1) \times 8$ 

#### **Note**

This register must be programmed such that REG[034h]  $\geq$  3 (32 pixels).

#### Note

For TFT/D-TFD only:

 $REG[034h] + 1 \ge (REG[035h] + 1) + (REG[036h] \text{ bits } 3-0 + 1)$ 

| TFT FPLINE REG[035h] | Start Position | Register |                                 |                                 |                                 |                                       | RW |
|----------------------|----------------|----------|---------------------------------|---------------------------------|---------------------------------|---------------------------------------|----|
| n/a                  | n/a            | n/a      | TFT FPLINE Start Position Bit 4 | TFT FPLINE Start Position Bit 3 | TFT FPLINE Start Position Bit 2 | TFT FPLINE<br>Start Position<br>Bit 1 |    |

bits 4-0

TFT FPLINE Start Position Bits [4:0]

**For TFT/D-TFD panels only**, these bits specify the delay, in 8 pixel resolution, from the start of the horizontal non-display period to the leading edge of the FPLINE pulse.

For TFT 1x Data Format at 4/8 bpp color depth:

FPLINE start position in number of pixels = [(ContentsOfThisRegister)  $\times 8 + 5$ ]

For TFT 1x Data Format at 16 bpp color depth:

FPLINE start position in number of pixels =  $[(ContentsOfThisRegister) \times 8 + 6]$ 

For TFT 2x Data Format at 4/8 bpp color depth:

FPLINE start position in number of pixels = [(ContentsOfThisRegister)  $\times 8 + 4$ ]

For TFT 2x Data Format at 16 bpp color depth:

FPLINE start position in number of pixels =  $[(ContentsOfThisRegister) \times 8 + 5]$ 

#### Note

 $REG[034h] + 1 \ge (REG[035h] + 1) + (REG[036h] bits 3-0 + 1)$ 

| TFT FPLINE<br>REG[036h]          | TFT FPLINE Pulse Width Register REG[036h] RW |     |     |                                    |                                    |                                    |                                    |  |
|----------------------------------|----------------------------------------------|-----|-----|------------------------------------|------------------------------------|------------------------------------|------------------------------------|--|
| LCD FPLINE<br>Polarity<br>Select | n/a                                          | n/a | n/a | TFT FPLINE<br>Pulse Width<br>Bit 3 | TFT FPLINE<br>Pulse Width<br>Bit 2 | TFT FPLINE<br>Pulse Width<br>Bit 1 | TFT FPLINE<br>Pulse Width<br>Bit 0 |  |

bit 7

LCD FPLINE Polarity Select

This bit selects the polarity of FPLINE for all LCD panels.

When this bit = 1, the FPLINE pulse is active high for TFT/D-TFD and active low for passive LCD.

When this bit = 0, the FPLINE pulse is active low for TFT/D-TFD and active high for passive LCD.

Table 8-16: LCD FPLINE Polarity Selection

| LCD FPLINE Polarity Select | Passive LCD FPLINE Polarity | TFT FPLINE Polarity |
|----------------------------|-----------------------------|---------------------|
| 0                          | active high                 | active low          |
| 1                          | active low                  | active high         |

bits 3-0

TFT FPLINE Pulse Width Bits [3:0]

**For TFT/D-TFD panels only**, these bits specify the pulse width of the FPLINE output signal in 8 pixel resolution.

FPLINE pulse width in number of pixels =  $((ContentsOfThisRegister) + 1) \times 8$ 

The maximum FPLINE pulse width is 128 pixels.

## Note

 $REG[034h] + 1 \ge (REG[035h] + 1) + (REG[036h] \text{ bits } 3-0 + 1)$ 

| LCD Vertical Display Height Register 0 REG[038h] |              |              |              |              |              |              |              |
|--------------------------------------------------|--------------|--------------|--------------|--------------|--------------|--------------|--------------|
| LCD Vertical                                     | LCD Vertical | LCD Vertical | LCD Vertical | LCD Vertical | LCD Vertical | LCD Vertical | LCD Vertical |
| Display                                          | Display      | Display      | Display      | Display      | Display      | Display      | Display      |
| Height Bit 7                                     | Height Bit 6 | Height Bit 5 | Height Bit 4 | Height Bit 3 | Height Bit 2 | Height Bit 1 | Height Bit 0 |

| LCD Vertical<br>REG[039h] | Display Heig | ht Register 1 |     |     |     |                                         | RW                                      |
|---------------------------|--------------|---------------|-----|-----|-----|-----------------------------------------|-----------------------------------------|
| n/a                       | n/a          | n/a           | n/a | n/a | n/a | LCD Vertical<br>Display<br>Height Bit 9 | LCD Vertical<br>Display<br>Height Bit 8 |

REG[038h] bits 7-0

LCD Vertical Display Height Bits [9:0]

REG[039h] bits 1-0

These bits specify the LCD panel vertical display height, in 1 line resolution.

Vertical display height in number of lines = (ContentsOfThisRegister) + 1

| LCD Vertical Non-Disp<br>REG[03Ah]                   | LCD Vertical Non-Display Period Register REG[03Ah] RW |                                             |                                             |                                             |                                             |                                             |  |  |  |
|------------------------------------------------------|-------------------------------------------------------|---------------------------------------------|---------------------------------------------|---------------------------------------------|---------------------------------------------|---------------------------------------------|--|--|--|
| LCD Vertical<br>Non-Display<br>Period Status<br>(RO) | LCD Vertical<br>Non-Display<br>Period Bit 5           | LCD Vertical<br>Non-Display<br>Period Bit 4 | LCD Vertical<br>Non-Display<br>Period Bit 3 | LCD Vertical<br>Non-Display<br>Period Bit 2 | LCD Vertical<br>Non-Display<br>Period Bit 1 | LCD Vertical<br>Non-Display<br>Period Bit 0 |  |  |  |

bit 7 LCD Vertical Non-Display Period Status

This is a read-only status bit.

When a read from this bit = 1, a LCD panel vertical non-display period is occurring. When a read from this bit = 0, the LCD panel output is in a vertical display period.

bits 5-0 LCD Vertical Non-Display Period Bits [5:0]

These bits specify the LCD panel vertical non-display period height in 1 line resolution.

Vertical non-display period height in number of lines = (ContentsOfThisRegister) + 1

## Note

For TFT/D-TFD only:

 $(REG[03Ah] \text{ bits } 5-0+1) \ge (REG[03Bh]+1) + (REG[03Ch] \text{ bits } 2-0+1)$ 

| TFT FPFRAME Start Position Register REG[03Bh] RW |     |                |                |                |                |                |                |  |
|--------------------------------------------------|-----|----------------|----------------|----------------|----------------|----------------|----------------|--|
|                                                  |     | TFT            | TFT            | TFT            | TFT            | TFT            | TFT            |  |
| n/a                                              | 2/0 | FPFRAME        | FPFRAME        | FPFRAME        | FPFRAME        | FPFRAME        | FPFRAME        |  |
|                                                  | n/a | Start Position | Start Position | Start Position | Start Position | Start Position | Start Position |  |
|                                                  |     | Bit 5          | Bit 4          | Bit 3          | Bit 2          | Bit 1          | Bit 0          |  |

bits 5-0 TFT FPFRAME Start Position Bits [5:0]

**For TFT/D-TFD panels only**, these bits specify the delay in lines from the start of the vertical non-display period to the leading edge of the FPFRAME pulse.

FPFRAME start position in number of lines = (ContentsOfThisRegister) + 1

#### Note

 $(REG[03Ah] \text{ bits } 5-0+1) \ge (REG[03Bh]+1) + (REG[03Ch] \text{ bits } 2-0+1)$ 

| TFT FPFRAM<br>REG[03Ch]              | /IE Pulse Widt | h Register |     |     |                                        |                                        | RW                                     |
|--------------------------------------|----------------|------------|-----|-----|----------------------------------------|----------------------------------------|----------------------------------------|
| LCD<br>FPFRAME<br>Polarity<br>Select | n/a            | n/a        | n/a | n/a | TFT<br>FPFRAME<br>Pulse Width<br>Bit 2 | TFT<br>FPFRAME<br>Pulse Width<br>Bit 1 | TFT<br>FPFRAME<br>Pulse Width<br>Bit 0 |

bit 7

LCD FPFRAME Polarity Select

This bit selects the polarity of FPFRAME for all LCD panels.

When this bit = 1, the FPFRAME pulse is active high for TFT/D-TFD and active low for passive LCD.

When this bit = 0, the FPFRAME pulse is active low for TFT/D-TFD and active high for passive LCD.

Table 8-17: LCD FPFRAME Polarity Selection

| LCD FPFRAME Polarity Select | Passive LCD FPFRAME<br>Polarity | TFT FPFRAME Polarity |
|-----------------------------|---------------------------------|----------------------|
| 0                           | active high                     | active low           |
| 1                           | active low                      | active high          |

bits 2-0

TFT FPFRAME Pulse Width Bits [2:0]

**For TFT/D-TFD panels only**, these bits specify the pulse width of the FPFRAME output signal in number of lines.

FPFRAME pulse width in number of lines = (ContentsOfThisRegister) + 1

## Note

 $(REG[03Ah] \text{ bits } 5-0+1) \ge (REG[03Bh]+1) + (REG[03Ch] \text{ bits } 2-0+1)$ 

# 8.4.7 LCD Display Mode Registers

| <b>LCD Display</b><br>REG[040h] | Mode Registe | er  |                            |     |                                       |                                       | RW                                    |
|---------------------------------|--------------|-----|----------------------------|-----|---------------------------------------|---------------------------------------|---------------------------------------|
| LCD Display<br>Blank            | n/a          | n/a | SwivelView<br>Enable Bit 1 | n/a | LCD Bit-per-<br>pixel Select<br>Bit 2 | LCD Bit-per-<br>pixel Select<br>Bit 1 | LCD Bit-per-<br>pixel Select<br>Bit 0 |

bit 7

LCD Display Blank

When this bit = 1, the LCD display pipeline is disabled and all LCD data outputs are forced to zero (i.e. the screen is blanked).

When this bit = 0, the LCD display pipeline is enabled.

#### Note

If a dual panel is used, the Dual Panel Buffer (REG[041h] bit 0) must be disabled (set to 1) before blanking the LCD display.

bit 4 SwivelView Enable Bit 1

When this bit = 1, the LCD display image is rotated 180° clockwise. Please refer to Section 15, "SwivelView<sup>TM</sup>" on page 174 for application and limitations.

When this bit = 0, there is no hardware effect.

This bit in conjunction with SwivelView<sup>TM</sup> Enable Bit 0 achieves the following hardware rotations.

Table 8-18: Setting SwivelView Modes

| SwivelView Enable Bits                       | SwivelView <sup>TM</sup> Modes |                |                 |                 |  |  |  |
|----------------------------------------------|--------------------------------|----------------|-----------------|-----------------|--|--|--|
| Swiverview Eliable Bits                      | Normal                         | SwivelView 90° | SwivelView 180° | SwivelView 270° |  |  |  |
| SwivelView Enable Bit 0<br>(REG[1FCh] bit 6) | 0                              | 1              | 0               | 1               |  |  |  |
| SwivelView Enable Bit 1<br>(REG[040h] bit 4) | 0                              | 0              | 1               | 1               |  |  |  |

bits 2-0 LCD Bit-per-pixel Select Bits [2:0]

These bits select the color depth (bit-per-pixel) for the displayed data.

## Note

16 bpp color depth bypasses the LUT and supports up to 64K colors (4096 colors if dithering disabled, see REG[041h] bit 1). TFT/D-TFD panels support up to 64K colors.

Table 8-19: LCD Bit-per-pixel Selection

| Bit-per-pixel Select Bits [1:0] | Color Depth (bpp) |
|---------------------------------|-------------------|
| 000-001                         | Reserved          |
| 010                             | 4 bpp             |
| 011                             | 8 bpp             |
| 100                             | Reserved          |
| 101                             | 16 bpp            |
| 110-111                         | Reserved          |

| REG[041h] | aneous Regis | ter |     |     |     |                      | RW                           |
|-----------|--------------|-----|-----|-----|-----|----------------------|------------------------------|
| n/a       | n/a          | n/a | n/a | n/a | n/a | Dithering<br>Disable | Dual Panel<br>Buffer Disable |

bit 1

# Dithering Disable

When this bit = 0, dithering on the passive LCD panel for 16 bpp mode is enabled allowing a maximum of 64K colors  $(2^{16})$  or 64 gray shades.

When this bit = 1, dithering on the passive LCD panel for 16 bpp mode is disabled, allowing a maximum of 4096 colors  $(2^{12})$  or 16 gray shades.

The dithering algorithm provides more shades of each primary color when in 16 bpp mode. This bit has no effect in 4/8 bpp modes where dithering is not supported.

All passive STN color panels are controlled using 3 bits for each pixel (RGB) for a total of 8 possible colors. LCD controllers use a combination of Frame Rate Modulation (FRM) and dithering to achieve more than 8 colors per pixel. FRM can achieve 16 shades of color for each RGB component resulting in a total of 4096 possible colors (16x16x16). Dithering uses a 4 pixel square formation and applies a set of 4 hard-coded patterns for each of the 16 shades of color. This expands the original 16 shades of color from the FRM logic to 64 shades per RGB component which results in 256K colors per pixel (64x64x64).

For the S1D13806, 16 bpp is arranged as 5-6-5 RGB. In this mode, when dithering is enabled, the LUT is bypassed and the original 16-bit data is used as a pointer into the 64 shades per color in the following manner.

(5-6-5 RGB) 32 possible Red, 64 possible Green, 32 possible Blue

This combination of FRM and dithering results in 256K colors/pixel, however, the 16 bpp limitation of the S1D13806 limits this to 64K colors/pixel.

bit 0

Dual Panel Buffer Disable

This bit is used to disable the dual panel buffer.

When this bit = 1, the dual panel buffer is disabled.

When this bit = 0, the dual panel buffer is enabled.

When a single panel is selected, the dual panel buffer is automatically disabled and this bit has no effect.

#### Note

The dual panel buffer is needed to fully support dual panels. Disabling the dual panel buffer may allow higher resolution/color display modes than would otherwise be possible. However, disabling the dual panel buffer reduces image contrast and overall display quality. For details on Frame Rate Calculation, see Section 18, "Clocking" on page 186.

| LCD Display   | LCD Display Start Address Register 0 |               |               |               |               |               |               |  |  |  |
|---------------|--------------------------------------|---------------|---------------|---------------|---------------|---------------|---------------|--|--|--|
| REG[042h]     |                                      |               |               |               |               |               | RW            |  |  |  |
| LCD Display   | LCD Display                          | LCD Display   | LCD Display   | LCD Display   | LCD Display   | LCD Display   | LCD Display   |  |  |  |
| Start Address | Start Address                        | Start Address | Start Address | Start Address | Start Address | Start Address | Start Address |  |  |  |
| Bit 7         | Bit 6                                | Bit 5         | Bit 4         | Bit 3         | Bit 2         | Bit 1         | Bit 0         |  |  |  |

| <b>LCD Display</b> REG[043h] | Start Address | s Register 1  |               |               |               |               | RW            |
|------------------------------|---------------|---------------|---------------|---------------|---------------|---------------|---------------|
| LCD Display                  | LCD Display   | LCD Display   | LCD Display   | LCD Display   | LCD Display   | LCD Display   | LCD Display   |
| Start Address                | Start Address | Start Address | Start Address | Start Address | Start Address | Start Address | Start Address |
| Bit 15                       | Bit 14        | Bit 13        | Bit 12        | Bit 11        | Bit 10        | Bit 9         | Bit 8         |

| REG[044h] RW |     |     |     |                                        |                                        |                                        |                                        |  |  |
|--------------|-----|-----|-----|----------------------------------------|----------------------------------------|----------------------------------------|----------------------------------------|--|--|
| n/a          | n/a | n/a | n/a | LCD Display<br>Start Address<br>Bit 19 | LCD Display<br>Start Address<br>Bit 18 | LCD Display<br>Start Address<br>Bit 17 | LCD Display<br>Start Address<br>Bit 16 |  |  |

REG[042h] bits 7-0 LCD Display Start Address Bits [19:0]

REG[043h] bits 7-0 This register forms the 20-bit address of the starting word of the LCD image in the

REG[044h] bits 3-0 display buffer.

**This is a word address.** An entry of 0 0000h into these registers represents the first word of the display buffer, an entry of 0 0001h represents the second word of the display buffer, and so on.

| LCD Memory Address Offset Register 0 REG[046h] RW |              |              |              |              |              |              |              |  |  |
|---------------------------------------------------|--------------|--------------|--------------|--------------|--------------|--------------|--------------|--|--|
| LCD Memory                                        | LCD Memory   | LCD Memory   | LCD Memory   | LCD Memory   | LCD Memory   | LCD Memory   | LCD Memory   |  |  |
| Address                                           | Address      | Address      | Address      | Address      | Address      | Address      | Address      |  |  |
| Offset Bit 7                                      | Offset Bit 6 | Offset Bit 5 | Offset Bit 4 | Offset Bit 3 | Offset Bit 2 | Offset Bit 1 | Offset Bit 0 |  |  |

| <b>LCD Memory</b><br>REG[047h] | Address Off | set Register 1 |     |     |                                        |                                       | RW                                    |
|--------------------------------|-------------|----------------|-----|-----|----------------------------------------|---------------------------------------|---------------------------------------|
| n/a                            | n/a         | n/a            | n/a | n/a | LCD Memory<br>Address<br>Offset Bit 10 | LCD Memory<br>Address<br>Offset Bit 9 | LCD Memory<br>Address<br>Offset Bit 8 |

REG[046h] bits 7-0 LCD Memory Address Offset Bits [10:0]

REG[047h] bits 2-0 These bits are the LCD display's 11-bit address offset from the starting word of line "n" to the starting word of line "n + 1".

A virtual image can be formed by setting this register to a value greater than the width of the display. The displayed image is a window into the larger virtual image.

| REG[048h] | anning Regist | er  |     |     |     |                            | RW                         |
|-----------|---------------|-----|-----|-----|-----|----------------------------|----------------------------|
| n/a       | n/a           | n/a | n/a | n/a | n/a | LCD Pixel<br>Panning Bit 1 | LCD Pixel<br>Panning Bit 0 |

bits 1-0

# LCD Pixel Panning Bits [1:0]

This register is used to control the horizontal pixel panning of the LCD display. The display can be panned to the left by programming its respective Pixel Panning Bits to a non-zero value. This value represents the number of pixels panned. The maximum pan value is dependent on the display mode as shown in the table below.

Table 8-20: LCD Pixel Panning Selection

| Color Depth (bpp) | Screen 2 Pixel Panning Bits Used |  |  |  |  |
|-------------------|----------------------------------|--|--|--|--|
| 4 bpp             | Bits [1:0]                       |  |  |  |  |
| 8 bpp             | Bit 0                            |  |  |  |  |
| 16 bpp            |                                  |  |  |  |  |

#### Note

Smooth horizontal panning can be achieved by a combination of this register and the LCD Display Start Address registers (REG[042h], REG[043h], REG[044h]).

| LCD Display FIFO High Threshold Control Register REG[04Ah] RW |     |                          |                          |                          |                          |                          |                          |  |  |  |
|---------------------------------------------------------------|-----|--------------------------|--------------------------|--------------------------|--------------------------|--------------------------|--------------------------|--|--|--|
| n/a n/a                                                       | 2/0 | LCD Display<br>FIFO High | LCD Display<br>FIFO High | LCD Display<br>FIFO High | LCD Display<br>FIFO High | LCD Display<br>FIFO High | LCD Display<br>FIFO High |  |  |  |
|                                                               | п/а | Threshold<br>Bit 5       | Threshold<br>Bit 4       | Threshold<br>Bit 3       | Threshold<br>Bit 2       | Threshold<br>Bit 1       | Threshold<br>Bit 0       |  |  |  |

bits 5-0

# LCD Display FIFO High Threshold Bits [5:0]

These bits are used to optimize the display memory request arbitration. When this register is set to 00h, the threshold is automatically set in hardware. However, programming may be required if screen corruption is present (see Section 18.2, "Example Frame Rates" on page 189).

#### Note

This register does not need to be used in single display modes and may only be required in some display modes where two displays are active (see Section 16.3, "Bandwidth Limitation" on page 184).

| REG[04Bh] RW |     |                       |                       |                       |                       |                       |                       |  |  |  |
|--------------|-----|-----------------------|-----------------------|-----------------------|-----------------------|-----------------------|-----------------------|--|--|--|
| n/a r        |     | LCD Display           | LCD Display           | LCD Display           | LCD Display           | LCD Display           | LCD Display           |  |  |  |
|              | n/a | FIFO Low<br>Threshold | FIFO Low<br>Threshold | FIFO Low<br>Threshold | FIFO Low<br>Threshold | FIFO Low<br>Threshold | FIFO Low<br>Threshold |  |  |  |
|              |     | Bit 5                 | Bit 4                 | Bit 3                 | Bit 2                 | Bit 1                 | Bit 0                 |  |  |  |

its 5-0

LCD Display FIFO Low Threshold Bits [5:0]

When this register is set to 00h, the threshold is automatically set in hardware. If it becomes necessary to adjust REG[04Ah] from its default value, then the following formula must be maintained:

 $REG[04Bh] \ge REG[04Ah]$  and  $REG[04Bh] \le 3Ch$ 

# 8.4.8 CRT/TV Configuration Registers

| CRT/TV Horizontal Display Width Register REG[050h] RW |               |               |               |               |               |               |               |  |  |  |
|-------------------------------------------------------|---------------|---------------|---------------|---------------|---------------|---------------|---------------|--|--|--|
|                                                       | CRT/TV        | CRT/TV        | CRT/TV        | CRT/TV        | CRT/TV        | CRT/TV        | CRT/TV        |  |  |  |
| /-                                                    | Horizontal    | Horizontal    | Horizontal    | Horizontal    | Horizontal    | Horizontal    | Horizontal    |  |  |  |
| n/a                                                   | Display Width | Display Width | Display Width | Display Width | Display Width | Display Width | Display Width |  |  |  |
|                                                       | Bit 6         | Bit 5         | Bit 4         | Bit 3         | Bit 2         | Bit 1         | Bit 0         |  |  |  |

bits 6-0

CRT/TV Horizontal Display Width Bits [6:0]

These bits specify the CRT/TV horizontal display width, in 8 pixel resolution.

Horizontal display width in number of pixels =  $((ContentsOfThisRegister) + 1) \times 8$ 

| CRT/TV Horizontal Non-Display Period Register REG[052h] RW |      |              |              |              |              |              |              |  |  |  |
|------------------------------------------------------------|------|--------------|--------------|--------------|--------------|--------------|--------------|--|--|--|
|                                                            |      | CRT/TV       | CRT/TV       | CRT/TV       | CRT/TV       | CRT/TV       | CRT/TV       |  |  |  |
| n/a                                                        | n/a  | Horizontal   | Horizontal   | Horizontal   | Horizontal   | Horizontal   | Horizontal   |  |  |  |
| II/a                                                       | II/a | Non-Display  | Non-Display  | Non-Display  | Non-Display  | Non-Display  | Non-Display  |  |  |  |
|                                                            |      | Period Bit 5 | Period Bit 4 | Period Bit 3 | Period Bit 2 | Period Bit 1 | Period Bit 0 |  |  |  |

bits 5-0

CRT/TV Horizontal Non-Display Period Bits [5:0]

These bits specify the CRT/TV horizontal non-display period width in 8 pixel resolution.

Horizontal non-display period width in number of pixels =  $((ContentsOfThisRegister) + 1) \times 8$  for CRT mode

(ContentsOfThisRegister)  $\times$  8 + 6 for TV mode with NTSC output (ContentsOfThisRegister)  $\times$  8 + 7 for TV mode with PAL output

## Note

For CRT, the recommended minimum value which should be programmed into this register is 3 (32 pixels).

#### Note

 $REG[052h] + 1 \ge (REG[053h] + 1) + (REG[054h] \text{ bits } 3-0 + 1)$ 

| CRT/TV HRTC Start Position Register REG[053h] RV |     |                |                |                |                |                |                |  |  |  |
|--------------------------------------------------|-----|----------------|----------------|----------------|----------------|----------------|----------------|--|--|--|
|                                                  |     | CRT/TV         | CRT/TV         | CRT/TV         | CRT/TV         | CRT/TV         | CRT/TV         |  |  |  |
| n/a                                              | n/a | HRTC Start     | HRTC Start     | HRTC Start     | HRTC Start     | HRTC Start     | HRTC Start     |  |  |  |
|                                                  |     | Position Bit 5 | Position Bit 4 | Position Bit 3 | Position Bit 2 | Position Bit 1 | Position Bit 0 |  |  |  |

bits 5-0

CRT/TV HRTC Start Position Bits [5:0]

For CRT/TV, these bits specify the delay, in 8 pixel resolution, from the start of the horizontal non-display period to the leading edge of the HRTC pulse.

The following equations can be used to determine the HRTC start position in number of pixels for each display type:

HRTC start position in number of pixels=:

[(ContentsOfThisRegister) x 8 + 4] for CRT with 4/8 bpp color depth

[(ContentsOfThisRegister) x 8 + 5] for CRT in 16 bpp color depth

[((ContentsOfThisRegister) + 1) x 8 - 7] for TV-NTSC in 4/8 bpp color depth

[((ContentsOfThisRegister) + 1) x 8 - 5] for TV-NTSC in 16 bpp color depth

[((ContentsOfThisRegister) + 1) x 8 - 7] for TV-PAL in 4/8 bpp color depth

[((ContentsOfThisRegister) + 1) x 8 - 5] for TV-PAL in 16 bpp color depth

#### Note

 $REG[052h] + 1 \ge (REG[053h] + 1) + (REG[054h] \text{ bits } 3-0 + 1)$ 

| CRT/TV HRTC Pulse Width Register |     |     |     |             |             |             |             |  |  |  |
|----------------------------------|-----|-----|-----|-------------|-------------|-------------|-------------|--|--|--|
| REG[054h] RW                     |     |     |     |             |             |             |             |  |  |  |
| CRT HRTC                         |     |     |     | CRT HRTC    | CRT HRTC    | CRT HRTC    | CRT HRTC    |  |  |  |
| Polarity                         | n/a | n/a | n/a | Pulse Width | Pulse Width | Pulse Width | Pulse Width |  |  |  |
| Select                           |     |     |     | Bit 3       | Bit 2       | Bit 1       | Bit 0       |  |  |  |

bit 7

**CRT HRTC Polarity Select** 

This bit selects the polarity of HRTC for CRTs.

When this bit = 1, the HRTC pulse is active high.

When this bit = 0, the HRTC pulse is active low.

#### Note

For TV, this bit must be set to 0.

bits 3-0

CRT HRTC Pulse Width Bits [3:0]

These bits specify the pulse width of the CRT HRTC output signal in 8 pixel resolution.

HRTC pulse width in number of pixels =  $((ContentsOfThisRegister) + 1) \times 8$ 

## Note

For TV, these bits must be set to 0.

#### Note

 $REG[052h] + 1 \ge (REG[053h] + 1) + (REG[054h]$  bits 3-0+1)

| CRT/TV Verti<br>REG[056h] | CRT/TV Vertical Display Height Register 0 REG[056h] RW |              |              |              |              |              |              |  |  |  |  |
|---------------------------|--------------------------------------------------------|--------------|--------------|--------------|--------------|--------------|--------------|--|--|--|--|
| CRT/TV                    | CRT/TV                                                 | CRT/TV       | CRT/TV       | CRT/TV       | CRT/TV       | CRT/TV       | CRT/TV       |  |  |  |  |
| Vertical                  | Vertical                                               | Vertical     | Vertical     | Vertical     | Vertical     | Vertical     | Vertical     |  |  |  |  |
| Display                   | Display                                                | Display      | Display      | Display      | Display      | Display      | Display      |  |  |  |  |
| Height Bit 7              | Height Bit 6                                           | Height Bit 5 | Height Bit 4 | Height Bit 3 | Height Bit 2 | Height Bit 1 | Height Bit 0 |  |  |  |  |

| CRT/TV Vert<br>REG[057h] | ical Display H | leight Registe | r 1 |     |     |                                               | RW                                            |
|--------------------------|----------------|----------------|-----|-----|-----|-----------------------------------------------|-----------------------------------------------|
| n/a                      | n/a            | n/a            | n/a | n/a | n/a | CRT/TV<br>Vertical<br>Display<br>Height Bit 9 | CRT/TV<br>Vertical<br>Display<br>Height Bit 8 |

REG[056h] bits 7-0 CRT/TV Vertical Display Height Bits [9:0]

REG[057h] bits 1-0 These bits specify the CRT/TV vertical display height, in 1 line resolution.

Vertical display height in number of lines = (ContentsOfThisRegister) + 1

| CRT/TV Vert<br>REG[058h]                                    | ical Non-Disp                                      | lay Period Re                                      | gister                                             |                                                    |                                                    |                                                    | RW                                                 |
|-------------------------------------------------------------|----------------------------------------------------|----------------------------------------------------|----------------------------------------------------|----------------------------------------------------|----------------------------------------------------|----------------------------------------------------|----------------------------------------------------|
| CRT/TV<br>Vertical Non-<br>Display<br>Period Status<br>(RO) | CRT/TV<br>Vertical Non-<br>Display<br>Period Bit 6 | CRT/TV<br>Vertical Non-<br>Display<br>Period Bit 5 | CRT/TV<br>Vertical Non-<br>Display<br>Period Bit 4 | CRT/TV<br>Vertical Non-<br>Display<br>Period Bit 3 | CRT/TV<br>Vertical Non-<br>Display<br>Period Bit 2 | CRT/TV<br>Vertical Non-<br>Display<br>Period Bit 1 | CRT/TV<br>Vertical Non-<br>Display<br>Period Bit 0 |

bit 7 CRT/TV Vertical Non-Display Period Status

This is a read-only status bit.

When a read from this bit = 1, a CRT/TV vertical non-display period is occurring. When a read from this bit = 0, the CRT/TV output is in a vertical display period.

bits 6-0 CRT/TV Vertical Non-Display Period Bits [6:0]

These bits specify the CRT/TV vertical non-display period height in 1 line resolution.

Vertical non-display period height in number of lines = (ContentsOfThisRegister) + 1

# Note

 $(REG[058h] \text{ bits } 6-0+1) \ge (REG[059h]+1) + (REG[05Ah] \text{ bits } 2-0+1)$ 

| CRT/TV VRT<br>REG[059h] | C Start Position | on Register    |                |                |                |                | RW             |
|-------------------------|------------------|----------------|----------------|----------------|----------------|----------------|----------------|
|                         | CRT/TV           | CRT/TV         | CRT/TV         | CRT/TV         | CRT/TV         | CRT/TV         | CRT/TV         |
| n/a                     | VRTC Start       | VRTC Start     | VRTC Start     | VRTC Start     | VRTC Start     | VRTC Start     | VRTC Start     |
|                         | Position Bit 6   | Position Bit 5 | Position Bit 4 | Position Bit 3 | Position Bit 2 | Position Bit 1 | Position Bit 0 |

bits 6-0

CRT/TV VRTC Start Position Bits [6:0]

For CRT/TV, these bits specify the delay in lines from the start of the vertical non-display period to the leading edge of the VRTC pulse.

VRTC start position in number of lines = (ContentsOfThisRegister) + 1

#### Note

 $(REG[058h] bits 6-0+1) \ge (REG[059h]+1) + (REG[05Ah] bits 2-0+1)$ 

|                                | CRT VRTC Pulse Width Register |     |     |     |                                  |                                  |                                  |  |  |  |
|--------------------------------|-------------------------------|-----|-----|-----|----------------------------------|----------------------------------|----------------------------------|--|--|--|
| REG[05Ah]                      |                               |     |     |     |                                  |                                  | RW                               |  |  |  |
| CRT VRTC<br>Polarity<br>Select | n/a                           | n/a | n/a | n/a | CRT VRTC<br>Pulse Width<br>Bit 2 | CRT VRTC<br>Pulse Width<br>Bit 1 | CRT VRTC<br>Pulse Width<br>Bit 0 |  |  |  |

bit 7

**CRT VRTC Polarity Select** 

This bit selects the polarity of VRTC for CRT.

When this bit = 1, the VRTC pulse is active high.

When this bit = 0, the VRTC pulse is active low.

## Note

For TV, this bit must be set to 0.

bits 2-0

CRT VRTC Pulse Width Bits [2:0]

These bits specify the pulse width of the CRT VRTC output signal in number of lines.

VRTC pulse width in number of lines = (ContentsOfThisRegister) + 1

#### Note

For TV, these bits must be set to 0.

#### Note

 $(REG[058h] bits 6-0+1) \ge (REG[059h]+1) + (REG[05Ah] bits 2-0+1)$ 

bit 3

| TV Output C<br>REG[05Bh] | ontrol Registe | er                                 |                                  |                            |     |                                           | RW                              |
|--------------------------|----------------|------------------------------------|----------------------------------|----------------------------|-----|-------------------------------------------|---------------------------------|
| n/a                      | n/a            | TV<br>Chrominance<br>Filter Enable | TV<br>Luminance<br>Filter Enable | DAC Output<br>Level Select | n/a | TV S-Video/<br>Composite<br>Output Select | TV<br>PAL/NTSC<br>Output Select |

bit 5 TV Chrominance Filter Enable

When this bit = 1, the TV chrominance filter is enabled. When this bit = 0, the TV chrominance filter is disabled.

The chrominance filter adjusts the color of the TV by limiting the bandwidth of the chrominance signal (reducing cross-luminance distortion). This reduces the "ragged edges" seen at boundaries between sharp color transitions. This filter is most useful for composite video output.

bit 4 TV Luminance Filter Enable

When this bit = 1, the TV luminance filter is enabled. When this bit = 0, the TV luminance filter is disabled.

The luminance filter adjusts the brightness of the TV by limiting the bandwidth of the luminance signal (reducing cross-chrominance distortion). This reduces the "rainbow-like" colors at boundaries between sharp luminance transitions. This filter is most useful for composite video output.

DAC Output Level Select

When this bit is set to 1 it allows IREF to be reduced. This bit should be set as described in the following table.

Table 8-21: DAC Output Level Selection

| LCD     | CRT          | TV       | REG[05Bh] bit 3 | IREF (mA) |
|---------|--------------|----------|-----------------|-----------|
| Enabled | Disabled     | Disabled | Х               | Х         |
| Х       | Enabled      | Disabled | 1               | 4.6       |
| Х       | Enabled      | Enabled  | 0               | 9.2       |
| Х       | = don't care |          |                 |           |

## Note

Figure 4-3: "External Circuitry for CRT Interface" on page 37 shows an example implementation of the required external CRT/TV IREF circuitry.

bit 1 TV S-Video/Composite Output Select

When this bit = 1, S-Video TV signal output is selected. When this bit = 0, Composite TV signal output is selected.

bit 0 TV PAL/NTSC Output Select

When this bit = 1, PAL format TV signal output is selected. When this bit = 0, NTSC format TV signal output is selected.

This bit must be set to 0 when CRT is enabled.

# 8.4.9 CRT/TV Display Mode Registers

| CRT/TV Disp<br>REG[060h] | lay Mode Reg | jister |     |     |                                          |                                          | RW                                       |
|--------------------------|--------------|--------|-----|-----|------------------------------------------|------------------------------------------|------------------------------------------|
| CRT/TV<br>Display Blank  | n/a          | n/a    | n/a | n/a | CRT/TV Bit-<br>per-pixel<br>Select Bit 2 | CRT/TV Bit-<br>per-pixel<br>Select Bit 1 | CRT/TV Bit-<br>per-pixel<br>Select Bit 0 |

bit 7 CRT/TV Display Blank

When this bit = 1 the CRT/TV display pipeline is disabled and all CRT/TV data outputs

are forced to zero (the screen is blanked).

When this bit = 0 the CRT display pipeline is enabled.

bits 2-0 CRT/TV Bit-per-pixel Select Bits [2:0]

These bits select the bit-per-pixel for the displayed data.

#### Note

Color depth of 16 bpp bypasses the LUT and support up to 64K colors on the CRT/TV.

Table 8-22: CRT/TV Bit-per-pixel Selection

| Bit-per-pixel Select Bits 1:0 | Color Depth (bpp) |  |  |  |
|-------------------------------|-------------------|--|--|--|
| 000                           | Reserved          |  |  |  |
| 001                           | Reserved          |  |  |  |
| 010                           | 4 bpp             |  |  |  |
| 011                           | 8 bpp             |  |  |  |
| 100                           | Reserved          |  |  |  |
| 101                           | 16 bpp            |  |  |  |
| 110-111                       | Reserved          |  |  |  |

| CRT/TV Display Start Address Register 0 REG[062h] RW |               |               |               |               |               |               |               |
|------------------------------------------------------|---------------|---------------|---------------|---------------|---------------|---------------|---------------|
| CRT/TV                                               | CRT/TV        | CRT/TV        | CRT/TV        | CRT/TV        | CRT/TV        | CRT/TV        | CRT/TV        |
| Display Start                                        | Display Start | Display Start | Display Start | Display Start | Display Start | Display Start | Display Start |
| Address                                              | Address       | Address       | Address       | Address       | Address       | Address       | Address       |
| Bit 7                                                | Bit 6         | Bit 5         | Bit 4         | Bit 3         | Bit 2         | Bit 1         | Bit 0         |

| CRT/TV Disp   | CRT/TV Display Start Address Register 1 |               |               |               |               |               |               |  |  |  |
|---------------|-----------------------------------------|---------------|---------------|---------------|---------------|---------------|---------------|--|--|--|
| REG[063h]     |                                         |               |               |               |               |               | RW            |  |  |  |
| CRT/TV        | CRT/TV                                  | CRT/TV        | CRT/TV        | CRT/TV        | CRT/TV        | CRT/TV        | CRT/TV        |  |  |  |
| Display Start | Display Start                           | Display Start | Display Start | Display Start | Display Start | Display Start | Display Start |  |  |  |
| Address       | Address                                 | Address       | Address       | Address       | Address       | Address       | Address       |  |  |  |
| Bit 15        | Bit 14                                  | Bit 13        | Bit 12        | Bit 11        | Bit 10        | Bit 9         | Bit 8         |  |  |  |

| CRT/TV Disp<br>REG[064h] | lay Start Add | ress Register | 2   |                                              |                                              |                                              | RW                                           |
|--------------------------|---------------|---------------|-----|----------------------------------------------|----------------------------------------------|----------------------------------------------|----------------------------------------------|
| n/a                      | n/a           | n/a           | n/a | CRT/TV<br>Display Start<br>Address<br>Bit 19 | CRT/TV<br>Display Start<br>Address<br>Bit 18 | CRT/TV<br>Display Start<br>Address<br>Bit 17 | CRT/TV<br>Display Start<br>Address<br>Bit 16 |

REG[062h] bits 7-0 CRT/TV Start Address Bits [19:0]

REG[063h] bits 7-0 This register forms the 20-bit address for the starting word of the CRT/TV image in the

REG[064h] bits 3-0 display buffer.

**This is a word address.** An entry of 00000h into these registers represents the first word of the display buffer, an entry of 00001h represents the second word of the display buffer, and so on.

| CRT/TV Mem<br>REG[066h] | nory Address | Offset Regist | er 0         |              |              |              | RW           |
|-------------------------|--------------|---------------|--------------|--------------|--------------|--------------|--------------|
| CRT/TV                  | CRT/TV       | CRT/TV        | CRT/TV       | CRT/TV       | CRT/TV       | CRT/TV       | CRT/TV       |
| Memory                  | Memory       | Memory        | Memory       | Memory       | Memory       | Memory       | Memory       |
| Address                 | Address      | Address       | Address      | Address      | Address      | Address      | Address      |
| Offset Bit 7            | Offset Bit 6 | Offset Bit 5  | Offset Bit 4 | Offset Bit 3 | Offset Bit 2 | Offset Bit 1 | Offset Bit 0 |

| CRT/TV Mem<br>REG[067h] | ory Address | Offset Regist | er 1 |     |                   |                   | RW                |
|-------------------------|-------------|---------------|------|-----|-------------------|-------------------|-------------------|
|                         |             |               |      |     | CRT/TV            | CRT/TV            | CRT/TV            |
| n/a                     | n/a         | n/a           | n/a  | n/a | Memory<br>Address | Memory<br>Address | Memory<br>Address |
|                         |             |               |      |     | Offset Bit 10     | Offset Bit 9      | Offset Bit 8      |

REG[066h] bits 7-0 CRT/TV M

CRT/TV Memory Address Offset Bits [10:0]

REG[067h] bits 2-0 These bits are the CRT/TV display's 11-bit address offset from the starting word of line "n" to the starting word of line "n + 1". A virtual image can be formed by setting this register to a value greater than the width of the display. The displayed image is a window

into the larger virtual image.

| CRT/TV Pixe<br>REG[068h] | l Panning Reલ્ | gister |     |     |     |                               | RW                            |
|--------------------------|----------------|--------|-----|-----|-----|-------------------------------|-------------------------------|
| n/a                      | n/a            | n/a    | n/a | n/a | n/a | CRT/TV Pixel<br>Panning Bit 1 | CRT/TV Pixel<br>Panning Bit 0 |

bits 1-0

# CRT/TV Pixel Panning Bits [1:0]

This register is used to control the horizontal pixel panning of the CRT/TV display. The display can be panned to the left by programming its respective Pixel Panning Bits to a non-zero value. This value represents the number of pixels panned. The maximum pan value is dependent on the display mode as shown in the table below.

Table 8-23: CRT/TV Pixel Panning Selection

| Color Depth (bpp) | Screen 2 Pixel Panning Bits Used |
|-------------------|----------------------------------|
| 4 bpp             | Bits [1:0]                       |
| 8 bpp             | Bit 0                            |
| 16 bpp            |                                  |

#### Note

Smooth horizontal panning can be achieved by a combination of this register and the CRT/TV Display Start Address registers (REG[062h], REG[063h], REG[064h]).

| CRT/TV Display FIFO High Threshold Control Register REG[06Ah] RW |     |                                             |                                             |                                             |                                             |                                             |                                             |  |
|------------------------------------------------------------------|-----|---------------------------------------------|---------------------------------------------|---------------------------------------------|---------------------------------------------|---------------------------------------------|---------------------------------------------|--|
| n/a                                                              | n/a | CRT/TV<br>Display FIFO<br>High<br>Threshold | CRT/TV<br>Display FIFO<br>High<br>Threshold | CRT/TV<br>Display FIFO<br>High<br>Threshold | CRT/TV<br>Display FIFO<br>High<br>Threshold | CRT/TV<br>Display FIFO<br>High<br>Threshold | CRT/TV<br>Display FIFO<br>High<br>Threshold |  |
|                                                                  |     | Bit 5                                       | Bit 4                                       | Bit 3                                       | Bit 2                                       | Bit 1                                       | Bit 0                                       |  |

bits 5-0

# CRT/TV Display FIFO High Threshold Bits [5:0]

These bits are used to optimize the display memory request arbitration. When this register is set to 00h, the threshold is automatically set in hardware. However, programming may be required if screen corruption is present (see Section 18.2, "Example Frame Rates" on page 189).

## Note

This register does not need to be used in single display modes and may only be required in some display modes where two displays are active (see Section 16.3, "Bandwidth Limitation" on page 184).

| CRT/TV Display FIFO Low Threshold Control Register |     |              |              |              |              |              |              |  |  |
|----------------------------------------------------|-----|--------------|--------------|--------------|--------------|--------------|--------------|--|--|
| REG[06Bh] RW                                       |     |              |              |              |              |              |              |  |  |
|                                                    |     | CRT/TV       | CRT/TV       | CRT/TV       | CRT/TV       | CRT/TV       | CRT/TV       |  |  |
|                                                    |     | Display FIFO | Display FIFO | Display FIFO | Display FIFO | Display FIFO | Display FIFO |  |  |
| n/a                                                | n/a | Low          | Low          | Low          | Low          | Low          | Low          |  |  |
|                                                    |     | Threshold    | Threshold    | Threshold    | Threshold    | Threshold    | Threshold    |  |  |
|                                                    |     | Bit 5        | Bit 4        | Bit 3        | Bit 2        | Bit 1        | Bit 0        |  |  |

bits 5-0

CRT/TV Display FIFO Low Threshold Bits [5:0]

When this register is set to 00h, the threshold is automatically set in hardware. If it becomes necessary to adjust REG[06Ah] from its default value, then the following formula must be maintained.

 $REG[06Bh] \ge REG[06Ah]$  and  $REG[06Bh] \le 3Ch$ 

# 8.4.10 LCD Ink/Cursor Registers

| REG[070h] | sor Control R | egister |     |     |     |                                    | RW                                 |
|-----------|---------------|---------|-----|-----|-----|------------------------------------|------------------------------------|
| n/a       | n/a           | n/a     | n/a | n/a | n/a | LCD<br>Ink/Cursor<br>Mode<br>Bit 1 | LCD<br>Ink/Cursor<br>Mode<br>Bit 0 |

bits 1-0

LCD Ink/Cursor Control Bits [1:0]

These bits enable the LCD Ink/Cursor circuitry.

Table 8-24: LCD Ink/Cursor Selection

| LCD Ink/Cursor Bits [1:0] | Mode     |
|---------------------------|----------|
| 00                        | Inactive |
| 01                        | Cursor   |
| 10                        | Ink      |
| 11                        | Reserved |

#### Note

While in Ink mode, the Cursor X and Y Position registers must be set to 00h.

| REG[071h]     |               |               |               |               |               |               |               |
|---------------|---------------|---------------|---------------|---------------|---------------|---------------|---------------|
| LCD           | LCD           | LCD           | LCD           | LCD           | LCD           | LCD           | LCD           |
| Ink/Cursor    | Ink/Cursor    | Ink/Cursor    | Ink/Cursor    | Ink/Cursor    | Ink/Cursor    | Ink/Cursor    | Ink/Cursor    |
| Start Address | Start Address | Start Address | Start Address | Start Address | Start Address | Start Address | Start Address |
| Bit 7         | Bit 6         | Bit 5         | Bit 4         | Bit 3         | Bit 2         | Bit 1         | Bit 0         |

bits 7-0

# LCD Ink/Cursor Start Address Bits [7:0]

Encoded bits defining the start address for the LCD Ink/Cursor. For Cursor modes, a start address of 0 should be valid for most applications. For Ink or special Cursor modes, the start address should be set at an address location that does not conflict with the display memory of dual panel buffer, which always takes the top M memory locations in bytes.

 $M = (Panel Height \times Panel Width / 16) \times c$ 

#### where

c = 1 for monochrome panel = 4 for color panel

Table 8-25: LCD Ink/Cursor Start Address Encoding

| LCD Ink/Cursor Start Address Bits [7:0] | Start Address          |
|-----------------------------------------|------------------------|
| 0                                       | Memory Size - 1024     |
| n = 1601                                | Memory Size - n × 8192 |
| n = 255161                              | invalid                |

# Note

The effect of this register takes place at the next LCD vertical non-display period.

#### Note

See Section 10, "Display Buffer" on page 154 for display buffer organization.

| LCD Cursor X Position Register 0 REG[072h] RW |                                   |                                   |                                   |                                   |                                   |                                   |                                   |  |
|-----------------------------------------------|-----------------------------------|-----------------------------------|-----------------------------------|-----------------------------------|-----------------------------------|-----------------------------------|-----------------------------------|--|
| LCD Cursor X<br>Position<br>Bit 7             | LCD Cursor X<br>Position<br>Bit 6 | LCD Cursor X<br>Position<br>Bit 5 | LCD Cursor X<br>Position<br>Bit 4 | LCD Cursor X<br>Position<br>Bit 3 | LCD Cursor X<br>Position<br>Bit 2 | LCD Cursor X<br>Position<br>Bit 1 | LCD Cursor X<br>Position<br>Bit 0 |  |
| LCD Cursor                                    | X Position Re                     | gister 1                          |                                   |                                   |                                   |                                   |                                   |  |

| <b>LCD Cursor</b> REG[073h] | X Position Re | gister 1 |     |     |     |                                   | RW                                |
|-----------------------------|---------------|----------|-----|-----|-----|-----------------------------------|-----------------------------------|
| LCD Cursor X<br>Sign        | n/a           | n/a      | n/a | n/a | n/a | LCD Cursor X<br>Position<br>Bit 9 | LCD Cursor X<br>Position<br>Bit 8 |

# REG[073h] bit 7

## LCD Cursor X Sign

When this bit = 1, it defines the LCD Cursor X Position register to be a negative number. The negative number shall not exceed 63 decimal.

When this bit = 0, it defines the LCD Cursor X Position register to be a positive number.

# REG[072h] bits 7-0

LCD Cursor X Position Bits [9:0]

REG[073h] bits 1-0

A 10-bit register that defines the horizontal position of the LCD Cursor's top left hand corner in pixel units. This register is only valid when Cursor has been selected in the LCD Ink/Cursor select registers.

## Note

The effect of REG[072h] through REG[074h] takes place only after REG[075h] is written and at the next LCD vertical non-display period. The effect of REG[075h] takes place at the next LCD vertical non-display period.

| LCD Cursor Y Position Register 0 |              |              |              |              |              |              |              |  |  |
|----------------------------------|--------------|--------------|--------------|--------------|--------------|--------------|--------------|--|--|
| REG[074h] RW                     |              |              |              |              |              |              |              |  |  |
| LCD Cursor Y                     | LCD Cursor Y | LCD Cursor Y | LCD Cursor Y | LCD Cursor Y | LCD Cursor Y | LCD Cursor Y | LCD Cursor Y |  |  |
| Position                         | Position     | Position     | Position     | Position     | Position     | Position     | Position     |  |  |
| Bit 7                            | Bit 6        | Bit 5        | Bit 4        | Bit 3        | Bit 2        | Bit 1        | Bit 0        |  |  |

| REG[075h]            | Y Position Re | gister 1 |     |     |     |                                   | RW                                |
|----------------------|---------------|----------|-----|-----|-----|-----------------------------------|-----------------------------------|
| LCD Cursor Y<br>Sign | n/a           | n/a      | n/a | n/a | n/a | LCD Cursor Y<br>Position<br>Bit 9 | LCD Cursor Y<br>Position<br>Bit 8 |

REG[075h] bit 7 LCD Cursor Y Sign

When this bit = 1, it defines the LCD Cursor Y Position register to be a negative number.

The negative number shall not exceed 63 decimal.

When this bit = 0, it defines the LCD Cursor Y Position register to be a positive number.

REG[074h] bits 7-0

LCD Cursor Y Position Bits [9:0]

REG[075h] bits 1-0

A 10-bit register that defines the vertical position of the LCD Cursor's top left hand corner in pixel units. This register is only valid when Cursor has been selected in the LCD Ink/Cursor select registers.

#### Note

The effect of REG[072h] through REG[074h] takes place only after REG[075h] is written and at the next LCD vertical non-display period. The effect of REG[075h] takes place at the next LCD vertical non-display period.

| <b>LCD Ink/Curs</b><br>REG[076h] | sor Blue Colo | r 0 Register |              |              |              |              | RW         |
|----------------------------------|---------------|--------------|--------------|--------------|--------------|--------------|------------|
|                                  |               |              | LCD          | LCD          | LCD          | LCD          | LCD        |
| n/a                              | n/a           | 2/0          | Ink/Cursor   | Ink/Cursor   | Ink/Cursor   | Ink/Cursor   | Ink/Cursor |
| Tiva Tiva                        | n/a           | Blue Color 0 | Blue Color 0 | Blue Color 0 | Blue Color 0 | Blue Color 0 |            |
|                                  |               | Bit 4        | Bit 3        | Bit 2        | Bit 1        | Bit 0        |            |

bits 4-0

LCD Ink/Cursor Blue Color 0 Bits[4:0]

These bits define the blue LCD Ink/Cursor color 0.

| REG[077h] | sor Green Co | lor 0 Register |               |               |               |               | RW            |
|-----------|--------------|----------------|---------------|---------------|---------------|---------------|---------------|
|           | LCD          | LCD            | LCD           | LCD           | LCD           | LCD           |               |
| n/a       | n/a          | Ink/Cursor     | Ink/Cursor    | Ink/Cursor    | Ink/Cursor    | Ink/Cursor    | Ink/Cursor    |
| II/a      | 11/4 11/4    | Green Color 0  | Green Color 0 | Green Color 0 | Green Color 0 | Green Color 0 | Green Color 0 |
|           |              | Bit 5          | Bit 4         | Bit 3         | Bit 2         | Bit 1         | Bit 0         |

bits 5-0 LCD Ink/Cursor Green Color 0 Bits[5:0]

These bits define the green LCD ink/Cursor color 0.

| REG[078h] | sor Red Color | 0 Register |                                           |                                           |                                           |                                           | RW                                        |
|-----------|---------------|------------|-------------------------------------------|-------------------------------------------|-------------------------------------------|-------------------------------------------|-------------------------------------------|
| n/a       | n/a           | n/a        | LCD<br>Ink/Cursor<br>Red Color 0<br>Bit 4 | LCD<br>Ink/Cursor<br>Red Color 0<br>Bit 3 | LCD<br>Ink/Cursor<br>Red Color 0<br>Bit 2 | LCD<br>Ink/Cursor<br>Red Color 0<br>Bit 1 | LCD<br>Ink/Cursor<br>Red Color 0<br>Bit 0 |

bits 4-0 LCD Ink/Cursor Red Color 0 Bits[4:0]

These bits define the red LCD Ink/Cursor color 0.

| LCD Ink/Cur<br>REG[07Ah] | sor Blue Colo | r 1 Register |                                            |                                            |                                            |                                            | RW                                         |
|--------------------------|---------------|--------------|--------------------------------------------|--------------------------------------------|--------------------------------------------|--------------------------------------------|--------------------------------------------|
| n/a                      | n/a           | n/a          | LCD<br>Ink/Cursor<br>Blue Color 1<br>Bit 4 | LCD<br>Ink/Cursor<br>Blue Color 1<br>Bit 3 | LCD<br>Ink/Cursor<br>Blue Color 1<br>Bit 2 | LCD<br>Ink/Cursor<br>Blue Color 1<br>Bit 1 | LCD<br>Ink/Cursor<br>Blue Color 1<br>Bit 0 |

bits 4-0 LCD Ink/Cursor Blue Color 1 Bits[4:0]

These bits define the blue LCD Ink/Cursor color 1.

| REG[07Bh] | sor Green Co | lor 1 Register         |                        |                        |                        |                        | RW                     |
|-----------|--------------|------------------------|------------------------|------------------------|------------------------|------------------------|------------------------|
| - 1-      | /-           | LCD<br>Ink/Cursor      | LCD<br>Ink/Cursor      | LCD<br>Ink/Cursor      | LCD<br>Ink/Cursor      | LCD<br>Ink/Cursor      | LCD<br>Ink/Cursor      |
| n/a       | n/a          | Green Color 1<br>Bit 5 | Green Color 1<br>Bit 4 | Green Color 1<br>Bit 3 | Green Color 1<br>Bit 2 | Green Color 1<br>Bit 1 | Green Color 1<br>Bit 0 |

bits 5-0 LCD Ink/Cursor Green Color 1 Bits[5:0]

These bits define the green LCD Ink/Cursor color 1.

| LCD Ink/Cur<br>REG[07Ch] | sor Red Color | 1 Register |                                           |                                           |                                           |                                           | RW                                        |
|--------------------------|---------------|------------|-------------------------------------------|-------------------------------------------|-------------------------------------------|-------------------------------------------|-------------------------------------------|
| n/a                      | n/a           | n/a        | LCD<br>Ink/Cursor<br>Red Color 1<br>Bit 4 | LCD<br>Ink/Cursor<br>Red Color 1<br>Bit 3 | LCD<br>Ink/Cursor<br>Red Color 1<br>Bit 2 | LCD<br>Ink/Cursor<br>Red Color 1<br>Bit 1 | LCD<br>Ink/Cursor<br>Red Color 1<br>Bit 0 |

bits 4-0 LCD Ink/Cursor Red Color 1 Bits[4:0]

These bits define the red LCD Ink/Cursor color 1.

| REG[07Eh] | LCD Ink/Cursor FIFO High Threshold Register REG[07Eh] RW |     |     |                                                      |                                                      |                                                      |                                                      |
|-----------|----------------------------------------------------------|-----|-----|------------------------------------------------------|------------------------------------------------------|------------------------------------------------------|------------------------------------------------------|
| n/a       | n/a                                                      | n/a | n/a | LCD<br>Ink/Cursor<br>FIFO High<br>Threshold<br>Bit 3 | LCD<br>Ink/Cursor<br>FIFO High<br>Threshold<br>Bit 2 | LCD<br>Ink/Cursor<br>FIFO High<br>Threshold<br>Bit 1 | LCD<br>Ink/Cursor<br>FIFO High<br>Threshold<br>Bit 0 |

bits 3-0

LCD Ink/Cursor FIFO High Threshold Bits [3:0]

These bits are used to optimize the display memory request arbitration for the Hardware Cursor/Ink Layer. When this register is set to 00h, the threshold is automatically set in hardware.

# 8.4.11 CRT/TV Ink/Cursor Registers

| CRT/TV Ink/C<br>REG[080h] | Cursor Contro | l Register |     |     |     |                                       | RW                                    |
|---------------------------|---------------|------------|-----|-----|-----|---------------------------------------|---------------------------------------|
| n/a                       | n/a           | n/a        | n/a | n/a | n/a | CRT/TV<br>Ink/Cursor<br>Mode<br>Bit 1 | CRT/TV<br>Ink/Cursor<br>Mode<br>Bit 0 |

bits 1-0

CRT/TV Ink/Cursor Control Bits [1:0]

These bits enable the CRT/TV Ink/Cursor circuitry.

Table 8-26: CRT/TV Ink/Cursor Selection

| CRT/TV Ink/Cursor Bits [1:0] | Mode     |
|------------------------------|----------|
| 00                           | Inactive |
| 01                           | Cursor   |
| 10                           | Ink      |
| 11                           | Reserved |

## Note

While in Ink mode, the Cursor X and Y Position registers must be set to 00h.

| CRT/TV Ink/0  | CRT/TV Ink/Cursor Start Address Register |               |               |               |               |               |               |  |
|---------------|------------------------------------------|---------------|---------------|---------------|---------------|---------------|---------------|--|
| REG[081h]     |                                          |               |               |               |               | RW            |               |  |
| CRT/TV        | CRT/TV                                   | CRT/TV        | CRT/TV        | CRT/TV        | CRT/TV        | CRT/TV        | CRT/TV        |  |
| Ink/Cursor    | Ink/Cursor                               | Ink/Cursor    | Ink/Cursor    | Ink/Cursor    | Ink/Cursor    | Ink/Cursor    | Ink/Cursor    |  |
| Start Address | Start Address                            | Start Address | Start Address | Start Address | Start Address | Start Address | Start Address |  |
| Bit 7         | Bit 6                                    | Bit 5         | Bit 4         | Bit 3         | Bit 2         | Bit 1         | Bit 0         |  |

bits 7-0

# CRT/TV Ink/Cursor Start Address Bits [7:0]

Encoded bits defining the start address for the CRT/TV Ink/Cursor. For Cursor modes, a start address of 0 should be valid for most applications. For Ink or special Cursor modes, the start address should be set at an address location that does not conflict with the display memory of dual panel buffer, which always takes the top memory locations (M) in bytes.

 $M = (Panel Height \times Panel Width / 16) \times c$ 

where

c = 1 for monochrome panel

= 4 for color panel

Table 8-27: CRT/TV Ink/Cursor Start Address Encoding

| CRT/TV Ink/Cursor Start Address Bits [7:0] | Start Address          |  |  |
|--------------------------------------------|------------------------|--|--|
| 0                                          | Memory Size - 1024     |  |  |
| n = 1601                                   | Memory Size - n × 8192 |  |  |
| n = 255161                                 | Invalid                |  |  |

## Note

The effect of this register takes place at the next CRT/TV vertical non-display period.

# Note

See Section 10, "Display Buffer" on page 154 for display buffer organization.

| CRT/TV Cursor X Position Register 0 REG[082h] |          |          |          |          |          |          |          |  |  |
|-----------------------------------------------|----------|----------|----------|----------|----------|----------|----------|--|--|
| CRT/TV                                        | CRT/TV   | CRT/TV   | CRT/TV   | CRT/TV   | CRT/TV   | CRT/TV   | CRT/TV   |  |  |
| Cursor X                                      | Cursor X | Cursor X | Cursor X | Cursor X | Cursor X | Cursor X | Cursor X |  |  |
| Position Bit 7                                |          |          |          |          |          |          |          |  |  |

| CRT/TV Curs<br>REG[083h] | sor X Position | Register 1 |     |     |     |                                      | RW                                   |
|--------------------------|----------------|------------|-----|-----|-----|--------------------------------------|--------------------------------------|
| CRT/TV<br>Cursor X Sign  | n/a            | n/a        | n/a | n/a | n/a | CRT/TV<br>Cursor X<br>Position Bit 9 | CRT/TV<br>Cursor X<br>Position Bit 8 |

REG[083h] bit 7 CRT/TV Cursor X Sign

When this bit = 1, it defines the CRT/TV Cursor X Position register to be a negative number. The negative number should not exceed 63 decimal.

When this bit = 0, it defines the CRT/TV Cursor X Position register to be a positive number.

REG[082h] bits 7-0

CRT/TV Cursor X Position Bits [9:0]

REG[083h] bits 1-0

A 10-bit register that defines the horizontal position of the CRT/TV Cursor's top left hand corner in pixel units. This register is only valid when Cursor has been selected in the CRT/TV Ink/Cursor select registers.

#### Note

The effect of REG[082h] through REG[084h] takes place only after REG[085h] is written to and at the next CRT/TV vertical non-display period. The effect of REG[085h] takes place at the next CRT/TV vertical non-display period.

| CRT/TV Cursor Y Position Register 0 |                |                |                |                |                |                |                |  |  |
|-------------------------------------|----------------|----------------|----------------|----------------|----------------|----------------|----------------|--|--|
| REG[084h]                           |                |                |                |                |                |                |                |  |  |
| CRT/TV                              | CRT/TV         | CRT/TV         | CRT/TV         | CRT/TV         | CRT/TV         | CRT/TV         | CRT/TV         |  |  |
| Cursor Y                            | Cursor Y       | Cursor Y       | Cursor Y       | Cursor Y       | Cursor Y       | Cursor Y       | Cursor Y       |  |  |
| Position Bit 7                      | Position Bit 6 | Position Bit 5 | Position Bit 4 | Position Bit 3 | Position Bit 2 | Position Bit 1 | Position Bit 0 |  |  |

| CRT/TV Curs<br>REG[085h] | or Y Position | Register 1 |     |     |     |                                      | RW                                   |
|--------------------------|---------------|------------|-----|-----|-----|--------------------------------------|--------------------------------------|
| CRT/TV<br>Cursor Y Sign  | n/a           | n/a        | n/a | n/a | n/a | CRT/TV<br>Cursor Y<br>Position Bit 9 | CRT/TV<br>Cursor Y<br>Position Bit 8 |

REG[084h] bit 7 CRT/TV Cursor YSign

When this bit = 1, it defines the CRT/TV Cursor Y Position register to be a negative number. The negative number shall not exceed 63 decimal.

When this bit = 0, it defines the CRT/TV Cursor Y Position register to be a positive number.

# REG[084h] bits 7-0 REG[085h] bits 1-0

CRT/TV Cursor Y Position Bits [9:0]

A 10-bit register that defines the vertical position of the CRT/TV Cursor's top left hand corner in pixel units. This register is only valid when Cursor has been selected in the CRT/TV Ink/Cursor select registers.

## Note

The effect of REG[082h] through REG[084h] takes place only after REG[085h] is written to and at the next CRT/TV vertical non-display period. The effect of REG[085h] takes place at the next CRT/TV vertical non-display period.

| CRT/TV Ink/Cursor Blue Color 0 Register REG[086h] RW |     |     |                                               |                                               |                                               |                                               |                                               |  |  |
|------------------------------------------------------|-----|-----|-----------------------------------------------|-----------------------------------------------|-----------------------------------------------|-----------------------------------------------|-----------------------------------------------|--|--|
| n/a                                                  | n/a | n/a | CRT/TV<br>Ink/Cursor<br>Blue Color 0<br>Bit 4 | CRT/TV<br>Ink/Cursor<br>Blue Color 0<br>Bit 3 | CRT/TV<br>Ink/Cursor<br>Blue Color 0<br>Bit 2 | CRT/TV<br>Ink/Cursor<br>Blue Color 0<br>Bit 1 | CRT/TV<br>Ink/Cursor<br>Blue Color 0<br>Bit 0 |  |  |

bits 4-0 CRT/TV Ink/Cursor Blue Color 0 Bits[4:0]

These bits define the blue CRT/TV Ink/Cursor color 0.

| CRT/TV Ink/Cursor Green Color 0 Register REG[087h] RW |     |                                                |                                                |                                                |                                                |                                                |                                                |  |  |
|-------------------------------------------------------|-----|------------------------------------------------|------------------------------------------------|------------------------------------------------|------------------------------------------------|------------------------------------------------|------------------------------------------------|--|--|
| n/a                                                   | n/a | CRT/TV<br>Ink/Cursor<br>Green Color 0<br>Bit 5 | CRT/TV<br>Ink/Cursor<br>Green Color 0<br>Bit 4 | CRT/TV<br>Ink/Cursor<br>Green Color 0<br>Bit 3 | CRT/TV<br>Ink/Cursor<br>Green Color 0<br>Bit 2 | CRT/TV<br>Ink/Cursor<br>Green Color 0<br>Bit 1 | CRT/TV<br>Ink/Cursor<br>Green Color 0<br>Bit 0 |  |  |

bits 5-0 CRT/TV Ink/Cursor Green Color 0 Bits[5:0]

These bits define the green CRT/TV Ink/Cursor color 0.

| CRT/TV Ink/Cursor Red Color 0 Register REG[088h] RW |     |     |                                              |                                              |                                              |                                              |                                              |  |  |
|-----------------------------------------------------|-----|-----|----------------------------------------------|----------------------------------------------|----------------------------------------------|----------------------------------------------|----------------------------------------------|--|--|
| n/a                                                 | n/a | n/a | CRT/TV<br>Ink/Cursor<br>Red Color 0<br>Bit 4 | CRT/TV<br>Ink/Cursor<br>Red Color 0<br>Bit 3 | CRT/TV<br>Ink/Cursor<br>Red Color 0<br>Bit 2 | CRT/TV<br>Ink/Cursor<br>Red Color 0<br>Bit 1 | CRT/TV<br>Ink/Cursor<br>Red Color 0<br>Bit 0 |  |  |

bits 4-0 CRT/TV Ink/Cursor Red Color 0 Bits[4:0]

These bits define the red CRT/TV Ink/Cursor color 0.

| CRT/TV Ink/Cursor Blue Color 1 Register REG[08Ah] RW |     |                      |                       |                       |                       |                       |                       |  |  |  |
|------------------------------------------------------|-----|----------------------|-----------------------|-----------------------|-----------------------|-----------------------|-----------------------|--|--|--|
|                                                      | ,   | CRT/TV<br>Ink/Cursor | CRT/TV<br>Ink/Cursor  | CRT/TV<br>Ink/Cursor  | CRT/TV<br>Ink/Cursor  | CRT/TV<br>Ink/Cursor  |                       |  |  |  |
| n/a                                                  | n/a | n/a                  | Blue Color 1<br>Bit 4 | Blue Color 1<br>Bit 3 | Blue Color 1<br>Bit 2 | Blue Color 1<br>Bit 1 | Blue Color 1<br>Bit 0 |  |  |  |

bits 4-0 CRT/TV Ink/Cursor Blue Color 1 Bits[4:0]

These bits define the blue CRT/TV Ink/Cursor color 1.

|             | CRT/TV Ink/Cursor Green Color 1 Register REG[08Bh] RW |               |               |               |               |               |            |  |  |  |  |  |
|-------------|-------------------------------------------------------|---------------|---------------|---------------|---------------|---------------|------------|--|--|--|--|--|
| KEG[U0DII]  | REG[08BN]                                             |               |               |               |               |               |            |  |  |  |  |  |
|             |                                                       | CRT/TV        | CRT/TV        | CRT/TV        | CRT/TV        | CRT/TV        | CRT/TV     |  |  |  |  |  |
| n/a         | n/a                                                   | Ink/Cursor    | Ink/Cursor    | Ink/Cursor    | Ink/Cursor    | Ink/Cursor    | Ink/Cursor |  |  |  |  |  |
| 11/4   11/4 | Green Color 1                                         | Green Color 1 | Green Color 1 | Green Color 1 | Green Color 1 | Green Color 1 |            |  |  |  |  |  |
|             |                                                       | Bit 5         | Bit 4         | Bit 3         | Bit 2         | Bit 1         | Bit 0      |  |  |  |  |  |

bits 5-0 CRT/TV Ink/Cursor Green Color 1 Bits[5:0]

These bits define the green CRT/TV Ink/Cursor color 1.

| CRT/TV Ink/Cursor Red Color 1 Register REG[08Ch] RW |     |     |                                              |                                              |                                              |                                              |                                              |  |  |  |
|-----------------------------------------------------|-----|-----|----------------------------------------------|----------------------------------------------|----------------------------------------------|----------------------------------------------|----------------------------------------------|--|--|--|
| n/a                                                 | n/a | n/a | CRT/TV<br>Ink/Cursor<br>Red Color 1<br>Bit 4 | CRT/TV<br>Ink/Cursor<br>Red Color 1<br>Bit 3 | CRT/TV<br>Ink/Cursor<br>Red Color 1<br>Bit 2 | CRT/TV<br>Ink/Cursor<br>Red Color 1<br>Bit 1 | CRT/TV<br>Ink/Cursor<br>Red Color 1<br>Bit 0 |  |  |  |

bits 4-0 CRT/TV Ink/Cursor Red Color 1 Bits[4:0]

These bits define the red CRT/TV Ink/Cursor color 1.

| CRT/TV Ink/Cursor FIFO High Threshold Register REG[08Eh] RW |     |     |     |                                                         |                                                         |                                                         |                                                         |  |  |  |  |
|-------------------------------------------------------------|-----|-----|-----|---------------------------------------------------------|---------------------------------------------------------|---------------------------------------------------------|---------------------------------------------------------|--|--|--|--|
| n/a                                                         | n/a | n/a | n/a | CRT/TV<br>Ink/Cursor<br>FIFO High<br>Threshold<br>Bit 3 | CRT/TV<br>Ink/Cursor<br>FIFO High<br>Threshold<br>Bit 2 | CRT/TV<br>Ink/Cursor<br>FIFO High<br>Threshold<br>Bit 1 | CRT/TV<br>Ink/Cursor<br>FIFO High<br>Threshold<br>Bit 0 |  |  |  |  |

bits 3-0 CRT/TV Ink/Cursor FIFO High Threshold Bits [5:0]

These bits are used to optimize the display memory request arbitration for the Hardware Cursor/Ink Layer. When this register is set to 00h, the threshold is automatically set in hardware.

# 8.4.12 BitBLT Configuration Registers

| BitBLT Control Register 0 REG[100h] RW |                                         |                                         |                                   |     |     |                                        |                                   |  |
|----------------------------------------|-----------------------------------------|-----------------------------------------|-----------------------------------|-----|-----|----------------------------------------|-----------------------------------|--|
| BitBLT Active<br>Status                | BitBLT FIFO<br>Not Empty<br>Status (RO) | BitBLT FIFO<br>Half Full<br>Status (RO) | BitBLT FIFO<br>Full<br>Status(RO) | n/a | n/a | BitBLT<br>Destination<br>Linear Select | BitBLT<br>Source Linear<br>Select |  |

bit 7 BitBLT Active Status

This register bit has two data paths, one for write, the other for read.

Write Data Path

When software writes a one to this bit, it initiates the 2D operation.

Read Data Path

The read back of this register indicates the status of the 2D engine.

When a read from this bit = 1, the 2D engine is busy.

When a read from this bit = 0, the 2D engine is idle and is ready for the next operation.

Table 8-28: BitBLT Active Status

| BitBLT Ac | tive Status | State                 |  |  |
|-----------|-------------|-----------------------|--|--|
| Write     | Read        | State                 |  |  |
| 0         | 0           | Idle                  |  |  |
| 0         | 1           | Reserved              |  |  |
| 1         | 0           | Initiating operation  |  |  |
| 1         | 1           | Operation in progress |  |  |

bit 6 BitBLT FIFO Not-Empty Status

This is a read-only status bit.

When this bit = 0, the BitBLT FIFO is empty.

When this bit = 1, the BitBLT FiFO has at least one data.

To reduce system memory read latency, software can monitor this bit prior to a BitBLT read burst operation.

The following table shows the number of words available in BitBLT FIFO under different status conditions.

Table 8-29: BitBLT FIFO Words Available

| BitBLT FIFO Full<br>Status (REG[100h]<br>Bit 4) | BitBLT FIFO Half<br>Full Status<br>(REG[100h] Bit 5) | BitBLT FIFO Not<br>Empty Status<br>(REG[100h] Bit 6) | Number of Words<br>available in BitBLT<br>FIFO |  |
|-------------------------------------------------|------------------------------------------------------|------------------------------------------------------|------------------------------------------------|--|
| 0                                               | 0                                                    | 0                                                    | 0                                              |  |
| 0                                               | 0                                                    | 1                                                    | 1 to 6                                         |  |
| 0                                               | 1                                                    | 1                                                    | 7 to 14                                        |  |
| 1                                               | 1                                                    | 1                                                    | 15 to 16                                       |  |

bit 5 BitBLT FIFO Half Full Status

This is a read-only status bit.

When this bit = 1, the BitBLT FIFO is half full or greater than half full.

When this bit = 0, the BitBLT FIFO is less than half full.

bit 4 BitBLT FIFO Full Status

This is a read-only status bit.

When this bit = 1, the BitBLT FIFO is full. When this bit = 0, the BitBLT FIFO is not full.

bit 1 BitBLT Destination Linear Select

When this bit = 1, the Destination BitBLT is stored as a contiguous linear block of

memory.

When this bit = 0, the Destination BitBLT is stored as a rectangular region of memory. The BitBLT Memory Address Offset (REG[10Ch], REG[10Dh]) determines the address

offset from the start of one line to the next line.

bit 0 BitBLT Source Linear Select

When this bit = 1, the Source BitBLT is stored as a contiguous linear block of memory. When this bit = 0, the Source BitBLT is stored as a rectangular region of memory. The BitBLT Memory Address Offset (REG[10Ch], REG[10Dh]) determines the address

offset from the start of one line to the next line.

| BitBLT Control Register 1 REG[101h] RW |     |     |          |     |     | RW  |                               |
|----------------------------------------|-----|-----|----------|-----|-----|-----|-------------------------------|
| n/a                                    | n/a | n/a | Reserved | n/a | n/a | n/a | BitBLT Color<br>Format Select |

bit 4 Reserved.

This bit must be set to 0.

bit 0 BitBLT Color Format Select

This bit selects the color format that the 2D operation is applied to.

When this bit = 0, 8 bpp (256 color) format is selected. When this bit = 1, 16 bpp (64K color) format is selected.

| BitBLT ROP<br>REG[102h] | BitBLT ROP Code/Color Expansion Register REG[102h] RW |     |     |                             |                             |                             |                             |
|-------------------------|-------------------------------------------------------|-----|-----|-----------------------------|-----------------------------|-----------------------------|-----------------------------|
| n/a                     | n/a                                                   | n/a | n/a | BitBLT ROP<br>Code<br>Bit 3 | BitBLT ROP<br>Code<br>Bit 2 | BitBLT ROP<br>Code<br>Bit 1 | BitBLT ROP<br>Code<br>Bit 0 |

bits 3-0

BitBLT Raster Operation Code/Color Expansion Bits [3:0] ROP Code for Write BitBLT and Move BitBLT. Bits 2-0 also specify the start bit position for Color Expansion.

Table 8-30: BitBLT ROP Code/Color Expansion Function Selection

| BitBLT ROP Code Bits<br>[3:0] | Boolean Function for Write BitBLT and Move BitBLT | Boolean Function for<br>Pattern Fill | Start Bit Position for Color Expansion |
|-------------------------------|---------------------------------------------------|--------------------------------------|----------------------------------------|
| 0000                          | 0 (Blackness)                                     | 0 (Blackness)                        | bit 0                                  |
| 0001                          | ~S . ~D or ~(S + D)                               | ~P . ~D or ~(P + D)                  | bit 1                                  |
| 0010                          | ~S . D                                            | ~P . D                               | bit 2                                  |
| 0011                          | ~S                                                | ~P                                   | bit 3                                  |
| 0100                          | S . ~D                                            | P . ~D                               | bit 4                                  |
| 0101                          | ~D                                                | ~D                                   | bit 5                                  |
| 0110                          | S^D                                               | P^D                                  | bit 6                                  |
| 0111                          | ~S + ~D or ~(S . D)                               | ~P + ~D or ~(P . D)                  | bit 7                                  |
| 1000                          | S . D                                             | P . D                                | bit 0                                  |
| 1001                          | ~(S ^ D)                                          | ~(P ^ D)                             | bit 1                                  |
| 1010                          | D                                                 | D                                    | bit 2                                  |
| 1011                          | ~S + D                                            | ~P + D                               | bit 3                                  |
| 1100                          | S                                                 | Р                                    | bit 4                                  |
| 1101                          | S + ~D                                            | P + ~D                               | bit 5                                  |
| 1110                          | S + D                                             | P + D                                | bit 6                                  |
| 1111                          | 1 (Whiteness)                                     | 1 (Whiteness)                        | bit 7                                  |

# Note

S = Source, D = Destination, P = Pattern.

| BitBLT Operation Register REG[103h] RW |     |     |     |                              |                              |                              |                              |
|----------------------------------------|-----|-----|-----|------------------------------|------------------------------|------------------------------|------------------------------|
| n/a                                    | n/a | n/a | n/a | BitBLT<br>Operation<br>Bit 3 | BitBLT<br>Operation<br>Bit 2 | BitBLT<br>Operation<br>Bit 1 | BitBLT<br>Operation<br>Bit 0 |

bits 3-0

BitBLT Operation Bits [3:0]

Specifies the 2D Operation to be carried out based on the following table.

Table 8-31: BitBLT Operation Selection

| BitBLT Operation Bits [3:0] | BitBLT Operation                                   |
|-----------------------------|----------------------------------------------------|
| 0000                        | Write BitBLT with ROP.                             |
| 0001                        | Read BitBLT.                                       |
| 0010                        | Move BitBLT in positive direction with ROP.        |
| 0011                        | Move BitBLT in negative direction with ROP.        |
| 0100                        | Transparent Write BitBLT.                          |
| 0101                        | Transparent Move BitBLT in positive direction.     |
| 0110                        | Pattern Fill with ROP.                             |
| 0111                        | Pattern Fill with transparency.                    |
| 1000                        | Color Expansion.                                   |
| 1001                        | Color Expansion with transparency.                 |
| 1010                        | Move BitBLT with Color Expansion.                  |
| 1011                        | Move BitBLT with Color Expansion and transparency. |
| 1100                        | Solid Fill.                                        |
| Other combinations          | Reserved                                           |

#### Note

The BitBLT operations Pattern Fill with ROP and Pattern Fill with transparency require a BitBLT width > 2 for 8 bpp color depths and a BitBLT width > 1 for 16 bpp color depths. The BitBLT width is set in REG[110h], REG[111h].

| BitBLT Source Start Address Register 0 REG[104h] |              |              |              |              |              |              |              |  |  |
|--------------------------------------------------|--------------|--------------|--------------|--------------|--------------|--------------|--------------|--|--|
| BitBLT                                           | BitBLT       | BitBLT       | BitBLT       | BitBLT       | BitBLT       | BitBLT       | BitBLT       |  |  |
| Source Start                                     | Source Start | Source Start | Source Start | Source Start | Source Start | Source Start | Source Start |  |  |
| Address                                          | Address      | Address      | Address      | Address      | Address      | Address      | Address      |  |  |
| Bit 7                                            | Bit 6        | Bit 5        | Bit 4        | Bit 3        | Bit 2        | Bit 1        | Bit 0        |  |  |

| BitBLT Source Start Address Register 1 REG[105h] RW |              |              |              |              |              |              |              |  |  |
|-----------------------------------------------------|--------------|--------------|--------------|--------------|--------------|--------------|--------------|--|--|
| BitBLT                                              | BitBLT       | BitBLT       | BitBLT       | BitBLT       | BitBLT       | BitBLT       | BitBLT       |  |  |
| Source Start                                        | Source Start | Source Start | Source Start | Source Start | Source Start | Source Start | Source Start |  |  |
| Address                                             | Address      | Address      | Address      | Address      | Address      | Address      | Address      |  |  |
| Bit 15                                              | Bit 14       | Bit 13       | Bit 12       | Bit 11       | Bit 10       | Bit 9        | Bit 8        |  |  |

| BitBLT Source Start Address Register 2 REG[106h] RW |     |     |                                             |                                             |                                             |                                             |                                             |  |  |  |
|-----------------------------------------------------|-----|-----|---------------------------------------------|---------------------------------------------|---------------------------------------------|---------------------------------------------|---------------------------------------------|--|--|--|
| n/a                                                 | n/a | n/a | BitBLT<br>Source Start<br>Address<br>Bit 20 | BitBLT<br>Source Start<br>Address<br>Bit 19 | BitBLT<br>Source Start<br>Address<br>Bit 18 | BitBLT<br>Source Start<br>Address<br>Bit 17 | BitBLT<br>Source Start<br>Address<br>Bit 16 |  |  |  |

REG[104h] bits 7-0

BitBLT Source Start Address Bits [20:0]

REG[105h] bits 7-0 REG[106h] bits 4-0 A 21-bit register that specifies the source start address for the BitBLT operation.

If data is sourced from the CPU, then bit 0 is used for byte alignment within a 16-bit word and the other address bits are ignored. In pattern fill operation, the BitBLT Source Start Address is defined by the following equation.

Value programmed to the Source Start Address Register = Pattern Base Address + Pattern Line Offset + Pixel Offset.

The following table shows how Source Start Address Register is defined for 8 and 16 bpp color depths.

Table 8-32: BitBLT Source Start Address Selection

| Color Format | Pattern Base Address[20:0]        | Pattern Line Offset[2:0]            | Pixel Offset[3:0]                   |  |  |
|--------------|-----------------------------------|-------------------------------------|-------------------------------------|--|--|
| 8 bpp        | BitBLT Source Start Address[20:6] | BitBLT Source Start<br>Address[5:3] | BitBLT Source Start<br>Address[2:0] |  |  |
| 16 bpp       | BitBLT Source Start Address[20:7] | BitBLT Source Start<br>Address[6:4] | BitBLT Source Start<br>Address[3:0] |  |  |

#### Note

For further information on the BitBLT Source Start Address register, see the *S1D13806 Programming Notes and Examples*, document number X28B-G-003-xx.

| BitBLT Destination Start Address Register 0 REG[108h] |               |               |               |               |               |               |               |  |  |
|-------------------------------------------------------|---------------|---------------|---------------|---------------|---------------|---------------|---------------|--|--|
| BitBLT                                                | BitBLT        | BitBLT        | BitBLT        | BitBLT        | BitBLT        | BitBLT        | BitBLT        |  |  |
| Destination                                           | Destination   | Destination   | Destination   | Destination   | Destination   | Destination   | Destination   |  |  |
| Start Address                                         | Start Address | Start Address | Start Address | Start Address | Start Address | Start Address | Start Address |  |  |
| Bit 7                                                 | Bit 6         | Bit 5         | Bit 4         | Bit 3         | Bit 2         | Bit 1         | Bit 0         |  |  |

| <b>BitBLT Desti</b> | nation Start A | Address Regis | ster 1        |               |               |               |               |  |
|---------------------|----------------|---------------|---------------|---------------|---------------|---------------|---------------|--|
| REG[109h]           |                |               |               |               |               |               |               |  |
| BitBLT              | BitBLT         | BitBLT        | BitBLT        | BitBLT        | BitBLT        | BitBLT        | BitBLT        |  |
| Destination         | Destination    | Destination   | Destination   | Destination   | Destination   | Destination   | Destination   |  |
| Start Address       | Start Address  | Start Address | Start Address | Start Address | Start Address | Start Address | Start Address |  |
| Bit 15              | Bit 14         | Bit 13        | Bit 12        | Bit 11        | Bit 10        | Bit 9         | Bit 8         |  |

| BitBLT Destination Start Address Register 2 REG[10Ah] RW |             |     |                         |                         |                         |                         |                         |  |  |  |
|----------------------------------------------------------|-------------|-----|-------------------------|-------------------------|-------------------------|-------------------------|-------------------------|--|--|--|
| 7/2                                                      | 2/2         | 2/2 | BitBLT<br>Destination   | BitBLT<br>Destination   | BitBLT<br>Destination   | BitBLT<br>Destination   | BitBLT<br>Destination   |  |  |  |
| n/a                                                      | n/a n/a n/a | n/a | Start Address<br>Bit 20 | Start Address<br>Bit 19 | Start Address<br>Bit 18 | Start Address<br>Bit 17 | Start Address<br>Bit 16 |  |  |  |

REG[108h] bits 7-0

BitBLT Destination Start Address Bits [20:0]

REG[109h] bits 7-0

A 21-bit register that specifies the destination start address for the BitBLT operation.

REG[10Ah] bits 4-0

| BitBLT Memory Address Offset Register 0 REG[10Ch] RW |              |              |              |              |              |              |              |  |  |  |
|------------------------------------------------------|--------------|--------------|--------------|--------------|--------------|--------------|--------------|--|--|--|
| BitBLT                                               | BitBLT       | BitBLT       | BitBLT       | BitBLT       | BitBLT       | BitBLT       | BitBLT       |  |  |  |
| Memory                                               | Memory       | Memory       | Memory       | Memory       | Memory       | Memory       | Memory       |  |  |  |
| Address                                              | Address      | Address      | Address      | Address      | Address      | Address      | Address      |  |  |  |
| Offset Bit 7                                         | Offset Bit 6 | Offset Bit 5 | Offset Bit 4 | Offset Bit 3 | Offset Bit 2 | Offset Bit 1 | Offset Bit 0 |  |  |  |

| REG[10Dh] | BitBLT Memory Address Offset Register 1 REG[10Dh] RW |     |     |     |                                              |                                             |                                             |  |  |  |  |
|-----------|------------------------------------------------------|-----|-----|-----|----------------------------------------------|---------------------------------------------|---------------------------------------------|--|--|--|--|
| n/a       | n/a                                                  | n/a | n/a | n/a | BitBLT<br>Memory<br>Address<br>Offset Bit 10 | BitBLT<br>Memory<br>Address<br>Offset Bit 9 | BitBLT<br>Memory<br>Address<br>Offset Bit 8 |  |  |  |  |

REG[10Ch] bits 7-0

BitBLT Memory Address Offset Bits [10:0]

REG[10Dh] bits 2-0

These bits are the display's 11-bit address offset from the starting word of line n to the starting word of line n + 1. They are used only for address calculation when the BitBLT is configured as a rectangular region of memory.

| BitBLT Width Register 0 REG[110h] RV |              |              |              |              |              |              |              |  |  |
|--------------------------------------|--------------|--------------|--------------|--------------|--------------|--------------|--------------|--|--|
| BitBLT Width                         | BitBLT Width | BitBLT Width | BitBLT Width | BitBLT Width | BitBLT Width | BitBLT Width | BitBLT Width |  |  |
| Bit 7                                | Bit 6        | Bit 5        | Bit 4        | Bit 3        | Bit 2        | Bit 1        | Bit 0        |  |  |

| BitBLT Width<br>REG[111h] | n Register 1 |     |     |     |     |                       | RW                    |
|---------------------------|--------------|-----|-----|-----|-----|-----------------------|-----------------------|
| n/a                       | n/a          | n/a | n/a | n/a | n/a | BitBLT Width<br>Bit 9 | BitBLT Width<br>Bit 8 |

REG[110h] bits 7-0

BitBLT Width Bits [9:0]

REG[111h] bits 1-0

A 10-bit register that specifies the BitBLT width in pixels - 1.

BitBLT width in pixels = (ContentsOfThisRegister) + 1

#### Note

The BitBLT operations Pattern Fill with ROP and Pattern Fill with transparency require a BitBLT width > 2 for 8 bpp color depths and a BitBLT width > 1 for 16 bpp color depths.

| BitBLT Height Register 0 REG[112h] |               |               |               |               |               |               |               |  |  |
|------------------------------------|---------------|---------------|---------------|---------------|---------------|---------------|---------------|--|--|
| BitBLT Height                      | BitBLT Height | BitBLT Height | BitBLT Height | BitBLT Height | BitBLT Height | BitBLT Height | BitBLT Height |  |  |
| Bit 7                              | Bit 6         | Bit 5         | Bit 4         | Bit 3         | Bit 2         | Bit 1         | Bit 0         |  |  |

| <br>BitBLT Heigh<br>REG[113h] | nt Register 1 |     |     |     |     |                        | RW                     |
|-------------------------------|---------------|-----|-----|-----|-----|------------------------|------------------------|
| n/a                           | n/a           | n/a | n/a | n/a | n/a | BitBLT Height<br>Bit 9 | BitBLT Height<br>Bit 8 |

REG[112h] bits 7-0

BitBLT Height Bits [9:0]

REG[113h] bits 1-0

A 10-bit register that specifies the BitBLT height in lines - 1.

BitBLT height in lines = (ContentsOfThisRegister) + 1

| BitBLT Back<br>REG[114h] | ground Color | Register 0 |            |            |            |            | RW         |
|--------------------------|--------------|------------|------------|------------|------------|------------|------------|
| BitBLT                   | BitBLT       | BitBLT     | BitBLT     | BitBLT     | BitBLT     | BitBLT     | BitBLT     |
| Background               | Background   | Background | Background | Background | Background | Background | Background |
| Color                    | Color        | Color      | Color      | Color      | Color      | Color      | Color      |
| Bit 7                    | Bit 6        | Bit 5      | Bit 4      | Bit 3      | Bit 2      | Bit 1      | Bit 0      |

| BitBLT Back<br>REG[115h] | ground Color | Register 1 |            |            |            |            | RW         |
|--------------------------|--------------|------------|------------|------------|------------|------------|------------|
| BitBLT                   | BitBLT       | BitBLT     | BitBLT     | BitBLT     | BitBLT     | BitBLT     | BitBLT     |
| Background               | Background   | Background | Background | Background | Background | Background | Background |
| Color                    | Color        | Color      | Color      | Color      | Color      | Color      | Color      |
| Bit 15                   | Bit 14       | Bit 13     | Bit 12     | Bit 11     | Bit 10     | Bit 9      | Bit 8      |

REG[114h] bits 7-0

BitBLT Background Color Bits [15:0]

REG[115h] bits 15-8

A 16-bit register that specifies the BitBLT background color for Color Expansion or key color for Transparent BitBLT. For 16 bpp color depths (REG[101h] bit 0 = 1), all 16 bits are used. For 8 bpp color depths (REG[101h] bit 0 = 0), only bits 7-0 are used.

| BitBLT Foreground Color Register 0 REG[118h] |            |            |            |            |            |            |            |  |  |
|----------------------------------------------|------------|------------|------------|------------|------------|------------|------------|--|--|
| BitBLT                                       | BitBLT     | BitBLT     | BitBLT     | BitBLT     | BitBLT     | BitBLT     | BitBLT     |  |  |
| Foreground                                   | Foreground | Foreground | Foreground | Foreground | Foreground | Foreground | Foreground |  |  |
| Color                                        | Color      | Color      | Color      | Color      | Color      | Color      | Color      |  |  |
| Bit 7                                        | Bit 6      | Bit 5      | Bit 4      | Bit 3      | Bit 2      | Bit 1      | Bit 0      |  |  |

| BitBLT Foreground Color Register 1 REG[119h] |            |            |            |            |            |            |            |  |
|----------------------------------------------|------------|------------|------------|------------|------------|------------|------------|--|
| BitBLT                                       | BitBLT     | BitBLT     | BitBLT     | BitBLT     | BitBLT     | BitBLT     | BitBLT     |  |
| Foreground                                   | Foreground | Foreground | Foreground | Foreground | Foreground | Foreground | Foreground |  |
| Color                                        | Color      | Color      | Color      | Color      | Color      | Color      | Color      |  |
| Bit 15                                       | Bit 14     | Bit 13     | Bit 12     | Bit 11     | Bit 10     | Bit 9      | Bit 8      |  |

REG[118h] bits 7-0

BitBLT Foreground Color Bits [15:0]

REG[119h] bits 7-0

A 16-bit register that specifies the BitBLT foreground color for Color Expansion or Solid Fill. For 16 bpp color depths (REG[101h] bit 0 = 1), all 16 bits are used. For 8 bpp color depths (REG[101h] bit 0 = 0), only bits 7-0 are used.

### 8.4.13 Look-Up Table Registers

#### Note

Accessing the LCD Look-Up Table (LUT) requires an active LCD PCLK and accessing the CRT/TV LUT requires an active CRT/TV PCLK. For further information on the clocks, see Section 7, "Clocks" on page 91.

| Look-Up Tab<br>REG[1E0h] | le Mode Regi | ster |     |     |     |                   | RW                |
|--------------------------|--------------|------|-----|-----|-----|-------------------|-------------------|
| n/a                      | n/a          | n/a  | n/a | n/a | n/a | LUT Mode<br>Bit 1 | LUT Mode<br>Bit 0 |

bits 1-0

Look-Up Table Mode Bits [1:0]

These bits determine which of the on-chip Look-Up Tables (LUT) (LCD and CRT/TV) are accessible by REG[1E2h] and REG[1E4h].

|  | <i>Table 8-33 :</i> | LUT Mode | Selection |
|--|---------------------|----------|-----------|
|--|---------------------|----------|-----------|

| LUT Mode Bits [1:0] | Read       | Write                |  |  |
|---------------------|------------|----------------------|--|--|
| 00                  | LCD LUT    | LCD and CRT/TV LUT's |  |  |
| 01                  | LCD LUT    | LCD LUT              |  |  |
| 10                  | CRT/TV LUT | CRT/TV LUT           |  |  |
| 11                  | Reserved   | Reserved             |  |  |

| Look-Up Tab<br>REG[1E2h] | le Address R | egister     |             |             |             |             | RW          |
|--------------------------|--------------|-------------|-------------|-------------|-------------|-------------|-------------|
| LUT Address              | LUT Address  | LUT Address | LUT Address | LUT Address | LUT Address | LUT Address | LUT Address |
| Bit 7                    | Bit 6        | Bit 5       | Bit 4       | Bit 3       | Bit 2       | Bit 1       | Bit 0       |

bits 7-0

LUT Address Bits [7:0]

These 8 bits control a pointer into the Look-Up Tables (LUT). The S1D13806 has three 256-position, 4-bit wide LUTs, one for each of red, green, and blue – refer to Section 12, "Look-Up Table Architecture" on page 158 for details.

This register selects which LUT entry is read/write accessible through the LUT Data Register (REG[1E4h]). Writing the LUT Address Register automatically sets the pointer to the Red LUT. Accesses to the LUT Data Register automatically increment the pointer.

For example, writing a value 03h into the LUT Address Register sets the pointer to R[3]. A subsequent access to the LUT Data Register accesses R[3] and moves the pointer onto G[3]. Subsequent accesses to the LUT Data Register move the pointer onto B[3], R[4], G[4], B[4], R[5], etc.

#### Note

The RGB data is inserted into the LUT after the Blue data is written, i.e. all three colors must be written before the LUT is updated.

| Look-Up Tab<br>REG[1E4h] | le Data Regis     | ter               |                   |     |     |     | RW  |
|--------------------------|-------------------|-------------------|-------------------|-----|-----|-----|-----|
| LUT Data<br>Bit 3        | LUT Data<br>Bit 2 | LUT Data<br>Bit 1 | LUT Data<br>Bit 0 | n/a | n/a | n/a | n/a |

bits 7-4 LUT Data Bits [3:0]

This register is used to read/write the RGB Look-Up Tables. This register accesses the entry at the pointer controlled by the Look-Up Table Address register (REG[1E2h]). Accesses to the Look-Up Table Data register automatically increment the pointer.

#### Note

The RGB data is inserted into the LUT after the Blue data is written, i.e. all three colors must be written before the LUT is updated.

# 8.4.14 Power Save Configuration Registers

For further information on Power Save Mode, refer to Section 19, "Power Save Mode" on page 199.

| Power Save Configuration Register REG[1F0h] |     |     |          |     |     |     |                           |  |
|---------------------------------------------|-----|-----|----------|-----|-----|-----|---------------------------|--|
| n/a                                         | n/a | n/a | Reserved | n/a | n/a | n/a | Power Save<br>Mode Enable |  |

bit 4 Reserved.

This bit must be set to 1.

bit 0 Power Save Mode Enable

When this bit = 1, power save mode is enabled. When this bit = 0, power save mode is disabled.

#### Note

For details on Power Save Mode, see Section 19, "Power Save Mode" on page 199.

| Power Save<br>REG[1F1h] | Status Regist | er  |     |     |     |                          | RO                                           |
|-------------------------|---------------|-----|-----|-----|-----|--------------------------|----------------------------------------------|
| n/a                     | n/a           | n/a | n/a | n/a | n/a | LCD Power<br>Save Status | Memory<br>Controller<br>Power Save<br>Status |

bit 1

LCD Power Save Status

This bit indicates the power save state of the LCD panel.

When this bit = 1, the panel is powered down.

When this bit = 0, the panel is powered up, or in transition of powering up or down.

#### Note

When this bit reads a 1, the system may safely shut down the LCD pixel clock source.

#### Note

When the LCD panel is not enabled (REG[1FCh] bit 0 = 0), this bit returns a 1.

bit 0

Memory Controller Power Save Status

This bit indicates the power save state of the memory controller.

When this bit = 1, the memory controller is powered down and the SDRAM is in self refresh mode.

When this bit = 0, the memory controller is powered up and is in normal mode.

#### Note

When this bit reads a 1, the system may safely shut down the memory clock source.

### 8.4.15 Miscellaneous Registers

| CPU-to-Memory Access Watchdog Timer Register REG[1F4h] RW |     |                                        |                                  |                                        |                                        |                                        |                                        |
|-----------------------------------------------------------|-----|----------------------------------------|----------------------------------|----------------------------------------|----------------------------------------|----------------------------------------|----------------------------------------|
| n/a                                                       | n/a | Mem. Access<br>Watchdog<br>Timer bit 5 | Mem. Access Watchdog Timer bit 4 | Mem. Access<br>Watchdog<br>Timer bit 3 | Mem. Access<br>Watchdog<br>Timer bit 2 | Mem. Access<br>Watchdog<br>Timer bit 1 | Mem. Access<br>Watchdog<br>Timer bit 0 |

bits 5-0

CPU-to-Memory Access Watchdog Timer Bits [5:0]

A non-zero value in this register enables the watchdog timer for CPU-to-memory access. When enabled, any CPU-to-memory access cycle is completed successfully within a time determined by the following equation.

Maximum CPU-to-memory access cycle time =  $(8n + 7) \times T_{bclk} + 13 \times T_{mclk}$ 

where:

n = A non-zero value in this register

 $T_{bclk}$  = Bus clock period, or Bus clock period x 2 (if CONF5 = 1, see Table 4-9 on page 34)

 $T_{mclk}$  = Memory clock period

This function is required by some busses which time-out if the cycle duration exceeds a certain time period. This function is **not intended to arbitrarily shorten the** 

**CPU-to-memory access cycle time** in order gain higher CPU bandwidth. Doing so may significantly reduce the available display refresh bandwidth which may cause display corruption. This register does not affect CPU-to-register access or BitBLT access.

### 8.4.16 Common Display Mode Register

| Display Mod<br>REG[1FCh] | e Register                 |     |     |     |                              |                              | RW                           |
|--------------------------|----------------------------|-----|-----|-----|------------------------------|------------------------------|------------------------------|
| n/a                      | SwivelView<br>Enable Bit 0 | n/a | n/a | n/a | Display Mode<br>Select Bit 2 | Display Mode<br>Select Bit 1 | Display Mode<br>Select Bit 0 |

bit 6

SwivelView Enable Bit 0

When this bit = 1, the LCD and CRT display image is rotated  $90^{\circ}$  clockwise.

When this bit = 0, there is no hardware effect.

This bit in conjunction with SwivelView<sup>TM</sup> Enable Bit 1 achieves the following hardware rotations.

Table 8-34: Setting SwivelView Modes

| SwivelView Enable Bits                       | SwivelView <sup>™</sup> Modes |                |                 |                 |  |  |  |
|----------------------------------------------|-------------------------------|----------------|-----------------|-----------------|--|--|--|
| Swiverview Enable bits                       | Normal                        | SwivelView 90° | SwivelView 180° | SwivelView 270° |  |  |  |
| SwivelView Enable Bit 0<br>(REG[1FCh] bit 6) | 0                             | 1              | 0               | 1               |  |  |  |
| SwivelView Enable Bit 1<br>(REG[040h] bit 4) | 0                             | 0              | 1               | 1               |  |  |  |

#### Note

Please refer to Section 15, "SwivelView<sup>TM</sup>" on page 174 for application and limitations.

bits 2-0

Display Mode Select Bits [2:0]

These bits select the display model according to the following table. The LCD display mode is enabled/disabled using bit 0.

*Table 8-35: Display Mode Selection* 

| Display Mode Select Bits [2:0] | Display Mode Enabled                      |
|--------------------------------|-------------------------------------------|
| 000                            | no display                                |
| 001                            | LCD only                                  |
| 010                            | CRT only                                  |
| 011                            | EISD (CRT and LCD)                        |
| 100                            | TV with flicker filter off                |
| 101                            | EISD (TV with flicker filter off and LCD) |
| 110                            | TV with flicker filter on                 |
| 111                            | EISD (TV with flicker filter on and LCD)  |

#### Note

REG[018h] bit 7 must be set to 1 when the flicker filter is enabled.

#### Note

The **Flicker Filter** reduces the "flickering" effect seen on interlaced displays by averaging adjacent lines on the TV display. This "flickering" is caused by sharp vertical image transitions that occur over one line (1 vertical pixel). For example, one pixel high lines, edges of window boxes, etc. Flickering occurs because these high resolution lines are effectively displayed at half the refresh frequency due to interlacing.

# 8.5 MediaPlug Registers Descriptions

The S1D13806 has built-in support for Winnov's MediaPlug connection designed for video cameras. The following registers are used to control the connection and accept data from the camera. The MediaPlug registers decode A11-A0 and require A20 = 0 and A12 = 1. The MediaPlug registers are 16-bit wide. Byte access to the MediaPlug registers is not allowed. For further information, see Section 17, "MediaPlug Interface" on page 185.

#### **Note**

The MediaPlug control registers must not be accessed while Power Save Mode is enabled (REG[1F0h] bit 0 = 1).

### 8.5.1 MediaPlug Control Registers

| MediaPlug LCMD Register REG[1000h] RW |             |             |             |             |             |            |            |
|---------------------------------------|-------------|-------------|-------------|-------------|-------------|------------|------------|
| LCMD Bit 7                            | LCMD Bit 6  | LCMD Bit 5  | LCMD Bit 4  | LCMD Bit 3  | LCMD Bit 2  | LCMD Bit 1 | LCMD Bit 0 |
| LCMD Bit 15                           | LCMD Bit 14 | LCMD Bit 13 | LCMD Bit 12 | LCMD Bit 11 | LCMD Bit 10 | LCMD Bit 9 | LCMD Bit 8 |

### REG[1000h] bits 15-0 MediaPlug LCMD Bits [15:0]

A 16-bit register for setting and detecting various modes of operation of the MediaPlug Local Slave. This register is handled differently for reads and writes. The following table shows the MediaPlug description of the LCMD Register. See bit descriptions for details.

Table 8-36: MediaPlug LCMD Read/Write Descriptions

| Data  | D15 | D14        | D13 | D12    | D11      | D10 | D9 | D8 |  |
|-------|-----|------------|-----|--------|----------|-----|----|----|--|
| Write | TO  | [2:0]      |     | Xxxxxx |          |     |    |    |  |
| Read  | TO  | [2:0]      | 00  | 0b     | Rev[3:0] |     |    |    |  |
| Data  | D7  | D6         | D5  | D4     | D3       | D2  | D1 | D0 |  |
| Write |     | Xx         | ХХ  |        | IC       | MC  | Р  | W  |  |
| Read  |     | Rstat[2:0] |     |        | IC       | MC  | Р  | W  |  |

bits 15-14 Timeout Option

These bits select the timeout delay in MediaPlug clock cycles.

Table 8-37: Timeout Option Delay

| Timeout Option<br>Bits[15:14] | Timeout (MediaPlug clock cycles) |
|-------------------------------|----------------------------------|
| 00                            | 1023 (default)                   |
| 01                            | 64                               |
| 10                            | 128                              |
| 11                            | 64                               |

bits 13-12 A read from these bits always returns 00b.

A write to these bits has no hardware effect.

bits 11-8 MediaPlug IC Revision

The revision for this MediaPlug IC is "0011b". A write to these bits has no hardware effect.

bit 7 Cable Detected Status

The cable detected status as determined by the MPD(1) pin.

When this bit = 0, a MediaPlug cable is connected. When this bit = 1, a MediaPlug cable is not detected.

A write to this bit has no hardware effect.

bit 6 A read from this bit always returns 0b.

A write to this bit has no hardware effect.

bit 5 Remote Powered Status

The remote powered status as determined by the RCTRL pin.

When this bit = 0, the remote is not powered.

When this bit = 1, the remote is powered and connected.

A write to this bit has no hardware effect.

Table 8-38: Cable Detect and Remote Powered Status

| Cable Detected<br>Status [bit 7] | Remote Powered<br>Status [bit 5] | Status                                 |  |
|----------------------------------|----------------------------------|----------------------------------------|--|
| 0                                | 0                                | cable connected but remote not powered |  |
| 0                                | 1                                | cable connected and remote powered     |  |
| 1                                | х                                | cable not connected                    |  |

bit 4 A read from this bit always returns 0b.

A write to this bit has no hardware effect.

bit 3 MediaPlug Clock Enable

When this bit = 0, the MediaPlug clock is disabled (default).

When this bit = 1, the MediaPlug clock is enabled.

bit 2 MediaPlug Clock

When this bit = 0, the MediaPlug cable clock (VMPCLK) is disabled (default).

When this bit = 1, the MediaPlug cable clock (VMPCLK) is enabled.

bit 1 Power Enable to Remote

When this bit = 0, power to remote is off (default).

When this bit =1, power to remote is on.

bit 0 Watchdog Disable

When this bit = 0, the MediaPlug watchdog is enabled (default).

When this bit = 1, the MediaPlug watchdog is disabled.

| MediaPlug Reserved LCMD Register REG[1002h] RW |             |             |             |             |             |             |             |
|------------------------------------------------|-------------|-------------|-------------|-------------|-------------|-------------|-------------|
| LCMD Bit 23                                    | LCMD Bit 22 | LCMD Bit 21 | LCMD Bit 20 | LCMD Bit 19 | LCMD Bit 18 | LCMD Bit 17 | LCMD Bit 16 |
| LCMD Bit 31                                    | LCMD Bit 30 | LCMD Bit 29 | LCMD Bit 28 | LCMD Bit 27 | LCMD Bit 26 | LCMD Bit 25 | LCMD Bit 24 |

### REG[1002h] bits 15-0 MediaPlug Reserved LCMD Bits [15:0]

This register is not implemented and is reserved for future expansion of the LCMD register. A write to this register has no hardware effect. A read from this register always return 0000h.

| MediaPlug C<br>REG[1004h] | MD Register |            |            |            |            |           | RW        |
|---------------------------|-------------|------------|------------|------------|------------|-----------|-----------|
| CMD Bit 7                 | CMD Bit 6   | CMD Bit 5  | CMD Bit 4  | CMD Bit 3  | CMD Bit 2  | CMD Bit 1 | CMD Bit 0 |
| CMD Bit 15                | CMD Bit 14  | CMD Bit 13 | CMD Bit 12 | CMD Bit 11 | CMD Bit 10 | CMD Bit 9 | CMD Bit 8 |

## REG[1002h] bits 15-0 MediaPlug CMD Bits [15:0]

A 16-bit register for setting the MediaPlug commands. This register is handled differently for reads and writes. The following table shows the MediaPlug description of the CMD Register. See bit descriptions for details.

Table 8-39: MediaPlug CMD Read/Write Descriptions

| Data  | D15    | D14     | D13 | D12 | D11  | D10  | D9     | D8 |
|-------|--------|---------|-----|-----|------|------|--------|----|
| Write |        | I[12:5] |     |     |      |      |        |    |
| Read  | D      | Т       |     |     | I[10 | 0:5] |        |    |
| Data  | D7     | D6      | D5  | D4  | D3   | D2   | D1     | D0 |
| Write | I[4:0] |         |     |     |      |      | C[2:0] |    |
| Read  | I[4:0] |         |     |     |      |      | C[2:0] |    |

#### bit 15 Dirty Bit

This bit is set by the hardware when the command register is written.

It is cleared by hardware by the following conditions:

- 1. Remote-Reset (After this command has been acknowledged by remote.
- 2. End Stream (After this command has been acknowledged by remote.
- 3. Write to DATA register if the CCC field is Write\_Reg.
- 4. Read to DATA register if the CCC field is Read\_Reg.

It is also set when the Remote Machine loses power or the cable is disconnected.

bit 14 Timeout Bit

It is set when Watchdog is enabled and MediaPlug read or write cycle takes longer than

64, 128, 1024 cycles of MediaPlug clock depending on LCMD register settings.

It is also set when the remote is not powered.

It is cleared at the beginning of every command write by the host.

bits 13-3 Index Field

This field is the address presented by the remote to the remote function. MediaPlug transmits the entire 16-bits of the first word of the command Register as written, but I12 (D15)

and I11 (D14) are hidden from readback by the dirty bit and Watchdog error bit.

bit 2-0 Command Field

Selects the command as follows:

Table 8-40: MediaPlug Commands

| Command Field [bits 2:0] | Command                                                                  |
|--------------------------|--------------------------------------------------------------------------|
| 000                      | Remote-Reset: Hardware reset of remote.                                  |
| 001                      | Stream-End: Indicates end of data streaming operation.                   |
| 010                      | Write-Register: Write remote register INDEX[5:0] with DATA.              |
| 011                      | Read-Register: Read remote register INDEX[5:0] to DATA.                  |
| 100                      | Write_Stream: Begin streaming data to the remote.                        |
| 101                      | NOP: The command is sent across the MediaPlug. There is no other effect. |
| 110                      | NOP: The command is sent across the MediaPlug. There is no other effect. |
| 111                      | Read-Stream: Begin streaming data from the remote.                       |

| MediaPlug R<br>REG[1006h] | eserved CMD | Register   |            |            |            |            | RW         |
|---------------------------|-------------|------------|------------|------------|------------|------------|------------|
| CMD Bit 23                | CMD Bit 22  | CMD Bit 21 | CMD Bit 20 | CMD Bit 19 | CMD Bit 18 | CMD Bit 17 | CMD Bit 16 |
| CMD Bit 31                | CMD Bit 30  | CMD Bit 29 | CMD Bit 28 | CMD Bit 27 | CMD Bit 26 | CMD Bit 25 | CMD Bit 24 |

## REG[1006h] bits 15-0 MediaPlug Reserved CMD Bits [15:0]

This register is not implemented and is reserved for future expansion of the CMD register. A write to this register has no hardware effect. A read from this register always return 0000h.

### 8.5.2 MediaPlug Data Registers

|             | MediaPlug Data RegisterREG[1008h] to REG[1FFEh], even addressRW |             |             |             |             |            |            |
|-------------|-----------------------------------------------------------------|-------------|-------------|-------------|-------------|------------|------------|
| Data Bit 7  | Data Bit 6                                                      | Data Bit 5  | Data Bit 4  | Data Bit 3  | Data Bit 2  | Data Bit 1 | Data Bit 0 |
| Data Bit 15 | Data Bit 14                                                     | Data Bit 13 | Data Bit 12 | Data Bit 11 | Data Bit 10 | Data Bit 9 | Data Bit 8 |

Data Register bits 15-0 MediaPlug Data Bits [15:0]

A 16-bit register used for read/write and streaming read/write of MediaPlug data. This register is loosely decoded from 1008h to 1FFEh so that the port may be accessed using DWORD block transfer instructions.

# 8.6 BitBLT Data Registers Descriptions

The BitBLT data registers decode A19-A0 and require A20 = 1. The BitBLT data registers are 16-bit wide. Byte access to the BitBLT data registers is not allowed.

| BitBLT Data Register 0 A20-A0 = 100000h-1FFFFEh, even address RW |             |             |             |             |             |            | RW         |
|------------------------------------------------------------------|-------------|-------------|-------------|-------------|-------------|------------|------------|
| Data Bit 7                                                       | Data Bit 6  | Data Bit 5  | Data Bit 4  | Data Bit 3  | Data Bit 2  | Data Bit 1 | Data Bit 0 |
| Data Bit 15                                                      | Data Bit 14 | Data Bit 13 | Data Bit 12 | Data Bit 11 | Data Bit 10 | Data Bit 9 | Data Bit 8 |

Data Register bits 15-0 BitBLT Data Bits [15:0]

A 16-bit register that specifies the BitBLT data. This register is loosely decoded from 100000h to 1FFFFEh.

# 9 2D BitBLT Engine

#### 9.1 Overview

The S1D13806 is designed with a built-in 2D BitBLT engine which increases the performance of Bit Block Transfers (BitBLT). It supports 8 and 16 bit-per-pixel color depths.

The BitBLT engine supports rectangular and linear addressing modes for source and destination in a positive direction for all BitBLT operations except the move BitBLT which also supports in a negative direction.

The BitBLT operations support byte alignment of all types. The BitBLT engine has a dedicated BitBLT IO access space allowing it to support multi-tasking applications. This allows the BitBLT engine to support simultaneous BitBLT and CPU read/write operations.

# 9.2 BitBLT Operations

The S1D13806 2D BitBLT engine supports the following BitBLTs. For detailed information on using the individual BitBLT operations, refer to the S1D13806 Programming Notes and Examples, document number X28B-G-003-xx.

- · Write BitBLT.
- · Move BitBLT.
- Solid Fill BitBLT.
- Pattern Fill BitBLT.
- Transparent Write BitBLT.
- Transparent Move BitBLT.
- · Read BitBLT.
- Color Expansion BitBLT.
- Move BitBLT with Color Expansion.

#### Note

For details on the BitBLT registers, see Section 8.4.12, "BitBLT Configuration Registers" on page 135.

# 10 Display Buffer

The system addresses the display buffer using CS#, M/R#, and the input pins AB[20:0]. When CS#=0 and M/R#=1, the display buffer is addressed by bits AB[20:0]. See the table below:

| CS# | M/R# | Access                                                                |
|-----|------|-----------------------------------------------------------------------|
|     |      | Register access - see Section 8.2, "Register Mapping" on page 96.     |
| 0   | 0    | • REG[000h] is addressed when AB[12:0] = 0                            |
|     |      | <ul> <li>REG[001h] is addressed when AB[12:0] = 1</li> </ul>          |
|     |      | <ul><li>REG[n] is addressed when AB[12:0] = n</li></ul>               |
| 0   | 1    | Memory access: the 1.25M byte display buffer is addressed by AB[20:0] |
| 1   | Х    | S1D13806 not selected                                                 |

Table 10-1: S1D13806 Addressing

The display buffer address space is always 2M bytes. However, the physical display buffer is 1280k bytes. The space above the 1280k boundary is unavailable (see Figure 10-1: "Display Buffer Addressing").

The display buffer can contain an image buffer, one or more Ink Layer/Hardware Cursor buffers, and a dual panel buffer.

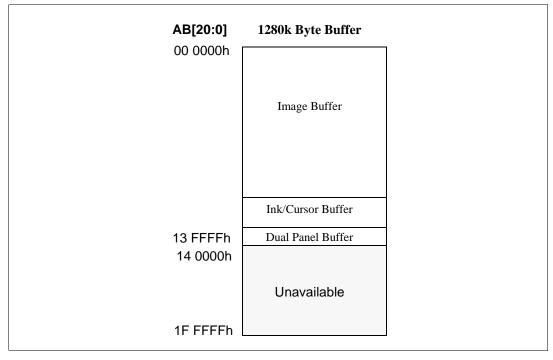

Figure 10-1: Display Buffer Addressing

# 10.1 Image Buffer

The image buffer contains the formatted display mode data – see Section 11.1, "Display Mode Data Format" on page 156.

The displayed image(s) may occupy only a portion of this space with the remaining area used for multiple images – possibly for animation or general storage. Section 11, "Display Configuration" on page 156 for the relationship between the image buffer and the displayed image.

# 10.2 Ink Layer/Hardware Cursor Buffers

The Ink Layer/Hardware Cursor buffers contain formatted image data for the Ink Layer and Hardware Cursor. There may be several Ink Layer/Hardware Cursor images stored in the display buffer but only one may be active at any given time.

For further information, see Section 14, "Ink Layer/Hardware Cursor Architecture" on page 170.

### 10.3 Dual Panel Buffer

In dual panel mode with the dual panel buffer enabled, the top of the display buffer is allocated to the dual panel buffer. The size of the dual panel buffer is a function of the panel resolution and the type of panel (color or monochrome).

Dual Panel Buffer Size (in bytes) = (panel width x panel height)  $\times$  factor  $\div$  16

where factor: = 4 for color panel = 1 for monochrome panel

#### Note

Calculating the size of the dual panel buffer is required to avoid overwriting the Hardware Cursor/Ink Layer buffer.

Example 1: For a 800x600 color panel the dual panel buffer size is 120,000 bytes.

With a 1280k byte display buffer, the dual panel buffer resides from 12 2b40h to 13 FFFFh.

# 11 Display Configuration

# 11.1 Display Mode Data Format

The following diagram show the display mode data formats for a little endian system.

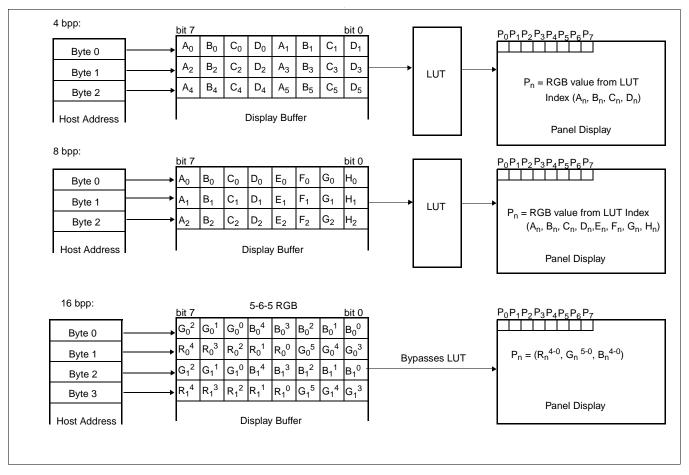

Figure 11-1: 4/8/16 Bit-per-pixel Format Memory Organization

#### Note

- 1. The Host-to-Display mapping shown here is for a little endian system.
- 2. For the 16 bit-per-pixel format, R<sub>n</sub>, G<sub>n</sub>, B<sub>n</sub> represent the red, green, and blue color components.

# 11.2 Image Manipulation

The figure below shows how the screen image is stored in the image buffer and positioned on the LCD display. The screen image on the CRT/TV is manipulated similarly. When EISD is enabled (see Section 16, "EPSON Independent Simultaneous Display (EISD)" on page 183), the images on the LCD and on the CRT/TV are independent of each other.

- For LCD: (REG[047h], REG[046h]) define the width of the virtual image. For CRT/TV: (REG[067h], REG[066h]) define the width of the virtual image.
- For LCD: (REG[044h], REG[043h], REG[042h]) define the starting word of the displayed image.
  For CRT/TV: (REG[064h], REG[063h], REG[062h]) define the starting word of the displayed image.
- For LCD: REG[048h] defines the starting pixel within the starting word. For CRT/TV: REG[068h] defines the starting pixel within the starting word.
- For LCD: REG[032h] defines the width of the LCD display. For CRT/TV: REG[050h] defines the width of the CRT/TV display.
- For LCD: (REG[039h], REG[038h]) define the height of the LCD display. For CRT/TV: (REG[057h], REG[056h]) define the height of the CRT/TV display.

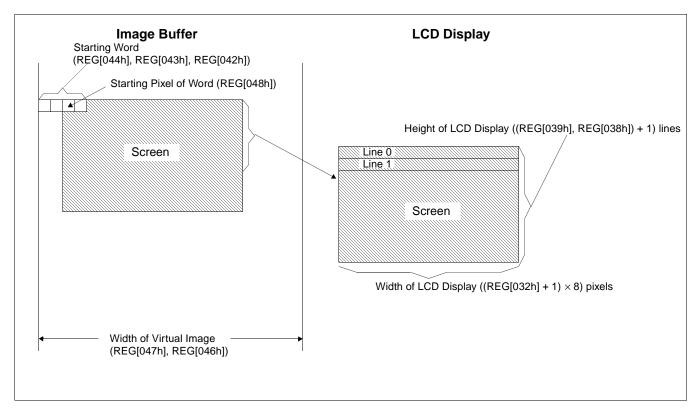

Figure 11-2: Image Manipulation

# 12 Look-Up Table Architecture

The following depictions are intended to show the display data output path only.

# 12.1 Monochrome Modes

The green LUT is used for all monochrome modes.

#### 4 Bit-Per-Pixel Monochrome Mode

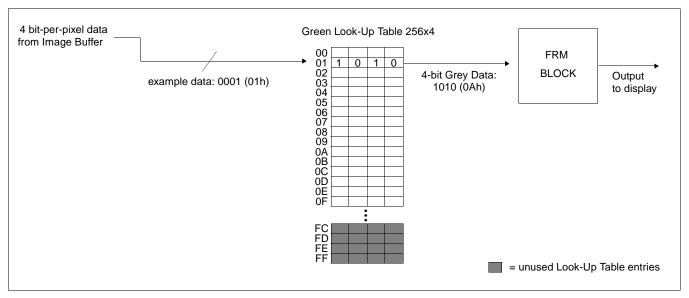

Figure 12-1: 4 Bit-Per-Pixel Monochrome Mode Data Output Path

#### 8 Bit-Per-Pixel Monochrome Mode

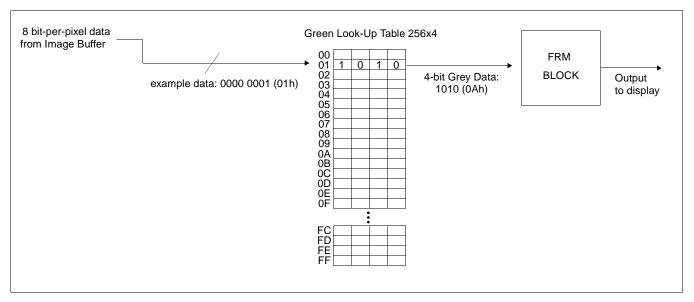

Figure 12-2: 8 Bit-Per-Pixel Monochrome Mode Data Output Path

### 16 Bit-Per-Pixel Monochrome Mode

A color depth of 16 bpp is required to achieve 64 gray shades in monochrome mode. In this mode the LUT is bypassed and the green component of the pixel is mapped to the FRM.

# 12.2 Color Modes

### 4 Bit-Per-Pixel Color Mode

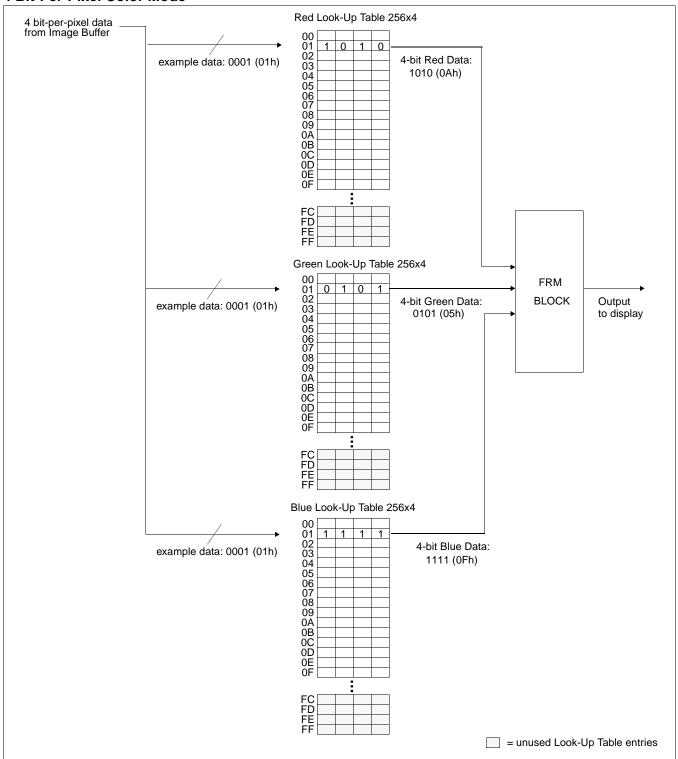

Figure 12-3: 4 Bit-Per-Pixel Color Mode Data Output Path

#### 8 Bit-Per-Pixel Color Mode

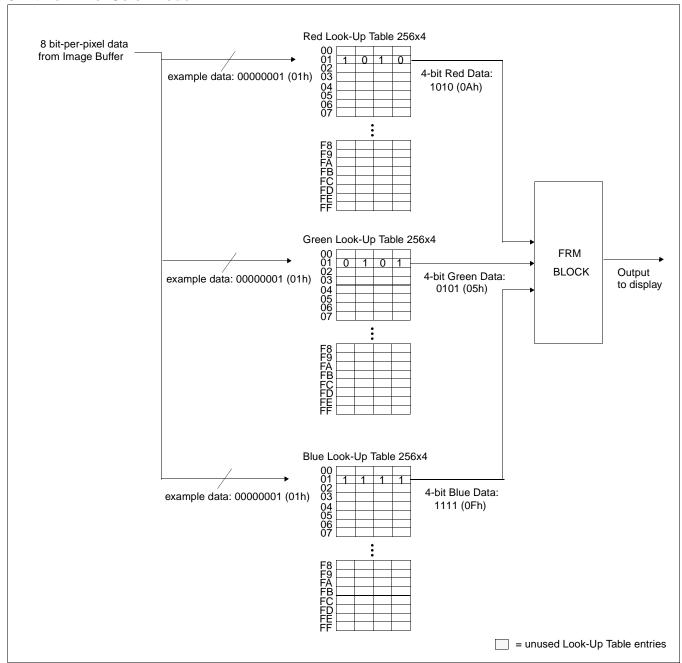

Figure 12-4: 8 Bit-Per-Pixel Color Mode Data Output Path

### 16 Bit-Per-Pixel Color Modes

The LUT is bypassed and the color data is directly mapped for this color mode – Section 11, "Display Configuration" on page 156.

# 13 TV Considerations

# 13.1 NTSC/PAL Operation

NTSC or PAL video is supported in either composite or S-video format. Filters may be enabled to reduce the distortion associated with displaying high resolution computer images on an interlaced TV display. The image can be vertically and horizontally positioned on the TV. Additionally, a dedicated Hardware Cursor (independent from the LCD display) is supported.

### 13.2 Clock Source

The required clock frequencies for NTSC/PAL are given in the following table.

Table 13-1: Required Clock Frequencies for NTSC/PAL

| TV Format | Required Clock Frequency                  |
|-----------|-------------------------------------------|
| NTSC      | 14.318180 MHz (3.579545 MHz subcarrier)   |
| PAL       | 17.734475 MHz (4.43361875 MHz subcarrier) |

### 13.3 Filters

When displaying computer images on a TV, several image distortions are likely to arise:

- cross-luminance distortion.
- cross-chrominance distortion.
- flickering.

These distortions are caused by the high-resolution nature of computer images which typically contain sharp color transitions, and sharp luminance transitions (e.g., high contrast one pixel wide lines and fonts, window edges, etc.). Three filters are available to reduce these distortions.

## 13.3.1 Chrominance Filter (REG[05Bh] bit 5)

The chrominance filter adjusts the color of the TV by limiting the bandwidth of the chrominance signal (reducing cross-luminance distortion). This reduces the "ragged edges" seen at boundaries between sharp color transitions. This filter is controlled using REG[05Bh] bit 5 and is most useful for composite video output.

## 13.3.2 Luminance Filter (REG[05Bh] bit 4)

The luminance filter adjusts the brightness of the TV by limiting the bandwidth of the luminance signal (reducing cross-chrominance distortion). This reduces the "rainbow-like" colors at boundaries between sharp luminance transitions. This filter is controlled using REG[05Bh] bit 4 and is most useful for composite video output.

# 13.3.3 Anti-flicker Filter (REG[1FCh] bits [2:1])

The "flickering" effect seen on interlaced displays is caused by sharp vertical image transitions that occur over one line (1 vertical pixel). For example, one pixel high lines, edges of window boxes, etc. Flickering occurs because these high resolution lines are effectively displayed at half the refresh frequency due to interlacing. The anti-flicker filter averages adjacent lines on the TV display to reduce flickering. This filter is controlled using the Display Mode register (REG[1FCh] bits [2:1]).

#### Note

When TV with anti-flicker filter is enabled, the Flicker Filter Clock Enable bit (REG[18h] bit 7) must be set to 1.

# 13.4 TV Output Levels

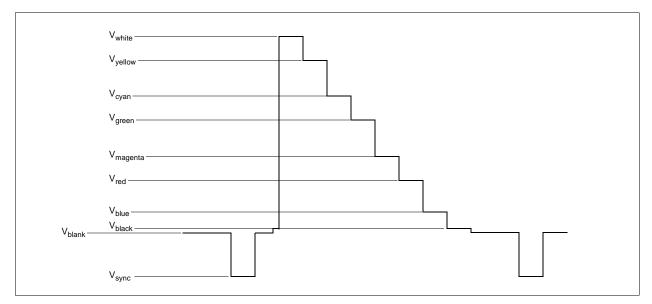

Figure 13-1: NTSC/PAL SVideo-Y (Luminance) Output Levels

Table 13-2: NTSC/PAL SVideo-Y (Luminance) Output Levels

| Symbol                | Parameter | RGB      | NTSC / PAL<br>(mv) | NTSC / PAL<br>(IRE) |
|-----------------------|-----------|----------|--------------------|---------------------|
| V <sub>white</sub>    | White     | 1F 3F 1F | 996                | 99.5                |
| V <sub>yellow</sub>   | Yellow    | 1F 3F 00 | 923                | 89                  |
| V <sub>cyan</sub>     | Cyan      | 00 3F 1F | 798                | 72                  |
| V <sub>green</sub>    | Green     | 00 3F 00 | 725                | 62                  |
| V <sub>magenta</sub>  | Magenta   | 1F 00 1F | 608                | 45                  |
| V <sub>red</sub>      | Red       | 1F 00 00 | 536                | 35                  |
| V <sub>blue</sub>     | Blue      | 00 00 1F | 410                | 17                  |
| V <sub>black</sub>    | Black     | 00 00 00 | 338                | 7.3                 |
| V <sub>blanking</sub> | Blanking  | N.A.     | 284                | 0                   |
| V <sub>sync</sub>     | Sync Tip  | N.A.     | 0                  | -40                 |

### Note

RGB values assume a 16 bpp color depth with 5-6-5 pixel packing.

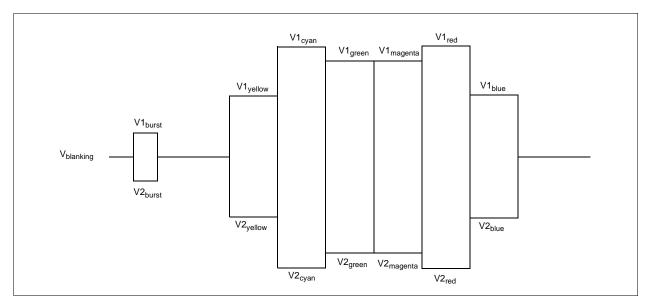

Figure 13-2: NTSC/PAL SVideo-C (Chrominance) Output Levels

Table 13-3: NTSC/PAL SVideo-C (Chrominance) Output Levels

| Symbol                     | Parameter             | RGB      | NTSC / PAL | NTSC / PAL  |
|----------------------------|-----------------------|----------|------------|-------------|
| <b>- - - - - - - - - -</b> |                       | 1102     | (mv)       | (IRE)       |
| V1 <sub>burst</sub>        | Burst positive peak   | N.A.     | 552 / 541  | 20 / 18.5   |
| V1 <sub>yellow</sub>       | Yellow positive peak  | 1F 3F 00 | 700        | 40.8        |
| V1 <sub>cyan</sub>         | Cyan positive peak    | 00 3F 1F | 815        | 57          |
| V1 <sub>green</sub>        | Green positive peak   | 00 3F 00 | 751        | 48          |
| V1 <sub>magenta</sub>      | Magenta positive peak | 1F 00 1F | 751        | 48          |
| V1 <sub>red</sub>          | Red positive peak     | 1F 00 00 | 815        | 57          |
| V1 <sub>blue</sub>         | Blue positive peak    | 00 00 1F | 700        | 40.8        |
| V <sub>blanking</sub>      | Blanking              | N.A.     | 410        | 0           |
| V2 <sub>burst</sub>        | Burst negative peak   | N.A.     | 268 / 279  | -20 / -18.5 |
| V2 <sub>yellow</sub>       | Yellow negative peak  | 1F 3F 00 | 121        | -40.8       |
| V2 <sub>cyan</sub>         | Cyan negative peak    | 00 3F 1F | 5          | -57         |
| V2 <sub>green</sub>        | Green negative peak   | 00 3F 00 | 70         | -48         |
| V2 <sub>magenta</sub>      | Magenta negative peak | 1F 00 1F | 70         | -48         |
| V2 <sub>red</sub>          | Red negative peak     | 1F 00 00 | 5          | -57         |
| V2 <sub>blue</sub>         | Blue negative peak    | 00 00 1F | 121        | -40.8       |

### Note

RGB values assume a 16 bpp color depth with 5-6-5 pixel packing.

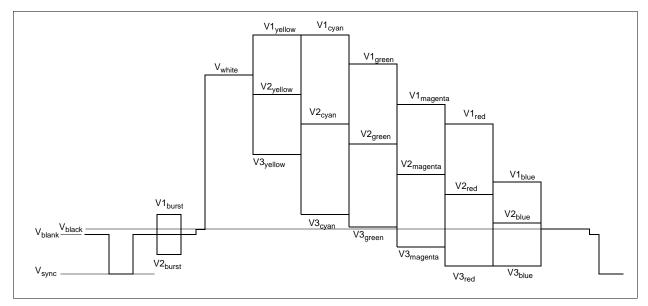

Figure 13-3: NTSC/PAL Composite Output Levels

| Table 13-4:  | NTSC/PAL   | Composite | Output Levels |
|--------------|------------|-----------|---------------|
| I WOLL IS I. | 11100/1111 | Composite | Output Devets |

| Symbol                | Parameter                         | RGB      | NTSC / PAL (mv) | NTSC / PAL (IRE) |
|-----------------------|-----------------------------------|----------|-----------------|------------------|
| V1 <sub>yellow</sub>  | Yellow chrominance positive peak  | 1F 3F 00 | 1211            | 130              |
| V1 <sub>cyan</sub>    | Cyan chrominance positive peak    | 00 3F 1F | 1202            | 128              |
| V1 <sub>green</sub>   | Green chrominance positive peak   | 00 3F 00 | 1065            | 109              |
| V1 <sub>magenta</sub> | Magenta chrominance positive peak | 1F 00 1F | 948             | 93               |
| V1 <sub>red</sub>     | Red chrominance positive peak     | 1F 00 00 | 939             | 92               |
| V1 <sub>blue</sub>    | Blue chrominance positive peak    | 00 00 1F | 699             | 58               |
| V <sub>white</sub>    | White luminance level             | 1F 3F 1F | 995             | 99               |
| V2 <sub>yellow</sub>  | Yellow luminance level            | 1F 3F 00 | 923             | 89               |
| V2 <sub>cyan</sub>    | Cyan luminance level              | 00 3F 1F | 797             | 72               |
| V2 <sub>green</sub>   | Green luminance level             | 00 3F 00 | 725             | 62               |
| V2 <sub>magenta</sub> | Magenta luminance level           | 1F 00 1F | 608             | 45               |
| V2 <sub>red</sub>     | Red luminance level               | 1F 00 00 | 535             | 35               |
| V2 <sub>blue</sub>    | Blue luminance level              | 00 00 1F | 411             | 18               |
| V <sub>black</sub>    | Black luminance level             | 00 00 00 | 338             | 7.3              |
| V3 <sub>yellow</sub>  | Yellow chrominance negative peak  | 1F 3F 00 | 634             | 49               |
| V3 <sub>cyan</sub>    | Cyan chrominance negative peak    | 00 3F 1F | 392             | 15               |
| V3 <sub>green</sub>   | Green chrominance negative peak   | 00 3F 00 | 384             | 14               |
| V3 <sub>magenta</sub> | Magenta chrominance negative peak | 1F 00 1F | 267             | -2.6             |
| V3 <sub>red</sub>     | Red chrominance negative peak     | 1F 00 00 | 130             | -22              |
| V3 <sub>blue</sub>    | Blue chrominance negative peak    | 00 00 1F | 122             | -23              |
| V <sub>blank</sub>    | Blank Level                       | N.A.     | 284             | 0                |
| V1 <sub>burst</sub>   | Burst positive peak               | N.A.     | 426 / 415       | 20 / 18          |
| V2 <sub>burst</sub>   | Burst negative peak               | N.A.     | 142 / 153       | -20 / -19        |
| V <sub>sync</sub>     | Sync Tip                          | N.A.     | 0               | -40              |

### Note

RGB values assume a 16 bpp color depth with 5-6-5 pixel packing.

### 13.4.1 TV Image Display and Positioning

This section describes how to setup and position an image to be displayed on a TV. Figure 13-4: "NTSC/PAL Image Positioning" shows an image positioned in the TV display with the related programmable parameters. The TV display area is shaded.

The size of the display image determines the register values for the Horizontal Display Period, Horizontal Non-Display Period, Vertical Display Period, and Vertical Non-Display Period. The maximum and minimum values for these registers are given in Table 13-5, "Minimum and Maximum Values for NTSC/PAL TV," on page 168. The line period and frame period determined by these registers must also satisfy the following equations.

#### NTSC:

```
 (((REG[050] \ bits[6:0]) + 1) \times 8) + (((REG[052] \ bits[5:0]) \times 8) + 6) = 910   (((REG[057] \ bits[1:0]), (REG[056] \ bits[7:0])) + 1) + ((REG[058] \ bits[6:0]) + 1) \times 2 + 1) = 525   PAL:   ((((REG[050] \ bits[6:0]) + 1) \times 8) + ((((REG[052] \ bits[5:0]) \times 8) + 7) = 1135   ((((REG[057] \ bits[1:0]), (REG[056] \ bits[7:0])) + 1) + (((REG[058] \ bits[6:0]) + 1) \times 2 + 1) = 625
```

The HRTC Start Position and VRTC Start Position registers position the image horizontally and vertically. The maximum and minimum register values for these registers are given in Table 13-5, "Minimum and Maximum Values for NTSC/PAL TV". Increasing the HRTC Start Position moves the image left, while increasing the VRTC Start Position moves the image up.

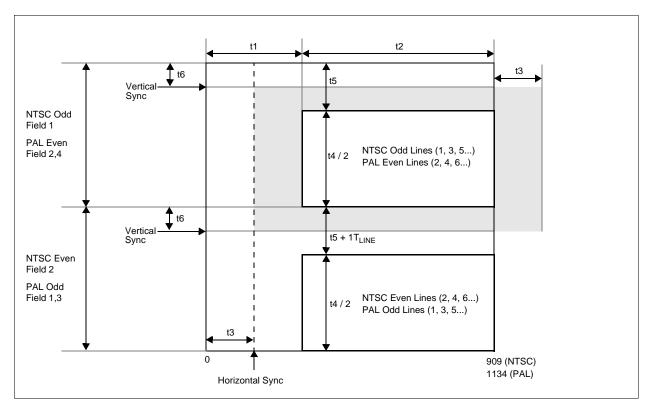

Figure 13-4: NTSC/PAL Image Positioning

The maximum Horizontal and Vertical Display Widths shown in Table 13-5, "Minimum and Maximum Values for NTSC/PAL TV" include display areas that are normally hidden by the edges of the TV. The visible display dimensions are shown in Figure 13-5: "Typical Display Dimensions and Visible Display Dimensions for NTSC and PAL" as a guideline. The actual visible display area for a particular television may differ slightly from those dimensions given. Table 13-6, "Register Values for Example NTSC/PAL Images" lists some register values for some example images.

| Symbol   | Parameter                        | Register(s) | NTSC    |           | PAL     |           | Units             |
|----------|----------------------------------|-------------|---------|-----------|---------|-----------|-------------------|
| Syllibol | Faranteter                       | Register(s) | min     | max       | min     | max       | Ullits            |
| t1       | TV Horizontal Non-Display Period | 52          | 158     | 510       | 215     | 511       | T <sub>4SC</sub>  |
| t2       | TV Horizontal Display Width      | 50          | 400     | 752       | 624     | 920       | T <sub>4SC</sub>  |
| t3       | TV HRTC Start Position           | 53          | 25      | t2 - 158  | 25      | t2 - 215  | T <sub>4SC</sub>  |
| t4       | TV Vertical Display Height       | 57, 56      | 270     | 484       | 370     | 572       | T <sub>LINE</sub> |
| t5       | TV Vertical Non-Display Period   | 58          | 20 (21) | 127 (128) | 26 (27) | 127 (128) | T <sub>LINE</sub> |
| t6       | TV Vertical Start Position       | 59          | 0       | t5 - 20   | 0       | t5 - 26   | TUNE              |

Table 13-5: Minimum and Maximum Values for NTSC/PAL TV

#### Note

The TV Vertical Non-Display Period (t5) varies by 1 line depending on the field that it follows.

#### **Note**

For NTSC panels the minimum and maximum values will vary for each application.

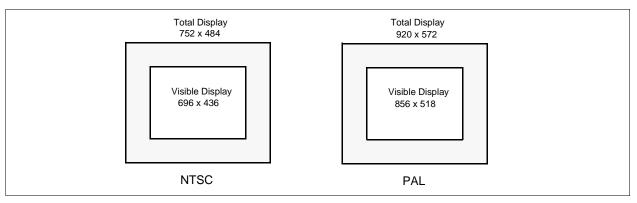

Figure 13-5: Typical Display Dimensions and Visible Display Dimensions for NTSC and PAL

#### Note

For most implementations, the visible display does not equal the total display. The total display dimensions and the visible display dimensions must be determined for each specific implementation.

Table 13-6: Register Values for Example NTSC/PAL Images

| Parameter                        | Register  | NTSC    |         |         | PAL     |         |         |         |
|----------------------------------|-----------|---------|---------|---------|---------|---------|---------|---------|
| r ai airietei                    | ivedister | 752x484 | 696x436 | 640x480 | 920x572 | 856x518 | 800x572 | 640x480 |
| TV Horizontal Display Width      | 50        | 5Dh     | 56h     | 4Fh     | 72h     | 6Ah     | 63h     | 4Fh     |
| TV Horizontal Non-Display Period | 52        | 13h     | 1Ah     | 21h     | 1Ah     | 22h     | 29h     | 3Dh     |
| TV HRTC Start Position           | 53        | 02h     | 04h     | 09h     | 02h     | 05h     | 09h     | 15h     |
| TV Vertical Display Height       | 57        | 01h     | 01h     | 01h     | 02h     | 02h     | 02h     | 01h     |
| 1 v vertical Display Height      | 56        | E3h     | B3h     | DFh     | 3Bh     | 05h     | 3Bh     | DFh     |
| TV Vertical Non-Display Period   | 58        | 13h     | 2Bh     | 15h     | 19h     | 34h     | 19h     | 47h     |
| TV Vertical Start Position       | 59        | 00h     | 0Ch     | 00h     | 00h     | 0Dh     | 00h     | 17h     |

# 13.4.2 TV Cursor Operation

See Section 14, "Ink Layer/Hardware Cursor Architecture" on page 170.

# 14 Ink Layer/Hardware Cursor Architecture

# 14.1 Ink Layer/Hardware Cursor Buffers

The Ink Layer/Hardware Cursor buffers contain formatted image data for the Ink Layer or Hardware Cursor. There may be several Ink Layer/Hardware Cursor images stored in the display buffer but only one may be active at any given time. The active Ink Layer/Hardware Cursor buffer is selected by the Ink/Cursor Start Address register (REG[071h] for LCD, REG[081h] for CRT/TV). This register defines the start address for the active Ink/Cursor buffer. The Ink/Cursor buffer must be positioned where it does not conflict with the image buffer and dual panel buffer. The start address for the Ink/Cursor buffer is programmed as shown in the following table.

Ink/Cursor Start Start Address (Bytes) Comments Address Bits [7:0] This default value is suitable for a Hardware 0 1280K - 1024 Cursor when there is no dual panel buffer. These positions can be used to: • position an Ink Layer buffer at the top of the display buffer: • position an Ink Layer buffer between the 1280K image and dual panel buffers; n = 160...1 $(n \times 8192)$  position a Hardware Cursor buffer between the image and dual panel buffers: select from a multiple of Hardware Cursor buffers. n = 255...161 Invalid

Table 14-1: Ink/Cursor Start Address Encoding

The Ink/Cursor image is stored contiguously. The address offset from the starting word of line n to the starting word of line n+1 is calculated as follows:

LCD Ink Address Offset (words) = REG[032h] + 1 CRT/TV Ink Address Offset (words) = REG[050h] + 1 LCD or CRT/TV Cursor Address Offset (words) = 8

# 14.2 Ink/Cursor Data Format

The Ink/Cursor image is always 2 bit-per-pixel. The following diagram shows the Ink/Cursor data format for a little endian system.

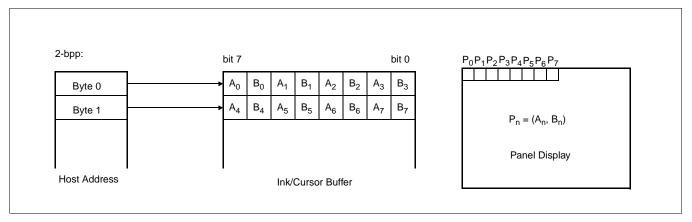

Figure 14-1: Ink/Cursor Data Format

The image data for pixel n,  $(A_n, B_n)$ , selects the color for pixel n as follows.

| (A <sub>n</sub> ,B <sub>n</sub> ) | Color                                                                    | Comments                                                                                                    |  |  |
|-----------------------------------|--------------------------------------------------------------------------|----------------------------------------------------------------------------------------------------|--|--|
| 00                                | Color 0                                                                  | Ink/Cursor Color 0 Register, (REG[078h], REG[077h], REG[076h] for LCD, REG[088h], REG[087h], REG[086h] for CRT/TV)      |  |  |
| 01                                | Color 1                                                                  | Ink/Cursor Color 1 Register, (REG[07Ah],<br>REG[07Bh],REG[07Ah] for LCD, REG[08Ah], REG[08Bh],<br>REG[08Ah] for CRT/TV) |  |  |
| 10                                | Background                                                               | Ink/Cursor is transparent – show background                                                                             |  |  |
| 11                                | Inverted Background Ink/Cursor is transparent – show inverted background |                                                                                                    |  |  |

Table 14-2: Ink/Cursor Color Select

# 14.3 Ink/Cursor Image Manipulation

## 14.3.1 Ink Image

The Ink image should always start at the top left pixel (i.e. Cursor X Position and Cursor Y Position registers should always be set to zero). The width and height of the ink image are automatically calculated to completely cover the display.

### 14.3.2 Cursor Image

The Cursor image size is always 64 x 64 pixels. The Cursor X Position and Cursor Y Position registers specify the position of the top left pixel. The following diagram shows how to position an unclipped cursor.

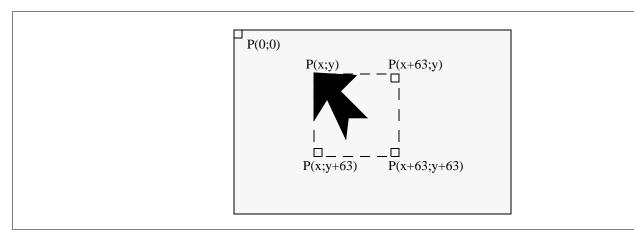

Figure 14-2: Unclipped Cursor Positioning

#### where

#### For LCD:

x = (REG[073h] bits [1:0], REG[072h]) and REG[073h] bit 7 = 0

y = (REG[075h] bits [1:0], REG[074h]) and REG[075h] bit 7 = 0

#### For CRT/TV:

x = (REG[083h] bits [1:0], REG[082h]) and REG[083h] bit 7 = 0

y = (REG[085h] bits [1:0], REG[084h]) and REG[085h] bit 7 = 0

The following diagram shows how to position a cursor that is clipped at the top and left sides of the display.

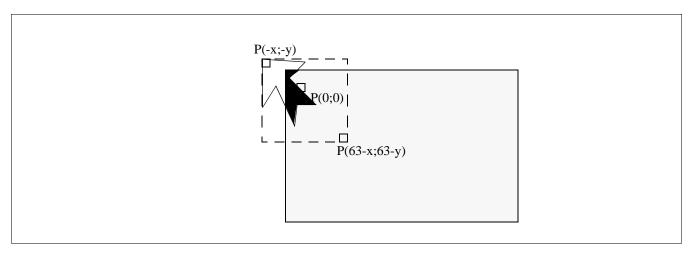

Figure 14-3: Clipped Cursor Positioning

where

## For LCD:

```
x = (REG[073h] \text{ bits } [1:0], REG[072h]) \le 63 \text{ and } REG[073h] \text{ bit } 7 = 1

y = (REG[075h] \text{ bits } [1:0], REG[074h]) \le 63 \text{ and } REG[075h] \text{ bit } 7 = 1
```

### For CRT/TV:

```
x = (REG[083h] \text{ bits } [1:0], REG[082h]) \le 63 \text{ and } REG[083h] \text{ bit } 7 = 1
y = (REG[085h] \text{ bits } [1:0], REG[084h]) \le 63 \text{ and } REG[085h] \text{ bit } 7 = 1
```

# 15 SwivelView™

# 15.1 Concept

Most computer displays are refreshed in landscape – from left to right and top to bottom. Computer images are stored in the same manner. SwivelView is designed to rotate the displayed image on an LCD by 90°, 180°, or 270° in a clockwise direction. 90° rotation is also available on CRT.

The rotation is done in hardware and is transparent to the user for all display buffer reads and writes. By processing the rotation in hardware, SwivelView offers a performance advantage over software rotation of the displayed image.

### 15.2 90° SwivelView

 $90^{\circ}$  SwivelView uses a  $1024 \times 1024$  pixel virtual window. The following figures show how the display buffer memory map changes in  $90^{\circ}$  SwivelView. The display is refreshed in the following sense: C-A-D-B. The application image is written to the S1D13806 in the following sense: A-B-C-D. The S1D13806 rotates and stores the application image in the following sense: C-A-D-B, the same sense as display refresh.

The user can read/write to the display buffer naturally, without the need to rotate the image first in software. The registers that control the panning and scrolling of the panel window are designed for a landscape window. However, it is still possible to pan and scroll the portrait window in 90° SwivelView, but the user must program these registers somewhat differently (See Section 15.2.1, "Register Programming" on page 175).

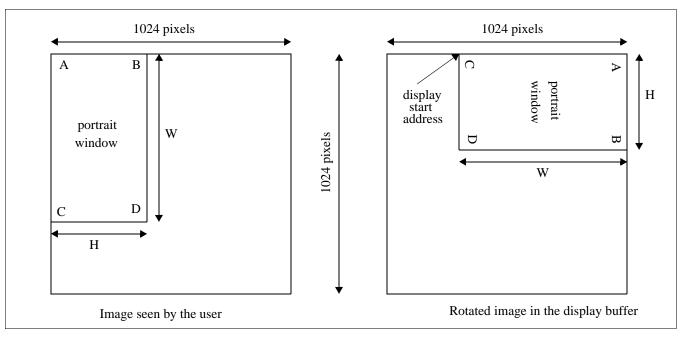

Figure 15-1: Relationship Between Screen Image and 90° Rotated Image in the Display Buffer

#### Note

W is the width of the LCD panel/CRT in number of pixels, (or the height of the portrait window in number of lines).

H is the height of the LCD panel/CRT in number of lines, (or the width of the portrait window in number of pixels).

#### Note

The image must be written with a 1024 pixel offset between adjacent lines (1024 bytes for 8 bpp color depth or 2048 bytes for 16 bpp color depth) and the display start address must be calculated (see below).

### 15.2.1 Register Programming

#### Enabling 90° Rotation on CPU Read/Write to Display Buffer

Set SwivelView Enable bits 1:0 to 01b. All CPU accesses to the display buffer are translated to provide 90° clockwise rotation of the display image.

#### **Memory Address Offset**

The LCD/CRT Memory Address Offset register (REG[046h], REG[047h] for LCD, or REG[066h], REG[067h] for CRT) must be set for a 1024 pixel offset:

LCD/CRT Memory Address Offset (words)

= 1024 for 16 bpp color depth = 512 for 8 bpp color depth

#### **Display Start Address**

As seen in Figure 15-1: "Relationship Between Screen Image and 90° Rotated Image in the Display Buffer" on page 175, the Display Start Address is determined by the location of the image corner "C", and it is generally non-zero. The LCD/CRT Display Start Address register (REG[042h], REG[043h], REG[044h] for LCD, or REG[062h], REG[063h], REG[064h] for CRT) must be set accordingly.

LCD/CRT Display Start Address (words)

```
= (1024 - W) for 16 bpp color depth
= (1024 - W) / 2 for 8 bpp color depth
```

where W is the width of the panel in number of pixels.

#### **Horizontal Panning**

Horizontal panning is achieved by changing the LCD/CRT Display Start Address register:

• Increase/decrease LCD/CRT Display Start Address register by 1024 (16 bpp color depth) or 512 (8 bpp color depth) pans the display window to the right/left by 1 pixel.

The amount the display window can be panned to the right is limited to 1024 pixels and limited by the amount of physical memory installed.

#### Vertical Scrolling

Vertical scrolling is achieved by changing the LCD/CRT Display Start Address register and/or the LCD/CRT Pixel Panning register:

- Increment/decrement LCD/CRT Display Start Address register in 8 bpp color depth scrolls the display window up/down by 2 lines.
- Increment/decrement LCD/CRT Display Start Address register in 16 bpp color depth scrolls the display window up/down by 1 line.
- Increment/decrement LCD/CRT Pixel Panning register in 8 bpp color depth scrolls the display window up/down by 1 line.

#### 15.2.2 Physical Memory Requirement

Because the user must now deal with a virtual image of 1024×1024, the amount of image buffer required for a particular display mode has increased. The minimum amount of image buffer required is:

Minimum Required Image Buffer (bytes)

 $= (1024 \times H) \times 2$  for 16 bpp color depth =  $(1024 \times H)$  for 8 bpp color depth

where H is the height of the panel in number of lines.

This minimum amount is required to display a 90° SwivelView image without panning; scrolling, however, is permissible. The degree an image can be panned depends on the amount of physical memory installed and how much of that is used by the dual panel buffer, Ink Layer, or Hardware Cursor. An image cannot be panned outside the 1024×1024 virtual display. Often it cannot be panned within the entire virtual display because part of the virtual display memory may be taken up by the dual panel buffer, Ink Layer, Hardware Cursor, or even the CRT/TV display buffer.

The dual panel buffer is used for dual panel mode and has the following memory requirements.

```
Dual Panel Buffer (bytes)

=(W \times H) / 4 for color mode

=(W \times H) / 16 for monochrome mode
```

where W is the width of the panel in number of pixels, and H is the height of the panel in number of lines.

The dual panel buffer is always located at the end of the physical memory.

The Hardware Cursor or Ink Layer also takes up memory. If this memory is > 1KB, it must be located at an 8KB boundary, otherwise it may be located at the last 1KB area. The Hardware Cursor or Ink Layer must not overlap the image buffer or the dual panel buffer.

Even though the virtual display is 1024×1024 pixels, the actual panel window is always smaller. Thus it is possible for the display buffer to be smaller than the virtual display but large enough to fit both the required image buffer and the dual panel buffer. This situation limits the maximum "accessible" horizontal virtual size as follows.

Maximum Accessible Horizontal Virtual Size (pixels)

```
= (Physical Memory - Dual Panel Buffer - Ink Layer) / 2048 for 16 bpp color depth = (Physical Memory - Dual Panel Buffer - Ink Layer) / 1024 for 8 bpp color depth
```

For example, a  $800\times600$  TFT panel running a color depth of 16 bpp requires 1200K byte of image buffer, 0K byte of dual panel buffer memory and 0K byte of ink layer memory (ink layer is not supported in this configuration, see Table 15-1, "Memory Size Required for SwivelView  $90^{\circ}$  and  $270^{\circ}$ ," on page 178). The virtual display size is  $2048\times2048=2M$  byte. This display can still be supported by the 1280K embedded DRAM even though it is smaller than the 2M byte virtual display because the size of the embedded DRAM is larger than the 1200K byte minimum required image buffer. The maximum accessible horizontal virtual size is = (1280K byte - 0K byte - 0K byte)/2048 = 640. The programmer therefore has room to pan the portrait window to the right by 640 - 600 = 40 pixels. The programmer also should not read/write to the memory beyond the maximum accessible horizontal virtual size because that memory is either reserved for the dual panel buffer or not associated with any real memory at all.

The following table summarizes the SwivelView  $90^\circ$  and  $270^\circ$  memory requirements for different panel sizes and display modes. Note that the S1D13806 memory size is 1280K byte. The calculation of the minimum required image buffer size is based on the image buffer and the dual panel buffer only. As noted in the table, the memory requirements of the Hardware Cursor/Ink Layer are not taken into account. The Hardware Cursor requires 1K byte of memory and the 2-bit Ink Layer requires  $(W \times H)/4$  bytes of memory. Both the Hardware cursor and Ink Layer must reside at 8K byte boundaries, but only one is supported at a time. The following table shows only one possible Hardware Cursor/Ink Layer location — at the highest possible 8K byte boundary below the dual panel buffer which is always at the top.

Image Buffer **Dual Panel** Ink/Cursor Ink/Cursor **Panel Size** Panel Type **Color Depth** Size **Buffer Size Buffer Size** Location 8 bpp 240KB Color 16 bpp 480KB 0KB  $320 \times 240$ Single 18.75KB/1KB 1256KB/1279KB 8 bpp 240KB Mono 480KB 16 bpp 8 bpp 480KB Color 16 bpp 960KB Single 0KB 1200KB/1279KB 480KB 8 bpp Mono 16 bpp 960KB  $640 \times 480$ 75KB/1KB 8 bpp 480KB Color 75KB 1128KB/1200KB 960KB 16 bpp Dual 480KB 8 bpp 18.75KB 1184KB/1256KB Mono 16 bpp 960KB 600KB 1160KB/1279KB 8 bpp Color 16 bpp 1200KB --/1279KB 0KB Single 600KB 1160KB/1279KB 8 bpp Mono 16 bpp 1200KB --/1279KB  $800 \times 600$ 117.19KB/1KB 600KB 8 bpp Color 117.19KB 1040KB/1160KB 16 bpp<sup>1</sup> Not Supported Dual 8 bpp 600KB Mono 29.30KB --/1248KB 16 bpp 1200KB

Table 15-1: Memory Size Required for SwivelView 90° and 270°

#### Note

1. 800x600 color 16bpp dual panel is not supported as there is not enough memory to support the Dual Panel Buffer.

#### Note

Where KB = 1024 bytes, and MB = 1024K bytes.

#### 15.2.3 Limitations

The following limitations apply to 90° SwivelView:

- Only 8/16 bpp color depths are supported 4 bpp color depth is not supported.
- Hardware cursor and ink images are not rotated software rotation must be used. SwivelView Enable bit 0 must be set to 0 when the user is accessing the Hardware Cursor or the Ink Layer buffer.
- For 90° SwivelView modes, BitBLT (Bit Block Transfer) operations are still supported. However, the BitBLT data must first be rotated by software. For further information, refer to the *S1D13806 Programmers Notes And Examples*, document number X28B-G-003-xx.

#### 15.3 180° SwivelView

180° SwivelView is where the image is simply **displayed** 180° clockwise rotated. For 180° SwivelView a virtual window is not required and all color depths (4/8/16 bpp) are supported.

#### 15.3.1 Register Programming

#### **Reverse Display Buffer Fetching Address Direction**

Set SwivelView Enable bits 1:0 to 10b. During screen refresh, the direction of the address for display buffer fetching is reversed. This setting does not affect CPU to display buffer access in any way.

#### **Display Start Address**

The Display Start Address must be programmed to be at the bottom-right corner of the image, since the display is now refreshed in the reverse direction. The LCD Display Start Address register (REG[042h], REG[043h], REG[044h]) must be set accordingly.

LCD Display Start Address (words)

```
= (MA\_Offset \times H) - (MA\_Offset - W) - 1 \qquad \text{for 16 bpp color depth} \\ = (MA\_Offset \times H) - (MA\_Offset - W/2) - 1 \qquad \text{for 8 bpp color depth} \\ = (MA\_Offset \times H) - (MA\_Offset - W/4) - 1 \qquad \text{for 4 bpp color depth} \\
```

where H is the height of the panel in number of lines, W is the width of the panel in number of pixels, and MA\_Offset is the LCD Memory Address Offset.

#### **Horizontal Panning**

Horizontal panning works in the same way as when SwivelView is not enabled, except that the effect of the LCD Pixel Panning register is reversed:

- Increment/decrement LCD Display Start Address register pans the display window to the right/left.
- Increment/decrement LCD Pixel Panning register pans the display window to the left/right.

#### **Vertical Panning**

Vertical panning works in the same way as when SwivelView is not enabled:

• Increase/decrease LCD Display Start Address register by one memory address offset scrolls the display window down/up by 1 line.

### 15.3.2 Physical Memory Requirement

180° SwivelView mode requires the same physical memory as 0° SwivelView (un-rotated display).

#### 15.3.3 Limitations

The following limitations apply to 180° SwivelView:

- Hardware Cursor and Ink Layer images are not rotated software rotation must be used.
- CRT/TV mode is not supported.
- For 180° SwivelView modes, BitBLT (Bit Block Transfer) operations are supported normally. For further information, refer to the *S1D13806 Programmers Notes And Examples*, document number X28B-G-003-xx.

#### 15.4 270° SwivelView

 $270^{\circ}$  SwivelView is where the image is displayed  $270^{\circ}$  clockwise rotated. A  $1024 \times 1024$  pixel virtual window is required as in  $90^{\circ}$  SwivelView. See Figure 15-1: "Relationship Between Screen Image and  $90^{\circ}$  Rotated Image in the Display Buffer" on page 175.

#### 15.4.1 Register Programming

#### Enabling 270° Rotation on CPU Read/Write to Display Buffer

Set SwivelView Enable bits 1:0 to 11b.

The LCD Memory Address Offset register (REG[046h], REG[047h]) must be set for a 1024 pixel offset.

LCD Memory Address Offset (words)

= 1024 for 16 bpp color depth = 512 for 8 bpp color depth

#### **Display Start Address**

The Display Start Address must be programmed to be at the bottom-right corner of the image, since the display is now refreshed in the reverse direction. The LCD Display Start Address register (REG[042h], REG[043h], REG[044h]) must be set accordingly.

```
LCD Display Start Address (words)
= ((LCD Memory Address Offset) \times H) - 1
```

where H is the height of the panel in number of lines.

#### **Horizontal Panning**

Horizontal panning is achieved by changing the LCD Display Start Address register. It works in the same way as in  $90^{\circ}$  SwivelView mode:

• Increase/decrease LCD Display Start Address register by 1024 (16 bpp color depth) or 512 (8 bpp color depth) pans the display window to the right/left by 1 pixel.

The amount the display window can be panned to the right is limited to 1024 pixels and limited by the amount of physical memory installed.

#### **Vertical Scrolling**

Vertical scrolling is achieved by changing the LCD Display Start Address register and/or the LCD Pixel Panning register. It works in the same way as in 90° SwivelView mode, except that the effect of the LCD Pixel Panning register is reversed:

- Increment/decrement LCD Display Start Address register in 8 bpp color depth scrolls the display window up/down by 2 lines.
- Increment/decrement LCD Display Start Address register in 16 bpp color depth scrolls the display window up/down by 1 line.
- Increment/decrement LCD Pixel Panning register in 8 bpp color depth scrolls the display window down/up by 1 line.

### 15.4.2 Physical Memory Requirement

270° SwivelView mode has the same physical memory requirement as in 90° SwivelView mode. See Section 15.2.2, "Physical Memory Requirement" on page 176.

#### 15.4.3 Limitations

The following limitations apply to 270° SwivelView:

- Only 8/16 bpp color depths are supported 4 bpp color depth is not supported.
- Hardware Cursor and Ink Layer images are not rotated software rotation must be used.
   SwivelView Enable bit 0 must be set to 0 when the user is accessing the Hardware Cursor or the Ink Layer memory.
- CRT/TV mode is not supported. SwivelView Enable bit 0 must be set to 0 when the user is accessing the CRT/TV display buffer.
- For 270° SwivelView modes, BitBLT (Bit Block Transfer) operations are still supported. However, the BitBLT data must first be rotated by software. For further information, refer to the *S1D13806 Programmers Notes And Examples*, document number X28B-G-003-xx.

## 16 EPSON Independent Simultaneous Display (EISD)

EPSON Independent Simultaneous Display (EISD) allows the S1D13806 to display independent images on two different displays (LCD panel and CRT or TV).

## 16.1 Registers

The LCD panel timings and mode setup are programmed through the Panel Configuration Registers (REG[03Xh]) and the LCD Display Mode Registers (REG[04Xh]). The CRT/TV timings and mode setup are programmed through the CRT/TV Configuration Registers (REG[05Xh]) and the CRT/TV Display Mode Registers (REG[06Xh]). The Ink Layer or Hardware Cursor can also be independently controlled on the two displays. The LCD Ink/Cursor Registers (REG[07Xh]) control the Ink/Cursor on the LCD display; the CRT/TV Ink/Cursor Registers (REG[08Xh]) control the Ink/Cursor on the CRT or TV. Each display uses its own Look-Up Table (LUT), although there is only one set of LUT Registers (REG[1E0h], REG[1E2h], REG[1E4h]). Use the LUT Mode Register (REG[1E0h]) to select access to the LCD and/or CRT/TV LUTs.

The pixel clock source for the two displays may be independent. Use the Clock Configuration Registers (REG[014h], REG[018h]) to select the LCD pixel clock source and the CRT/TV pixel clock source, respectively. Typically, CLKI2 is used for the CRT/TV display, while CLKI is used for the LCD display. Memory clock may come from CLKI or BUSCLK.

## 16.2 Display Mapping

To display different images on the LCD and CRT/TV, the two images should reside in non-overlapping areas of the display buffer, and the display start addresses point to the corresponding areas. The display buffer is mapped to the CPU address AB[20:0] linearly.

The LCD and CRT/TV may display identical images by setting the display start addresses for the LCD and the CRT/TV to the same address. In this case only one image is needed in the display buffer.

#### 16.3 Bandwidth Limitation

When EISD is enabled, the LCD and CRT/TV displays must share the total bandwidth available to the S1D13806. The result is that display modes with a high resolution or color depth may not be supported. In some cases, Ink Layers may not be possible on one or both of the displays. EISD increases the total demand for display refresh bandwidth and reduces CPU bandwidth, resulting in lower CPU performance.

In a few cases when EISD is enabled, the default LCD and CRT/TV Display FIFO High Threshold Control register values are not optimally set, causing display problems with one or both of the displays. This condition may be corrected by adjusting the values of the LCD and CRT/TV Display FIFO High Threshold Control registers (REG[04Ah] for LCD and REG[06Ah] for CRT/TV). See Section 18.2, "Example Frame Rates" on page 189 for required FIFO settings.

Changing this register to a non-zero value sets the high threshold FIFO level to this value. This register may not exceed 59 decimal. The high threshold FIFO level controls how often display fetch requests are issued by the FIFO. In general, a higher high threshold FIFO level increases the bandwidth to that display pipe, and a lower level reduces it.

When the FIFO High Threshold Control register is set to 00h (default), the following settings are used:

- 11h for 4 bpp color depth
- 21h for 8 bpp color depth
- 23h for 16 bpp color depth

Most display problems may be corrected by increasing the associated high threshold FIFO level for that display. However, because the total available bandwidth is fixed, this change may create display problem for the other display. In this case, reducing the high threshold FIFO level for the other display instead may work. Sometimes, a combination of these two methods is required. Correcting EISD display problems by adjusting the FIFO High Threshold Control registers is mostly a trial-and-error process.

#### Note

While the user is free to experiment with these registers, recommended FIFO level settings for some of the more common EISD modes requiring non-default FIFO level settings are listed in Section 18.2, "Example Frame Rates" on page 189.

# 17 MediaPlug Interface

Winnov's MediaPlug Slave interface has been incorporated into the S1D13806. The MediaPlug Slave follows the *Specification For Winnov MediaPlug Slave, Local module*, Document Rev 0.3 with the following exceptions.

#### 17.1 Revision Code

The MediaPlug Slave Revision Code can be determined by reading bits 11:8 of the LCMD register. The revision code for this implementation is 0011b.

## 17.2 How to enable the MediaPlug Slave

The MediaPlug Slave interface is enabled/disabled at the rising edge of RESET# by the state of CONF7. When CONF7 is set to 1, the MediaPlug functionality is enabled and GPIO12 is configured as the MediaPlug power control output pin (VMPEPWR) - see Table 4-9, "Summary of Power-On/Reset Options," on page 34.

## 17.3 MediaPlug Interface Pin Mapping

The S1D13806 provides 8 pins for use by the MediaPlug interface (VMP[7:0]). GPIO12 is also used as the MediaPlug power control output pin (VMPEPWR) when the MediaPlug interface is enabled. The following table lists the MediaPlug pin mapping when the interface is enabled.

| S1D13806<br>Pin Names | IO Type | MediaPlug I/F |
|-----------------------|---------|---------------|
| VMP0                  | 0       | VMPCLKN       |
| VMP1                  | 0       | VMPCLK        |
| VMP2                  | Ю       | VMPD3         |
| VMP3                  | Ю       | VMPD2         |
| VMP4                  | Ю       | VMPD1         |
| VMP5                  | Ю       | VMPD0         |
| VMP6                  | I       | VMPRCTL       |
| VMP7                  | 0       | VMPLCRL       |
| GPIO12                | 0       | VMPEPWR       |

Table 17-1: MediaPlug Interface Pin Mapping

#### Note

VMPEPWR is controlled by bit 1 of the MediaPlug LCMD register.

# 18 Clocking

#### 18.1 Frame Rate Calculation

#### 18.1.1 LCD Frame Rate Calculation

The maximum LCD frame rate is calculated using the following formula.

$$max. \ LCD \ Frame \ Rate \ = \frac{LPCLK_{max}}{(LHDP + LHNDP) \times \left(\frac{LVDP}{n} + LVNDP\right)}$$

Where:

LPCLKmax = maximum LCD pixel clock frequency

LVDP = LCD Vertical Display Height

= REG[039h] bits [1:0], REG[038h] bits [7:0] + 1

LVNDP = LCD Vertical Non-Display Period

= REG[03Ah] bits [5:0] + 1

LHDP = LCD Horizontal Display Width

 $= ((REG[032h] bits [6:0]) + 1) \times 8Ts$ 

LHNDP = LCD Horizontal Non-Display Period

 $= ((REG[034h] bits [4:0]) + 1) \times 8Ts$ 

Ts = minimum LCD pixel clock (LPCLK) period

n = 1 for single panel

= 2 for dual panel

#### 18.1.2 CRT Frame Rate Calculation

The maximum CRT frame rate is calculated using the following formula.

max. CRT Frame Rate = 
$$\frac{CPCLK_{max}}{(CHDP + CHNDP) \times (CVDP + CVNDP)}$$

Where:

CPCLKmax = maximum CRT pixel clock frequency

CVDP = CRT Vertical Display Height

= REG[057h] bits [1:0], REG[056h] bits [7:0] + 1

CVNDP = CRT Vertical Non-Display Period

= REG[058h] bits [6:0] + 1

CHDP = CRT Horizontal Display Width

 $= ((REG[050h] bits [6:0]) + 1) \times 8Ts$ 

CHNDP = CRT Horizontal Non-Display Period

 $= ((REG[052h] bits [5:0]) + 1) \times 8Ts$ 

Ts = minimum CRT pixel clock (CPCLK) period

#### 18.1.3 TV Frame Rate Calculation

The maximum TV frame rate is calculated using the following formula.

$$max. \ TV \ Frame \ Rate \ = \frac{TPCLK_{max}}{(THDP + THNDP) \times \left(\frac{TVDP}{2} + TVNDP + 0.5\right)}$$

Where:

TPCLKmax = maximum TV pixel clock frequency

TVDP = TV Vertical Display Height

= REG[057h] bits [1:0], REG[056h] bits [7:0] + 1

TVNDP = TV Vertical Non-Display Period

= REG[058h] bits [6:0] + 1

THDP = TV Horizontal Display Width

 $= ((REG[050h] bits [6:0]) + 1) \times 8Ts$ 

THNDP = TV Horizontal Non-Display Period

= for NTSC output use ((REG[052h] bits [5:0])  $\times$  8Ts) + 6 = for PAL output use ((REG[052h] bits [5:0])  $\times$  8Ts) + 7

Ts = minimum TV pixel clock (TPCLK) period

## 18.2 Example Frame Rates

For all example frame rates the following conditions apply:

- Dual panel buffer is enabled for dual panel.
- TV Flicker Filter is enabled for TV.
- MCLK is 50MHz.

#### 18.2.1 Frame Rates for 640x480 with EISD Disabled

Table 18-1: Frame Rates for 640x480 with EISD Disabled

|                |      |     |                          | l 1                    |     |                      |                         |                        | max                   | 0.700      |     |                          |                        |     |               |                  |                 |                       |
|----------------|------|-----|--------------------------|------------------------|-----|----------------------|-------------------------|------------------------|-----------------------|------------|-----|--------------------------|------------------------|-----|---------------|------------------|-----------------|-----------------------|
| LCD.           | Туре | Ink | Horiz<br>Res<br>(pixels) | Vert<br>Res<br>(lines) | bpp | max<br>PCLK<br>(MHz) | min<br>HNDP<br>(pixels) | min<br>VNDP<br>(lines) | Frame<br>Rate<br>(Hz) | CRT/<br>TV | Ink | Horiz<br>Res<br>(pixels) | Vert<br>Res<br>(lines) | bpp | PCLK<br>(MHz) | HNDP<br>(pixels) | VNDP<br>(lines) | Frame<br>Rate<br>(Hz) |
|                |      | No  | 640                      | 480                    | 4   | 40                   | 56                      | 1                      | 119.5                 |            |     |                          |                        |     |               |                  |                 |                       |
| Pass<br>Single | -    | No  | 640                      | 480                    | 8   | 40                   | 64                      | 1                      | 118.1                 |            |     |                          |                        |     |               |                  |                 |                       |
| og.            |      | No  | 640                      | 480                    | 16  | 40                   | 64                      | 1                      | 118.1                 |            |     |                          |                        |     |               |                  |                 |                       |
|                |      | No  | 640                      | 480                    | 4   | 40                   | 64                      | 1                      | 235.8                 |            |     |                          |                        |     |               |                  |                 |                       |
| Mono Pa<br>Du  |      | No  | 640                      | 480                    | 8   | 40                   | 72                      | 1                      | 233.1                 |            |     |                          |                        |     |               |                  |                 |                       |
|                |      | No  | 640                      | 480                    | 16  | 31                   | 72                      | 1                      | 181.0                 |            |     |                          |                        |     |               |                  |                 |                       |
|                |      | No  | 640                      | 480                    | 4   | 40                   | 64                      | 1                      | 235.8                 |            | I   |                          | 1                      | I   |               | 1                |                 |                       |
| Color Pa       |      | No  | 640                      | 480                    | 8   | 40                   | 72                      | 1                      | 233.1                 |            | I   |                          | 1                      | I   |               | 1                |                 |                       |
|                |      | No  | 640                      | 480                    | 16  | 30                   | 64                      | 1                      | 176.8                 |            | I   |                          | 1                      | I   |               | 1                |                 |                       |
| 1              |      | Yes | 640                      | 480                    | 4   | 40                   | 56                      | 1                      | 119.5                 | -          | I   |                          | 1                      | I   |               | 1                |                 |                       |
| Pass<br>Single |      | Yes | 640                      | 480                    | 8   | 40                   | 64                      | 1                      | 118.1                 |            |     |                          | -                      | 1   |               |                  |                 |                       |
| 3              |      | Yes | 640                      | 480                    | 16  | 40                   | 64                      | 1                      | 118.1                 |            | 1   |                          | 1                      | 1   |               | 1                |                 |                       |
|                |      | Yes | 640                      | 480                    | 4   | 40                   | 64                      | 1                      | 235.8                 |            | 1   |                          | 1                      | 1   |               | 1                |                 |                       |
| Mono Pa        |      | Yes | 640                      | 480                    | 8   | 40                   | 72                      | 1                      | 233.1                 |            |     |                          | -                      | 1   |               |                  |                 |                       |
|                |      | Yes | 640                      | 480                    | 16  | 30                   | 64                      | 1                      | 176.8                 |            |     |                          | -                      | 1   |               |                  |                 |                       |
| 0 1 5          |      | Yes | 640                      | 480                    | 4   | 40                   | 64                      | 1                      | 235.8                 |            |     |                          | -                      | 1   |               |                  |                 |                       |
| Color Pa       |      | Yes | 640                      | 480                    | 8   | 36                   | 72                      | 1                      | 209.8                 |            |     |                          | -                      | -   |               |                  |                 |                       |
|                |      | Yes | 640                      | 480                    | 16  | 26                   | 56                      | 1                      | 155.0                 |            | 1   |                          | 1                      | 1   |               | 1                |                 |                       |
|                |      | 1   |                          |                        | 1   |                      |                         |                        |                       | CRT        | No  | 640                      | 480                    | 4   | 36            | 192              | 29              | 85.0                  |
|                |      | 1   |                          |                        | 1   |                      |                         |                        |                       | CRT        | No  | 640                      | 480                    | 8   | 36            | 192              | 29              | 85.0                  |
|                |      | 1   |                          |                        | 1   |                      |                         |                        |                       | CRT        | No  | 640                      | 480                    | 16  | 36            | 192              | 29              | 85.0                  |
|                |      | 1   |                          |                        | -   |                      |                         |                        |                       | NTSC TV    | No  | 640                      | 480                    | 4   | 14.32         | 270              | 22              | 60                    |
|                |      | -   |                          |                        |     |                      |                         |                        |                       | NTSC TV    | No  | 640                      | 480                    | 8   | 14.32         | 270              | 22              | 60                    |
|                |      | 1   |                          |                        | 1   |                      | -                       |                        |                       | NTSC TV    | No  | 640                      | 480                    | 16  | 14.32         | 270              | 22              | 60                    |
|                |      | 1   |                          |                        | 1   |                      | -                       |                        |                       | PAL TV     | No  | 640                      | 480                    | 4   | 17.73         | 495              | 72              | 50                    |
|                |      | -   |                          |                        | -   |                      |                         |                        |                       | PAL TV     | No  | 640                      | 480                    | 8   | 17.73         | 495              | 72              | 50                    |
|                | -    | -   |                          |                        | -   |                      | -                       |                        |                       | PAL TV     | No  | 640                      | 480                    | 16  | 17.73         | 495              | 72              | 50                    |

Example Frame Rates with Ink Layer Enabled

Table 18-1: Frame Rates for 640x480 with EISD Disabled

| LCD | Туре | Ink | Horiz<br>Res<br>(pixels) | Vert<br>Res<br>(lines) | bpp | min<br>HNDP<br>(pixels) | min<br>VNDP<br>(lines) | max<br>Frame<br>Rate<br>(Hz) | CRT/<br>TV | Ink | Horiz<br>Res<br>(pixels) | Vert<br>Res<br>(lines) | bpp | PCLK<br>(MHz) |     |    | Frame<br>Rate<br>(Hz) |
|-----|------|-----|--------------------------|------------------------|-----|-------------------------|------------------------|------------------------------|------------|-----|--------------------------|------------------------|-----|---------------|-----|----|-----------------------|
|     |      |     |                          |                        |     | <br>                    |                        |                              | CRT        | Yes | 640                      | 480                    | 4   | 36            | 192 | 29 | 85.0                  |
|     |      |     |                          |                        |     | <br>                    |                        |                              | CRT        | Yes | 640                      | 480                    | 8   | 36            | 192 | 29 | 85.0                  |
|     |      |     |                          |                        |     | <br>                    |                        |                              | CRT        | Yes | 640                      | 480                    | 16  | 36            | 200 | 20 | 85.7                  |
|     |      |     |                          |                        |     | <br>                    |                        |                              | NTSC TV    | Yes | 640                      | 480                    | 4   | 14.32         | 270 | 22 | 60                    |
|     |      |     |                          |                        |     | <br>                    |                        |                              | NTSC TV    | Yes | 640                      | 480                    | 8   | 14.32         | 270 | 22 | 60                    |
|     |      |     |                          |                        |     | <br>                    |                        |                              | NTSC TV    | Yes | 640                      | 480                    | 16  | 14.32         | 270 | 22 | 60                    |
|     |      |     |                          |                        |     | <br>                    |                        |                              | PAL TV     | Yes | 640                      | 480                    | 4   | 17.73         | 495 | 72 | 50                    |
|     |      |     |                          |                        |     | <br>                    |                        |                              | PAL TV     | Yes | 640                      | 480                    | 8   | 17.73         | 495 | 72 | 50                    |
|     |      |     |                          |                        |     | <br>                    |                        |                              | PAL TV     | Yes | 640                      | 480                    | 16  | 17.73         | 495 | 72 | 50                    |

Example Frame Rates with Ink Layer Enabled

#### 18.2.2 Frame Rates for 800x600 with EISD Disabled

Table 18-2: Frame Rates for 800x600 with EISD Disabled

| LCD     | Туре           | lnk | Horiz<br>Res<br>(pixels) | Vert<br>Res<br>(lines) | bpp | max<br>PCLK<br>(MHz) |     | min<br>VNDP<br>(lines) | max<br>Frame<br>Rate<br>(Hz) | CRT/<br>TV       | lnk | Horiz<br>Res<br>(pixels) | Vert<br>Res<br>(lines) | bpp | PCLK<br>(MHz) | HNDP<br>(pixels) | VNDP<br>(lines) | Frame<br>Rate<br>(Hz) |
|---------|----------------|-----|--------------------------|------------------------|-----|----------------------|-----|------------------------|------------------------------|------------------|-----|--------------------------|------------------------|-----|---------------|------------------|-----------------|-----------------------|
| TF      | ==             | No  | 800                      | 600                    | 8   | 65                   | 232 | 35                     | 99.2                         |                  |     |                          |                        |     |               |                  |                 |                       |
|         | 1              | No  | 800                      | 600                    | 16  | 44.4                 | 160 | 35                     | 72.8                         |                  |     |                          |                        |     |               |                  |                 |                       |
|         |                | No  | 800                      | 600                    | 4   | 40                   | 64  | 1                      | 153.8                        | 1                | 1   |                          | ŀ                      | 1   |               |                  | 1               |                       |
| Color P |                | No  | 800                      | 600                    | 8   | 40                   | 72  | 1                      | 152.4                        | -                | -   |                          |                        |     |               |                  |                 |                       |
|         |                | No  | 800                      | 600                    | 16  | 30                   | 64  | 1                      | 115.3                        | -                | -   |                          |                        |     |               |                  |                 |                       |
| TF      | -T             | Yes | 800                      | 600                    | 8   | 65                   | 232 | 35                     | 99.2                         |                  |     |                          |                        |     |               |                  |                 |                       |
| TF      | T <sup>1</sup> | Yes | 800                      | 600                    | 16  | 40                   | 144 | 35                     | 66.7                         |                  |     |                          |                        |     |               |                  |                 |                       |
|         |                | Yes | 800                      | 600                    | 4   | 38                   | 64  | 1                      | 146.1                        |                  |     |                          |                        |     |               |                  |                 |                       |
| Color P |                | Yes | 800                      | 600                    | 8   | 36                   | 72  | 1                      | 137.2                        |                  |     |                          |                        |     |               |                  |                 |                       |
|         |                | Yes | 800                      | 600                    | 16  | 26                   | 56  | 1                      | 100.9                        |                  |     |                          |                        |     |               |                  |                 |                       |
|         |                |     |                          |                        |     |                      |     |                        |                              | CRT              | No  | 800                      | 600                    | 4   | 40            | 256              | 28              | 60.3                  |
|         |                |     |                          |                        |     |                      |     |                        |                              | CRT              | No  | 800                      | 600                    | 8   | 40            | 256              | 28              | 60.3                  |
|         |                |     |                          |                        |     |                      |     |                        |                              | CRT              | No  | 800                      | 600                    | 16  | 40            | 224              | 25              | 62.5                  |
|         |                |     |                          |                        |     |                      |     |                        |                              | CRT              | No  | 800                      | 600                    | 4   | 49.5          | 256              | 28              | 74.6                  |
|         |                |     |                          |                        |     |                      |     |                        |                              | CRT              | No  | 800                      | 600                    | 8   | 49.5          | 256              | 28              | 74.6                  |
|         |                |     |                          |                        |     |                      |     |                        |                              | CRT              | No  | 800                      | 600                    | 4   | 56.25         | 256              | 28              | 84.8                  |
|         |                |     |                          |                        |     |                      |     |                        |                              | CRT              | No  | 800                      | 600                    | 8   | 56.25         | 256              | 28              | 84.8                  |
|         |                | I   |                          | 1                      | 1   |                      |     |                        |                              | CRT              | Yes | 800                      | 600                    | 4   | 40            | 256              | 28              | 60.3                  |
|         |                | I   |                          | 1                      | 1   |                      |     |                        |                              | CRT              | Yes | 800                      | 600                    | 8   | 40            | 256              | 28              | 60.3                  |
|         |                |     |                          |                        | 1   |                      |     |                        |                              | CRT <sup>2</sup> | Yes | 800                      | 600                    | 16  | 40            | 224              | 25              | 62.5                  |
|         |                |     |                          |                        |     |                      |     |                        |                              | CRT              | Yes | 800                      | 600                    | 4   | 49.5          | 256              | 28              | 74.6                  |
|         |                |     |                          |                        |     |                      |     |                        |                              | CRT              | Yes | 800                      | 600                    | 8   | 49.5          | 256              | 28              | 74.6                  |
|         |                |     |                          |                        |     |                      |     |                        |                              | CRT              | Yes | 800                      | 600                    | 4   | 56.25         | 256              | 28              | 84.8                  |
|         |                |     |                          |                        | _   |                      |     |                        |                              | CRT              | Yes | 800                      | 600                    | 8   | 56.25         | 256              | 28              | 84.8                  |

Example Frame Rates with Ink Layer Enabled

- 1. REG[07Eh] = 0Ch.
- 2. REG[08Eh] = 0Ah.

#### 18.2.3 Frame Rates for 1024x768 with EISD Disabled

Table 18-3: Frame Rates for 1024x768 with EISD Disabled

| LCD | Туре           | lnk | Horiz<br>Res<br>(pixels) | Vert<br>Res<br>(lines) | bpp |    | min<br>HNDP<br>(pixels) | min<br>VNDP<br>(lines) | max<br>Frame<br>Rate<br>(Hz) | CRT/<br>TV | lnk | Horiz<br>Res<br>(pixels) | Vert<br>Res<br>(lines) | bpp | PCLK<br>(MHz) |     | VNDP<br>(lines) | Frame<br>Rate<br>(Hz) |
|-----|----------------|-----|--------------------------|------------------------|-----|----|-------------------------|------------------------|------------------------------|------------|-----|--------------------------|------------------------|-----|---------------|-----|-----------------|-----------------------|
| Т   | FΤ             | No  | 1024                     | 768                    | 8   | 65 | 160                     | 37                     | 68.2                         |            |     |                          |                        |     |               |     |                 |                       |
| TF  | T <sup>1</sup> | Yes | 1024                     | 768                    | 8   | 65 | 160                     | 37                     | 68.2                         |            |     |                          |                        |     |               |     |                 |                       |
|     |                |     |                          |                        |     |    |                         |                        |                              | CRT        | No  | 1024                     | 768                    | 4   | 65            | 320 | 41              | 59.8                  |
|     |                |     |                          |                        |     |    |                         |                        |                              | CRT        | No  | 1024                     | 768                    | 8   | 65            | 320 | 41              | 59.8                  |
|     |                |     |                          |                        |     |    |                         |                        |                              | CRT        | Yes | 1024                     | 768                    | 4   | 65            | 320 | 41              | 59.8                  |
|     |                | -   |                          |                        |     |    |                         |                        |                              | CRT        | Yes | 1024                     | 768                    | 8   | 65            | 320 | 41              | 59.8                  |

Example Frame Rates with Ink Layer Enabled

The FIFO values for these display modes must be set as follows:

1. REG[07Eh] = 0Ch.

## 18.2.4 Frame Rates for LCD and CRT (640x480) with EISD Enabled

Table 18-4: Frame Rates for LCD and CRT (640x480) with EISD Enabled

|                                    |     | 1                        |                        |     |                      |                         |                        |                              | ,          |     |                          |                        |     |               |                  |                 |                       |
|------------------------------------|-----|--------------------------|------------------------|-----|----------------------|-------------------------|------------------------|------------------------------|------------|-----|--------------------------|------------------------|-----|---------------|------------------|-----------------|-----------------------|
| LCD Type                           | Ink | Horiz<br>Res<br>(pixels) | Vert<br>Res<br>(lines) | bpp | max<br>PCLK<br>(MHz) | min<br>HNDP<br>(pixels) | min<br>VNDP<br>(lines) | max<br>Frame<br>Rate<br>(Hz) | CRT/<br>TV | lnk | Horiz<br>Res<br>(pixels) | Vert<br>Res<br>(lines) | bpp | PCLK(<br>MHz) | HNDP<br>(pixels) | VNDP<br>(lines) | Frame<br>Rate<br>(Hz) |
|                                    | No  | 320                      | 240                    | 16  | 17                   | 64                      | 1                      | 183.7                        | CRT        | No  | 640                      | 480                    | 16  | 25.18         | 160              | 44              | 60.1                  |
| Passive                            | No  | 640                      | 240                    | 16  | 17                   | 64                      | 1                      | 100.2                        | CRT        | No  | 640                      | 480                    | 16  | 25.18         | 160              | 44              | 60.1                  |
| Single                             | No  | 640                      | 480                    | 4   | 40                   | 112                     | 1                      | 110.6                        | CRT        | No  | 640                      | 480                    | 4   | 25.18         | 160              | 44              | 60.1                  |
|                                    | No  | 640                      | 480                    | 8   | 40                   | 144                     | 1                      | 106.1                        | CRT        | No  | 640                      | 480                    | 8   | 25.18         | 160              | 44              | 60.1                  |
| Color Passive<br>Dual              | No  | 640                      | 480                    | 16  | 12                   | 56                      | 1                      | 71.5                         | CRT        | No  | 640                      | 480                    | 16  | 25.18         | 160              | 44              | 60.1                  |
| TFT                                | No  | 800                      | 600                    | 8   | 41                   | 144                     | 26                     | 69.4                         | CRT        | No  | 640                      | 480                    | 8   | 25.18         | 160              | 44              | 60.1                  |
| TFT                                | No  | 1024                     | 768                    | 8   | 41                   | 112                     | 37                     | 44.8                         | CRT        | No  | 640                      | 480                    | 8   | 25.18         | 160              | 44              | 60.1                  |
| Color Passive                      | No  | 800                      | 600                    | 4   | 38                   | 120                     | 1                      | 137.2                        | CRT        | No  | 640                      | 480                    | 4   | 25.18         | 160              | 44              | 60.1                  |
| Dual                               | No  | 800                      | 600                    | 8   | 27.6                 | 104                     | 1                      | 101.4                        | CRT        | No  | 640                      | 480                    | 8   | 25.18         | 160              | 44              | 60.1                  |
| Passive                            | Yes | 640                      | 480                    | 4   | 40                   | 112                     | 1                      | 110.6                        | CRT        | No  | 640                      | 480                    | 4   | 25.18         | 160              | 44              | 60.1                  |
| Single                             | Yes | 640                      | 480                    | 8   | 31.6                 | 112                     | 1                      | 87.4                         | CRT        | No  | 640                      | 480                    | 8   | 25.18         | 160              | 44              | 60.1                  |
| TFT                                | Yes | 800                      | 600                    | 8   | 31.6                 | 112                     | 26                     | 55.4                         | CRT        | No  | 640                      | 480                    | 8   | 25.18         | 160              | 44              | 60.1                  |
| Mono Passive<br>Dual               | Yes | 640                      | 480                    | 8   | 27.6                 | 104                     | 1                      | 153.9                        | CRT        | No  | 640                      | 480                    | 8   | 25.18         | 160              | 44              | 60.1                  |
| Color Passive<br>Dual              | Yes | 640                      | 480                    | 8   | 23.2                 | 88                      | 1                      | 132.2                        | CRT        | No  | 640                      | 480                    | 8   | 25.18         | 160              | 44              | 60.1                  |
| Color Passive<br>Dual <sup>1</sup> | Yes | 640                      | 480                    | 16  | 11.6                 | 48                      | 1                      | 70.0                         | CRT        | No  | 640                      | 480                    | 16  | 25.18         | 160              | 44              | 60.1                  |
| Color Passive<br>Dual              | Yes | 800                      | 600                    | 8   | 23.2                 | 88                      | 1                      | 86.8                         | CRT        | No  | 640                      | 480                    | 8   | 25.18         | 160              | 44              | 60.1                  |
| Passive<br>Single <sup>2</sup>     | No  | 640                      | 240                    | 16  | 13.7                 | 56                      | 1                      | 81.7                         | CRT        | Yes | 640                      | 480                    | 16  | 25.18         | 160              | 44              | 60.1                  |
| Passive<br>Single                  | No  | 640                      | 480                    | 8   | 31.7                 | 112                     | 1                      | 87.6                         | CRT        | Yes | 640                      | 480                    | 8   | 25.18         | 160              | 44              | 60.1                  |
| Mono Passive                       | No  | 640                      | 480                    | 8   | 27.1                 | 104                     | 1                      | 151.1                        | CRT        | Yes | 640                      | 480                    | 8   | 25.18         | 160              | 44              | 60.1                  |
| Dual <sup>2</sup>                  | No  | 640                      | 480                    | 16  | 11                   | 48                      | 1                      | 66.4                         | CRT        | Yes | 640                      | 480                    | 16  | 25.18         | 160              | 44              | 60.1                  |
| Color Passive<br>Dual              | No  | 640                      | 480                    | 8   | 19                   | 88                      | 1                      | 108.3                        | CRT        | Yes | 640                      | 480                    | 8   | 25.18         | 160              | 44              | 60.1                  |
| Color Passive<br>Dual              | No  | 800                      | 600                    | 4   | 33.2                 | 104                     | 1                      | 122.0                        | CRT        | Yes | 640                      | 480                    | 4   | 25.18         | 160              | 44              | 60.1                  |
| Color Passive<br>Dual <sup>2</sup> | No  | 800                      | 600                    | 8   | 22.6                 | 88                      | 1                      | 84.6                         | CRT        | Yes | 640                      | 480                    | 8   | 25.18         | 160              | 44              | 60.1                  |
| Passive<br>Single <sup>3</sup>     | Yes | 640                      | 240                    | 16  | 11.8                 | 48                      | 1                      | 71.2                         | CRT        | Yes | 640                      | 480                    | 16  | 25.18         | 160              | 44              | 60.1                  |
| Passive<br>Single                  | Yes | 640                      | 480                    | 8   | 25.7                 | 96                      | 1                      | 72.6                         | CRT        | Yes | 640                      | 480                    | 8   | 25.18         | 160              | 44              | 60.1                  |
| Mono Passive<br>Dual <sup>2</sup>  | Yes | 640                      | 480                    | 8   | 22.6                 | 88                      | 1                      | 128.8                        | CRT        | Yes | 640                      | 480                    | 8   | 25.18         | 160              | 44              | 60.1                  |
| Color Passive<br>Dual              | Yes | 640                      | 480                    | 8   | 15                   | 72                      | 1                      | 87.4                         | CRT        | Yes | 640                      | 480                    | 8   | 25.18         | 160              | 44              | 60.1                  |

Example Frame Rates with Ink Layer Enabled

Table 18-4: Frame Rates for LCD and CRT (640x480) with EISD Enabled

| LCD Type                           | lnk | Horiz<br>Res<br>(pixels) | Vert<br>Res<br>(lines) | bpp | max<br>PCLK<br>(MHz) | min<br>HNDP<br>(pixels) |   | max<br>Frame<br>Rate<br>(Hz) | CRT/<br>TV | lnk | Horiz<br>Res<br>(pixels) | Vert<br>Res<br>(lines) | bpp |       | HNDP<br>(pixels) |    | Frame<br>Rate<br>(Hz) |
|------------------------------------|-----|--------------------------|------------------------|-----|----------------------|-------------------------|---|------------------------------|------------|-----|--------------------------|------------------------|-----|-------|------------------|----|-----------------------|
| Color Passive<br>Dual <sup>3</sup> | Yes | 640                      | 480                    | 16  | 9.57                 | 40                      | 1 | 58.4                         | CRT        | Yes | 640                      | 480                    | 16  | 25.18 | 160              | 44 | 60.1                  |
| Color Passive<br>Dual <sup>2</sup> | Yes | 800                      | 600                    | 8   | 19.4                 | 72                      | 1 | 73.9                         | CRT        | Yes | 640                      | 480                    | 8   | 25.18 | 160              | 44 | 60.1                  |

Example Frame Rates with Ink Layer Enabled

- 1. REG[06Ah] = 3Ch. REG[06Bh] = 3Ch.
- 2. REG[08Eh] = 0Ch.
- 3. REG[06Ah] = 3Ch. REG[06Bh] = 3Ch. REG[07Eh] = 0Ch. REG[08Eh] = 0Ch.

## 18.2.5 Frame Rates for LCD and CRT (800x600) with EISD Enabled

Table 18-5: Frame Rates for LCD and CRT (800x600) with EISD Enabled

| LCD Type                           | lnk | Horiz<br>Res<br>(pixels) | Vert<br>Res<br>(lines) | bpp | max<br>PCLK<br>(MHz) | min<br>HNDP<br>(pixels) | min<br>VNDP<br>(lines) | max<br>Frame<br>Rate<br>(Hz) | CRT/<br>TV | lnk | Horiz<br>Res<br>(pixels) | Vert<br>Res<br>(lines) | bpp | PCLK<br>(MHz) | HNDP<br>(pixels) | VNDP<br>(lines) | Frame<br>Rate<br>(Hz) |
|------------------------------------|-----|--------------------------|------------------------|-----|----------------------|-------------------------|------------------------|------------------------------|------------|-----|--------------------------|------------------------|-----|---------------|------------------|-----------------|-----------------------|
| Passive                            | No  | 640                      | 240                    | 8   | 34                   | 120                     | 1                      | 185.6                        | CRT        | No  | 800                      | 600                    | 8   | 40            | 256              | 28              | 60.3                  |
| Single                             | No  | 640                      | 480                    | 8   | 34                   | 120                     | 1                      | 93.0                         | CRT        | No  | 800                      | 600                    | 8   | 40            | 256              | 28              | 60.3                  |
| Color Passive<br>Dual              | No  | 640                      | 480                    | 8   | 22.5                 | 88                      | 1                      | 128.2                        | CRT        | No  | 800                      | 600                    | 8   | 40            | 256              | 28              | 60.3                  |
| TFT <sup>1</sup>                   | No  | 800                      | 600                    | 8   | 34                   | 120                     | 28                     | 58.8                         | CRT        | No  | 800                      | 600                    | 8   | 40            | 256              | 28              | 60.3                  |
| Color Passive                      | No  | 800                      | 600                    | 4   | 38.6                 | 112                     | 1                      | 140.6                        | CRT        | No  | 800                      | 600                    | 4   | 40            | 256              | 28              | 60.3                  |
| Dual                               | No  | 800                      | 600                    | 8   | 22.5                 | 88                      | 1                      | 84.2                         | CRT        | No  | 800                      | 600                    | 8   | 40            | 256              | 28              | 60.3                  |
| Passive                            | Yes | 640                      | 240                    | 8   | 26.2                 | 96                      | 1                      | 147.7                        | CRT        | No  | 800                      | 600                    | 8   | 40            | 256              | 28              | 60.3                  |
| Single                             | Yes | 640                      | 480                    | 8   | 26.2                 | 96                      | 1                      | 74.0                         | CRT        | No  | 800                      | 600                    | 8   | 40            | 256              | 28              | 60.3                  |
| Mono Passive<br>Dual               | Yes | 640                      | 480                    | 8   | 22.5                 | 88                      | 1                      | 128.2                        | CRT        | No  | 800                      | 600                    | 8   | 40            | 256              | 28              | 60.3                  |
| Color Passive<br>Dual <sup>2</sup> | Yes | 640                      | 480                    | 8   | 19                   | 72                      | 1                      | 110.7                        | CRT        | No  | 800                      | 600                    | 8   | 40            | 256              | 28              | 60.3                  |
| Passive<br>Single <sup>3</sup>     | No  | 640                      | 240                    | 8   | 24.4                 | 88                      | 1                      | 139.1                        | CRT        | Yes | 800                      | 600                    | 8   | 40            | 256              | 28              | 60.3                  |
| Passive<br>Single                  | No  | 640                      | 480                    | 8   | 24.4                 | 88                      | 1                      | 69.7                         | CRT        | Yes | 800                      | 600                    | 8   | 40            | 256              | 28              | 60.3                  |
| Mono Passive<br>Dual <sup>4</sup>  | No  | 640                      | 480                    | 8   | 20.6                 | 80                      | 1                      | 118.7                        | CRT        | Yes | 800                      | 600                    | 8   | 40            | 256              | 28              | 60.3                  |
| Color Passive                      | No  | 640                      | 480                    | 8   | 17.2                 | 64                      | 1                      | 101.4                        | CRT        | Yes | 800                      | 600                    | 8   | 40            | 256              | 28              | 60.3                  |
| Dual <sup>5</sup>                  | No  | 800                      | 600                    | 8   | 17.2                 | 64                      | 1                      | 66.1                         | CRT        | Yes | 800                      | 600                    | 8   | 40            | 256              | 28              | 60.3                  |
| Passive<br>Single <sup>3</sup>     | Yes | 640                      | 240                    | 8   | 19.8                 | 72                      | 1                      | 115.4                        | CRT        | Yes | 800                      | 600                    | 8   | 40            | 256              | 28              | 60.3                  |
| Passive<br>Single                  | Yes | 640                      | 480                    | 8   | 19.8                 | 72                      | 1                      | 57.8                         | CRT        | Yes | 800                      | 600                    | 8   | 40            | 256              | 28              | 60.3                  |
| Mono Passive<br>Dual <sup>6</sup>  | Yes | 640                      | 480                    | 8   | 17.2                 | 64                      | 1                      | 101.4                        | CRT        | Yes | 800                      | 600                    | 8   | 40            | 256              | 28              | 60.3                  |
| Color Passive<br>Dual <sup>6</sup> | Yes | 640                      | 480                    | 8   | 14.7                 | 56                      | 1                      | 87.6                         | CRT        | Yes | 800                      | 600                    | 8   | 40            | 256              | 28              | 60.3                  |

Example Frame Rates with Ink Layer Enabled

- 1. REG[04Ah] = 30h. REG[06Ah] = 30h. REG[04Bh] = 3Ch. REG[06Bh] = 3Ch.
- 2. REG[04Ah] = 1Ah. REG[06Bh] = 25h.
- 3. REG[06Ah] = 23h. REG[08Eh] = 0Ch.
- 4. REG[08Eh] = 0Ch.

## 18.2.6 Frame Rates for LCD and CRT (1024x768) with EISD Enabled

Table 18-6: Frame Rates for LCD and CRT (1024x768) with EISD Enabled

| LCD Type                           | Ink | Horiz<br>Res<br>(pixels) | Vert<br>Res<br>(lines) | bpp |      | min<br>HNDP<br>(pixels) | min<br>VNDP<br>(lines) | max<br>Frame<br>Rate<br>(Hz) | CRT/<br>TV | Ink | Horiz<br>Res<br>(pixels) | Vert<br>Res<br>(lines) | bpp | PCLK<br>(MHz) | HNDP<br>(pixels) | VNDP<br>(lines) | Frame<br>Rate<br>(Hz) |
|------------------------------------|-----|--------------------------|------------------------|-----|------|-------------------------|------------------------|------------------------------|------------|-----|--------------------------|------------------------|-----|---------------|------------------|-----------------|-----------------------|
| Passive<br>Single <sup>1</sup>     | No  | 320                      | 240                    | 8   | 31   | 144                     | 1                      | 277.2                        | CRT        | No  | 1024                     | 768                    | 8   | 65            | 320              | 41              | 59.8                  |
| Passive<br>Single <sup>2</sup>     | No  | 640                      | 240                    | 8   | 21.1 | 80                      | 1                      | 121.6                        | CRT        | No  | 1024                     | 768                    | 8   | 65            | 320              | 41              | 59.8                  |
| Passive<br>Single                  | No  | 640                      | 480                    | 8   | 21.1 | 80                      | 1                      | 60.9                         | CRT        | No  | 1024                     | 768                    | 8   | 65            | 320              | 41              | 59.8                  |
| Color Passive<br>Dual <sup>2</sup> | No  | 640                      | 480                    | 8   | 13.8 | 56                      | 1                      | 82.3                         | CRT        | No  | 1024                     | 768                    | 8   | 65            | 320              | 41              | 59.8                  |
| Passive                            | Yes | 320                      | 240                    | 8   | 16.2 | 56                      | 1                      | 178.8                        | CRT        | No  | 1024                     | 768                    | 8   | 65            | 320              | 41              | 59.8                  |
| Single <sup>3</sup>                | Yes | 640                      | 240                    | 8   | 16.2 | 56                      | 1                      | 96.6                         | CRT        | No  | 1024                     | 768                    | 8   | 65            | 320              | 41              | 59.8                  |
| Passive<br>Single                  | Yes | 640                      | 480                    | 8   | 20   | 72                      | 1                      | 58.4                         | CRT        | No  | 1024                     | 768                    | 8   | 65            | 320              | 41              | 59.8                  |

Example Frame Rates with Ink Layer Enabled

- 1. REG[04Ah] = 25h. REG[04Bh] = 3Ch. REG[06Ah] = 30h. REG[06Bh] = 3Ch.
- 2. REG[04Ah] = 1Ah. REG[06Ah] = 30h. REG[06Bh] = 3Ch.
- 3. REG[07Eh] = 0Ch.

#### 18.2.7 Frame Rates for LCD and NTSC TV with EISD Enabled

Table 18-7: Frame Rates for LCD and NTSC TV with EISD Enabled

|                                   |     | Horiz           | Vert           |     | max           | min              | min             | max                   | CRT/    |     | Horiz           | Vert           |     | PCLK  | HNDP     | VNDP    | Frame        |
|-----------------------------------|-----|-----------------|----------------|-----|---------------|------------------|-----------------|-----------------------|---------|-----|-----------------|----------------|-----|-------|----------|---------|--------------|
| LCD Type                          | Ink | Res<br>(pixels) | Res<br>(lines) | bpp | PCLK<br>(MHz) | HNDP<br>(pixels) | VNDP<br>(lines) | Frame<br>Rate<br>(Hz) | TV      | Ink | Res<br>(pixels) | Res<br>(lines) | bpp | (MHz) | (pixels) | (lines) | Rate<br>(Hz) |
|                                   | No  | 320             | 240            | 16  | 10.7          | 56               | 1               | 118.1                 | NTSC TV | No  | 640             | 480            | 16  | 14.32 | 270      | 22      | 60           |
| Passive                           | No  | 640             | 240            | 16  | 10.7          | 56               | 1               | 63.8                  | NTSC TV | No  | 640             | 480            | 16  | 14.32 | 270      | 22      | 60           |
| Single / TFT                      | No  | 640             | 480            | 4   | 40            | 152              | 1               | 105.0                 | NTSC TV | No  | 640             | 480            | 4   | 14.32 | 270      | 22      | 60           |
|                                   | No  | 640             | 480            | 8   | 27.6          | 136              | 1               | 73.9                  | NTSC TV | No  | 640             | 480            | 8   | 14.32 | 270      | 22      | 60           |
| Mono Passive<br>Dual              | No  | 640             | 480            | 8   | 24            | 128              | 1               | 129.6                 | NTSC TV | No  | 640             | 480            | 8   | 14.32 | 270      | 22      | 60           |
| Color Passive<br>Dual             | No  | 640             | 480            | 8   | 21.1          | 112              | 1               | 116.4                 | NTSC TV | No  | 640             | 480            | 8   | 14.32 | 270      | 22      | 60           |
| TFT                               | No  | 800             | 600            | 8   | 27.6          | 136              | 35              | 46.4                  | NTSC TV | No  | 640             | 480            | 8   | 14.32 | 270      | 22      | 60           |
| Color Passive<br>Dual             | No  | 800             | 600            | 8   | 21.1          | 112              | 1               | 76.9                  | NTSC TV | No  | 640             | 480            | 8   | 14.32 | 270      | 22      | 60           |
| Passive<br>Single                 | Yes | 640             | 480            | 4   | 39            | 144              | 1               | 103.4                 | NTSC TV | No  | 640             | 480            | 4   | 14.32 | 270      | 22      | 60           |
| Mono Passive<br>Dual              | Yes | 640             | 480            | 8   | 20.5          | 112              | 1               | 113.1                 | NTSC TV | No  | 640             | 480            | 8   | 14.32 | 270      | 22      | 60           |
| Color Passive                     | Yes | 640             | 480            | 4   | 28.1          | 112              | 1               | 155.0                 | NTSC TV | No  | 640             | 480            | 4   | 14.32 | 270      | 22      | 60           |
| Dual                              | Yes | 640             | 480            | 8   | 18.2          | 96               | 1               | 102.6                 | NTSC TV | No  | 640             | 480            | 8   | 14.32 | 270      | 22      | 60           |
| Passive                           | No  | 640             | 240            | 8   | 20.4          | 104              | 1               | 113.8                 | NTSC TV | Yes | 640             | 480            | 8   | 14.32 | 270      | 22      | 60           |
| Single                            | No  | 640             | 480            | 4   | 33.7          | 128              | 1               | 91.2                  | NTSC TV | Yes | 640             | 480            | 4   | 14.32 | 270      | 22      | 60           |
| Mono Passive<br>Dual              | No  | 640             | 480            | 8   | 18.4          | 96               | 1               | 103.7                 | NTSC TV | Yes | 640             | 480            | 8   | 14.32 | 270      | 22      | 60           |
| Color Passive                     | No  | 640             | 480            | 4   | 23.7          | 96               | 1               | 133.6                 | NTSC TV | Yes | 640             | 480            | 4   | 14.32 | 270      | 22      | 60           |
| Dual                              | No  | 640             | 480            | 8   | 16            | 88               | 1               | 91.2                  | NTSC TV | Yes | 640             | 480            | 8   | 14.32 | 270      | 22      | 60           |
| Passive<br>Single                 | Yes | 640             | 240            | 4   | 27.4          | 104              | 1               | 152.8                 | NTSC TV | Yes | 640             | 480            | 4   | 14.32 | 270      | 22      | 60           |
| Passive<br>Single <sup>1</sup>    | Yes | 640             | 240            | 8   | 17.5          | 88               | 1               | 99.7                  | NTSC TV | Yes | 640             | 480            | 8   | 14.32 | 270      | 22      | 60           |
| Mono Passive<br>Dual              | Yes | 640             | 480            | 4   | 23.7          | 96               | 1               | 133.6                 | NTSC TV | Yes | 640             | 480            | 4   | 14.32 | 270      | 22      | 60           |
| Mono Passive<br>Dual <sup>1</sup> | Yes | 640             | 480            | 8   | 15.6          | 80               | 1               | 89.9                  | NTSC TV | Yes | 640             | 480            | 8   | 14.32 | 270      | 22      | 60           |
| Color Passive                     | Yes | 640             | 480            | 4   | 20.4          | 88               | 1               | 116.3                 | NTSC TV | Yes | 640             | 480            | 4   | 14.32 | 270      | 22      | 60           |
| Dual                              | Yes | 640             | 480            | 8   | 14.2          | 80               | 1               | 81.8                  | NTSC TV | Yes | 640             | 480            | 4   | 14.32 | 270      | 22      | 60           |

Example Frame Rates with Ink Layer Enabled

The FIFO values for these display modes must be set as follows:

1. REG[07Eh] = 0Ch.

#### 18.2.8 Frame Rates for LCD and PAL TV with EISD Enabled

Table 18-8: Frame Rates for LCD and PAL TV with EISD Enabled

| LCD Type                          | Ink | Horiz<br>Res<br>(pixels) | Vert<br>Res<br>(lines) | bpp | max<br>PCLK<br>(MHz) | min<br>HNDP<br>(pixels) | min<br>VNDP<br>(lines) | max<br>Frame<br>Rate<br>(Hz) | CRT/<br>TV | lnk | Horiz<br>Res<br>(pixels) | Vert<br>Res<br>(lines) | bpp | PCLK<br>(MHz) | HNDP<br>(pixels) | VNDP<br>(lines) | Frame<br>Rate<br>(Hz) |
|-----------------------------------|-----|--------------------------|------------------------|-----|----------------------|-------------------------|------------------------|------------------------------|------------|-----|--------------------------|------------------------|-----|---------------|------------------|-----------------|-----------------------|
|                                   | No  | 320                      | 240                    | 16  | 7.5                  | 40                      | 1                      | 86.4                         | PAL TV     | No  | 640                      | 480                    | 16  | 17.73         | 495              | 72              | 50                    |
| Passive                           | No  | 640                      | 240                    | 16  | 9                    | 40                      | 1                      | 55.0                         | PAL TV     | No  | 640                      | 480                    | 16  | 17.73         | 495              | 72              | 50                    |
| Single                            | No  | 640                      | 480                    | 4   | 40                   | 152                     | 1                      | 105.0                        | PAL TV     | No  | 640                      | 480                    | 4   | 17.73         | 495              | 72              | 50                    |
|                                   | No  | 640                      | 480                    | 8   | 25.8                 | 128                     | 1                      | 69.8                         | PAL TV     | No  | 640                      | 480                    | 8   | 17.73         | 495              | 72              | 50                    |
| Mono Passive<br>Dual              | No  | 640                      | 480                    | 8   | 22.2                 | 120                     | 1                      | 121.2                        | PAL TV     | No  | 640                      | 480                    | 8   | 17.73         | 495              | 72              | 50                    |
| Color Passive<br>Dual             | No  | 640                      | 480                    | 8   | 19                   | 104                     | 1                      | 106.0                        | PAL TV     | No  | 640                      | 480                    | 8   | 17.73         | 495              | 72              | 50                    |
| TFT <sup>1</sup>                  | No  | 800                      | 600                    | 8   | 43                   | 136                     | 35                     | 72.3                         | PAL TV     | No  | 640                      | 480                    | 8   | 17.73         | 495              | 72              | 50                    |
| Color Passive<br>Dual             | No  | 800                      | 600                    | 8   | 19                   | 104                     | 1                      | 69.8                         | PAL TV     | No  | 640                      | 480                    | 8   | 17.73         | 495              | 72              | 50                    |
| Passive<br>Single                 | Yes | 640                      | 480                    | 4   | 37.2                 | 144                     | 1                      | 98.6                         | PAL TV     | No  | 640                      | 480                    | 4   | 17.73         | 495              | 72              | 50                    |
| Mono Passive<br>Dual <sup>2</sup> | Yes | 640                      | 480                    | 8   | 19                   | 104                     | 1                      | 106.0                        | PAL TV     | No  | 640                      | 480                    | 8   | 17.73         | 495              | 72              | 50                    |
| Color Passive                     | Yes | 640                      | 480                    | 4   | 26.2                 | 104                     | 1                      | 146.1                        | PAL TV     | No  | 640                      | 480                    | 4   | 17.73         | 495              | 72              | 50                    |
| Dual                              | Yes | 640                      | 480                    | 8   | 16.3                 | 88                      | 1                      | 92.9                         | PAL TV     | No  | 640                      | 480                    | 8   | 17.73         | 495              | 72              | 50                    |
| Passive                           | No  | 640                      | 240                    | 8   | 18.1                 | 96                      | 1                      | 102.0                        | PAL TV     | Yes | 640                      | 480                    | 8   | 17.73         | 495              | 72              | 50                    |
| Single                            | No  | 640                      | 480                    | 4   | 31.7                 | 120                     | 1                      | 86.7                         | PAL TV     | Yes | 640                      | 480                    | 4   | 17.73         | 495              | 72              | 50                    |
| Mono Passive                      | No  | 640                      | 480                    | 4   | 26                   | 112                     | 1                      | 143.4                        | PAL TV     | Yes | 640                      | 480                    | 4   | 17.73         | 495              | 72              | 50                    |
| Dual                              | No  | 640                      | 480                    | 8   | 16.1                 | 88                      | 1                      | 91.8                         | PAL TV     | Yes | 640                      | 480                    | 8   | 17.73         | 495              | 72              | 50                    |
| Color Passive                     | No  | 640                      | 480                    | 4   | 22.7                 | 96                      | 1                      | 128.0                        | PAL TV     | Yes | 640                      | 480                    | 4   | 17.73         | 495              | 72              | 50                    |
| Dual                              | No  | 640                      | 480                    | 8   | 13.9                 | 72                      | 1                      | 81.0                         | PAL TV     | Yes | 640                      | 480                    | 8   | 17.73         | 495              | 72              | 50                    |
| Passive<br>Single                 | Yes | 640                      | 240                    | 4   | 21                   | 96                      | 1                      | 118.4                        | PAL TV     | Yes | 640                      | 480                    | 4   | 17.73         | 495              | 72              | 50                    |
| Passive<br>Single <sup>2</sup>    | Yes | 640                      | 240                    | 8   | 15.4                 | 80                      | 1                      | 88.8                         | PAL TV     | Yes | 640                      | 480                    | 8   | 17.73         | 495              | 72              | 50                    |
| Mono Passive<br>Dual              | Yes | 640                      | 480                    | 4   | 22.7                 | 96                      | 1                      | 128.0                        | PAL TV     | Yes | 640                      | 480                    | 4   | 17.73         | 495              | 72              | 50                    |
| Mono Passive<br>Dual <sup>2</sup> | Yes | 640                      | 480                    | 8   | 13.9                 | 72                      | 1                      | 81.0                         | PAL TV     | Yes | 640                      | 480                    | 8   | 17.73         | 495              | 72              | 50                    |
| Color Passive                     | Yes | 640                      | 480                    | 4   | 19.6                 | 80                      | 1                      | 113.0                        | PAL TV     | Yes | 640                      | 480                    | 4   | 17.73         | 495              | 72              | 50                    |
| Dual                              | Yes | 640                      | 480                    | 8   | 12.3                 | 64                      | 1                      | 72.5                         | PAL TV     | Yes | 640                      | 480                    | 4   | 17.73         | 495              | 72              | 50                    |

Example Frame Rates with Ink Layer Enabled

- 1. REG[04Ah] = 3Ch. REG[04Bh] = 3Ch.
- 2. REG[07Eh] = 7Ch.

## 19 Power Save Mode

The S1D13806 includes a software initiated power save mode designed for very low-power applications. In addition, the S1D13806 dynamically disables internal clock networks when not required. Similarly, the LCD and/or CRT/TV pipelines are shut down when not required for the selected display mode.

For power save mode AC Timing, see Section 6.4.2, "Power Save Status" on page 63.

#### 19.1 Overview

Power save mode is initiated by setting REG[1F0h] bit 0 to 1. When power save mode is enabled the following conditions apply.

- LCD display is disabled.
- CRT/TV display is disabled.
- Memory access is not allowed.
- Memory is in self-refresh mode.
- Register access is allowed.

#### 19.2 Power Save Status Bits

#### **LCD Power Save Status bit**

The LCD Power Save Status bit (REG[1F1h] bit 0) indicates the state of the LCD panel. When this bit returns a 1, the panel is powered down. When this bit returns a 0, the panel is powered up, or in transition of powering up or down.

The system may disable the LCD pixel clock source when this bit returns a 1. The LCD Power Save Status bit is set to 1 after chip reset.

#### **Memory Controller Power Save Status bit**

The Memory Controller Power Save Status bit (REG[1F1h] bit 1) indicates the state of the SDRAM interface. When this bit returns a 1, the SDRAM interface is powered down and the SDRAM is in self-refresh mode. This condition occurs shortly after power save mode is invoked. When this bit returns a 0, the SDRAM interface is active.

The system may disable the memory clock source when this bit returns a 1. The Memory Controller Power Save Status bit is set to 0 after chip reset.

## 19.3 Power Save Mode Summary

Table 19-1: Power Save Mode Summary

| Function                    | LCD Disabled     | CRT/TV Disabled  | Power Save Mode<br>Enabled |
|-----------------------------|------------------|------------------|----------------------------|
| LCD Display Active?         | no               |                  | No                         |
| CRT/TV Display Active?      |                  | no               | No                         |
| Register Access Possible?   | Yes              | Yes              | Yes                        |
| Memory Access Possible?     | Yes              | Yes              | No                         |
| LCD LUT Access Possible?    | Yes <sup>1</sup> |                  | Yes                        |
| CRT/TV LUT Access Possible? |                  | Yes <sup>2</sup> | Yes                        |
| LCD interface               | Forced Low       |                  | Forced Low                 |
| CRT/TV interface            |                  | Disabled         | Disabled                   |
| SDRAM interface             | Active           | Active           | Self-Refresh               |
| Host Interface              | Active           | Active           | Active                     |

#### Note

1. LCD pixel clock required.

#### Note

2. CRT/TV pixel clock required.

# 20 Mechanical Data

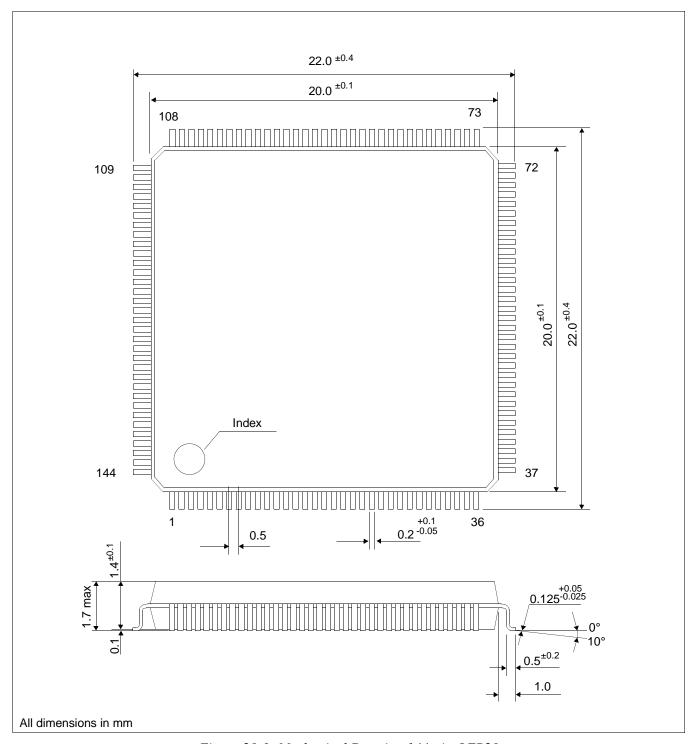

Figure 20-1: Mechanical Drawing 144-pin QFP20

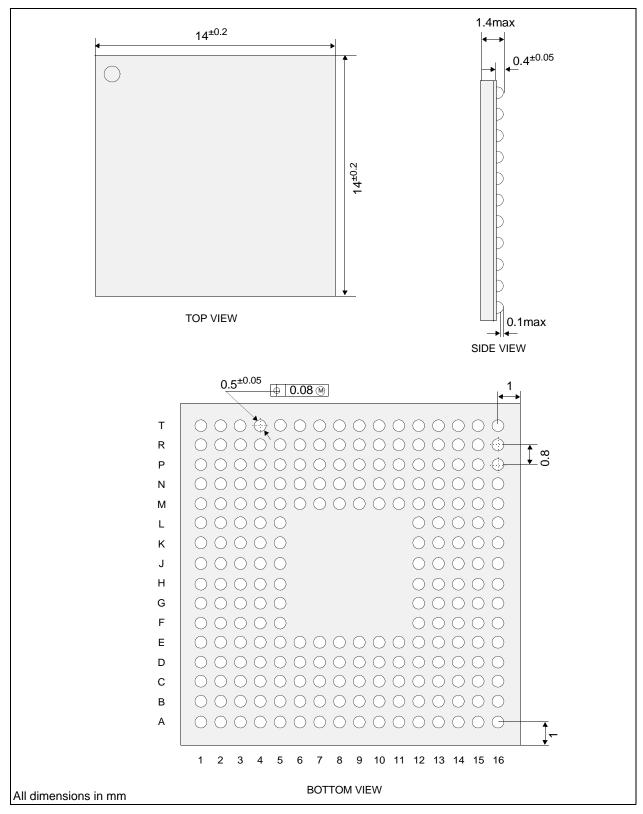

Figure 20-2: Mechanical Drawing 220-pin PFBGA

## 21 References

The following documents contain additional information related to the S1D13806. Document numbers are listed in parenthesis after the document name. All documents can be found at the Epson Electronics America website at **www.eea.epson.com** or the Epson Research and Development Website at **www.erd.epson.com**.

- 13806CFG Configuration Utility Users Manual (X28B-B-001-xx)
- 13806SHOW Demonstration Program Users Manual (X28B-B-002-xx)
- 13806PLAY Diagnostic Utility Users Manual (X28B-B-003-xx)
- 13806BMP Demonstration Program Users Manual (X28B-B-004-xx)
- 13806FILT Test Utility Users Manual (X28B-B-005-xx)
- 13806SWIVEL Demonstration Utility Users Manual (X28B-B-006-xx)
- S1D13806 Product Brief (X28B-C-001-xx)
- S1D13806 Windows CE v2.x Display Driver (X28B-E-001-xx)
- S1D13806 Wind River WindML v2.0 Display Driver (X28B-E-002-xx)
- S1D13806 Wind River UGL v1.2 Display Driver (X28B-E-003-xx)
- S1D13806 Linux Console Driver (X28B-E-004-xx)
- S1D13806 QNX Photon v2.0 Display Driver (X28B-E-005-xx)
- S1D13806 Windows CE v3.x Display Driver (X28B-E-006-xx)
- S1D13806 Programming Notes And Examples (X28B-G-003-xx)
- S5U13806B00C Rev. 1.0 Evaluation Board User Manual (X28B-G-004-xx)
- Interfacing to the PC Card Bus (X28B-G-005-xx)
- S1D13806 Power Consumption (X28B-G-006-xx)
- Interfacing to the NEC VR4102/VR4111 Microprocessors (X28B-G-007-xx)
- Interfacing to the Motorola MPC821 Microprocessor (X28B-G-008-xx)
- Interfacing to the Philips MIPS PR31500/PR31700 Microprocessors (X28B-G-009-xx)
- Interfacing to the Toshiba MIPS TX3912 Microprocessor (X28B-G-010-xx)
- Interfacing to the NEC VR4121 Microprocessor (X28B-G-011-xx)
- Interfacing to the StrongArm SA-1110 Microprocessor (X28B-G-012-xx)
- S1D13806 Register Summary (X28B-R-001-xx)

# 22 Sales and Technical Support

#### Japan

Seiko Epson Corporation Electronic Devices Marketing Division 421-8, Hino, Hino-shi Tokyo 191-8501, Japan Tel: 042-587-5812 Fax: 042-587-5564 http://www.epson.co.jp

#### **Hong Kong**

Epson Hong Kong Ltd. 20/F., Harbour Centre 25 Harbour Road Wanchai, Hong Kong Tel: 2585-4600 Fax: 2827-4346

http://www.epson.com.hk/

#### **North America**

Epson Electronics America, Inc. 150 River Oaks Parkway San Jose, CA 95134, USA Tel: (408) 922-0200 Fax: (408) 922-0238 http://www.eea.epson.com

#### Europe

Epson Europe Electronics GmbH Riesstrasse 15 80992 Munich, Germany Tel: 089-14005-0 Fax: 089-14005-110 http://www.epson-electronics.de

#### Taiwan

Epson Taiwan Technology & Trading Ltd. 10F, No. 287 Nanking East Road Sec. 3, Taipei, Taiwan Tel: 02-2717-7360 Fax: 02-2712-9164 http://www.epson.com.tw/

#### Singapore

Epson Singapore Pte., Ltd. No. 1 Temasek Avenue #36-00 Millenia Tower Singapore, 039192 Tel: 337-7911 Fax: 334-2716

http://www.epson.com.sg/

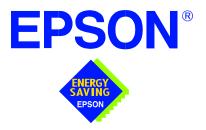

## S1D13806 Embedded Memory Display Controller

# **Programming Notes and Examples**

Document Number: X28B-G-003-07

Copyright © 2001, 2002 Epson Research and Development, Inc. All Rights Reserved.

Information in this document is subject to change without notice. You may download and use this document, but only for your own use in evaluating Seiko Epson/EPSON products. You may not modify the document. Epson Research and Development, Inc. disclaims any representation that the contents of this document are accurate or current. The Programs/Technologies described in this document may contain material protected under U.S. and/or International Patent laws.

EPSON is a registered trademark of Seiko Epson Corporation. All other trademarks are the property of their respective owners.

THIS PAGE LEFT BLANK

# **Table of Contents**

| 1 | Introduction                                                     |    |  |  |
|---|------------------------------------------------------------------|----|--|--|
| 2 | Initialization                                                   |    |  |  |
| 3 | Memory Models                                                    | 6  |  |  |
|   | 3.1 Display Buffer Location                                      | 6  |  |  |
|   | 3.2 Memory Organization for 4 Bpp (16 Colors/16 Gray Shades)     | 6  |  |  |
|   | 3.3 Memory Organization for 8 Bpp (256 Colors/16 Gray Shades)    | .7 |  |  |
|   | 3.4 Memory Organization for 16 Bpp (65536 Colors/64 Gray Shades) | .8 |  |  |
| 4 | Look-Up Table (LUT)                                              | 9  |  |  |
|   | 4.1 Registers                                                    | 9  |  |  |
|   | 4.2 Look-Up Table Organization                                   | 20 |  |  |
|   | 4.2.1 Color Modes                                                | 21 |  |  |
|   | 4.2.2 Gray Shade Modes                                           | 24 |  |  |
| 5 | Virtual Displays                                                 | 26 |  |  |
|   | 5.1 Virtual Display                                              | 26 |  |  |
|   | 5.1.1 Registers                                                  | 27 |  |  |
|   | 5.1.2 Examples                                                   | 28 |  |  |
|   | 5.2 Panning and Scrolling                                        | 30 |  |  |
|   | 5.2.1 Registers                                                  |    |  |  |
|   | 5.2.2 Examples                                                   | 3  |  |  |
| 6 | Power Save Mode                                                  | 5  |  |  |
|   | 6.1 Overview                                                     |    |  |  |
|   | 6.2 Registers                                                    |    |  |  |
|   | 6.2.1 Enabling Power Save Mode                                   |    |  |  |
|   | 6.2.2 Power Save Status Bits                                     |    |  |  |
|   | 6.3 Enabling Power Save Mode                                     |    |  |  |
|   | 6.4 Disabling Power Save Mode                                    |    |  |  |
| 7 | LCD Power Sequencing                                             |    |  |  |
|   | 7.1 Enabling the LCD Panel                                       |    |  |  |
|   | 7.2 Disabling the LCD Panel                                      | 39 |  |  |
| 8 | Hardware Cursor/Ink Layer                                        | 0  |  |  |
|   | 8.1 Introduction                                                 | 10 |  |  |
|   | 8.2 Registers                                                    | 1  |  |  |
|   | 8.3 Initialization                                               | ŀ7 |  |  |
|   | 8.3.1 Memory Considerations                                      |    |  |  |
|   | 8.3.2 Examples                                                   |    |  |  |
|   | 8.4 Writing Cursor/Ink Layer Images                              | 0  |  |  |

|    | 8.4.1     | Hardware Cursor/Ink Layer Data Format          |
|----|-----------|------------------------------------------------|
|    | 8.4.2     | Cursor Image                                   |
|    | 8.4.3     | Ink Layer Image                                |
|    | 8.5 Curs  | or Movement                                    |
|    | 8.5.1     | Move Cursor in Landscape Mode (no rotation)    |
|    | 8.5.2     | Move Cursor in SwivelView 90° Rotation         |
|    | 8.5.3     | Move Cursor in SwivelView 180° Rotation        |
|    | 8.5.4     | Move Cursor in SwivelView 270° Rotation        |
| 9  | SwivelVie | ew™                                            |
|    | 9.1 Swiv  | relView 90°                                    |
|    | 9.2 Swiv  | relView 180°                                   |
|    | 9.3 Swiv  | relView 270°                                   |
|    | 9.4 Swiv  | relView Registers                              |
|    | 9.4.1     | SwivelView 0° (Landscape)                      |
|    | 9.4.2     | SwivelView 90°                                 |
|    | 9.4.3     | SwivelView 180°                                |
|    | 9.4.4     | SwivelView 270°                                |
|    | 9.5 Limi  | tations                                        |
|    | 9.6 Simu  | Iltaneous Display Considerations               |
|    | 9.7 Exar  | nples                                          |
| 10 | 2D BitBL  | Г Engine                                       |
|    | 10.1 Regi | sters                                          |
|    | 10.2 BitB | LT Descriptions                                |
|    | 10.2.1    | Write BitBLT with ROP                          |
|    | 10.2.2    | Color Expand BitBLT                            |
|    | 10.2.3    | Color Expand BitBLT With Transparency          |
|    | 10.2.4    | Solid Fill BitBLT                              |
|    | 10.2.5    | Move BitBLT in a Positive Direction with ROP   |
|    |           | Move BitBLT in Negative Direction with ROP     |
|    | 10.2.7    | Transparent Write BitBLT                       |
|    | 10.2.8    | Transparent Move BitBLT in Positive Direction  |
|    | 10.2.9    | Pattern Fill BitBLT with ROP                   |
|    | 10.2.10   | Pattern Fill BitBLT with Transparency          |
|    | 10.2.1    | Move BitBLT with Color Expansion               |
|    | 10.2.12   | 2 Transparent Move BitBLT with Color Expansion |
|    | 10.2.13   | Read BitBLT                                    |
|    | 10.3 S1D  | 13806 BitBLT Synchronization                   |
|    | 10.4 S1D  | 13806 BitBLT Known Limitations                 |
|    | 10.5 Sam  | ple Code                                       |

| 11 | CRT/TV Considerations                                         |
|----|---------------------------------------------------------------|
|    | 11.1 CRT Considerations                                       |
|    | 11.1.1 Generating CRT timings with 1386CFG                    |
|    | 11.1.2 DAC Output Level Selection                             |
|    | 11.1.3 Examples                                               |
|    | 11.2 TV Considerations                                        |
|    | 11.2.1 NTSC Timings                                           |
|    | 11.2.2 PAL Timings                                            |
|    | 11.2.3 TV Filters                                             |
|    | 11.2.4 Examples                                               |
|    | 11.3 Simultaneous Display                                     |
| 12 | MediaPlug                                                     |
|    | 12.1 Programming                                              |
|    | 12.2 Considerations                                           |
| 13 | Identifying the S1D13806                                      |
| 14 | Hardware Abstraction Layer (HAL)                              |
|    | 14.1 API for 1386HAL                                          |
|    | 14.2 Initialization                                           |
|    | 14.2.1 General HAL Support                                    |
|    | 14.2.2 Advanced HAL Functions                                 |
|    | 14.2.3 Surface Support                                        |
|    | 14.2.4 Register Access                                        |
|    | 14.2.5 Memory Access                                          |
|    | 14.2.6 Color Manipulation                                     |
|    | 14.2.7 Virtual Display                                        |
|    | 14.2.8 Drawing                                                |
|    | 14.2.9 Hardware Cursor                                        |
|    | 14.2.10 Ink Layer                                             |
|    | 14.2.11 Register/Display Memory                               |
|    | 14.3 Porting LIBSE to a new target platform                   |
|    | 14.3.1 Building the LIBSE library for SH3 target example      |
|    | 14.3.2 Building a complete application for the target example |
| 15 | Sample Code                                                   |

THIS PAGE LEFT BLANK

# **List of Tables**

| Table 2-1:  | S1D13806 Initialization Sequence                                                                                                    |
|-------------|----------------------------------------------------------------------------------------------------|
| Table 4-1:  | Look-Up Table Configurations                                                                                                    |
| Table 4-2:  | Suggested LUT Values to Simulate VGA Default 16 Color Palette $\dots \dots \dots \dots \dots \dots \dots \dots \dots \dots \dots \dots \dots \dots \dots \dots \dots \dots \dots$ |
| Table 4-3:  | Suggested LUT Values to Simulate VGA Default 256 Color Palette                                                                                                    |
| Table 4-4:  | Suggested LUT Values for 4 Bpp Gray Shade                                                                                                    |
| Table 5-1:  | Number of Pixels Panned When Start Address Changed By 1 $\ \ldots \ \ldots \ 31$                                                                                                  |
| Table 5-2:  | Active Pixel Pan Bits                                                                                                    |
| Table 8-1:  | $Ink/Cursor\ Mode\ .\ .\ .\ .\ .\ .\ .\ .\ .\ .\ .\ .\ .\$                                                                                                    |
| Table 8-2:  | Cursor/Ink Start Address Encoding                                                                                                    |
| Table 8-3:  | LCD Hardware Cursor Initialization Sequence                                                                                                    |
| Table 8-4:  | Ink Layer Start Address Encoding                                                                                                    |
| Table 8-5:  | LCD Ink Layer Initialization Sequence                                                                                                    |
| Table 8-6:  | Ink/Cursor Color Select                                                                                                    |
| Table 9-1:  | SwivelView Enable Bits                                                                                                    |
| Table 10-1: | BitBLT ROP Code/Color Expansion Function Selection                                                                                                    |
| Table 10-2: | BitBLT Operation Selection                                                                                                    |
| Table 10-3: | BitBLT Source Start Address Selection                                                                                                    |
| Table 10-4: | Possible BitBLT FIFO Writes                                                                                                    |
| Table 10-5: | Possible BitBLT FIFO Writes                                                                                                    |
| Table 10-6: | Possible BitBLT FIFO Writes                                                                                                    |
| Table 10-7: | Possible BitBLT FIFO Reads                                                                                                    |
| Table 14-1: | HAL Functions 116                                                                                                    |

THIS PAGE LEFT BLANK

# **List of Figures**

| Figure 3-1:  | Pixel Storage for 4 Bpp in One Byte of Display Buffer   | 16 |
|--------------|---------------------------------------------------------|----|
| Figure 3-2:  | Pixel Storage for 8 Bpp in One Byte of Display Buffer   | 17 |
| Figure 3-3:  | Pixel Storage for 16 Bpp in Two Bytes of Display Buffer | 18 |
| Figure 5-1:  | Viewport Inside a Virtual Display                       | 26 |
| Figure 8-1:  | Hardware Cursor/Ink Layer Data Format                   | 50 |
| Figure 10-1: | Move BitBLT Usage                                       | 9( |
| Figure 14-1: | Components needed to build 1386 HAL application         | 65 |

THIS PAGE LEFT BLANK

# 1 Introduction

This guide provides information on programming the S1D13806 Embedded Memory Display Controller. Included are algorithms which demonstrate how to program the S1D13806. This guide discusses Power-on Initialization, Panning and Scrolling, LUT initialization, LCD Power Sequencing, SwivelView<sup>TM</sup>, etc. The example source code referenced in this guide is available on the web at www.erd.epson.com.

This guide also introduces the Hardware Abstraction Layer (HAL), which is designed to simplify the programming of the S1D13806. Most S1D1350x, S1D1370x, and S1D1380x products have HAL support, thus allowing OEMs to do multiple designs with a common code base.

This document will be updated as appropriate. Please check the Epson Electronics America website at www.eea.epson.com, or the Epson Research and Development website at www.erd.epson.com for the latest revision of this document and source before beginning any development.

We appreciate your comments on our documentation. Please contact us via email at documentation@erd.epson.com.

# 2 Initialization

This section describes how to initialize the S1D13806. Sample code for performing initialization of the S1D13806 is provided in the file **init1386.c**, which is part of the file **86sample.zip** and available on the internet at www.erd.epson.com.

S1D13806 initialization can be broken into three steps.

- Enable the S1D13806 controller (if necessary identify the specific controller).
- Set all the registers to their initial values.
- Program the Look-Up Table (LUT) with color values. This section does not deal with programming the LUT, for details see Section 4, "Look-Up Table (LUT)".

The simplest way to generate initialization tables for the S1D13806 is to use the utility program **1386cfg.exe** which to generates a header file that can be used by Windows CE or the HAL. Otherwise modify the **init1386.c** file directly.

The following table represents the sequence and values written to the S1D13806 registers to control a configuration with these specifications:

- 640x480 color format 1 dual passive LCD @ 78Hz.
- 16-bit data interface.
- 8 bit-per-pixel (bpp) color depth 256 colors.
- 40 MHz input clock CLKI.
- CLKI used for BUSCLK (1:1); PCLK (2:1); MCLK (1:1).
- Embedded SDRAM.

Table 2-1: S1D13806 Initialization Sequence

| Register | Value     | Notes                                                                                                    | See Also                  |
|----------|-----------|----------------------------------------------------------------------------------------------------|---------------------------|
| [001h]   | 0000 0000 | Enable the Memory/Register Select Bit.                                                                                                    |                           |
| [1FCh]   | 0000 0000 | Disable the display outputs.                                                                                                    |                           |
| [004h]   | 0000 0000 |                                                                                                    |                           |
| [005h]   | 0000 0000 | <b>Setup GPIO</b> as inputs; force low if outputs. The OEM may wish GPIO for other purposes which our example does not                    |                           |
| [008h]   | 0000 0000 | accommodate for.                                                                                                    |                           |
| [009h]   | 0000 0000 |                                                                                                    |                           |
|          |           | Program the Clock Source selects.                                                                                                    |                           |
| [010h]   | 0000 0000 | In this case we have a single input clock source attached to the                                                                          |                           |
| [014h]   | 0001 0000 | CLKI pin. This example uses this as BUSCLK, as MCLK and divide by 2 for PCLK. The CRT clock and MediaPlug clocks are                      |                           |
| [018h]   | 0000 0010 | set to CLKI2 reducing power consumption (there is no CLKI2 in                                                                             |                           |
| [01Ch]   | 0000 0010 | this example). If either the CRT or MediaPlug is to be used an input clock must be enabled before accessing the control registers or LUT. |                           |
| [01Eh]   | 0000 0001 | Program CPU Wait States.                                                                                                    | see REG[01Eh] for details |

Table 2-1: S1D13806 Initialization Sequence (Continued)

| Register | Value     | Notes                                                                                  | See Also              |
|----------|-----------|----------------------------------------------------------------------------------------|-----------------------|
| [020h]   | 1000 0000 | Program the Frame Buffer Memory Configuration                                          |                       |
| [021h]   | 0000 0011 | Registers.                                                                             | see REG[020h] -       |
| [02Ah]   | 0000 0000 |                                                                                        | REG[02Bh] for details |
| [02Bh]   | 0001 0010 |                                                                                        |                       |
| [030h]   | 0010 0110 | Program the LCD Panel type and Panel Timing Registers.                                 |                       |
| [031h]   | 0000 0000 | Panel width = 16-bit; Color Format = don't care; Color Panel                           |                       |
| [032h]   | 0100 1111 | selected; Dual Panel selected; Passive LCD selected.                                   |                       |
| [034h]   | 0001 1111 | MOD rate = don't care;                                                                 |                       |
| [035h]   | 0000 0000 | Display width = 640 pixels = 4Fh.                                                      |                       |
| [036h]   | 0000 0000 | Horizontal and Vertical Non-display time has been adjusted to provide 78Hz frame rate. |                       |
| [038h]   | 1101 1111 | TFT FPLINE registers = don't care for passive panels.                                  |                       |
| [039h]   | 0000 0001 | Display height = 480 therefore register = 1DFh                                         |                       |
| [03Ah]   | 0010 1100 | TFT FPFRAME = don't care for passive panels.                                           |                       |
| [03Bh]   | 0000 0000 |                                                                                        |                       |
| [03Ch]   | 0000 0000 |                                                                                        |                       |
| [040h]   | 0000 0003 | Program the Display Output Format and Start Locations for                              |                       |
| [041h]   | 0000 0000 | the LCD output. This includes programming the FIFOs.                                   |                       |
| [042h]   | 0000 0000 | Select 8 bpp in REG[040h]                                                              |                       |
| [043h]   | 0000 0000 | Ensure that the Dual Panel Buffer is enabled REG [41h] bit 0 = 0                       |                       |
| [044h]   | 0000 0000 | LCD Start Address should typically be from location 0 in the                           |                       |
| [046h]   | 0100 0000 | frame buffer.                                                                          |                       |
| [047h]   | 0000 0001 | Pixel Pan register is 0 for normal operation.                                          |                       |
| [048h]   | 0000 0000 | Memory offset register is set to 'the panel width for normal                           |                       |
| [04Ah]   | 0000 0000 | operation, therefore 640 ÷ 2 for words = 320 words= 140h words                         |                       |
| [04Bh]   | 0000 0000 | Set FIFO values to 0 for "automatic" calculation.                                      |                       |
| [050h]   | 0000 0000 | Program the CRT/TV Timing control registers.                                           |                       |
| [052h]   | 0000 0000 | All values are = don't care for this example.                                          |                       |
| [053h]   | 0000 0000 |                                                                                        |                       |
| [054h]   | 0000 0000 |                                                                                        |                       |
| [056h]   | 0000 0000 |                                                                                        |                       |
| [057h]   | 0000 0000 |                                                                                        |                       |
| [058h]   | 0000 0000 |                                                                                        |                       |
| [059h]   | 0000 0000 |                                                                                        |                       |
| [05Ah]   | 0000 0000 |                                                                                        |                       |
| [05Bh]   | 0000 0000 |                                                                                        |                       |

Table 2-1: S1D13806 Initialization Sequence (Continued)

| Register | Value     | Notes                                                                                     | See Also |
|----------|-----------|-------------------------------------------------------------------------------------------|----------|
| [060h]   | 0000 0000 | Program the CRT/TV Display Output Format and                                              |          |
| [062h]   | 0000 0000 | Configuration Registers including the FIFOs.                                              |          |
| [063h]   | 0000 0000 |                                                                                           |          |
| [064h]   | 0000 0000 | For this example, these values are = don't care.                                          |          |
| [066h]   | 0000 0000 |                                                                                           |          |
| [067h]   | 0000 0000 |                                                                                           |          |
| [068h]   | 0000 0000 |                                                                                           |          |
| [06Ah]   | 0000 0000 |                                                                                           |          |
| [06Bh]   | 0000 0000 |                                                                                           |          |
| [070h]   | 0000 0000 | Program the LCD Ink Layer/Cursor Control, Position, Color                                 |          |
| [071h]   | 0000 0000 | and FIFO registers.                                                                       |          |
| [072h]   | 0000 0000 |                                                                                           |          |
| [073h]   | 0000 0000 | For this example, since no lnk Layer or Cursor is used, these                             |          |
| [074h]   | 0000 0000 | registers are = don't care.                                                               |          |
| [075h]   | 0000 0000 |                                                                                           |          |
| [076h]   | 0000 0000 |                                                                                           |          |
| [077h]   | 0000 0000 |                                                                                           |          |
| [078h]   | 0000 0000 |                                                                                           |          |
| [07Ah]   | 0000 0000 |                                                                                           |          |
| [07Bh]   | 0000 0000 |                                                                                           |          |
| [07Ch]   | 0000 0000 |                                                                                           |          |
| [07Eh]   | 0000 0000 |                                                                                           |          |
| [080h]   | 0000 0000 | Program the CRT/TV Ink Layer/Cursor Control, Position,                                    |          |
| [081h]   | 0000 0000 | Color and FIFO registers.                                                                 |          |
| [082h]   | 0000 0000 | For this every leading and label every or Courses is used these                           |          |
| [083h]   | 0000 0000 | For this example, since no lnk Layer or Cursor is used, these registers are = don't care. |          |
| [084h]   | 0000 0000 |                                                                                           |          |
| [085h]   | 0000 0000 |                                                                                           |          |
| [086h]   | 0000 0000 |                                                                                           |          |
| [087h]   | 0000 0000 |                                                                                           |          |
| [088h]   | 0000 0000 |                                                                                           |          |
| [08Ah]   | 0000 0000 |                                                                                           |          |
| [08Bh]   | 0000 0000 |                                                                                           |          |
| [08Ch]   | 0000 0000 |                                                                                           |          |
| [08Eh]   | 0000 0000 |                                                                                           |          |

Table 2-1: S1D13806 Initialization Sequence (Continued)

| Register | Value     | Notes                                                                                                    | See Also                                           |
|----------|-----------|----------------------------------------------------------------------------------------------------|----------------------------------------------------|
| [100h]   | 0000 0000 | Program the 2D acceleration (BitBLT) registers to a known                                                                                                    |                                                    |
| [101h]   | 0000 0000 | state.                                                                                                    |                                                    |
| [102h]   | 0000 0000 |                                                                                                    |                                                    |
| [103h]   | 0000 0000 |                                                                                                    |                                                    |
| [104h]   | 0000 0000 |                                                                                                    |                                                    |
| [105h]   | 0000 0000 |                                                                                                    |                                                    |
| [106h]   | 0000 0000 |                                                                                                    |                                                    |
| [108h]   | 0000 0000 |                                                                                                    |                                                    |
| [109h]   | 0000 0000 |                                                                                                    |                                                    |
| [10Ah]   | 0000 0000 |                                                                                                    |                                                    |
| [10Ch]   | 0000 0000 |                                                                                                    |                                                    |
| [10Dh]   | 0000 0000 |                                                                                                    |                                                    |
| [110h]   | 0000 0000 |                                                                                                    |                                                    |
| [111h]   | 0000 0000 |                                                                                                    |                                                    |
| [112h]   | 0000 0000 |                                                                                                    |                                                    |
| [113h]   | 0000 0000 |                                                                                                    |                                                    |
| [114h]   | 0000 0000 |                                                                                                    |                                                    |
| [115h]   | 0000 0000 |                                                                                                    |                                                    |
| [118h]   | 0000 0000 |                                                                                                    |                                                    |
| [119h]   | 0000 0000 |                                                                                                    |                                                    |
| [1E0]h   | 0000 0001 | Program the Look-Up Table to a known state.                                                                                                    |                                                    |
| [1E2h]   | 0000 0001 | Selects LUT access to the LCD LUT only. Programming the                                                                                                    | see Section Section 4,<br>"Look-Up Table (LUT)" on |
| [1E4h]   | 0000 0000 | Look-Up Table is dealt with in a separate section of this                                                                                                    | page 19.                                           |
| [1541]   | 0000 0000 | document. The init1386.c file shows the example.  Turn off Power Save Mode.                                                                                                    |                                                    |
| [1F0h]]  | 0001 0000 |                                                                                                    |                                                    |
| [1F4h]   | 0000 0000 | Sets reserved bit to 1.  Disable Watchdog Timer.                                                                                                    |                                                    |
| [117411] | 0000 0000 | Enable the Display.                                                                                                    |                                                    |
| [1FCh]   | 0000 0001 | For this example, enable the LCD panel only. Note that the LCD Power Sequencing procedures outlined in Section 7.1, "Enabling the LCD Panel" should be used when enabling the LCD panel. | see REG[1FCh]                                      |

# 3 Memory Models

The S1D13806 is capable of several color depths. The memory model for each color depth is packed pixel. The S1D13806 supports 4, 8, and 16 bit-per-pixel (bpp) memory models.

## 3.1 Display Buffer Location

The S1D13806 supports a display buffer of 1.25M byte embedded SDRAM. The display buffer is memory mapped and is accessible directly by software. The memory block location assigned to the S1D13806 display buffer varies with each individual hardware platform.

For further information on the display buffer, see the *S1D13806 Hardware Functional Specification*, document number X28B-A-001-xx.

# 3.2 Memory Organization for 4 Bpp (16 Colors/16 Gray Shades)

| Bit 7 | Bit 6 | Bit 5         | Bit 4 | Bit 3 | Bit 2       | Bit 1       | Bit 0 |
|-------|-------|---------------|-------|-------|-------------|-------------|-------|
|       |       | el 0<br>s 3-0 |       |       | Pix<br>Bits | el 1<br>3-0 |       |

Figure 3-1: Pixel Storage for 4 Bpp in One Byte of Display Buffer

In this memory format each byte of display buffer contains two adjacent pixels. Setting or resetting any pixel will require reading the entire byte, masking out the upper or lower nibble (4 bits) and setting the appropriate bits to 1.

Four bit pixels provide 16 gray shades/color possibilities. For monochrome panels the gray shades are generated by indexing into the first 16 elements of the green component of the Look-Up Table (LUT). For color panels the 16 colors are derived by indexing into the first 16 positions of the LUT.

# 3.3 Memory Organization for 8 Bpp (256 Colors/16 Gray Shades)

| Bit 7 | Bit 6               | Bit 5 | Bit 4 | Bit 3 | Bit 2 | Bit 1 | Bit 0 |  |  |  |  |
|-------|---------------------|-------|-------|-------|-------|-------|-------|--|--|--|--|
|       | Pixel 0<br>Bits 7-0 |       |       |       |       |       |       |  |  |  |  |

Figure 3-2: Pixel Storage for 8 Bpp in One Byte of Display Buffer

At a color depth of eight bpp each byte of display buffer represents one pixel on the display. At this color depth the read-modify-write cycles of 4 bpp are eliminated making the update of each pixel faster.

Each byte indexes into one of the 256 positions of the LUT. The S1D13806 LUT supports four bits per primary color. This translates into 4096 possible colors when color mode is selected. Therefore the displayed mode has 256 colors available out of a possible 4096.

When a monochrome panel is selected, the green component of the LUT is used to determine the gray shade intensity. The green indices, with only four bits, can resolve 16 gray shades.

#### Note

When a monochrome panel (REG[030h] bit 2 = 0) is selected, a four bpp color depth also provides 16 gray shades and uses less display buffer.

## 3.4 Memory Organization for 16 Bpp (65536 Colors/64 Gray Shades)

| Bit 15 | Bit 14                      | Bit 13                    | Bit 12                      | Bit 11                     | Bit 10 | Bit 9 | Bit 8 |  |
|--------|-----------------------------|---------------------------|-----------------------------|----------------------------|--------|-------|-------|--|
|        | 1                           | Red Component<br>Bits 4-0 | Green Component<br>Bits 5-3 |                            |        |       |       |  |
| Bit 7  | Bit 6                       | Bit 5                     | Bit 4                       | Bit 3                      | Bit 2  | Bit 1 | Bit 0 |  |
| (      | Green Component<br>Bits 2-0 |                           |                             | Blue Component<br>Bits 4-0 |        |       |       |  |

Figure 3-3: Pixel Storage for 16 Bpp in Two Bytes of Display Buffer

At a color depth of 16 bpp the S1D13806 is capable of displaying 65536 colors. The 65536 color pixel is divided into three parts: five bits for red, six bits for green, and five bits for blue. In this mode the LUT is bypassed and output goes directly into the Frame Rate Modulator.

When dithering is enabled (REG[041h) bit 1) the full color range is available on all display types. If dithering is disabled the full color range is only available on TFT/D-TFD or CRT displays. Passive LCD displays are limited to using the four most significant bits from each of the red, green and blue portions of each color resulting in 4096 ( $2^4 \times 2^4 \times 2^4$ ) possible colors.

Should monochrome mode be chosen at this color depth, the output sends the six bits of the green LUT component to the modulator for a total of 64 possible gray shades. If dithering is disabled, the maximum number of gray shades is 16.

# 4 Look-Up Table (LUT)

This section discusses programming the S1D13806 Look-Up Table (LUT). Included is a summary of the LUT registers, recommendations for color/gray shade LUT values, and additional programming considerations. For a discussion of the LUT architecture, refer to the S1D13806 Hardware Functional Specification, document number X28B-A-001-xx.

The S1D13806 is designed with a separate LUT for both the LCD and CRT/TV. Each LUT consists of 256 indexed red/green/blue entries. Each LUT entry is four bits wide. The color depth determines how many indices are used to output the image to the display. 4 bpp uses the first 16 indices, 8 bpp uses all 256 indices, and 16 bpp color depths bypass the LUT entirely.

In color modes, the pixel values stored in the display buffer index directly to an RGB value stored in the LUT. In monochrome modes, the pixel value indexes into the green component of the LUT and the amount of green at that index controls the intensity. Monochrome mode look-ups are done based on the Color/Mono Panel Select bit (REG[030h] bit 2). The CRT interface receives the RGB values from the LUT even if simultaneous display is used with a monochrome panel. Therefore, it is important to program the R, G, and B components of the CRT LUT either with a unique set of values, or with R, G, and B values all equivalent.

# 4.1 Registers

| REG[1E0h] Look-Up Table Mode Register |     |     |     |     |     |                   |                   |  |  |
|---------------------------------------|-----|-----|-----|-----|-----|-------------------|-------------------|--|--|
| n/a                                   | n/a | n/a | n/a | n/a | n/a | LUT Mode<br>Bit 1 | LUT Mode<br>Bit 0 |  |  |

The S1D13806 is designed with a separate LUT for both the LCD and CRT/TV. The LUT Mode register selects which of the LUTs will be accessed by the CPU when reads/writes are made to REG[1E2h] and REG[1E4h]. LUT mode selection allows the LUTs to be individually written or have identical data written to both LUTs. Individual writes to these registers are useful for Epson Independent Simultaneous Display (EISD) modes where independent images are displayed on the LCD and the CRT/TV. For further information on Epson Independent Simultaneous Display, see the S1D13806 Hardware Functional Specification, document number X28B-A-001-xx.

For normal operation, this register should be set to 00h which will read the LCD LUT and write both the LCD and CRT/TV LUTs with identical data. For selection of other LUT modes, see REG[1E0h] in the *S1D13806 Hardware Functional Specification*, document number X28B-A-001-xx.

| REG[1E2h] Look-Up Table Address Register |             |             |             |             |             |             |             |  |  |
|------------------------------------------|-------------|-------------|-------------|-------------|-------------|-------------|-------------|--|--|
| LUT Address                              | LUT Address | LUT Address | LUT Address | LUT Address | LUT Address | LUT Address | LUT Address |  |  |
| Bit 7                                    | Bit 6       | Bit 5       | Bit 4       | Bit 3       | Bit 2       | Bit 1       | Bit 0       |  |  |

The LUT address register selects which of the 256 LUT entries will be accessed. Writing to this register will select the red bank. After three successive reads or writes to the data register (REG[1E4h]) this register is automatically incremented by one.

| REG[1E4h] Look-Up Table Data Register |                   |                   |                   |     |     |     |     |  |  |
|---------------------------------------|-------------------|-------------------|-------------------|-----|-----|-----|-----|--|--|
| LUT Data<br>Bit 3                     | LUT Data<br>Bit 2 | LUT Data<br>Bit 1 | LUT Data<br>Bit 0 | n/a | n/a | n/a | n/a |  |  |

This register is where the 4-bit red/green/blue data is written to/read from. With each successive read or write the **internal bank select** is incremented. Three successive reads from this register will result in reading the red, then the green, and finally the blue values associated with the index set in the LUT address register.

After the third read the LUT address register is incremented and the internal bank select points to the red bank again.

# 4.2 Look-Up Table Organization

- The Look-Up Table treats the value of a pixel as an index into an array of colors or gray shades. For example, a pixel value of zero would point to the first LUT entry, whereas a pixel value of seven would point to the eighth LUT entry.
- The value contained in each LUT entry represents the intensity of the given color or gray shade. This intensity can range in value between 0 and 0Fh.
- The S1D13806 Look-Up Table is linear. This means increasing the LUT entry number results in a lighter color or gray shade. For example, a LUT entry of 0Fh in the red bank results in bright red output while a LUT entry of 05h results in dull red.

| Display Mode | 4-E | it Wide Look-Up Table |      | Effective Gray Shades/Colors on an Passive Panel With Dithering Disabled | Effective Gray<br>Shades/Colors on a<br>Passive Panel With<br>Dithering Enabled |
|--------------|-----|-----------------------|------|--------------------------------------------------------------------------|---------------------------------------------------------------------------------|
|              | RED | GREEN                 | BLUE |                                                                          |                                                                                 |
| 4 bpp gray   |     | 16                    |      | 16 gray shades                                                           | 16 gray shades                                                                  |
| 8 bpp gray   |     | 16                    |      | 16 gray shades                                                           | 16 gray shades                                                                  |
| 16 bpp gray  |     |                       |      | 16 gray shades                                                           | 64 gray shades                                                                  |
| 4 bpp color  | 16  | 16                    | 16   | 16 colors                                                                | 16 colors                                                                       |
| 8 bpp color  | 256 | 256                   | 256  | 256 colors                                                               | 256 colors                                                                      |
| 16 bpp color |     |                       |      | 4096 colors                                                              | 65536 colors                                                                    |

*Table 4-1: Look-Up Table Configurations* 

= Indicates the Look-Up Table is not used for that display mode

### 4.2.1 Color Modes

In color display modes, the number of LUT entries used is automatically selected depending on the color depth.

## 4 bpp color

When the S1D13806 is configured for 4 bpp color mode the first 16 entries in the LUT are used. Each byte in the display buffer contains two adjacent pixels. The upper and lower nibbles of the byte are used as indices into the LUT.

The following table shows LUT values that will simulate those of a VGA operating in 16 color mode.

Table 4-2: Suggested LUT Values to Simulate VGA Default 16 Color Palette

| Index | Red | Green | Blue |  |
|-------|-----|-------|------|--|
| 00    | 00  | 00    | 00   |  |
| 01    | 00  | 00    | 0A   |  |
| 02    | 00  | 0A    | 00   |  |
| 03    | 00  | 0A    | 0A   |  |
| 04    | 0A  | 00    | 00   |  |
| 05    | 0A  | 00    | 0A   |  |
| 06    | 0A  | 0A    | 00   |  |
| 07    | 0A  | 0A    | 0A   |  |
| 08    | 00  | 00    | 00   |  |
| 09    | 00  | 00    | 0F   |  |
| 0A    | 00  | 0F    | 00   |  |
| 0B    | 00  | 0F    | 0F   |  |
| 0C    | 0F  | 00    | 00   |  |
| 0D    | 0F  | 00    | 0F   |  |
| 0E    | 0F  | 0F    | 00   |  |
| 0F    | 0F  | 0F    | 0F   |  |
| 10    | 00  | 00    | 00   |  |
|       | 00  | 00    | 00   |  |
| FF    | 00  | 00    | 00   |  |

= Indicates unused entries in the LUT

#### 8 bpp color

When the S1D13806 is configured for 8 bpp color mode all 256 entries in the LUT are used. Each byte in the display buffer corresponds to one pixel and is used as an index value into the LUT.

The S1D13806 LUT has four bits (16 intensities) of intensity control per primary color while a standard VGA RAMDAC has six bits (64 intensities). This four to one difference must be considered when attempting to match colors between a VGA RAMDAC and the S1D13806 LUT. (i.e. VGA levels 0 - 3 map to LUT level 0, VGA levels 4 - 7 map to LUT level 1...). Additionally, the significant bits of the color tables are located at different offsets within their respective bytes. After calculating the equivalent intensity value the result must be shifted into the correct bit positions.

The following table shows LUT values that will approximate the VGA default color palette.

Index R G В Index R G Index R В Index R G В C0 F0 Α0 F0 C1 C2 A0 F0 B0 Α0 F0 A0 D0 C3 Α0 F0 F0 C4 Α0 F0 A0 D0 C5 A0 B0 F0 C6 Α0 Α0 Α0 F0 C7 F0 C8 C9 F0 F0 F0 4A F0 B0 8A 0A CA 0B F0 F0 4B F0 D0 8B CB 0C F0 4C F0 F0 8C CC F0 F0 4D D0 F0 8D 0D CD F0 F0 0E F<sub>0</sub> 4E B0 8E CE F0 F0 4F F0 CF 0F F0 8F B0 B0 F0 D0 B0 C0 F0 D1 D0 B0 F0 D2 E0 B0 F0 D3 F0 B0 F0 D4 F0 B0 E0 D5 F0 B0 D0 D6 C0 F0 B0 D7 F0 B0 B0 D8 F0 C0 B0 D9 1A 5A F0 D0 B0 9A DA 1B A0 A0 A0 5B F0 E0 B0 9B DB 1C B0 B0 B0 5C F0 F0 B0 9C DC 1D C0 C0 C0 5D E0 F0 B0 9D DD 1E E0 E0 E0 F0 B0 5E D0 9E DE 

Table 4-3: Suggested LUT Values to Simulate VGA Default 256 Color Palette

Table 4-3: Suggested LUT Values to Simulate VGA Default 256 Color Palette (Continued)

| Index | R  | G  | В  | Index | R  | G  | В  | Index | R  | G  | В  | Index | R  | G  | В  |
|-------|----|----|----|-------|----|----|----|-------|----|----|----|-------|----|----|----|
| 1F    | F0 | F0 | F0 | 5F    | C0 | F0 | B0 | 9F    | 70 | 50 | 50 | DF    | 20 | 20 | 40 |
| 20    | 00 | 00 | F0 | 60    | B0 | F0 | B0 | A0    | 70 | 50 | 50 | E0    | 20 | 20 | 40 |
| 21    | 40 | 00 | F0 | 61    | В0 | F0 | C0 | A1    | 70 | 50 | 50 | E1    | 30 | 20 | 40 |
| 22    | 70 | 00 | F0 | 62    | В0 | F0 | D0 | A2    | 70 | 60 | 50 | E2    | 30 | 20 | 40 |
| 23    | B0 | 00 | F0 | 63    | В0 | F0 | E0 | А3    | 70 | 60 | 50 | E3    | 30 | 20 | 40 |
| 24    | F0 | 00 | F0 | 64    | В0 | F0 | F0 | A4    | 70 | 70 | 50 | E4    | 40 | 20 | 40 |
| 25    | F0 | 00 | B0 | 65    | В0 | E0 | F0 | A5    | 60 | 70 | 50 | E5    | 40 | 20 | 30 |
| 26    | F0 | 00 | 70 | 66    | B0 | D0 | F0 | A6    | 60 | 70 | 50 | E6    | 40 | 20 | 30 |
| 27    | F0 | 00 | 40 | 67    | В0 | C0 | F0 | A7    | 50 | 70 | 50 | E7    | 40 | 20 | 30 |
| 28    | F0 | 00 | 00 | 68    | 00 | 00 | 70 | A8    | 50 | 70 | 50 | E8    | 40 | 20 | 20 |
| 29    | F0 | 40 | 00 | 69    | 10 | 00 | 70 | A9    | 50 | 70 | 50 | E9    | 40 | 30 | 20 |
| 2A    | F0 | 70 | 00 | 6A    | 30 | 00 | 70 | AA    | 50 | 70 | 60 | EA    | 40 | 30 | 20 |
| 2B    | F0 | B0 | 00 | 6B    | 50 | 00 | 70 | AB    | 50 | 70 | 60 | EB    | 40 | 30 | 20 |
| 2C    | F0 | F0 | 00 | 6C    | 70 | 00 | 70 | AC    | 50 | 70 | 70 | EC    | 40 | 40 | 20 |
| 2D    | B0 | F0 | 00 | 6D    | 70 | 00 | 50 | AD    | 50 | 60 | 70 | ED    | 30 | 40 | 20 |
| 2E    | 70 | F0 | 00 | 6E    | 70 | 00 | 30 | AE    | 50 | 60 | 70 | EE    | 30 | 40 | 20 |
| 2F    | 40 | F0 | 00 | 6F    | 70 | 00 | 10 | AF    | 50 | 50 | 70 | EF    | 30 | 40 | 20 |
| 30    | 00 | F0 | 00 | 70    | 70 | 00 | 00 | B0    | 00 | 00 | 40 | F0    | 20 | 40 | 20 |
| 31    | 00 | F0 | 40 | 71    | 70 | 10 | 00 | B1    | 10 | 00 | 40 | F1    | 20 | 40 | 30 |
| 32    | 00 | F0 | 70 | 72    | 70 | 30 | 00 | B2    | 20 | 00 | 40 | F2    | 20 | 40 | 30 |
| 33    | 00 | F0 | B0 | 73    | 70 | 50 | 00 | В3    | 30 | 00 | 40 | F3    | 20 | 40 | 30 |
| 34    | 00 | F0 | F0 | 74    | 70 | 70 | 00 | B4    | 40 | 00 | 40 | F4    | 20 | 40 | 40 |
| 35    | 00 | B0 | F0 | 75    | 50 | 70 | 00 | B5    | 40 | 00 | 30 | F5    | 20 | 30 | 40 |
| 36    | 00 | 70 | F0 | 76    | 30 | 70 | 00 | B6    | 40 | 00 | 20 | F6    | 20 | 30 | 40 |
| 37    | 00 | 40 | F0 | 77    | 10 | 70 | 00 | B7    | 40 | 00 | 10 | F7    | 20 | 30 | 40 |
| 38    | 70 | 70 | F0 | 78    | 00 | 70 | 00 | B8    | 40 | 00 | 00 | F8    | 00 | 00 | 00 |
| 39    | 90 | 70 | F0 | 79    | 00 | 70 | 10 | B9    | 40 | 10 | 00 | F9    | 00 | 00 | 00 |
| ЗА    | В0 | 70 | F0 | 7A    | 00 | 70 | 30 | BA    | 40 | 20 | 00 | FA    | 00 | 00 | 00 |
| 3B    | D0 | 70 | F0 | 7B    | 00 | 70 | 50 | BB    | 40 | 30 | 00 | FB    | 00 | 00 | 00 |
| 3C    | F0 | 70 | F0 | 7C    | 00 | 70 | 70 | ВС    | 40 | 40 | 00 | FC    | 00 | 00 | 00 |
| 3D    | F0 | 70 | D0 | 7D    | 00 | 50 | 70 | BD    | 30 | 40 | 00 | FD    | 00 | 00 | 00 |
| 3E    | F0 | 70 | B0 | 7E    | 00 | 30 | 70 | BE    | 20 | 40 | 00 | FE    | 00 | 00 | 00 |
| 3F    | F0 | 70 | 90 | 7F    | 00 | 10 | 70 | BF    | 10 | 40 | 00 | FF    | 00 | 00 | 00 |

## 16 bpp color

The Look-Up Table is bypassed at this color depth, hence programming the LUT is not required.

## 4.2.2 Gray Shade Modes

This discussion of gray shade (monochrome) modes only applies to the panel interface. Monochrome mode is selected when REG[030h] bit 2 returns a 0. In this mode the value output to the panel is derived solely from the green component of the LUT. The CRT/TV image is formed from all three LUT components (RGB).

#### Note

In order to match the colors on a CRT/TV with the colors on a monochrome panel when displaying identical images on the panel and CRT/TV, the red and blue components of the LUT must be set to the same intensity as the green component.

## 4 bpp gray shade

The 4 bpp gray shade mode uses the green component of the first 16 LUT entries. The remaining indices of the LUT are unused.

Table 4-4: Suggested LUT Values for 4 Bpp Gray Shade

| 00<br>10 | 00                                                                         | 00                                                                                                    |
|----------|----------------------------------------------------------------------------|----------------------------------------------------------------------------------------------------|
| 10       |                                                                            |                                                                                                    |
|          | 10                                                                         | 10                                                                                                    |
| 20       | 20                                                                         | 20                                                                                                    |
| 30       | 30                                                                         | 30                                                                                                    |
| 40       | 40                                                                         | 40                                                                                                    |
| 50       | 50                                                                         | 50                                                                                                    |
| 60       | 60                                                                         | 60                                                                                                    |
| 70       | 70                                                                         | 70                                                                                                    |
| 80       | 80                                                                         | 80                                                                                                    |
| 90       | 90                                                                         | 90                                                                                                    |
| A0       | A0                                                                         | A0                                                                                                    |
| B0       | B0                                                                         | B0                                                                                                    |
| C0       | C0                                                                         | C0                                                                                                    |
| D0       | D0                                                                         | D0                                                                                                    |
| E0       | E0                                                                         | E                                                                                                    |
| F0       | F0                                                                         | F0                                                                                                    |
| 00       | 00                                                                         | 00                                                                                                    |
| 00       | 00                                                                         | 00                                                                                                    |
| 00       | 00                                                                         | 00                                                                                                    |
|          | 30<br>40<br>50<br>60<br>70<br>80<br>90<br>A0<br>B0<br>C0<br>D0<br>E0<br>F0 | 30 30 30 40 40 40 50 50 50 60 60 60 70 70 80 80 80 90 90 A0 A0 B0 B0 C0 C0 D0 D0 E0 E0 E0 F0 F0 F0 00 00 00 00 |

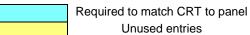

#### 8 bpp gray shade

The 8 bpp gray shade mode uses the green component of the first 16 LUT entries, providing 16 possible intensities. There is no increase in gray shades when selecting 8 bpp mode over 4 bpp mode; however, Swivelview and the BitBLT engine can be used in 8 bpp mode but not in 4 bpp mode.

## 16 bpp gray shade

The Look-Up Table is bypassed at this color depth, hence programming the LUT is not required.

As with 8 bpp there are limitations to the colors which can be displayed. In this mode six bits of green are used to set the absolute intensity of the image. This results in 64 gray shades when dithering is enabled and 16 gray shades when dithering is disabled.

# 5 Virtual Displays

This section discusses the concept of a virtual display and covers navigation within a virtual display using panning and scrolling.

## 5.1 Virtual Display

Virtual display is where the image to be viewed is larger than the physical display. This can be in the horizontal, vertical or both dimensions. To view the image, the display is used as a window (or viewport) into the display buffer. At any given time only a portion of the image is visible. Panning and scrolling are used to view the full image. For further information on panning and scrolling, see Section 5.2, "Panning and Scrolling" on page 30.

The Memory Address Offset registers determine the number of horizontal pixels in the virtual image. The offset registers can be set for a maximum of  $2^{11}$  or 2048 words. At a color depth of 4 bpp, 2048 words cover 8,192 pixels. At a color depth of 16 bpp, 2048 words cover 2048 pixels.

The maximum number of lines of the virtual image is the size of the display buffer divided by the number of bytes per horizontal line. The number of bytes per line equals the number of words in the offset register multiplied by two. At the maximum horizontal size, the greatest number of lines that can be displayed using 1.25M bytes of display memory is 320. Reducing the horizontal size makes more display buffer available, thus increasing the available virtual vertical size.

In addition to the calculated limit, the virtual vertical size is limited by the size and location of the Dual Panel Buffer and the Ink Layer/Hardware Cursor (if present).

The maximum horizontal/vertical sizes are seldom used. Figure 5-1: "Viewport Inside a Virtual Display," shows a more typical use of a virtual display. With a display panel of 320x240 pixels, an image of 640x480 pixels can be viewed by navigating a 320x240 pixel viewport around the image using panning and scrolling.

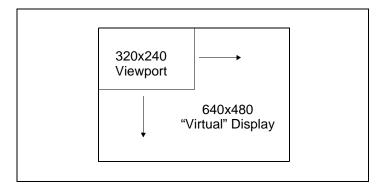

Figure 5-1: Viewport Inside a Virtual Display

n/a

n/a

Address

Offset Bit 8

## 5.1.1 Registers

n/a

| REG[046h] L                           | REG[046h] LCD Memory Address Offset Register 0                                   |                                       |                                       |                                       |                                       |                                       |                                       |  |  |  |  |
|---------------------------------------|----------------------------------------------------------------------------------|---------------------------------------|---------------------------------------|---------------------------------------|---------------------------------------|---------------------------------------|---------------------------------------|--|--|--|--|
| LCD Memory<br>Address<br>Offset Bit 7 | LCD Memory<br>Address<br>Offset Bit 6                                            | LCD Memory<br>Address<br>Offset Bit 5 | LCD Memory<br>Address<br>Offset Bit 4 | LCD Memory<br>Address<br>Offset Bit 3 | LCD Memory<br>Address<br>Offset Bit 2 | LCD Memory<br>Address<br>Offset Bit 1 | LCD Memory<br>Address<br>Offset Bit 0 |  |  |  |  |
| REG[047h] L                           | REG[047h] LCD Memory Address Offset Register 1  LCD Memory LCD Memory LCD Memory |                                       |                                       |                                       |                                       |                                       |                                       |  |  |  |  |

n/a

These registers form the 11-bit memory address offset for the LCD display. This offset equals the number of words from the beginning of one line of the LCD display to the beginning of the next line.

Address

Offset Bit 10

Address

Offset Bit 9

n/a

To maintain a constant virtual width as color depth changes, the memory address offset must also change. At a color depth of 4 bpp each word contains 4 pixels, at 16 bpp each word contains one pixel. The formula to determine the value for the memory address registers is:

Offset = PixelsPerVirtualLine ÷ PixelsPerWord

This value may not necessarily represent the number of words shown on the LCD display. This is the virtual width of the display image and may be greater than or equal to the physical display width. If PixelsPerVirtualLine equals the physical display width as set in the LCD Horizontal Display Width register (REG[032h]), then the virtual display and physical display are the same size.

| REG[066h] C  | REG[066h] CRT/TV Memory Address Offset Register 0 |              |              |              |              |              |              |  |  |  |
|--------------|---------------------------------------------------|--------------|--------------|--------------|--------------|--------------|--------------|--|--|--|
| CRT/TV       | CRT/TV                                            | CRT/TV       | CRT/TV       | CRT/TV       | CRT/TV       | CRT/TV       | CRT/TV       |  |  |  |
| Memory       | Memory                                            | Memory       | Memory       | Memory       | Memory       | Memory       | Memory       |  |  |  |
| Address      | Address                                           | Address      | Address      | Address      | Address      | Address      | Address      |  |  |  |
| Offset Bit 7 | Offset Bit 6                                      | Offset Bit 5 | Offset Bit 4 | Offset Bit 3 | Offset Bit 2 | Offset Bit 1 | Offset Bit 0 |  |  |  |

| REG[067h] C | REG[067h] CRT/TV Memory Address Offset Register 1 |     |     |     |                                              |                                             |                                             |  |  |  |  |
|-------------|---------------------------------------------------|-----|-----|-----|----------------------------------------------|---------------------------------------------|---------------------------------------------|--|--|--|--|
| n/a         | n/a                                               | n/a | n/a | n/a | CRT/TV<br>Memory<br>Address<br>Offset Bit 10 | CRT/TV<br>Memory<br>Address<br>Offset Bit 9 | CRT/TV<br>Memory<br>Address<br>Offset Bit 8 |  |  |  |  |

These registers form the 11-bit memory address offset for the CRT/TV display. This offset equals the number of words form the beginning of one line of the CRT/TV display to the beginning of the next line.

To maintain a constant virtual width as color depth changes, the memory address offset must also change. At a color depth of 4 bpp each word contains 4 pixels, at 16 bpp each word contains one pixel. The formula to determine the value for the memory address registers is:

This value may not necessarily represent the number of words shown on the CRT/TV display. This is the virtual width of the display image and may be greater than or equal to the physical display width. If PixelsPerVirtualLine equals the physical display width as set in the CRT/TV Horizontal Display Width register (REG[050h]), then the virtual display and physical display are the same size.

## 5.1.2 Examples

# Example 1: Determine the offset value required for a line of 800 pixels at a color depth of 8 bpp.

At a color depth of 8 bpp each byte contains one pixel, therefore each word contains two pixels.

PixelsPerWord = 
$$16 \div bpp$$
  
=  $16 \div 8$   
=  $2$ 

To calculate the offset value for this example, the following formula is used.

For the LCD, REG[047h] is set to 01h and REG[046h] is set to 90h. For the CRT/TV, REG[067h] is set to 01h and REG[066h] is set to 90h.

# Example 2: Program the Memory Address Offset Registers to support a 16 color (4 bpp) 800x600 virtual display on a 640x480 LCD panel.

To create a virtual display the offset registers must be programmed to the horizontal size of the larger "virtual" image. After determining the amount of memory used by each line (see example 1), calculate whether there is enough memory to support the desired number of lines.

- 1. Initialize the S1D13806 registers for a 640x480 panel. (See Section 2, "Initialization" on page 12).
- 2. Calculate the number of pixels per word.

PixelsPerWord = 
$$16 \div bpp$$
  
=  $16 \div 4$   
=  $4$ 

3. Determine the offset register value.

For the LCD, REG[047h] is set to 00h and REG[046h] is set to C8h. For the CRT/TV, REG[067h] is set to 00h and REG[066h] is set to C8h.

4. To confirm whether there is enough memory for the required virtual height, the following formula is used.

The S1D13806 contains 1.25M bytes of embedded SDRAM (or 1,310,720 bytes). As long as the calculated value is less than this, it is safe to continue with these values.

## 5.2 Panning and Scrolling

The terms panning and scrolling refer to the actions used to move a viewport about a virtual display. Although the entire image is stored in the display buffer, only a portion is visible at any given time.

Panning describes the horizontal (side to side) motion of the viewport. When panning to the right the image in the viewport appears to slide to the left. When panning to the left the image to appears to slide to the right. Scrolling describes the vertical (up and down) motion of the viewport. Scrolling down causes the image to appear to slide up and scrolling up causes the image to appear to slide down.

Both panning and scrolling are performed by modifying the start address registers. The start address refers to the word offset in the display buffer where the beginning of the image is displayed from. At color depths other than 16 bpp, another register is required for smooth movement. The pixel pan registers (REG[048h] for LCD, REG[068h] for CRT/TV) allow panning in smaller increments than changing the start address alone.

Internally, the S1D13806 latches different signals at different times. Due to this internal sequence, the start address and pixel pan registers should be accessed in a specific order during panning and scrolling operations, in order to provide the smoothest scrolling. Setting the registers in the wrong sequence, or at the wrong time, results in a "tearing" or jitter effect on the display.

The start address is latched at the beginning of each frame, so the start address can be set within the vertical non-display period (VNDP). The pixel pan register values are latched at the beginning of each display line and must be set during the vertical non-display period. The correct sequence for programing these registers is:

- 1. Wait for the beginning of the vertical non-display period For the LCD, REG[03Ah] bit 7 will return a 1 during VNDP; for the CRT/TV, REG[058h] bit 7 will return a 1 during VNDP. Wait for the transition of the appropriate bit to go from 0 to 1. This ensures the register updates are carried out at the beginning of VNDP.
- 2. Update the start address registers For the LCD, REG[042h], REG[043h], REG[044h]; for the CRT/TV, REG[062h], REG[063h], REG[064h].
- 3. Update the pixel panning register For the LCD, REG[048h] bits 1-0; for the CRT/TV REG[068h] bits 1-0.

Sample code for panning and scrolling is available in the file **hal\_virt.c** which is included in the HAL source code available on the internet at www.erd.epson.com.

## 5.2.1 Registers

| REG[042h] L   | REG[042h] LCD Display Start Address Register 0 |                |               |               |               |               |               |  |  |  |
|---------------|------------------------------------------------|----------------|---------------|---------------|---------------|---------------|---------------|--|--|--|
| LCD Display   | LCD Display                                    | LCD Display    | LCD Display   | LCD Display   | LCD Display   | LCD Display   | LCD Display   |  |  |  |
| Start Address | Start Address                                  | Start Address  | Start Address | Start Address | Start Address | Start Address | Start Address |  |  |  |
| Bit 7         | Bit 6                                          | Bit 5          | Bit 4         | Bit 3         | Bit 2         | Bit 1         | Bit 0         |  |  |  |
|               |                                                | L              | L             | L             | L             | L             |               |  |  |  |
| REG[043h] L   | CD Display S                                   | tart Address I |               |               |               |               |               |  |  |  |
| LCD Display   | LCD Display                                    | LCD Display    | LCD Display   | LCD Display   | LCD Display   | LCD Display   | LCD Display   |  |  |  |
| Start Address | Start Address                                  | Start Address  | Start Address | Start Address | Start Address | Start Address | Start Address |  |  |  |
| Bit 15        | Bit 14                                         | Bit 13         | Bit 12        | Bit 11        | Bit 10        | Bit 9         | Bit 8         |  |  |  |
| REGI044h1 I   | CD Display S                                   | tart Addrass I | Register 2    |               |               |               |               |  |  |  |
| KEO[044II] E  | ob bispiay o                                   | tart Addices   | Togister 2    | LCD Display   | LCD Display   | LCD Display   | LCD Display   |  |  |  |
| n/a           | n/a                                            | n/a            | n/a           | Start Address | Start Address | Start Address | Start Address |  |  |  |
| ıı/a          | 11/4                                           | II/a           | 11/4          | Bit 19        | Bit 18        | Bit 17        | Bit 16        |  |  |  |
|               |                                                |                |               | טונ ופ        | DIL 10        | טונ די        | טונ זט        |  |  |  |
|               |                                                |                |               |               |               |               |               |  |  |  |
| REG[062h] C   | RT/TV Displa                                   | y Start Addre  | ss Register 0 |               |               |               |               |  |  |  |
| CRT/TV        | CRT/TV                                         | CRT/TV         | CRT/TV        | CRT/TV        | CRT/TV        | CRT/TV        | CRT/TV        |  |  |  |
| Display Start | Display Start                                  | Display Start  | Display Start | Display Start | Display Start | Display Start | Display Start |  |  |  |
| Address       | Address                                        | Address        | Address       | Address       | Address       | Address       | Address       |  |  |  |
| Bit 7         | Bit 6                                          | Bit 5          | Bit 4         | Bit 3         | Bit 2         | Bit 1         | Bit 0         |  |  |  |
| DECI063P1 C   | RT/TV Displa                                   | v Start Addra  | ee Pogietor 1 |               |               |               |               |  |  |  |
|               |                                                |                |               | T             | T             |               |               |  |  |  |
| CRT/TV        | CRT/TV                                         | CRT/TV         | CRT/TV        | CRT/TV        | CRT/TV        | CRT/TV        | CRT/TV        |  |  |  |
| Display Start | Display Start                                  | Display Start  | Display Start | Display Start | Display Start | Display Start | Display Start |  |  |  |
| Address       | Address                                        | Address        | Address       | Address       | Address       | Address       | Address       |  |  |  |
| Bit 15        | Bit 14                                         | Bit 13         | Bit 12        | Bit 11        | Bit 10        | Bit 9         | Bit 8         |  |  |  |
| REG[064h] C   | RT/TV Displa                                   | y Start Addre  | ss Register 2 |               |               |               |               |  |  |  |
|               |                                                |                |               | CRT/TV        | CRT/TV        | CRT/TV        | CRT/TV        |  |  |  |
| /-            | /-                                             | /              | /             | Display Start | Display Start | Display Start | Display Start |  |  |  |
| n/a           | n/a                                            | n/a            | n/a           | Address       | Address       | Address       | Address       |  |  |  |
|               |                                                |                |               | Bit 19        | Bit 18        | Bit 17        | Bit 16        |  |  |  |

The Display Start Address registers form the word address to the display buffer where the LCD or CRT/TV starts displaying from. An address of 0 points to the beginning of the display buffer. Changing the start address registers by one pans from 1 to 4 pixels depending on the current color depth. The following table lists the maximum number of pixels affected by a change of one to these registers.

Table 5-1: Number of Pixels Panned When Start Address Changed By 1

| Color Depth (bpp) | Pixels per Word | Number of Pixels Panned |  |  |
|-------------------|-----------------|-------------------------|--|--|
| 4                 | 4               | 4                       |  |  |
| 8                 | 2               | 2                       |  |  |
| 16                | 1               | 1                       |  |  |

| REG[048h] LCD Pixel Panning Register    |     |     |     |          |          |                               |                               |  |  |  |
|-----------------------------------------|-----|-----|-----|----------|----------|-------------------------------|-------------------------------|--|--|--|
| n/a                                     | n/a | n/a | n/a | Reserved | Reserved | LCD Pixel<br>Panning Bit 1    | LCD Pixel<br>Panning Bit 0    |  |  |  |
| REG[068h] CRT/TV Pixel Panning Register |     |     |     |          |          |                               |                               |  |  |  |
| n/a                                     | n/a | n/a | n/a | Reserved | Reserved | CRT/TV Pixel<br>Panning Bit 1 | CRT/TV Pixel<br>Panning Bit 0 |  |  |  |

The pixel panning register offers finer control over panning than is available using the start address registers. Using the pixel panning register, it is possible to pan the displayed image one pixel at a time. The number of bits required to pan a single pixel at a time, change with the color depth. The following table shows the bits of the pixel pan register which are used for each color depth.

Table 5-2: Active Pixel Pan Bits

| Color Depth (bpp) | Pixel Pan bits used |
|-------------------|---------------------|
| 4                 | bits [1:0]          |
| 8                 | bit 0               |
| 16                | none                |

#### Note

The pixel panning registers are not required for color depths of 16 bpp.

The pixel panning registers must be updated in conjunction with the start address registers. The pixel panning registers can be thought of as the least significant bit(s) of the start address registers.

When panning to the right on an LCD set for a color depth of 4 bpp, the registers would be updated as follows.

- 1. Pan right by 1 pixel increment the pixel panning register by 1: REG[048h] = 01b.
- 2. Pan right by 1 pixel increment the pixel panning register by 1: REG[048h] = 10b.
- 3. Pan right by 1 pixel increment the pixel panning register by 1: REG[048h] = 11b.
- 4. Pan right by 1 pixel reset the pixel panning register to 0: REG[048h] = 00b.
   increment the start address register by 1: (REG[042h], REG[043h], REG[044h]) + 1.

### Note

The above example assumes the pixel panning register is initially set at 0.

When panning to the left on an LCD set for a color depth of 4 bpp, the registers would be updated as follows.

- Pan left by 1 pixel decrement the pixel panning register by 1: REG[048h] = 11b.
   decrement the start address register by 1: (REG[042h], REG[043h], REG[044h]) 1.
- 2. Pan left by 1 pixel decrement the pixel panning register by 1: REG[048h] = 10b.
- 3. Pan left by 1 pixel decrement the pixel panning register by 1: REG[048h] = 01b.
- 4. Pan left by 1 pixel decrement the pixel panning register by 1: REG[048h] = 00b.

#### Note

The above example assumes the pixel panning register is initially set at 0.

## 5.2.2 Examples

The following examples assume the display system has been configured to view a 800x600 pixel image in a 640x480 viewport. Refer to Section 2, "Initialization" on page 12 and Section 5.1, "Virtual Display" on page 26 for assistance with these settings.

#### Example 3: Panning - Right and Left

To pan to the right, increment the value in the pixel panning register (REG[048h] for LCD, REG[068h] for CRT/TV). When the pixel pan value reaches the maximum value for the current color depth (i.e. 11b for 4 bpp, 1b for 8 bpp) then set the pixel pan value to zero and increment the start address value. To pan to the left (assuming the pixel panning register is zero), decrement the value in the pixel panning register and decrement the start address register. When the pixel pan value reaches zero then decrement both the pixel panning register and start address register again. If the pixel panning register contains a value other than zero, decrement the value in the pixel panning register only and when the pixel pan value reaches zero, decrement both the pixel panning register and start address register.

#### Note

Panning operations are easier to follow if a variable (e.g. PanValue) is used to track both the pixel panning and start address registers. The least significant bits of PanValue will represent the pixel panning register value and the more significant bits are the start address register value.

The following example pans to the right by one pixel when the color depth is 4 bpp.

1. Increment PanValue.

PanValue = PanValue + 1

2. Mask off the values from PanValue for the pixel panning and start address register portions. In this case, 4 bpp, the lower two bits are the pixel panning value and the upper bits are the start address.

PixelPan = PanValue AND 3

StartAddress = PanValue SHR 2 (remove PixelPan bits)

3. Write the pixel panning and start address register values using the procedure outlined in Section 5.2.1, "Registers" on page 31.

## Example 4: Scrolling - Up and Down

To scroll down, increase the value in the Display Start Address Registers (REG[042h], REG[043h], REG[044h] for LCD, REG[062h], REG[063h], REG[064h] for CRT/TV) by the number of words in one *virtual* scan line. To scroll up, decrease the value in the Display Start Address Registers by the number of words in one *virtual* scan line.

The following example scrolls down one line for a 16 color (4 bpp) 800x600 virtual image using a 640x480 single panel LCD.

1. Determine the number of words in each line of the virtual image. For a color depth of 4 bpp each byte contains two pixels so each word contains 4 pixels.

OffsetWords = PixelsPerVirtualLine ÷ PixelsPerWord

 $= 800 \div 4$ = 200 = C8h

2. Increment the display start address by the number of words per virtual line.

StartAddress = StartAddress + OffsetWords = StartAddress + C8h

3. Separate the display start address value into three bytes. For the LCD, write the LSB to REG[042h] and the MSB to REG[044h]. For the CRT/TV, write the LSB to REG[062h] and the MSB to REG[064h].

For the LCD, REG[044h] is set to 00h, REG[043h] is set to 00h, and REG[042h] is set to C8h.

For the CRT/TV, REG[064h] is set to 00h, REG[063h] is set to 00h, and REG[062h] is set to C8h.

#### Note

The above example assumes the display start address was initially 0 (the beginning of the display buffer).

# 6 Power Save Mode

The S1D13806 has been designed for very low-power applications. During normal operation, the internal clocks are dynamically disabled when not required. The S1D13806 design also includes a Power Save Mode to further save power. When Power Save Mode is initiated, LCD power sequencing is required to ensure the LCD bias power supply is disabled properly. For further information on LCD power sequencing, see Section 7, "LCD Power Sequencing" on page 38.

For Power Save Mode AC Timing, see the S1D13806 Hardware Functional Specification, document number X28B-A-001-xx.

### 6.1 Overview

The S1D13806 supports a software initiated Power Save Mode. Enabling/disabling Power Save Mode is controlled using the Power Save Mode Enable bit (REG[1F0h] bit 0).

While Power Save Mode is enabled the following conditions apply.

- Display(s) are inactive.
- Registers are accessible.
- Memory is in-accessible.
- LUT is accessible.
- MediaPlug registers are not accessible.

# 6.2 Registers

## **6.2.1 Enabling Power Save Mode**

| REG[1F0h] Power Save Configuration Register |     |     |          |     |     |     |                           |  |
|---------------------------------------------|-----|-----|----------|-----|-----|-----|---------------------------|--|
| n/a                                         | n/a | n/a | Reserved | n/a | n/a | n/a | Power Save<br>Mode Enable |  |

The Power Save Mode Enable bit initiates Power Save Mode when set to 1. Setting the bit back to 0 returns the S1D13806 back to normal mode.

### Note

Bit 4 is a reserved bit and must be programmed to 1.

#### Note

Enabling/disabling Power Save Mode requires proper LCD Power Sequencing. See Section 7, "LCD Power Sequencing" on page 38.

#### 6.2.2 Power Save Status Bits

| REG[1F1h] Power Save Status Register |     |     |     |     |     |                          |                                              |  |  |
|--------------------------------------|-----|-----|-----|-----|-----|--------------------------|----------------------------------------------|--|--|
| n/a                                  | n/a | n/a | n/a | n/a | n/a | LCD Power<br>Save Status | Memory<br>Controller<br>Power Save<br>Status |  |  |

The LCD Power Save Status bit is a read-only status bit which indicates the power save state of the LCD panel. When this bit returns a 1, the panel is powered-off. When this bit returns a 0, the LCD panel is powered up or in transition of powering up or down. This bit will return a 1 after a chip reset.

#### **Note**

The LCD pixel clock source may be disabled when this bit returns a 1.

| REG[1F1h] Power Save Status Register |     |     |     |     |     |                          |                                              |  |  |
|--------------------------------------|-----|-----|-----|-----|-----|--------------------------|----------------------------------------------|--|--|
| n/a                                  | n/a | n/a | n/a | n/a | n/a | LCD Power<br>Save Status | Memory<br>Controller<br>Power Save<br>Status |  |  |

The Memory Controller Power Save Status bit is a read-only status bit which indicates the power save state of the S1D13806 SDRAM interface. When this bit returns a 1, the SDRAM interface is powered down (the SDRAM is in self-refresh mode). When this bit returns a 0, the SDRAM interface is active. This bit will return a 0 after a chip reset.

#### Note

The memory clock source may be disabled when this bit returns a 1.

# 6.3 Enabling Power Save Mode

Power Save Mode must be enabled using the following steps.

1. Disable the LCD power using GPIO11.

#### Note

The S5U13806B00C uses GPIO11 to control the LCD bias power supplies. Your system design may vary.

- 2. Wait for the LCD bias power supply to discharge as well as the delay time specified in the LCD panel specification.
- 3. Enable Power Save Mode set REG[1F0h] bit 0 to 1.
- 4. At this time, the LCD pixel clock source may be disabled (Optional). Note the LUT must not be accessed if the pixel clock is not active.

# 6.4 Disabling Power Save Mode

Power Save Mode must be disabled using the following steps.

- 1. Disable Power Save Mode set REG[1F0h] bit 0 to 0.
- 2. Enable the LCD signals Set Display Mode Select bit 0 (REG[1FCh] bit 0) to 1.
- 3. Wait the required delay time as specified in the LCD panel specification.
- 4. Enable GPIO11 to activate the LCD bias power.

### Note

The S55U13806B00C uses GPIO11 to control the LCD bias power supplies. Your system design may vary.

# 7 LCD Power Sequencing

The S1D13806 requires LCD power sequencing (the process of powering-on and powering-off the LCD panel). LCD power sequencing allows the LCD bias voltage to discharge prior to shutting down the LCD signals, preventing long term damage to the panel and avoiding unsightly "lines" at power-on/power-off.

Proper LCD power sequencing for power-off requires a delay from the time the LCD power is disabled to the time the LCD signals are shut down. Power-on requires the LCD signals to be active prior to applying power to the LCD. This time interval depends on the LCD bias power supply design. For example, the LCD bias power supply on the S5U13806 Evaluation board requires 0.5 seconds to fully discharge. Other power supply designs may vary.

This section assumes the LCD bias power is controlled through GPIO11. The S1D13806 GPIO pins are multi-use pins and may not be available in all system designs. For further information on the availability of GPIO pins, see the *S1D13806 Hardware Functional Specification*, document number X28B-A-001-xx.

#### Note

REG[1F0h] bit 4 must be set to 1 for proper LCD power sequencing.

## 7.1 Enabling the LCD Panel

The HAL function seLcdDisplayEnable(TRUE) can be used to enable the LCD panel. The function enables the LCD panel using the following steps.

- 1. Enable the LCD signals Set Display Mode Select bit 0 (REG[1FCh] bit 0) to 1.
- 2. Wait the required delay time as specified in the LCD panel specification (must be set using 1386CFG, document number X28B-B-001-xx).
- 3. Enable GPIO11 to activate the LCD bias power.

#### Note

seLcdDisplayEnable is included in the C source file **hal\_misc.c** available on the internet at www.erd.epson.com.

# 7.2 Disabling the LCD Panel

The HAL function seLcdDisplayEnable(FALSE) can be used to disable the LCD panel. function disables the LCD panel using the following steps.

- 1. Disable the LCD power using GPIO11.
- 2. Wait for the LCD bias power supply to discharge (based on the delay time as specified in the LCD panel specification).
- 3. Disable the LCD signals Set Display Mode Select bit 0 (REG[1FCh] bit 0) to 0.
- 4. At this time, the LCD pixel clock source may be disabled (Optional). Note the LUT must not be accessed if the pixel clock is not active.

#### Note

seLcdDisplayEnable is included in the C source file **hal\_misc.c** available on the internet at www.erd.epson.com.

# 8 Hardware Cursor/Ink Layer

## 8.1 Introduction

The S1D13806 supports either a Hardware Cursor or an Ink Layer for the LCD, and either a Hardware Cursor or an Ink Layer for the CRT/TV. The LCD and CRT/TV are supported independently, so it is possible to select combinations such as a Hardware Cursor on the LCD and an Ink Layer on the CRT/TV.

A Hardware Cursor improves video throughput in graphical operating systems by off-loading much of the work typically assigned to software. For example, consider the actions which must be performed when the user moves the mouse. On a system without hardware support, the operating system must restore the area under the current cursor position, save the area under the new location, and finally draw the cursor shape. Contrast that with the hardware assisted system where the operating system must simply update the cursor X and cursor Y position registers.

An Ink Layer is designed to support stylus or pen input. Without an ink layer, the operating system must save the area of the display buffer (possibly all) where pen input is to occur. After the system recognizes the characters entered, the display would have to be restored and the characters redrawn in a system font. When an Ink Layer is present, the stylus path is drawn in the Ink Layer where it overlays the displayed image. After character recognition finishes the display is updated with the new characters and the ink layer is simply cleared. Saving and restoring the display data is not required providing faster throughput.

The S1D13806 Hardware Cursor/Ink Layer supports a 2 bpp (four color) overlay image. Two of the available colors are transparent and invert. The remaining two colors are user definable.

The Hardware Cursor uses many of the same registers as the Ink Layer. Additionally, the cursor has positional registers for movement. The cursor resolution is 64x64 at a color depth of 2 bpp. The Ink Layer resolution is the width of the display by the height of the display at a color depth of 2 bpp. Both the Hardware Cursor and the Ink Layer use the same pixel values to select colors. The Hardware Cursor requires 1024 bytes of display buffer and the Ink Layer requires (display width x display height ÷ 4) bytes of display buffer.

Ink/Cursor

Mode Bit 0

## 8.2 Registers

n/a

| REG[070h] LCD Ink/Cursor Control Register                   |     |     |     |     |     |                                 |                                 |  |  |  |
|-------------------------------------------------------------|-----|-----|-----|-----|-----|---------------------------------|---------------------------------|--|--|--|
| n/a                                                         | n/a | n/a | n/a | n/a | n/a | LCD<br>Ink/Cursor<br>Mode Bit 1 | LCD<br>Ink/Cursor<br>Mode Bit 0 |  |  |  |
| REG[080h] CRT/TV Ink/Cursor Control Register  CRT/TV CRT/TV |     |     |     |     |     |                                 |                                 |  |  |  |

n/a

The Ink/Cursor mode bits determine which of the Hardware Cursor or Ink Layer is active as shown in following table.

n/a

Ink/Cursor

Mode Bit 1

n/a

| Ink/Cu | rsor Control | Operating Mode |
|--------|--------------|----------------|
| bit 1  | bit 0        | Operating wode |
| 0      | 0            | Inactive       |
| 0      | 1            | Cursor         |
| 1      | 0            | Ink            |
| 1      | 1            | Reserved       |

Table 8-1: Ink/Cursor Mode

#### Note

n/a

n/a

When cursor mode is selected the cursor image is always 64x64 pixels. Selecting an ink layer will result in an area which completely covers the display.

| REG[071h] LCD Ink/Cursor Start Address Register |               |               |               |               |               |               |               |  |  |
|-------------------------------------------------|---------------|---------------|---------------|---------------|---------------|---------------|---------------|--|--|
| LCD                                             | LCD           | LCD           | LCD           | LCD           | LCD           | LCD           | LCD           |  |  |
| Ink/Cursor                                      | Ink/Cursor    | Ink/Cursor    | Ink/Cursor    | Ink/Cursor    | Ink/Cursor    | Ink/Cursor    | Ink/Cursor    |  |  |
| Start Address                                   | Start Address | Start Address | Start Address | Start Address | Start Address | Start Address | Start Address |  |  |
| Bit 7                                           | Bit 6         | Bit 5         | Bit 4         | Bit 3         | Bit 2         | Bit 1         | Bit 0         |  |  |

| REG[081h] C   | REG[081h] CRT/TV Ink/Cursor Start Address Register |               |               |               |               |               |               |  |  |  |
|---------------|----------------------------------------------------|---------------|---------------|---------------|---------------|---------------|---------------|--|--|--|
| CRT/TV        | CRT/TV                                             | CRT/TV        | CRT/TV        | CRT/TV        | CRT/TV        | CRT/TV        | CRT/TV        |  |  |  |
| Ink/Cursor    | Ink/Cursor                                         | Ink/Cursor    | Ink/Cursor    | Ink/Cursor    | Ink/Cursor    | Ink/Cursor    | Ink/Cursor    |  |  |  |
| Start Address | Start Address                                      | Start Address | Start Address | Start Address | Start Address | Start Address | Start Address |  |  |  |
| Bit 7         | Bit 6                                              | Bit 5         | Bit 4         | Bit 3         | Bit 2         | Bit 1         | Bit 0         |  |  |  |

REG[071h] and REG[081h] determine the display buffer location of the Hardware Cursor/Ink Layer for the LCD and CRT/TV respectively. The Ink/Cursor Start Address register does not contain an actual address, but a value based on the following table.

Table 8-2: Cursor/Ink Start Address Encoding

| Ink/Cursor Start Address Bits [7:0] | Start Address (Bytes) |
|-------------------------------------|-----------------------|
| 0                                   | 1280K - 1024          |
| 01h - A0h                           | 1280K - (n × 8192)    |
| A1h - FFh                           | Invalid               |

Position Bit 9

Position Bit 8

Cursor X Sign

| LCD Cursor X                                  | LCD Cursor X   | LCD Cursor X   | LCD Cursor X   | LCD Cursor X   | LCD Cursor X   | LCD Cursor X                      | LCD Cursor X                      |  |  |
|-----------------------------------------------|----------------|----------------|----------------|----------------|----------------|-----------------------------------|-----------------------------------|--|--|
| Position                                      | Position       | Position       | Position       | Position       | Position       | Position                          | Position                          |  |  |
| Bit 7                                         | Bit 6          | Bit 5          | Bit 4          | Bit 3          | Bit 2          | Bit 1                             | Bit 0                             |  |  |
| REG[073h] LCD Cursor X Position Register 1    |                |                |                |                |                |                                   |                                   |  |  |
| LCD Cursor X<br>Sign                          | n/a            | n/a            | n/a            | n/a            | n/a            | LCD Cursor X<br>Position<br>Bit 9 | LCD Cursor X<br>Position<br>Bit 8 |  |  |
| REG[082h] C                                   | RT/TV Curso    | r X Position R | legister 0     |                |                |                                   |                                   |  |  |
| CRT/TV                                        | CRT/TV         | CRT/TV         | CRT/TV         | CRT/TV         | CRT/TV         | CRT/TV                            | CRT/TV                            |  |  |
| Cursor X                                      | Cursor X       | Cursor X       | Cursor X       | Cursor X       | Cursor X       | Cursor X                          | Cursor X                          |  |  |
| Position Bit 7                                | Position Bit 6 | Position Bit 5 | Position Bit 4 | Position Bit 3 | Position Bit 2 | Position Bit 1                    | Position Bit 0                    |  |  |
| REG[083h] CRT/TV Cursor X Position Register 1 |                |                |                |                |                |                                   |                                   |  |  |
| CRT/TV                                        | n/a            | n/a            | n/a            | n/a            | n/a            | CRT/TV<br>Cursor X                | CRT/TV<br>Cursor X                |  |  |

REG[072h], REG[073h] and REG[082h], REG[083h] control the horizontal position of the Hardware Cursor for the LCD and CRT/TV respectively. The value in these registers specify the location of the left edge of the cursor. When ink mode is selected these registers must be set to zero.

The Cursor X Position supports values of the range -63 to 1023. Negative values allow for the Cursor to be clipped (partially off the screen). The following procedure sets the Cursor X Position.

- 1. Write the absolute (non-negative) value of the position in bits 9-0.
- 2. If the position is negative, write a 1 in the Cursor X Sign bit; otherwise write a 0 to the sign bit.

## Note

REG[072h] LCD Cursor X Position Register 0

The cursor position is not updated until the Cursor Y Position Register 1 is written (REG[075h] or REG[085h]). When updating the cursor position, always update both the X and Y registers; X first and Y second.

| REG[074h] LCD Cursor Y Position Register 0 |              |               |              |              |              |                                   |                                   |
|--------------------------------------------|--------------|---------------|--------------|--------------|--------------|-----------------------------------|-----------------------------------|
| LCD Cursor Y                               | LCD Cursor Y | LCD Cursor Y  | LCD Cursor Y | LCD Cursor Y | LCD Cursor Y | LCD Cursor Y                      | LCD Cursor Y                      |
| Position                                   | Position     | Position      | Position     | Position     | Position     | Position                          | Position                          |
| Bit 7                                      | Bit 6        | Bit 5         | Bit 4        | Bit 3        | Bit 2        | Bit 1                             | Bit 0                             |
| REG[075h] L                                | CD Cursor Y  | Position Regi | ster 1       |              |              |                                   |                                   |
| LCD Cursor Y<br>Sign                       | n/a          | n/a           | n/a          | n/a          | n/a          | LCD Cursor Y<br>Position<br>Bit 9 | LCD Cursor Y<br>Position<br>Bit 8 |
|                                            |              |               |              |              |              |                                   |                                   |

| REG[084h] C    | REG[084h] CRT/TV Cursor Y Position Register 0 |                |                |                |                |                |                |  |
|----------------|-----------------------------------------------|----------------|----------------|----------------|----------------|----------------|----------------|--|
| CRT/TV         | CRT/TV                                        | CRT/TV         | CRT/TV         | CRT/TV         | CRT/TV         | CRT/TV         | CRT/TV         |  |
| Cursor Y       | Cursor Y                                      | Cursor Y       | Cursor Y       | Cursor Y       | Cursor Y       | Cursor Y       | Cursor Y       |  |
| Position Bit 7 | Position Bit 6                                | Position Bit 5 | Position Bit 4 | Position Bit 3 | Position Bit 2 | Position Bit 1 | Position Bit 0 |  |
| REG[085h] C    | REG[085h] CRT/TV Cursor Y Position Register 1 |                |                |                |                |                |                |  |

| REG[085h] CRT/TV Cursor Y Position Register 1 |     |     |     |     |     |                                      |                                      |
|-----------------------------------------------|-----|-----|-----|-----|-----|--------------------------------------|--------------------------------------|
| CRT/TV<br>Cursor Y Sign                       | n/a | n/a | n/a | n/a | n/a | CRT/TV<br>Cursor Y<br>Position Bit 9 | CRT/TV<br>Cursor Y<br>Position Bit 8 |

REG[074h], REG[075h] and REG[084h], REG[085h] control the vertical position of the Hardware Cursor for the LCD and CRT/TV respectively. The value in these registers specify the location of the top edge of the cursor. When ink mode is selected these registers must be set to zero.

The Cursor Y Position supports values of the range -63 to 1023. Negative values allow for the Cursor to be clipped (partially off the screen). The following procedure sets the Cursor X Position.

- 1. Write the absolute (non-negative) value of the position in bits 9-0.
- 2. If the position is negative, write a 1 in the Cursor Y Sign bit; otherwise write a 0 to the sign bit.

#### Note

The cursor position is not updated until the Cursor Y Position Register 1 is written (REG[075h] or REG[085h]). When updating the cursor position, always update both the X and Y registers; X first and Y second.

| REG[076h] L | REG[076h] LCD Ink/Cursor Blue Color 0 Register  |                                             |                                             |                                             |                                             |                                             |                                             |  |
|-------------|-------------------------------------------------|---------------------------------------------|---------------------------------------------|---------------------------------------------|---------------------------------------------|---------------------------------------------|---------------------------------------------|--|
| n/a         | n/a                                             | n/a                                         | LCD<br>Ink/Cursor<br>Blue Color 0<br>Bit 4  | LCD<br>Ink/Cursor<br>Blue Color 0<br>Bit 3  | LCD<br>Ink/Cursor<br>Blue Color 0<br>Bit 2  | LCD<br>Ink/Cursor<br>Blue Color 0<br>Bit 1  | LCD<br>Ink/Cursor<br>Blue Color 0<br>Bit 0  |  |
| REG[077h] L | REG[077h] LCD Ink/Cursor Green Color 0 Register |                                             |                                             |                                             |                                             |                                             |                                             |  |
| n/a         | n/a                                             | LCD<br>Ink/Cursor<br>Green Color 0<br>Bit 5 | LCD<br>Ink/Cursor<br>Green Color 0<br>Bit 4 | LCD<br>Ink/Cursor<br>Green Color 0<br>Bit 3 | LCD<br>Ink/Cursor<br>Green Color 0<br>Bit 2 | LCD<br>Ink/Cursor<br>Green Color 0<br>Bit 1 | LCD<br>Ink/Cursor<br>Green Color 0<br>Bit 0 |  |
| REG[078h] L | CD Ink/Curso                                    | r Red Color 0                               | Register                                    |                                             |                                             |                                             |                                             |  |
| n/a         | n/a                                             | n/a                                         | LCD<br>Ink/Cursor<br>Red Color 0<br>Bit 4   | LCD<br>Ink/Cursor<br>Red Color 0<br>Bit 3   | LCD<br>Ink/Cursor<br>Red Color 0<br>Bit 2   | LCD<br>Ink/Cursor<br>Red Color 0<br>Bit 1   | LCD<br>Ink/Cursor<br>Red Color 0<br>Bit 0   |  |

These registers form the 16 bpp (5-6-5) RGB values of user-defined color 0 for the LCD Ink Layer/Hardware Cursor.

| REG[07Ah] L | .CD Ink/Curso                                   | or Blue Color                               | 1 Register                                  |                                             |                                             |                                             | REG[07Ah] LCD Ink/Cursor Blue Color 1 Register |  |  |  |  |  |  |
|-------------|-------------------------------------------------|---------------------------------------------|---------------------------------------------|---------------------------------------------|---------------------------------------------|---------------------------------------------|------------------------------------------------|--|--|--|--|--|--|
| n/a         | n/a                                             | n/a                                         | LCD<br>Ink/Cursor<br>Blue Color 1<br>Bit 4  | LCD<br>Ink/Cursor<br>Blue Color 1<br>Bit 3  | LCD<br>Ink/Cursor<br>Blue Color 1<br>Bit 2  | LCD<br>Ink/Cursor<br>Blue Color 1<br>Bit 1  | LCD<br>Ink/Cursor<br>Blue Color 1<br>Bit 0     |  |  |  |  |  |  |
| REG[07Bh] L | REG[07Bh] LCD Ink/Cursor Green Color 1 Register |                                             |                                             |                                             |                                             |                                             |                                                |  |  |  |  |  |  |
| n/a         | n/a                                             | LCD<br>Ink/Cursor<br>Green Color 1<br>Bit 5 | LCD<br>Ink/Cursor<br>Green Color 1<br>Bit 4 | LCD<br>Ink/Cursor<br>Green Color 1<br>Bit 3 | LCD<br>Ink/Cursor<br>Green Color 1<br>Bit 2 | LCD<br>Ink/Cursor<br>Green Color 1<br>Bit 1 | LCD<br>Ink/Cursor<br>Green Color 1<br>Bit 0    |  |  |  |  |  |  |
| REG[07Ch] L | .CD Ink/Curso                                   | or Red Color 1                              | Register                                    |                                             |                                             |                                             |                                                |  |  |  |  |  |  |
| n/a         | n/a                                             | n/a                                         | LCD<br>Ink/Cursor<br>Red Color 1<br>Bit 4   | LCD<br>Ink/Cursor<br>Red Color 1<br>Bit 3   | LCD<br>Ink/Cursor<br>Red Color 1<br>Bit 2   | LCD<br>Ink/Cursor<br>Red Color 1<br>Bit 1   | LCD<br>Ink/Cursor<br>Red Color 1<br>Bit 0      |  |  |  |  |  |  |

These registers form the 16 bpp (5-6-5) RGB values of user-defined color 1 for the LCD Ink Layer/Hardware Cursor.

| REG[086h] C | REG[086h] CRT/TV Ink/Cursor Blue Color 0 Register  |                                                |                                                |                                                |                                                |                                                |                                                |  |
|-------------|----------------------------------------------------|------------------------------------------------|------------------------------------------------|------------------------------------------------|------------------------------------------------|------------------------------------------------|------------------------------------------------|--|
| n/a         | n/a                                                | n/a                                            | CRT/TV<br>Ink/Cursor<br>Blue Color 0<br>Bit 4  | CRT/TV<br>Ink/Cursor<br>Blue Color 0<br>Bit 3  | CRT/TV<br>Ink/Cursor<br>Blue Color 0<br>Bit 2  | CRT/TV<br>Ink/Cursor<br>Blue Color 0<br>Bit 1  | CRT/TV<br>Ink/Cursor<br>Blue Color 0<br>Bit 0  |  |
| REG[087h] C | REG[087h] CRT/TV Ink/Cursor Green Color 0 Register |                                                |                                                |                                                |                                                |                                                |                                                |  |
| n/a         | n/a                                                | CRT/TV<br>Ink/Cursor<br>Green Color 0<br>Bit 5 | CRT/TV<br>Ink/Cursor<br>Green Color 0<br>Bit 4 | CRT/TV<br>Ink/Cursor<br>Green Color 0<br>Bit 3 | CRT/TV<br>Ink/Cursor<br>Green Color 0<br>Bit 2 | CRT/TV<br>Ink/Cursor<br>Green Color 0<br>Bit 1 | CRT/TV<br>Ink/Cursor<br>Green Color 0<br>Bit 0 |  |
| REG[088h] C | RT/TV Ink/Cu                                       | rsor Red Colo                                  | or 0 Register                                  |                                                |                                                |                                                |                                                |  |
| n/a         | n/a                                                | n/a                                            | CRT/TV<br>Ink/Cursor<br>Red Color 0<br>Bit 4   | CRT/TV<br>Ink/Cursor<br>Red Color 0<br>Bit 3   | CRT/TV<br>Ink/Cursor<br>Red Color 0<br>Bit 2   | CRT/TV<br>Ink/Cursor<br>Red Color 0<br>Bit 1   | CRT/TV<br>Ink/Cursor<br>Red Color 0<br>Bit 0   |  |

These registers form the 16 bpp (5-6-5) RGB values of user-defined color 0 for the CRT/TV Ink Layer/Hardware Cursor.

| REG[08Ah] (                                        | CRT/TV Ink/Cu | ırsor Blue Co                                  | lor 1 Register                                 |                                                |                                                |                                                |                                                |
|----------------------------------------------------|---------------|------------------------------------------------|------------------------------------------------|------------------------------------------------|------------------------------------------------|------------------------------------------------|------------------------------------------------|
| n/a                                                | n/a           | n/a                                            | CRT/TV<br>Ink/Cursor<br>Blue Color 1<br>Bit 4  | CRT/TV<br>Ink/Cursor<br>Blue Color 1<br>Bit 3  | CRT/TV<br>Ink/Cursor<br>Blue Color 1<br>Bit 2  | CRT/TV<br>Ink/Cursor<br>Blue Color 1<br>Bit 1  | CRT/TV<br>Ink/Cursor<br>Blue Color 1<br>Bit 0  |
| REG[08Bh] CRT/TV Ink/Cursor Green Color 1 Register |               |                                                |                                                |                                                |                                                |                                                |                                                |
| n/a                                                | n/a           | CRT/TV<br>Ink/Cursor<br>Green Color 1<br>Bit 5 | CRT/TV<br>Ink/Cursor<br>Green Color 1<br>Bit 4 | CRT/TV<br>Ink/Cursor<br>Green Color 1<br>Bit 3 | CRT/TV<br>Ink/Cursor<br>Green Color 1<br>Bit 2 | CRT/TV<br>Ink/Cursor<br>Green Color 1<br>Bit 1 | CRT/TV<br>Ink/Cursor<br>Green Color 1<br>Bit 0 |
| REG[08Ch] C                                        | CRT/TV Ink/Cu | ırsor Red Col                                  | or 1 Register                                  |                                                |                                                |                                                |                                                |
| n/a                                                | n/a           | n/a                                            | CRT/TV<br>Ink/Cursor<br>Red Color 1<br>Bit 4   | CRT/TV<br>Ink/Cursor<br>Red Color 1<br>Bit 3   | CRT/TV<br>Ink/Cursor<br>Red Color 1<br>Bit 2   | CRT/TV<br>Ink/Cursor<br>Red Color 1<br>Bit 1   | CRT/TV<br>Ink/Cursor<br>Red Color 1<br>Bit 0   |

These registers form the 16 bpp (5-6-5) RGB values of user-defined color 1 for the CRT/TV Ink Layer/Hardware Cursor.

| REG[07Eh] LCD Ink/Cursor FIFO High Threshold Register |     |     |     |            |            |            |            |
|-------------------------------------------------------|-----|-----|-----|------------|------------|------------|------------|
|                                                       |     |     |     | LCD        | LCD        | LCD        | LCD        |
|                                                       |     |     |     | Ink/Cursor | Ink/Cursor | Ink/Cursor | Ink/Cursor |
| n/a                                                   | n/a | n/a | n/a | FIFO High  | FIFO High  | FIFO High  | FIFO High  |
|                                                       |     |     |     | Threshold  | Threshold  | Threshold  | Threshold  |
|                                                       |     |     |     | Bit 3      | Bit 2      | Bit 1      | Bit 0      |

| REG[08Eh] CRT/TV Ink/Cursor FIFO High Threshold Register |     |     |     |            |            |            |            |
|----------------------------------------------------------|-----|-----|-----|------------|------------|------------|------------|
|                                                          |     |     |     | CRT/TV     | CRT/TV     | CRT/TV     | CRT/TV     |
|                                                          |     |     |     | Ink/Cursor | Ink/Cursor | Ink/Cursor | Ink/Cursor |
| n/a                                                      | n/a | n/a | n/a | FIFO High  | FIFO High  | FIFO High  | FIFO High  |
|                                                          |     |     |     | Threshold  | Threshold  | Threshold  | Threshold  |
|                                                          |     |     |     | Bit 3      | Bit 2      | Bit 1      | Bit 0      |

These registers control the Ink Layer/Hardware Cursor FIFO depth in order to sustain uninterrupted display fetches.

REG[07Eh] determines the FIFO high threshold for the LCD Hardware Cursor/Ink Layer. REG[08Eh] determines the FIFO high threshold for the CRT/TV Hardware Cursor/Ink Layer. When this register is set to 00h, the threshold is automatically set in hardware. For further information, see the *1386 Hardware Functional Specification*, document number X28B-A-001-xx.

## 8.3 Initialization

This section describes the process of initializing the S1D13806 for a Hardware Cursor or Ink Layer.

# 8.3.1 Memory Considerations

Both the Hardware Cursor and Ink Layer are positioned in the display buffer by the LCD Ink/Cursor Start Address register (REG[071h]) and CRT/TV Ink/Cursor Start Address register (REG[081h]). The Hardware Cursor and Ink Layer should be allocated the highest possible available memory address. If a Dual Panel Buffer is required, or if another Hardware Cursor or Ink Layer is required, additional memory must be allocated and programmed in the appropriate Ink/Cursor Start Address register.

The size of the Dual Panel Buffer is determined by the following.

Dual Panel Buffer Size (in bytes) = (Panel Width x Panel Height) x factor  $\div$  16

where:

factor = 4 for color panel

= 1 for monochrome panel

#### Note

The dual panel buffer always starts at (1280K - Dual Panel Buffer Size).

The size of a hardware cursor is always 1024 bytes.

The size of the ink layer in bytes is (display width x display height  $\div$  4).

# 8.3.2 Examples

#### Example 5: Initializing the Hardware Cursor

The following example places an LCD Hardware Cursor at the end of a 1.25M byte display buffer. SwivelView<sup>TM</sup> modes require software rotation of the Ink Layer. This can only occur when a Dual Panel Buffer is not required. Color 0 is set to black, and color 1 is set to white.

#### Note

The Hardware Cursor always requires 1024 (400h) bytes.

Table 8-3: LCD Hardware Cursor Initialization Sequence

| Register | Value     | Notes                                          |
|----------|-----------|------------------------------------------------|
| [070h]   | 0000 0001 | Enable LCD hardware cursor                     |
| [071h]   | 0000 0000 | Set cursor start address to Memory Size - 1024 |
| [072h]   | 0000 0000 | Set LCD Cursor X Position to 0                 |
| [073h]   | 0000 0000 | Get LGD Guisor X i Gsition to 0                |
| [074h]   | 0000 0000 | Set LCD Cursor Y Position to 0                 |
| [075h]   | 0000 0000 | Cot 200 Caroot 1 1 Conton to C                 |
| [076h]   | 0000 0000 |                                                |
| [077h]   | 0000 0000 | Set Color 0 to black                           |
| [078h]   | 0000 0000 |                                                |
| [07Ah]   | 0001 1111 |                                                |
| [07Bh]   | 0011 1111 | Set Color 1 to white                           |
| [07Ch]   | 0001 1111 |                                                |
| [07Eh]   | 0000 0000 | Set FIFO High Threshold to default             |

#### Example 6: Initializing the Ink Layer

The following example places an Ink Layer at the end of a 1.25M byte display buffer. SwivelView<sup>TM</sup> modes require software rotation of the Ink Layer. Color 0 is set to black, and color 1 is set to white.

For a system with a 640x480 LCD display, the ink layer size is calculated as follows.

```
InkLayerSize = (PanelWidth x PanelHeight) \div 4
= (640 x 480) \div 4
= 76,800 bytes
```

The Ink Layer must be allocated in 8K byte blocks. The value of the LCD Ink/Cursor Start Address register is determined from the following table and calculation.

Table 8-4: Ink Layer Start Address Encoding

| Ink/Cursor Start Address Bits [7:0] | Start Address (Bytes) |
|-------------------------------------|-----------------------|
| 0                                   | 1280K - 1024          |
| 01h - A0h                           | 1280K - (n x 8192)    |
| A1h - FFh                           | Invalid               |

Fractional values cannot be programmed, therefore round up to an address of 10 (0Ah). This reserves  $10 \times 8192 = 81,920$  bytes for the Ink Layer from the end of display buffer.

#### Note

Always round up the Ink/Cursor Start Address when calculating, otherwise insufficient memory will be allocated for the Ink Layer.

Table 8-5: LCD Ink Layer Initialization Sequence

| Register | Value     | Notes                                                       |
|----------|-----------|-------------------------------------------------------------|
| [070h]   | 0000 0010 | Enable LCD ink layer                                        |
| [071h]   | 0000 1010 | Set cursor start address to 0Ah (Memory Size - (8192 x 10)) |
| [076h]   | 0000 0000 |                                                             |
| [077h]   | 0000 0000 | Set Color 0 to black                                        |
| [078h]   | 0000 0000 |                                                             |
| [07Ah]   | 0001 1111 |                                                             |
| [07Bh]   | 0011 1111 | Set Color 1 to white                                        |
| [07Ch]   | 0001 1111 |                                                             |
| [07Eh]   | 0000 0000 | Set FIFO High Threshold to default                          |

# 8.4 Writing Cursor/Ink Layer Images

This section describes how to write images to the Hardware Cursor and Ink Layer. The Hardware Cursor is a 64x64 image at a color depth of 2 bpp. The Ink Layer is the same size as the virtual display (width x height) at a color depth of 2 bpp. The Ink Layer may be described as a non-moveable cursor with the same resolution as the display device.

# 8.4.1 Hardware Cursor/Ink Layer Data Format

The Hardware Cursor/Ink Layer image is fixed at a color depth of 2 bpp. The following diagram shows the Hardware Cursor/Ink Layer data format for a little endian system.

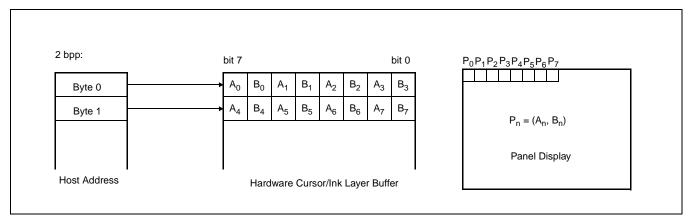

Figure 8-1: Hardware Cursor/Ink Layer Data Format

The image data for pixel n,  $(A_n,B_n)$ , selects the color for pixel n as follows:

| $(A_n,B_n)$ | Color               | Comments                                                                                                    |
|-------------|---------------------|----------------------------------------------------------------------------------------------------|
| 00          | Color 0             | Ink/Cursor Color 0 Register: For LCD, REG[076h], REG[077h], REG[078h]. For CRT/TV, REG[086h], REG[087h], REG[088h]. |
| 01          | Color 1             | Ink/Cursor Color 1 Register: For LCD, REG[07Ah], REG[07Bh],REG[07Ch]. For CRT/TV, REG[08Ah], REG[08Bh], REG[08Ch].  |
| 10          | Background          | Ink/Cursor is transparent – show background                                                                         |
| 11          | Inverted Background | Ink/Cursor is transparent – show inverted background                                                                |

Table 8-6: Ink/Cursor Color Select

# 8.4.2 Cursor Image

The following procedures demonstrate how to write an image to the Hardware Cursor buffer.

#### **Landscape Mode (no rotation)**

- 1. For the LCD cursor, calculate the start address based on the value in REG[071h]. For the CRT/TV cursor, calculate the start address based on the value in REG[081h]. Refer to the REG[071h] and REG[081h] register descriptions for more information.
- 2. Write the cursor image to the display buffer. The image must be exactly 1024 bytes.

#### **SwivelView Modes**

- 1. Save the current state of REG[1FCh] bit 6.
- 2. Set REG[1FCh] bit 6 to 0.
- 3. For the LCD cursor, calculate the start address based on the value in REG[071h]. For the CRT/TV cursor, calculate the start address based on the value in REG[081h]. Refer to the REG[071h] and REG[081h] register descriptions for more information.
- 4. Perform a software rotate of the cursor image.
- 5. Write the rotated cursor image to the display buffer. The image must be exactly 1024 bytes.
- 6. Restore the original state of REG[1FCh] bit 6.

#### Note

It is possible to use the same cursor image for both LCD and CRT/TV displays. Program the LCD and CRT/TV Ink/Cursor Start Address registers (REG[071h] and REG[081h]) to the same location. This saves some display buffer which would otherwise be used by a second cursor image. Note this saves 8192 bytes of display buffer, not 1024 bytes, because the start address moves in steps of 8192 bytes.

## 8.4.3 Ink Layer Image

The following procedures demonstrate how to write an image to the Ink Layer buffer.

#### **Landscape Mode (no rotation)**

- 1. For the LCD, calculate the start address based on the value in REG[071h]. For the CRT/TV, calculate the start address based on the value in REG[081h]. Refer to the REG[071h] and REG[081h] register descriptions for more information.
- 2. Write the Ink Layer image to the display buffer. The image must be exactly (display width x display height  $\div$  4) bytes.

#### **SwivelView Modes**

- 1. Save the current state of REG[1FCh] bit 6.
- 2. Set REG[1FCh] bit 6 to 0.
- 3. For the LCD, calculate the start address based on the value in REG[071h]. For the CRT/TV, calculate the start address based on the value in REG[081h]. Refer to the REG[071h] and REG[081h] register descriptions for more information.
- 4. Perform a software rotate of the Ink Layer image.
- 5. Write the rotated Ink Layer image to the display buffer. The image must be exactly (display width x display height  $\div$  4) bytes.
- 6. Restore the original state of REG[1FCh] bit 6.

#### Note

It is possible to use the same Ink Layer image for both LCD and CRT/TV displays. Program the LCD and CRT/TV Ink/Cursor Start Address registers (REG[071h] and REG[081h]) to the same location. This save some display buffer which would otherwise be used by a second Ink Layer.

## 8.5 Cursor Movement

The following section discusses cursor movement in landscape, SwivelView 90°, SwivelView 180°, and SwivelView 270° modes.

It is possible to move the top left corner of the cursor to a negative position (-63, -63). This allows the cursor to be clipped (only a portion is visible on-screen).

Cursor positions don't take effect until the most significant byte of the Y position register is written. Therefore, the following register write order is recommended.

- 1. Set X Position Register 0
- 2. Set X Position Register 1
- 3. Set Y Position Register 0
- 4. Set Y Position Register 1.

## 8.5.1 Move Cursor in Landscape Mode (no rotation)

In the following example, (x, y) represents the desired cursor position.

- 1. Calculate abs(x), the absolute (non-negative) value of x.
- 2. Write the least significant byte of abs(x) to X Position Register 0.
- 3. **If x is negative**, take the value of the most significant byte of abs(x) and logically OR with 80h. Write the result to X Position Register 1. **If x is positive**, write the most significant byte of abs(x) to X Position Register 1.
- 4. Calculate abs(y), the absolute (non-negative) value of y.
- 5. Write the least significant byte of abs(y) to Y Position Register 0.
- 6. **If y is negative**, take the value of the most significant byte of abs(y) and logically OR with 80h. Write the result to Y Position Register 1.
  - If y is positive, take the value of the most significant byte of abs(y) and write to Y Position Register 1.

#### 8.5.2 Move Cursor in SwivelView 90° Rotation

In the following example, (x, y) represent the desired cursor position.

- 1. Calculate abs(x), the absolute (non-negative) value of x.
- 2. Write the least significant byte of abs(x) to Y Position Register 0.
- 3. **If x is negative**, take the value of the most significant byte of abs(x) and logically OR with 80h. Write the result to Y Position Register 1.

If x is positive, write the most significant byte of abs(x) to Y Position Register 1.

- 4. Calculate a value for y2, where y2 = display width y 64.
- 5. Calculate abs(y2), the absolute (non-negative) value of y2.
- 6. Write the least significant byte of abs(y2) to X Position Register 0.
- 7. **If y2 is negative**, take the value of the most significant byte of abs(y2) and logically OR with 80h. Write the result to X Position Register 1. **If y2 is positive**, write the most significant byte of abs(y2) to X Position Register 1.

#### 8.5.3 Move Cursor in SwivelView 180° Rotation

In the following example, (x, y) represent the desired cursor position.

- 1. Calculate the value of  $x^2$ , where  $x^2 = display$  width x 64
- 2. Calculate abs(x2), the absolute (non-negative) value of x2.
- 3. Write the least significant byte of abs(x2) to X Position Register 0.
- 4. If x2 is negative, take the value of the most significant byte of abs(x2) and logically OR with 80h. Write the result to X Position Register 1.
  If x2 is positive, write the most significant byte of abs(x2) to X Position Register 1.
- 5. Calculate the value of y2, where y2 = display height - y - 64
- 6. Calculate abs(y2), the absolute (non-negative) value of y2.
- 7. Write the least significant byte of abs(y2) to Y Position Register 0.
- 8. **If y2 is negative**, take the value of the most significant byte of abs(y2) and logically OR with 80h. Write the result to Y Position Register 1. **If y2 is positive**, write the most significant byte of abs(y2) to Y Position Register 1.

#### 8.5.4 Move Cursor in SwivelView 270° Rotation

In the following example, (x, y) represent the desired cursor position.

- 1. Calculate the value of x2, where x2 = display width x 64
- 2. Calculate abs(x2), the absolute (non-negative) value of x2.
- 3. Write the least significant byte of abs(x2) to Y Position Register 0.
- 4. If x2 is negative, take the value of the most significant byte of abs(x2) and logically OR with 80h. Write the result to Y Position Register 1.
  If x2 is positive, write the most significant byte of abs(x2) to Y Position Register 1.
- 5. Calculate abs(y), the absolute (non-negative) value of y.
- 6. Write the least significant byte of abs(y) to X Position Register 0.
- 7. **If y is negative**, take the value of the most significant byte of abs(y) and logically OR with 80h. Write the result to X Position Register 1. **If y is positive**, write the most significant byte of abs(y) to X Position Register 1.

# 9 SwivelView™

Computer displays typically show images in an orientation which is wider than it is high. For example, a display size of 320x240 is 320 pixels wide and 240 lines high. When design constraints do not allow for a typical installation of the display, SwivelView may be used to rotate the image.

SwivelView rotates the display image clockwise in ninety degree increments. Rotating the image on a 320x240 display by 90° or 270° yields a display that is now 240 pixels wide and 320 lines high.

The S1D13806 provides hardware support for SwivelView in the following configurations:

- SwivelView 0° (landscape) is supported for LCD, CRT, and TV in 4, 8, and 16 bpp
- SwivelView 90° is supported for LCD, CRT, and TV in 8 and 16 bpp
- SwivelView 180° is supported for LCD in 4, 8, and 16 bpp
- SwivelView 270° is supported for LCD in 8 and 16 bpp

The SwivelView feature only affects the main display window; features such as hardware cursor, ink layer, or half-frame buffer are not rotated.

## 9.1 SwivelView 90°

SwivelView 90° rotates the image clockwise by 90° in order to meet design constraints. The following shows the actual display, such as an LCD panel, which will first be physically rotated counterclockwise by 90°. Afterwards the Display Controller will be programmed for SwivelView 90°. Finally, the image is repainted. Note that the top left corner of the panel is marked for reference.

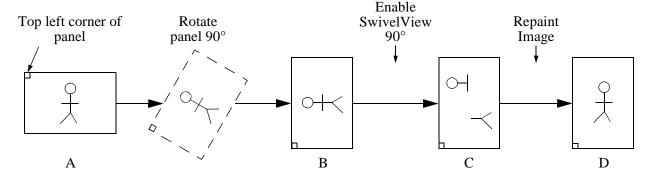

The above illustration shows a series of transitions:

- A to B shows the display device, such as an LCD panel, being physically rotated.
- B to C shows the effect of writing to the S1D13806 registers to select SwivelView 90°. The broken figure in C indicates that after registers are programmed, the image in display memory is invalid and must be repainted.

The following register values must be updated to select SwivelView 90°:

- SwivelView Enable bits (REG[01FCh] bit 6 and REG[040h] bit 4)
- Memory Address Offset (REG[046h-047h] for the LCD, and REG[066h-067h] for the CRT/TV)
- Display Start Address (REG[042h-044h] for the LCD, and REG[062h-064h] for the CRT/TV)
- C to D shows the effect of repainting the display in SwivelView 90°. Note that the image must be drawn based on the new display resolution. Also note that although the display is rotated counterclockwise, the image is rotated clockwise.

# 9.2 SwivelView 180°

SwivelView 180° rotates the image by 180° in order to meet design constraints. The following shows an LCD panel which will first be physically rotated by 180°. Afterwards the Display Controller will be programmed for SwivelView 180°. Note that the top left corner of the panel is marked for reference.

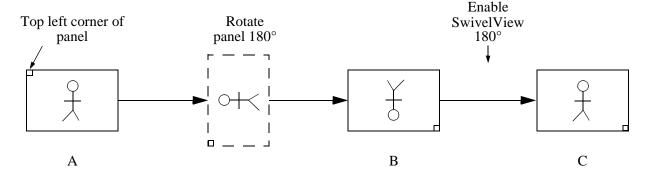

The above illustration shows a series of transitions:

- A to B shows the LCD panel being physically rotated.
- B to C shows the effect of writing to the S1D13806 registers to select SwivelView 180°.

The following register values must be updated to select SwivelView 180°:

- SwivelView Enable bits (REG[01FCh] bit 6 and REG[040h] bit 4)
- LCD Display Start Address (REG[042h-044h])

## 9.3 SwivelView 270°

SwivelView 270° rotates the image clockwise by 270° in order to meet design constraints. The following shows an LCD panel which will first be physically rotated counterclockwise 270° (same as rotating clockwise by 90°). Afterwards the Display Controller will be programmed for SwivelView 270°. Finally, the image is repainted. Note that the top left corner of the panel (non-rotated) is marked for reference.

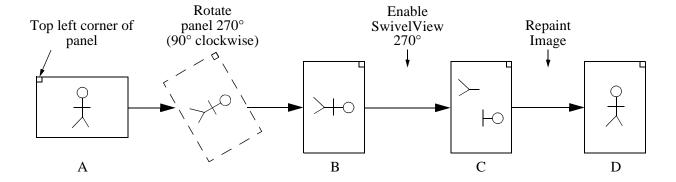

The above illustration shows a series of transitions:

- A to B shows the LCD panel being physically rotated. Note that rotating counterclockwise by 270° is the same as rotating clockwise by 90°.
- B to C shows the effect of writing to the S1D13806 registers to select SwivelView 270°. The broken image in C indicates that after registers are programmed, the image currently in display memory is invalid and must be repainted. The following register values must be updated to select SwivelView 270°:
  - SwivelView Enable bits (REG[01FCh] bit 6 and REG[040h] bit 4)
  - LCD Memory Address Offset (REG[046h-047h])
  - LCD Display Start Address (REG[042h-044h])
- C to D shows the image must be repainted in SwivelView 270°. The image must be drawn based on the new display resolution.

# 9.4 SwivelView Registers

| <b>Display Mod</b><br>REG[1FCh]        | e Register                 |     |                            |     |                              |                              | RW                           |
|----------------------------------------|----------------------------|-----|----------------------------|-----|------------------------------|------------------------------|------------------------------|
| n/a                                    | SwivelView<br>Enable Bit 0 | n/a | n/a                        | n/a | Display Mode<br>Select Bit 2 | Display Mode<br>Select Bit 1 | Display Mode<br>Select Bit 0 |
| LCD Display Mode Register REG[040h] RW |                            |     |                            |     |                              |                              |                              |
| LCD Display<br>Blank                   | n/a                        | n/a | SwivelView<br>Enable Bit 1 | n/a | LCD Bit-per-<br>pixel Select | LCD Bit-per-<br>pixel Select | LCD Bit-per-<br>pixel Select |

The SwivelView modes are enabled using a combination of 2 enable bits - SwivelView Enable Bit 0 (REG[1FCh]) and SwivelView Enable Bit 1 (REG[040h]). The combinations of these bits provide the following rotations:

Table 9-1: SwivelView Enable Bits

| SwivelView Enable | SwivelView Enable | SwivelView  |
|-------------------|-------------------|-------------|
| Bit 1             | Bit 0             | Orientation |
| 0                 | 0                 | 0°          |
| 0                 | 1                 | 90°         |
| 1                 | 0                 | 180°        |
| 1                 | 1                 | 270°        |

| LCD Memory                                  | / Address Off                               | set Register 0                              | )                                           |                                             |                                             |                                             |                                             |
|---------------------------------------------|---------------------------------------------|---------------------------------------------|---------------------------------------------|---------------------------------------------|---------------------------------------------|---------------------------------------------|---------------------------------------------|
| REG[046h]                                   |                                             | _                                           |                                             |                                             |                                             |                                             | RW                                          |
| LCD Memory<br>Address<br>Offset Bit 7       | LCD Memory<br>Address<br>Offset Bit 6       | LCD Memory<br>Address<br>Offset Bit 5       | LCD Memory<br>Address<br>Offset Bit 4       | LCD Memory<br>Address<br>Offset Bit 3       | LCD Memory<br>Address<br>Offset Bit 2       | LCD Memory<br>Address<br>Offset Bit 1       | LCD Memory<br>Address<br>Offset Bit 0       |
| <b>LCD Memory</b><br>REG[047h]              | / Address Off                               | set Register 1                              |                                             |                                             |                                             |                                             | RW                                          |
| n/a                                         | n/a                                         | n/a                                         | n/a                                         | n/a                                         | LCD Memory<br>Address<br>Offset Bit 10      | LCD Memory<br>Address<br>Offset Bit 9       | LCD Memory<br>Address<br>Offset Bit 8       |
| CRT/TV Men<br>REG[066h]                     | nory Address                                | Offset Regist                               | er 0                                        |                                             |                                             |                                             | RW                                          |
| CRT/TV<br>Memory<br>Address<br>Offset Bit 7 | CRT/TV<br>Memory<br>Address<br>Offset Bit 6 | CRT/TV<br>Memory<br>Address<br>Offset Bit 5 | CRT/TV<br>Memory<br>Address<br>Offset Bit 4 | CRT/TV<br>Memory<br>Address<br>Offset Bit 3 | CRT/TV<br>Memory<br>Address<br>Offset Bit 2 | CRT/TV<br>Memory<br>Address<br>Offset Bit 1 | CRT/TV<br>Memory<br>Address<br>Offset Bit 0 |

| CRT/TV Mem<br>REG[067h] | nory Address | Offset Regist | er 1 |     |                                              |                                             | RW                                          |
|-------------------------|--------------|---------------|------|-----|----------------------------------------------|---------------------------------------------|---------------------------------------------|
| n/a                     | n/a          | n/a           | n/a  | n/a | CRT/TV<br>Memory<br>Address<br>Offset Bit 10 | CRT/TV<br>Memory<br>Address<br>Offset Bit 9 | CRT/TV<br>Memory<br>Address<br>Offset Bit 8 |

The LCD and CRT/TV Memory Address Offset Registers must be adjusted according to the desired SwivelView rotation and color depth. To program the Memory Address Offset Registers, this section will present four equations for the four SwivelView modes. Some equations refer to the following terms:

- *Non-rotated display width* is the width of the panel as seen in SwivelView 0 (landscape) mode.
- *bpp* is the bits-per-pixel (4, 8, or 16)

| SwivelView<br>Mode | Equations                                                                |
|--------------------|--------------------------------------------------------------------------|
| 0°                 | Memory Address Offset = non-rotated display width $\times$ bpp $\div$ 16 |
| 90°                | $Memory\ Address\ Offset = 1024 \times bpp \div 16$                      |
| 180°               | Memory Address Offset = non-rotated display width $\times$ bpp $\div$ 16 |
| 270°               | $Memory\ Address\ Offset = 1024 \times bpp \div 16$                      |

| LCD Display                          | Start Address | s Register 0  |               |               |               |               |               |  |
|--------------------------------------|---------------|---------------|---------------|---------------|---------------|---------------|---------------|--|
| REG[042h]                            |               | •             |               |               |               |               | RW            |  |
| LCD Display                          | LCD Display   | LCD Display   | LCD Display   | LCD Display   | LCD Display   | LCD Display   | LCD Display   |  |
| Start Address                        | Start Address | Start Address | Start Address | Start Address | Start Address | Start Address | Start Address |  |
| Bit 7                                | Bit 6         | Bit 5         | Bit 4         | Bit 3         | Bit 2         | Bit 1         | Bit 0         |  |
| LCD Display Start Address Register 1 |               |               |               |               |               |               |               |  |
| REG[043h]                            |               |               |               |               |               |               | RW            |  |
| LCD Display                          | LCD Display   | LCD Display   | LCD Display   | LCD Display   | LCD Display   | LCD Display   | LCD Display   |  |
| Start Address                        | Start Address | Start Address | Start Address | Start Address | Start Address | Start Address | Start Address |  |
| Bit 15                               | Bit 14        | Bit 13        | Bit 12        | Bit 11        | Bit 10        | Bit 9         | Bit 8         |  |
|                                      | Start Address | s Register 2  |               |               |               |               |               |  |
| REG[044h]                            |               |               |               |               |               |               | RW            |  |
|                                      |               |               |               | LCD Display   | LCD Display   | LCD Display   | LCD Display   |  |
| n/a                                  | n/a           | n/a           | n/a           | Start Address | Start Address | Start Address | Start Address |  |
|                                      |               |               |               | Bit 19        | Bit 18        | Bit 17        | Bit 16        |  |

| CRT/TV Disp<br>REG[062h] | lay Start Add | ress Register | 0             |               |               |               | RW            |
|--------------------------|---------------|---------------|---------------|---------------|---------------|---------------|---------------|
| CRT/TV                   | CRT/TV        | CRT/TV        | CRT/TV        | CRT/TV        | CRT/TV        | CRT/TV        | CRT/TV        |
| Display Start            | Display Start | Display Start | Display Start | Display Start | Display Start | Display Start | Display Start |
| Address                  | Address       | Address       | Address       | Address       | Address       | Address       | Address       |
| Bit 7                    | Bit 6         | Bit 5         | Bit 4         | Bit 3         | Bit 2         | Bit 1         | Bit 0         |

| •             | CRT/TV Display Start Address Register 1 REG[063h] RW |               |               |               |               |               |               |  |  |  |
|---------------|------------------------------------------------------|---------------|---------------|---------------|---------------|---------------|---------------|--|--|--|
| REG[063h]     | REG[063h]                                            |               |               |               |               |               |               |  |  |  |
| CRT/TV        | CRT/TV                                               | CRT/TV        | CRT/TV        | CRT/TV        | CRT/TV        | CRT/TV        | CRT/TV        |  |  |  |
| Display Start | Display Start                                        | Display Start | Display Start | Display Start | Display Start | Display Start | Display Start |  |  |  |
| Address       | Address                                              | Address       | Address       | Address       | Address       | Address       | Address       |  |  |  |
| Bit 15        | Bit 14                                               | Bit 13        | Bit 12        | Bit 11        | Bit 10        | Bit 9         | Bit 8         |  |  |  |

| CRT/TV Display Start Address Register 2 REG[064h] RW |     |     |     |                                              |                                              |                                              |                                              |  |
|------------------------------------------------------|-----|-----|-----|----------------------------------------------|----------------------------------------------|----------------------------------------------|----------------------------------------------|--|
| n/a                                                  | n/a | n/a | n/a | CRT/TV<br>Display Start<br>Address<br>Bit 19 | CRT/TV<br>Display Start<br>Address<br>Bit 18 | CRT/TV<br>Display Start<br>Address<br>Bit 17 | CRT/TV<br>Display Start<br>Address<br>Bit 16 |  |

The LCD and CRT/TV Display Start Address registers represent a WORD address which points to the start of the image in the display buffer. Programming the Display Start Address registers requires equations for each of the four SwivelView modes. The equations refer to the following terms:

- *offset* is the image offset address. An offset of 0 is the address of the top left pixel after rotation.
- *xStart* and *yStart* represent the panning/scrolling coordinates, and are typically set to (0, 0). These coordinates are another way of representing the *offset* address. For example, if *offset* is 0, then (*xStart*, *yStart*) must also be (0, 0). If the programmer would like to pan the image, increase *xStart* by a given pixel increment. If the programmer would like to scroll the image, increase *yStart* by a given number of lines.
- rotated display width and rotated display height is the width and height of the display as seen after rotation. For example, a 320x240 panel rotated 90° will have a rotated display width of 240 and a rotated display height of 320.
- *bpp* is the bits-per-pixel (4, 8, or 16).
- *stride*, in bytes, represents the amount of display memory needed from the first pixel in one image line to the first pixel in the following line. In SwivelView 90° and 270°, the stride must be set to the number of bytes required for 1024 pixels.

## 9.4.1 SwivelView 0° (Landscape)

This section describes how to program the Display Start Address registers for SwivelView  $0^{\circ}$  in a series of steps. Calculations in each step must be truncated to integers. To make this section more complete, the Memory Address Offset registers are also programmed.

#### Note

SwivelView 0° supports the following configurations: LCD in 4, 8, and 16 bpp CRT/TV in 4, 8, and 16 bpp

1. Determine and program the Memory Address Offset registers for the given display (LCD or CRT/TV).

Memory Address Offset = non-rotated display width  $\times$  bpp  $\div$  16

For the LCD, program REG[47h:46h] = Memory Address Offset For the CRT/TV, program REG[67h:66h] = Memory Address Offset

2. Determine the stride for the given display (LCD or CRT/TV).

For the LCD, stride = LCD Memory Address Offset Reg[47h:46h]  $\times$  2 For the CRT/TV, stride = CRT/TV Memory Address Offset Reg[67h:66h]  $\times$  2

3. Determine the offset address to the top left corner of the image. *Note that xStart must be a multiple of 16 \div bpp.* 

```
offset = (stride \times yStart) + (xStart \times bpp \div 8)
```

4. Determine and program the Display Start Address for the given display (LCD or CRT/TV).

Start Address = offset  $\div 2$ 

For the LCD, program REG[44h:42h] = Start Address For the CRT/TV, program REG[64h:62h] = Start Address

#### 9.4.2 SwivelView 90°

This section describes how to program the Display Start Address registers for SwivelView 90° in a series of steps. Calculations in each step must be truncated to integers. To make this section more complete, the Memory Address Offset registers are also programmed.

#### Note

SwivelView 90° supports the following configurations: LCD in 8 and 16 bpp CRT/TV in 8 and 16 bpp

1. Determine and program the Memory Address Offset registers for the given display (LCD or CRT/TV).

Memory Address Offset =  $1024 \times bpp \div 16$ 

For the LCD, program REG[47h:46h] = Memory Address Offset For the CRT/TV, program REG[67h:66h] = Memory Address Offset

2. Determine the offset address to the top left corner of the image. *Note that yStart must be a multiple of 16 ÷ bpp.* 

```
offset = (1024 \times yStart + xStart) \times bpp \div 8)
```

3. Determine and program the Display Start Address for the given display (LCD or CRT/TV).

```
Start Address = (1024 - \text{rotated display height} - \text{yStart} + (1024 \times \text{xStart})) \times \text{bpp} \div 16
```

For the LCD, program REG[44h:42h] = Start Address For the CRT/TV, program REG[64h:62h] = Start Address

#### 9.4.3 SwivelView 180°

This section describes how to program the Display Start Address registers for SwivelView 180° in a series of steps. Calculations in each step must be truncated to integers. To make this section more complete, the Memory Address Offset registers are also programmed.

#### Note

SwivelView 180° supports the following configurations: LCD in 4, 8, and 16 bpp (CRT/TV not supported)

1. Determine and program the Memory Address Offset registers for the LCD.

Memory Address Offset = non-rotated display width  $\times$  bpp  $\div$  16

Program REG[47h:46h] = Memory Address Offset

2. Determine the stride for the LCD.

```
stride = LCD Memory Address Offset Reg[47h:46h] \times 2
```

3. Determine the offset address to the top left corner of the image. *Note that xStart must be a multiple of 16 \div bpp.* 

$$offset = (stride \times yStart) + (xStart \times bpp \div 8)$$

4. Determine and program the Display Start Address for the LCD.

```
Start Address = (stride × (rotated display height + yStart - 1) + (rotated display width + xStart - 1) × bpp \div 8) \div 2
```

Program REG[44h:42h] = Start Address

#### 9.4.4 SwivelView 270°

This section describes how to program the Display Start Address registers for SwivelView 270° in a series of steps. Calculations in each step must be truncated to integers. To make this section more complete, the Memory Address Offset registers are also programmed.

#### Note

SwivelView 270° supports the following configurations: LCD in 8 and 16 bpp (CRT/TV not supported)

1. Determine and program the Memory Address Offset registers for the LCD.

Memory Address Offset =  $1024 \times bpp \div 16$ 

Program REG[47h:46h] = Memory Address Offset

2. Determine the offset address to the top left corner of the image. *Note that yStart must be a multiple of 16 ÷ bpp.* 

$$offset = (1024 \times yStart + xStart) \times bpp \div 8)$$

3. Determine and program the Display Start Address for the LCD.

Start Address = 
$$(1024 \times bpp \div 8 \times (rotated display width + xStart) - (yStart \times bpp \div 8) - 1) \div 2$$

Program REG[44h:42h] = Start Address

## 9.5 Limitations

- SwivelView 90° and 270° do not support 4 bpp.
- SwivelView 180° and 270° do not support CRT/TV.
- The Hardware Cursor and Ink Layer images are not rotated.
   To write the hardware cursor or ink layer image in SwivelView 90°, 180°, or 270°, do the following:
  - 1. Set the SwivelView bits to 0° (landscape).
  - 2. Perform a software rotate of the image.
  - 3. Write the rotated image into display memory.
  - 4. Set the SwivelView bits back to their original setting.
- The smallest panning step for SwivelView  $0^{\circ}$  and  $180^{\circ}$  is  $16 \div bpp$ .
- The smallest scrolling step for SwivelView  $90^{\circ}$  and  $270^{\circ}$  is  $16 \div bpp$ .

## Writing a 600x800x16 bpp Image in SwivelView 90° and 270°

To display a 600x800 image at 16 bits-per-pixel in SwivelView  $90^{\circ}$  or  $270^{\circ}$ , software will be required to access memory in the range 0h to 18FCAEh (1024\*800\*2 - (1024-600)\*2)) = 18FCB0h bytes.

```
For SwivelView 90° and 270°, the last address in the image is ((rotated height - 1) × 1024 + (rotated width - 1)) × bpp \div 8 = ((800 - 1) × 1024 + (600 - 1)) × 16 \div 8 = 18FCAEh
```

#### Note

This approach will work, even though the last address of display memory is 13FFFFh, because of the way SwivelView handles display memory accesses.

There is one important limitation when accessing display memory in this configuration. SwivelView 90° and 270° require a line width (stride) of 1024 pixels. Only the first 600 pixels of each line will be visible and accessible (pixel 0 to pixel 599). Software should not attempt to access pixel 600 to pixel 1023. Attempting to read or write beyond pixel 599 will result in the memory address controller wrapping and accessing undefined portion of display memory.

# 9.6 Simultaneous Display Considerations

Although only the LCD panel image can be rotated, it is possible to simultaneously display **an independent** image on the CRT or TV display. In this case, the programmer should be aware of the following:

- As the LCD display buffer must start at offset 0 when a rotated display is required, the CRT display buffer must be located after the LCD display buffer.
- When modifying the CRT display buffer, SwivelView Enable Bit 0 must be cleared and then restored when finished. The following demonstrates this principle.
- 1. Save SwivelView Bit 0
- 2. Clear SwivelView Bit 0
- 3. Draw the CRT/TV image
- 4. Restore the saved SwivelView Bit 0.

# 9.7 Examples

Source code demonstrating various SwivelView rotations is provided on the internet at www.erd.epson.com.

# Example 1: In SwivelView 0° (landscape) mode, program the LCD registers for a 320x240 panel at a color depth of 4 bpp.

- 1. Ensure that the LCD panel is not physically rotated.
- 2. Enable SwivelView 0°. Program REG[1FCh] bit 6 to 0, and REG[40h] bit 4 to 0.
- 3. Program the LCD Memory Address Offset registers.

Memory Address Offset= non-rotated display width 
$$\times$$
 bpp  $\div$  16  
=  $320 \times 4 \div 16$   
=  $80$   
=  $50h$ 

Program the LCD Memory Address Offset registers to 50h. REG[46h] is set to 50h and REG[47h] is set to 00h.

4. Determine the LCD Stride.

stride = Memory Address Offset 
$$\times$$
 2  
=  $80 \times 2$   
=  $160$  bytes

5. Determine the offset address to the top left corner of the image.

Since there is no need to pan or scroll, set xStart and yStart to 0. This will always set the offset address to 0, as shown below:

offset = (stride × yStart) + (xStart × bpp ÷ 8)  
= 
$$(160 \times 0) + (0 \times 4 \div 8)$$
  
=  $0$ 

6. Determine the LCD Display Start Address.

The LCD image is typically placed at the start of display memory which is at display address 0.

Display Start Address= offset 
$$\div 2$$
  
= 0

Program the LCD Display Start Address registers to 0h. REG[42h] is set to 00h, REG[43h] is set to 00h, and REG[44h] is set to 00h.

7. Repaint the image in display memory, starting at the offset address (which is 0 for this example).

# Example 2: In SwivelView 90° mode, program the CRT registers for a 640x480 display at a color depth of 8 bpp.

- 1. Physically rotate the CRT counterclockwise 90°.
- 2. Enable SwivelView 90°. Program REG[1FCh] bit 6 to 1, and REG[40h] bit 4 to 0.
- 3. Program the CRT/TV Memory Address Offset registers.

Memory Address Offset = 
$$1024 \times \text{bpp} \div 16$$
  
=  $1024 \times 8 \div 16$   
=  $512$   
=  $200\text{h}$ 

Program the CRT/TV Memory Address Offset registers to 200h. REG[66h] is set to 00h and REG[67h] is set to 02h.

4. Determine the offset address to the top left corner of the rotated image.

Since there is no need to pan or scroll, set xStart and yStart to 0. This will always set the offset address to 0, as shown below:

offset = 
$$(1024 \times yStart + xStart) \times bpp \div 8)$$
  
=  $(1024 \times 0 + 0) \times 8 \div 8)$   
=  $0$ 

5. Determine the CRT/TV Display Start Address.

Display Start Address= 
$$(1024 - \text{rotated display height} - \text{yStart} + (1024 \times \text{xStart})) \times \text{bpp} \div 16$$
  
=  $(1024 - 640 - 0 + (1024 \times 0)) \times 8 \div 16$   
=  $192$   
=  $C0h$ 

Program the CRT/TV Display Start Address registers to C0h. REG[62h] is set to C0h, REG[63h] is set to 00h, and REG[64h] is set to 00h.

6. Repaint the image in display memory, starting at the offset address (which is 0 for this example).

# Example 3: In SwivelView 180° mode, program the LCD registers for a 640x480 panel at a color depth of 16 bpp.

- 1. Physically rotate the LCD counterclockwise 180°.
- 2. Enable SwivelView 180°. Program REG[1FCh] bit 6 to 0, and REG[40h] bit 4 to 1.
- 3. Program the LCD Memory Address Offset registers.

```
Memory Address Offset = non-rotated display width \times bpp \div 16
= 640 \times 16 \div 16
= 640
= 280h
```

Program the LCD Memory Address Offset registers to 280h. REG[46h] is set to 80h and REG[47h] is set to 02h.

4. Determine the LCD Stride.

```
stride = Memory Address Offset \times 2
= 640 \times 2
= 1280 bytes
```

5. Determine the offset address to the top left corner of the rotated image.

Since there is no need to pan or scroll, set xStart and yStart to 0. This will always set the offset address to 0, as shown below:

offset = (stride 
$$\times$$
 yStart) + (xStart  $\times$  bpp  $\div$  8)  
= (1280  $\times$  0) + (0  $\times$  16  $\div$  8)  
= 0

6. Determine the LCD Display Start Address.

Display Start Address= (stride × (rotated display height + yStart - 1) + (rotated display width + xStart - 1) × bpp ÷ 8) ÷ 2
$$= (1280 \times (480 + 0 - 1) + (640 + 0 - 1) \times 16 \div 8) \div 2$$

$$= 307199$$

$$= 4AFFFh$$

Program the LCD Display Start Address registers to 4AFFFh. REG[42h] is set to FFh, REG[43h] is set to AFh, and REG[44h] is set to 04h.

7. If the original image in display memory was written in SwivelView 0° (landscape) mode, then it is not necessary to repaint the image when rotating to 180°.

# Example 4: In SwivelView 270° mode, program the LCD registers for a 640x480 panel at a color depth of 8 bpp.

- 1. Physically rotate the LCD counterclockwise 270°.
- 2. Enable SwivelView 270°. Program REG[1FCh] bit 6 to 1, and REG[40h] bit 4 to 1.
- 3. Program the LCD Memory Address Offset registers.

```
Memory Address Offset = 1024 \times \text{bpp} \div 16
= 1024 \times 8 \div 16
= 512
= 200\text{h}
```

Program the LCD Memory Address Offset registers to 200h. REG[46h] is set to 00h and REG[47h] is set to 02h.

4. Determine the offset address to the top left corner of the rotated image.

Since there is no need to pan or scroll, set xStart and yStart to 0. This will always set the offset address to 0, as shown below:

offset = 
$$(1024 \times yStart + xStart) \times bpp \div 8$$
  
=  $(1024 \times 0 + 0) \times 8 \div 8$   
=  $0$ 

5. Determine the LCD Display Start Address.

```
Display Start Address = (1024 \times bpp \div 8 \times (rotated display width + xStart) - (yStart \times bpp \div 8) - 1) \div 2
= (1024 \times 8 \div 8 \times (480 + 0) - (0 \times 8 \div 8) - 1) \div 2
= 245759.5 (truncate fractional part)
= 3BFFFh
```

Program the LCD Display Start Address registers to 3BFFFh. REG[42h] is set to FFh, REG[43h] is set to BFh, and REG[44h] is set to 03h.

6. Repaint the image in display memory, starting at the offset address (which is 0 for this example).

# 10 2D BitBLT Engine

The term BitBLT is an acronym for Bit Block Transfer. During a BitBLT operation data is transferred from one memory location (source) to another memory location (destination). With current graphical user interfaces (GUIs) this term generally refers to the transfer of bitmap images to or from video memory (display buffer).

The resulting bitmap image may be derived from up to three items or operands:

- the source data.
- an optional pattern.
- the current destination data.

The operands are combined using logical AND, OR, XOR and NOT operations. The combining process is called a Raster Operation (ROP). The S1D13806 2D Accelerator supports all possible 16 ROPs between source data and destination data. The destination is always the display buffer and the source is either data in the display buffer, a pattern in the display buffer, or data provided by the host CPU.

The 2D BitBLT Engine in the S1D13806 is designed to increase the speed of the most common GUI operations by off-loading work from the CPU, thus reducing traffic on the system bus and improving the efficiency of the display buffer interface. The 2D BitBLT Engine is designed to work at color depths of 8 bpp and 16 bpp.

# 10.1 Registers

The BitBLT control registers on the S1D13806 are located at registers 100h through 119h. The following is a description of all BitBLT registers.

| REG[100h] BitBLT Control Register 0 |                                         |                                         |                                    |     |     |                                        |                                   |  |  |
|-------------------------------------|-----------------------------------------|-----------------------------------------|------------------------------------|-----|-----|----------------------------------------|-----------------------------------|--|--|
| BitBLT Active<br>Status             | BitBLT FIFO<br>Not Empty<br>Status (RO) | BitBLT FIFO<br>Half Full<br>Status (RO) | BitBLT FIFO<br>Full Status<br>(RO) | n/a | n/a | BitBLT<br>Destination<br>Linear Select | BitBLT<br>Source Linear<br>Select |  |  |

The BitBLT Active Status bit has two data paths, one for write and one for read.

#### Write Data Path

When this bit is set to 1, the BitBLT as selected in the BitBLT Operation Register (REG[103h]) is started.

#### Read Data Path

When this bit is read, it returns the status of the BitBLT engine. When a read from this bit returns 0, the BitBLT engine is idle and is ready for the next operation. When a read from this bit returns a 1, the BitBLT engine is busy.

| REG[100h] BitBLT Control Register 0 |                                         |                                         |                                    |     |     |                                        |                                   |  |
|-------------------------------------|-----------------------------------------|-----------------------------------------|------------------------------------|-----|-----|----------------------------------------|-----------------------------------|--|
| BitBLT Active<br>Status             | BitBLT FIFO<br>Not Empty<br>Status (RO) | BitBLT FIFO<br>Half Full<br>Status (RO) | BitBLT FIFO<br>Full Status<br>(RO) | n/a | n/a | BitBLT<br>Destination<br>Linear Select | BitBLT<br>Source Linear<br>Select |  |

The BitBLT FIFO Not Empty Status bit is a read-only status bit. When this bit returns a 0, the BitBLT FIFO is empty. When this bit returns a 1, the BitBLT FIFO contains at least one data (or one word).

| REG[100h] BitBLT Control Register 0 |                                         |                                         |                                    |     |     |                                        |                                   |  |  |
|-------------------------------------|-----------------------------------------|-----------------------------------------|------------------------------------|-----|-----|----------------------------------------|-----------------------------------|--|--|
| BitBLT Active<br>Status             | BitBLT FIFO<br>Not Empty<br>Status (RO) | BitBLT FIFO<br>Half Full<br>Status (RO) | BitBLT FIFO<br>Full Status<br>(RO) | n/a | n/a | BitBLT<br>Destination<br>Linear Select | BitBLT<br>Source Linear<br>Select |  |  |

The BitBLT FIFO Half Full Status bit is a read-only status bit. When this bit returns a 0, the BitBLT FIFO is less than half full (contains 7 or less data). When this bit returns a 1, the BitBLT FIFO is half full or greater than half full (contains 8 or more data).

| REG[100h] BitBLT Control Register 0 |             |             |             |     |     |               |               |  |  |
|-------------------------------------|-------------|-------------|-------------|-----|-----|---------------|---------------|--|--|
| BitBLT Active                       | BitBLT FIFO | BitBLT FIFO | BitBLT FIFO |     |     | BitBLT        | BitBLT        |  |  |
| Status                              | Not Empty   | Half Full   | Full Status | n/a | n/a | Destination   | Source Linear |  |  |
| Sidius                              | Status (RO) | Status (RO) | (RO)        |     |     | Linear Select | Select        |  |  |

The BitBLT FIFO Full Status bit is a read-only status bit. When this bit returns a 0, the BitBLT FIFO is not full (contains less than 16 data). When this bit returns a 1, the BitBLT FIFO is full (contains 16 data).

| REG[100h] BitBLT Control Register 0 |                                         |                                         |                                    |     |     |                                        |                                   |  |  |
|-------------------------------------|-----------------------------------------|-----------------------------------------|------------------------------------|-----|-----|----------------------------------------|-----------------------------------|--|--|
| BitBLT Active<br>Status             | BitBLT FIFO<br>Not Empty<br>Status (RO) | BitBLT FIFO<br>Half Full<br>Status (RO) | BitBLT FIFO<br>Full Status<br>(RO) | n/a | n/a | BitBLT<br>Destination<br>Linear Select | BitBLT<br>Source Linear<br>Select |  |  |

The BitBLT Destination Linear Select bit specifies the storage method of the destination BitBLT. If this bit = 0, the destination BitBLT is stored as a rectangular region of memory. If this bit = 1, the destination BitBLT is stored as a contiguous linear block of memory.

| REG[100h] BitBLT Control Register 0 |                                         |                                         |                                    |     |     |                                        |                                   |  |  |
|-------------------------------------|-----------------------------------------|-----------------------------------------|------------------------------------|-----|-----|----------------------------------------|-----------------------------------|--|--|
| BitBLT Active<br>Status             | BitBLT FIFO<br>Not Empty<br>Status (RO) | BitBLT FIFO<br>Half Full<br>Status (RO) | BitBLT FIFO<br>Full Status<br>(RO) | n/a | n/a | BitBLT<br>Destination<br>Linear Select | BitBLT<br>Source Linear<br>Select |  |  |

The BitBLT Source Linear Select bit specifies the storage method of the source BitBLT. If this bit = 0, the source BitBLT is stored as a rectangular region of memory. If this bit = 1, the source BitBLT is stored as a contiguous linear block of memory.

| REG[101h] BitBLT Control Register 1 |     |     |          |     |     |     |                               |  |  |
|-------------------------------------|-----|-----|----------|-----|-----|-----|-------------------------------|--|--|
| n/a                                 | n/a | n/a | Reserved | n/a | n/a | n/a | BitBLT Color<br>Format Select |  |  |

This bit is reserved and must be set to 0.

| REG[101h] BitBLT Control Register 1 |     |     |          |     |     |     |                               |  |  |
|-------------------------------------|-----|-----|----------|-----|-----|-----|-------------------------------|--|--|
| n/a                                 | n/a | n/a | Reserved | n/a | n/a | n/a | BitBLT Color<br>Format Select |  |  |

The BitBLT Color Format Select bit selects the color format that the BitBLT operation is applied to. When this bit = 0, 8 bpp (256 color) format is selected. When this bit = 1, 16 bpp (64K color) format is selected.

| REG[102h] BitBLT ROP Code/Color Expansion Register |     |     |     |                             |                             |                             |                             |  |  |
|----------------------------------------------------|-----|-----|-----|-----------------------------|-----------------------------|-----------------------------|-----------------------------|--|--|
| n/a                                                | n/a | n/a | n/a | BitBLT ROP<br>Code<br>Bit 3 | BitBLT ROP<br>Code<br>Bit 2 | BitBLT ROP<br>Code<br>Bit 1 | BitBLT ROP<br>Code<br>Bit 0 |  |  |

The BitBLT ROP Code/Color Expansion Register selects the Raster Operation (ROP) used for the Write BitBLT, Move BitBLT, and Pattern fill. It is also used to specify the start bit position for BitBLTs with color expansion. The following table summarizes the functionality of this register.

Table 10-1: BitBLT ROP Code/Color Expansion Function Selection

| BitBLT ROP Code | Boolean Function for Write | Boolean Function for | Start Bit Position for Color |
|-----------------|----------------------------|----------------------|------------------------------|
| Bits [3:0]      | BitBLT and Move BitBLT     | Pattern Fill         | Expansion                    |
| 0000            | 0 (Blackness)              | 0 (Blackness)        | bit 0                        |
| 0001            | ~S . ~D or ~(S + D)        | ~P . ~D or ~(P + D)  | bit 1                        |
| 0010            | ~S . D                     | ~P . D               | bit 2                        |
| 0011            | ~S                         | ~P                   | bit 3                        |
| 0100            | S . ~D                     | P . ~D               | bit 4                        |
| 0101            | ~D                         | ~D                   | bit 5                        |
| 0110            | S^D                        | P^D                  | bit 6                        |
| 0111            | ~S + ~D or ~(S . D)        | ~P + ~D or ~(P . D)  | bit 7                        |
| 1000            | S.D                        | P . D                | bit 0                        |
| 1001            | ~(S ^ D)                   | ~(P ^ D)             | bit 1                        |
| 1010            | D                          | D                    | bit 2                        |
| 1011            | ~S + D                     | ~P + D               | bit 3                        |
| 1100            | S                          | Р                    | bit 4                        |
| 1101            | S + ~D                     | P + ~D               | bit 5                        |
| 1110            | S + D                      | P + D                | bit 6                        |
| 1111            | 1 (Whiteness)              | 1 (Whiteness)        | bit 7                        |

S = Source, D = Destination, P = Pattern

Operators: ~ = NOT, . = Logical AND, + = Logical OR, ^ = Logical XOR

| REG[103h] BitBLT Operation Register |  |     |     |     |                              |                              |                              |                              |  |  |
|-------------------------------------|--|-----|-----|-----|------------------------------|------------------------------|------------------------------|------------------------------|--|--|
| n/a                                 |  | n/a | n/a | n/a | BitBLT<br>Operation<br>Bit 3 | BitBLT<br>Operation<br>Bit 2 | BitBLT<br>Operation<br>Bit 1 | BitBLT<br>Operation<br>Bit 0 |  |  |

The BitBLT Operation Register selects the BitBLT operation to be carried out based on the following table:

Table 10-2: BitBLT Operation Selection

| BitBLT Operation Bits [3:0] | BitBLT Operation                                  |
|-----------------------------|---------------------------------------------------|
| 0000                        | Write BitBLT with ROP                             |
| 0001                        | Read BitBLT                                       |
| 0010                        | Move BitBLT in positive direction with ROP        |
| 0011                        | Move BitBLT in negative direction with ROP        |
| 0100                        | Transparent Write BitBLT                          |
| 0101                        | Transparent Move BitBLT in positive direction     |
| 0110                        | Pattern Fill with ROP                             |
| 0111                        | Pattern Fill with transparency                    |
| 1000                        | Color Expansion                                   |
| 1001                        | Color Expansion with transparency                 |
| 1010                        | Move BitBLT with Color Expansion                  |
| 1011                        | Move BitBLT with Color Expansion and transparency |
| 1100                        | Solid Fill                                        |
| Other combinations          | Reserved                                          |

| REG[104h] B  | REG[104h] BitBLT Source Start Address Register 0 |              |              |              |              |              |              |  |  |  |
|--------------|--------------------------------------------------|--------------|--------------|--------------|--------------|--------------|--------------|--|--|--|
| BitBLT       | BitBLT                                           | BitBLT       | BitBLT       | BitBLT       | BitBLT       | BitBLT       | BitBLT       |  |  |  |
| Source Start | Source Start                                     | Source Start | Source Start | Source Start | Source Start | Source Start | Source Start |  |  |  |
| Address      | Address                                          | Address      | Address      | Address      | Address      | Address      | Address      |  |  |  |
| Bit 7        | Bit 6                                            | Bit 5        | Bit 4        | Bit 3        | Bit 2        | Bit 1        | Bit 0        |  |  |  |

| REG[105h] B  | REG[105h] BitBLT Source Start Address Register 1 |              |              |              |              |              |              |  |  |  |
|--------------|--------------------------------------------------|--------------|--------------|--------------|--------------|--------------|--------------|--|--|--|
| BitBLT       | BitBLT                                           | BitBLT       | BitBLT       | BitBLT       | BitBLT       | BitBLT       | BitBLT       |  |  |  |
| Source Start | Source Start                                     | Source Start | Source Start | Source Start | Source Start | Source Start | Source Start |  |  |  |
| Address      | Address                                          | Address      | Address      | Address      | Address      | Address      | Address      |  |  |  |
| Bit 15       | Bit 14                                           | Bit 13       | Bit 12       | Bit 11       | Bit 10       | Bit 9        | Bit 8        |  |  |  |

| REG[106h] BitBLT Source Start Address Register 2 |     |     |                                             |                                             |                                  |                                             |                                             |  |  |  |
|--------------------------------------------------|-----|-----|---------------------------------------------|---------------------------------------------|----------------------------------|---------------------------------------------|---------------------------------------------|--|--|--|
| n/a                                              | n/a | n/a | BitBLT<br>Source Start<br>Address<br>Bit 20 | BitBLT<br>Source Start<br>Address<br>Bit 19 | BitBLT<br>Source Start<br>Bit 18 | BitBLT<br>Source Start<br>Address Bit<br>17 | BitBLT<br>Source Start<br>Address<br>Bit 16 |  |  |  |

The BitBLT Source Start Address Registers form a 21-bit register that specifies the source start address for the BitBLT operation selected by the BitBLT Operation Register (REG[103h]).

If data is sourced from the CPU, then bit 0 is used for byte alignment within a 16-bit word and the other address bits are ignored. In pattern fill operation, the BitBLT Source Start Address is defined by the following equation:

Source Start Address Register = Pattern Base Address + Pattern Line Offset + Pixel Offset.

The following table shows how Source Start Address Register is defined for 8 and 16 bpp color depths:

Table 10-3: BitBLT Source Start Address Selection

| Color Format | Pattern Base Address[20:0]              | Pattern Line Offset[2:0]            | Pixel Offset[3:0]                         |  |  |
|--------------|-----------------------------------------|-------------------------------------|-------------------------------------------|--|--|
| 8 bpp        | BitBLT Source Start Address[20:6], 6'b0 | BitBLT Source Start<br>Address[5:3] | 1'b0, BitBLT Source Start<br>Address[2:0] |  |  |
| 16 bpp       | BitBLT Source Start Address[20:7], 7'b0 | BitBLT Source Start<br>Address[6:4] | BitBLT Source Start<br>Address[3:0]       |  |  |

| REG[108h] BitBLT Destination Start Address Register 0 |               |               |               |               |               |               |               |  |  |
|-------------------------------------------------------|---------------|---------------|---------------|---------------|---------------|---------------|---------------|--|--|
| BitBLT                                                | BitBLT        | BitBLT        | BitBLT        | BitBLT        | BitBLT        | BitBLT        | BitBLT        |  |  |
| Destination                                           | Destination   | Destination   | Destination   | Destination   | Destination   | Destination   | Destination   |  |  |
| Start Address                                         | Start Address | Start Address | Start Address | Start Address | Start Address | Start Address | Start Address |  |  |
| Bit 7                                                 | Bit 6         | Bit 5         | Bit 4         | Bit 3         | Bit 2         | Bit 1         | Bit 0         |  |  |

| REG[109h] BitBLT Destination Start Address Register 1 |               |               |               |               |               |               |               |  |  |
|-------------------------------------------------------|---------------|---------------|---------------|---------------|---------------|---------------|---------------|--|--|
| BitBLT                                                | BitBLT        | BitBLT        | BitBLT        | BitBLT        | BitBLT        | BitBLT        | BitBLT        |  |  |
| Destination                                           | Destination   | Destination   | Destination   | Destination   | Destination   | Destination   | Destination   |  |  |
| Start Address                                         | Start Address | Start Address | Start Address | Start Address | Start Address | Start Address | Start Address |  |  |
| Bit 15                                                | Bit 14        | Bit 13        | Bit 12        | Bit 11        | Bit 10        | Bit 9         | Bit 8         |  |  |

| REG[10Ah] BitBLT Destination Start Address Register 2 |     |         |               |               |               |               |               |  |  |
|-------------------------------------------------------|-----|---------|---------------|---------------|---------------|---------------|---------------|--|--|
| n/a n/a                                               |     | n/a n/a | BitBLT        | BitBLT        | BitBLT        | BitBLT        | BitBLT        |  |  |
|                                                       | n/a |         | Destination   | Destination   | Destination   | Destination   | Destination   |  |  |
|                                                       |     |         | Start Address | Start Address | Start Address | Start Address | Start Address |  |  |
|                                                       |     |         | Bit 20        | Bit 19        | Bit 18        | Bit 17        | Bit 16        |  |  |

The BitBLT Destination Start Address Registers form a 21-bit register that specifies the destination start address for the BitBLT operation selected by the BitBLT Operation Register (REG[103h]). The destination address represents the upper left corner of the BitBLT rectangle (lower right corner of the BitBLT rectangle for Move BitBLT in Negative Direction).

| REG[10Ch] BitBLT Memory Address Offset Register 0 |              |              |              |              |              |              |              |  |  |
|---------------------------------------------------|--------------|--------------|--------------|--------------|--------------|--------------|--------------|--|--|
| BitBLT                                            | BitBLT       | BitBLT       | BitBLT       | BitBLT       | BitBLT       | BitBLT       | BitBLT       |  |  |
| Memory                                            | Memory       | Memory       | Memory       | Memory       | Memory       | Memory       | Memory       |  |  |
| Address                                           | Address      | Address      | Address      | Address      | Address      | Address      | Address      |  |  |
| Offset Bit 7                                      | Offset Bit 6 | Offset Bit 5 | Offset Bit 4 | Offset Bit 3 | Offset Bit 2 | Offset Bit 1 | Offset Bit 0 |  |  |
|                                                   |              |              |              |              |              |              |              |  |  |

| REG[10Dh] BitBLT Memory Address Offset Register 1 |     |     |     |     |                                              |                                             |                                             |  |  |
|---------------------------------------------------|-----|-----|-----|-----|----------------------------------------------|---------------------------------------------|---------------------------------------------|--|--|
| n/a                                               | n/a | n/a | n/a | n/a | BitBLT<br>Memory<br>Address<br>Offset Bit 10 | BitBLT<br>Memory<br>Address<br>Offset Bit 9 | BitBLT<br>Memory<br>Address<br>Offset Bit 8 |  |  |

The BitBLT Memory Address Offset Registers form the BitBLTs 11-bit address offset from the starting word of line "n" to the starting word of line "n + 1". They are used for address calculation only when the BitBLT is configured as a rectangular region of memory using the BitBLT Destination/Source Linear Select bits (REG[100h] bits 1-0).

| REG[110h] BitBLT Width Register 0 |                                   |                       |                       |                       |                       |                       |                       |  |  |  |
|-----------------------------------|-----------------------------------|-----------------------|-----------------------|-----------------------|-----------------------|-----------------------|-----------------------|--|--|--|
| BitBLT Width<br>Bit 7             | BitBLT Width<br>Bit 6             | BitBLT Width<br>Bit 5 | BitBLT Width<br>Bit 4 | BitBLT Width<br>Bit 3 | BitBLT Width<br>Bit 2 | BitBLT Width<br>Bit 1 | BitBLT Width<br>Bit 0 |  |  |  |
| REG[111h] B                       | REG[111h] BitBLT Width Register 1 |                       |                       |                       |                       |                       |                       |  |  |  |
| n/a                               | n/a                               | n/a                   | n/a                   | n/a                   | n/a                   | BitBLT Width<br>Bit 9 | BitBLT Width<br>Bit 8 |  |  |  |

The BitBLT Width Registers form a 10-bit register that specifies the BitBLT width in pixels less 1.

#### Note

The BitBLT operations Pattern Fill with ROP and Pattern Fill with transparency require a BitBLT Width > 1 for 16 bpp color depths and > 2 for 8 bpp.

| REG[112h] BitBLT Height Register 0 |                        |                        |                        |                        |                        |                        |                        |  |  |  |
|------------------------------------|------------------------|------------------------|------------------------|------------------------|------------------------|------------------------|------------------------|--|--|--|
| BitBLT Height<br>Bit 7             | BitBLT Height<br>Bit 6 | BitBLT Height<br>Bit 5 | BitBLT Height<br>Bit 4 | BitBLT Height<br>Bit 3 | BitBLT Height<br>Bit 2 | BitBLT Height<br>Bit 1 | BitBLT Height<br>Bit 0 |  |  |  |
| REG[113h] BitBLT Height Register 1 |                        |                        |                        |                        |                        |                        |                        |  |  |  |
| n/a                                | n/a                    | n/a                    | n/a                    | n/a                    | n/a                    | BitBLT Height<br>Bit 9 | BitBLT Height<br>Bit 8 |  |  |  |

The BitBLT Height Registers form a 10-bit register that specifies the BitBLT height in pixels less 1.

| REG[114h] BitBLT Background Color Register 0 |            |            |            |            |            |            |            |
|----------------------------------------------|------------|------------|------------|------------|------------|------------|------------|
| BitBLT                                       | BitBLT     | BitBLT     | BitBLT     | BitBLT     | BitBLT     | BitBLT     | BitBLT     |
| Background                                   | Background | Background | Background | Background | Background | Background | Background |
| Color                                        | Color      | Color      | Color      | Color      | Color      | Color      | Color      |
| Bit 7                                        | Bit 6      | Bit 5      | Bit 4      | Bit 3      | Bit 2      | Bit 1      | Bit 0      |

| REG[115h] BitBLT Background Color Register 1 |            |            |            |            |            |            |            |
|----------------------------------------------|------------|------------|------------|------------|------------|------------|------------|
| BitBLT                                       | BitBLT     | BitBLT     | BitBLT     | BitBLT     | BitBLT     | BitBLT     | BitBLT     |
| Background                                   | Background | Background | Background | Background | Background | Background | Background |
| Color                                        | Color      | Color      | Color      | Color      | Color      | Color      | Color      |
| Bit 15                                       | Bit 14     | Bit 13     | Bit 12     | Bit 11     | Bit 10     | Bit 9      | Bit 8      |

The BitBLT Background Color Registers form a 16-bit register that specifies the BitBLT background color for Color Expansion or the key color for transparent BitBLTs. For 16 bpp color depth (REG[101h] bit 0 = 1), all 16 bits are used. For 8 bpp color depth (REG[101h] bit 0 = 0), only bits 7-0 are used.

| REG[118h] BitBLT Foreground Color Register 0 |            |            |            |            |            |            |            |
|----------------------------------------------|------------|------------|------------|------------|------------|------------|------------|
| BitBLT                                       | BitBLT     | BitBLT     | BitBLT     | BitBLT     | BitBLT     | BitBLT     | BitBLT     |
| Foreground                                   | Foreground | Foreground | Foreground | Foreground | Foreground | Foreground | Foreground |
| Color                                        | Color      | Color      | Color      | Color      | Color      | Color      | Color      |
| Bit 7                                        | Bit 6      | Bit 5      | Bit 4      | Bit 3      | Bit 2      | Bit 1      | Bit 0      |

| REG[119h] BitBLT Foreground Color Register 1 |            |            |            |            |            |            |            |
|----------------------------------------------|------------|------------|------------|------------|------------|------------|------------|
| BitBLT                                       | BitBLT     | BitBLT     | BitBLT     | BitBLT     | BitBLT     | BitBLT     | BitBLT     |
| Foreground                                   | Foreground | Foreground | Foreground | Foreground | Foreground | Foreground | Foreground |
| Color                                        | Color      | Color      | Color      | Color      | Color      | Color      | Color      |
| Bit 15                                       | Bit 14     | Bit 13     | Bit 12     | Bit 11     | Bit 10     | Bit 9      | Bit 8      |

The BitBLT Foreground Color Registers form a 16-bit register that specifies the BitBLT foreground color for Color Expansion or the Solid Fill BitBLT. For 16 bpp color depth (REG[101h] bit 0 = 1), all 16 bits are used. For 8 bpp color depth (REG[101h] bit 0 = 0), only bits 7-0 are used.

## 10.2 BitBLT Descriptions

The S1D13806 supports 13 fundamental BitBLT operations:

- Write BitBLT with ROP.
- · Read BitBLT.
- Move BitBLT in positive direction with ROP.
- Move BitBLT in negative direction with ROP.
- Transparent Write BitBLT.
- Transparent Move BitBLT in positive direction.
- · Pattern Fill with ROP.
- Pattern Fill with Transparency.
- Color Expansion.
- Color Expansion with Transparency.
- Move BitBLT with Color Expansion.
- Move BitBLT with Color Expansion and Transparency.
- Solid Fill.

Most of the 13 operations are self completing. This means once they begin they complete on their own, not requiring data transfers with the CPU. The remaining five BitBLT operations (Write BitBLT with ROP, Transparent Write BitBLT, Color Expansion, Color Expansion with Transparency, Read BitBLT) require data to be written/read to/from the display buffer. This data must be transferred one word (16-bits) at a time. This does not imply only 16-bit CPU instructions are acceptable. If a system is able to separate one DWORD write into two WORD writes and the CPU writes the low word before the high word, then 32-bit CPU instructions are acceptable. Otherwise, 16-bit CPU instructions are required.

The data is not directly written/read to/from the display buffer. It is written/read to/from the BitBLT FIFO through the 1M BitBLT aperture specified at the address of REG[100000h]. The 16 word FIFO can be written to only when not full and can be read from only when not empty. Failing to monitor the FIFO status can result in a BitBLT FIFO overflow or underflow.

While the FIFO is being written to by the CPU, it is also being emptied by the S1D13806. If the S1D13806 empties the FIFO faster than the CPU can fill it, it may not be possible to cause an overflow/underflow. In these cases, performance can be improved by not monitoring the FIFO status. However, this is very much platform dependent and must be determined for each system.

#### Note

When TV with flicker filter is enabled or simultaneous display is active, always test the FIFO status before reading from/writing to the FIFO.

#### 10.2.1 Write BitBLT with ROP

The Write BitBLT increases the speed of transferring data from system memory to the display buffer.

The Write BitBLT with ROP fills a specified area of the display buffer with data supplied by the CPU. This BitBLT is typically used to copy a bitmap image from system memory to the display buffer. The Write BitBLT supports all 16 ROPs, although the most frequent ROP is ROP 0Ch (Copy Source into Destination). It also supports both Destination Linear and Destination Rectangular modes.

The Write BitBLT requires the CPU to provide data. The BitBLT engine expects to receive a certain number of WORDS. For 16 bpp color depths, the number of WORDS is the same as the number of pixels due to the fact that each pixel is one WORD wide. The number of WORD writes the BitBLT engine expects is calculated using the following formula.

nWORDS = nPixels = BitBLTWidth × BitBLTHeight

For 8 bpp color depths, the formula must take into consideration that the BitBLT engine accepts only WORD accesses and each pixel is one BYTE. The BitBLT engine needs to know whether the first pixel of a line is stored in the low byte or high byte. This is determined by bit 0 of the Source Start Address Register 0 (REG[104h]). If the Source Phase is 1 (bit 0 of the Source Start Address Register 0 is set), the first pixel of each line is in the high byte of the WORD and the contents of the low byte are ignored. If the Source Phase is 0, the first pixel is in the low byte and the second pixel is in the high byte. Depending on the Source Phase and the BitBLT Width, the last WORD may contain only one pixel. In this case it is always in the low byte. The number of WORD writes the BitBLT engine expects for 8 bpp color depths is shown in the following formula.

nWORDS =  $((BitBLTWidth + 1 + SourcePhase) \div 2) \times BitBLTHeight$ 

#### Note

The BitBLT engine counts WORD writes in the BitBLT address space. This does not imply only 16-bit CPU instructions are acceptable. If a system is able to separate one DWORD write into two WORD writes and the CPU writes the low word before the high word, then 32-bit CPU instructions are acceptable. Otherwise, 16-bit CPU instructions are required.

## Example 5: Write a 100 x 20 rectangle at the screen coordinates x = 25, y = 38 using a 640x480 display at a color depth of 8 bpp.

1. Calculate the destination address (upper left corner of the screen BitBLT rectangle) using the following formula.

```
DestinationAddress = (y \times ScreenStride) + (x \times BytesPerPixel)
= (38 \times 640) + (25 \times 1)
= 24345
= 5F19h
```

where:

BytesPerPixel = 1 for 8 bpp BytesPerPixel = 2 for 16 bpp

ScreenStride = DisplayWidthInPixels × BytesPerPixel = 640 for 8 bpp

Program the BitBLT Destination Start Address Registers. REG[10Ah] is set to 00h, REG[109h] is set to 5Fh, and REG[108h] is set to 19h.

- 2. Program the BitBLT Width Registers to 100 1. REG[111h] is set to 00h and REG[110h] is set to 63h (99 decimal).
- 3. Program the BitBLT Height Registers to 20 1. REG[113h] is set to 00h and REG[112h] is set to 13h (19 decimal).
- 4. Program the Source Phase in the BitBLT Source Start Address Register. In this example the data is WORD aligned, so the source phase is 0. REG[104h] is set to 00h.
- 5. Program the BitBLT Operation Register to select the Write BitBLT with ROP. REG[103h] is set to 00h.
- 6. Program the BitBLT ROP Code Register to select Destination = Source. REG[102h] is set to 0Ch.
- 7. Program the BitBLT Color Format Select bit for 8 bpp operations. REG[101h] is set to 00h.
- 8. Program the BitBLT Memory Offset Registers to the ScreenStride in WORDS:

REG[10Dh] is set to 01h and REG[10Ch] is set to 40h.

9. Calculate the number of WORDS the BitBLT engine expects to receive.

nWORDS = 
$$((BLTWidth + 1 + SourcePhase) \div 2) \times BLTHeight$$
  
=  $(100 + 1) \div 2 \times 20$   
=  $1000$   
=  $3E8h$ 

- 10. Program the BitBLT Destination/Source Linear Select bits for a rectangular BitBLT (BitBLT Destination Linear Select = 0, BitBLT Source Linear Select = 0).
  - Start the BitBLT operation **and wait for the BitBLT engine to start**. REG[100h] is set to 80h, then wait until REG[100h] bit 7 returns a 1.
- 11. Prior to writing all nWORDS to the BitBLT FIFO, confirm the BitBLT FIFO is not full (REG[100h] bit 4 returns a 0). If the BitBLT FIFO Not Empty Status returns a 0 (the FIFO is empty), write up to 16 WORDS. If the BitBLT FIFO Not Empty Status returns a 1 and the BitBLT FIFO Half Full Status returns a 0 then you can write up to 8 WORDS. If the BitBLT FIFO Full Status returns a 1, do not write to the BitBLT FIFO until it returns a 0.

The following table summarizes how many words can be written to the BitBLT FIFO.

BitBLT Control Register 0 (REG[100h]) **Word Writes** FIFO Half Full Status **Available FIFO Not Empty Status** FIFO Full Status 0 0 16 0 0 1 0 8 0 1 1 up to 8 1 1 0 (do not write)

Table 10-4: Possible BitBLT FIFO Writes

12. Once the BitBLT operation is finished, read one word from offset 0 in the BitBLT memory area to shutdown the BitBLT engine.

#### Note

The order of register initialization is irrelevant as long as all relevant registers are programmed before the BitBLT is started.

## 10.2.2 Color Expand BitBLT

This Color Expand BitBLT is similar to the Write BitBLT. It differs in that a bit set to 1 in the source data becomes a pixel of foreground color. A source bit set to 0 is converted to a pixel of background color. This function increases the speed of writing text while in graphical modes.

This BitBLT operation includes several options which enhance its text handling capabilities. As with the Write BitBLT, all data sent to the BitBLT engine must be word (16-bit) writes. **The BitBLT engine expands the low byte, then the high byte starting at bit 7 of each byte.** The start byte of the first WORD to be expanded and the start bit position within this byte must be specified. The start byte position is selected by setting source address bit 0 to 0 to start expanding the low byte or 1 to start expanding the high byte.

Partially "masked" color expand BitBLT can be used when drawing a portion of a pattern (i.e. a portion of a character) on the screen. The following examples illustrate how one WORD is expanded using the Color Expand BitBLT.

1. To expand bits 0-1 of the word:

Source Address = 0 Start Bit Position = 1 BitBLT Width = 2

The following bits are expanded.

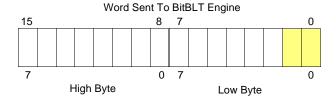

2. To expand bits 0-15 of the word (entire word)

Source Address = 0 Start Bit Position = 7 (bit seven of the low byte) BitBLT Width = 16

The following bits are expanded.

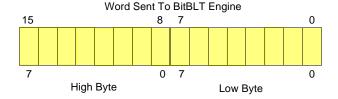

### 3. To expand bits 8-9 of the word

Source Address = 1 Start Bit Position = 1 BitBLT Width = 2

The following bits are expanded.

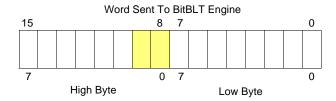

#### 4. To expand bits 0,15-14 of the word

Source Address = 0 Start Bit Position = 0 BitBLT Width = 3

The following bits are expanded.

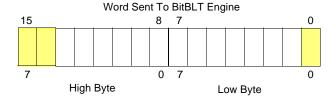

All subsequent WORDS in one BitBLT line are then serially expanded starting at bit 7 of the low byte until the end of the BitBLT line. All unused bits in the last WORD are discarded. It is extremely important that the exact number of WORDS is provided to the BitBLT engine. The number of WORDS is calculated from the following formula. This formula is valid for all color depths (8/16 bpp).

$$nWords = ((Sx\ MOD\ 16 + BitBLTWidth + 15) \div 16) \times BitBLTHeight$$

where:

Sx is the X coordinate of the starting pixel in a word aligned monochrome bitmap.

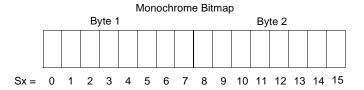

# Example 6: Color expand a rectangle of $12 \times 18$ starting at the coordinates Sx = 125, Sy = 17 using a 640x480 display at a color depth of 8 bpp.

This example assumes a monochrome, WORD aligned bitmap of dimensions  $300 \times 600$  with the origin at an address A. The color expanded rectangle will be displayed at the screen coordinates X = 20, Y = 30. The foreground color corresponds to the LUT entry at index 134, the background color to index 124.

1. First we need to calculate the address of the WORD within the monochrome bitmap containing the pixel x = 125, y = 17.

```
SourceAddress = BitmapOrigin + (y × SourceStride) + (x ÷ 8)

= A + (Sy × SourceStride) + (Sx ÷ 8)

= A + (17 × 38) + (125 ÷ 8)

= A + 646 + 15

= A + 661

where:

SourceStride = (BitmapWidth + 15) ÷ 16

= (300 + 15) ÷ 16

= 19 WORDS per line

= 38 BYTES per line
```

2. Calculate the destination address (upper left corner of the screen BitBLT rectangle) using the following formula.

```
DestinationAddress = (Y \times ScreenStride) + (X \times BytesPerPixel)
= (30 \times 640) + (20 \times 1)
= 19220
= 4B14h
```

where:

BytesPerPixel = 1 for 8 bpp BytesPerPixel = 2 for 16 bpp

ScreenStride = DisplayWidthInPixels × BytesPerPixel = 640 for 8 bpp

Program the BitBLT Destination Start Address Registers. REG[10Ah] is set to 00h, REG[109h] is set to 4Bh, and REG[108h] is set to 14h.

- 3. Program the BitBLT Width Registers to 12 1. REG[111h] is set to 00h, REG[110h] is set to 0Bh (11 decimal).
- 4. Program the BitBLT Height Registers to 18 1. REG[113h] is set to 00h, REG[112h] is set to 11h (17 decimal).
- 5. Program the Source Phase in the BitBLT Source Start Address Register. In this example the source address equals A + 661 (odd), so REG[104h] is set to 1.

Since only bit 0 flags the source phase, more efficient code would simply write the low byte of the SourceAddress into REG[104h] directly -- not needing to test for an odd/even address. Note that in 16 bpp color depths the Source address is guaranteed to be even.

- 6. Program the BitBLT Operation Register to select the Color Expand BitBLT. REG[103h] is set to 08h.
- 7. Program the Color Expansion Register. The formula for this example is as follows.

REG[102h] is set to 02h.

8. Program the Background Color Registers to the background color. REG[115h] is set to 00h and REG[114h] is set to 7Ch (124 decimal).

Note that for 16 bpp color depths, REG[115h] and REG[114h] are both required and programmed directly with the value of the background color.

9. Program the Foreground Color Registers to the foreground color. REG[119h] is set to 00h and REG[118h] is set to 86h (134 decimal).

Note that for 16 bpp color depths REG[119h] and Reg[118h] are both required and programmed directly with the value of the foreground color.

- 10. Program the BitBLT Color Format Register for 8 bpp operation. REG[101h] is set to 00h.
- 11. Program the BitBLT Memory Offset Registers to the ScreenStride in WORDS.

BltMemoryOffset = ScreenStride 
$$\div$$
 2  
= 640  $\div$  2  
= 140h

REG[10Dh] is set to 01h and REG[10Ch] is set to 40h.

12. Calculate the number of WORDS the BitBLT engine expects to receive.

First, the number of WORDS in one BitBLT line must be calculated as follows.

nWordsOneLine = 
$$((125 \text{ MOD } 16) + 12 + 15) \div 16$$
  
=  $(13 + 12 + 15) \div 16$   
=  $40 \div 16$   
=  $2$ 

Therefore, the total WORDS the BitBLT engine expects to receive is calculated as follows.

nWords = nWordsOneLine 
$$\times$$
 18  
=  $2 \times 18$   
= 36

- 13. Program the BitBLT Destination/Source Linear Select bits for a rectangular BitBLT (BitBLT Destination Linear Select = 0, BitBLT Source Linear Select = 0).
  - Start the BitBLT operation and wait for the BitBLT Engine to start. REG[100h] is set to 80h, then wait until REG[100h] bit 7 returns a 1.
- 14. Prior to writing all nWORDS to the BitBLT FIFO, confirm the BitBLT FIFO is not full (REG[100h] bit 4 returns a 0). One WORD expands into 16 pixels which fills all 16 FIFO words in 16 bpp or 8 FIFO words in 8 bpp.

The following table summarizes how many words can be written to the BitBLT FIFO.

BitBLT Control Register 0 (REG[100h]) 16 bpp Word 8 bpp Word Writes Available FIFO Half Full Status Writes Available FIFO Full Status **FIFO Not Empty Status** 2 0 0 1 0 1 1 1 0 0 (do not write) 0 (do not write) 1 1 1

Table 10-5: Possible BitBLT FIFO Writes

15. Once the BitBLT operation is finished, read one word from offset 0 in the BitBLT memory area to shutdown the BitBLT engine.

#### Note

The order of register initialization is irrelevant as long as all relevant registers are programmed before the BitBLT is initiated.

## 10.2.3 Color Expand BitBLT With Transparency

This BitBLT operation is virtually identical to the Color Expand BitBLT, except the background color is completely ignored. All bits set to 1 in the source monochrome bitmap are color expanded to the foreground color. All bits set to 0 that would be expanded to the background color in the Color Expand BitBLT are not expanded at all.

Program REG[103h] to 09h instead of 08h. Programming the background color is not required.

#### 10.2.4 Solid Fill BitBLT

The Solid Fill BitBLT fills a rectangular area of the display buffer with a solid color. This operation is used to paint large screen areas or to set areas of the display buffer to a given value.

## Example 7: Fill a red 9 x 321 rectangle at the screen coordinates x = 100, y = 10 using a 640x480 display at a color depth of 16 bpp.

1. Calculate the destination address (upper left corner of the destination rectangle) using the following formula.

```
DestinationAddress = (y \times ScreenStride) + (x \times BytesPerPixel)
= (10 \times (640 \times 2)) + (100 \times 2)
= 13000
= 32C8h
```

where:

BytesPerPixel = 1 for 8 bpp BytesPerPixel = 2 for 16 bpp

ScreenStride = DisplayWidthInPixels × BytesPerPixel = 1280 for 16 bpp.

Program the BitBLT Destination Start Address Registers. REG[10Ah] is set to 00h, REG[109h] is set to 32h, and REG[108h] is set to C8h.

- 2. Program the BitBLT Width Registers to 9 1. REG[111h] is set to 00h and REG[110h] is set to 08h.
- 3. Program the BitBLT Height Registers to 321 1. REG[113h] is set to 01h and REG[112h] is set to 40h (320 decimal).
- 4. Program the BitBLT Foreground Color Registers. REG[119h] is set to F8h and REG[118h] is set to 00h (Full intensity red in 16 bpp is F800h).
- 5. Program the BitBLT Operation Register to select Solid Fill. REG[103h] is set to 0Ch.
- 6. Program the BitBLT Color Format Register for 16 bpp operations. REG[101h] is set to 01h.
- 7. Program the BitBLT Memory Offset Registers to the ScreenStride in WORDS.

REG[10Dh] is set to 02h and REG[10Ch] is set to 80h.

8. Program the BitBLT Destination/Source Linear Select bits for a rectangular BitBLT (BitBLT Destination Linear Select = 0, BitBLT Source Linear Select = 0).

Start the BitBLT operation. REG[100h] is set to 80h.

9. Once the BitBLT operation is finished, read one word from offset 0 in the BitBLT memory area to shutdown the BitBLT engine.

#### Note

The order of register initialization is irrelevant as long as all relevant registers are programmed before the BitBLT is initiated.

#### 10.2.5 Move BitBLT in a Positive Direction with ROP

The Move BitBLT moves an area of the display buffer to a different area of the display buffer. This operation has two intended purposes:

- · Copying unattended display buffer to display buffer.
- Saving a visible bitmap to off-screen display buffer.

The Move BitBLT may move data from one rectangular area to another, or it may be specified as linear. This allows the temporary saving of a portion of the visible display buffer to an area off-screen. The linear configuration may be applied to the source or destination. Defining the Move BitBLT as linear allows each line of the Move BitBLT area to be placed directly after the previous line, rather than requiring a complete row of address space for each line.

#### Note

When the destination area overlaps the original source area and the destination address is greater then the source address, use the Move BitBLT in Negative Direction with ROP.

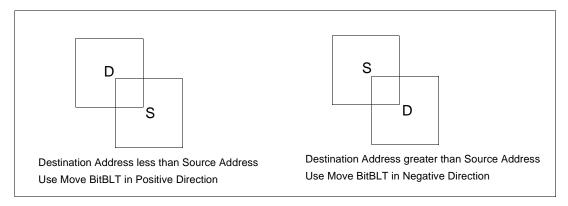

Figure 10-1: Move BitBLT Usage

# Example 8: Copy a 9 x 321 rectangle at the screen coordinates x = 100, y = 10 to screen coordinates x = 200, y = 20 using a 640x480 display at a color depth of 16 bpp.

1. Calculate the source and destination addresses (upper left corners of the source and destination rectangles), using the following formula.

SourceAddress =  $(y \times ScreenStride) + (x \times BytesPerPixel)$ =  $(10 \times (640 \times 2)) + (100 \times 2)$ = 13000= 32C8hDestinationAddress =  $(y \times ScreenStride) + (x \times BytesPerPixel)$ =  $(20 \times (640 \times 2)) + (200 \times 2)$ = 26000= 6590h

where:

BytesPerPixel = 1 for 8 bpp BytesPerPixel = 2 for 16 bpp

 $ScreenStride = DisplayWidthInPixels \times BytesPerPixel = 1280 \ for \ 16 \ bpp$ 

Program the BitBLT Source Start Address Registers. REG[106h] is set to 00h, REG[105h] is set to 32h, and REG[104h] is set to C8h.

Program the BitBLT Destination Start Address Registers. REG[10Ah] is set to 00h, REG[109h] is set to 65h, and REG[108h] is set to 90h.

- 2. Program the BitBLT Width Registers to 9 1. REG[111h] is set to 00h and REG[110h] is set to 08h.
- 3. Program the BitBLT Height Registers to 321 1. REG[113h] is set to 01h and REG[112h] is set to 40h (320 decimal).
- 4. Program the BitBLT Operation Register to select the Move BitBLT in Positive Direction with ROP. REG[103h] is set to 02h.
- 5. Program the BitBLT ROP Code Register to select Destination = Source. REG[102h] is set to 0Ch.
- 6. Program the BitBLT Color Format Select bit for 16 bpp operations. REG[101h] is set to 01h.
- 7. Program the BitBLT Memory Offset Registers to the ScreenStride in WORDS.

BltMemoryOffset = ScreenStride ÷ 2 = 640 = 280h

REG[10Dh] is set to 02h and REG[10Ch] is set to 80h.

8. Program the BitBLT Destination/Source Linear Select bits for a rectangular BitBLT (BitBLT Destination Linear Select = 0, BitBLT Source Linear Select = 0).

Start the BitBLT operation. REG[100h] is set to 80h.

9. Once the BitBLT operation is finished, read one word from offset 0 in the BitBLT memory area to shutdown the BitBLT engine.

#### Note

The order of register initialization is irrelevant as long as all relevant registers are programmed before the BitBLT is initiated.

## 10.2.6 Move BitBLT in Negative Direction with ROP

The Move BitBLT in Negative Direction with ROP is very similar to the Move BitBLT in Positive direction and must be used when the source and destination BitBLT areas overlap and the destination address is greater then the source address.

#### Note

For the Move BitBLT in Negative Direction it is necessary to calculate the addresses of the last pixel as opposed to the first pixel. This means calculating the addresses of the lower right corners as opposed to the upper left corners.

## Example 9: Copy a 9 x 321 rectangle at the screen coordinates x = 100, y = 10 to screen coordinates X = 105, Y = 20 using a 640x480 display at a color depth of 16 bpp.

In the following example, the coordinates of the source and destination rectangles intentionally overlap.

1. Calculate the source and destination addresses (lower right corners of the source and destination rectangles) using the following formula.

```
SourceAddress
```

```
= ((y + \text{Height - 1}) \times \text{ScreenStride}) + ((x + \text{Width - 1}) \times \text{BytesPerPixel})
= ((10 + 321 - 1) \times (640 \times 2)) + ((100 + 9 - 1) \times 2)
=422616
= 672D8h
```

#### **DestinationAddress**

```
= ((Y + \text{Height} - 1) \times \text{ScreenStride}) + ((X + \text{Width} - 1) \times \text{BytesPerPixel})
= ((20 + 321 - 1) \times (640 \times 2)) + ((105 + 9 - 1) \times 2)
=435426
= 6A4E2h
```

```
where:
BytesPerPixel = 1 for 8 bpp
BytesPerPixel = 2 for 16 bpp
ScreenStride = DisplayWidthInPixels × BytesPerPixel = 1280 for 16 bpp
```

Program the BitBLT Source Start Address Registers. REG[106h] is set to 06h, REG[105h] is set to 72h, and REG[104h] is set to D8h.

Program the BitBLT Destination Start Address Registers. REG[10Ah] is set to 06h, REG[109h] is set to A4h, and REG[108h] is set to E2h.

- 2. Program the BitBLT Width Registers to 9 1. REG[111h] is set to 00h and REG[110h] is set to 08h.
- 3. Program the BitBLT Height Registers to 321 1. REG[113h] is set to 01h and REG[112h] is set to 40h (320 decimal).
- 4. Program the BitBLT Operation Register to select the Move BitBLT in Negative Direction with ROP. REG[103] is set to 03h.
- 5. Program the BitBLT ROP Code Register to select Destination = Source. REG[102h] is set to 0Ch.
- 6. Program the BitBLT Color Format Select bit for 16 bpp operations. REG[101h] is set to 01h.
- 7. Program the BitBLT Memory Offset Registers to the ScreenStride in WORDS.

REG[10Dh] is set to 02h and REG[10Ch] is set to 80h.

8. Program the BitBLT Destination/Source Linear Select bits for a rectangular BitBLT (BitBLT Destination Linear Select = 0, BitBLT Source Linear Select = 0).

Start the BitBLT operation. REG[100h] is set to 80h.

9. Once the BitBLT operation is finished, read one word from offset 0 in the BitBLT memory area to shutdown the BitBLT engine.

#### Note

The order of register initialization is irrelevant as long as all relevant registers are programmed before the BitBLT is initiated.

## 10.2.7 Transparent Write BitBLT

The Transparent Write BitBLT increases the speed of transferring data from system memory to the display buffer. Once the Transparent Write BitBLT begins, the BitBLT engine remains active until all pixels have been written.

The Transparent Write BitBLT updates a specified area of the display buffer with data supplied by the CPU. This BitBLT is typically used to copy a bitmap image from system memory to the display buffer with one color marked as transparent. Any pixel of the transparent color is not transferred. This allows fast display of non-rectangular images. For example, consider a source bitmap having a red circle on a blue background. By selecting the blue color as the transparent color and using the Transparent Write BitBLT on the whole rectangle, the effect is a BitBLT of the red circle only. The Transparent Write BitBLT supports both Destination Linear and Destination Rectangular modes.

The Transparent Write BitBLT requires the CPU to provide data. The BitBLT engine expects to receive a certain number of WORDS. For 16 bpp color depths, the number of WORDS is the same as the number of pixels due to the fact that each pixel is one WORD wide. The number of WORD writes the BitBLT engine expects is calculated using the following formula.

nWORDS = nPixels  $= BitBLT Width \times BitBLT Height$ 

For 8 bpp color depths, the formula must take into consideration that the BitBLT engine accepts only WORD accesses and each pixel is one BYTE. The BitBLT engine needs to know whether the first pixel of a line is stored in the low byte or high byte. This is determined by bit 0 of the Source Start Address Register 0 (REG[104h]). If the Source Phase is 1 (bit 0 of the Source Start Address Register 0 is set), the first pixel of each line is in the high byte of the WORD and the contents of the low byte are ignored. If the Source Phase is 0, the first pixel is in the low byte and the second pixel is in the high byte. Depending on the Source Phase and the BitBLT Width, the last WORD in each line may contain only one pixel. It is always in the low byte if more than one WORD per line is required. The number of WORD reads the BitBLT engine expects for 8 bpp color depths is shown in the following formula.

nWORDS =  $((BitBLTWidth + 1 + SourcePhase) \div 2) \times BitBLTHeight$ 

#### Note

The BitBLT engine counts WORD writes in the BitBLT address space. This does not imply only 16-bit CPU instructions are acceptable. If a system is able to separate one DWORD write into two WORD writes, then 32-bit CPU instructions are acceptable. Otherwise, 16-bit CPU instructions are required.

# Example 10: Write 100 x 20 pixels at the screen coordinates x = 25, y = 38 using a 640x480 display at a color depth of 8 bpp. Transparent color is high intensity blue (assumes LUT Index 124).

1. Calculate the destination address (upper left corner of the screen BitBLT rectangle), using the formula:

```
DestinationAddress = (y \times ScreenStride) + (x \times BytesPerPixel)
= (38 \times 640) + (25 \times 1)
= 24345
= 5F19h
```

where:

BytesPerPixel = 1 for 8 bpp BytesPerPixel = 2 for 16 bpp ScreenStride = DisplayWidthInPixels × BytesPerPixel = 640 for 8 bpp

Program the BitBLT Destination Start Address Registers. REG[10Ah] is set to 00h, REG[109h] is set to 5Fh, and REG[108h] is set to 19h.

- 2. Program the BitBLT Width Registers to 100 1. REG[111h] is set to 00h and REG[110h] is set to 63h (99 decimal).
- 3. Program the BitBLT Height Registers to 20 1. REG[113h] is set to 00h and REG[112h] is set to 13h (19 decimal).
- 4. Program the Source Phase in the BitBLT Source Start Address Register. In this example, the data is WORD aligned, so the source phase is 0. REG[104h] is set to 00h.
- 5. Program the BitBLT Operation Register to select Transparent Write BitBLT. REG[103h] is set to 04h.
- 6. Program the BitBLT Background Color Registers to select transparent color. REG[114h] is set to 7Ch (124 decimal).

Note that for 16 bpp color depths, REG[115h] and REG[114h] are both required and programmed directly with the value of the transparent background color.

- 7. Program the BitBLT Color Format Select bit for 8 bpp operations. REG[101h] is set to 00h.
- 8. Program the BitBLT Memory Offset Registers to the ScreenStride in WORDS.

BltMemoryOffset = ScreenStride 
$$\div$$
 2  
= 640  $\div$  2  
= 320  
= 140h

REG[10Dh] is set to 01h and REG[10Ch] is set to 40h.

9. Calculate the number of WORDS the BitBLT engine expects to receive.

nWORDS = 
$$((BLTWidth + 1 + SourcePhase) \div 2) \times BLTHeight$$
  
=  $(100 + 1 + 0) \div 2 \times 20$   
=  $1000$   
=  $3E8h$ 

10. Program the BitBLT Destination/Source Linear Select bits for a rectangular BitBLT (BitBLT Destination Linear Select = 0, BitBLT Source Linear Select = 0).

Start the BitBLT operation **and wait for the BitBLT engine to start**. REG[100h] is set to 80h, then wait until REG[100h] bit 7 returns a 1.

11. Prior to writing all nWORDS to the BitBLT FIFO, confirm the BitBLT FIFO is not full (REG[100h] bit 4 returns a 0). If the BitBLT FIFO Not Empty Status returns a 0 (the FIFO is empty), write up to 16 WORDS. If the BitBLT FIFO Not Empty Status returns a 0 and the BitBLT FIFO Half Full Status returns a 0 then you can write up to 8 WORDS. If the BitBLT FIFO Full Status returns a 1, do not write to the BitBLT FIFO until it returns a 0.

The following table summarizes how many words can be written to the BitBLT FIFO.

| BitBL                 | Word Writes |   |                  |
|-----------------------|-------------|---|------------------|
| FIFO Not Empty Status | Available   |   |                  |
| 0                     | 0           | 0 | 16               |
| 1                     | 0           | 0 | 8                |
| 1                     | 1           | 0 | less than 8      |
| 1                     | 1           | 1 | 0 (do not write) |

Table 10-6: Possible BitBLT FIFO Writes

12. Once the BitBLT operation is finished, read one word from offset 0 in the BitBLT memory area to shutdown the BitBLT engine.

#### Note

The order of register initialization is irrelevant as long as all relevant registers are programmed before the BitBLT is initiated.

## 10.2.8 Transparent Move BitBLT in Positive Direction

The Transparent Move BitBLT in Positive Direction moves an area of the display buffer to a different area of the display buffer. It allows for selection of a transparent color which is not copied during the BitBLT. This allows fast display of non-rectangular images. For example, consider a source bitmap having a red circle on a blue background. By selecting the blue color as the transparent color and using the Transparent Move BitBLT on the whole rectangle, the effect is a BitBLT of the red circle only.

The Transparent Move BitBLT may move data from one rectangular area to another, or it may be specified as linear. The linear configuration may be applied to the source or destination. Defining the Move BitBLT as linear allows each line of the Move BitBLT area to be placed directly after the previous line, rather than requiring a complete row of address space for each line.

#### Note

The Transparent Move BitBLT is supported **only** in a positive direction.

# Example 11: Copy a 9 x 321 rectangle at the screen coordinates x = 100, y = 10 to screen coordinates X = 200, Y = 20 using a 640x480 display at a color depth of 16 bpp. Transparent color is blue.

1. Calculate the source and destination addresses (upper left corners of the source and destination rectangles), using the formula:

```
SourceAddress = (y \times ScreenStride) + (x \times BytesPerPixel)
= (10 \times (640 \times 2)) + (100 \times 2)
= 13000
= 32C8h
DestinationAddress = (Y \times ScreenStride) + (X \times BytesPerPixel)
= (20 \times (640 \times 2)) + (200 \times 2)
= 26000
= 6590h
```

where:

BytesPerPixel = 1 for 8 bpp BytesPerPixel = 2 for 16 bpp

ScreenStride = DisplayWidthInPixels × BytesPerPixel = 1280 for 16 bpp

Program the BitBLT Source Start Address Registers. REG[106h] is set to 00h, REG[105h] is set to 32h, and REG[104h] is set to C8h.

Program the BitBLT Destination Start Address Registers. REG[10Ah] is set to 00h, REG[109h] is set to 65h, and REG[108h] is set to 90h.

- 2. Program the BitBLT Width Registers to 9 1. REG[111h] is set to 00h and REG[110h] is set to 08h.
- 3. Program the BitBLT Height Registers to 321 1. REG[113h] is set to 01h and REG[112h] is set to 40h (320 decimal).

- 4. Program the BitBLT Operation Register to select the Transparent Move BitBLT in Positive Direction. REG[103h] is set to 05h.
- 5. Program the BitBLT Background Color Registers to select blue as the transparent color. REG[115h] is set to 00h and REG[114h] is set to 1Fh (Full intensity blue in 16 bpp is 001Fh).
- 6. Program the BitBLT Color Format Register to select 16 bpp operations. REG[101h] is set to 01h.
- 7. Program the BitBLT Memory Offset Registers to the ScreenStride in WORDS.

```
BltMemoryOffset = ScreenStride ÷ 2
= 640
= 280h
```

REG[10Dh] is set to 02h and REG[10Ch] is set to 80h.

8. Program the BitBLT Destination/Source Linear Select bits for a rectangular BitBLT (BitBLT Destination Linear Select = 0, BitBLT Source Linear Select = 0).

Start the BitBLT operation. REG[100h] is set to 80h.

9. Once the BitBLT operation is finished, read one word from offset 0 in the BitBLT memory area to shutdown the BitBLT engine.

#### Note

The order of register initialization is irrelevant as long as all relevant registers are programmed before the BitBLT is initiated.

#### 10.2.9 Pattern Fill BitBLT with ROP

The Pattern Fill BitBLT with ROP fills a specified rectangular area of the display buffer with a pattern. The fill pattern is an array of pixels stored in off-screen display buffer. The fill pattern is limited to an eight by eight pixel array and must be loaded to off-screen memory prior to the BitBLT starting. The pattern can be logically combined with the destination using all 16 ROP codes, but typically the copy pattern ROP is used (ROP code 0Ch).

The pattern itself must be stored in a consecutive array of pixels. As a pattern is defined to be 8x8 pixels, this results in 64 consecutive bytes for 8 bpp color depths and 128 bytes for 16 bpp color depths. For 8 bpp color depths the pattern must begin on a 64 byte boundary, for 16 bpp color depths the pattern must begin on a 128 byte boundary.

To fill an area using the pattern BitBLT, the BitBLT engine requires the location of the pattern, the destination rectangle position and size, and the ROP code. The BitBLT engine also needs to know which pixel from the pattern is the first pixel in the destination rectangle (the pattern start phase). This allows seamless redrawing of any part of the screen using the pattern fill.

# Example 12: Fill a 100 x 250 rectangle at the screen coordinates x = 10, y = 20 with the pattern in off-screen memory at offset 10 0000h using a 640x480 display at a color depth of 8 bpp. The first pixel (upper left corner) of the rectangle is the pattern pixel at x = 3, y = 4.

1. Calculate the destination address (upper left corner of the destination rectangle), using the formula:

```
DestinationAddress = (y \times ScreenStride) + (x \times BytesPerPixel)
= (20 \times 640) + (10 \times 1)
= 12810
= 320Ah
```

where:

BytesPerPixel = 1 for 8 bpp BytesPerPixel = 2 for 16 bpp

ScreenStride = DisplayWidthInPixels × BytesPerPixels = 640 for 8 bpp

Program the BitBLT Destination Start Address Registers. REG[10Ah] is set to 00h, REG[109h] is set to 32h, and REG[108h] is set to 0Ah.

2. Calculate the source address. This is the address of the pixel in the pattern that is the origin of the destination fill area. The pattern begins at offset 1M, but the first pattern pixel is at x = 3, y = 4. Therefore, an offset within the pattern itself must be calculated.

#### SourceAddress

- = PatternOffset + StartPatternY × 8 × BytesPerPixel + StartPatternX × BytesPerPixel
- $= 1M + (4 \times 8 \times 1) + (3 \times 1)$
- = 1M + 35
- = 1048611
- = 100023h

#### where:

BytesPerPixel = 1 for 8 bpp BytesPerPixel = 2 for 16 bpp

Program the BitBLT Source Start Address Registers. REG[106h] is set to 10h, REG[105h] is set to 00h, and REG[104h] is set 23h.

- 3. Program the BitBLT Width Registers to 100 1. REG[111h] is set to 00h, REG[110h] is set to 63h (99 decimal).
- 4. Program the BitBLT Height Registers to 250-1. REG[113h] is set to 00h, and REG[112h] is set to F9h (249 decimal).
- 5. Program the BitBLT Operation Register to select the Pattern Fill with ROP. REG[103h] is set to 06h.
- 6. Program the BitBLT ROP Code Register to select Destination = Source. REG[102h] is set to 0Ch.
- 7. Program the BitBLT Color Format Select bit for 8 bpp operations. REG[101h] is set to 00h.

8. Program the BitBLT Memory Offset Registers to the ScreenStride in WORDS.

```
BltMemoryOffset = ScreenStride \div 2
= 640 \div 2
= 320
= 140h
```

REG[10Dh] is set to 01h and REG[10Ch] is set to 40h.

9. Program the BitBLT Destination/Source Linear Select bits for a rectangular BitBLT (BitBLT Destination Linear Select = 0, BitBLT Source Linear Select = 0).

Start the BitBLT operation. REG[100h] is set to 80h.

10. Once the BitBLT operation is finished, read one word from offset 0 in the BitBLT memory area to shutdown the BitBLT engine.

#### **Note**

The order of register initialization is irrelevant as long as all relevant registers are programmed before the BitBLT is initiated.

## 10.2.10 Pattern Fill BitBLT with Transparency

The Pattern Fill BitBLT with Transparency fills a specified rectangular area of the display buffer with a pattern. When a transparent color is selected, pattern pixels of the transparent color will not get copied, allowing creation of hatched patterns. The fill pattern is an eight by eight array of pixels stored in off-screen display buffer. The fill pattern must be loaded to off-screen display buffer prior to the BitBLT starting.

The pattern itself must be stored in a consecutive array of pixels. As a pattern is defined to be eight pixels square, this results in 64 consecutive bytes for 8 bpp color depths and 128 bytes for 16 bpp color depths. For 8 bpp color depths the pattern must begin on a 64 byte boundary, for 16 bpp color depths the pattern must begin on a 128 byte boundary.

To fill an area using the Pattern Fill BitBLT with Transparency, the BitBLT engine requires the location of the pattern, the destination rectangle position and size, and the transparency color. The BitBLT engine also needs to know which pixel from the pattern is the first pixel in the destination rectangle (the pattern start phase). This allows seamless redrawing of any part of the screen using the pattern fill.

Example 13: Fill a 100 x 250 rectangle at the screen coordinates x = 10, y = 20 with the pattern in off-screen memory at offset 10000h using a 640x480 display at a color depth of 8 bpp. The first pixel (upper left corner) of the rectangle is the pattern pixel at x = 3, y = 4. Transparent color is blue (assumes LUT index 1).

1. Calculate the destination address (upper left corner of destination rectangle), using the formula:

```
DestinationAddress = (y \times ScreenStride) + (x \times BytesPerPixel)
= (20 \times 640) + (10 \times 1)
= 12810
= 320Ah
```

where:

BytesPerPixel = 1 for 8 bpp BytesPerPixel = 2 for 16 bpp

ScreenStride = DisplayWidthInPixels  $\times$  BytesPerPixels = 640 for 8 bpp

Program the BitBLT Destination Start Address Registers. REG[10Ah] is set to 00h, REG[109h] is set to 32h, and REG[108h] is set to 0Ah.

2. Calculate the source address. This is the address of the pixel in the pattern that is the origin of the destination fill area. The pattern begins at offset 1M, but the first pattern pixel is at x = 3, y = 4. Therefore, an offset within the pattern itself must be calculated.

#### SourceAddress

- $= PatternOffset + StartPatternY \times 8 \times BytesPerPixel + StartPatternX \times BytesPerPixel \\$
- $= 1M + (4 \times 8 \times 1) + (3 \times 1)$
- = 1M + 35
- = 1048611
- = 100023h

#### where:

BytesPerPixel = 1 for 8 bpp BytesPerPixel = 2 for 16 bpp

Program the BitBLT Source Start Address Registers. REG[106h] is set to 10h, REG[105h] is set to 00h, and REG[104h] is set 23h.

- 3. Program the BitBLT Width Registers to 100 1. REG[111h] is set to 00h and REG[110h] is set to 63h (99 decimal).
- 4. Program the BitBLT Height Registers to 250-1. REG[113h] is set to 00h, and REG[112h] is set to F9h (249 decimal).
- 5. Program the BitBLT Operation Register to select the Pattern Fill BitBLT with Transparency. REG[103h] is set to 07h.

6. Program the BitBLT Background Color Registers to select transparent color. This example uses blue (LUT index 1) as the transparent color. REG[114h] is set to 01h.

Note that for 16 bpp color depths, REG[115h] and REG[114h] are both required and programmed directly with the value of the transparent background color. For example, for full intensity green to be the transparent color in 16 bpp, REG[115h] is set to 07h and REG[114h] is set to E0h.

- 7. Program the BitBLT Color Format Select bit for 8 bpp operations. REG[101h] is set to 00h.
- 8. Program the BitBLT Memory Offset Registers to the ScreenStride in WORDS.

BltMemoryOffset = ScreenStride 
$$\div$$
 2  
= 640  $\div$  2  
= 320  
= 140h

REG[10Dh] is set to 01h and REG[10Ch] is set to 40h.

9. Program the BitBLT Destination/Source Linear Select bits for a rectangular BitBLT (BitBLT Destination Linear Select = 0, BitBLT Source Linear Select = 0).

Start the BitBLT operation. REG[100h] is set to 80h.

10. Once the BitBLT operation is finished, read one word from offset 0 in the BitBLT memory area to shutdown the BitBLT engine.

## Note

The order of register initialization is irrelevant as long as all relevant registers are programmed before the BitBLT is initiated.

## 10.2.11 Move BitBLT with Color Expansion

The Move BitBLT with Color Expansion takes a monochrome bitmap as the source and color expands it into the destination. Color expansion moves all bits in the monochrome source to pixels in the destination. All bits in the source set to one are expanded into destination pixels of the selected foreground color. All bits in the source set to zero are expanded into pixels of the selected background color.

The Move BitBLT with Color Expansion is used to accelerate text drawing on the screen. A monochrome bitmap of a font in off-screen memory occupies very little space and takes advantage of the hardware acceleration. Since the foreground and background colors are programmable, text of any color can be created.

The Move BitBLT with Color Expansion may move data from one rectangular area to another, or it may be specified as linear. The linear configuration may be applied to the source or destination. Defining the Move BitBLT as linear allows each line of the Move BitBLT area to be placed directly after the previous line, rather than requiring a complete row of address space for each line.

#### Note

The BitBLT ROP Code/Color Expansion Register must be programmed to value 07h. Therefore, the first word in a line color expansion starts with the most significant bit of the low or high byte.

Example 14: Color expand a 9 x 16 rectangle using the pattern in off-screen memory at 10 0000h and move it to the screen coordinates x = 200, y = 20. Assume a 640x480 display at a color depth of 16 bpp, Foreground color of black, and background color of white.

1. Calculate the destination and source addresses (upper left corner of the destination and source rectangles), using the formula.

```
DestinationAddress = (y \times ScreenStride) + (x \times BytesPerPixel)
= (20 \times (640 \times 2)) + (200 \times 2)
= 26000
= 6590h
```

where:

BytesPerPixel = 1 for 8 bpp BytesPerPixel = 2 for 16 bpp

ScreenStride = DisplayWidthInPixels × BytesPerPixels = 1280 for 16 bpp

SourceAddress = 1M= 100000h

Program the BitBLT Destination Start Address Registers. REG[10Ah] is set to 00h, REG[109h] is set to 65h, and REG[108h] is set to 90h.

Program the BitBLT Source Start Address Registers. REG[106h] is set to 10h, REG[105h] is set to 00h, and REG[104h] is set to 00h.

- 2. Program the BitBLT Width Registers to 9 1. REG[111h] is set to 00h and REG[110h] is set to 08h.
- 3. Program the BitBLT Height Registers to 16 1. REG[113h] is set to 00h and REG[112h] is set to 0Fh.
- 4. Program the BitBLT ROP Code/Color Expansion Register. REG[102h] is set to 07h.
- 5. Program the BitBLT Operation Register to select the Move BitBLT with Color Expansion. REG[103h] is set to 0Bh.
- 6. Program the BitBLT Foreground Color Register to select black (in 16 bpp black = 0000h). REG[119h] is set to 00h and REG[118h] is set to 00h.
- 7. Program the BitBLT Background Color Register to select white (in 16 bpp white = FFFFh). REG[115h] is set to FFh and REG[114h] is set to FFh.
- 8. Program the BitBLT Color Format Select bit for 16 bpp operations. REG[101h] is set to 01h.
- 9. Program the BitBLT Memory Offset Registers to the ScreenStride in WORDS.

```
BltMemoryOffset = ScreenStride ÷ 2
= 640
= 280h
```

REG[10Dh] is set to 02h and REG[10Ch] is set to 80h.

10. Program the BitBLT Destination/Source Linear Select bits for a rectangular BitBLT (BitBLT Destination Linear Select = 0, BitBLT Source Linear Select = 0).

Start the BitBLT operation. REG[100h] is set to 80h.

11. Once the BitBLT operation is finished, read one word from offset 0 in the BitBLT memory area to shutdown the BitBLT engine.

#### Note

The order of register initialization is irrelevant as long as all relevant registers are programmed before the BitBLT is initiated.

## 10.2.12 Transparent Move BitBLT with Color Expansion

The Transparent Move BitBLT with Color Expansion is virtually identical to the Move BitBLT with Color Expansion. The background color is ignored and bits in the monochrome source bitmap set to 0 are not color expanded.

#### 10.2.13 Read BitBLT

This Read BitBLT increases the speed of transferring data from the display buffer to system memory. This BitBLT complements the Write BitBLT and is typically used to save a part of the display buffer to the system memory. Once the Read BitBLT begins, the BitBLT engine remains active until all the pixels have been read.

The BitBLT engine requires the address to copy from and the size of the area to copy (width x height). The BitBLT engine expects to read a certain number of words. For 16 bpp color depths, the number of words is the same as the number of pixels due to the fact that each pixel is one WORD wide. The number of WORD reads the BitBLT engine expects is calculated using the following formula.

```
nWORDS = nPixels
= BitBLT Width \times BitBLT Height
```

For 8 bpp color depths, the formula must take into consideration that the BitBLT engine accepts only WORD accesses and each pixel is one BYTE. The BitBLT engine needs to know whether the first pixel of each line is stored in the low byte or high byte. This is determined by bit 0 of the Destination Start Address Register 0 (REG[108h]). If the Destination Phase is 1 (bit 0 of the Destination Start Address Register 0 is set), the first pixel of each line is placed in the high byte of the WORD and the contents of the low byte is undefined. If the Destination Phase is 0, the first pixel is placed in the low byte and the second pixel is placed in the high byte. Depending on the Destination Phase and the BitBLT Width, the last WORD in each line may contain only one pixel. It is always in the low byte if more than one WORD per line is required. The number of WORD reads the BitBLT engine expects for 8 bpp color depths is shown in the following formula.

```
nWORDS = ((BLTWidth + 1 + DestinationPhase) \div 2) \times BLTHeight
```

Example 15: Read 100 x 20 pixels at the screen coordinates x = 25, y = 38 and save to system memory. Assume a display of 640x480 at a color depth of 8 bpp.

1. Calculate the source address (upper left corner of the screen BitBLT rectangle), using the formula.

```
SourceAddress = (y \times ScreenStride) + (x \times BytesPerPixel)
= (38 \times 640) + (25 \times 1)
= 24345
= 5F19h
```

where:

BytesPerPixel = 1 for 8 bpp BytesPerPixel = 2 for 16 bpp ScreenStride = DisplayWidthInPixels × BytesPerPixels = 640 for 8 bpp

Program the BitBLT Source Start Address Registers. REG[106h] is set to 00h, REG[105h] is set to 5Fh, and REG[104h] is set to 19h.

- 2. Program the BitBLT Width Registers to 100 1. REG[111h] is set to 00h and REG[110h] is set to 63h (99 decimal).
- 3. Program the BitBLT Height Registers to 20 1. REG[113h] is set to 00h and REG[112h] is set to 13h (19 decimal).
- 4. Program the Destination Phase in the BitBLT Destination Start Address Register. In this example, the data is WORD aligned, so the destination phase is 0. REG[108h] is set to 0.
- 5. Program the BitBLT Operation to select the Read BitBLT. REG[103h] is set to 01h.
- 6. Program the BitBLT Color Format Select bit for 8 bpp operations. REG[101h] is set to 00h.
- 7. Program the BitBLT Memory Offset Registers to the ScreenStride in WORDS.

BltMemoryOffset = ScreenStride 
$$\div$$
 2  
= 640  $\div$  2  
= 320  
= 140h

REG[10Dh] is set to 01h and REG[10Ch] is set to 40h.

8. Calculate the number of WORDS the BitBLT engine expects to receive.

nWORDS = 
$$((BLTWidth + 1 + DestinationPhase) \div 2) \times BLTHeight$$
  
=  $(100 + 1 + 0) \div 2 \times 20$   
=  $1000$   
=  $3E8h$ 

9. Program the BitBLT Destination/Source Linear Select bits for a rectangular BitBLT (BitBLT Destination Linear Select = 0, BitBLT Source Linear Select = 0).

Start the BitBLT operation **and wait for the BitBLT engine to start**. REG[100h] is set to 80h, then wait until REG[100h] bit 7 returns a 1.

10. Prior to reading all nWORDS from the BitBLT FIFO, confirm the BitBLT FIFO is not empty (REG[100h] bit 4 returns a 1). If the BitBLT FIFO Not Empty Status returns a 1 and the BitBLT FIFO Half Full Status returns a 0 then you can read up to 8 WORDS. If the BitBLT FIFO Full Status returns a 1, read up to 16 WORDS. If the BitBLT FIFO Not Empty Status returns a 0 (the FIFO is empty), do not read from the BitBLT FIFO until it returns a 1.

The following table summarizes how many words can be read from the BitBLT FIFO.

BitBLT Control Register 0 (REG[100h]) **Word Reads FIFO Not Empty Status** FIFO Half Full Status Available FIFO Full Status 0 0 0 (do not read) 0 0 0 up to 8 1 1 0 8 16

Table 10-7: Possible BitBLT FIFO Reads

11. Once the BitBLT operation is finished, read one word from offset 0 in the BitBLT memory area to shutdown the BitBLT engine.

#### Note

The order of register initialization is irrelevant as long as all relevant registers are programmed before the BitBLT is initiated.

## 10.3 S1D13806 BitBLT Synchronization

A BitBLT operation can only be started if the BitBLT engine is not busy servicing another BitBLT. Before a new BitBLT operation is started, software must confirm the BitBLT Active Status bit (REG[100h] bit 7) returns a 0. Software can either test this bit **after** each BitBLT operation, or **before** each BitBLT operation.

#### **Testing the BitBLT Status After**

Testing the BitBLT Active Status after starting a new BitBLT is simpler and less prone to errors.

To test after each BitBLT operation, perform the following.

- 1. Program and start the BitBLT engine.
- 2. Wait for the current BitBLT operation to finish -- Poll the BitBLT Active Status bit (REG[100h] bit) until it returns a 0.
- 3. Once the BitBLT operation is finished, read one word from offset 0 in the BitBLT memory area to shutdown the BitBLT engine.
- 4. Continue the program.

#### **Testing the BitBLT Status Before**

Testing the BitBLT Active Status before starting a new BitBLT results in better performance, as both CPU and BitBLT engine can be running at the same time. This is most useful for BitBLTs that are self completing (once started they don't require any CPU assistance). While the BitBLT engine is busy, the CPU can do other tasks. To test before each BitBLT operation, perform the following.

- 1. Wait for the current BitBLT operation to finish -- Poll the BitBLT Active Status bit (REG[100h] bit 7) until it returns a 0.
- 2. Once the BitBLT operation is finished, read one word from offset 0 in the BitBLT memory area to shutdown the BitBLT engine.
- 3. Program and start the new BitBLT operation.
- 4. Continue the program (CPU and BitBLT engine work independently).

However, this approach can pose problems when mixing CPU and BitBLT access to the display buffer. For example, if the CPU writes a pixel while the BitBLT engine is running and the CPU writes a pixel before the BitBLT finishes, the pixel may be overwritten by the BitBLT. To avoid this scenario, always assure no BitBLT is in progress before accessing the display buffer with the CPU, or don't use the CPU to access display buffer at all.

## 10.4 S1D13806 BitBLT Known Limitations

The S1D13806 BitBLT engine has the following limitations.

- BitBLT Width must be greater than 0.
- BitBLT Height must be greater than 0.
- The BitBLT engine is not SwivelView aware. If BitBLTs are used when SwivelView is
  enabled, the horizontal and vertical coordinates are swapped. It may be possible to recalculate these coordinates allowing use of some of the BitBLT functions. However the
  coordinate transformations required may nullify the benefits of the BitBLT.
- The Pattern Fill with ROP (0Ch or 03h) and Transparent Pattern Fill are designed such that the BitBLT Width must be > 1 for 16 bpp color depths and > 2 for 8 bpp.
- One word must be read from the BitBLT area between each BitBLT operation.

## 10.5 Sample Code

Sample code demonstrating how to program the S1D13806 BitBLT engine is provided in the file **86sample.zip**. This file is available on the internet at www.erd.epson.com.

## 11 CRT/TV Considerations

The S1D13806 is capable of driving an LCD panel, CRT display, or a TV monitor. However, only an LCD panel and CRT or an LCD panel and TV can be driven simultaneously. It is not possible to drive both a CRT and TV at the same time.

The horizontal and vertical timing requirements of LCD panels allows for a wide timing variance. In comparison, a CRT display has very strict timing requirements with even a very small timing variance degrading the displayed image. TV monitors require timings based on the NTSC or PAL specifications.

The utility **1386cfg.exe** can be used to generate a header file containing the register values required for CRT/TV or LCD panel timings. For further information on **1386cfg.exe**, see the *1386CFG Users Manual*, document number X28B-B-001-xx.

## 11.1 CRT Considerations

CRT timings are based on the VESA Monitor Timing Specifications. The VESA specification details all the parameters of the display and non-display times, as well as the input clock required to meet the times. Failing to use correct timings can result in an unsynchronized image on a particular monitor, which can permanently damage the monitor. Virtually all VGA monitors sync if VESA timings are used.

For more information on VESA timings, contact the Video Electronics Standards Association on the internet at www.vesa.org.

## 11.1.1 Generating CRT timings with 1386CFG

1386cfg.exe will generate correct VESA timings for 640x480 and 800x600 if provided the correct VESA input clock. The following timings can be generated:

- 640x480 @ 60Hz (Input Clock = 25.175 MHz)
- 640x480 @ 72Hz (Input Clock = 31.500 MHz)
- 640x480 @ 75Hz (Input Clock = 31.500 MHz)
- 640x480 @ 85 Hz (Input Clock = 36.000 MHz)
- 800x600 @ 56 Hz (Input Clock = 36.000 MHz)
- 800x600 @ 60 Hz (Input Clock = 40.000 MHz)

### 11.1.2 DAC Output Level Selection

When the CRT is active, the DAC Output Level Select bit (REG[05Bh] bit 3) can be used to double values output to the DAC. This would normally result in very bright colors on the display, but if IREF is reduced at the same time the display will remain at its intended brightness and power consumption is reduced.

## 11.1.3 Examples

## Example 16: Enable the CRT display. Assume the CRT timing registers are already programmed.

- 1. Confirm the TV PAL/NTSC Output Select bit is clear. REG[05Bh] bit 0 is set to 0.
- 2. Confirm the CRT and TV displays are disabled. REG[1FCh] bits 2-1 are set to 0.
- 3. Enable the CRT. REG[1FCh] is set to 1.

Sample code demonstrating how to enable the CRT display is provided in the file **86\_crt.c** (part of the file **86sample.zip**). This file is available on the internet at www.erd.epson.com.

## 11.2 TV Considerations

TV timings are based on either the NTSC or PAL specifications. The TV display can be output in either composite video or S-video format.

## 11.2.1 NTSC Timings

NTSC timings require a 14.318 MHz input clock. With the correct input clock the following resolutions are supported.

- 640x480
- 696x436
- 752x484

## 11.2.2 PAL Timings

PAL timings require a 17.734 MHz input clock. With the correct input clock the following resolutions are supported.

- 640x480
- 800x572
- 856x518
- 920x572

#### 11.2.3 TV Filters

The S1D13806 is designed with three filters which improve TV picture quality.

- · Flicker Filter.
- · Chrominance Filter.
- · Luminance Filter.

Each filter is independent and can be enabled/disabled separately. The TV picture quality varies depending on the actual picture displayed (static image, moving image, number of colors etc.) and may be improved using the filters.

#### Flicker Filter

The Flicker Filter is controlled by the Display Mode Select bits (REG[1FCh] bits 2-0). It reduces the "flickering" effect seen on interlaced displays caused by sharp vertical image transitions that occur over one line (e.g. one pixel high lines, edges of window boxes, etc.). The Flicker Filter may be used to for both composite video and S-video formats.

#### Note

The CRT/TV PCLK 2X Enable bit (REG[018h] bit 7) must be set to 1 when the Flicker Filter is enabled.

#### **Chrominance Filter**

The Chrominance Filter is controlled by the TV Chrominance Filter Enable bit (REG[05Bh] bit 5). It adjusts the color of the TV, reducing the "ragged edges" seen a the boundaries between sharp color transitions. The Chrominance Filter may improve the TV picture quality when in composite video format.

#### **Luminance Filter**

The Luminance Filter is controlled by the TV Luminance Filter Enable bit (REG[05Bh] bit 4). It adjusts the brightness of the TV, reducing the "rainbow-like" colors at the boundaries between sharp brightness transitions. The Luminance Filter may improve the TV picture quality when in composite video format.

For further information on the TV filters, see the *S1D13806 Hardware Functional Specification*, document number X28B-A-001-xx.

## 11.2.4 Examples

## Example 17: Enable the TV display and set the Flicker Filter. Assume the TV timing registers are already programmed.

- 1. Enable the TV with Flicker Filter enabled. REG[1FCh] is set to 06h.
- 2. Enable the CRT/TV PCLK 2X bit (REG[018h] bit 7). REG[018h] bit 7 is set to 1b.

Sample code demonstrating how to enable the TV display is provided in the file **86\_tv.c** (part of the file **86sample.zip**). This file is available on the internet at www.erd.epson.com.

## 11.3 Simultaneous Display

The S1D13806 supports simultaneous display of an LCD panel and CRT or an LCD panel and TV. Both display images are completely independent. Each display can show separate areas of the display buffer and display different color depths. There are separate Look-Up Tables and Hardware Cursors/Ink Layers for both the LCD and CRT/TV. If desired, the LUTs for the LCD and CRT/TV may be written to simultaneously (REG[1E0h] bit 0 = 0).

#### Note

Not all combinations of panel and CRT/TV display resolutions are possible. For further information, see the *S1D13806 Hardware Functional Specification*, document number X28B-A-001-xx.

## 12 MediaPlug

The S1D13806 is designed with support for MediaPlug. MediaPlug is a digital interface supporting the Winnov Videum camera. The Videum camera supports simultaneous video and audio capture of streaming (real-time) and still images. It also supports streaming live video at speeds near 30 frames per second on fast host systems (i.e. Pentium-2 300MHz or faster).

## 12.1 Programming

MediaPlug and the Winnov Videum camera are a proprietary design of Winnov. Due to the complexity of the digital interface, all software and drivers for the camera are provided by Winnov.

The MediaPlug interface on the S1D13806 must be enabled to function correctly. To enable the MediaPlug interface, CONF7 must be high (1) on the rising edge of RESET#. When the MediaPlug interface is enabled, **GPIO12 is controlled by the MediaPlug LCMD register, and the GPIO12 bits in both REG[005h] and REG[009h] have no effect**. Also when the MediaPlug interface is enabled, the camera power (VMPEPWR) is controlled by GPIO12 pin.

The MediaPlug LCMD 16-bit register REG[1000h] contains status bits which can be read by software. For further information on these status bits, see the *S1D13806 Hardware Functional Specification*, document number X28B-A-001-xx.

The MediaPlug IC Revision bits (REG[1000h] bits 11-8) contain the revision of the interface. The 16-bit value read from REG[1000h] should be masked with 0F00h and compared with 0300h (the current revision of the interface).

The MediaPlug Cable Detected Status bit (REG[1000h] bit 7) determines if a camera is connected to the MediaPlug interface. When this bit returns a 0, a camera is connected. When this bit returns a 1, a camera is not connected.

The MediaPlug Power Enable to Remote bit (REG[1000h], bit 1) controls the power to the remote camera. GPIO12 is controlled by this bit when the MediaPlug interface is enabled. Writing this bit is necessary only when software needs to control the GPIO12 pin.

## 12.2 Considerations

Software can determine if the MediaPlug interface is enabled or disabled by reading the Config Status Register (REG[00Ch]) and masking the data with 80h. If the masked result equals 80h, the MediaPlug Interface is enabled.

The MediaPlug interface requires a source clock between 8MHz and 19MHz to operate (optimal is 14.318MHz). By default, the MediaPlug software assumes a 14.318MHz frequency is available on CLKI2. If the frequency of CLKI2 is changed, software should reprogram the MediaPlug Clock Register (REG[01Ch]) to select a clock source that is suitable, or program the clock divide bits to obtain a frequency within the correct range.

If the S5U13806B00x evaluation board is used, the clock chip should be programmed to support a valid clock for the MediaPlug interface. A HAL function is available which programs the clock chip for the MediaPlug interface.

# 13 Identifying the S1D13806

The S1D13806 can only be identified once the Memory/Register Select bit is set to 0. The steps to identify the S1D13806 are:

- 1. Set the Memory/Register Select bit to 0 by writing 00h to REG[001h].
- 2. Read REG[000h].
- 3. The production version of the S1D13806 will return a value of 1Dh (00011101b).
- 4. The product code is 7 (000111b based on bits 7-2).
- 5. The revision code is 1 (01b based on bits 1-0).

# 14 Hardware Abstraction Layer (HAL)

The HAL is a processor independent programming library designed to help port applications and utilities from one S1D13x0x product to another. Epson has provided this library as a result of developing test utilities for the S1D13x0x LCD controller products.

The HAL contains functions which are designed to be consistent between S1D13x0x products, but as the semiconductor products evolve, so must the HAL; consequently there are some differences between HAL functions for different S1D13x0x products.

#### Note

As the S1D13x0x line of products changes, the HAL may change significantly or cease to be a useful tool. Seiko Epson reserves the right to change the functionality of the HAL or discontinue its use if no longer required.

# 14.1 API for 1386HAL

This section is a description of the HAL library Application Programmers Interface (API). Updates and revisions to the HAL may include new functions not included in the following documentation.

Table 14-1: HAL Functions

| Function                                                                                                 | Description                                                                                                    |  |  |  |
|----------------------------------------------------------------------------------------------------|----------------------------------------------------------------------------------------------------|--|--|--|
| Initialization                                                                                           |                                                                                                    |  |  |  |
| seRegisterDevice                                                                                         | Registers the S1D13806 parameters with the HAL. seRegisterDevice MUST be the first HAL function called by an application.                             |  |  |  |
| seInitReg                                                                                                | Initializes the registers, LUT, and allocates memory for default surfaces.                                                                            |  |  |  |
| seHalTerminate                                                                                           | Frees up memory allocated by the HAL before the application exits.                                                                                    |  |  |  |
| seGetHalVersion                                                                                          | Returns HAL library version information.                                                                                                    |  |  |  |
| seGetId                                                                                                  | Identifies the controller by interpreting the revision code register.                                                                                 |  |  |  |
|                                                                                                    | General HAL Support:                                                                                                    |  |  |  |
| seGetInstalledMemorySize                                                                                 | Returns the total size of the display buffer memory.                                                                                                  |  |  |  |
| seGetAvailableMemorySize                                                                                 | Determines the last byte of display memory, before the Dual Panel buffer, available to an application.                                                |  |  |  |
| seGetResolution<br>seGetLcdResolution<br>seGetCrtResolution<br>seGetTvResolution                         | Retrieve the width and height of the physical display device.                                                                                         |  |  |  |
| seGetBytesPerScanline<br>seGetLcdBytesPerScanline<br>seGetCrtBytesPerScanline<br>seGetTvBytesPerScanline | Returns the number of bytes in each line of the displayed image. Note that the displayed image may be larger than the physical size of the LCD/CR/TV. |  |  |  |
| seSetPowerSaveMode                                                                                       | Sets/resets power save mode.                                                                                                    |  |  |  |
| seGetPowerSaveMode                                                                                       | Returns the current power save mode.                                                                                                    |  |  |  |
| seCheckEndian                                                                                            | Retrieves the "endian-ness" of the host CPU platform.                                                                                                 |  |  |  |
| seGetLcdOrientation                                                                                      | Returns the SwivelView orientation of the LCD panel.                                                                                                  |  |  |  |
| seDelay                                                                                                  | Delays the given number of seconds before returning.                                                                                                  |  |  |  |

Table 14-1: HAL Functions (Continued)

| Function                                                                         | Description                                                                         |  |  |  |  |  |
|----------------------------------------------------------------------------------|-------------------------------------------------------------------------------------|--|--|--|--|--|
| seDisplayBlank<br>seDisplayLcdBlank<br>seDisplayCrtBlank<br>seDisplayTvBlank     | Blank/unblank the display by disabling/enabling the FIFO.                           |  |  |  |  |  |
| seDisplayEnable<br>seLcdDisplayEnable<br>seCrtDisplayEnable<br>seTvDisplayEnable | Enable/disable the display.                                                         |  |  |  |  |  |
| Advanced HAL Functions:                                                          |                                                                                     |  |  |  |  |  |
| seBeginHighPriority                                                              | Increase thread priority for time critical routines.                                |  |  |  |  |  |
| seEndHighPriority                                                                | Return thread priority to normal.                                                   |  |  |  |  |  |
| seSetClock                                                                       | Set the programmable clock.                                                         |  |  |  |  |  |
|                                                                                  | Surface Support                                                                     |  |  |  |  |  |
| seGetSurfaceDisplayMode                                                          | Returns the display surface associated with the active surface.                     |  |  |  |  |  |
| seGetSurfaceSize                                                                 | Returns the number of bytes allocated to the active surface.                        |  |  |  |  |  |
| seGetSurfaceLinearAddress                                                        | Returns the linear address of the start of display memory for the active surface.   |  |  |  |  |  |
| seGetSurfaceOffsetAddress                                                        | Returns the offset from the start of display memory to the start of surface memory. |  |  |  |  |  |
| seAllocLcdSurface<br>seAllocCrtSurface<br>seAllocTvSurface                       | Use to manually allocate display buffer memory for a surface.                       |  |  |  |  |  |
| seFreeSurface                                                                    | ree any allocated surface memory.                                                   |  |  |  |  |  |
| seSetLcdAsActiveSurface<br>seSetCrtAsActiveSurface<br>seSetTvAsActiveSurface     | Call one of these functions to change the active surface.                           |  |  |  |  |  |
|                                                                                  | Register Access:                                                                    |  |  |  |  |  |
| seReadRegByte                                                                    | Reads one register using a byte access.                                             |  |  |  |  |  |
| seReadRegWord                                                                    | Reads two registers using a word access.                                            |  |  |  |  |  |
| seReadRegDword                                                                   | Reads four registers using a dword access.                                          |  |  |  |  |  |
| seWriteRegByte                                                                   | Writes one register using a byte access.                                            |  |  |  |  |  |
| seWriteRegWord                                                                   | Writes two registers using a word access.                                           |  |  |  |  |  |
| seWriteRegDword                                                                  | Writes four registers using a dword access.                                         |  |  |  |  |  |
|                                                                                  | Memory Access                                                                       |  |  |  |  |  |
| seReadDisplayByte                                                                | Reads one byte from display memory.                                                 |  |  |  |  |  |
| seReadDisplayWord                                                                | Reads one word from display memory.                                                 |  |  |  |  |  |
| seReadDisplayDword                                                               | Reads one dword from display memory.                                                |  |  |  |  |  |
| seWriteDisplayBytes                                                              | Writes one or more bytes to display memory.                                         |  |  |  |  |  |
| seWriteDisplayWords                                                              | Writes one or more words to display memory.                                         |  |  |  |  |  |
| seWriteDisplayDwords                                                             | Writes one or more dwords to display memory.                                        |  |  |  |  |  |
|                                                                                  | Color Manipulation:                                                                 |  |  |  |  |  |
| seWriteLutEntry<br>seWriteLcdLutEntry<br>seWriteCrtLutEntry<br>seWriteTvLutEntry | Writes one RGB element to the lookup table.                                         |  |  |  |  |  |

Table 14-1: HAL Functions (Continued)

| Function                                                                                                    | Description                                                                                                    |  |  |  |  |
|----------------------------------------------------------------------------------------------------|----------------------------------------------------------------------------------------------------|--|--|--|--|
| seReadLutEntry seReadLcdLutEntry seReadCrtLutEntry seReadTvLutEntry                                                            | Reads one RGB element from the lookup table.                                                                                                    |  |  |  |  |
| seWriteLut<br>seWriteLcdLut<br>seWriteCrtLut<br>seWriteTvLut                                                                   | Write the entire lookup table.  Read the entire lookup table.                                                                                                    |  |  |  |  |
| seReadLut<br>seReadLcdLut<br>seReadCrtLut<br>seReadTvLut                                                                       |                                                                                                    |  |  |  |  |
| seGetBitsPerPixel<br>seGetLcdBitsPerPixel<br>seGetCrtBitsPerPixel<br>seGetTvBitsPerPixel                                       | Gets the color depth.                                                                                                    |  |  |  |  |
| seSetBitsPerPixel seSetLcdBitsPerPixel seSetCrtBitsPerPixel seSetTvBitsPerPixel seSetLcdCrtBitsPerPixel seSetLcdTvBitsPerPixel | Sets the color depth. In addition to setting the control bits to set the color depth, this action sets a default lookup table for the selected color depth and allocates display but for the surfaces. |  |  |  |  |
|                                                                                                    | Virtual Display                                                                                                    |  |  |  |  |
| seVirtInit seLcdVirtInit seCrtVirtInit seTvVirtInit seLcdCrtVirtInit seLcdTvVirtInit                                           | Initialize a surface to hold an image larger than the physical display size. Also require SwivelView 90° and 270°.                                                                                     |  |  |  |  |
| seVirtPanScroll seLcdVirtPanScroll seCrtVirtPanScroll seTvVirtPanScroll seLcdCrtVirtPanScroll seLcdTvVirtPanScroll             | Pan (right/left) and Scroll (up/down) the display device over the indicated virtual surface.                                                                                                    |  |  |  |  |
| Drawing                                                                                                    |                                                                                                    |  |  |  |  |
| seSetPixel<br>seSetLcdPixel<br>seSetCrtPixel<br>seSetTvPixel                                                                   | Set one pixel at the specified (x,y) co-ordinate and color.                                                                                                    |  |  |  |  |
| seGetPixel<br>seGetLcdPixel<br>seGetCrtPixel<br>seGetTvPixel                                                                   | Returns the color of the pixel at the specified (x,y) co-ordinate.                                                                                                    |  |  |  |  |
| seDrawLine<br>seDrawCrtLine<br>seDrawTvLine                                                                                    | Draws a line between two endpoints in the specified color                                                                                                    |  |  |  |  |

Table 14-1: HAL Functions (Continued)

| Function                                                                                                    | Description                                                                                                    |  |  |  |  |
|----------------------------------------------------------------------------------------------------|----------------------------------------------------------------------------------------------------|--|--|--|--|
| seDrawRect<br>seDrawLcdRect<br>seDrawCrtRect<br>seDrawTvRect                                                         | Draws a rectangle. The rectangle can be outlined or filled.                                                                                                    |  |  |  |  |
| seDrawCircle<br>seDrawLcdCircle<br>seDrawCrtCircle<br>seDrawTvCircle                                                 | Draws a circle of given radius and color at the specified center point.  Draws an ellipse centered on a given point with the specified horizontal and vertical radius. |  |  |  |  |
| seDrawEllipse<br>seDrawLcdEllipse<br>seDrawCrtEllipse<br>seDrawTvEllipse                                             |                                                                                                    |  |  |  |  |
|                                                                                                    | Hardware Cursor                                                                                                    |  |  |  |  |
| seInitCursor<br>seInitLcdCursor<br>seInitCrtCursor<br>seInitTvCursor                                                 | Prepares the hardware cursor for use.                                                                                                    |  |  |  |  |
| seFreeCursor<br>seFreeLcdCursor<br>seFreeCrtCursor<br>seFreeTvCursor                                                 | Releases the memory allocated to the hardware cursor by the cursor init function.                                                                                      |  |  |  |  |
| seEnableCursor<br>seEnableLcdCursor<br>seEnableCrtCursor<br>seEnableTvCursor                                         | Enable (show) or disable (hide) the hardware cursor.                                                                                                    |  |  |  |  |
| seGetCursorLinearAddress<br>seGetLcdCursorLinearAddress<br>seGetCrtCursorLinearAddress<br>seGetTvCursorLinearAddress | Returns the linear address of the start of the cursor.                                                                                                    |  |  |  |  |
| seGetCursorOffsetAddress<br>seGetLcdCursorOffsetAddress<br>seGetCrtCursorOffsetAddress<br>seGetTvCursorOffsetAddress | Returns the offset from the start of display memory to the start of the cursor memory.                                                                                 |  |  |  |  |
| seMoveCursor<br>seMoveLcdCursor<br>seMoveCrtCursor<br>seMoveTvCursor                                                 | Moves the top-left corner of the hardware cursor to the specified (x,y) co-ordinates.                                                                                  |  |  |  |  |
| seSetCursorColor<br>seSetLcdCursorColor<br>seSetCrtCursorColor<br>seSetTvCursorColor                                 | Allows the application to set the color values for either of the two changeable elements of the hardware cursor.                                                       |  |  |  |  |
| seSetCursorPixel<br>seSetLcdCursorPixel<br>seSetCrtCursorPixel<br>seSetTvCursorPixel                                 | Set one pixel at the specified (x,y) co-ordinate within the hardware cursor.                                                                                           |  |  |  |  |
| seDrawCursorLine<br>seDrawLcdCursorLine<br>seDrawCrtCursorLine<br>seDrawTvCursorLine                                 | Draws a line between two endpoints within the hardware cursor, in the specified color.                                                                                 |  |  |  |  |

Table 14-1: HAL Functions (Continued)

| Function                                                                                                 | Description                                                                                                |  |  |
|----------------------------------------------------------------------------------------------------|----------------------------------------------------------------------------------------------------|--|--|
| seDrawCursorRect<br>seDrawLcdCursorRect<br>seDrawCrtCursorRect<br>seDrawTvCursorRect                     | Draws a hollow or filled rectangle within the hardware cursor.                                             |  |  |
|                                                                                                    | Ink Layer                                                                                                  |  |  |
| selnitInk<br>selnitLcdInk<br>selnitCrtInk<br>selnitTvInk                                                 | Prepares the hardware ink layer for use.                                                                   |  |  |
| seFreeInk<br>seFreeLcdInk<br>seFreeCrtInk<br>seFreeTvInk                                                 | Frees memory allocated to the hardware ink layer.                                                          |  |  |
| seEnableInk<br>seEnableLcdInk<br>seEnableCrtInk<br>seEnableTvInk                                         | Enable (show) or disable (hide) the hardware ink layer.                                                    |  |  |
| seGetInkLinearAddress<br>seGetLcdInkLinearAddress<br>seGetCrtInkLinearAddress<br>seGetTvInkLinearAddress | Returns the linear address of the start of the hardware ink layer.                                         |  |  |
| seGetInkOffsetAddress<br>seGetLcdInkOffsetAddress<br>seGetCrtInkOffsetAddress<br>seGetTvInkOffsetAddress | Returns the offset from the start of display memory to the start of ink layer memory.                      |  |  |
| seSetInkColor<br>seSetLcdInkColor<br>seSetCrtInkColor<br>seSetTvInkColor                                 | Allows the application to set the color values for either of the two changeable elements of the ink layer. |  |  |
| seSetInkPixel<br>seSetLcdInkPixel<br>seSetCrtInkPixel<br>seSetTvInkPixel                                 | Set one pixel at the (x,y) co-ordinate within the ink layer.                                               |  |  |
| seDrawInkLine<br>seDrawLcdInkLine<br>seDrawCrtInkLine<br>seDrawTvInkLine                                 | Draws a line between two endpoints within the hardware ink layer.                                          |  |  |
| seDrawInkRect<br>seDrawLcdInkRect<br>seDrawCrtInkRect<br>seDrawTvInkRect                                 | Draws an outlined or solid rectangle within the hardware ink layer.                                        |  |  |
| Register/Display Memory                                                                                  |                                                                                                    |  |  |
| seGetLinearDisplayAddress                                                                                | Returns the linear address of the start of physical display memory.                                        |  |  |
| seGetLinearRegAddress                                                                                    | Returns the linear address of the start of S1D13806 control registers.                                     |  |  |

## 14.2 Initialization

Initialization functions are normally the first functions in the HAL library that an application calls. These routine allow the application to learn a little about the controller and to prepare the HAL library for use.

## int seRegisterDevice(const LPHAL\_STRUC lpHalInfo)

**Description**: This function registers the S1D13806 device parameters with the HAL library. The device

parameters include such item as address range, register values, desired frame rate, and more which are stored in the HAL\_STRUCT structure pointed to by lpHalInfo. Additionally this routine allocates system memory as address space for accessing registers and the

display buffer.

Parameters: lpHalInfo A pointer to a HAL\_STRUCT structure. This structure

must be filled with appropriate values prior to calling

seRegisterDevice.

**Return Value:** ERR\_OK operation completed with no problems

ERR UNKNOWN DEVICE The HAL was unable to locate the S1D13806.

ERR\_FAILED The HAL was unable to map S1D13806 display memory

to the host platform.

In addition, on Win32 platforms, the following two error values may be returned:

ERR PCI DRIVER - The HAL was unable to locate file **sed13xx.vxd** 

NOT\_FOUND

ERR\_PCI\_BRIDGE\_- The driver file **sed13xx.vxd** was unable to locate the ADAPTER\_NOT\_FOUND PCI bridge adapter board attached to the evaluation board.

#### Note

seRegisterDevice() MUST be called before any other HAL functions.

## int selnitReg(unsigned DisplayMode, unsigned Flags)

**Description:** This function initializes the S1D13806 registers, the LUT, assigns default surfaces and

allocates memory accordingly.

**Parameters**: DisplayMode Set this parameter according to the type of initialization desired.

Valid values for DisplayMode are:

0 Use the values configured by **1386cfg.exe**LCD Initialize for use with an LCD panel.
CRT Initialize for use with a monitor.
TV Initialize for use with a TV

LCD | CRT Initialize for both LCD panel and monitor.

LCD | TV Initialize for both LCD panel and TV.

Flags Provides additional information about how to perform the initialization.

Valid values for Flags are:

CLEAR\_MEM Zero display memory as part of the initialization DISP\_BLANK Blank the display, for aesthetics, during initialization.

**Return Value:** ERR\_OK The initialization completed with no problems.

ERR\_FAILED seInitReg failed to initialize the system correctly.

ERR\_NOT\_ENOUGH\_MEMORYInsufficient display buffer.

ERR\_CLKI\_NOT\_IN\_TABLE Could not program CLKI in clock synthesizer because

selected frequency not in table.

ERR\_CLKI2\_NOT\_IN\_TABLE Could not program CLKI2 in clock synthesizer

because selected frequency not in table.

## void seGetHalVersion(const char \*\* pVersion, const char \*\* pStatus, const char \*\*pRevision)

**Description:** Retrieves the HAL library version information. By retrieving and displaying the HAL ver-

sion information along with application version information, it is possible to determine at

a glance whether the latest version of the software is being run.

**Parameters:** pVersion A pointer to the array to receive the HAL version code.

pStatus A pointer to the array to receive the HAL status code

A "B" designates a beta version of the HAL, a NULL indicates the

release version

pRevision A pointer to the array to receive the HAL revision status.

**Return Value:** The version information is returned as the contents of the pointer arguments. A typical

return might be:

\*pVersion == "1.01" (HAL version 1.01)

\*pStatus == "B" (BETA release)

\*pRevision == "5" (fifth update of the beta)

## int seHalTerminate(void)

**Description:** Frees up memory allocated by HAL before application exits.

Parameters: none.

**Return Value:** ERR\_OK HAL is now ready for application to exit.

ERR\_PCI\_DRIVER\_NOT\_FOUND Could not find PCI driver (Intel Windows platform

only).

ERR\_PCI\_BRIDGE\_ADAPTER\_NOT\_FOUND Could not find PCI Bridge Adapter

board (Intel Windows platform only).

ERR\_FAILED Could not free memory.

## int seGetId(int \* pId)

**Description:** Reads the S1D13806 revision code register to determine the controller product and revi-

sion.

**Parameters:** pId A pointer to an integer to receive the controller ID. The value returned

is an interpreted version of the controller identification.

For the S1D13806 the return values are:

ID\_S1D13806\_REV0 S1D13806 Test Sample version. ID\_S1D13806\_REV1 S1D13806 Production version

ID\_UNKNOWN The HAL was unable to identify the controller.

**Return Value:** ERR\_OK The operation completed with no problems

ERR\_UNKNOWN\_DEVICE Return value when pID is ID\_UNKNOWN.

# 14.2.1 General HAL Support

This category of HAL functions provide several essential services which do not readily group with other functions.

# DWORD seGetInstalledMemorySize(void)

**Description:** This function returns the size of the display buffer in bytes.

**Parameters:** None

**Return Value:** The return value is the size of the display buffer in bytes (14 0000h for the S1D13806).

## DWORD seGetAvailableMemorySize(void)

**Description:** This function returns an offset to the last byte memory, before the Dual Panel buffer,

accessible to an application.

An application can directly access memory from offset zero to the offset returned by this function. On most systems the return value will be the last byte of physical display memory. On systems configured for a dual STN panel the return value will account for the pres-

ence of the Dual Panel buffer.

**Parameters:** None.

**Return Value:** The return value is an offset to the last byte memory directly accessible to an application.

int seGetResolution(unsigned \*Width, unsigned \*Height) void seGetLcdResolution(unsigned \*Width, unsigned \*Height) void seGetCrtResolution(unsigned \*Width, unsigned \*Height) void seGetTvResolution(unsigned \*Width, unsigned \*Height)

**Description:** These functions return the width and height of the physical display device. Virtual dimen-

sions are not accounted for in the return value.

seGetResolution() returns the width and height of the active surface. If there is more than

one display associated with the surface then precedence is given to the LCD.

seGetLcdResolution() returns the width and height of the LCD panel. The width and

height are adjusted for SwivelView orientation.

seGetCrtResolution() and seGetTvResolution() return the width and height of the display indicated by the function name. The width and height are always in landscape orientation

for CRT and TV displays.

**Parameters:** Width A pointer to an unsigned integer which will receive the width, in pixels,

for the indicated surface.

Height A pointer to an unsigned integer which will receive the height, in pixels,

for the indicated surface.

**Return Value:** seGetResolution() returns one of the following:

ERR\_OK Function completed successfully

ERR\_FAILED Returned when there is not an active display surface.

seGetLcdResolution(), seGetCrtResolution(), and seGetTvResolution() do not return any

value.

unsigned seGetBytesPerScanline(void) unsigned seGetLcdBytesPerScanline(void) unsigned seGetTvBytesPerScanline(void) unsigned seGetCrtBytesPerScanline(void)

**Description:** These functions return the number of bytes in each line of the displayed image. Note that

the displayed image may be larger than the physical size of the LCD/CRT/TV.

seGetBytesPerScanline() returns the number of bytes per scanline for the current active

surface.

seGetLcdBytesPerScanline(), seGetTvBytesPerScanline(), and seGetCrtBytesPerScanline() return the number of bytes per scanline for the surface indicated in the function

name.

To work correctly the S1D13806 registers must be initialized prior to calling any of these

routines.

**Parameters:** None.

**Return Value:** The return value is the "stride" or number of bytes from the first byte of one scanline to the

first byte of the next scanline. This value includes both the displayed and the non-dis-

played bytes on each logical scanline.

For SwivelView 90° and SwivelView 270° modes, the return value is either 1024 (8 bpp) or 2048 (16 bpp) to reflect the 1024 x 1024 virtual area of the rotated memory.

# void seSetPowerSaveMode(BOOL Enable)

**Description:** This function enables or disables the power save mode.

When power save mode is enabled the S1D13806 reduces power consumption by making the displays inactive and ignoring memory accesses. Disabling power save mode re-

enables the video system to full functionality.

**Parameters:** Enable Call with Enable set to TRUE to set power save mode.

Call with Enable set to FALSE to disable power save mode.

**Return Value:** None.

#### **BOOL seGetPowerSaveMode(void)**

**Description:** seGetPowerSaveMode() returns the current state of power save mode.

**Parameters:** None.

**Return Value:** The return value is TRUE if power save mode is enabled. The return value is FALSE if

power save mode is not enabled.

#### int seCheckEndian(BOOL \*ReverseBytes)

**Description:** This function returns the "endian-ness" of the CPU the application is running on.

**Parameters:** ReverseBytes A pointer to boolean value to receive the endian-ness of the system. On

return from this function ReverseBytes is FALSE if the CPU is little

endian (i.e. Intel). ReverseBytes will be TRUE if the CPU is

big-endian (i.e. Motorola)

**Return Value:** The return value is always ERR\_OK.

# unsigned seGetLcdOrientation(void)

**Description:** This function retrieves the SwivelView orientation of the LCD display.

The SwivelView status is read directly from the S1D13806 registers. Calling this function

when the LCD display is not initialized will result in an erroneous return value.

Note

Only the LCD interface supports SwivelView. A CRT/TV is always assumed to be in

LANDSCAPE mode.

**Parameters:** None.

**Return Value:** LANDSCAPE Not rotated.

ROTATE90 Display is rotated 90 degrees clockwise. ROTATE180 Display is rotated 180 degrees clockwise. ROTATE270 Display is rotated 270 degrees clockwise.

## int seDelay(DWORD Seconds)

## **Description:**

This function, intended for non-Intel platforms, delays for the specified number of seconds then returns to the calling routine. On several evaluation platforms it was not readily apparent where to obtain an accurate source of time delays. seDelay() was the result of the need to delay a specified amount of time on these platforms.

For non-Intel platforms, seDelay works by calculating and counting the number of vertical non-display periods in the requested delay time. This implies two conditions for proper operation:

a) The S1D13806 control registers must be configured to correct values.

b) Either the CRT or LCD display interface must be enabled.

For Intel platforms, seDelay() calls the C library time functions to delay the desired amount of time using the system clock.

**Parameters:** Seconds The number of seconds to delay for.

**Return Value:** ERR\_OK Returned by all platforms at the completion of a successful delay.

ERR\_FAILED Returned by non-Intel platforms in which either the power save mode is

enabled or none of the displays is enabled.

void seDisplayBlank(BOOL Blank) void seDisplayLcdBlank(BOOL Blank) void seDisplayCrtBlank(BOOL Blank) void seDisplayTvBlank(BOOL Blank)

**Description:** 

**Parameters:** 

These functions blank the display by disabling the FIFO for the specified surface. Blanking the display is a fast convenient means of temporarily shutting down a display device.

For instance, updating the entire display in one write may produce a flashing or tearing effect. If the display is blanked prior to performing the update, the operation is perceived to be smoother and cleaner.

seDisplayBlank() will blank the display associated with the current active surface.

seDisplayLcdBlank(), seDisplayCrtBlank(), and seDisplayTvBlank() blank the display for the surface indicated in the function name.

Blank Call with Blank set to TRUE to blank the display. Call with Blank set to

FALSE to un-blank the display.

void seDisplayEnable(BOOL Enable) void seLcdDisplayEnable(BOOL Enable) void seCrtDisplayEnable(BOOL Enable) void seTvDisplayEnable(BOOL Enable)

**Description:** These functions enable or disable the selected display device.

seDisplayEnable() enables or disables the display for the active surface.

seLcdDisplayEnable() enables or disables the LCD display.

seCrtDisplayEnable() enables or disables the CRT display. seCrtDisplayEnable() will disable CRT/TV PCLK 2X clock and as a side effect will disable TV, if the TV was enabled. In addition, seCrtDisplayEnable(), when enabling the CRT, sets the TV PAL/NTSC bit to 0 (required for CRT mode).

seTvDisplayEnable() enables or disables the TV display. If the CRT is enabled then seTvDisplayEnable() disables it. When seTvDisplayEnable is called, the TV flicker filter is enabled or disabled based on the values saved by the configuration program.

**Parameters:** Enable Call with Enable set to TRUE to enable the display device. Call with

Enable set to FALSE to disable the device.

## 14.2.2 Advanced HAL Functions

The advanced HAL functions include a level of access that most applications will never need to access.

# int seBeginHighPriority(void)

**Description:** Writing and debug

Writing and debugging software under the Windows operating system greatly simplifies the developing process for the S1D13806 evaluation system. One issue which impedes application programming is that of latency. Time critical operations (i.e. performance measurement) are not guaranteed any set amount of processor time.

This function raises the priority of the thread and virtually eliminates the question of latency for programs running on a Windows platform.

Note

The application should not leave it's thread running in a high priority state for long periods of time. As soon as a time critical operation is complete the application should call seEndHighPriorty().

**Parameters:** None.

**Return Value:** The priority nest count which is the number of times seBeginHighPriority() has been

called without a corresponding call to seEndHighPriority().

int seEndHighPriority(void)

**Description:** This function decreases the priority nest count. When this count reaches zero, the thread

priority of the calling application is set to normal.

After performing some time critical operation the application should call seEndHighPrior-

ity() to return the thread priority to a normal level.

**Parameters:** None.

**Return Value:** The priority nest count which is the number of times seBeginHighPriority() has been

called without a corresponding call to seEndHighPriority().

## int seSetClock(CLOCKSELECT ClockSelect, FREQINDEX FreqIndex)

**Description:** Call seSetClock() to set the clock rate of the programmable clock.

Parameters: ClockSelect The ICD2061A programmable clock chip supports two output clock

signals. ClockSelect chooses which of the two output clocks to adjust.

Valid ClockSelect values for CLKI or CLKI2 (defined in hal.h).

FreqIndex FreqIndex is an enumerated constant and determines what the output

frequency should be.

Valid values for FreqIndex are:

| FREQ_6000  | 6.000 MHz  |
|------------|------------|
| FREQ_10000 | 10.000 MHz |
| FREQ_14318 | 14.318 MHz |
| FREQ_17734 | 17.734 MHz |
| FREQ_20000 | 20.000 MHz |
| FREQ_24000 | 24.000 MHz |
| FREQ_25000 | 25.000 MHz |
| FREQ_25175 | 25.175 MHz |
| FREQ_28318 | 28.318 MHz |
| FREQ_30000 | 30.000 MHz |
| FREQ_31500 | 31.500 MHz |
| FREQ_32000 | 32.000 MHz |
| FREQ_33000 | 33.000 MHz |
| FREQ_33333 | 33.333 MHz |
| FREQ_34000 | 34.000 MHz |
| FREQ_35000 | 35.000 MHz |
| FREQ_36000 | 36.000 MHz |
| FREQ_40000 | 40.000 MHz |
| FREQ_49500 | 49.500 MHz |
| FREQ_50000 | 50.000 MHz |
| FREQ_56250 | 56.250 MHz |
| FREQ_65000 | 65.000 MHz |
| FREQ_80000 | 80.000 MHz |
|            |            |

**Return Value:** 

ERR\_OK The function completed with no problems.

ERR\_FAILED seSetClock failed because of an invalid ClockSelect or an invalid

frequency index.

#### Note

The clock synthesizer is not exact in the frequency programming. Consequently, there is some error in the selected frequency. This error is not noticeable for LCD and CRT displays, but for TV an oscillator is recommended over the clock synthesizer. To deal with this situation, seSetClock, when called with a ClockSelect of CLKI2 and FreqIndex of FREQ\_17734, causes the HAL will bypass the programmable clock and select the Feature Clock as the input clock source. This is done with the assumption that the application is setting up for TV output and the Feature Clock oscillator will provide a more stable clock for use with TV. (The feature oscillator must be 17.734 MHz)

# 14.2.3 Surface Support

The S1D13806 HAL library depends heavily on the concept of surfaces. Through surfaces the HAL tracks memory requirements of the attached display devices, hardware cursor and ink layers, and the Dual Panel buffer.

Surfaces allow the HAL to permit or fail function calls which change the geometry of the S1D13806 display memory. Most HAL functions either allocate surface memory or manipulate a surface that has been allocated.

The functions in this sections allow the application programmer a little greater control over surfaces.

## int seGetSurfaceDisplayMode(void)

**Description:** This function determines the type of display associated with the current active surface.

**Parameters:** None.

**Return Value:** The return value indicates the active surface display type. Return values will be one of:

LCD The LCD panel is the active surface.
CRT The CRT display is the active surface.

TV The TV is the active display.

## DWORD seGetSurfaceSize(void)

**Description:** This function returns the number of display memory bytes allocated to the current active

surface. The return value does not account for the size for the hardware cursor or ink layer

which may be associated with the surface.

**Parameters:** None.

**Return Value:** The return value is the number of bytes allocated to the current active surface.

The return value can be 0 if this function is called before initializing and making active a

surface.

#### DWORD seGetSurfaceLinearAddress(void)

**Description:** This function returns the linear address of the start of memory for the active surface.

**Parameters:** None.

**Return Value:** The return value is the linear address to the start of memory for the active surface. A linear

address is a 32-bit offset, in CPU address space.

The return value will be NULL if this function is called before a surface has been initial-

ized and made active.

## DWORD seGetSurfaceOffsetAddress(void)

**Description:** This function returns the offset, from the first byte of display memory to the first byte of

memory associated with the active display surface.

**Parameters:** 

None.

**Return Value:** 

The return value is the offset, in bytes, from the start of display memory to the start of the active surface. An address of 0 indicates the surface starts in the first byte of display buffer

memory.

**Note** 

This function also returns 0 if there is no memory allocated to an active surface. You must ensure that memory is allocated before calling seGetSurfaceOffsetAddress().

DWORD seAllocLcdSurface(DWORD Size) DWORD seAllocCrtSurface(DWORD Size) DWORD seAllocTvSurface(DWORD Size)

**Description:** These functions allocate display buffer memory for a surface. If the surface previously had

memory allocated then that memory is first released. Newly allocated memory is not

cleared.

Call seAllocLcdSurface(), seAllocCrtSurface(), or seAllocTvSurface() to allocate the

requested amount of display memory for the indicated surface.

These functions allow an application to bypass the automatic surface allocation which

occurs when functions such as seInitReg() or seSetBitsPerPixel() are called.

**Parameters:** The size in bytes of the requested memory block.

**Return Value:** If the memory allocation succeeds then the return value is the linear address of the allo-

cated memory. If the allocation fails then the return value is 0. A linear address is a 32-bit

offset, in CPU address space.

int seFreeSurface(DWORD LinearAddress)

**Description:** This function can be called to free any previously allocated display buffer memory.

> This function is intended to complement seAllocLcdSurface(), seAllocCrtSurface(), and seAllocTvSurface(). seFreeSurface can be used to free memory allocated for the hardware cursor and ink layer; however, it is recommended that seFreeCursor() or seFreeInk() be

called for these surfaces.

After calling one of these functions, the application must switch the active surface to one

which has memory allocated before calling any drawing functions.

**Parameters:** LinearAddress A valid linear address. The linear address is a dword returned to the

application by any surface allocation call.

**Return Value:** ERR OK Function completed successfully.

> ERR FAILED Function failed.

void seSetLcdAsActiveSurface(void) void seSetCrtAsActiveSurface(void) void seSetTvAsActiveSurface(void)

**Description:** These functions set the active surface to the display indicated in the function name.

Before calling one of these surface selection routines, that surface must have been allo-

cated using any of the surface allocation methods.

**Parameters:** None.

# 14.2.4 Register Access

The Register Access functions provide convenient method of accessing the control registers of the S1D13806 controller using byte, word or dword widths.

To reduce the overhead of the function call as much as possible, two steps were taken:

- To gain maximum efficiency on all compilers and platforms, byte and word size arguments are passed between the application and the HAL as unsigned integers. This typically allows a compiler to produce more efficient code for the platform.
- Index alignment for word and dword accesses is not tested. On non-Intel platforms attempting to access a word or dword on a non-aligned boundary may result in a processor trap. It is the responsibility of the caller to ensure that the requested index offset is correctly aligned for the target platform.

## unsigned seReadRegByte(DWORD Index)

**Description:** This routine reads the register specified by Index and returns the value.

**Parameters:** Index Offset, in bytes, to the register to read.

**Return Value:** The return value is the byte read from the register.

## unsigned seReadRegWord(DWORD Index)

**Description:** This routine read two consecutive registers as a word and returns the value.

**Parameters:** Index Offset to the first register to read.

**Return Value:** The return value is the word read from the S1D13806 registers.

#### DWORD seReadRegDword(DWORD Index)

**Description:** This routine reads four consecutive registers as a dword and returns the value.

Parameters: Index Offset to the first of the four registers to read.

Return Value: The return value is the dword read from the S1D13806 registers.

#### void seWriteRegByte(DWORD Index, unsigned Value)

**Description:** This routine writes Value to the register specified by Index.

**Parameters:** Index Offset to the register to be written

Value The value, in the least significant byte, to write to the register

# void seWriteRegWord(DWORD Index, unsigned Value)

**Description:** This routine writes the word contained in Value to the specified index.

**Parameters:** Index Offset to the register pair to be written.

Value The value, in the least significant word, to write to the registers.

**Return Value:** None.

# void seWriteRegDword(DWORD Index, DWORD Value)

**Description:** This routine writes the value specified to four registers starting at Index.

**Parameters:** Index Offset to the first of four registers to be written to.

Value The dword value to be written to the registers.

# 14.2.5 Memory Access

The Memory Access functions provide convenient method of accessing the display memory on an S1D13806 controller using byte, word or dword widths.

To reduce the overhead of these function calls as much as possible, two steps were taken:

- To gain maximum efficiency on all compilers and platforms, byte and word size arguments are passed between the application and the HAL as unsigned integers. This typically allows a compiler to produce more efficient code for the platform.
- Offset alignment for word and dword accesses is not tested. On non-Intel platforms attempting to access a word or dword on a non-aligned boundary may result in a processor trap. It is the responsibility of the caller to ensure that the requested offset is correctly aligned for the target platform.
- These functions will not swap bytes if the endian of the host cpu differs from the S1D13806 (the S1D13806 is little-endian).

## unsigned seReadDisplayByte(DWORD Offset)

**Description:** Reads a byte from the display buffer memory at the specified offset and returns the value.

**Parameters:** Offset Offset, in bytes, from start of the display buffer to the byte to read.

**Return Value:** The return value, in the least significant byte, is the byte read from display memory.

# unsigned seReadDisplayWord(DWORD Offset)

**Description:** Reads one word from display buffer memory at the specified offset and returns the value.

**Parameters:** Offset Offset, in bytes, from start of the display buffer to the word to read.

**Return Value:** The return value, in the least significant word, is the word read from display memory.

#### DWORD seReadDisplayDword(DWORD Offset)

**Description:** Reads one dword from display buffer memory at the specified offset and returns the value.

**Parameters:** Offset Offset, in bytes, from start of the display buffer to the dword to read.

**Return Value:** The DWORD read from display memory.

#### void seWriteDisplayBytes(DWORD Offset, unsigned Value, DWORD Count)

**Description:** This routine writes one or more bytes to the display buffer at the offset specified by Offset.

**Parameters:** Offset Offset, in bytes, from start of display memory to the first byte to be

written.

Value An unsigned integer containing the byte to be written in the least

significant byte.

Count Number of bytes to write. All bytes will have the same value.

## void seWriteDisplayWords(DWORD Offset, unsigned Value, DWORD Count)

**Description:** This routine writes one or more words to display memory starting at the specified offset.

**Parameters:** Offset Offset, in bytes, from the start of display memory to the first word to

write.

Value An unsigned integer containing the word to written in the least

significant word.

Count Number of words to write. All words will have the same value.

**Return Value:** None.

# void seWriteDisplayDwords(DWORD Offset, DWORD Value, DWORD Count)

**Description:** This routine writes one or more dwords to display memory starting at the specified offset.

**Parameters:** Offset Offset, in bytes, from the start of display memory to the first dword to

write.

Value The value to be written to display memory.

Count Number of dwords to write. All dwords will have the same value.

# 14.2.6 Color Manipulation

The functions in the Color Manipulation section deal with altering the color values in the Look-Up Table directly through the accessor functions and indirectly through the color depth setting functions.

Keep in mind that all lookup table data is contained in the upper nibble of each byte.

void seWriteLutEntry(int Index, BYTE \*pRGB)
void seWriteLcdLutEntry(int Index, BYTE \*pRGB)
void seWriteCrtLutEntry(int Index, BYTE \*pRGB)
void seWriteTvLutEntry(int Index, BYTE \*pRGB)

**Description:** These routines write one lookup table entry to the specified index of the lookup table.

seWriteLutEntry() writes to the specified index of the current active surface. See seSetLcdAsActiveSurface(), seSetCrtAsActiveSurface() and seSetTvAsActiveSurface() for information about changing the active surface.

seWriteLcdLutEntry(), seWriteCrtLutEntry() and seWriteTvLutEntry() modify one entry of the lookup table of the surface indicated in by the function name.

**Parameter:** Index Offset to the lookup table entry to be modified (i.e. a 0 will write the

first entry and a 255 will write the last lookup table entry).

pRGB A pointer to a byte array of data to write to the lookup table. The array

must consist of three bytes; the first byte contains the red value, the second byte contains the green value and the third byte contains the

blue value.

void seReadLutEntry(int Index, BYTE \*pRGB) void seReadLcdLutEntry(int Index, BYTE \*pRGB) void seReadCrtLutEntry(int Index, BYTE \*pRGB) void seReadTvLutEntry(int Index, BYTE \*pRGB)

**Description:** These routines read one lookup table entry and return the results in the byte array pointed

to by pRGB.

seReadLutEntry() reads the specified index from the lookup table of the current active surface. See seSetLcdAsActiveSurface(), seSetCrtAsActiveSurface() and seSetTvAsActive-

Surface() for information about changing the active surface.

seReadLcdLutEntry(), seReadCrtLutEntry(), and seReadTvLutEntry() read one entry

from the lookup table for the surface indicated by the function name.

**Parameter:** Index Offset to the lookup table entry to be read. (i.e. setting index to 2 returns

the value of the third RGB element of the lookup table).

pRGB A pointer to an array to receive the lookup table data. The array must be

at least three bytes long. On return from this function the first byte of the array will contain the red data, the second byte will contain the

green data and the third byte will contain the blue data.

**Return Value:** None.

void seWriteLut(BYTE \*pRGB, int Count) void seWriteLcdLut(BYTE \*pRGB, int Count) void seWriteCrtLut(BYTE \*pRGB, int Count) void seWriteTvLut(BYTE \*pRGB, int Count)

**Description:** These routines write one or more lookup table entries starting at offset zero.

seWriteLut() modifies *Count* entries in the current active surface. See seSetLcdAsActiveSurface(), seSetCrtAsActiveSurface() and seSetTvAsActiveSurface() for information about changing the active surface.

seWriteLcdLut(), seWriteCrtLut(), and seWriteTvLut() modifies the lookup table for the surface indicated in the function name.

These routines are intended to allow setting as many lookup table entries as the current color depth allows.

**Parameter:** pRGB A pointer to an array of lookup table entry values to write to the LUT.

Each lookup table entry must consist of three bytes. The first byte must contain the red value, the second byte must contain the green value and

the third byte must contain the blue value.

Count The number of lookup table entries to modify.

void seReadLut(BYTE \*pRGB, int Count)
void seReadLcdLut(BYTE \*pRGB, int Count)
void seReadCrtLut(BYTE \*pRGB, int Count)
void seReadTvLut(BYTE \*pRGB, int Count)

**Description:** 

This routine reads one or more lookup table entries and returns the result in the array pointed to by pRGB. The read always begins at the first lookup table entry.

seReadLut() reads the first *Count* lookup table entries from the current active surface. See seSetLcdAsActiveSurface(), seSetCrtAsActiveSurface() and seSetTvAsActiveSurface() for information about changing the active surface.

seReadLcdLut(), seReadCrtLut(), and seReadTvLut() read the first *Count* entries from the surface indicated by the function name.

This routine allows reading all the lookup table elements used by the current color depth in one library call.

**Parameters:** 

pRGB A pointer to an array of bytes large enough to hold the requested

number of lookup table entries. Each lookup table entry consists of three bytes; the first byte will contain the red data, the second the green

data and the third the blue data.

Count The number of lookup table entries to read.

**Return Value:** None.

DWORD seSetBitsPerPixel(unsigned BitsPerPixel)

DWORD seSetLcdBitsPerPixel(unsigned BitsPerPixel)

DWORD seSetCrtBitsPerPixel(unsigned BitsPerPixel)
DWORD seSetTvBitsPerPixel(unsigned BitsPerPixel)

DWORD seSetLcdCrtBitsPerPixel(unsigned BitsPerPixel)

DWORD seSetLcdTvBitsPerPixel(unsigned BitsPerPixel)

**Description:** 

These functions change the color depth of the display and update the appropriate LUT. Display memory is automatically released and then reallocated as necessary for the display size.

seSetBitsPerPixel() changes the bpp mode for the active surface. Memory is reassigned according to the descriptions for each of the following mode sets.

seSetLcdBitsPerPixel() changes the bpp mode for the panel display. This function uses the current register settings for SwivelView to determine the amount of memory to allocate, and what starting register addresses are required.

#### Note

seSetLcdBitsPerPixel() frees CRT/TV memory in order to guarantee the LCD image starts at the beginning of display buffer memory.

seSetCrtBitsPerPixel() and seSetTvBitsPerPixel() change the bpp mode for the indicated display device. These functions ignore the rotate90 and rotate180 register bits. Memory is allocated only for the landscape mode.

seSetLcdCrtBitsPerPixel() and seSetLcdTvBitsPerPixel() change the color depth for a surface which combines LCD and CRT/TV. SwivelView 90° or 270° are disabled. If the display resolution is not the same for the two displays then memory is allocated based on the larger of the two.

#### **IMPORTANT**

When the LCD color depth is changed, memory allocated for the display buffer and ink layer/hardware cursors is freed and the display buffer memory is reassigned. The application must redraw the display and re-initialize the cursor/ink and redraw after calling seSet-BitsPerPixel().

seSetLcdCrtBitsPerPixel(), and seSetLcdTvBitsPerPixel() will free all allocated memory for all displays and all ink layers/hardware cursors, then allocate memory only for the display(s) mentioned in the function name. The cursor/ink must be re-initialized and restored after making one of these calls.

If the active surface is the panel then seSetBitsPerPixel() will free all allocated memory for all displays and all ink layers/hardware cursors, then allocate memory ONLY for the active surface (LCD). If the active surface is the CRT or TV, seSetBitsPerPixel() will free memory only for the active surface (CRT or TV), and then reallocate memory for this surface as required.

**Parameters:** BitsPerPixel The new color depth. BitsPerPixel can be one of the following:

4, 8, 16.

**Return Value:** The return value is the 32-bit offset to the start of the surface display memory. If there is an

error, the return value is 0. A linear address is the 32-bit offset, in CPU address space,

where the application can directly read or write display memory.

The thirty-two bit address must be converted to a segment:offset for use with a 16-bit Intel

platform.

unsigned seGetBitsPerPixel(void) unsigned seGetLcdBitsPerPixel(void) unsigned seGetCrtBitsPerPixel(void) unsigned seGetTvBitsPerPixel(void);

**Description:** These functions return the current color depth for the associated display surface.

seGetBitsPerPixel() returns the color depth for the currently active surface.

seGetLcdBitsPerPixel(), seGetCrtBitsPerPixel(), and seGetTvBitsPerPixel() return the

color depth for the surface indicated in the function name.

**Parameters:** None.

**Return Value:** The color depth of the surface. This value will be 4, 8, or 16.

# 14.2.7 Virtual Display

int seVirtInit(DWORD Width, DWORD Height)
int seLcdVirtInit(DWORD Width, DWORD Height)
int seCrtVirtInit(DWORD Width, DWORD Height)
int seTvVirtInit(DWORD Width, DWORD Height)
int seLcdCrtVirtInit(DWORD Width, DWORD Height)
int seLcdTvVirtInit(DWORD Width, DWORD Height)

**Description:** 

These functions prepare the S1D13806 to display a virtual image.

"Virtual Image" describes the condition where the image contained in display memory is larger than the physical display. In this situation the physical display is used as a window into the larger display memory area (display surface). Panning (right/left) and scrolling (up/down) are used to move the display in order to view the entire image a portion at a time.

seVirtInit() prepares the current active surface for a virtual image display. Memory is allocated based on width, height and the current color depth.

seLcdVirtInit() initializes and allocates memory for the LCD based on width and height and color depth. If the panel surface is rotated 90 or 270 degrees then the height is set to 1024 lines.

seCrtVirtInit() and seTvVirtInit() initialize and allocate memory for the given display based on current width and height and color depth.

seLcdCrtVirtInit and seLcdTvVirtInit initialize and allocate memory for a surface which combines both LCD and CRT/TV. Memory is allocated based on the requirements of the larger of the two surfaces (if different). If the panel surface is rotated 90 or 270 degrees then the height is set to 1024 lines.

Memory previously allocated for this surface is released then reallocated to the larger size.

#### Note

seLcdVirtInit() frees CRT/TV memory in order to guarantee the LCD image starts at the beginning of the display buffer.

**Parameters:** 

Width The desired virtual width of the display in pixels (in landscape

orientation).

Width must be a multiple of the number of pixels contained in one word

of display memory. At 16 bpp Width may be any value. At 8

bpp Width must be a multiple of two and at 4 bpp

Width must be a multiple of four.

Height The desired virtual height of the display in pixels (in landscape

orientation).

The HAL performs internal memory management to ensure that all display surfaces and cursor/ink layer have sufficient memory for operation. The Height parameter is required so the HAL can determine the amount of memory the application requires for the virtual image.

**Return Value:** ERR\_OK The function completed successfully.

ERR\_HAL\_BAD\_ARG The requested virtual dimensions are smaller than

the physical display size.

ERR NOT ENOUGH MEMORY There is insufficient free display memory to set the

requested virtual display size.

void seVirtPanScroll(DWORD x, DWORD y)
void seLcdVirtPanScroll(DWORD x, DWORD y)
void seCrtVirtPanScroll(DWORD x, DWORD y)
void seTvVirtPanScroll(DWORD x, DWORD y)
void seLcdCrtVirtPanScroll(DWORD x, DWORD y)
void seLcdTvVirtPanScroll(DWORD x, DWORD y)

**Description:** When displaying a virtual image the physical display is smaller than the virtual image

contained in display memory. In order to view the entire image, the display is treated as a

window into the virtual image.

These functions allow an application to pan (right and left) and scroll (up and down) the

display over the virtual image.

seVirtPanScroll() will pan and scroll the current active surface.

seLcdVirtPanScroll(), seCrtVirtPanScroll(), seTvVirtPanScroll(), seLcdCrtVirtPan-Scroll(), and seLcdTvVirtPanScroll() will pan and scroll the surface indicated in the func-

tion name.

**Parameters:** x The new x offset, in pixels, of the upper left corner of the display.

y The new y offset, in pixels, of the upper left corner of the display.

# **14.2.8 Drawing**

Functions in this category perform primitive drawing on the specified display surface. Supported drawing primitive include pixels, lines, rectangles, ellipses and circles.

void seSetPixel(long x, long y, DWORD Color)
void seSetLcdPixel(long x, long y, DWORD Color)
void seSetCrtPixel(long x, long y, DWORD Color)
void seSetTvPixel(long x, long y, DWORD Color)

**Description:** These routines set a pixel at the location x,y with the specified color.

Use seSetPixel() to set one pixel on the current active surface. See seSetLcdAsActiveSurface(), seSetCrtAsActiveSurface() and seSetTvAsActiveSurface() for information about changing the active surface.

Use seSetLcdPixel(), seSetCrtPixel(), and seSetTvPixel() to set one pixel on the surface indicated in the function name.

**Parameters:** x The X co-ordinate, in pixels, of the pixel to set.

y The Y co-ordinate, in pixels, of the pixel to set.

Color Specifies the color to draw the pixel with. Color is interpreted

differently at different color depths.

At 4 and 8 bpp, display colors are derived from the lookup table values. The least significant byte of Color forms an index into the

lookup table.

At 16 bpp the lookup table is bypassed and each word of display memory forms the color to display. In this mode the least

significant word describes the color to draw the pixel with in 5-6-5

RGB format.

DWORD seGetPixel(long x, long y)
DWORD seGetLcdPixel(long x, long y)
DWORD seGetCrtPixel(long x, long y)
DWORD seGetTvPixel(long x, long y)

**Description:** Returns the pixel color at the specified display location.

Use seGetPixel() to read the pixel color at the specified x,y co-ordinates on the current active surface. See seSetLcdAsActiveSurface(), seSetCrtAsActiveSurface() and seSetTvAsActiveSurface() for information about changing the active surface.

Use seGetLcdPixel(), seGetCrtPixel(), and seGetTvPixel() to read the pixel color at the specified x,y co-ordinate on the display surface referenced in the function name.

**Parameters:** x The X co-ordinate, in pixels, of the pixel to read

y The Y co-ordinate, in pixels, of the pixel to read

**Return Value:** The return value is a dword describing the color read at the x,y co-ordinate. Color is inter-

preted differently at different color depths.

At 4 and 8 bpp, display colors are derived from the lookup table values. The return value is an index into the lookup table. The red, green and blue components of the color can be determined by reading the lookup table values at the returned index.

At 16 bpp the lookup table is bypassed and each word of display memory form the color to display. In this mode the least significant word of the return value describes the color as a 5-6-5 RGB value.

void seDrawLine(long x1, long y1, long x2, long y2, DWORD Color) void seDrawLcdLine(long x1, long y1, long x2, long y2, DWORD Color) void seDrawCrtLine(long x1, long y1, long x2, long y2, DWORD Color) void seDrawTvLine(long x1, long y1, long x2, long y2, DWORD Color)

**Description:** These functions draw a line between two points in the specified color.

Use seDrawLine() to draw a line on the current active surface. See seSetLcdAsActiveSurface(), seSetCrtAsActiveSurface() and seSetTvAsActiveSurface() for information about changing the active surface.

Use seDrawLcdLine(), seDrawCrtLine(), and seDrawTvLine() to draw a line on the surface referenced by the function name

| Pa  | ra  | m | ρt | Δī | rc | • |
|-----|-----|---|----|----|----|---|
| 1 4 | 1 a | ш | CL | C  |    | ٠ |

x1 The X co-ordinate, in pixels, of the first endpoint of the line to be

drawn.

y1 The Y co-ordinate, in pixels, of the first endpoint of the line to be

drawn.

x2 The X co-ordinate, in pixels, of the second endpoint of the line to be

drawn.

y2 The Y co-ordinate, in pixels, of the second endpoint of the line to be

drawn.

Color Specifies the color to draw the line with. Color is interpreted differently

at different color depths.

At 4 and 8 bpp, display colors are derived from the lookup table values. The least significant byte of Color is an index into the lookup

table.

At 16 bpp the lookup table is bypassed and each word of

display memory forms the color to display. In this mode the least

significant word describes the color to draw the line with in 5-6-5 RGB

format.

**Return Value:** 

None.

void seDrawRect(long x1, long y1, long x2, long y2, DWORD Color, BOOL SolidFill) void seDrawLcdRect(long x1, long y1, long x2, long y2, DWORD Color, BOOL SolidFill) void seDrawCrtRect(long x1, long y1, long x2, long y2, DWORD Color, BOOL SolidFill) void seDrawTvRect(long x1, long y1, long x2, long y2, DWORD Color, BOOL SolidFill)

**Description:** 

These routines draw a rectangle on the screen in the specified color. The rectangle is bounded on the upper left by the co-ordinate (x1,y1) and on the lower right by the co-ordinate (x2,y2). The SolidFill parameter allows the programmer to select whether to fill the interior of the rectangle or to only draw the border.

Use seDrawRect() to draw a rectangle on the current active display surface. See seSetLcdAsActiveSurface(), seSetCrtAsActiveSurface() and seSetTvAsActiveSurface() for information about changing the active surface.

Use seDrawLcdRect(), seDrawCrtRect(), and seDrawTvRect() to draw a rectangle on the display surface indicated by the function name.

**Parameters:** 

x1The X co-ordinate, in pixels, of the upper left corner of the rectangle.

y1 The Y co-ordinate, in pixels, of the upper left corner of the rectangle.

 $x^2$ The X co-ordinate, in pixels, of the lower right corner of the rectangle.

The Y co-ordinate, in pixels, of the lower right corner of the rectangle. y2 Color

Specifies the color to draw the line with. Color is interpreted differently

at different color depths.

At 4 and 8 bpp, display colors are derived from the lookup table values. The least significant byte of Color is an index into the lookup

table.

At 16 bpp the lookup table is bypassed and each word of display memory forms the color to display. In this mode the least significant word describes the color to draw the line with in 5-6-5 RGB

format.

SolidFill A boolean value specifying whether to fill the interior of the rectangle.

> Set to FALSE to draw only the rectangle border. Set to TRUE to instruct this routine to fill the interior of the rectangle.

void seDrawCircle(long xCenter, long yCenter, long Radius, DWORD Color) void seDrawLcdCircle(long xCenter, long yCenter, long Radius, DWORD Color) void seDrawCrtCircle(long xCenter, long yCenter, long Radius, DWORD Color) void seDrawTvCircle(long xCenter, long yCenter, long Radius, DWORD Color)

**Description:** 

These routines draw a circle on the screen in the specified color. The circle is centered at the co-ordinate (x,y) and is drawn with the specified radius and Color. Circles cannot be solid filled.

Use seDrawCircle() to draw the circle on the current active display surface. See seSetL-cdAsActiveSurface(), seSetCrtAsActiveSurface() and seSetTvAsActiveSurface() for information about changing the active surface.

Use seDrawLcdCircle(), seDrawCrtCircle(), seDrawTvCircle() draw the circle on the display surface indicated by the function name

**Parameters:** 

x The X co-ordinate, in pixels, of the center of the circle.

y The Y co-ordinate, in pixels, of the center of the circle.

Radius Specifies the radius of the circle in pixels.

Color Specifying the color to draw the circle. Color is interpreted

differently at different color depths.

At 4 and 8 bpp display colors are derived from the lookup table values. The least significant byte of Color is an index into the lookup

table.

At 16 bpp the lookup table is bypassed and each word of

display memory forms the color to display. In this mode the least significant word describes the color to draw the circle with in 5-6-5

RGB format.

**Return Value:** 

None.

void seDrawEllipse(long xc, long yc, long xr, long yr, DWORD Color) void seDrawLcdEllipse(long xc, long yc, long xr, long yr, DWORD Color) void seDrawCrtEllipse(long xc, long yc, long xr, long yr, DWORD Color) void seDrawTvEllipse(long xc, long yc, long xr, long yr, DWORD Color)

**Description:** 

These routines draw an ellipse on the screen in the specified color. The circle is centered at the co-ordinate (x,y) and is drawn in the specified color with the indicated radius for the x and y axis. Ellipses cannot be solid filled.

Use seDrawEllipse() to draw the ellipse on the current active display surface. See seSetLcdAsActiveSurface(), seSetCrtAsActiveSurface() and seSetTvAsActiveSurface() for information about changing the active surface.

Use seDrawLcdEllipse(), seDrawCrtEllipse(), seDrawTvEllipse() draw the ellipse on the display surface indicated by the function name.

**Parameters:** 

The X co-ordinate, in pixels, of the center of the ellipse. xc

yc The Y co-ordinate, in pixels, of the center of the ellipse.

A long integer specifying the X radius of the ellipse, in pixels. xr A long integer specifying the Y radius of the ellipse, in pixels.

yr

differently at different color depths.

At 4 and 8 bpp display colors are derived from the lookup table values. The least significant byte of Color is an index into the lookup

A dword specifying the color to draw the ellipse. Color is interpreted

table.

At 16 bpp the lookup table is bypassed and each word of display memory forms the color to display. In this mode the least

significant word describes the color to draw the circle with in 5-6-5

RGB format.

**Return Value:** 

None.

Color

#### 14.2.9 Hardware Cursor

The routines in this section support the hardware cursor. Most of the calls look similar to normal drawing calls (i.e. seDrawCursorLine()); however, these calls remove the programmer from having to know the particulars of the cursor memory location, layout and whether SwivelView is enabled.

The S1D13806 uses the same hardware for both hardware cursor and ink layer which means that only the cursor or the ink layer can be active at any given time. The difference between the hardware cursor and the ink layer is that in cursor mode the image is a maximum of 64x64 pixels and can be moved around the display while in ink layer mode the image is as large as the physical size of the display and is fixed in position. Both the ink layer and hardware cursor have the same number of colors and handle these colors identically.

#### Note

The hardware cursor and ink layer do not support SwivelView modes. When drawing images, the SwivelView mode is ignored and the hardware cursor and ink layer drawing functions always use landscape mode. All other functions, such as the cursor movement functions, perform the necessary translation to take SwivelView modes into account.

DWORD selnitCursor(void)
DWORD selnitLcdCursor(void)
DWORD selnitCrtCursor(void)
DWORD selnitTvCursor(void)

**Description:** 

These functions allocate cursor memory, fill the cursor image with a transparent block, and enable the cursor. If memory was previously allocated for the cursor, this memory is first released.

The S1D13806 supports two independent hardware cursors, one on a panel surface and one on the CRT/TV surface.

Use seInitCursor() to initialize the cursor for the active surface.

Use seInitLcdCursor(), seInitCrtCursor(), and seInitTvCursor() initialize the cursor on the display surface indicated in the function name.

Parameters:

None.

**Return Value:** 

The return value is the thirty-two bit offset to the start of the hardware cursor memory. If there is an error the return value is 0.

void seFreeCursor(void) void seFreeLcdCursor(void) void seFreeCrtCursor(void) void seFreeTvCursor(void)

**Description:** These functions release memory allocated to the hardware cursor by seInitCursor() func-

tions.

Use seFreeCursor() to free the hardware cursor memory for the current active surface.

Use seFreeLcdCursor(), seFreeCrtCursor(), and seFreeTvCursor() to free the resources

associated with the surface indicated by the function name.

Parameters: None.

Return Value: None.

void seEnableCursor(int Enable)
void seEnableLcdCursor(int Enable)
void seEnableCrtCursor(int Enable)
void seEnableTvCursor(int Enable)

**Description:** These functions enable or disable the hardware cursor. When enabled the cursor will be

visible on the display surface. When disabled the cursor will not be displayed.

Call seEnableCursor() to enable/disable the hardware cursor of the active surface.

 $Call\ seEnableLcdCursor(),\ seEnableCrtCursor(),\ and\ seEnableTvCursor()\ to\ enable/dissorber (and\ seEnableTvCursor()) and\ seEnableTvCursor()\ to\ enable/dissorber (both the control of the control of the contro$ 

able the hardware cursor for the surface indicated by the function name.

Recall that the CRT and TV share the same cursor. Enabling/disabling the cursor for one

device will affect the other display as well.

**Parameters:** Enable A flag indicating whether to enable or disable the hardware cursor.

Call with Enable set to FALSE to disable the hardware cursor for

the surface. Call with Enable set to TRUE to enable the

hardware cursor for the device.

**Return Value:** None.

DWORD seGetCursorLinearAddress(void)
DWORD seGetLcdCursorLinearAddress(void)
DWORD seGetCrtCursorLinearAddress(void)
DWORD seGetTvCursorLinearAddress(void)

**Description:** These routines return the linear address for the hardware cursor through which the applica-

tion can directly access the cursor memory.

Call seGetCursorLinearAddress() to retrieve the address of the hardware cursor associated

with the current active surface.

Call seGetLcdCursorLinearAddress(), seGetCrtCursorLinearAddress(), or seGetTvCursorLinearAddress() to retrieve the address of the hardware cursor associated with the dis-

play surface indicated by the function name.

**Parameters:** None.

**Return Value:** The return value is the linear address of the hardware cursor. A linear address is the 32 bit

offset in CPU address space where the application can directly read or write the hardware

cursor.

DWORD seGetCursorOffsetAddress(void)
DWORD seGetLcdCursorOffsetAddress(void)
DWORD seGetCrtCursorOffsetAddress(void)
DWORD seGetTvCursorOffsetAddress(void)

**Description:** These routines return the offset from the start of display memory to the start of the hard-

ware cursor. Using this offset, the application can use HAL API calls such as seSetWrite-

DisplayBytes() to access the hardware cursor image.

Call seGetCursorOffsetAddress() to get the offset to the hardware cursor associated with

the current active surface.

Call seGetLcdCursorOffsetAddress(), seGetCrtCursorOffsetAddress(), and seGetTvCur-

sorOffsetAddress() to retrieve the offset to the hardware cursor for the surface indicated in

the function name.

**Parameters:** None.

**Return Value:** The return value is the offset, in bytes, from the start of display memory to the start of the

hardware cursor.

void seMoveCursor(long x, long y)
void seMoveLcdCursor(long x, long y)
void seMoveCrtCursor(long x, long y)
void seMoveTvCursor(long x, long y)

**Description:** These routines move where the hardware cursor is shown on the display surface.

Call seMoveCursor() to move the hardware cursor on the current active surface.

Call seMoveLcdCursor(), seMoveCrtCursor(), and seMoveTvCursor() to move the hardware cursor associated with the surface indicated in the function name.

These functions support all SwivelView modes.

**Parameter:** x The desired display surface X co-ordinate, in pixels, of the upper left

corner of the cursor. X can range from -63 to the width of the display.

y The desired display surface Y co-ordinate, in pixels, of the upper left

corner of the cursor. Y can range from -63 to the height of the display.

**Return Value:** None.

void seSetCursorColor(int Index, DWORD Color) void seSetLcdCursorColor(int Index, DWORD Color) void seSetCrtCursorColor(int Index, DWORD Color) void seSetTvCursorColor(int Index, DWORD Color)

**Description:** These routines allow the user to set either of the two user definable colors.

The hardware cursor can be thought of as a four color image. Two of the colors cannot be changed. Displaying these two colors in a cursor image will always result in transparent and inverse video being displayed.

The remaining two colors can be changed.

Call seSetCursorColor() to change the cursor colors for the current active surface.

Call seSetLcdCursorColor(), seSetCrtCursorColor(), or seSetTvCursorColor() to change the color for the surface associated with the function name.

Note

The hardware cursor and ink layer use the same color registers. Consequently, the cursor color functions have exactly the same effect on the ink layer color functions.

**Parameters:** Index Specifies which of the two application changeable colors this operation

is to affect.

Legal values for Index are 0 and 1.

Color The new color to set as the hardware cursor color.

The color values in the dword are arranged as follows: xxxx xxxx xxxR RRRR xxGG GGGG xxxB BBB

Where x is don't care (set to 0), R is five bits of red intensity, G is six

bits of green intensity and B is five bits of blue intensity.

**Return Value:** None.

void seSetCursorPixel(long x, long y, DWORD Color)
void seSetLcdCursorPixel(long x, long y, DWORD Color)
void seSetCrtCursorPixel(long x, long y, DWORD Color)
void seSetTvCursorPixel(long x, long y, DWORD Color)

**Description:** 

These functions are intended for drawing in the hardware cursor area a pixel at a time.

Call seSetCursorPixel() to set a pixel in the cursor associated with the current active surface

Call seSetLcdCursorPixel(), seSetCrtCursorPixel(), and seSetTvCursorPixel() to set pixels in the cursor associated with the display surface indicated in the function name.

## Note

SwivelView modes are ignored in these functions. Landscape orientation is used for (x,y) co-ordinates.

**Parameters:** 

x The X co-ordinate of the cursor, in pixels, at which to set the pixel

color.

Valid values for x range from 0 to 63.

y The Y co-ordinate of the cursor, in pixels, at which to set the pixel

color.

Valid values for y range from 0 to 63.

Color Specifies which of the four cursor colors to set the pixel to. Valid values

for Color are:

0 - to set the pixel to the solid color 0
1 - to set the pixel to the solid color 1
2 - to set the pixel to the transparent color
3 - to set the pixel to the inverted color

**Return Value:** 

None.

void seDrawCursorLine(long x1, long y1, long x2, long y2, DWORD Color) void seDrawLcdCursorLine(long x1, long y1, long x2, long y2, DWORD Color) void seDrawCrtCursorLine(long x1, long y1, long x2, long y2, DWORD Color) void seDrawTvCursorLine(long x1, long y1, long x2, long y2, DWORD Color)

**Description:** 

These routines assist in defining the cursor shape by drawing a line in the hardware cursor between the specified points.

Call seDrawCursorLine() to draw a line in the hardware cursor image associated with the current active surface.

Call seDrawLcdCursorLine(), seDrawCrtCursorLine(), or seDrawTvCursorLine() to draw a line in the hardware cursor image associated with the display surface indicated in the function name.

### Note

SwivelView modes are ignored in these functions. Landscape orientation is used for all co-ordinates.

| Parameter: | x1 | Specifies the X co-ordinate of the first endpoint of the line measured in |
|------------|----|---------------------------------------------------------------------------|
|            |    | pixels from the left edge of the cursor image.                            |
|            | 4  |                                                                           |

y1 Specifies the Y co-ordinate of the first endpoint of the line measured in pixels from the top edge of the cursor image.

x2 Specifies the X co-ordinate of the second endpoint of the line measured in pixels from the left edge of the cursor image.

y2 Specifies the Y co-ordinate of the second endpoint of the line measured in pixels from the top edge of the cursor image.

in pixels from the top edge of the edisor image.

Color Specifies which of the four cursor colors to draw the line with. Valid values for Color are:

0 - to draw the line in solid color 0 1 - to draw the line in solid color 1

2 - to draw the line in the transparent color3 - to draw the line in the inverted color

**Return Value:** None.

void seDrawCursorRect(long x1, long y1, long x2, long y2, DWORD color, BOOL SolidFIII) void seDrawLcdCursorRect(long x1, long y1, long x2, long y2, DWORD color, BOOL SolidFiII) void seDrawCrtCursorRect(long x1, long y1, long x2, long y2, DWORD color, BOOL SolidFiII) void seDrawTvCursorRect(long x1, long y1, long x2, long y2, DWORD color, BOOL SolidFiII)

**Description:** 

These routines draw rectangles on the hardware cursor surface. The rectangle may be drawn as just a border or as a solid filled area.

Call seDrawCursorRect() to draw a rectangle in the hardware cursor image associated with the current active surface.

Call seDrawLcdCursorRect(), seDrawCrtCursorRect(), or seDrawTvCursorRect() to draw a rectangle in the hardware cursor image associated with the display surface indicated by the function name.

Parameter:

x1 The X co-ordinate for the top left corner of the rectangle measured in

pixels from the left edge of the cursor image.

y1 The Y co-ordinate for the top left corner of the rectangle measured in

pixels from the top of the cursor image.

x2 The X co-ordinate for the bottom right corner of the rectangle measured

in pixels from the left edge of the cursor image.

y2 The Y co-ordinate for the bottom right corner of the rectangle measured

in pixels from the top edge of the cursor image.

Color Specifies which of the four cursor colors to draw the line with. Valid

values for Color are:

0 - to draw the rectangle in solid color 0 1 - to draw the rectangle in solid color 1

2 - to draw the rectangle in solid color 1

3 - to draw the rectangle to the transparent color

SolidFill Flags whether to fill the rectangle or to only draw the border.

Set SolidFill to FALSE to draw only the outline of the rectangle.

Set SolidFill to TRUE to fill the interior of the rectangle.

**Return Value:** 

None.

## 14.2.10 Ink Layer

The functions in this section support the hardware ink layer. These functions are nearly identical to the routines to control the hardware cursor.

The S1D13806 uses the same hardware for both hardware cursor and ink layer, which means that only the cursor or the ink layer can be active at any given time. The difference between the hardware cursor and the ink layer is that in cursor mode, the image is a maximum of 64x64 pixels and can be moved around the display while in ink layer mode the image is as large as the physical size of the display and is fixed in position. Both the ink layer and hardware cursor have the same number of colors and handle these colors identically.

## Note

The hardware cursor and ink layer do not support SwivelView modes. When drawing images, the SwivelView mode is ignored and the hardware cursor and ink layer drawing functions always use landscape mode. All other functions, such as the cursor movement functions, perform the necessary translation to take SwivelView modes into account.

DWORD selnitInk(void)
DWORD selnitLcdInk(void)
DWORD selnitCrtInk(void)
DWORD selnitTvInk(void)

**Description:** These functions initialize the ink layer for use. The initialization includes: allocating ink

layer memory, filling the ink layer image with a transparent color, and enabling the ink

layer.

If memory was previously allocated for the ink layer or a hardware cursor on the surface

then this memory is first released.

Call seInitInk() to initialize the ink layer for the current active surface.

Call seInitLcdInk(), seInitCrtInk(), and seInitTvInk() to initialize the ink layer for the sur-

face indicated in the display name.

**Parameters:** None.

**Return Value:** The return value is the thirty-two bit offset in CPU address space to the start of the ink

layer memory. If there is an error the return value is 0.

void seFreeInk(void)
void seFreeLcdInk(void)
void seFreeCrtInk(void)
void seFreeTvInk(void)

**Description:** These functions release the memory allocations made by the call to seInitInk().

Prior to calling the seFreeInk() functions, the application must make a call to

seEnableInk() to hide the ink layer.

Call seFreeInk() to free the ink layer memory associated with the current active surface.

Call seFreeLcdInk(), seFreeCrtInk(), or seFreeTvInk() to free the ink layer memory asso-

ciated with the surface indicated in the function name.

Parameters: None.

Return Value: None.

void seEnableInk(int Enable)
void seEnableLcdInk(int Enable)
void seEnableCrtInk(int Enable)
void seEnableTvInk(int Enable)

**Description:** These functions enable or disable the hardware ink layer. When enabled, the ink layer will

be visible and when disabled the ink layer will be hidden.

Call seEnableInk() to enable/disable the ink layer associated with the current active sur-

face.

Call seEnableLcdInk(), seEnableCrtInk(), and seEnableTvInk() to enable/disable the hard-

ware ink layer for the surface indicated by the function name.

Recall that the CRT and TV share the same ink layer. Enabling/disabling the ink layer for

one device will affect the other display as well.

**Parameters:** Enable A flag indicating whether to enable or disable the ink layer.

Set Enable to FALSE to disable the ink layer or set Enable to TRUE to

enable the ink layer.

**Return Value:** None.

DWORD seGetInkLinearAddress(void)
DWORD seGetLcdInkLinearAddress(void)
DWORD seGetCrtInkLinearAddress(void)
DWORD seGetTvInkLinearAddress(void)

**Description:** These routines return the linear address for the hardware ink layer through which the

application can directly access the ink layer memory.

Call seGetInkLinearAddress() to retrieve the address of the ink layer associated with the

current active surface.

Call seGetLcdInkLinearAddress(), seGetCrtInkLinearAddress(), or seGetTvInkLinearAddress() to retrieve the address of the ink layer associated with the display surface indicated

in the function name.

**Parameters:** None.

**Return Value:** The return value is the linear address of the hardware cursor. A linear address is the 32 bit

offset in CPU address space where the application can directly read or write the hardware

ink layer memory.

DWORD seGetInkOffsetAddress(void)
DWORD seGetLcdInkOffsetAddress(void)
DWORD seGetCrtInkOffsetAddress(void)
DWORD seGetTvInkOffsetAddress(void)

**Description:** These routines return the offset from the start of display memory to the start of the hard-

ware ink layer. Using this offset, an application can use HAL API calls such as seSetWrit-

eDisplayBytes() to access the ink layer memory.

Call seGetInkOffsetAddress() to get the offset to the ink layer associated with the current

active surface.

Call seGetLcdInkOffsetAddress(), seGetCrtInkOffsetAddress(), and seGetTvInkOff-

setAddress() to retrieve the offset to the ink layer for the surface indicated in the function

name.

**Parameters:** None.

**Return Value:** The return value is the offset, in bytes, from the start of display memory to the start of ink

layer memory.

void seSetInkColor(int index, DWORD color)
void seSetLcdInkColor(int index, DWORD color)
void seSetCrtInkColor(int index, DWORD color)
void seSetTvInkColor(int index, DWORD color)

**Description:** 

These routines allow the user to set either of the two user definable hardware ink layer colors.

The hardware ink layer can be thought of as a four color image of which only two colors can be changed. The non-changeable colors will displays as transparent and inverted colors.

Call seSetInkColor() to change the colors for the current active surface.

Call seSetLcdInkColor(), seSetCrtInkColor(), or seSetTvInkColor() to change the color for the surface indicated by the function name.

## Note

The hardware cursor and ink layer use the same color registers. Consequently, the cursor color functions have exactly the same effect as the ink layer color functions.

**Parameters:** 

Index Specifies which of the two changeable colors to access. Valid

values for Index are 0 and 1.

Color The new color to set as the ink layer color.

The color values in the dword are arranged as follows: xxxx xxxx xxxx RRRR xxGG GGGG xxxB BBBB

Where x is don't care (set to 0), R is five bits of red intensity, G is six

bits of green intensity and B is five bits of blue intensity.

Return Value:

None.

void seSetInkPixel(long x, long y, DWORD color) void seSetLcdInkPixel(long x, long y, DWORD color) void seSetCrtInkPixel(long x, long y, DWORD color) void seSetTvInkPixel(long x, long y, DWORD color)

**Description:** 

These functions are intended for drawing on the hardware ink layer a pixel at a time.

Call seSetInkPixel() to set a pixel in the ink layer associated with the current active surface.

Call seSetLcdInkPixel(), seSetCrtInkPixel(), and seSetTvInkPixel() to set pixels in the ink layer associated with the display surface indicated in the function name.

## Note

SwivelView modes are ignored in these functions. Landscape orientation is used for (x,y) co-ordinates.

**Parameters:** 

x The X co-ordinate of the ink layer, in pixels, at which to set the pixel

color. Valid values for x range from 0 to display width - 1.

y The Y co-ordinate of the ink layer, in pixels, at which to set the pixel

color. Valid values for y range from 0 to display height - 1.

Color Specifies which of the four cursor colors to set the pixel to. Valid values

for Color are:

0 - to set the pixel to the solid color 0
1 - to set the pixel to the solid color 1
2 - to set the pixel to the transparent color
3 - to set the pixel to the inverted color

**Return Value:** None.

void seDrawInkLine(long x1, long y1, long x2, long y2, DWORD color) void seDrawLcdInkLine(long x1, long y1, long x2, long y2, DWORD color) void seDrawCrtInkLine(long x1, long y1, long x2, long y2, DWORD color) void seDrawTvInkLine(long x1, long y1, long x2, long y2, DWORD color)

## **Description:**

These routines draw lines on the hardware ink layer between two points in the specified color.

Call seDrawInkLine() to draw a line in the hardware ink layer associated with the current active surface.

Call seDrawLcdInkLine(), seDrawCrtInkLine(), or seDrawTvInkLine() to draw a line in the hardware ink layer image associated with the display surface indicated in the function name.

### Note

SwivelView modes are ignored in these functions. Landscape orientation is used for all co-ordinates.

| Par | am | ete | r: |
|-----|----|-----|----|
|     |    |     |    |

x1 Specifies the X co-ordinate of the first endpoint of the line measured in

pixels from the left edge of the display.

y1 Specifies the Y co-ordinate of the first endpoint of the line measured in

pixels from the top edge of the display.

x2 Specifies the X co-ordinate of the second endpoint of the line measured

in pixels from the left edge of the display.

y2 Specifies the Y co-ordinate of the second endpoint of the line measured

in pixels from the top edge of the display.

Color Specifies which of the four ink layer colors to draw the line with. Valid

values for Color are:

0 - to draw the line in solid color 0 1 - to draw the line in solid color 1

2 - to draw the line in the transparent color

3 - to draw the line in the inverted color

## Return Value:

None.

void seDrawInkRect(long x1, long y1, long x2, long y2, DWORD color, BOOL SolidFill) void seDrawLcdInkRect(long x1, long y1, long x2, long y2, DWORD color, BOOL SolidFill) void seDrawCrtInkRect(long x1, long y1, long x2, long y2, DWORD color, BOOL SolidFill) void seDrawTvInkRect(long x1, long y1, long x2, long y2, DWORD color, BOOL SolidFill)

**Description:** 

These routines draw rectangles on the hardware ink layer surface. The rectangle may be drawn as just a border or as a solid filled area.

Call seDrawInkRect() to draw a rectangle in the hardware ink layer cursor image associated with the current active surface.

Call seDrawLcdInkRect(), seDrawCrtInkRect(), or seDrawTvInkRect() to draw a rectangle in the hardware ink layer associated with the display surface indicated by the function name.

Parameter:

x1

The X co-ordinate for the top left corner of the rectangle measured in

pixels from the left edge of the display surface.

y1 The Y co-ordinate for the top left corner of the rectangle measured in

pixels from the top edge of the display surface.

x2 The X co-ordinate for the bottom right corner of the rectangle measured

in pixels from the left edge of the display surface.

y2 The Y co-ordinate for the bottom right corner of the rectangle measured

in pixels from the top edge of the display surface.

Color Specifies which of the four ink layer colors to draw the line with. Valid

values for Color are:

0 - to draw the rectangle in solid color 0 1 - to draw the rectangle in solid color 1

 $\boldsymbol{2}$  - to draw the rectangle to the transparent color

3 - to draw the rectangle in the inverted color

SolidFill Flags whether to fill the rectangle or to only draw the border.

Set SolidFill to FALSE to draw only the outline of the rectangle.

Set SolidFill to TRUE to fill the interior of the rectangle.

**Return Value:** None.

## 14.2.11 Register/Display Memory

The S1D13806 utilizes up to 2M bytes of display memory address space. The S1D13806 contains 1.25M bytes of embedded SDRAM.

In order for an application to directly access the S1D13806 display memory and registers, the following two functions are provided.

## DWORD seGetLinearDisplayAddress(void)

**Description:** This function returns the linear address for the start of physical display memory.

**Parameters:** None.

**Return Value:** The return value is the linear address of the start of display memory. A linear address is a

32-bit offset, in CPU address space.

## DWORD seGetLinearRegAddress(void)

**Description:** This function returns the linear address of the start of S1D13806 control registers.

**Parameters:** None.

**Return Value:** The return value is the linear address of the start of S1D13806 control registers. A linear

address is a 32-bit offset, in CPU address space.

## 14.3 Porting LIBSE to a new target platform

Building Epson applications like a simple HelloApp for a new target platform requires the following:

- HelloApp code.
- 1386HAL library.
- LIBSE library which contains target specific code for embedded platforms.

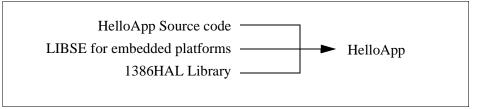

Figure 14-1: Components needed to build 1386 HAL application

For example, when building HELLOAPP.EXE for the x86 windows 32-bit platform, you need the HELLOAPP source files, the 1386HAL library and its include files, and some Standard C library functions (which in this case would be supplied by the compiler as part of its run-time library). As this is a 32-bit windows .EXE application, you do not need to supply start-up code that sets up the chip selects or interrupts, etc... What if you wanted to build the application for an SH-3 target, one not running windows?

Before you can build that application to load onto the target, you need to build a C library for the target that contains enough of the target specific code (like putch() and getch()) to let you build the application. Epson supplies the LIBSE for this purpose, but your compiler may come with one included. You also need to build the 1386HAL library for the target. This library is the graphics chip dependent portion of the code. Finally, you need to build the final application, linked together with the libraries described earlier. The following examples assume that you have a copy of the complete source code for the S1D13806 utilities, including the makefiles, as well as a copy of the GNU Compiler v2.8.1 for Hitachi SH3. These are available on the EPSON Electronics America website at www.eea.epson.com, or the EPSON Research and Development website at www.erd.epson.com.

## 14.3.1 Building the LIBSE library for SH3 target example

In the LIBSE files, there are two main types of files:

- C and assembler files that contain the target specific code.
- makefiles that describe the build process to construct the library.

The C and assembler files contain some platform setup code (evaluation board communications, chip selects) and jumps into the main entry point of the C code that is contained in the applications main() function. For our example, the startup file, which is **sh3entry.c**, performs some board configuration (board communications and assigning memory blocks with chip selects) and a jump into the applications main() function.

In the embedded targets, putch (**xxxputch.c**) and getch (**xxxgetch.c**) resolve to serial character input/output. For SH3, much of the detail of handling serial IO is hidden in the monitor of the evaluation board, but in general the primitives are fairly straight forward, providing the ability to get characters to/from the serial port.

For our target example, the nmake makefile is **makesh3.mk**. This makefile calls the Gnu compiler at a specific location (TOOLDIR), enumerates the list of files that go into the target and builds a **.a** library file as the output of the build process.

To build the software for our target example, type the following at the root directory of the software (i.e. c:\1386).

make "TARGETS=SH3" "BUILDS=release"

## 14.3.2 Building a complete application for the target example

Source code for this example is available in the file **86\_sh3\_example.c** (part of the file **86sample.zip**). This file is available on the internet at www.erd.epson.com.

## 15 Sample Code

Example source code demonstrating programming the S1D13806 using the HAL library is available on the internet at www.erd.epson.com.

THIS PAGE LEFT BLANK

Bit 4

Bit 5

GPIO6 Pin GPIO5 Pin GPIO4 Pin IO Confia

n/a

| 47h] LCD Pixel Panning Register 1  n/a  n/a  n/a  E48h] LCD Pixel Panning Register 18                                                                                                    | 17/4                                                  | Na                                                                                                    | Na                                                                                                    | REGIOSAI) CRYTTV HRTC PULSE WOTH REGISTER         RW           CRT HRTC         n/a         n/a         N/a         Bit 2         Bit 1         Bit 0           Polarity Slct         n/a         Bit 3         Bit 2         Bit 1         Bit 0                                                                                                    | y Height  13   Bit 2   Bit 1   Bit  143   Bit 2   CRT/TV Vertical Di  144   Bit 9   Bit 9   Bit  155   Bit 9   Bit                                                                                                    | REGIOSSIN] CRTITV VERTICAL NON-DISPLAY PERIOD REGISTR   CRTITV   CRTITV VERTICAL NON-DISPLAY PERIOD REGISTR   CRTITV   CRTITV VERTICAL NON-DISPLAY PERIOD REGISTR   Status (RO)                                                                                                    | Na                                    | Filter Enable   Filter Enable   Level Select   Filter Enable   Level Select   Filter Enable   Level Select   Filter Enable   Level Select   Filter Enable   Level Select   Filter Enable   Ent                                                                                                    |
|----------------------------------------------------------------------------------------------------|-------------------------------------------------------|----------------------------------------------------------------------------------------------------|----------------------------------------------------------------------------------------------------|----------------------------------------------------------------------------------------------------|----------------------------------------------------------------------------------------------------|----------------------------------------------------------------------------------------------------|---------------------------------------|----------------------------------------------------------------------------------------------------|
| REG[031h] MOD RATE REGISTER   MOD Rate   MOD Rate   MOD Rate   MOD Rate   Bit 5   Bit 4   Bit 3   Bit 2   Bit 1   Bit 0   REG[032h] LCD HORIZONTAL DISPLAY WIDTH REGISTER   LCD Horizontal Display Width   LCD Horizontal Display Width   LCD Horizont | 34h] LCD HORIZONTAL NON-DISPLAY PERIOD REGISTER  10/4 | FOLSE WIDTH REGISTER 16  IN A NA BR                                                                                                    | ertical D<br>Height                                                                                                    | Bit 5   Bit 4   Bit 5   Bit 4   Bit 3   Bit 6   Bit 6   Bit 6   Bit 7   Bit 1   Bit 0   Bit 6   Bit 1   Bit 0   Bit 6   Bit 1   Bit 1   Bit 0   Bit 1   Bit 0   Bit 1   Bit 1   Bit | REG[038h] TFT FPFRAME Shart Posmon Register           n/a         Bit 5         Bit 4         Bit 3         Bit 2         Bit 1         Bit 0           RWD         LCD         RWD         Resister 16         TTFT FPFRAME Pulse Width Persenter 16         RWD           FPFRAME Plants         n/a         n/a         n/a         Bit 1         Bit 0         Bit 0 | REG[03Eh]   LCD LINE Count RealsTER 0   ROUNT   ROUNT   ROUN | 1h) LCD Miscellaneous Register    n/a | Bit 7   Bit 6   Bit 5   Bit 4   Bit 3   Bit 2   Bit 1   Bit 0                                                                                                    |
| CODE REGISTER Product Code=000111b, Revision Code=00b)RO         Florduct Code         Revision Code=00b)RO           Bit 3         Bit 2         Bit 1         Bit 0         Bit 1         Bit 0           MEOUS REGISTER         1/0         RW                                                                                                    | 1/2   Reserved   Reserved   Reserved                  | PMS CONTROL Registrer         GPIO12 Pin         GPIO13 Pin         GPIO14 Pin         GPIO39 Pin         GPIO3 Pin         GPIO3 Pin         GPIO3 Pin         GPIO3 Pin         GPIO3 Pin         GPIO1 Pin         GPIO1 Pin | CONTECT   CONTECT   CONT | CLOCK CONFIGURATION REGISTER 4         RW           In/a         MCLK Source Select           Divide Sict         In/a         Bit 1         Bit 0           Et. Clock Configuration Register 5: 6         RW                                                                                                    | LOD PCLK Divide Select                                                                                                    | MediaPluc Clock Confidence                                                                                                    | - Ssh Rate                            | MINNO CONTROL REGISTER 0 13   PARM   DRAM   DRAM   Timing   Timing   Timi |

n/a

CRT/TV PCLK 2X Enable

n/a

n/a

n/a

n/a

n/a

n/a

n/a

n/a

CONF6 Confia Status

CONF7 Confia Status

n/a

 REG[008h] GENERAL IO PINS CONTROL REGISTER 0

 GPIO7 Pin
 GPIO6 Pin
 GPIO5 Pin
 GPIO4 Pin

 IO Status
 IO Status
 IO Status
 IO Status

n/a

n/a

ANEL TYPE REGISTER 14
FIFT 2x Data Panel Data Width Format Bit 1 Bit 0

TFT 2x Data Format Select

n/a

n/a

DRAM DRAM DRAM DRAM DRAM Timing Timing Control Bit 7 Control Bit 7 Control Bit 7 Control Bit 7

Reserved

n/a

01/02/27

| BIT 2   BIT 3   BIT 2                                                                                                    | DW BECKTACK BERT FORWAY BEARERS A              | REG[101h] BITBL1 CONTROL REGISTER 1 | Bit Bit Bit O                                           |                                                         | Ink/Cursor Red Color 1<br>Bit 2 Bit 1 Bit | PEG[103h] BITBLT OPERATION REGISTER <sup>29</sup> | ursor FIFO Threshold                  | PW REG[104h] BITBLT SOURCE START ADDRESS REGISTER 0 30                  | CRT/TV Ink/Cursor I   | REG[105h] BITBLT SOURCE START ADDRESS REGISTER 1 30               | Bit 2 Bit 1 Bit 0                     | RW REG(106h) BITBLT SOURCE START ADDRESS REGISTER 2 30                                              | 1 Bit 2 Bit 1 Bit                       | RW REG[108h] BITBLT DESTINATION ST | CR1/TV Cursor X Position                         | REG[109h] BITBLT DESTINATION ST.                |                                   |                                                                 | CRT/TV Cursor Y Pc            | REG[10Ch] BITBLT MEMORY ADDRES                | National Color                                                                 | REG[10Dh] BITBLT MEMORY ADDRESS OFFSET REGISTER 1 | G                                                 | REG[110h] BITBLT WIDTH REGISTER 0             | Reference   Reference   Refe |                                               | R         R         N/a         n/a         n/a         n/a         n/a         n/a         Bit           CRT/TV Ink/Cursor Blue Color 1         Bit 0         Bit 0                                                                                                    | REG[112h] BITBLT HEIGHT REGISTER 0                | Redistrem         RW         Bits         Bits | BIT I SIT OF REG(113h) BITBLT HEIGHT REGISTER 1                                                                                                    | Red Color 1 | REG[114h] BITBLT BACKGROUD COLOR                  | RW BitBLT Background Color                        | CRT/TV In/Cursor FIFO Threshold         Bit 7         Bit 6         Bit 5         Bit 4         Bit 3         Bit 2         Bit 1 |
|----------------------------------------------------------------------------------------------------|------------------------------------------------|-------------------------------------|---------------------------------------------------------|---------------------------------------------------------|-------------------------------------------|---------------------------------------------------|---------------------------------------|-------------------------------------------------------------------------|-----------------------|-------------------------------------------------------------------|---------------------------------------|----------------------------------------------------------------------------------------------------|-----------------------------------------|------------------------------------|--------------------------------------------------|-------------------------------------------------|-----------------------------------|-----------------------------------------------------------------|-------------------------------|-----------------------------------------------|--------------------------------------------------------------------------------|---------------------------------------------------|---------------------------------------------------|-----------------------------------------------|----------------------------------------------------------------------------------------------------|-----------------------------------------------|----------------------------------------------------------------------------------------------------|---------------------------------------------------|----------------------------------------------------------------------------------------------------|----------------------------------------------------------------------------------------------------|-------------|---------------------------------------------------|---------------------------------------------------|----------------------------------------------------------------------------------------------------|
| (0081) (0081) (0 | PECINGALI CPITTU Deen AS STOR Annees Densers 1 | KW KB                               | Bit 14   Bit 12   Bit 11   Bit 10   Bit 9   Bit 8   N/a | REGIO64h] CRT/TV DISPLAY START ADDRESS REGISTER 2 RW RW | n/a n/a n/a Bit 19 Bit 18 Bit 15 Bit 16   | DECEMBEN POTITY MENON Annees Occort Denotes A     | sss Offset t3   Bit 2   Bit 1   Bit 0 | PEGINSTAL CENTRY MENOR Annonce Annonce Described to PEGINSPAL CENTRY IN | Va Bit 10 Bit 9 Bit 8 | REGIOSSHI CRITTY PIXEL PANNING REGISTER 21 RW REGIOSTHI CRITTY IN | 'a n/a CRT/TV Pixel Panning Bit Bit 0 | REG[06Ah] CRT/TV DISPLAY FIFO HIGH THRESHOLD CONTROL REGISTER RW REG[082h] CRT/TV CURSOR X POSITION | n/a Bit 5 Bit 4 Bit 3 Bit 2 Bit 1 Bit 0 | RW                                 | 1/a Bit 5 Bit 4 Bit 3 Bit 2 Bit 1 Bit 0 Sign N/a | REG[070h] LCD INV/Cursor Control Register 22 RW | n/a LCD Ink/Cursor M<br>Bit 1 Bit | REGIO71h] LCD Iw/Cursor START ADDRESS REGISTER <sup>23</sup> RW | Address<br>it3 Bit2 Bit1 Bit0 | REG[072h] LCD Cursor X Position Register 0 RW | LCD Cursor X Position   REG  Bit 2   Bit 3   Bit 2   Bit 1   Bit 0   n'a   n'a | REG[073h] LCD CURXOR X POSITION REGISTER 1        | n/a LCD Cursor X Position REG   Bit 9   Bit 8 n/a | REG[074h] LCD CURSOR Y POSITION REGISTER 0 RW | CED Cursor Y Position   REG   Bit 4   Bit 3   Bit 2   Bit 1   Bit 0   n/a   n/a    | REG[075h] LCD Cursor Y Position Register 1 RW | LCD Cursor         n/a         n/a         n/a         LCD Cursor Y Position         REG[08Ah] CR/TYV INITIAL PROPERTY OF THE PRICE OF THE PRICE | REG[076h] LCD INK/CURSOR BLUE COLOR 0 REGISTER RW | LCD Ink/Cursor Blue Color 0  Bit 3 Bit 2 Bit 1 Bit                                                                                                    | REGIOTAL LCD INVICUSOR GREEN COLOR 0 REGISTER RW REGIOSCAL REGIOSCAL REGIONAL REGIONAL REGI | Bit 1 Bit 0 | REG[078h] LCD INIV/CURSOR RED COLOR 0 REGISTER RW | LCD Ink/Cursor Red Color 0  Bit 3 Bit 2 Bit 1 Bit |                                                                                                    |

01/02/27

| REG[118h] | BITBLT FORE | GROUND COLC | OR REGISTER 0 |              |       |       | RW    |
|-----------|-------------|-------------|---------------|--------------|-------|-------|-------|
|           |             |             | BitBLT Fore   | ground Color |       |       |       |
| Bit 7     | Bit 6       | Bit 5       | Bit 4         | Bit 3        | Bit 2 | Bit 1 | Bit 0 |

| RW                 |                         | Bit 8  |
|--------------------|-------------------------|--------|
|                    |                         | Bit 9  |
|                    |                         | Bit 10 |
|                    | BitBLT Foreground Color | Bit 11 |
| D COLOR REGISTER 1 | BitBLT Fore             | Bit 12 |
| GROUND COLO        |                         | Bit 13 |
| BITBLT FORE        |                         | Bit 14 |
| REG[119h]          |                         | Bit 15 |

|          |                                       |              | RitRI T Fore | BitBI T Foreground Color |        |       |         |
|----------|---------------------------------------|--------------|--------------|--------------------------|--------|-------|---------|
| Bit 15   | Bit 14                                | Bit 13       | Bit 12       | Bit 11                   | Bit 10 | Bit 9 | Bit 8   |
|          |                                       |              |              |                          |        |       |         |
| REG[1E0h | REG[1E0h] LOOK-UP TABLE MODE REGISTER | BLE MODE REC | SISTER 31    |                          |        |       | RW      |
|          |                                       |              |              |                          |        | T(1)  | UT Mode |

| REG[1E0h] | REG[1E0h] Look-UP TABLE Mode Register 31 | BLE MODE REC | SISTER 31 |             |        |       | RW       |
|-----------|------------------------------------------|--------------|-----------|-------------|--------|-------|----------|
| 0, 0      | 0) 4                                     | 0/0          | 0,0       | 0,0         | 0) 4   | LUT   | LUT Mode |
| 1/4       | ۵<br><u>-</u>                            | ¤<br>        | 2         | 100         | ت<br>≟ | Bit 1 | Bit 0    |
|           |                                          |              |           |             |        |       |          |
| REG[1E2h] | REG[1E2h] LOOK-UP TABLE ADDRESS REGISTER | BLE ADDRESS  | REGISTER  |             |        |       | RW       |
|           |                                          |              | LUT A     | LUT Address |        |       |          |
|           |                                          |              |           |             |        |       |          |

| Bit 0 | RW                     | 4) 4     | II/a   |
|-------|------------------------|----------|--------|
| Bit 1 |                        | 4) =     | I/a    |
| Bit 2 |                        | 9        | Z<br>Z |
| Bit 3 |                        | -)-      | ğ      |
| Bit 4 | ISTER                  |          | Bit 0  |
| Bit 5 | JP TABLE DATA REGISTER | LUT Data | Bit 1  |
| Bit 6 | LOOK-UP TAE            | LUT      | Bit 2  |
| Bit 7 | REG[1E4h]              |          | Bit 3  |

| REG[1F0h] | FOh] Power Save ConFig | URA                                  | TION REGISTER |     |     |     | RW                      |
|-----------|------------------------|--------------------------------------|---------------|-----|-----|-----|-------------------------|
| e/u       | n/a                    | n/a                                  | Reserved      | n/a | e/u | e/u | Power Save<br>Mode Enbl |
|           |                        |                                      |               |     |     |     |                         |
| REG[1F1h] | POWER SAVE             | REG[1F1h] Power Save Status Register | STER          |     |     |     | RO                      |

| RW                                 |                          |     | IMER REGISTER | NATCHDOG TIN | IORY ACCESS | CPU-TO-MEN | REG[1F4h] |
|------------------------------------|--------------------------|-----|---------------|--------------|-------------|------------|-----------|
|                                    |                          |     |               |              |             |            |           |
| Controller<br>Power Save<br>Status | LCD Power<br>Save Status | n/a | n/a           | n/a          | n/a         | n/a        | n/a       |

| 9,0       | 9                             |               | CPU-to | -Memory Aco | CPU-to-Memory Access Watchdog Timer | t Timer             |       |
|-----------|-------------------------------|---------------|--------|-------------|-------------------------------------|---------------------|-------|
| II/a      | 2/2                           | Bit 5         | Bit 4  | Bit 3       | Bit 2                               | Bit 1               | Bit 0 |
|           |                               |               |        |             |                                     |                     |       |
| REG[1FCh] | 3[1FCh] DISPLAY MODE REGISTER | JE REGISTER 3 | 2      |             |                                     |                     | RW    |
| 9,0       | SwivelView                    | 0/0           | 0      | 0/4         | Dis                                 | Display Mode Select | lect  |
| P/I       | Enable Bit 0                  |               | 2      | 0           | Rit 2                               | Bit 1               | Bit   |

| REG[1000] | REG[1000h] MEDIAPLUG LCMD REGISTER          | LCMD REGIST | ER          |                |        |       | RW    |
|-----------|---------------------------------------------|-------------|-------------|----------------|--------|-------|-------|
|           |                                             |             | MediaPl     | MediaPlug LCMD |        |       |       |
| Bit 7     | Bit 6                                       | Bit 5       | Bit 4       | Bit 3          | Bit 2  | Bit 1 | Bit 0 |
| Bit 15    | Bit 14                                      | Bit 13      | Bit 12      | Bit 11         | Bit 10 | Bit 9 | Bit 8 |
|           |                                             |             |             |                |        |       |       |
| REG[1002] | REG[1002h] MEDIAPLUG RESERVED LCMD REGISTER | RESERVED LC | MD REGISTER |                |        |       | RW    |

|     | Bit 0  | Bit 1  | Bit 2  | Bit 3                   | Bit 4        | Bit 5                     | Bit 6       | Bit 7    |
|-----|--------|--------|--------|-------------------------|--------------|---------------------------|-------------|----------|
|     |        |        |        | MediaPlug CMD           | MediaP       |                           |             |          |
|     | RW     |        |        |                         | IR.          | I] MEDIAPLUG CMD REGISTER | ј МеріАРсив | REG[1004 |
| 1 1 |        |        |        |                         |              |                           |             |          |
|     | Bit 24 | Bit 25 | Bit 26 | Bit 27                  | Bit 28       | Bit 29                    | Bit 30      | Bit 31   |
|     | Bit 16 | Bit 17 | Bit 18 | Bit 19                  | Bit 20       | Bit 21                    | Bit 22      | Bit 23   |
| l - |        |        | 0      | MediaPlug Reserved LCMD | MediaPlug Re |                           |             |          |

| RW                              |                        | 91     | 24     |
|---------------------------------|------------------------|--------|--------|
|                                 |                        | Bit 16 | Bit 24 |
|                                 |                        | Bit 17 | Bit 25 |
|                                 |                        | Bit 18 | Bit 26 |
|                                 | MediaPlug Reserved CMD | Bit 19 | Bit 27 |
| ID REGISTER                     | MediaPlug Re           | Bit 20 | Bit 28 |
| IEDIAPLUG RESERVED CMD REGISTER |                        | Bit 21 | Bit 29 |
| ] MEDIAPLUG                     |                        | Bit 22 | Bit 30 |
| REG[1006h                       |                        | Bit 23 | Bit 31 |

| RW                           |                 | Bit 0 | Bit 8  |  |
|------------------------------|-----------------|-------|--------|--|
|                              |                 | Bit 1 | Bit 9  |  |
| GISTERS                      |                 | Bit 2 | Bit 10 |  |
| MEDIAPLUG DATA REGISTERS     | /lediaPlug Data | Bit 3 | Bit 11 |  |
| dress MEDIAF                 | MediaPI         | Bit 4 | Bit 12 |  |
| o REG[1FFEh], even address A |                 | Bit 5 | Bit 13 |  |
| ) to REG[1FI                 |                 | Bit 6 | Bit 14 |  |
| REG[1008h                    |                 | Bit 7 | Bit 15 |  |

| 3 Bit 2 | 11 Bit 10 |  |
|---------|-----------|--|
| Bit 3   | Bit 11    |  |
| Bit 4   | Bit 12    |  |
| Bit 5   | Bit 13    |  |
| Bit 6   | Bit 14    |  |
| Bit 7   | Bit 15    |  |

| Functionality        |
|----------------------|
| MediaPlug/GPIO12 Pin |
| 3 REG[005h]          |

| n RESET        | 1 | VMPEPWR |  |
|----------------|---|---------|--|
| CONF7 on RESET | 0 | GPIO12  |  |
| Š              | Ē | GPIO12  |  |

## 4 REG[010h] MCLK Source Selection

| MCLK Source Select | MCLK Source |
|--------------------|-------------|
| 00                 | CLKI        |
| 10                 | BUSCLK      |
| 10                 | CLK3        |
| 11                 | Reserved    |

# 5 REG[014h] LCD PCLK Divide Selection

| LCD PCLN DIVIGE Select Bits | LCD FCLK Source to LPCLK Frequency Katto |
|-----------------------------|------------------------------------------|
| 00                          | 1:1                                      |
| 01                          | 2:1                                      |
| 10                          | 3:1                                      |
| 11                          | 4;!                                      |
|                             |                                          |

## 6 REG[014h] LCD PCLK Source Selection

| LCD PCLK Source             | CLKI | BUSCLK | CLK12 | MCLK |
|-----------------------------|------|--------|-------|------|
| LCD PCLK Source Select Bits | 00   | 10     | 10    | 11   |

# 7 REG[018h] CRT/TV PCLK Divide Selection

| CRT/TV PCLK Source to DPCLK Frequency Ratio | 1:1 | 1:2 | 1:6 | 1:4 |
|---------------------------------------------|-----|-----|-----|-----|
| CRT/TV PCLK Divide Select Bits              | 00  | 01  | 10  | 11  |

# 8 REG[018h] CRT/TV PCLK Source Selection

| 00 | CLKI   |
|----|--------|
| 01 | BUSCLK |
| 10 | CLK12  |
| 11 | MCLK   |

# 9 REG[01Ch] MediaPlug Clock Divide Selection

| MediaPlug Clock Source to MediaPlug Clock<br>Frequency Ratio | 111 | 2:1 | 3:1 | 1:4 |
|--------------------------------------------------------------|-----|-----|-----|-----|
| MediaPlug Clock Divide Select Bits                           | 00  | 10  | 10  | 11  |

# 10 REG[01Ch] MediaPlug Clock Source Selection

| MediaPlug Clock Source             | CLKI | BUSCLK | CLK12 | MCLK |
|------------------------------------|------|--------|-------|------|
| MediaPlug Clock Source Select Bits | 00   | 01     | 10    | 11   |

# 11 REG[01Eh] Minimum Memory Timing Selection

| Wait State Bits 00 01 11 |
|--------------------------|
|--------------------------|

# 12 REG[021h] SDRAM Refresh Rate Selection

| fresh MCLK Source Frequency (MHz) | 4.096 ≤ MCLK < 8.192 | 8.192 ≤ MCLK < 16.384 | 16.384 ≤ MCLK < 32.768 | 32.768 ≤ MCLK ≤ 50.000 |
|-----------------------------------|----------------------|-----------------------|------------------------|------------------------|
| SDRAM Refresh<br>Rate Bits [2:0]  | 000                  | 001                   | 010                    | 011                    |

# 13 REG[02Bh] DRAM Timing Control Register Settingsi

| MCLK Source Frequency (MHz) | REG[02Ah] | REG[02Bh] |
|-----------------------------|-----------|-----------|
| 44 ≤ MCLK ≤ 50              | 00h       | 01h       |
| 33 ≤ MCLK < 44              | 400       | 02h       |
| MCLK < 33                   | 11h       | 03h       |

## 14 REG[030h] Panel Data Width

| Dancel Date Width Bite  | Passive LCD Panel | TFT/D-TFD Par  | TFT/D-TFD Panel Data Width |
|-------------------------|-------------------|----------------|----------------------------|
| railei Data Widiii Dits | Data Width        | 1x Data Format | 2x Data Format             |
| 00                      | 4-bit             | 9-bit          | 2x 9-bit                   |
| 10                      | 8-bit             | 12-bit         | 2x 12-bit                  |
| 10                      | 16-bit            | 18-bit         | Reserved                   |
| 11                      | Reserved          | Reserved       | Reserved                   |

# 15 REG[036h] LCD FPLINE Polarity Selection

| TFT FPLINE Polarity         | active low  | active high |  |
|-----------------------------|-------------|-------------|--|
| Passive LCD FPLINE Polarity | active high | active low  |  |
| LCD FPLINE Polarity Select  | 0           | 1           |  |

# 16 REG[03Ch] LCD FPFRAME Polarity Selection

| LCD FFFRAME Polarity select | Passive LCD FPFRAME Polarity | TFT FPFRAME Polarity |
|-----------------------------|------------------------------|----------------------|
| 0                           | active high                  | active low           |
| 1                           | active low                   | active high          |

# 17 REG[040h] LCD Bit-per-pixel Selection

| Color Depth (bpp)         | Reserved | Reserved | 4 bpp | 8 ddd | 15 bpp | 16 bpp | Reserved |
|---------------------------|----------|----------|-------|-------|--------|--------|----------|
| Bit-per-pixel Select Bits | 000      | 001      | 010   | 011   | 100    | 101    | 110-111  |

## 18 REG[048h] LCD Pixel Panning

| Screen 2 Pixel Panning Bits Used | Bits [1:0] | Bit 0 |           |
|----------------------------------|------------|-------|-----------|
| Color Depth (bpp)                | 4 bpp      | ddq8  | 15/16 bpp |

01/02/27

Display Mode Enabled

no display

LCD only

CRT only

CRT only

Double CRT and LCD

TV with flicker filter off

Double Display TV with flicker filter on

TV with flicker filter on

000 001 011 100 110 111

# S1D13806 Register Summary

## 19 REG[05Bh] DAC Output Level Selection

|     | CRT           | ΛL            | REG[05Bh] bit 3 | IREF (mA) |
|-----|---------------|---------------|-----------------|-----------|
| Not | Not Supported | Not Supported | ×               | ×         |
| Š   | Supported     | Not Supported | 1               | 4.6       |
| Su  | Supported     | Supported     | 0               | 9.2       |

= don't care

20 REG[060h] CRT/TV Bit-per-pixel Selection

21 REG[068h] CRT/TV Pixel Panningt

| Color Depth (bpp) 4 bpp 8 bpp 15/16 bpp |
|-----------------------------------------|
|-----------------------------------------|

22 REG[070h] LCD Ink/Cursor Selection

|                     |          |        |     | _        |  |
|---------------------|----------|--------|-----|----------|--|
| Mode                | Inactive | Cursor | yul | Reserved |  |
| LCD Ink/Cursor Bits | 00       | 01     | 10  | 11       |  |

23 REG[071h] LCD Ink/Cursor Start Address Encoding

| LCD Ink/Cursor Start Address Bits [7:0] | Start Address          |
|-----------------------------------------|------------------------|
| 0                                       | Memory Size - 1024     |
| n = 1601                                | Memory Size - n × 8192 |
| n = 255161                              | Invalid                |
| obi CRT/TV lnk/Cursor Selection         |                        |

24 REG[080h] CRT/TV Ink/Cursor Selection

| CRT/TV Ink/Cursor Bits | Mode     |
|------------------------|----------|
| 00                     | Inactive |
| 10                     | Cursor   |
| 10                     | Ink      |
| 11                     | Reserved |

25 REG[081h] CRT/TV Ink/Cursor Start Address Encoding

| CRT/TV Ink/Cursor Start Address Bits [7:0] | Start Address          |
|--------------------------------------------|------------------------|
| 0                                          | Memory Size - 1024     |
| n = 1601                                   | Memory Size - n × 8192 |
| n = 255161                                 | Invalid                |

26 REG[100h] BitBLT Active Status

| _            |                      |                   |                           |                           |                               |
|--------------|----------------------|-------------------|---------------------------|---------------------------|-------------------------------|
| 9            | Olale                | əlpi              | Reserved                  | Initiating operation      | Operation in progress         |
| ive Status   | Read                 | 0                 | 1                         | 0                         | 1                             |
| BitBLT Activ | Write                | 0                 | 0                         | 1                         | 1                             |
|              | BitBLT Active Status | tBLT Active State | tBLT Active Status Read 0 | rBLT Active Status Read 0 | IBLT Active Status Read 0 1 1 |

27 REG[100h] BitBLT FIFO Data Available

32 REG[1FCh] Display Mode Selection

| BitBLT FIFO Full Status<br>(REG[100h] Bit 4) | BitBLT FIFO Half Full<br>Status (REG[100h] Bit 5) | BitBLT FIFO Not Empty<br>Status (REG[100h] Bit 6) | Number of Data<br>Available In<br>Bit BLT FIFO |
|----------------------------------------------|---------------------------------------------------|---------------------------------------------------|------------------------------------------------|
|                                              | 0                                                 | 0                                                 | 0                                              |
|                                              | 0                                                 | 1                                                 | 1 to 6                                         |
|                                              | 1                                                 | 1                                                 | 7 to 14                                        |
|                                              | 1                                                 | 1                                                 | 15 to 16                                       |

28 REG[102h] BitBLT ROP Code/Color Expansion Function Selection

| 0000         0 (Blackness)         0 (Blackness)           0001         -SD or -(S + D)         -PD or -(P + D)           0010         -SD or -(S + D)         -PD or -(P + D)           0011         -SD         -PD or -(P + D)           0101         -SD         -PD           0101         -D         -D           0110         SD         -PD           0111         -S + -D or -(S - D)         -P + D           1000         S. D         -P + D           1011         -(S + D)         -(P + D)           1010         D         -P + D           1101         -S + D         -P + D           1101         S + D         -P + D           1110         S + D         -P + D           1111         1 (Whiteness)         P + D           1111         1 (Whiteness)         1 (Whiteness)                                                                                                    | BitBLT ROP<br>Code Bits | Boolean Function for<br>Write Blit and Move<br>Blit | Boolean Function for<br>Pattern Fill | Start Bit Positon for<br>Color Expansion |
|----------------------------------------------------------------------------------------------------|-------------------------|-----------------------------------------------------|--------------------------------------|------------------------------------------|
| -SDor -(S + D) -S. D -S. D -S. D -S. D -D -SD -D -SD -S -S -S -S -S -S -S -S -S -S -S -S -S                                                                                                    | 0000                    | 0 (Blackness)                                       | 0 (Blackness)                        | pit 0                                    |
| S. D  S. D  D  S. D  CS + D or -(S. D)  S. D  S. D  S.                                                                                                    | 0001                    | ~S . ~D or ~(S + D)                                 | ~P . ~D or ~(P + D)                  | bit 1                                    |
| SD  -S + -D or -(S · D)  S. D  -(S ^ D)  S. D  -(S ^ D)  D  -(S ^ D)  S. D  -(S ^ D)  S. D  -(S ^ D)  S. D  -(S ^ D)  S. D  -(S ^ D)  S. D  -(S ^ D)  S. D  -(S ^ D)  S. D  -(S ^ D)  S. D  -(S ^ D)  S. D  -(S ^ D)  S. D  -(S ^ D)  S. D  -(S ^ D)  S. D  -(S ^ D)  S. D  -(S ^ D)  S. D  -(S ^ D)  -(S ^ D)  -(S ^ D)  S. D  -(S ^ D)  -(S ^ D)  -(S                                                                                                    | 0010                    | -S.D                                                | -P.D                                 | bit 2                                    |
| SD -D -D -S + -D or -(S . D) -S + -D -(S ^ D) -S + D -S + D -S                                                                                                    | 0011                    | S~                                                  |                                      | bit 3                                    |
| S A D C (S D)  S A D C (S D)  S A D C (S D)  S A D C (S D)  C (S A D)  C (S A D)  S A D  S A D  S A                                                                                                    | 0100                    | S. ~D                                               | P.~D                                 | bit 4                                    |
| S ^ D<br>-(S + -D or -(S · D))<br>S · D<br>-(S ^ D)<br>D<br>-(S ^ D)<br>-(S ^ D)<br>S · D<br>-(S ^ D)<br>S · D<br>-(S ^ D)<br>S · D<br>-(S ^ D)<br>S · D<br>-(S ^ D)<br>-(S ^ D) | 0101                    | ۵~                                                  | Q~                                   | bit 5                                    |
| S. D or -(S. D) S. D -(S ^ D) D C -(S ^ D) C -(S + D S + D S                                                                                                    | 0110                    | O v S                                               | D∨D                                  | bit 6                                    |
| S · D  -(S ^ D)  D -(S + D)  S + -D  S + -D  S + D  (A thiteness)                                                                                                    | 0111                    | ~S + ~D or ~(S . D)                                 | ~P + ~D or ~(P . D)                  | Pit 7                                    |
| -(S ^ D) -(S ^ D) -S + D -S + D -S +                                                                                                    | 1000                    | S.D                                                 | P.D                                  | Dit 0                                    |
| S S + D S + D S +                                                                                                    | 1001                    | (Q v S)~                                            | ~(D ^ D)                             | bit 1                                    |
| S S + D S + D S +                                                                                                    | 1010                    | Q                                                   | Q                                    | bit 2                                    |
| S + ~D<br>S + D<br>1 (Whiteness)                                                                                                    | 1011                    | Q+S~                                                | -P + D                               | bit 3                                    |
| S+ -D<br>S+ D<br>1 (Whiteness)                                                                                                    | 1100                    | S                                                   | Д                                    | bit 4                                    |
| S + D<br>1 (Whiteness)                                                                                                    | 1101                    | Q~ +S                                               | 0~ + d                               | bit 5                                    |
| 1 (Whiteness)                                                                                                    | 1110                    | S+D                                                 | D + D                                | bit 6                                    |
|                                                                                                    | 1111                    | 1 (Whiteness)                                       | 1 (Whiteness)                        | Pit 7                                    |

29 REG[103h] BitBLT Operation Selection

| BitBLT Operation Bits | Blit Operation                                   |
|-----------------------|--------------------------------------------------|
| 0000                  | Write Blit with ROP.                             |
| 0001                  | Read Blit.                                       |
| 0010                  | Move Bilt in positive direction with ROP.        |
| 0011                  | Move Blit in negative direction with ROP.        |
| 0100                  | Transparent Write Blit.                          |
| 0101                  | Transparent Move Blit in positive direction.     |
| 0110                  | Pattern Fill with ROP.                           |
| 0111                  | Pattern Fill with transparency.                  |
| 1000                  | Color Expansion.                                 |
| 1001                  | Color Expansion with transparency.               |
| 1010                  | Move Blit with Color Expansion.                  |
| 1011                  | Move Blit with Color Expansion and transparency. |
| 1100                  | Solid Fill.                                      |
| Other combinations    | Reserved                                         |
|                       |                                                  |

30 REG[104h],[105h],[106h] BitBLT Source Start Address Selection

| Color<br>Format | Pattern Base Address[20:0] | Pattern Line<br>Offset[2:0] | Pixel Offset[3:0]         |
|-----------------|----------------------------|-----------------------------|---------------------------|
| 8 bpp           | BitBLT Source Start        | BitBLT Source Start         | 1'b0, BitBLT Source Start |
|                 | Address[20:6], 6'b0        | Address[5:3]                | Address[2:0]              |
| 16 bpp          | BitBLT Source Start        | BitBLT Source Start         | BitBLT Source Start       |
|                 | Address[20:7], 7'b0        | Address[6:4]                | Address[3:0]              |

31 REG[1E0h] LUT Mode Selection

| Write         | LCD and CRT/TV LUT's | דכם רחב | CRT/TV LUT | Reserved |  |
|---------------|----------------------|---------|------------|----------|--|
| Read          | רכם רתב              | רכם רחב | CRT/TV LUT | Reserved |  |
| LUT Mode Bits | 00                   | 01      | 10         | 11       |  |

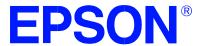

## S1D13806 Embedded Memory Display Controller

## **13806CFG Configuration Program**

Document Number: X28B-B-001-03

Copyright © 2000, 2001 Epson Research and Development, Inc. All Rights Reserved.

Information in this document is subject to change without notice. You may download and use this document, but only for your own use in evaluating Seiko Epson/EPSON products. You may not modify the document. Epson Research and Development, Inc. disclaims any representation that the contents of this document are accurate or current. The Programs/Technologies described in this document may contain material protected under U.S. and/or International Patent laws.

EPSON is a registered trademark of Seiko Epson Corporation. Microsoft and Windows are registered trademarks of Microsoft Corporation. All other trademarks are the property of their respective owners.

THIS PAGE LEFT BLANK

## **Table of Contents**

| 3806CFG                                 | 5   |
|-----------------------------------------|-----|
| S1D13806 Supported Evaluation Platforms | . 5 |
| Installation                            | . 6 |
| Usage                                   | . 6 |
| 13806CFG Configuration Tabs             | . 7 |
| General Tab                             | 7   |
| Preferences Tab                         | 9   |
| Clocks Tab                              | 10  |
| Panel Tab                               | 14  |
| Panel Power Tab                         | 18  |
| CRT/TV Tab                              | 20  |
| Registers Tab                           | 22  |
| 13806CFG Menus                          | 23  |
| Open                                    | 23  |
| Save                                    | 24  |
| Save As 2                               | 24  |
| Configure Multiple                      | 25  |
| Export                                  | 26  |
| Enable Tooltips                         | 27  |
| ERD on the Web                          | 27  |
| About 13806CFG                          | 27  |
| Comments                                | 7   |

THIS PAGE LEFT BLANK

## 13806CFG

13806CFG is an interactive Windows® 9x/ME/NT/2000 program that calculates register values for a user defined S1D13806 configuration. The configuration information can be used to directly alter the operating characteristics of the S1D13806 utilities or any program built with the Hardware Abstraction Layer (HAL) library. Alternatively, the configuration information can be saved in a variety of text file formats for use in other applications.

## S1D13806 Supported Evaluation Platforms

13806CFG runs on PC system running Windows 9x/ME/NT/2000 and can modify the executable files for the following S1D13806 evaluation platforms:

- PC system with an Intel 80x86 processor.
- M68EC000IDP (Integrated Development Platform) board, revision 3.0, with a Motorola M68EC000 processor.
- MC68030IDP (Integrated Development Platform) board, revision 3.0, with a Motorola MC68030 processor.
- SH3-LCEVB board, revision B, with an Hitachi SH-3 HD6417780 processor.
- MPC821ADS (Applications Development System) board, revision B, with a Motorola MPC821 processor.

## Installation

Create a directory for **13806cfg.exe** and the S1D13806 utilities. Copy the files **13806cfg.exe** and **panels.def** to that directory. **Panels.def** contains configuration information for a number of panels and must reside in the same directory as **13806cfg.exe**.

## **Usage**

13806CFG can be started from the Windows desktop or from a Windows command prompt.

To start 13806CFG from the Windows desktop, double click the program icon or the link icon if one was created during installation.

To start 13806CFG from a Windows command prompt, change to the directory **13806cfg.exe** was installed to and type the command **13806cfg**.

The basic procedure for using 13806CFG is:

- Start 13806CFG as described above.
- 2. Open an existing file to serve as a starting reference point (this step is optional).
- 3. Modify the configuration. For specific information on editing the configuration, see "13806CFG Configuration Tabs" on page 7.
- 4. Save the new configuration. The configuration information can be saved in two ways; as an ASCII text file or by modifying the executable image on disk.

Several ASCII text file formats are supported. Most are formatted C header files used to build display drivers or standalone applications.

Utility files based on the Hardware Abstraction Layer (HAL) can be modified directly by 13806CFG.

## **13806CFG Configuration Tabs**

13806CFG provides a series of tabs which can be selected at the top of the main window. Each tab allows the configuration of a specific aspect of S1D13806 operation.

The tabs are labeled "General", "Preference", "Clocks", "Panel", "Panel Power", "CRT/TV", and "Registers". The following sections describe the purpose and use of each of the tabs.

## **General Tab**

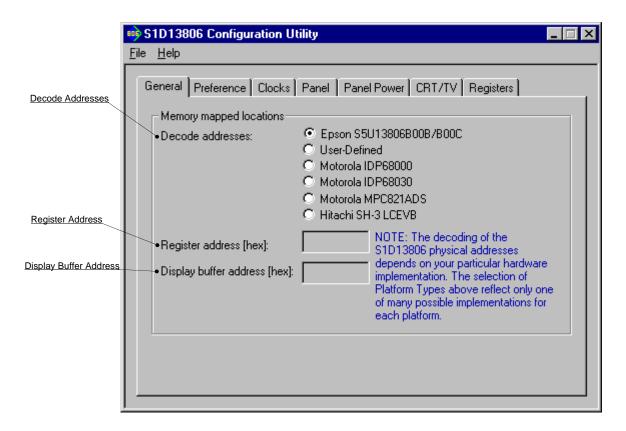

The General tab contains S1D13806 evaluation board specific information. The values presented are used for configuring HAL based executable utilities. The settings on this tab specify where in CPU address space the registers and display buffer are located.

Decode Addresses

Selecting one of the listed evaluation platforms changes the values for the "Register address" and "Display buffer address" fields. The values used for each evaluation platform are examples of possible implementations as used by the Epson S1D13806 evaluation board. If your hardware implementation differs from the addresses used, select the User-Defined option and enter the correct addresses for "Register address" and "Display buffer address".

Register Address The physical address of the start of register decode

space (in hexadecimal).

This field is automatically set according to the Decode Address unless the "User-Defined" decode address is

selected.

Display Buffer Address The physical address of the start of display buffer

decode space (in hexadecimal).

This field is automatically set according to the Decode Address unless the "User-Defined" decode address is

selected.

## Note

When "Epson S5U13806B00B/B00C Evaluation Board" is selected, the register and display buffer addresses are blanked because the evaluation board uses the PCI interface and the decode addresses are determined by the system BIOS during boot-up.

If using the S1D13806 Evaluation Board on a PCI based platform, both Windows and the S1D13XXX device driver must be installed. For further information on the S1D13xxx device driver, see the S1D13XXX Windows 9x/NT/2000 Device Driver Installation Guide, document number X00A-E-003-xx.

## **Preferences Tab**

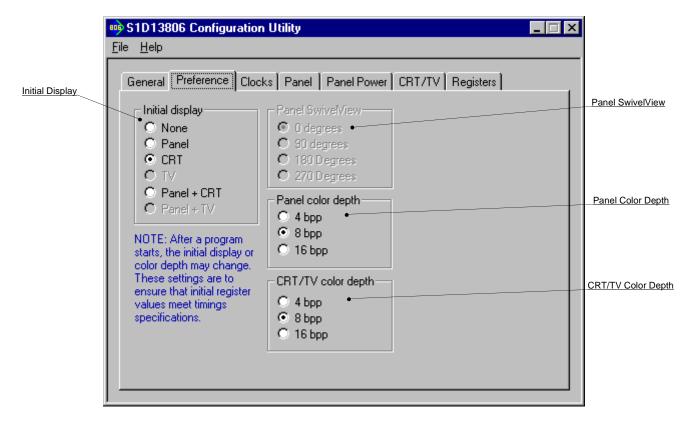

The Preference tab contains settings pertaining to the initial display state. During runtime the display or color depth may be changed.

| Initial Display  | Sets which display device is used for the initial display.                                                                                                    |
|------------------|----------------------------------------------------------------------------------------------------|
|                  | Selections made on the CRT/TV tab may cause selections on this tab to be grayed out. The selections "None" and "Panel" are always available.                                            |
| Panel SwivelView | The S1D13806 SwivelView feature is capable of rotating the image displayed on an LCD panel 90°, 180°, or 270° in a clockwise direction. This sets the initial orientation of the panel. |
|                  | This setting is greyed out when any display device other than "Panel" is selected as the Initial Display.                                                                               |

Sets the initial color depth on the LCD panel.

Sets the initial color depth on the CRT or TV display.

Panel Color Depth

CRT/TV Color Depth

## Clocks Tab

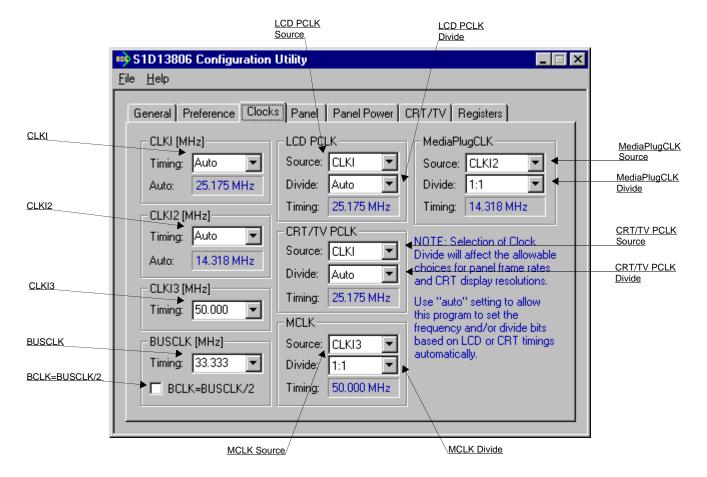

The Clocks tab is intended to simplify the selection of input clock frequencies and the source of internal clocking signals. For further information regarding clocking and clock sources, refer to the *S1D13806 Hardware Functional Specification*, document number X28B-A-001-xx.

In automatic mode the values for CLKI, CLKI2 and CLKI3 are calculated based on selections made for LCD and CRT/TV timings from the "Panel" and "CRT/TV" tabs. In this mode, the required frequencies for the input clocks are displayed in blue in the "Auto" section of each group. It is the responsibility of the system designer to ensure that the correct CLKI frequencies are supplied to the S1D13806.

Making a selection other than "Auto" indicates that the values for CLKI, CLKI2, or CLKI3 are known and are fixed by the system design. Options for LCD and CRT/TV frame rates are limited to ranges determined by the clock values.

## Note

Changing clock values may modify or invalidate Panel or CRT/TV settings. Confirm all settings on these two tabs after changing any clock settings.

## Note

If the same source clock is selected for use by both CRT/TV and LCD panels, the available LCD pixel clock selections are limited due to more stringent CRT/TV timings.

The S1D13806 may use as many as three input clocks or as few as one. The more clocks used the greater the flexibility of choice in display type and memory speed.

**CLKI** 

This setting determines the frequency of CLKI. CLKI is typically used for the panel and CRT/TV pixel clocks.

Select "Auto" to have the CLKI frequency determined automatically based on settings made on other configuration tabs. After completing the other configurations, the required CLKI frequency will be displayed in blue in the Auto section.

If the CLKI frequency must be fixed to a particular rate, set this value by selecting a preset frequency from the drop down list or entering the desired frequency in MHz.

CLKI2

This setting determines the frequency of CLKI2. If the MediaPlug interface is required, CLKI2 is typically used as the clock source.

Select "Auto" to have the CLKI2 frequency determined automatically based on settings made on other configuration tabs. After completing the other configurations, the required CLKI2 frequency will be displayed in blue in the Auto section.

If the CLKI2 frequency must be fixed to a particular rate, set this value by selecting a preset frequency from the drop down list or entering the desired frequency in MHz.

**CLKI3** 

This setting determines the frequency of CLKI3. CLKI3 is typically used for the memory refresh clock.

The CLKI3 frequency must be fixed to a particular rate. Set this value by selecting a preset frequency from the drop down list or entering the desired frequency in MHz.

## BUSCLK

This setting determines the frequency of the bus interface clock (BUSCLK). This value is required for calculating internal divisors which will yield the best performance.

The BUSCLK frequency must be fixed to a particular rate. Set this value by selecting a preset frequency from the drop down list or entering the desired frequency in MHz.

BCLK=BUSCLK/2

Indicates the BCLK to BUSCLK ratio. This ratio is set at RESET# by the configuration pin CONF5.

Under normal circumstances BCLK = BUSCLK. This option is only for configuring Toshiba/Philips interfaces when DCLKOUT is connected to the S1D13806 BUSCLK signal.

LCD PCLK

These settings select the signal source and input clock divisor for the panel pixel clock (LCD PCLK).

Source Selects the LCD PCLK source. Possible sources include

CLKI, CLKI2, BUSCLK or MCLK. Typically the LCD

PCLK is derived from CLKI.

Divide Specifies the divide ratio for the clock source signal.

Selecting "Auto" for the divisor allows the configuration program to calculate the best clock divisor. Unless a very specific clocking is being specified, it is

best to leave this setting on "Auto".

Timing This field shows the actual LCD PCLK used by the

configuration process.

S1D13806 X28B-B-001-03

13806CFG Configuration Program Issue Date: 01/03/19

**CRT/TV PCLK** These settings select the signal source and input clock

divisor for the CRT/TV pixel clock (CRT/TV PCLK).

Source Selects the CRT/TV PCLK source. Possible sources

include CLKI, CLKI2, BUSCLK or MCLK. Typically

the CRT/TV PCLK is derived from CLKI.

Divide Specifies the divide ratio for the clock source signal.

Selecting "Auto" for the divisor allows the configuration program to calculate the best clock divisor.
Unless a very specific clocking is required, it is best to

leave this setting on "Auto".

Timing This field shows the actual CRT/TV PCLK used by the

configuration process.

MCLK These settings select the signal source and input clock

divisor for the memory clock (MCLK). MCLK should be set as close to the maximum (50 MHz) as possible.

Source Selects the MCLK source. Possible sources include

CLKI, CLKI3, or BUSCLK. Typically MCLK is

derived from CLKI3.

Divide Specifies the divide ratio for the clock source signal.

Unless the MCLK source frequency is very high, resulting in more than a 50MHz MCLK, this ratio

should be set at 1:1.

Timing This field shows the actual MCLK frequency used by

the configuration process.

MediaPlugCLK These settings select the signal source and input clock

divide for the MediaPlug clock (MediaPlugCLK).

Source Selects the MediaPlug clock source.

Divide Selects the divide ratio for the MediaPlug clock source.

Timing This field shows the actual MediaPlugCLK frequency

used by the configuration process.

## **Panel Tab**

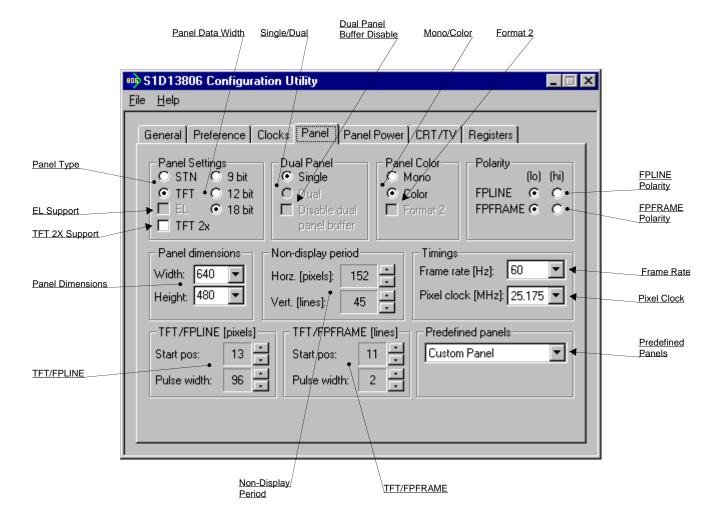

The S1D13806 supports many panel types. This tab allows configuration of most panel settings such as panel dimensions, type and timings.

Panel Type

Selects between passive (STN) and active (TFT) panel types. Select TFT for TFT compatible D-TFD panel types.

Several options may change or become unavailable when the STN/TFT setting is switched. Therefore, confirm all settings on this tab after the Panel Type is changed.

EL Support

Enable Electro-Luminescent panel support. This option is only available when the selected panel type is STN.

Refer to the S1D13806 Hardware Functional Specification, document number X28B-A-001-xx for more

information on the 2X TFT data format.

Panel Data Width Selects the panel data width. Panel data width is the

number of bits of data transferred to the LCD panel on each clock cycle and shouldn't be confused with color depth which determines the number of displayed colors.

When the panel type is STN, the available options are 4 bit, 8 bit, and 16 bit. When the panel type is TFT the available options are 9 bit, 12 bit, and 18 bit.

Single / Dual Selects between a single or dual panel.

When the panel type is TFT, "Single" is automatically selected and the "Dual" option is grayed out.

Disable Dual Panel Buffer The Dual Panel Buffer is used with dual STN panels to

improve image quality by buffering display data in a

format directly usable by the panel.

This option is primarily intended for testing purposes. It is not recommended that the Dual Panel Buffer be disabled as a reduction of display quality will result.

Mono / Color Selects between a monochrome or color panel.

Format 2 Selects color STN panel format 2. This option is specif-

ically for configuring 8-bit color STN panels.

See the *S1D13806 Hardware Functional Specification*, document number X28B-A-001-xx, for description of format 1 / format 2 data formats. Most new panels use

the format 2 data format.

FPline Polarity Selects the polarity of the FPLINE pulse.

Refer to the panel specification for the correct polarity

of the FPLINE pulse.

FPframe Polarity Selects the polarity of the FPFRAME pulse.

Refer to the panel specification for the correct polarity

of the FPFRAME pulse.

Panel Dimensions

These fields specify the panel width and height. A number of common widths and heights are available in the selection boxes. If the width/height of your panel is not listed, enter the actual panel dimensions into the edit field.

Manually entered panel widths must be a multiple of eight pixels. If a manually entered panel width is not a multiple of eight pixels a notification box appears and 13806CFG rounds up the value to the next allowable width.

Non-display period

It is recommended that these automatically generated non-display values be used without adjustment. However, manual adjustment may be useful in fine tuning the non-display width and the non-display height.

As a general rule passive LCD panels and some CRTs are tolerant of a wide range of non-display times. Active panels, TVs and some CRTs are far less tolerant of changes to the non-display period.

Frame Rate

Select the desired frame rate (in Hz) from the dropdown list. The values in the list are the range of possible frame rates using the currently selected pixel clock. To change the range of frame rates, select a different Pixel Clock rate (in MHz).

Panel dimensions are fixed therefore frame rate can only be adjusted by changing either PCLK or nondisplay period values. Higher frame rates correspond to smaller horizontal and vertical non-display values, or higher frequencies.

Pixel Clock

Select the desired Pixel Clock (in MHz) from the dropdown list. The range of frequencies displayed is dependent on settings selected on the Clocks tab.

# For example:

If CLKI is chosen to be Auto and LCD PCLK is sourced from CLKI on the Clocks tab, then the range for Pixel Clock will range from 1.5 MHz to 80 MHz.

Selecting a fixed LCD PCLK on the Clocks tab, say 25.175 MHz, will result in only four selections: 6.293, 8.392, 12.587, and 25.175 MHz. (these frequencies represent the four possible frequencies from a fixed 25.175 MHz input clock divided by the PCLK divider).

TFT/FPLINE (pixels) These settings allow fine tuning of the TFT/D-TFT line

pulse parameters and are only available when the selected panel type is TFT. Refer to *S1D13806* 

Hardware Functional Specification, document number X28B-A-001-xx for a complete description of the

FPLINE pulse settings.

Start pos Specifies the delay (in pixels) from the start of the

horizontal non-display period to the leading edge of the

FPLINE pulse.

Pulse Width Specifies the delay (in pixels) from the start of the

horizontal non-display period to the leading edge of the

FPLINE pulse.

TFT/FPFRAME (lines) These settings allow fine tuning of the TFT/D-TFT

frame pulse parameters and are only available when the

selected panel type is TFT. Refer to S1D13806

Hardware Functional Specification, document number X28B-A-001-xx, for a complete description of the

FPFRAME pulse settings.

Start pos Specify the delay (in lines) from the start of the vertical

non-display period to the leading edge of the

FPFRAME pulse.

Pulse width Specifies the pulse width (in lines) of the FPFRAME

output signal.

Predefined Panels 13806CFG uses a file (**panels.def**) which lists various

panel manufacturers recommended settings. If the file

**panels.def** is present in the same directory as

**13806cfg.exe**, the settings for a number of predefined panels are available in the drop-down list. If a panel is selected from the list, 13806CFG loads the predefined

settings contained in the file.

# **Panel Power Tab**

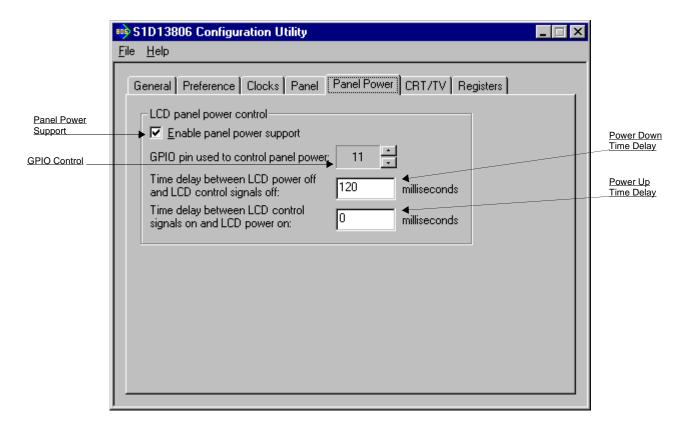

Panel Power tab configures settings used by the Hardware Abstraction Layer (HAL) to control panel power.

For more information on power sequencing for LCD panels, refer to the *S1D13806* Hardware Functional Specification, document number X28B-A-001-xx and the *S1D13806* Programmers Notes and Examples, document number X28B-G-003-xx.

Enable Panel Power Support This box must be checked to enable panel power

support. When unchecked the remaining controls on

this tab are grayed and are inaccessible.

GPIO Control LCD power can be disabled using any of the 12 GPIO

pins (GPIO[11:0]). This control selects which GPIO

will be used.

The S1D13806 evaluation boards use GPIO11 to

control the LCD bias power.

Power Down Time Delay This setting controls the time delay between when the

LCD panel is powered-off and when the S1D13806 control signals are turned off. This setting must be configured according to the specification for the panel

being used.

This value is only meaningful to the HAL or programs with panel power control based on the HAL example

code.

Power Up Time Delay This setting controls the time delay between when the

S1D13806 control signals are turned on and the LCD panel is powered-on. This setting must be configured according to the specification for the panel being used.

This value is only meaningful to the HAL or programs with panel power control based on the HAL example

code.

# **CRT/TV Tab**

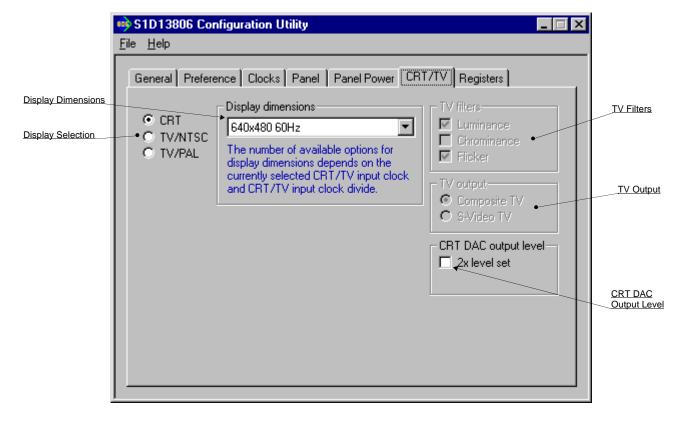

The CRT/TV tab configures settings specific to CRT/TV display devices.

Display Selection Select the type of alternate display from: CRT,

TV/NTSC, or TV/PAL.

Note that CRT and TV cannot be simultaneously

selected.

Display Dimensions Selects the resolution and frame rate from the drop-

down list. The available selections vary based on selections made in the Clocks tab and which Display Selection is chosen on this tab (CRT, TV/NTSC,

TV/PAL).

If no selections are available, the CRT/TV pixel clock

settings on the Clocks tab must be changed.

TV Filters When displaying computer images on a TV, several

image distortions may arise. The S1D13806 incorporates three filters which reduce these distortions. Each filter type is enabled by checking the associated box.

Luminance The luminance filter adjusts the brightness of the TV

and reduces the "rainbow-like" colors at the boundaries between sharp luminance transitions. This filter is most

useful for composite video output.

Chrominance The chrominance filter adjusts the color of the TV and

reduces the "ragged edges" seen at the boundaries between sharp color transitions. This filter is most

useful for composite video output.

Flicker The "flickering" effect seen on interlaced displays is

caused by sharp vertical image transitions such as window edges. Turning on the anti-flicker filter averages adjacent lines on the TV display to reduce

flickering.

TV Output Selects the TV output format: Composite or S-Video.

CRT DAC output level When the CRT is active, the CRT DAC Output Level

can be used to double values output to the DAC. This would normally result in very bright colors on the display, but if IREF is reduced at the same time the display will remain at its intended brightness and power

consumption is reduced.

For more information on setting the CRT DAC output level, see the S1D13806 Hardware Functional Specifi-

cation, document number X28B-A-001-xx.

#### Note

For CRT operations, 13806CFG supports VESA timings only. For TV operations, 13806CFG supports NTSC and PAL timings only. Overriding these register values on the Registers page may cause the CRT or TV to display incorrectly.

# **Registers Tab**

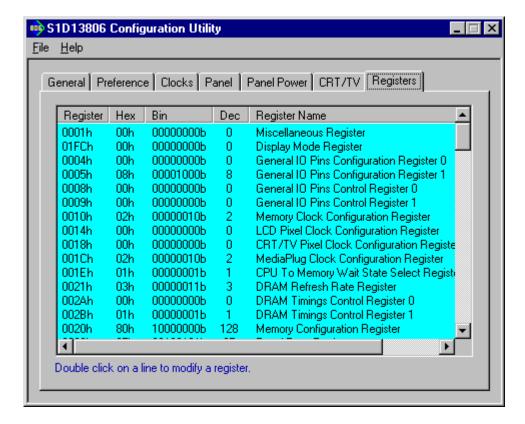

The Registers tab allows viewing and direct editing the S1D13806 register values.

Scroll up and down the list of registers and view their configured value. Individual register settings may be changed by double-clicking on the register in the listing. **Manual changes to the registers are not checked for errors, so caution is warranted when directly editing these values.** It is strongly recommended that the *S1D13806 Hardware Functional Specification*, document number X28B-A-001-xx be referred to before making an manual register settings.

Manually entered values may be changed by 13806CFG if further configuration changes are made on the other tabs. In this case, the user is notified.

#### Note

Manual changes to the registers may have unpredictable results if incorrect values are entered.

# 13806CFG Menus

The following sections describe each of the options in the <u>File</u> and <u>Help</u> menus.

# Open...

From the Menu Bar, select "File", then "Open..." to display the Open File Dialog Box.

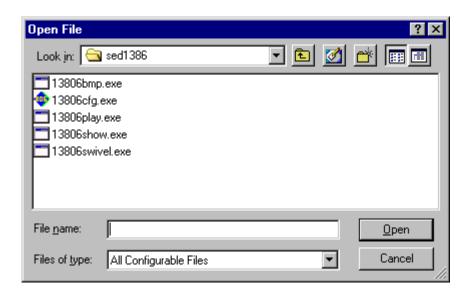

The Open option allows 13806CFG to open files containing HAL configuration information. When 13806CFG opens a file it scans the file for an identification string, and if found, reads the configuration information. This may be used to quickly arrive at a starting point for register configuration. The only requirement is that the file being opened must contain a valid S1D13806 HAL library information block.

13806CFG supports a variety of executable file formats. Select the file type(s) 13806CFG should display in the Files of Type drop-down list and then select the filename from the list and click on the  $\underline{O}$ pen button.

#### Note

13806CFG is designed to work with utilities programmed using a given version of the HAL. If the configuration structure contained in the executable file differs from the version 13806CFG expects the Open will fail and an error message is displayed. This may happen if the version of 13806CFG is substantially older, or newer, than the file being opened.

# Save

From the Menu Bar, select "File", then "Save" to initiate the save action. The Save menu option allows a fast save of the configuration information to a file that was opened with the Open menu option.

#### Note

This option is only available once a file has been opened.

#### Note

**13806cfg.exe** can be configured by making a copy of the file 13806cfg.exe and configuring the copy. It is not possible to configure the original while it is running.

#### Save As...

From the Menu Bar, select "File", then "Save As..." to display the Save As Dialog Box.

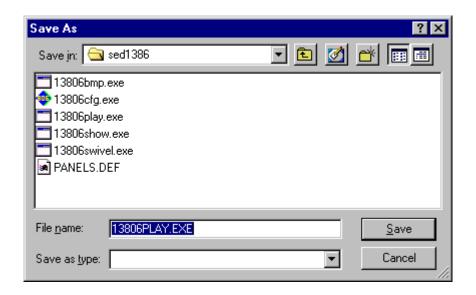

"Save as" is very similar to Save except a dialog box is displayed allowing the user to name the file before saving.

Using this technique a tester can configure a number of files differing only in configuration information and name (e.g. BMP60Hz.EXE, BMP72Hz.EXE, BMP75Hz.EXE where only the frame rate changes in each of these files).

#### Note

When "Save As" is selected then an exact duplicate of the file as opened by the "Open" option is created containing the new configuration information.

# **Configure Multiple**

After determining the desired configuration, "Configure Multiple" allows the information to be saved into one or more executable files built with the HAL library.

From the Menu Bar, select "File", then "Configure Multiple" to display the Configure Multiple Dialog Box. This dialog box is also displayed when a file(s) is dragged onto the 13806CFG window.

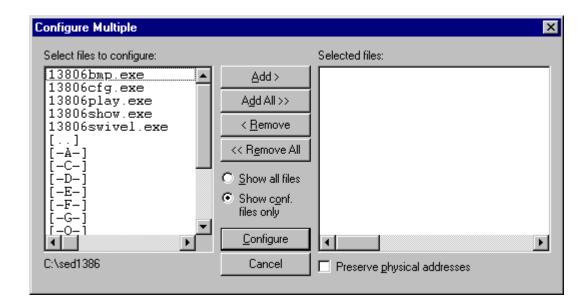

The left pane lists files available for configuration; the right pane lists files that have been selected for configuration. Files can be selected by clicking the "Add" or "Add All" buttons, double clicking any file in the left pane, or by dragging the file(s) from Windows Explorer.

Selecting "Show all files" displays all files in the selected directory, whereas selecting "Show conf. files only" will display only files that can be configured using 13806CFG (i.e. .exe, .s9, .elf).

The configuration values can be saved to a specific EXE file for Intel platforms, or to a specific S9 or ELF file for non-Intel platforms. The file must have been compiled using the 13806 HAL library.

Checking "Preserve Physical Addresses" instructs 13806CFG to use the register and display buffer address values the files were previously configured with. Addresses specified in the General Tab are discarded. This is useful when configuring several programs for various hardware platforms at the same time. For example, if configuring PCI, MPC and IDP based programs at the same time for a new panel type, the physical addresses for each are retained. This feature is primarily intended for the test lab where multiple hardware configurations exist and are being tested.

# **Export**

After determining the desired configuration, "Export" permits the user to save the register information as a variety of ASCII text file formats. The following is a list and description of the currently supported output formats:

- a C header file for use in writing HAL library based applications.
- a C header file which lists each register and the value it should be set to.
- a C header file for use in developing Window CE display drivers.
- a C header file for use in developing display drivers for other operating systems such as Linux, QNX, and VxWorks UGL or WindML.
- a comma delimited text file containing an offset, a value, and a description for each S1D13806 register.

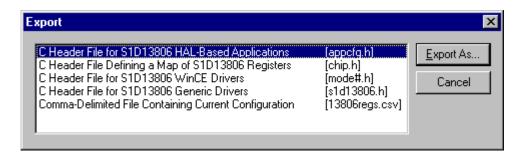

After selecting the file format, click the "Export As..." button to display the file dialog box which allows the user to enter a filename before saving. Before saving the configuration file, clicking the "Preview" button starts Notepad with a copy of the configuration file about to be saved.

When the **C Header File for S1D13806 WinCE Drivers** option is selected as the export type, additional options are available and can be selected by clicking on the Options button. The options dialog appears as:

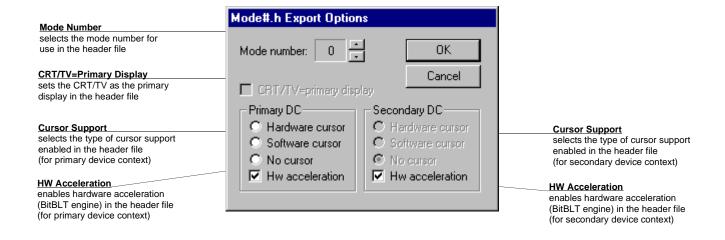

# **Enable Tooltips**

Tooltips provide useful information about many of the items on the configuration tabs. Placing the mouse pointer over nearly any item on any tab generates a popup window containing helpful advice and hints.

To enable/disable tooltips check/uncheck the "Tooltips" option form the "Help" menu.

#### Note

Tooltips are enabled by default.

### **ERD** on the Web

This "Help" menu item is actually a hotlink to the Epson Research and Development website. Selecting "Help" then "ERD on the Web" starts the default web browser and points it to the ERD product web site.

The latest software, drivers, and documentation for the S1D13806 is available at this website.

### About 13806CFG

Selecting the "About 13806CFG" option from the "Help" menu displays the about dialog box for 13806CFG. The about dialog box contains version information and the copyright notice for 13806CFG.

# **Comments**

- On any tab particular options may be grayed out if selecting them would violate the
  operational specification of the S1D13806 (i.e. Selecting extremely low CLK frequencies on the Clocks tab may result in no possible CRT/TV options. Selecting TFT or STN
  on the Panel tab enables/disables options specific to the panel type).
- The file **panels.def** is a text file containing operational specifications for several supported, and tested, panels. This file can be edited with any text editor.
- 13806CFG allows manually altering register values. The manual changes may violate memory and LCD timings as specified in the *S1D13806 Hardware Functional Specification*, document number X28B-A-001-xx. If this is done, unpredictable results may occur. Epson Research and Development, Inc. does not assume liability for any damage done to the display device as a result of configuration errors.

THIS PAGE LEFT BLANK

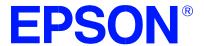

# S1D13806 Embedded Memory Display Controller

# 13806SHOW Demonstration Program

Document Number: X28B-B-002-03

Copyright © 2001 Epson Research and Development, Inc. All Rights Reserved.

Information in this document is subject to change without notice. You may download and use this document, but only for your own use in evaluating Seiko Epson/EPSON products. You may not modify the document. Epson Research and Development, Inc. disclaims any representation that the contents of this document are accurate or current. The Programs/Technologies described in this document may contain material protected under U.S. and/or International Patent laws.

EPSON is a registered trademark of Seiko Epson Corporation. Microsoft and Windows are registered trademarks of Microsoft Corporation. All other trademarks are the property of their respective owners.

THIS PAGE LEFT BLANK

# 13806SHOW

13806SHOW is designed to demonstrate and test some of the S1D13806 display capabilities. The program can cycle through all color depths and display a pattern showing all available colors or shades of gray. Alternately, the user can specify a color depth and display configuration. 13806SHOW supports SwivelView<sup>TM</sup> (0°, 90°, 180°, and 270° hardware rotation of the display image).

The 13806SHOW demonstration program must be configured and/or compiled to work with your hardware platform. The utility 13806CFG.EXE can be used to configure 13806SHOW. For further information on 13806CFG, refer to the *13806CFG Users Manual*, document number X28B-B-001-xx.

This software is designed to work in both embedded and personal computer (PC) environments. For the embedded environment, it is assumed that the system has a means of downloading software from the PC to the target platform. Typically this is done by serial communications, where the PC uses a terminal program to send control commands and information to the target processor. Alternatively, the PC can program an EPROM, which is then placed in the target platform. Some target platforms can also communicate with the PC via a parallel port connection, or an Ethernet connection.

# S1D13806 Supported Evaluation Platforms

13806SHOW supports the following S1D13806 evaluation platforms:

- PC system with an Intel 80x86 processor running Windows® 9x/NT.
- M68EC000IDP (Integrated Development Platform) board, revision 3.0, with a Motorola M68EC000 processor.
- MC68030IDP (Integrated Development Platform) board, revision 3.0, with a Motorola MC68030 processor.
- SH3-LCEVB board, revision B, with an Hitachi SH-3 HD6417780 processor.
- MPC821ADS (Applications Development System) board, revision B, with a Motorola MPC821 processor.

# Installation

#### PC platform:

Copy the file **13806show.exe** to a directory specified in the path (e.g. PATH=C:\13806).

## **Embedded platform:**

Download the program 13806show to the system.

# **Usage**

#### PC Platform

At the prompt, type:

13806SHOW [/a] [bl=n] [bc=n] [ds=n | ds=?] [/g] [/noinit] [/r90 | /r180 | /r270] [/read] [/s] [/write] [/?]

## **Embedded platform**

Execute **13806show** and type the command line argument at the prompt.

Where:

/a Cycles through all video modes automatically.

bl=n Shows the LCD display at a user specified color depth (bpp)

where n = (4, 8, 16).

bc=n Shows the CRT/TV display at a user specified color depth

(bpp) where n = (4, 8, 16).

ds=n Selects display surfaces (see Section, "Display Surfaces"

on page 5).

ds=? Shows the available display surfaces (see Section, "Display

Surfaces" on page 5).

/g Shows the image overlaid with a 20 pixel wide grid.

/noinit Skips full register initialization. Only registers used for

changing the color depth (bpp) and programming the clock synthesizer are updated. Additionally, some registers are read to determine information such as

display size and type (LCD, CRT, TV).

/r90 Enables SwivelView 90° mode, clockwise hardware

rotation of LCD image by 90 degrees.

/r180 Enables SwivelView 180° mode, clockwise hardware

rotation of LCD image by 180 degrees.

/r270 Enables SwivelView 270° mode, clockwise hardware

rotation of LCD image by 270 degrees.

| /read  | After drawing the image, continually reads from the screen (for testing purposes). |
|--------|------------------------------------------------------------------------------------|
| /s     | Displays a vertical stripe pattern.                                                |
| /write | Continually writes to one word of offscreen memory (for testing purposes only).    |
| /?     | Displays the help screen.                                                          |

#### Note

Pressing the *Esc* key will exit the program.

# **Display Surfaces**

A surface is a block of memory assigned to one or more physical display devices. 13806SHOW provides seven display surfaces (0-6) which cover the possible combinations of display types. Table 1:, "Display Surfaces" lists the predefined display surfaces that may be selected.

| Display Surfaces<br>(ds=) | Display Device(s) using Memory Block 0 | Display Device(s) using Memory Block 1 |
|---------------------------|----------------------------------------|----------------------------------------|
| 0                         | LCD                                    |                                        |
| 1                         | CRT                                    |                                        |
| 2                         | TV                                     |                                        |
| 3                         | LCD & CRT                              |                                        |
| 4                         | LCD & TV                               |                                        |
| 5                         | LCD                                    | CRT                                    |
| 6                         | LCD                                    | TV                                     |

Table 1: Display Surfaces

Display surfaces 0 through 2 display data from a single memory block to an individual display device (LCD, CRT, or TV).

Display surfaces 3 and 4 output to two separate display devices, but generate the output from the same memory block. This may be useful when the same image is to be displayed on both display devices. It also reduces the total amount of display buffer required.

Display surfaces 5 and 6 output to two separate devices from different memory blocks. This allows two independent images to be displayed at the same time. When using display surfaces 5 or 6, some combinations of display modes with a high resolution and/or high color depth may not be supported within a 1.25MB display buffer.

#### Note

Only Surfaces 5 and 6 support SwivelView as it requires a separate memory block for the LCD. Surfaces 3 and 4 use the same memory block for both displays.

# 13806SHOW Examples

13806SHOW is designed to demonstrate and test some of the features of the S1D13806. The following examples show how to use the program in both instances.

# **Using 13806SHOW For Demonstration**

1. To show color patterns which must be manually stepped through, type the following:

#### 13806SHOW

The program displays the default color depth and display surface as selected by 13806CFG. Press any key to go to the next screen. Once all screens are shown the program exits. To exit the program immediately press the *Esc* key.

2. To show color patterns which automatically step through, type the following:

## 13806SHOW /a

The program displays the default color depth and display surface as selected by 13806CFG. Each screen is shown for approximately 1 second before the next screen is automatically shown. The program exits after the last screen is shown. To exit the program immediately press *CTRL+BREAK*.

3. To show a color pattern for a specific color depth on the LCD, type the following:

#### 13806SHOW bl=[mode]

```
where:
```

mode = 4, 8, or 16

The program displays the requested color depth for the default display surface and then exits.

#### Note

If configured for a default display surface including CRT/TV, the color pattern for the default CRT/TV color depth is displayed also.

#### Note

If a monochrome LCD panel is used, the image is formed using only the green component of the Look-Up Table for 4 and 8 bpp color depths. For 16 bpp color depths the green component of the pixel value is used.

4. To show a color pattern for a specific color depth on the CRT, type the following:

# 13806SHOW bc=[mode]

```
where: mode = 4, 8, or 16
```

The program displays the requested color depth for the default display surface and then exits.

#### Note

If configured for a default display surface including LCD, the color pattern for the default LCD color depth is displayed also.

5. To show the color patterns in SwivelView 90° mode, type the following:

#### 13806SHOW /r90

The program displays the default color depth and display surface as selected by 13806CFG. Press any key to go to the next screen. Since SwivelView 90° is limited to color depths of 8 and 16 bpp the program exits. To exit the program immediately press the *Esc* key.

The "/r90", "/r180", and "/r270" switches can be used in combination with other command line switches.

#### Note

If configured for a default display surface including CRT/TV, the color pattern for the default CRT/TV color depth is displayed also but non-rotated. Note that display surfaces 3 and 4 do not support SwivelView since the LCD requires a cerebrate memory block.

6. To show solid vertical stripes, type the following:

#### 13806SHOW /s

The program displays the default color depth and display surface as selected by 13806CFG. Press any key to go to the next screen. Once all screens are shown the program exits. To exit the program immediately press the *Esc* key.

The "/s" switch can be used in combination with other command line switches.

# **Using 13806SHOW For Testing**

1. To show a test grid over the 8 bpp color pattern on an LCD, type the following:

# 13806SHOW bl=8/g

The program displays the 8 bpp color pattern overlaid with a white grid 20 pixels wide and then exits. The grid makes it obvious if the image is shifted or if pixels are missing. **Note the grid is not aligned with the color pattern**, therefore the color boxes will not match the grid boxes.

The "/g" switch can be used in combination with other command line switches.

#### Note

If 13806SHOW is configured for a default display surface which includes CRT/TV, the color pattern for the default CRT/TV color depth is displayed as well as the specified LCD color depth.

2. To test background memory reads to the CRT, type the following:

#### 13806SHOW bc=16 /read

The program tests screen reads. If a problem exists with memory access, the displayed color pattern appears different than when the "/read" switch is not used. When a problem is detected, check the configuration parameters of 13806SHOW using the utility 13806CFG. For further information on 13806CFG, 13806CFG Users Manual, document number X28B-B-001-xx.

The "/read" switch should be used in combination with the "bl=" or "bc=" setting. Otherwise the test always starts with the default color depth and display surface as selected by 13806CFG. To exit the program after using "/read", press the *Esc* key and wait for a couple of seconds (the keystroke is checked after reading a full screen).

#### Note

If 13806SHOW is configured for a default display surface which includes LCD, the color pattern for the default LCD color depth is displayed as well as the specified CRT/TV color depth.

# **Comments**

- If 13806SHOW is started without specifying the color depth (bl= or bc=), the program automatically cycles through the available color depths from highest to lowest. The first color depth shown is the default color depth value saved to 13806SHOW using 13806CFG. This approach avoids showing color depths not supported by a given hardware configuration.
- 13806SHOW checks if the display(s) selected using the DS= option have been previously configured by 13806CFG. If these display(s) have not been configured, 13806SHOW displays an error message. For example, if 13806SHOW is configured for the CRT, an error is displayed if the user selects the TV with the DS= option.
- If the DS= option is used to combine two displays of different resolutions into the same surface, the program will display an error message.
- 13806SHOW cannot show a greater color depth than the display device allows.
- SwivelView 90° and 270° modes (/r90, /r270) are available only for color depths of 8 and 16 bpp.
- SwivelView 180° mode (/r180) is available for color depths of 4, 8, and 16 bpp.

# **Program Messages**

#### ERROR: Could not detect S1D13806.

The ID register did not indicate the presence of the 13806.

#### ERROR: Could not map memory from evaluation board to host platform.

This message should only be shown for DOS platforms. In this case the DOS extender could not be initialized, or was unable to get the linear address of the display buffer.

# ERROR: In the given display surface configuration, the user must select the same BPP for both LCD and CRT/TV.

When two displays are using an image from the same display memory block, both displays must be configured for the same color depth (bpp).

## ERROR: Invalid display surface number.

The "ds=" command line option included an invalid value. The parameter "ds=?" lists the valid numbers.

# WARNING: LCD and CRT resolutions not same but use same display memory block.

LCD: (width, height) CRT: (width, height)

When the LCD and CRT are displaying an image from the same display memory block, the higher resolution device displays the entire image and the lower resolution device displays a portion of the image using a virtual display.

### WARNING: LCD and TV resolutions not same but use same display memory block.

LCD: (width, height)
TV: (width, height)

When the LCD and TV are displaying an image from the same display memory block, the higher resolution device displays the entire image and the lower resolution device displays a portion of the image using a virtual display.

#### ERROR: LCD must be in landscape mode.

The LCD panel must be configured for SwivelView 0° mode (landscape) when using display surfaces 3 and 4 (both the LCD display and CRT/TV are active using the same memory block).

#### ERROR: Not enough display buffer memory.

There was insufficient display buffer for the given configuration. Memory requirements depend on:

- the display resolution(s).
- the bit-per-pixel depth(s).
- · whether a Dual Panel Buffer is required.
- the number of displays active (LCD or LCD and CRT/TV).

# WARNING: Cannot use 4 bpp LCD in SwivelView 90° or SwivelView 270° modes.

A color depth of 4 bpp is not supported in SwivelView 90° or SwivelView 270° modes.

#### ERROR: Do not select 4 bpp LCD in SwivelView 90° or SwivelView 270°.

The "bl=" option selected a color depth not supported with SwivelView enabled.

#### ERROR: Not enough memory for LCD/CRT/TV in 4/8/16 bits-per-pixel.

13806SHOW is unable to change the color depth due to insufficient display buffer. Memory requirements depend on:

- the display resolution(s).
- the bit-per-pixel depth(s).
- whether a Dual Panel Buffer is required.
- the number of displays active (LCD or LCD and CRT/TV).

#### ERROR: PCI bridge adapter not found.

The Windows PCI driver did not find the PCI Bridge Adapter.

#### ERROR: PCI driver not found.

The Windows PCI driver is not loaded.

# ERROR: Program not configured for LCD/CRT/TV. Run 13806CFG and configure for LCD/CRT/TV.

The program was configured by 13806CFG for a display device that is not available. This typically occurs if the wrong command line was entered for the current configuration.

# WARNING: CLKI frequency not in HAL table. Program assumes that external oscillator is used.

# WARNING: CLKI2 frequency not in HAL table. Program assumes that external oscillator is used.

The correct frequency was not found in the HAL table used to program the clock synthesizer. An external oscillator may be in use. This warning message will not stop the program.

#### WARNING: CRT/TV only available in LANDSCAPE mode.

SwivelView is only available on configurations where the LCD uses a separate memory block.

### ERROR: bl= and bc= option cannot be used with /noinit.

The command line options "bl=" and "bc=" and /noinit are contradictory, since "bl=" and "bc=" instruct the program to change the color depth and /noinit indicates that no register changes are to be made.

#### ERROR: Continual screen read will not work with the /a switch.

#### ERROR: Continual screen write will not work with the /a switch.

The /a switch automatically cycles through the different color depths, whereas the continual screen read/write goes into an infinite loop to read/write memory.

#### ERROR: Do not select 4 BPP LCD in SwivelView 90 or SwivelView 270 degrees.

SwivelView 90 and SwivelView 270 are available only in 8 and 16 bits-per-pixel modes.

#### ERROR: Not enough memory for virtual display.

Insufficient memory for the lower resolution display to create a virtual display of the image shown on the higher resolution display.

#### ERROR: Could not initialize virtual display.

Could not set up virtual image.

THIS PAGE LEFT BLANK

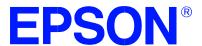

# S1D13806 Embedded Memory Display Controller

# **13806PLAY Diagnostic Utility**

Document Number: X28B-B-003-03

Copyright © 2001 Epson Research and Development, Inc. All Rights Reserved.

Information in this document is subject to change without notice. You may download and use this document, but only for your own use in evaluating Seiko Epson/EPSON products. You may not modify the document. Epson Research and Development, Inc. disclaims any representation that the contents of this document are accurate or current. The Programs/Technologies described in this document may contain material protected under U.S. and/or International Patent laws.

EPSON is a registered trademark of Seiko Epson Corporation. Microsoft and Windows are registered trademarks of Microsoft Corporation. All other trademarks are the property of their respective owners.

THIS PAGE LEFT BLANK

# 13806PLAY

13806PLAY is a diagnostic utility allowing a user to read/write to all the S1D13806 Registers, Look-Up Tables and Display Buffer. 13806PLAY is similar to the DOS DEBUG program; commands are received from the standard input device, and output is sent to the standard output device (console for Intel, terminal for embedded platforms). This utility requires the target platform to support standard IO (stdio).

13806PLAY commands can be entered interactively by a user, or be executed from a script file. Scripting is a powerful feature which allows command sequences to be used repeatedly without re-entry.

The 13806PLAY diagnostic utility must be configured and/or compiled to work with your hardware platform. The program 13806CFG.EXE can be used to configure 13806PLAY. For further information on 13806CFG, refer to the *13806CFG Users Manual*, document number X28B-B-001-xx.

This software is designed to work in both embedded and personal computer (PC) environments. For the embedded environment, it is assumed that the system has a means of downloading software from the PC to the target platform. Typically this is done by serial communications, where the PC uses a terminal program to send control commands and information to the target processor. Alternatively, the PC can program an EPROM, which is then placed in the target platform. Some target platforms can also communicate with the PC via a parallel port connection, or an Ethernet connection.

# S1D13806 Supported Evaluation Platforms

13806PLAY supports the following S1D13806 evaluation platforms:

- PC with an Intel 80x86 processor running Windows® 9x/NT.
- M68EC000IDP (Integrated Development Platform) board, revision 3.0, with a Motorola M68EC000 processor.
- MC68030IDP (Integrated Development Platform) board, revision 3.0, with a Motorola MC68030 processor.
- SH3-LCEVB board, revision B, with an Hitachi SH-3 HD6417780 processor.
- MPC821ADS (Applications Development System) board, revision B, with a Motorola MPC821 processor.

# Installation

# PC platform

Copy the file **13806play.exe** to a directory in the path (e.g. PATH=C:\S1D13806).

# **Embedded platform**

Download the program 13806play to the system.

# **Usage**

# PC platform

At the prompt, type:

13806play [/?]

Where:

/? displays program version information.

# **Embedded platform**

Execute **13806play** and at the prompt, type the command line argument /?.

Where:

/? displays program version information.

# **Commands**

The following commands are designed to be used from within the 13806PLAY program. However, simple commands can also be executed from the command line. If a command with multiple arguments is executed from the command line, it must be enclosed in double quotes (e.g. 13806play "f 0 1FFFFF AB" q).

#### Note

If the endian mode of the host platform is big endian, reading/writing words and dwords to/from the registers and display buffer will be incorrect. It is necessary for the user to manually swap the bytes in order to perform the IO correctly.

#### CLKI [?] iFreq

Selects a preset clock frequency (MHz) for CLKI. If the "?" option is used, the list of available frequencies for CLKI is displayed.

Where:

? Displays a list of available frequencies for CLKI (MHz). iFreq Sets CLKI to a preset frequency (MHz) specified by iFreq.

iFreq is based on the table provided with the command:

CLKI?.

### CLKI2 [?] iFreq

Selects a preset clock frequency (MHz) for CLKI2. If the "?" option is used, the list of available frequencies for CLKI2 is displayed.

Where:

? Displays a list of available frequencies for CLKI2 (MHz). iFreq Sets CLKI2 to a preset frequency (MHz) specified by iFreq.

iFreq is based on the table provided with the command:

CLKI2?.

#### CW word

Sends a 24-bit hexadecimal value to the programmable clock. Note that the programmable clock documentation uses the term "word" to describe the 24-bit value. The use of "word" does not imply a 16-bit value in this case.

#### F addr addr data...

Fills a specified address range with 8-bit data (bytes).

Where:

addr Start and end addresses which define the range to be filled

(hex).

data Data to be written (hex). Data can be a list of bytes that will

be repeated for the duration of the fill. To use decimal values, attach a "t" suffix to the value. (e.g. 100t is 100

decimal)

#### FD addr addr data...

Fills a specified address range with 32-bit data (dwords).

Where:

addr Start and end addresses which define the range to be filled

(hex).

data Data to be written (hex). Data can be a list of dwords that

will be repeated for the duration of the fill. To use decimal values, attach a "t" suffix to the value. (e.g. 100t is 100

decimal)

#### FW addr addr data...

Fills a specified address range with 16-bit data (words).

Where:

addr Start and end addresses which define the range to be filled

(hex).

data Data to be written (hex). Data can be a list of words that will

be repeated for the duration of the fill. To use decimal values, attach a "t" suffix to the value. (e.g. 100t is 100

decimal).

## H [lines]

Sets the number of lines of data that will be displayed at a time. The display will be halted after the specified number of lines. Setting the number of lines to 0 will disable the halt function and allow the data to continue displaying until all data has been shown.

Where:

lines Number of lines that will be shown before halting the

displayed data (decimal value).

# I [?] [LCD|CRT|TV] [d=iCrtTv] [COMP | SVIDEO] [FLICKER=ON | OFF]

Initializes the S1D13806 registers and enables a a given display type.

Where:

Pisplays a help message.
 LCD Initializes the LCD registers.
 CRT Initializes the CRT registers.
 TV Initializes the TV registers.

d = iCrtTv Initializes the CRT/TV for a display configuration based on

the following table.

Table 1: iCrtTv Selection

| iCrtTv | Resolution | Display Type |
|--------|------------|--------------|
| 0      | 640x480    | CRT          |
| 1      | 800x600    | CRT          |
| 2      | 752x484    | TV (NTSC)    |
| 3      | 696x436    | TV (NTSC)    |
| 4      | 640x480    | TV (NTSC)    |
| 5      | 920x572    | TV (PAL)     |
| 6      | 856x518    | TV (PAL)     |
| 7      | 800x572    | TV (PAL)     |
| 8      | 640x480    | TV (PAL)     |

COMP Initializes for Composite video output (TV only).

SVIDEO Initializes for SVideo output (TV only).

FLICKER=ON Initializes for Flicker Filter enabled (TV only). FLICKER=OFF Initializes for Flicker Filter disabled (TV only).

## IC {LCD|CRT|TV}

Initializes the Hardware Cursor for a given display type.

Where:

LCD Initializes for the LCD display.
CRT Initializes for the CRT display.
TV Initializes for the TV display.

# II {LCD|CRT|TV}

Initializes the Ink Layer for a given display type.

Where:

LCD Initializes for the LCD display.
CRT Initializes for the CRT display.
TV Initializes for the TV display.

# L {LCD|CRT|TV} index [red green blue]

Writes red, green, and blue Look-Up Table (LUT) components for a given display type. If the red, green, and blue components are not specified, reads the components at the given index.

#### Where:

| LCD   | LUT used by the LCD display.    |
|-------|---------------------------------|
| CRT   | LUT used by the CRT display.    |
| TV    | LUT used by the TV display.     |
| index | Index into the LUT (hex).       |
| red   | Red component of the LUT (hex). |
|       | C                               |

green Green component of the LUT (hex).

Blue component of the LUT (hex).

# Note

Only bits 7-4 of each color are used in the LUT. For example, 10h is the first color intensity after 00h. Valid LUT colors follow the pattern 00h, 10h, 20h, 30h,...E0h, F0h.

## LA {LCD|CRT|TV}

Reads all LUT values for a given display.

#### Where:

| LCD | Reads LUT values for LCD display. |
|-----|-----------------------------------|
| CRT | Reads LUT values for CRT display. |
| TV  | Reads LUT values for TV display.  |

#### Note

Only bits 7-4 of each color are used in the LUT. For example, 10h is the first color intensity after 00h. Valid LUT colors follow the pattern 00h, 10h, 20h, 30h,...E0h, F0h.

# M [?] [LCD|CRT|TV] [bpp]

Sets the color depth (bpp) for the specified display type. If no color depth is provided, information about the current setting on the specified display are listed.

#### Where:

| ?   | Displays help information for the M and MC commands. |
|-----|------------------------------------------------------|
| LCD | Sets the color depth of the LCD display.             |
| CRT | Sets the color depth of the CRT display.             |
| TV  | Sets the color depth of the TV display.              |
| bpp | Color depth to be set (4/8/16 bpp).                  |
|     |                                                      |

## MC [?] [LCD|CRT|TV] [bpp]

Gets extended information and sets the color depth (bpp). If no color depth is specified, further information on the current mode is displayed.

# Where:

| ?   | Displays help information for the M and MC commands. |
|-----|------------------------------------------------------|
| LCD | Sets the color depth of the LCD display.             |
| CRT | Sets the color depth of the CRT display.             |
| TV  | Sets the color depth of the TV display.              |
| bpp | Color depth to be set (4/8/16 bpp).                  |
|     |                                                      |

# Q

Quits the program.

# R addr [count]

Reads a certain number of bytes from the specified address. If no value is provided for count, it defaults to 10h.

Where:

addr Address from which byte(s) will be read (hex).

count Number of bytes to be read (hex).

### RD addr [count]

Reads a certain number of dwords from the specified address. If no value is provided for count, it defaults to 10h.

Where:

addr Address from which dword(s) will be read (hex).

count Number of dwords to be read (hex).

# RW addr [count]

Reads a certain number of words from the specified address. If no value is provided for count, it defaults to 10h.

Where:

addr Address from which word(s) will be read (hex).

count Number of words to be read (hex).

# S {CLKI | CLKI2 | BUSCLK} freq

Sets PCLK source frequency (in kHz).

Where:

CLKI Sets PCLK source to CLKI.
CLKI2 Sets PCLK source to CLKI2.
BUSCLK Sets PCLK source to BUSCLK.

freq Sets the frequency of the PCLK source (decimal value).

V

Calculates the current frame rate for all enabled display devices. The frame rate is calculated from the VNDP count.

# W addr data ...

Writes byte(s) of data to specified memory address.

Where:

addr Address data is written to

data Data to be written (hex). Data can be a list of bytes that will

be repeated for the duration of the write. To use decimal values, attach a "t" suffix to the value (e.g. 100t is 100 decimal). To use binary values attach a "b" suffix to the

value (e.g. 0111'b).

#### WD addr data ...

Writes dword(s) of data to specified memory address.

Where:

addr Address data is written to

data Data to be written (hex). Data can be a list of dwords that

will be repeated for the duration of the write. To use decimal values, attach a "t" suffix to the value (e.g. 100t is 100 decimal). To use binary values attach a "b" suffix to the

value (e.g. 0111'b).

#### WW addr data ...

Writes word(s) of data to specified memory address.

Where:

addr Address data is written to

data Data to be written (hex). Data can be a list of words that will

be repeated for the duration of the write. To use decimal values, attach a "t" suffix to the value (e.g. 100t is 100 decimal). To use binary values attach a "b" suffix to the

value (e.g. 0111'b).

# X index [data]

Writes byte data to the register at index. If no data is specified, reads the 8-bit (byte) data from the register at index.

Where:

index Index into the registers (hex).

data Data to be written to/read from register (hex). Data can be a

list of bytes that will be repeated for the duration of the

write. To use decimal

values, attach a "t" suffix to the value (e.g. 100t is 100 decimal). To use binary values attach a "'b" suffix to the

value (e.g. 0111'b).

#### XA

Reads all the S1D13806 registers.

#### XD index [data]

Writes dword data to the register at index. If no data is specified, reads the 32-bit (dword) data from the register at index.

Where:

index Index into the registers (hex).

data Data to be written to/read from register (hex). Data can be a

list of dwords that will be repeated for the duration of the

write. To use decimal

values, attach a "t" suffix to the value (e.g. 100t is 100 decimal). To use binary values attach a "b" suffix to the

value (e.g. 0111'b).

# XW index [data]

Writes word data to the register at index. If no data is specified, reads the 16-bit (word) data from the register at index.

Where:

index Index into the registers (hex).

data Data to be written to/read from register (hex). Data can be a

list of words that will be repeated for the duration of the

write. To use decimal

values, attach a "t" suffix to the value (e.g. 100t is 100 decimal). To use binary values attach a "b" suffix to the

value (e.g. 0111'b).

?

Displays the help screen.

### 13806PLAY Example

- 1. Type **13806PLAY** to start the program.
- 2. Type ? for help.
- 3. Type **i LCD** to initialize the registers.
- 4. Type **xa** to display the contents of the registers.
- 5. Type **x 34** to read register 34h.
- 6. Type **x 34 10** to write 10h to register 34h.
- 7. Type **f 0 ffff aa** to fill the first FFFFh bytes of the display buffer with AAh.
- 8. Type **f 0 1fffff aa** to fill 2M bytes of the display buffer with AAh.
- 9. Type **r** 0 100 to read the first 100h bytes of the display buffer.
- 10. Type  $\mathbf{q}$  to exit the program.

### **Scripting**

13806PLAY can be driven by a script file. This is useful when:

- there is no display output and a current register status is required.
- various registers must be quickly changed to view results.

A script file is an ASCII text file with one 13806PLAY command per line. All scripts must end with a "q" (quit) command.

```
On a PC platform, a typical script command line might be: "13806PLAY < dumpregs.scr > results."
```

This causes the file "dumpregs.scr" to be interpreted as commands by 13806PLAY and the results to be sent to the file "results."

### Example 1: Create an ASCII text file that contains the commands i, xa, and q.

```
; This file initializes the S1D13806 and reads the registers.
```

```
; Note: after a semicolon (;), all characters on a line are ignored.
```

```
; Note: all script files must end with the "q" command.
```

i

xa

q

### Comments

- All displayed numeric values are considered to be hexadecimal unless identified otherwise. For example:
  - 10 = 10h = 16 decimal.
  - 10t = 10 decimal.
  - 010'b = 2 decimal.
- Redirecting commands from a script file (PC platform) allows those commands to be executed as if entered by a user.

### **Program Messages**

### ERROR: Could not map memory from evaluation board to host platform.

This message should only be shown for DOS platforms. In this case the DOS extender could not be initialized, or was unable to get the linear address of the display buffer.

#### ERROR: Not enough display buffer memory.

There was insufficient display buffer for the given configuration. Memory requirements depend on:

- the display resolution(s).
- the bit-per-pixel depth(s).
- · whether a Dual Panel Buffer is required.
- the number of displays active (LCD or LCD and CRT/TV).

### ERROR: Not enough memory for LCD/CRT/TV in 4/8/16 bits-per-pixel.

13806BMP is unable to change the color depth due to insufficient display buffer. Memory requirements depend on:

- the display resolution(s).
- the bit-per-pixel depth(s).
- whether a Dual Panel Buffer is required.
- the number of displays active (LCD or LCD and CRT/TV).

### ERROR: PCI bridge adapter not found.

The Windows PCI driver did not find the PCI Bridge Adapter.

### ERROR: PCI driver not found.

The Windows PCI driver is not loaded.

## ERROR: Program not configured for LCD/CRT/TV. Run 13806CFG and configure for LCD/CRT/TV.

The program was configured by 13806CFG for a display device that is not available. This typically occurs if the wrong command line was entered for the current configuration.

## WARNING: CLKI frequency not in HAL table. Program assumes that external oscillator is used.

## WARNING: CLKI2 frequency not in HAL table. Program assumes that external oscillator is used.

The correct frequency was not found in the HAL table used to program the clock synthesizer. An external oscillator may be in use. This warning message will not stop the program.

#### ERROR: At least one of the displays must be enabled.

This message is shown when 13806PLAY received the V command, but no display is enabled. At least one display must be enabled for the V command to function (5 seconds of VNDP pulses are counted to calculate the frame rate).

#### ERROR: Invalid iFreq value.

The CLKI and/or CLKI2 commands were used with an invalid iFreq value. To display a list of iFreq values, type CLKI? or CLKI2?.

### ERROR: Not enough display buffer memory for LCD/CRT/TV cursor/ink layer.

There was insufficient display buffer for the given Hardware Cursor/Ink Layer configuration. Memory requirements depend on:

- the display resolution(s).
- the bit-per-pixel depth(s).
- whether a Dual Panel Buffer is required.
- the number of displays active (LCD or LCD and CRT/TV).

## WARNING: FEATCLK cannot be multiplexed to CLKI. Clock synthesizer programmed instead.

In 13806PLAY, the CLKI command was used to select the FEATCLK frequency. Since the FEATCLK can only be multiplexed to CLKI2, the clock synthesizer is programmed instead.

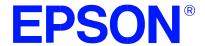

### S1D13806 Embedded Memory Display Controller

# 13806BMP Demonstration Program

Document Number: X28B-B-004-03

Copyright © 2001 Epson Research and Development, Inc. All Rights Reserved.

Information in this document is subject to change without notice. You may download and use this document, but only for your own use in evaluating Seiko Epson/EPSON products. You may not modify the document. Epson Research and Development, Inc. disclaims any representation that the contents of this document are accurate or current. The Programs/Technologies described in this document may contain material protected under U.S. and/or International Patent laws.

EPSON is a registered trademark of Seiko Epson Corporation. Microsoft and Windows are registered trademarks of Microsoft Corporation. All other trademarks are the property of their respective owners.

THIS PAGE LEFT BLANK

### 13806BMP

13806BMP is a demonstration utility used to show the S1D13806 display capabilities by rendering bitmap images on the display device(s). The program will display any bitmap stored in Windows BMP file format and then exit. 13806BMP supports SviwelView<sup>TM</sup> (0°, 90°, 180°, and 270° hardware rotation of the display image).

13806BMP is designed to operate on a personal computer (PC) within a 32-bit environment only (Windows® 9x/NT). Other embedded platforms are not supported due to the possible lack of system memory or structured file system.

The 13806BMP demonstration utility must be configured and/or compiled to work with your hardware configuration. The program 13806CFG.EXE can be used to configure 13806BMP. For further information on 13806CFG, refer to the *13806CFG Users Manual*, document number X28B-B-001-xx.

### S1D13806 Supported Evaluation Platforms

13806BMP supports the following S1D13806 evaluation platforms:

• PC with an Intel 80x86 processor running Windows 9x/NT.

#### Note

The 13806BMP source code may be modified by the OEM to support other evaluation platforms.

### Installation

Copy the file **13806bmp.exe** to a directory in the path (e.g. PATH=C:\S1D13806).

### **Usage**

### At the prompt, type:

### 13806bmp bmpfile1 [bmpfile2] [ds=n | ds=?] [/noinit] [/r90 | /r180 | /r270] [/v] [/?]

Where:

bmpfile1 Specifies filename of the windows format bmp image used

for the first display surface (display surface 0).

bmpfile2 Specifies filename of the windows format bmp image used

for the second display surface (display surface 1). If bmpfile2 is not specified, bmpfile1 is used for the

second display surface also.

ds=n Selects display surfaces (see Section, "Display Surfaces"

on page 5).

ds=? Shows available display surfaces (see Section, "Display

Surfaces" on page 5).

/noinit Skips full register initialization. Only registers used for

changing the color depth (bpp) and programming the clock synthesizer are updated. Additionally, some registers are read to determine information such as

display size and type (LCD, CRT, TV).

/r90 Enables SwivelView 90° mode, clockwise hardware

rotation of LCD image by 90 degrees.

/r180 Enables SwivelView 180° mode, clockwise hardware

rotation of LCD image by 180 degrees.

/r270 Enables SwivelView 270° mode, clockwise hardware

rotation of LCD image by 270 degrees.

/v Verbose mode (provides information about the displayed

image).

/? Displays the help message.

#### Note

13806BMP displays the bmpfile image(s) and returns to the prompt.

### **Display Surfaces**

A surface is a block of memory assigned to one or more physical display devices. 13806BMP provides seven display surfaces (0-6) which cover the possible combinations of display types. Table 1:, "Display Surfaces" lists the predefined display surfaces that may be selected.

Display **Display Display Surfaces** Device(s) using Device(s) using (ds=)**Memory Block 1 Memory Block 0** 0 LCD 1 **CRT** 2 TV LCD & CRT 3 LCD & TV 4 5 LCD **CRT** 6 LCD TV

Table 1: Display Surfaces

Display surfaces 0 through 2 each display data from a single memory block to an individual display device (LCD, CRT, or TV).

Display surfaces 3 and 4 output to two separate display devices, but generate the output from the same memory block. This may be useful when the same image is to be displayed on both display devices. It also reduces the total amount of display memory required.

Display surfaces 5 and 6 output to two separate devices from different memory blocks. This allows two independent images to be displayed at the same time. When using display surfaces 5 or 6, some combinations of display modes with a high resolution and/or high color depth may not be supported within a 1.25MB display buffer.

### Note

Only Surfaces 5 and 6 support SwivelView as it requires a separate memory block for the LCD. Surfaces 3 and 4 use the same memory block for both displays.

### 13806BMP Examples

To display a bmp image on an LCD, type the following: 13806bmp bmpfile1.bmp ds=0

To display a bmp image on a CRT, type the following: **13806bmp bmpfile1.bmp ds=1** 

To display a bmp image on an LCD with 90° SwivelView<sup>TM</sup> enabled, type the following: **13806bmp bmpfile1.bmp ds=0 /r90** 

To display the same bmp image on both the LCD and CRT, type the following: 13806bmp bmpfile1.bmp ds=3

To display the same bmp image independently on the LCD and TV, type the following: **13806bmp bmpfile1.bmp ds=6** 

To display different bmp images independently on the LCD and CRT, type the following: 13806 bmpfile1.bmp bmpfile2.bmp ds=5

### Comments

- 13806BMP displays only Windows BMP format images.
- A 24-bit true color bitmap is displayed at a color depth of 16 bit-per-pixel.
- Only the green component of the image is seen on a monochrome panel.
- When display devices of different resolutions are used, the image on the smaller display
  is displayed using a virtual display. Therefore, only a portion of the image is viewable.
  To show a complete image on the smaller display, specify two separate bmpfiles with
  resolutions matching the intended display device.

### **Program Messages**

### ERROR: Could not detect S1D13806.

The ID register did not indicate the presence of the S1D13806.

#### ERROR: Could not map memory from evaluation board to host platform.

This message should only be shown for DOS platforms. In this case the DOS extender could not be initialized, or was unable to get the linear address of the display buffer.

### ERROR: Failed to open BMP file: 'filename'

Could not open the BMP file.

### ERROR: 'filename' is not a valid bitmap file.

The filename given on the command line is not a valid BMP file.

## ERROR: In the given display surface configuration, the user must select the same BPP for both LCD and CRT/TV.

When two displays are using an image from the same display memory block, both displays must be configured for the same color depth (bpp).

### ERROR: Invalid display surface number.

The "ds=" command line option included an invalid value. The parameter "ds=?" lists the valid numbers.

### ERROR: LCD and CRT resolutions must be identical.

LCD: (width, height) CRT: (width, height)

When the LCD and CRT are using an image from the same display memory block, both displays must be the same resolution.

### ERROR: LCD and TV resolutions must be identical.

LCD: (width, height)
TV: (width, height)

When the LCD and TV are using an image from the same display memory block, both displays must be the same resolution.

### ERROR: LCD must be in landscape mode.

The LCD panel must be configured for SwivelView 0° mode (landscape) if both the LCD display and CRT/TV are active.

### ERROR: Not enough display buffer memory.

There was insufficient display buffer for the given configuration. Memory requirements depend on:

- the display resolution(s).
- the bit-per-pixel depth(s).
- whether a Dual Panel Buffer is required.
- the number of displays active (LCD or LCD and CRT/TV).

13806BMP Demonstration Program Issue Date: 01/02/26

### ERROR: Not enough memory for LCD/CRT/TV in 4/8/16 bit-per-pixel.

13806BMP is unable to change the color depth due to insufficient display buffer. Memory requirements depend on:

- the display resolution(s).
- the bit-per-pixel depth(s).
- whether a Dual Panel Buffer is required.
- the number of displays active (LCD or LCD and CRT/TV).

#### ERROR: Not enough memory for virtual display.

A virtual display is required for SwivelView. This error message indicates there is insufficient display buffer for the given configuration. Memory requirements depend on:

- the display resolution(s).
- the bit-per-pixel depth(s).
- whether a Dual Panel Buffer is required.
- the number of displays active (LCD or LCD and CRT/TV).

#### ERROR: PCI bridge adapter not found.

The Windows PCI driver did not find the PCI Bridge Adapter.

#### ERROR: PCI driver not found.

The Windows PCI driver is not loaded.

## ERROR: Program not configured for LCD/CRT/TV. Run 13806CFG and configure for LCD/CRT/TV.

The program was configured by 13806CFG for a display device that is not available. This typically occurs if the wrong command line was entered for the current configuration.

## WARNING: CLKI frequency not in HAL table. Program assumes that external oscillator is used

## WARNING: CLKI2 frequency not in HAL table. Program assumes that external oscillator is used.

The correct frequency was not found in the HAL table used to program the clock synthesizer. An external oscillator may be in use. This warning message will not stop the program.

### WARNING: CRT/TV only available in LANDSCAPE mode.

SwivelView is only available on LCD only configurations.

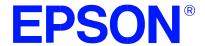

### S1D13086 Embedded Memory Display Controller

# **13806FILT Test Utility**

Document Number: X28B-B-005-03

Copyright © 2001 Epson Research and Development, Inc. All Rights Reserved.

Information in this document is subject to change without notice. You may download and use this document, but only for your own use in evaluating Seiko Epson/EPSON products. You may not modify the document. Epson Research and Development, Inc. disclaims any representation that the contents of this document are accurate or current. The Programs/Technologies described in this document may contain material protected under U.S. and/or International Patent laws.

EPSON is a registered trademark of Seiko Epson Corporation. Microsoft and Windows are registered trademarks of Microsoft Corporation. All other trademarks are the property of their respective owners.

THIS PAGE LEFT BLANK

### 13806FILT

13806FILT is an interactive Windows® 9x/NT program that enables/disables the S1D13806 TV Filters. It demonstrates the effect each filter has on a pre-loaded TV image. 13806FILT is particularly useful in a test or demonstration environment where 13806FILT is run on one display and the effects of enabling/disabling each filter are seen on a TV. An OEM may find this useful in determining the appropriate filters for their application.

#### Note

The 13806FILT dialog box doesn't appear on any display device controlled by the S1D13806. The 13806FILT dialog box appears on the Windows 9x/NT desktop.

13806FILT is designed to operate on a personal computer (PC) within a 32-bit environment only (Windows 9x/NT). Other embedded platforms are not supported.

### S1D13806 Supported Evaluation Platforms

13806FILT supports the following S1D13806 evaluation platforms:

• PC with an Intel 80x86 processor running Windows 9x/NT.

### Installation

Copy the file **13806filt.exe** to a directory in the path. If desired, create a shortcut on the Windows 9x/NT desktop to the file **13806filt.exe**.

### **Usage**

In Windows 9x/NT, double-click the following icon:

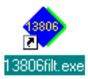

Or, at the Windows DOS Prompt, type 13806filt.

### **Filter Dialog Box**

The filter dialog box controls which TV filters are enabled/disabled during NTSC or PAL output. The check box for each filter determines if the filter is enabled or disabled. When the box is checked the filter is enabled. When the box is unchecked the filter is disabled. In the example below:

- the flicker filter is enabled.
- the chrominance filter is enabled.
- the luminance filter is enabled.

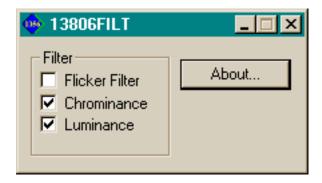

Figure 1: Filter Dialog Box

### **Filter Descriptions**

When displaying computer images on a TV, several image distortions are likely to arise.

- · flickering.
- cross-chrominance distortion.
- cross-luminance distortion.

These distortions are caused by the high-resolution nature of computer images which typically contain sharp chrominance (color) transitions, and sharp luminance (brightness) transitions. Three filters are available to reduce these distortions.

### **Anti-flicker Filter**

The "flickering" effect seen on interlaced displays is caused by sharp vertical image transitions that occur over one line (1 vertical pixel). For example, flickering may occur where there are one pixel high lines, edges of window boxes, etc. Flickering occurs because these high resolution lines are effectively displayed at half the refresh frequency due to interlacing. To reduce flickering, the anti-flicker filter averages adjacent lines on the TV display.

### **Chrominance Filter**

The chrominance filter adjusts the color of the TV by limiting the bandwidth of the chrominance signal (reducing cross-luminance distortion). This reduces the "ragged edges" seen at boundaries between sharp color transitions. This filter is intended for use with composite video output.

### **Luminance Filter**

The luminance filter adjusts the brightness of the TV by limiting the bandwidth of the luminance signal (reducing cross-chrominance distortion). This reduces the "rainbow-like" colors at boundaries between sharp luminance transitions. This filter is intended for use with composite video output.

13806FILT Test Utility S1D13806
Issue Date: 01/02/26 X28B-B-005-03

### **Comments**

- The Flicker Filter can't be enabled unless a TV is present and active.
- 13806FILT is designed to show the effects of the filters on a pre-loaded TV image. 13806BMP may be used to display a static image on the TV (see the *13806BMP Users Manual*, document number X28B-B-004-xx).
- The chrominance and luminance filters are intended for use with composite output.
- For information on manually enabling/disabling the TV filters, refer to the *S1D13806 Hardware Functional Specification* (document number X28B-A-001-xx) and the *S1D13806 Programming Notes and Examples* (document number X28B-G-003-xx).

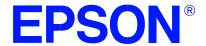

### S1D13806 Embedded Memory Display Controller

# **13806SWIVEL Demonstration Utility**

Document Number: X28B-B-006-03

Copyright © 2001 Epson Research and Development, Inc. All Rights Reserved.

Information in this document is subject to change without notice. You may download and use this document, but only for your own use in evaluating Seiko Epson/EPSON products. You may not modify the document. Epson Research and Development, Inc. disclaims any representation that the contents of this document are accurate or current. The Programs/Technologies described in this document may contain material protected under U.S. and/or International Patent laws.

EPSON is a registered trademark of Seiko Epson Corporation. Microsoft and Windows are registered trademarks of Microsoft Corporation. All other trademarks are the property of their respective owners.

THIS PAGE LEFT BLANK

### **13806SWIVEL**

13806SWIVEL is a command line utility that demonstrates the SwivelView<sup>TM</sup> feature of the S1D13806. 13806SWIVEL provides hardware rotation of a predefined image by 0°, 90°, 180°, and 270° in a clockwise direction. 13806SWIVEL cycles through each SwivelView mode, advancing to the next mode when a key is pressed.

13806SWIVEL is designed to operate on a personal computer (PC) within a 32-bit environment only (Windows® 9x/NT). Other embedded platforms are not supported.

The 13806SWIVEL utility must be configured and/or compiled to work with your hardware configuration. The utility 13806CFG.EXE can be used to configure 13806SWIVEL. For further information on 13806CFG, refer to the *13806CFG Users Manual*, document number X28B-B-001-xx.

### S1D13806 Supported Evaluation Platforms

13806SWIVEL supports the following S1D13806 evaluation platforms.

• PC with an Intel 80x86 processor running Windows 9x/NT.

### Installation

Copy the file **13806swivel.exe** to a directory in the path. If desired, create a shortcut on the Windows 9x/NT desktop to the file **13806swivel.exe**.

### **Usage**

At the Windows DOS Prompt, type:

13806swivel

### Note

Pressing the *ESC* key exits the program.

### **Example**

1. Run the utility 13806SWIVEL. At the Windows DOS prompt type:

#### 13806swivel

#### Note

13806SWIVEL displays colored lines of text and initially appears in SwivelView  $0^{\circ}$  mode (normal landscape).

- 2. Press any key to enable SwivelView 90° mode. The pattern is rotated by 90°.
- 3. Press any key to enable SwivelView 180° mode. The pattern is rotated by 180°.
- 4. Press any key to enable SwivelView 270° mode. The pattern is rotated by 270°.
- 5. Press any key to return to SwivelView 0° mode (landscape).
- 6. Press the ESC key to exit the program.

#### **Note**

13806SWIVEL will continue to cycle through the SwivelView modes in the above order until the *ESC* key is pressed.

### Comments

- 13806SWIVEL supports LCD panels only (no CRT or TV).
- 13806SWIVEL must be configured for LCD only using the utility 13806CFG. For further information on 13806CFG, refer to the *13806CFG Users Manual*, document number X28B-B-001-xx.
- 13806SWIVEL supports 8 and 16 bpp color depths only.
- For further information on SwivelView<sup>TM</sup>, refer to the *S1D13806 Hardware Functional Specification* (document number X28B-A-001-xx) and the *S1D13806 Programming Notes and Examples* (document number X28B-G-003-xx).

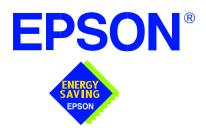

### S1D13806 Embedded Memory Display Controller

# Windows® CE 2.x Display Drivers

Document Number: X28B-E-001-05

Copyright © 2001 Epson Research and Development, Inc. All Rights Reserved.

Information in this document is subject to change without notice. You may download and use this document, but only for your own use in evaluating Seiko Epson/EPSON products. You may not modify the document. Epson Research and Development, Inc. disclaims any representation that the contents of this document are accurate or current. The Programs/Technologies described in this document may contain material protected under U.S. and/or International Patent laws.

EPSON is a registered trademark of Seiko Epson Corporation. Microsoft and Windows are registered trademarks of Microsoft Corporation. All other trademarks are the property of their respective owners.

THIS PAGE LEFT BLANK

### WINDOWS® CE 2.x DISPLAY DRIVERS

The Windows CE display driver is designed to support the S1D13806 Embedded Memory LCD Controller running under the Microsoft Windows CE 2.x operating system. The driver is capable of: 4, 8 and 16 bit-per-pixel landscape modes (no rotation), and 4, 8 and 16 bit-per-pixel SwivelView<sup>TM</sup> 90 degree, 180 degree and 270 degree modes.

This document and the source code for the Windows CE drivers are updated as appropriate. Before beginning any development, please check the Epson Electronics America Website at www.eea.epson.com or the Epson Research and Development Website at www.erd.epson.com for the latest revisions.

We appreciate your comments on our documentation. Please contact us via email at techpubs@erd.epson.com.

### **Example Driver Builds**

The following sections describe how to build the Windows CE display driver for:

- 1. Windows CE 2.0 using a command-line interface.
- 2. Windows CE Platform Builder 2.1x using a command-line interface.

In all examples "x:" refers to the drive letter where Platform Builder is installed.

### Build for CEPC (X86) on Windows CE 2.0 using a Command-Line Interface

To build a Windows CE v2.0 display driver for the CEPC (X86) platform using a S5U13806B00C evaluation board, follow the instructions below:

- 1. Install Microsoft Windows NT v4.0 or 2000.
- 2. Install Microsoft Visual C/C++ version 5.0 or 6.0.
- 3. Install the Microsoft Windows CE Embedded Toolkit (ETK) by running SETUP.EXE from the ETK compact disc #1.
- 4. Create a new project by following the procedure documented in "Creating a New Project Directory" from the Windows CE ETK v2.0. Alternately, use the current "DEMO7" project included with the ETK v2.0. Follow the steps below to create a "X86 DEMO7" shortcut on the Windows NT v4.0 desktop which uses the current "DEMO7" project:
  - a. Right click on the "Start" menu on the taskbar.
  - b. Click on the item "Open All Users" and the "Start Menu" window will come up.
  - c. Click on the icon "Programs".
  - d. Click on the icon "Windows CE Embedded Development Kit".
  - e. Drag the icon "X86 DEMO1" onto the desktop using the right mouse button.
  - f. Click on "Copy Here".
  - g. Rename the icon "X86 DEMO1" on the desktop to "X86 DEMO7" by right clicking on the icon and choosing "rename".
  - h. Right click on the icon "X86 DEMO7" and click on "Properties" to bring up the "X86 DEMO7 Properties" window.
  - i. Click on "Shortcut" and replace the string "DEMO1" under the entry "Target" with "DEMO7".
  - i. Click on "OK" to finish.
- 5. Create a sub-directory named S1D13806 under x:\wince\platform\cepc\drivers\display.
- 6. Copy the source code to the S1D13806 subdirectory.

- 7. Edit the file x:\wince\platform\cepc\drivers\display\dirs and add S1D13806 into the list of directories.
- 8. Edit the file PLATFORM.BIB (located in x:\wince\platform\cepc\files) to set the default display driver to the file EPSON.DLL (EPSON.DLL will be created during the build in step 13).

Replace or comment out the following lines in PLATFORM.BIB:

```
IF CEPC DDI VGA2BPP
        ddi.dll
                $(_FLATRELEASEDIR)\ddi_vga2.dll
                                                  NK SH
   ENDIF
   IF CEPC_DDI_VGA8BPP
        ddi.dll
                $( FLATRELEASEDIR)\ddi vga8.dll
                                                  NK SH
   ENDIF
   IF CEPC_DDI_VGA2BPP!
   IF CEPC DDI VGA8BPP!
        ddi.dll
                $(_FLATRELEASEDIR)\ddi_s364.dll
                                                  NK SH
   ENDIF
   ENDIF
with this line:
        ddi.dll
                                                  NK SH
                $(_FLATRELEASEDIR)\EPSON.dll
```

9. The file MODE0.H (located in x:\wince\platform\cepc\drivers\display\S1D13806) contains the register values required to set the screen resolution, color depth (bpp), display type, active display (LCD/CRT/TV), display rotation, etc.

Before building the display driver, refer to the descriptions in the file MODE0.H for the default settings of the driver. If the default does not match the configuration you are building for then MODE0.H will have to be regenerated with the correct information.

Use the program 13506CFG to generate the header file. For information on how to use 13506CFG, refer to the *13806CFG Configuration Program User Manual*, document number X28B-B-001-xx, available at www.erd.epson.com

After selecting the desired configuration, export the file as a "C Header File for S1D13806 WinCE Drivers". Save the new configuration as MODE0.H in x:\wince\platform\cepc\drivers\display\S1D13806, replacing the original configuration file.

Edit the file PLATFORM.REG to match the screen resolution, color depth (bpp), active display (LCD/CRT/TV) and rotation information in MODE.H. PLATFORM.REG is located in x:\wince\platform\cepc\files.

Windows® CE 2.x Display Drivers Issue Date: 01/05/22

For example, the display driver section of PLATFORM.REG should be as follows when using a 640x480 LCD panel with a color depth of 8 bpp in SwivelView  $0^{\circ}$  (landscape) mode:

- ; Default for EPSON Display Driver
- ; 640x480 at 8 bits/pixel, LCD display, no rotation
- ; Useful Hex Values
- ; 1024=0x400, 768=0x300 640=0x280 480=0x1E0 320=140 240=0xF0

[HKEY\_LOCAL\_MACHINE\Drivers\Display\S1D13806]

- "Width"=dword:280
- "Height"=dword:1E0
- "Bpp"=dword:8
- "ActiveDisp"=dword:1
- "Rotation"=dword:0
- 11. Delete all the files in the x:\wince\release directory, and delete x:\wince\platform\cepc\\*.bif
- 12. Generate the proper building environment by double-clicking on the sample project icon (i.e. X86 DEMO7).
- 13. Type BLDDEMO <ENTER> at the command prompt of the X86 DEMO7 window to generate a Windows CE image file (NK.BIN).

### Build for CEPC (X86) on Windows CE Platform Builder 2.1x using a Command-Line Interface

Throughout this section 2.1x refers to either 2.11 or 2.12 as appropriate.

- 1. Install Microsoft Windows NT v4.0 or 2000.
- 2. Install Microsoft Visual C/C++ version 5.0 or 6.0.
- 3. Install Platform Builder 2.1x by running SETUP.EXE from compact disk #1.
- 4. Follow the steps below to create a "Build Epson for x86" shortcut which uses the current "Minshell" project icon/shortcut on the Windows desktop.
  - a. Right click on the "Start" menu on the taskbar.
  - b. Click on the item "Explore", and "Exploring -- Start Menu" window will come up.
  - c. Under "x:\winnt\profiles\all users\start menu\programs\microsoft windows ce platform builder\x86 tools", find the icon "Build Minshell for x86".
  - d. Drag the icon "Build Minshell for x86" onto the desktop using the right mouse button.

- e. Choose "Copy Here".
- f. Rename the icon "Build Minshell for x86" to "Build Epson for x86" by right clicking on the icon and choosing "rename".
- g. Right click on the icon "Build Epson for x86" and click on "Properties" to bring up the "Build Epson for x86 Properties" window.
- h. Click on "Shortcut" and replace the string "Minshell" under the entry "Target" with "Epson".
- i. Click on "OK" to finish.
- 5. Create an EPSON project.
  - a. Make an Epson directory under X:\WINCE21x\PUBLIC.
  - b. Copy MAXALL and its sub-directories (X:\WINCE21x\PUBLIC\MAXALL) to the Epson directory.

### xcopy /s /e x:\wince21x\public\maxall\\*.\* \wince21x\public\epson

- c. Rename x:\wince21x\public\epson\maxall.bat to epson.bat.
- d. Edit EPSON.BAT to add the following lines to the end of the file:

@echo on

set CEPC DDI S1D13806=1

@echo off

- 6. Make an S1D13806 directory under x:\wince21x\platform\cepc\drivers\display, and copy the S1D13806 driver source code into x:\wince21x\platform\cepc\drivers\display\S1D13806.
- 7. Edit the file x:\wince21x\platform\cepc\drivers\display\dirs and add S1D13806 into the list of directories.
- 8. Edit the file x:\wince21x\platform\cepc\files\platform.bib and make the following two changes:
  - a. Insert the following text after the line "IF ODO NODISPLAY!":

IF CEPC\_DDI\_S1D13806

ddi.dll \$(\_FLATRELEASEDIR)\epson.dll NK SH

**ENDIF** 

b. Find the section shown below, and insert the lines as marked:

IF CEPC DDI S1D13806 !Insert this line

IF CEPC\_DDI\_S3VIRGE!

IF CEPC\_DDI\_CT655X!

IF CEPC DDI VGA8BPP!

ddi.dll \$(\_FLATRELEASEDIR)\ddi\_s364.dll NK SH

**ENDIF** 

**ENDIF** 

**ENDIF** 

ENDIF Insert this line

9. The file MODE0.H (located in x:\wince21x\platform\cepc\drivers\display\S1D13806) contains the register values required to set the screen resolution, color depth (bpp), display type, active display (LCD/CRT/TV), display rotation, etc.

Before building the display driver, refer to the descriptions in the file MODE0.H for the default settings of the driver. If the default does not match the configuration you are building for then MODE0.H will have to be regenerated with the correct information.

Use the program 13506CFG to generate the header file. For information on how to use 13506CFG, refer to the *13806CFG Configuration Program User Manual*, document number X28B-B-001-xx, available at www.erd.epson.com

After selecting the desired configuration, export the file as a "C Header File for S1D13806 WinCE Drivers". Save the new configuration as MODE0.H in x:\wince21x\platform\cepc\drivers\display\S1D13806, replacing the original configuration file.

10. Edit the file PLATFORM.REG to match the screen resolution, color depth (bpp), active display (LCD/CRT/TV) and rotation information in MODE.H. PLATFORM.REG is located in x:\wince21x\platform\cepc\files.

For example, the display driver section of PLATFORM.REG should be as follows when using a 640x480 LCD panel with a color depth of 8 bpp in SwivelView  $0^{\circ}$  (landscape) mode:

- ; Default for EPSON Display Driver
- ; 640x480 at 8 bits/pixel, LCD display, no rotation
- ; Useful Hex Values
- ; 1024=0x400, 768=0x300 640=0x280 480=0x1E0 320=140 240=0xF0

[HKEY\_LOCAL\_MACHINE\Drivers\Display\S1D13806]

"Width"=dword:280

"Height"=dword:1E0

"Bpp"=dword:8

"ActiveDisp"=dword:1

"Rotation"=dword:0

- 11. Delete all the files in \wince21x\release directory and delete x:\wince21x\platform\cepc\\*.bif
- 12. Generate the proper building environment by double-clicking on the Epson project icon --"Build Epson for x86".
- 13. Type BLDDEMO <ENTER> at the command prompt of the "Build Epson for x86" window to generate a Windows CE image file (NK.BIN).

### Installation for CEPC Environment

Once the NK.BIN file is built, the CEPC environment can be started by booting either from a floppy or hard drive configured with a Windows 9x operating system. The two methods are described below.

- 1. To start CEPC after booting from a floppy drive:
  - a. Create a bootable floppy disk.
  - b. Edit CONFIG.SYS on the floppy disk to contain only the following line:

```
device=a:\himem.sys
```

c. Edit AUTOEXEC.BAT on the floppy disk to contain the following lines:

```
mode com1:9600,n,8,1 loadcepc /B:9600 /C:1 c:\nk.bin
```

- d. Copy LOADCEPC.EXE and HIMEM.SYS to the bootable floppy disk. Search for the loadCEPC utility in your Windows CE directories.
- e. Copy NK.BIN to c:\.
- f. Boot the system from the bootable floppy disk.
- 2. To start CEPC after booting from a hard drive:
  - a. Copy LOADCEPC.EXE to C:\. Search for the loadCEPC utility in your Windows CE directories.
  - b. Edit CONFIG.SYS on the hard drive to contain only the following line:

```
device=c:\himem.sys
```

c. Edit AUTOEXEC.BAT on the hard drive to contain the following lines:

```
mode com1:9600,n,8,1 loadcepc /B:9600 /C:1 c:\nk.bin
```

- d. Copy NK.BIN and HIMEM.SYS to c:\.
- e. Boot the system.

### Configuration

There are several issues to consider when configuring the display driver. The issues cover debugging support, register initialization values and memory allocation. Each of these issues is discussed in the following sections.

### **Compile Switches**

There are several switches, specific to the S1D13806 display driver, which affect the display driver.

The switches are added or removed from the compile switches in the file SOURCES.

### S1D13806

This option must be set when compiling for the S1D13806.

### **WINCEVER**

This option is automatically set to the numerical version of WinCE for version 2.12 or later. If the environment variable, \_WINCEOSVER is not defined, then WINCEVER will default 2.11. The display driver may test against this option to support different WinCE version-specific features.

#### **EnablePreferVmem**

This option enables the use of off-screen video memory. When this option is enabled, WinCE can optimize some BLT operations by using off-screen video memory to store images.

#### Enable2DC

This option enables the S1D13806 display driver to support an alternate device context. This may be useful for applications such as Pocket PowerPoint, which can display a different image on a display device other than the primary display. The driver support for this is still under development and is untested.

Future releases of the S1D13806 display drivers will have full support for alternate displays.

### **EnableDC2Hwblt**

This option enables hardware BLT acceleration on the alternate display (see Enable2DC). This option is currently unused and will be fully supported in future releases of the S1D13806 display drivers.

### **ENABLE\_CLOCK\_CHIP**

This option is used to enable support for the ICD2061A clock generator. This clock chip is used on the S5U13806B00C evaluation board. The S1D13806 display drivers can program the clock chip to support the frequencies required in the MODE tables.

If you are not using the S5U13806B00C evaluation adapter, you should disable this option.

### **ENABLE\_ANTIALIASED\_FONTS**

This option enables the display driver support of antialiased fonts in WinCE. Fonts created with the ANTIALIASED QUALITY attribute will be drawn with font smoothing.

If you want all fonts to be antialiased by default, add the following line to PLATFORM.REG: [HKEY\_LOCAL\_MACHINE\SYSTEM\GDI\Fontsmoothing]. This registry option causes WinCE to draw all fonts with smoothing.

This option is only applicable to 16bpp mode.

### **EpsonMessages**

This debugging option enables the display of EPSON-specific debug messages. These debug message are sent to the serial debugging port. This option should be disabled unless you are debugging the display driver, as they will significantly impact the performance of the display driver.

### **DEBUG MONITOR**

This option enables the use of the debug monitor. The debug monitor can be invoked when the display driver is first loaded and can be used to view registers, and perform a few debugging tasks. The debug monitor is still under development and is untested.

This option should remain disabled unless you are performing specific debugging tasks that require the debug monitor.

#### **MonoPanel**

This option is intended for the support of monochrome panels only.

The option causes palette colors to be grayscaled for correct display on a mono panel. For use with color panels this option should not be enabled.

### TEST\_BITMAP

This option allows the debug monitor to display a test bitmap. This bitmap is big and will make the display driver considerably larger. The flag DEBUG\_MONITOR must also be enabled for this option to work.

This option should be disabled unless the image is required for debugging.

#### **DEBUG BLT**

This option enables special BLT debugging messages on the debugging serial port. This option, when enabled, will drastically impact display driver performance, and should only be used to track down failures in the BLT operations.

This option should be disabled unless doing BLT debugging.

### FILL\_DELETED\_OFFSCREEN\_SURFACE

This option enables special debugging code that will fill (blank) off-screen rectangular surfaces when they are destructed. This option is only useful if EnablePreferVmem is also enabled. When enabled, off-screen surfaces are filled with a solid color when they are deleted. If any code then attempts to reuse the deleted off screen surface, the results should show up as errors on the primary display.

This option should be disabled unless doing debugging.

### **Mode File**

A second variable which will affect the finished display driver is the register configurations contained in the mode file.

The MODE tables (contained in files MODE0.H, MODE1.H, MODE2.H...) contain register information to control the desired display mode. The MODE tables must be generated by the configuration program 13806CFG.EXE. The display driver comes with example MODE tables.

By default, only MODE0.H is used by the display driver. New mode tables can be created using the 13806CFG program. Edit the #include section of MODE.H to add the new mode table.

If you only support a single display mode, you do not need to add any information to the WinCE registry. If, however, you support more that one display mode, you should create registry values (see below) that will establish the initial display mode. If your display driver contains multiple mode tables, and if you do not add any registry values, the display driver will default to the **first** mode table in your list.

To select which display mode the display driver should use upon boot, add the following lines to your PLATFORM.REG file:

[HKEY\_LOCAL\_MACHINE\Drivers\Display\S1D13806]

<sup>&</sup>quot;Width"=dword:280

<sup>&</sup>quot;Height"=dword:1E0

<sup>&</sup>quot;Bpp"=dword:8

- "Rotation"=dword:0
- "RefreshRate"=dword:3C
- "Flags"=dword:2

Note that all dword values are in hexadecimal, therefore 280h = 640, 1E0h = 480, and 3Ch = 60. The value for "Flags" should be 1 (LCD), 2 (CRT), or 3 (both LCD and CRT). When the display driver starts, it will read these values in the registry and attempt to match a mode table against them. All values must be present and valid for a match to occur, otherwise the display driver will default to the FIRST mode table in your list.

A WinCE desktop application (or control panel applet) can change these registry values, and the display driver will select a different mode upon warmboot. This allows the display driver to support different display configurations and/or orientations. An example application that controls these registry values will be made available upon the next release of the display driver; preliminary alpha code is available by special request.

### Comments

- The display driver is CPU independent, allowing use of the driver for several Windows CE Platform Builder supported platforms.
- By default, the 13806CFG program assumes PCI addressing for the S5U13806B00C evaluation board. This means that the display driver will automatically locate the S1D13806 by scanning the PCI bus (currently only supported for the CEPC platform). If you select the address option "Other" and fill in your own custom addresses for the registers and video memory, then the display driver will not scan the PCI bus and will use the specific addresses you have chosen.
- When using the display driver on hardware other than the S5U13806B00C evaluation board, you must ensure that your hardware provides the correct clock frequencies for CLKI, CLKI2, and CLKI3. The 13806CFG program defaults CLKI to 25.175MHz, CLKI2 to 14.318MHz, and CLKI3 to 50.000MHz. The 13806CFG program also defaults BUSCLK to the PCI clock of 33.333MHz.

On the evaluation board, the display driver will correctly program the clock chip to support the CLKI and CLKI2 frequencies, and BUSCLK is derived from the PCI clock. On customer hardware, you must ensure that the clocks you provide to all clock inputs match the settings you chose in the Clocks tab of the 13806CFG program.

If you run the S1D13806 with a single clock source, make sure your clock sources for LCD, CRT, MediaPlug, and MCLK are correctly set to use the correct clock input source (typically BUSCLK). Also ensure that you enable the clock dividers as required for different display hardware.

- When using 13806CFG.EXE to produce multiple MODE tables, make sure you change the Mode Number in the WinCE tab for each mode table you generate. The display driver supports multiple mode tables, but only if each mode table has a unique mode number.
- The 13806CFG program assumes you are using the S5U13806B00C evaluation board, and defaults the Panel Power control to GPIO11. 13806CFG allows you to change the GPIO pin used to control panel power, or to disable the use of GPIO pins altogether. If this is changed from the default, your driver will no longer be able to enable panel power on the S5U13806B00C evaluation board, and your panel may not be powered up correctly. Using GPIO pins 0, 1, 2, or 12 for panel power control is not recommended as these pins are used by other S5U adapter features (such as clock chip support and the media plug interface).
- At this time, the drivers have been tested on the x86 CPUs and have been run with version 2.0 of the ETK, Platform Builder v2.1x.

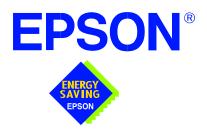

# S1D13806 Embedded Memory Display Controller

# Wind River WindML v2.0 Display Drivers

Document Number: X28B-E-002-03

Copyright © 2001 Epson Research and Development, Inc. All Rights Reserved.

Information in this document is subject to change without notice. You may download and use this document, but only for your own use in evaluating Seiko Epson/EPSON products. You may not modify the document. Epson Research and Development, Inc. disclaims any representation that the contents of this document are accurate or current. The Programs/Technologies described in this document may contain material protected under U.S. and/or International Patent laws.

EPSON is a registered trademark of Seiko Epson Corporation. All other trademarks are the property of their respective owners.

# Wind River WindML v2.0 DISPLAY DRIVERS

The Wind River WindML v2.0 display drivers for the S1D13806 Embedded Memory Display Controller are intended as "reference" source code for OEMs developing for Wind River's WindML v2.0. The driver package provides support for both 8 and 16 bit-per-pixel color depths. The source code is written for portability and contains functionality for most features of the S1D13806. Source code modification is required to provide a smaller, more efficient driver for mass production (e.g. TV support may be removed for products not requiring TV).

The WindML display drivers are designed around a common configuration include file called **mode0.h** which is generated by the configuration utility 13806CFG. This design allows for easy customization of display type, clocks, decode addresses, rotation, etc. by OEMs. For further information on 13806CFG, see the *13806CFG Configuration Program User Manual*, document number X28B-B-001-xx.

#### Note

The WindML display drivers are provided as "reference" source code only. They are intended to provide a basis for OEMs to develop their own drivers for WindML v2.0. These drivers are not backwards compatible with UGL v1.2. For information on the UGL v1.2 display drivers, see *Wind River UGL v1.2 Display Drivers*, document number X28B-E-003-xx.

This document and the source code for the WindML display drivers is updated as appropriate. Please check the Epson Electronics America website at http://www.eea.epson.com or the Epson Research and Development website at http://www.erd.epson.com for the latest revisions before beginning any development.

We appreciate your comments on our documentation. Please contact us via email at documentation@erd.epson.com.

### Building a WindML v2.0 Display Driver

The following instructions produce a bootable disk that automatically starts the UGL demo program. These instructions assume that Wind River's Tornado platform is already installed.

#### Note

For the example steps where the drive letter is given as "x:". Substitute "x" with the drive letter that your development environment is on.

1. Create a working directory and unzip the WindML display driver into it.

From a command prompt or GUI interface create a new directory (e.g. x:\13806).

Unzip the file **13806windml.zip** to the newly created working directory. The files will be unzipped to the directories "x:\13806\8bpp" and "x:\13806\16bpp".

2. Configure for the target execution model.

This example build creates a VxWorks image that fits onto and boots from a single floppy diskette. In order for the VxWorks image to fit on the disk certain modifications are required.

Replace the file "x:\Tornado\target\config\pcPentium\config.h" with the file "x:\13806\8bpp\File\config.h" (or "x:\13806\16bpp\File\config.h"). The new **config.h** file removes networking components and configures the build image for booting from a floppy disk.

#### **Note**

Rather than simply replacing the original **config.h** file, rename it so the file can be kept for reference purposes.

3. Build a boot ROM image.

From the Tornado tool bar, select Build -> Build Boot ROM. Select "pcPentium" as the BSP and "bootrom\_uncmp" as the image.

4. Create a bootable disk (in drive A:).

From a command prompt change to the directory "x:\Tornado\host\x86-win32\bin" and run the batch file **torvars.bat**. Next, change to the directory "x:\Tornado\target\config\pcPentium" and type:

mkboot a: bootrom\_uncmp

5. If necessary, generate a new **mode0.h** configuration file.

The file **mode0.h** contains the register values required to set the screen resolution, color depth (bpp), display type, active display (LCD/CRT/TV), rotation, etc. The **mode0.h** file included with the drivers, may not contain applicable values and must be regenerated. The configuration program 13806CFG can be used to build a new **mode0.h** file. If building for 8 bpp, place the new **mode0.h** file in the directory "x:\13806\8bpp\File". If building for 16 bpp, place the new **mode0.h** file in "x:\13806\16bpp\File".

#### Note

**Mode0.h** should be created using the configuration utility 13806CFG. For more information on 13806CFG, see the *13806CFG Configuration Program User Manual*, document number X28B-B-001-xx available at www.erd.epson.com.

6. Build the WindML v2.0 library.

From a command prompt change to the directory "x:\Tornado\host\x86-win32\bin" and run the batch file **torvars.bat**. Next, change to the directory "x:\Tornado\target\src\ugl" and type the command:

#### make CPU=PENTIUM ugl

7. Open the S1D13506 workspace.

From the Tornado tool bar, select File->Open Workspace...->Existing->Browse... and select the file "x:\13806\8bpp\13806.wsp" (or "x:\13806\16bpp\13806.wsp").

8. Add support for single line comments.

The WindML v2.0 display driver source code uses single line comment notation, "//", rather than the ANSI conventional comments, "/\*...\*/".

To add support for single line comments follow these steps:

- a. In the Tornado "Workspace Views" window, click on the "Builds" tab.
- b. Expand the "8bpp Builds" (or "16bpp Builds") view by clicking on the "+" next to it. The expanded view will contain the item "default". Right-click on "default" and select "Properties...". A "Properties:" window will appear.
- c. Select the "C/C++ compiler" tab to display the command switches used in the build. Remove the "-ansi" switch from the line that contains "-g -mpentium -ansi -nostdinc -DRW\_MULTI\_THREAD".

  (Refer to GNU ToolKit user's guide for details)
- 9. Compile the VxWorks image.

Select the "Builds" tab in the Tornado "Workspace Views" window.

Right-click on "8bpp files" (or "16bpp files") and select "Dependencies...". Click on "OK" to regenerate project file dependencies for "All Project files".

Right-click on "8bpp files" (or "16bpp files") and select "ReBuild All(vxWorks)" to build VxWorks.

10. Copy the VxWorks file to the diskette.

From a command prompt or through the Windows interface, copy the file "x:\13806\8bpp\default\vxWorks" (or "x:\13806\16bpp\default\vxWorks") to the bootable disk created in step 4.

11. Start the VxWorks demo.

Boot the target PC with the VxWorks bootable diskette to run the UGLDEMO automatically.

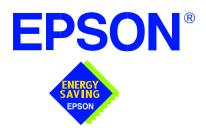

# S1D13806 Embedded Memory Display Controller

# Wind River UGL v1.2 Display Drivers

Document Number: X28B-E-003-02

Copyright © 2001 Epson Research and Development, Inc. All Rights Reserved.

Information in this document is subject to change without notice. You may download and use this document, but only for your own use in evaluating Seiko Epson/EPSON products. You may not modify the document. Epson Research and Development, Inc. disclaims any representation that the contents of this document are accurate or current. The Programs/Technologies described in this document may contain material protected under U.S. and/or International Patent laws.

EPSON is a registered trademark of Seiko Epson Corporation. Microsoft and Windows are registered trademarks of Microsoft Corporation. All other trademarks are the property of their respective owners.

# Wind River UGL v1.2 Display Drivers

The Wind River UGL v1.2 display drivers for the S1D13806 Embedded Memory Display Controller are intended as "reference" source code for OEMs developing for Wind River's UGL v1.2. The drivers provide support for both 8 and 16 bit-per-pixel color depths. The source code is written for portability and contains functionality for all features of the S1D13806. Source code modification is required to provide a smaller, more efficient driver for mass production (e.g. TV support may be removed for products not requiring TV).

The UGL display drivers are designed around a common configuration include file called **mode0.h** which is generated by the configuration utility 13806CFG. This design allows for easy customization of display type, clocks, addresses, rotation, etc. by OEMs. For further information on 13806CFG, see the *13806CFG Configuration Program User Manual*, document number X28B-B-001-xx.

This document and the source code for the UGL display drivers are updated as appropriate. Please check the Epson Electronics America website at http://www.eea.epson.com or the Epson Research and Development website at http://www.erd.epson.com for the latest revisions before beginning any development.

We appreciate your comments on our documentation. Please contact us via e-mail at documentation@erd.epson.com.

# Building a UGL v1.2 Display Driver

The following instructions produce a bootable disk that automatically starts the UGL demo software. These instructions assume that the Wind River Tornado platform is correctly installed.

#### Note

For the example steps where the drive letter is given as "x:". Substitute "x" with the drive letter your development environment is on.

1. Create a working directory and unzip the UGL display driver into it.

Using a command prompt or GUI interface create a new directory (e.g. x:\13806).

Unzip the file **13806ugl.zip** to the newly created working directory. The files will be unzipped to the directories "x:\13806\8bpp" and "x:\13806\16bpp".

2. Configure for the target execution model.

This example build creates a VxWorks image that fits onto and boots from a single floppy diskette. In order for the VxWorks image to fit on the disk certain modifications are required.

Replace the file "x:\Tornado\target\config\pcPentium\config.h" with the file "x:\13806\8bpp\File\config.h" (or "x:\13806\16bpp\File\config.h"). The new **config.h** file removes networking components and configures the build image for booting from a floppy disk.

#### Note

Rather than simply replacing the original **config.h** file, rename it so the file can be kept for reference purposes.

3. Build a boot ROM image.

From the Tornado tool bar, select Build -> Build Boot ROM. Select "pcPentium" as the BSP and "bootrom\_uncmp" as the image.

4. Create a bootable disk (in drive A:).

From a command prompt in the directory "x:\Tornado\target\config\pcPentium" type **mkboot a: bootrom uncmp** 

5. If necessary, generate a new **mode0.h** configuration file.

The file **mode0.h** contains the register values required to set the screen resolution, color depth (bpp), display type, active display (LCD/CRT/TV), rotation, etc. The **mode0.h**, included with the drivers, sets the display for 640x480 59 Hz output to an 18-bit TFT LCD panel.

If this setting is inappropriate then **mode0.h** must be regenerated. The configuration program 13806CFG can be used to build a new **mode0.h** file. If building for 8 bpp, place the new **mode0.h** file in "x:\13806\8bpp\File". If building for 16 bpp, place the new **mode0.h** file in "x:\13806\16bpp\File"

#### Note

Mode0.h should be created using the configuration utility 13806CFG. For more information on 13806CFG, see the *13806CFG Configuration Program User Manual*, document number X28B-B-001-xx available at www.erd.epson.com.

6. Open the S1D13806 workspace.

From the Tornado tool bar, select File->Open Workspace...->Existing->Browse... and select the file "x:\13806\8bpp\13806.wsp" (or "x:\13806\16bpp\13806.wsp").

7. Add support for single line comments.

The UGL v1.2 display driver source code uses single line comment notation, "//", rather than the ANSI conventional comments, "/\* . . . \*/".

To add support for single line comments follow these steps:

- a. In the Tornado "Workspace" window, click on the "Builds" tab.
- Expand the "8bpp Builds" (or "16bpp Builds") view by clicking on the "+" next to it. The expanded view will contain the item "default". Right-click on "default" and select "Properties...". A properties window will appear.
- c. Select the "C/C++ compiler" tab to display the command switches used in the build. Remove the "-ansi" switch from the line that contains "-g -mpentium -ansi -nostdinc -DRW\_MULTI\_THREAD". (Refer to GNU ToolKit user's guide for details)
- 8. Compile the VxWorks image.

Select the "Files" tab in the Tornado "Workspace" window.

Right-click on "8bpp files" (or "16bpp files") and select "Dependencies...". Click on "OK" to regenerate project file dependencies for "All Project files".

Right-click on "8bpp files" and select "ReBuild All(vxWorks)" to build VxWorks.

9. Copy the VxWorks file to the diskette.

From a command prompt or through the Windows interface, copy the file "x:\13806\8bpp\default\vxWorks" (or "x:\13806\16bpp\default\vxWorks") to the bootable disk created in step 4.

10. Start the VxWorks demo.

Boot the target PC with the VxWorks bootable diskette to run the UGLDEMO automatically.

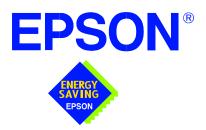

# S1D13806 Embedded Memory Display Controller

# **Linux Console Driver**

Document Number: X28B-E-004-02

Copyright © 2001 Epson Research and Development, Inc. All Rights Reserved.

Information in this document is subject to change without notice. You may download and use this document, but only for your own use in evaluating Seiko Epson/EPSON products. You may not modify the document. Epson Research and Development, Inc. disclaims any representation that the contents of this document are accurate or current. The Programs/Technologies described in this document may contain material protected under U.S. and/or International Patent laws.

EPSON is a registered trademark of Seiko Epson Corporation.

# **Linux Console Driver**

The Linux console driver for the S1D13806 Color LCD/CRT/TV Controller is intended as "reference" source code for OEMs developing for Linux. The console driver is a non-accelerated driver supporting 4, 8, and 16 bit-per-pixel color depths.

A Graphical User Interface (GUI) such as Gnome can obtain the frame buffer address from this driver allowing the Linux GUI the ability to update the display.

The console driver is designed around a common configuration include file called **s1d13806.h**, which is generated by the configuration utility 13806CFG. This design allows for easy customization of display type, clocks, decode addresses, rotation, etc. by OEMs. For further information on 13806CFG, see the *13806CFG Configuration Program User Manual*, document number X28B-B-001-xx.

#### Note

The Linux console driver is provided as "reference" source code only. The driver is intended to provide a basis for OEMs to develop their own drivers for Linux.

This document and the source code for the Linux console drivers are updated as appropriate. Please check the Epson Research and Development website at <a href="http://www.erd.epson.com">http://www.erd.epson.com</a> for the latest revisions or before beginning any development.

We appreciate your comments on our documentation. Please contact us via e-mail at documentation@erd.epson.com.

# **Building the Console Driver for Linux Kernel 2.2.x**

Follow the steps below to construct a copy of the Linux operating system using the S1D13806 as the console display device. These instructions assume that the GNU development environment is installed and the user is familiar with GNU and the Linux operating system.

1. Acquire the Linux kernel source code.

You can obtain the Linux kernel source code from your Linux supplier or download the source from: ftp://ftp.kernel.org.

The S1D13806 reference driver requires Linux kernel 2.2.x. The example S1D13806 reference driver available on www.erd.epson.com was built using Red Hat Linux 6.1, kernel version 2.2.17.

For information on building the kernel refer to the readme file at: ftp://ftp.linuxberg.com/pub/linux/kernel/README

#### **Note**

Before continuing with modifications for the S1D13806, you should ensure that you can build and start the Linux operating system.

2. Unzip the console driver files.

Using a zip file utility, unzip the S1D13806 archive to a temporary directory. (e.g. /tmp)

When completed the files:

s1d13xxxfb.c

s1d13806.h

Config.in

fbmem.c

fbcon-cfb4.c, and

Makefile

should be located in the temporary directory.

3. Copy the console driver files to the build directory.

Copy the files

/tmp/s1d13xxxfb.c and

/tmp/s1d13806.h

to the directory /usr/src/linux/drivers/video.

Copy the remaining source files

/tmp/Config.in

/tmp/fbmem.c

/tmp/fbcon-cfb4.c, and

/tmp/Makefile

into the directory /usr/src/linux/drivers/video replacing the files of the same name.

If your kernel version is not 2.2.17 or you want to retain greater control of the build process then use a text editor and cut and paste the sections dealing with the Epson driver in the corresponding files of the same names.

#### 4. Modify s1d13806.h

The file s1d13806.h contains the register values required to set the screen resolution, color depth (bpp), display type, active display (LCD/CRT/TV), display rotation, etc.

Before building the console driver, refer to the descriptions in the file s1d13806.h for the default settings of the console driver. If the default does not match the configuration you are building for then s1d13806.h will have to be regenerated with the correct information.

Use the program 13806CFG to generate the required header file. For information on how to use 13806CFG, refer to the 13806CFG Configuration Program User Manual, document number X28B-B-001-xx, available at www.erd.epson.com

After selecting the desired configuration, choose "File->Export" and select the "C Header File for S1D13806 Generic Drivers" option. Save the new configuration as s1d13806.h in the /usr/src/linux/drivers/video, replacing the original configuration file.

#### 5. Configure the video options.

From the command prompt in the directory /usr/src/linux run the command: make menuconfig

This command will start a text based interface which allows the selection of build time parameters. From the text interface under "Console drivers" options, select:

```
"Support for frame buffer devices"
"Epson LCD/CRT controllers support"
"S1D13806 support"
```

"Advanced low level driver options"

If you are using the Epson PCI evaluation board then you must also select:

"Epson PCI Bridge adapter support"

Once you have configured the kernel options, save and exit the configuration utility.

#### 6. Compile and install the kernel

Build the kernel with the following sequence of commands:

make dep make clean make bzImage /sbin/lilo (if running lilo)

<sup>&</sup>quot;xBpp packed pixels support" \*

<sup>\*</sup> where x is the color depth being compile for.

#### 7. Boot to the Linux operating system

If you are using lilo (Linux Loader), modify the lilo configuration file as discussed in the kernel build README file. If there were no errors during the build, from the command prompt run:

lilo

and reboot your system.

#### Note

In order to use the S1D13806 console driver with X server, you need to configure the X server to use the FBDEV device. A good place to look for the necessary files and instructions on this process is on the Internet at www.xfree86.org

# **Building the Console Driver for Linux Kernel 2.4.x**

Follow the steps below to construct a copy of the Linux operating system using the S1D13806 as the console display device. These instructions assume that the GNU development environment is installed and the user is familiar with GNU and the Linux operating system.

1. Acquire the Linux kernel source code.

You can obtain the Linux kernel source code from your Linux supplier or download the source from: ftp://ftp.kernel.org.

The S1D13806 reference driver requires Linux kernel 2.4.x or greater. The example S1D13806 reference driver available on www.erd.epson.com was built using Red Hat Linux 6.1, kernel version 2.4.5.

For information on building the kernel refer to the readme file at: ftp://ftp.linuxberg.com/pub/linux/kernel/README

#### Note

Before continuing with modifications for the S1D13806, you should ensure that you can build and start the Linux operating system.

2. Unzip the console driver files.

Using a zip file utility, unzip the S1D13806 archive to a temporary directory. (e.g. /tmp)

When completed the files:

Config.in

fbmem.c

fbcon-cfb4.c

Makefile

should be located in the temporary directory (/tmp), and the files:

Makefile

s1d13xxxfb.c

s1d13806.h

should be located in a sub-directory called epson within the temporary directory (/tmp/epson).

3. Copy the console driver files to the build directory. Make the directory /usr/src/linux/drivers/video/epson.

Copy the files

/tmp/epson/s1d13xxxfb.c

/tmp/epson/s1d13806.h

/tmp/epson/Makefile

to the directory /usr/src/linux/drivers/video/epson.

Copy the remaining source files

/tmp/Config.in

/tmp/fbmem.c

/tmp/fbcon-cfb4.c

/tmp/Makefile

into the directory /usr/src/linux/drivers/video replacing the files of the same name.

If your kernel version is not 2.4.5 or you want to retain greater control of the build process then use a text editor and cut and paste the sections dealing with the Epson driver in the corresponding files of the same names.

#### 4. Modify s1d13806.h

The file s1d13806.h contains the register values required to set the screen resolution, color depth (bpp), display type, active display (LCD/CRT/TV), display rotation, etc.

Before building the console driver, refer to the descriptions in the file s1d13806.h for the default settings of the console driver. If the default does not match the configuration you are building for then s1d13806.h will have to be regenerated with the correct information.

Use the program 13806CFG to generate the required header file. For information on how to use 13806CFG, refer to the 13806CFG Configuration Program User Manual, document number X28B-B-001-xx, available at www.erd.epson.com

After selecting the desired configuration, choose "File->Export" and select the "C Header File for S1D13806 Generic Drivers" option. Save the new configuration as s1d13806.h in the /usr/src/linux/drivers/video, replacing the original configuration file.

#### 5. Configure the video options.

From the command prompt in the directory /usr/src/linux run the command: make menuconfig

This command will start a text based interface which allows the selection of build time parameters. From the options presented select:

```
"Code maturity level" options
```

"Prompt for development and/or incomplete drivers"

"Console drivers" options

"Frame-buffer support"

"Support for frame buffer devices (EXPERIMENTAL)"

"EPSON LCD/CRT/TV controller support"

"EPSON S1D13806 Support"

"Advanced low-level driver options"

"xbpp packed pixels support" \*

\* where x is the color depth being compile for.

If you are using the Epson PCI evaluation board then you must also select:

"Epson PCI Bridge adapter support"

Once you have configured the kernel options, save and exit the configuration utility.

#### 6. Compile and install the kernel

Build the kernel with the following sequence of commands:
make dep
make clean
make bzImage
/sbin/lilo (if running lilo)

#### 7. Boot to the Linux operating system

If you are using lilo (Linux Loader), modify the lilo configuration file as discussed in the kernel build README file. If there were no errors during the build, from the command prompt run:

lilo

and reboot your system.

#### Note

In order to use the S1D13806 console driver with X server, you need to configure the X server to use the FBDEV device. A good place to look for the necessary files and instructions on this process is on the Internet at www.xfree86.org

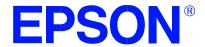

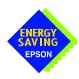

# S1D13806 Embedded Memory Display Controller

# **QNX Photon v2.0 Display Driver**

Document Number: X28B-E-005-02

Copyright © 2001 Epson Research and Development, Inc. All Rights Reserved.

Information in this document is subject to change without notice. You may download and use this document, but only for your own use in evaluating Seiko Epson/EPSON products. You may not modify the document. Epson Research and Development, Inc. disclaims any representation that the contents of this document are accurate or current. The Programs/Technologies described in this document may contain material protected under U.S. and/or International Patent laws.

EPSON is a registered trademark of Seiko Epson Corporation. All other trademarks are the property of their respective owners.

# QNX Photon v2.0 Display Driver

The Photon v2.0 display drivers for the S1D13806 Embedded Memory Display Controller are intended as "reference" source code for OEMs developing for QNX platforms. The driver package provides support for 8 and 16 bit-per-pixel color depths. The source code is written for portability and contains functionality for most features of the S1D13806. Source code modification is required to provide a smaller driver for mass production.

The current revision of the driver is designed for use with either QNX RTP or QNX4 from the latest product CD (Dec. 99).

The Photon v2.0 display driver is designed around a common configuration include file called **S1D13806.h**, which is generated by the configuration utility 13806CFG. This design allows for easy customization of display type, clocks, decode addresses, etc. by OEMs. For further information on 13806CFG, see the *13806CFG Configuration Program User Manual*, document number X28B-B-001-xx.

#### Note

The QNX display drivers are provided as "reference" source code only. They are intended to provide a basis for OEMs to develop their own drivers for QNX Photon v2.0.

This document and the source code for the QNX display drivers are updated as appropriate. Please check the Epson Electronics America website at http://www.eea.epson.com or the Epson Research and Development website at http://www.erd.epson.com for the latest revisions before beginning any development.

We appreciate your comments on our documentation. Please contact us via e-mail at documentation@erd.epson.com.

### **Building the Photon v2.0 Display Driver**

The following steps build the Photon v2.0 display driver and integrate it into the QNX operating system. These instructions assume the QNX developer environment is correctly installed and the developer is familiar with building for the QNX operating system.

#### **Unpack the Graphics Driver Development Kit Archive**

1. Install the QNX ddk package using the Package Manager utility.

For information about the Drivers Development Kit contact QNX directly.

- 2. Once the ddk package is installed, copy the directory tree /usr/scr/gddk\_v1.0 into the Project directory.
- 3. Change directory to Project/gddk\_1.0/devg.
- 4. Unpack the display driver files using the commands:

#gunzip S1D13806.tar.gz

#tar -xvf S1D13806.tar

This unpacks the files into the directory Project/gddk\_1.0/devg/S1D13806.

#### **Configure the Driver**

The files **s1d13806\_16.h** and **s1d13806\_8.h** contain register values required to set the screen resolution, color depth (bpp), display type, etc. The **s1d13806.h** file included with the drivers may not contain applicable values and must be regenerated. The configuration program 13806CFG can be used to build new **s1d13806\_16.h** and **s1d13806\_8.h** files.

#### Note

**S1d13806.h** should be created using the configuration utility 13806CFG. For more information on 13806CFG, see the *13806CFG Configuration Program User Manual*, document number X28B-B-001-xx available at www.erd.epson.com.

#### **Build the Driver**

The first time the driver is built, the following command ensures that all drivers and required libraries are built. At the root of the Project source tree, type **make**.

#### Note

To build drivers for X86 NTO type 'OSLIST=nto CPULIST=x86 make'.

Further builds do not require all libraries to be re-built. To build only the S1D13806 display driver, change to the directory gddk\_1.0/devg/S1D13806 and type **make**.

#### **Installing the Driver**

The build step produces two library images:

- lib/disputil/nto/x86/libdisputil.so
- lib/disputil/nto/x86/libffb.so

For the loader to locate them, the files need to be renamed and copied to the lib directory.

- 1. Rename libdisputil.so to libdisputil.so.1 and libffb.so to libffb.so.1.
- 2. Copy the files new files libdisputil.so.1 and libffb.so.1 to the directory /usr/lib.
- 3. Copy the file devg-S1D13806.so to the /lib/dll directory.

#### Note

To locate the file devg-S1D13806.so, watch the output of the 'true' command during the makefile build.

4. Modify the trap file graphics-modes in the /etc/system/config directory by inserting the following lines at the top of the file.

```
io-graphics -dldevg-S1D13506.so -g640x480x8 -I0 -d0x0,0x0;#640,480,8 Epson
```

io-graphics -dldevg-S1D13506.so -g640x480x16 -I0 -d0x0,0x0;#640,480,16 Epson

#### **Run the Driver**

#### Note

For the remaining steps the S5U13806B00C evaluation board must be installed on the test platform.

It is recommended that the driver be verified **before starting QNX with the S1D13806** as **the primary display**. To verify the driver, type the following command at the root of the Project source tree (gddk\_1.0 directory).

util/bench/nto/x86/o/devg-bench -dldevg/S1D13806/nto/x86/dll/devg-S1D13806.so - m $\mathbf{W}$ , $\mathbf{H}$ , $\mathbf{C}$ , $\mathbf{F}$  -d0x0,0x0

#### Where:

W is the configured width of the display

H is the configured height of the display

C is the color depth in bpp (either 8 or 16)

F is the configured frame rate

This command starts the bench utility which will initialize the driver as the secondary display and exercise the drivers main functions. If the display appears satisfactory, restart QNX Photon and the restart will result in the S1D13806 display driver becoming the primary display device.

### **Comments**

• To restore the display driver to the default, comment out changes made to the trap file crt.\$NODE.

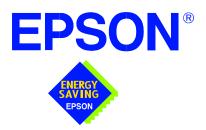

# S1D13806 Embedded Memory Display Controller

# Windows® CE 3.x Display Drivers

Document Number: X28B-E-006-01

Copyright © 2001 Epson Research and Development, Inc. All Rights Reserved.

Information in this document is subject to change without notice. You may download and use this document, but only for your own use in evaluating Seiko Epson/EPSON products. You may not modify the document. Epson Research and Development, Inc. disclaims any representation that the contents of this document are accurate or current. The Programs/Technologies described in this document may contain material protected under U.S. and/or International Patent laws.

EPSON is a registered trademark of Seiko Epson Corporation. Microsoft and Windows are registered trademarks of Microsoft Corporation. All other trademarks are the property of their respective owners.

# WINDOWS® CE 3.x DISPLAY DRIVERS

The Windows CE 3.x display driver is designed to support the S1D13806 Color LCD/CRT/TV Controller running the Microsoft Windows CE operating system, version 3.0. The driver is capable of: 4, 8 and 16 bit-per-pixel landscape modes (no rotation), and 8 and 16 bit-per-pixel SwivelView<sup>TM</sup> 90 degree, 180 degree and 270 degree modes.

This document and the source code for the Windows CE drivers are updated as appropriate. Before beginning any development, please check the Epson Electronics America Website at www.eea.epson.com or the Epson Research and Development Website at www.erd.epson.com for the latest revisions.

We appreciate your comments on our documentation. Please contact us via email at techpubs@erd.epson.com.

### **Example Driver Builds**

The following sections describe how to build the Windows CE display driver for:

- 1. Windows CE Platform Builder 3.00 using the GUI interface.
- 2. Windows CE Platform Builder 3.00 using the command-line interface.

In all examples "x:" refers to the drive letter where Platform Builder is installed.

#### Build for CEPC (X86) on Windows CE Platform Builder 3.00 using the GUI Interface

- 1. Install Microsoft Windows 2000 Professional, or Windows NT Workstation version 4.0 with Service Pack 5 or later.
- 2. Install Windows CE Platform Builder 3.00.
- 3. Start Platform Builder by double-clicking on the Microsoft Windows CE Platform Builder icon.
- 4. Create a new project.
  - a. Select File | New.
  - b. In the dialog box, select the Platforms tab.
  - c. In the platforms dialog box, select "WCE Platform", set a location for the project (such as x:\myproject), set the platform name (such as myplatform), and set the Processors to "Win32 (WCE x86)".
  - d. Click the OK button.
  - e. In the dialog box "WCE Platform Step 1 of 2", select CEPC.
  - f. Click the Next button.
  - g. In the dialog box "WCE Platform Step 2 of 2", select Maximum OS (Maxall).
  - h. Click the Finish button.
  - i. In the dialog box "New Platform Information", click the OK button.
- 5. Set the active configuration to "Win32 (WCE x86) Release".
  - a. From the Build menu, select "Set Active Configuration".
  - b. Select "MYPLATFORM Win32 (WCE x86) Release".
  - c. Click the OK button.
- 6. Add the environment variable CEPC\_DDI\_S1D13806.
  - a. From the Platform menu, select "Settings".
  - b. Select the "Environment" tab.
  - c. In the Variable box, type "CEPC\_DDI\_S1D13806".

- d. In the Value box, type "1".
- e. Click the Set button.
- f. Click the OK button.
- 7. Create a new directory S1D13806, under x:\wince300\platform\cepc\drivers\display, and copy the S1D13806 driver source code into this new directory.
- 8. Add the S1D13806 driver component.
  - a. From the Platform menu, select "Insert | User Component".
  - b. Set "Files of type:" to "All Files (\*.\*)".
  - c. Select the file x:\wince300\platform\cepc\drivers\display\S1D13806\sources.
  - d. In the "User Component Target File" dialog box, select browse and then select the path and the file name of "sources".
- 9. Delete the component "ddi\_flat".
  - a. In the Platform window, select the ComponentView tab.
  - b. Show the tree for MYPLATFORM components by clicking on the '+' sign at the root of the tree.
  - c. Right-click on the ddi\_flat component.
  - d. Select "Delete".
  - e. From the File menu, select "Save Workspace".
- 10. From the Platform window, click on ParameterView Tab. Show the tree for MY-PLATFORM Parameters by clicking on the '+' sign at the root of the tree. Expand the the WINCE300 tree and then click on "Hardware Specific Files" and then double click on "PLATFORM.BIB". Edit the file the PLATFORM.BIB file and make the following two changes:
  - a. Insert the following text after the line "IF ODO\_NODISPLAY!":

b. Find the section shown below, and insert the lines as marked:

```
IF CEPC_DDI_FLAT!

IF CEPC_DDI_S1D13806! ;Insert this line

IF CEPC_DDI_S3VIRGE!

IF CEPC_DDI_CT655X!

IF CEPC_DDI_VGA8BPP!

IF CEPC_DDI_S3TRIO64!

IF CEPC_DDI_ATI!
```

|       | ddi.dll | lem:lem:lem:lem:lem:lem:lem:lem:lem:lem: | NK SH |
|-------|---------|------------------------------------------|-------|
| ENDIF |         |                                          |       |
| ENDIF |         |                                          |       |
| ENDIF |         |                                          |       |
| ENDIF |         |                                          |       |
| ENDIF |         |                                          |       |
| ENDIF |         | ;Insert this line                        |       |
| ENDIF |         |                                          |       |

#### 11. Modify MODE0.H.

The file MODE0.H (located in x:\wince300\platform\cepc\drivers\display\S1D13806) contains the register values required to set the screen resolution, color depth (bpp), display type, active display (LCD/CRT/TV), display rotation, etc.

Before building the display driver, refer to the descriptions in the file MODE0.H for the default settings of the console driver. If the default does not match the configuration you are building for then MODE0.H will have to be regenerated with the correct information.

Use the program 13806CFG to generate the header file. For information on how to use 13806CFG, refer to the *13806CFG Configuration Program User Manual*, document number X28B-B-001-xx, available at www.erd.epson.com

After selecting the desired configuration, export the file as a "C Header File for S1D13806 WinCE Drivers". Save the new configuration as MODE0.H in the \wince300\platform\cepc\drivers\display, replacing the original configuration file.

12. From the Platform window, click on ParameterView Tab. Show the tree for MY-PLATFORM Parameters by clicking on the '+' sign at the root of the tree. Expand the the WINCE300 tree and click on "Hardware Specific Files", then double click on "PLATFORM.REG". Edit the file PLATFORM.REG to match the screen resolution, color depth, and rotation information in MODE.H.

For example, the display driver section of PLATFORM.REG should be as follows when using a 640x480 LCD panel with a color depth of 8 bpp and a SwivelView mode of 0° (landscape):

```
; Default for EPSON Display Driver
```

; 640x480 at 8 bits/pixel, LCD display, no rotation

; Useful Hex Values

; 1024=0x400, 768=0x300 640=0x280 480=0x1E0 320=140 240=0xF0

[HKEY\_LOCAL\_MACHINE\Drivers\Display\S1D13806]

"Width"=dword:280

"Height"=dword:1E0

"Bpp"=dword:8

```
"ActiveDisp"=dword:1
```

"Rotation"=dword:0

13. From the Build menu, select "Rebuild Platform" to generate a Windows CE image file (NK.BIN) in the project directory x:\myproject\myplatform\reldir\x86 release\nk.bin.

#### Build for CEPC (X86) on Windows CE Platform Builder 3.00 using the Command-Line Interface

- 1. Install Microsoft Windows 2000 Professional, or Windows NT Workstation version 4.0 with Service Pack 5 or later.
- 2. Install Windows CE Platform Builder 3.00.
- 3. Create a batch file called x:\wince300\cepath.bat. Put the following in cepath.bat:

cd \wince300\public\common\oak\misc
call wince x86 i486 CE MAXALL CEPC
set IMGNODEBUGGER=1
set WINCEREL=1
set CEPC\_DDI\_S1D13806=1

- 4. Generate the build environment by calling cepath.bat.
- 5. Create a new folder called S1D13806 under x:\wince300\platform\cepc\drivers\display, and copy the S1D13806 driver source code into x:\wince300\platform\cepc\drivers\display\S1D13806.
- 6. Edit the file x:\wince300\platform\cepc\drivers\display\dirs and add S1D13806 into the list of directories.
- 7. Edit the file x:\wince300\platform\cepc\files\platform.bib and make the following two changes:
  - a. Insert the following text after the line "IF ODO\_NODISPLAY!":

b. Find the section shown below, and insert the lines as marked:

```
IF CEPC_DDI_FLAT!

IF CEPC_DDI_S1D13806! ;Insert this line

IF CEPC_DDI_S3VIRGE!

IF CEPC_DDI_CT655X!

IF CEPC_DDI_VGA8BPP!

IF CEPC_DDI_S3TRIO64!

IF CEPC_DDI_ATI!
```

| ;Insert this l | ine            |
|----------------|----------------|
|                | ;Insert this l |

8. Modify MODE0.H.

**ENDIF** 

The file MODE0.H (located in x:\wince300\platform\cepc\drivers\display\S1D13806) contains the register values required to set the screen resolution, color depth (bpp), display type, active display (LCD/CRT/TV), display rotation, etc.

Before building the display driver, refer to the descriptions in the file MODE0.H for the default settings of the display driver. If the default does not match the configuration you are building for then MODE0.H will have to be regenerated with the correct information.

Use the program 13806CFG to generate the header file. For information on how to use 13806CFG, refer to the *13806CFG Configuration Program User Manual*, document number X28B-B-001-xx, available at www.erd.epson.com

After selecting the desired configuration, export the file as a "C Header File for S1D13806 WinCE Drivers" option. Save the new configuration as MODE0.H in the \wince300\platform\cepc\drivers\display, replacing the original configuration file.

9. Edit the file PLATFORM.REG to match the screen resolution, color depth, and rotation information in MODE.H. PLATFORM.REG is located in x:\wince300\platform\cepc\files.

For example, the display driver section of PLATFORM.REG should be as follows when using a 640x480 LCD panel with a color depth of 8 bpp and a SwivelView mode of  $0^{\circ}$  (landscape):

```
; Default for EPSON Display Driver
```

; 640x480 at 8 bits/pixel, LCD display, no rotation

; Useful Hex Values

; 1024=0x400, 768=0x300 640=0x280 480=0x1E0 320=140 240=0xF0

[HKEY\_LOCAL\_MACHINE\Drivers\Display\S1D13806]

"Width"=dword:280

"Height"=dword:1E0

"Bpp"=dword:8

"ActiveDisp"=dword:1

"Rotation"=dword:0

- 10. Delete all the files in the x:\wince300\release directory and delete the file x:\wince300\platform\cepc\\*.bif
- 11. Type BLDDEMO <ENTER> at the command prompt to generate a Windows CE image file. The file generated will be x:\wince300\release\nk.bin.

Windows® CE 3.x Display Drivers Issue Date: 01/05/01

#### Installation for CEPC Environment

Once the NK.BIN file is built, the CEPC environment can be started by booting either from a floppy or hard drive configured with a Windows 9x operating system. The two methods are described below.

- 1. To start CEPC after booting from a floppy drive:
  - a. Create a bootable floppy disk.
  - b. Edit CONFIG.SYS on the floppy disk to contain only the following line:

device=a:\himem.sys

c. Edit AUTOEXEC.BAT on the floppy disk to contain the following lines:

mode com1:9600,n,8,1 loadcepc /B:9600 /C:1 c:\nk.bin

- d. Copy LOADCEPC.EXE and HIMEM.SYS to the bootable floppy disk. Search for the loadCEPC utility in your Windows CE directories.
- e. Copy NK.BIN to c:\.
- f. Boot the system from the bootable floppy disk.
- 2. To start CEPC after booting from a hard drive:
  - a. Copy LOADCEPC.EXE to C:\. Search for the loadCEPC utility in your Windows CE directories.
  - b. Edit CONFIG.SYS on the hard drive to contain only the following line:

device=c:\himem.sys

c. Edit AUTOEXEC.BAT on the hard drive to contain the following lines:

mode com1:9600,n,8,1 loadcepc /B:9600 /C:1 c:\nk.bin

- d. Copy NK.BIN and HIMEM.SYS to c:\.
- e. Boot the system.

#### Configuration

There are several issues to consider when configuring the display driver. The issues cover debugging support, register initialization values and memory allocation. Each of these issues is discussed in the following sections.

#### **Compile Switches**

There are several switches, specific to the S1D13806 display driver, which affect the display driver.

The switches are added or removed from the compile switches in the file SOURCES.

#### S1D13806

This option must be set when compiling for the S1D13806.

#### **WINCEVER**

This option is automatically set to the numerical version of WinCE for version 2.12 or later. If the environment variable, \_WINCEOSVER is not defined, then WINCEVER will default 2.11. The S1D display driver may test against this option to support different WinCE version-specific features.

#### **EnablePreferVmem**

This option enables the use of off-screen video memory. When this option is enabled, WinCE can optimize some BLT operations by using off-screen video memory to store images.

#### Enable2DC

This option enables the S1D13806 display driver to support an alternate device context. This may be useful for applications such as Pocket PowerPoint, which can display a different image on a display device other than the primary display. The driver support for this is still under development and is UNTESTED.

Future releases of the S1D13806 display drivers will have full support for alternate displays.

#### **EnableDC2Hwblt**

This option enables hardware BLT acceleration on the alternate display (see Enable2DC). This option is currently unused and will be fully supported in future releases of the S1D13806 display drivers.

#### **ENABLE\_CLOCK\_CHIP**

This option is used to enable support for the ICD2061A clock generator. This clock chip is used on the S5U13806B00C evaluation board. The S1D13806 display drivers can program the clock chip to support the frequencies required in the MODE tables.

If you are not using the S5U13806B00C evaluation adapter, you should disable this option.

#### **ENABLE\_ANTIALIASED\_FONTS**

This option enables the display driver support of antialiased fonts in WinCE. Fonts created with the ANTIALIASED QUALITY attribute will be drawn with font smoothing.

If you want all fonts to be antialiased by default, add the following line to PLATFORM.REG: [HKEY\_LOCAL\_MACHINE\SYSTEM\GDI\Fontsmoothing]. This registry option causes WinCE to draw all fonts with smoothing. This option is only applicable to 16bpp mode.

#### **EpsonMessages**

This debugging option enables the display of EPSON-specific debug messages. These debug message are sent to the serial debugging port. This option should be disabled unless you are debugging the display driver, as they will significantly impact the performance of the display driver.

#### **DEBUG MONITOR**

This option enables the use of the debug monitor. The debug monitor can be invoked when the display driver is first loaded and can be used to view registers, and perform a few debugging tasks. The debug monitor is still under development and is UNTESTED.

This option should remain disabled unless you are performing specific debugging tasks that require the debug monitor.

#### **MonoPanel**

This option is intended for the support of monochrome panels only.

The option causes palette colors to be grayscaled for correct display on a mono panel. For use with color panels this option should not be enabled.

#### **TEST BITMAP**

This option allows the debug monitor to display a test bitmap. This bitmap is big and will make the display driver considerably larger. The flag DEBUG\_MONITOR must also be enabled for this option to work.

This option should be disabled unless the image is required for debugging.

#### **DEBUG\_BLT**

This option enables special BLT debugging messages on the debugging serial port. This option, when enabled, will drastically impact display driver performance, and should only be used to track down failures in the BLT operations.

This option should be disabled unless doing BLT debugging.

#### FILL\_DELETED\_OFFSCREEN\_SURFACE

This option enables special debugging code that will fill (blank) off-screen rectangular surfaces when they are destructed. This option is only useful if EnablePreferVmem is also enabled. When enabled, off-screen surfaces are filled with a solid color when they are deleted. If any code then attempts to reuse the deleted off screen surface, the results should show up as errors on the primary display.

This option should be disabled unless doing debugging.

#### **Mode File**

The MODE tables (contained in files MODE0.H, MODE1.H, MODE2.H...) contain register information to control the desired display mode. The MODE tables must be generated by the configuration program 13806CFG.EXE. The display driver comes with example MODE tables.

By default, only MODE0.H is used by the display driver. New mode tables can be created using the 13806CFG program. Edit the #include section of MODE.H to add the new mode table.

If you only support a single mode table, you do not need to add any information to the WinCE registry. If, however, you support more that one display mode, you should create registry values (see below) that will establish the initial display mode. If your display driver contains multiple mode tables, and if you do not add any registry values, the display driver will default to the first mode table in your list.

To select which display mode the display driver should use upon boot, add the following lines to your PLATFORM.REG file:

[HKEY\_LOCAL\_MACHINE\Drivers\Display\S1D13806]

"Width"=dword:280

"Height"=dword:1E0

"Bpp"=dword:8

"Rotation"=dword:0

"RefreshRate"=dword:3C

"Flags"=dword:2

Note that all dword values are in hexadecimal, therefore 280h = 640, 1E0h = 480, and 3Ch = 60. The value for "Flags" should be 1 (LCD), 2 (CRT), or 3 (both LCD and CRT). When the display driver starts, it will read these values in the registry and attempt to match a mode table against them. All values must be present and valid for a match to occur, otherwise the display driver will default to the first mode table in your list.

A WinCE desktop application (or control panel applet) can change these registry values, and the display driver will select a different mode upon warmboot. This allows the display driver to support different display configurations and/or orientations. An example application that controls these registry values will be made available upon the next release of the display driver; preliminary alpha code is available by special request.

#### **Resource Management Issues**

The Windows CE 3.0 OEM must deal with certain display driver issues relevant to Windows CE 3.0. These issues require the OEM balance factors such as: system vs. display memory utilization, video performance, and power off capabilities.

The section "Simple Display Driver Configuration" on page 16 provides a configuration which should work with most Windows CE platforms. This section is only intended as a means of getting started. Once the developer has a functional system, it is recommended to optimize the display driver configuration as described below in "Description of Windows CE Display Driver Issues".

#### **Description of Windows CE Display Driver Issues**

The following are some issues to consider when configuring the display driver to work with Windows CE:

1. When Windows CE enters the Suspend state (power-off), the LCD controller and display memory may lose power, depending on how the OEM sets up the system. If display memory loses power, all images stored in display memory are lost.

If power-off/power-on features are required, the OEM has several options:

- If display memory power is turned off, add code to the display driver to save any images in display memory to system memory before power-off, and add code to restore these images after power-on.
- If display memory power is turned off, instruct Windows CE to redraw all images upon power-on. Unfortunately it is not possible to instruct Windows CE to redraw any off-screen images, such as icons, slider bars, etc., so in this case the OEM must also configure the display driver to never use off-screen memory.
- Ensure that display memory never loses power.
- 2. Using off-screen display memory significantly improves display performance. For example, slider bars appear more smooth when using off-screen memory. To enable or disable the use of off-screen memory, edit the file: x:\wince300\platform\cepc\driv-

ers\display\\$1D13806\sources. In SOURCES, there is a line which, when uncommented, will instruct Windows CE to use off-screen display memory (if sufficient display memory is available):

#### CDEFINES=\$(CDEFINES) -DEnablePreferVmem

3. In the file PROJECT.REG under CE 3.0, there is a key called PORepaint (search the Windows CE directories for PROJECT.REG). PORepaint is relevant when the Suspend state is entered or exited. PORepaint can be set to 0, 1, or 2 as described below:

#### a. PORepaint=0

- This mode tells Windows CE not to save or restore display memory on suspend or resume.
- Since display data is not saved and not repainted, this is the FASTEST mode.
- Main display data in display memory must NOT be corrupted or lost on suspend. The memory clock must remain running.
- Off-screen data in display memory must NOT be corrupted or lost on suspend. The memory clock must remain running.
- This mode cannot be used if power to the display memory is turned off.

#### b. PORepaint=1

- This is the default mode for Windows CE.
- This mode tells Windows CE to save the main display data to the system memory on suspend.
- This mode is used if display memory power is going to be turned off when the system is suspended, and there is enough system memory to save the image.
- Any off-screen data in display memory is LOST when suspended. Therefore
  off-screen memory usage must either be disabled in the display driver (i.e:
  EnablePreferVmem not defined in SOURCES file), or new OEM-specific
  code must be added to the display driver to save off-screen data to system
  memory when the system is suspended, and restored when resumed.
- If off-screen data is used (provided that the OEM has provided code to save off-screen data when the system suspends), additional code must be added to the display driver's surface allocation routine to prevent the display driver from allocating the "main memory save region" in display memory. When WinCE OS attempts to allocate a buffer to save the main display data, WinCE OS marks the allocation request as preferring display memory. We believe this is incorrect. Code must be added to prevent this specific allocation from being allocated in display memory it MUST be allocated from system memory.
- Since the main display data is copied to system memory on suspend, and then simply copied back on resume, this mode is FAST, but not as fast as mode 0.

#### c. PORepaint=2

- This mode tells WinCE to not save the main display data on suspend, and causes WinCE to REPAINT the main display on resume.
- This mode is used if display memory power is going to be turned off when the system is suspended, and there is not enough system memory to save the image.
- Any off-screen data in display memory is LOST, and since there is insufficient system memory to save display data, off-screen memory usage MUST be disabled.
- When the system is resumed, WinCE instructs all running applications to repaint themselves. This is the SLOWEST of the three modes.

#### Simple Display Driver Configuration

The following display driver configuration should work with most platforms running Windows CE. This configuration disables the use of off-screen display memory and forces the system to redraw the main display upon power-on.

1. This step disables the use of off-screen display memory. Edit the file x:\wince300\platform\cepc\drivers\display\S1D13806\sources and change the line

CDEFINES=\$(CDEFINES) -DEnablePreferVmem

to

#CDEFINES=\$(CDEFINES) -DEnablePreferVmem

2. This step causes the system to redraw the main display upon power-on. This step is only required if display memory loses power when Windows CE is shut down. If display memory is kept powered up (set the S1D13806 in powersave mode), then the display data will be maintained and this step can be skipped.

Search for the file PROJECT.REG in your Windows CE directories, and inside PROJECT.REG find the key PORepaint. Change PORepaint as follows:

"PORepaint"=dword:2

#### **Comments**

- The display driver is CPU independent, allowing use of the driver for several Windows CE Platform Builder supported platforms.
- The file EPSON.CPP will require editing for the correct values of PhysicalPortAddr, PhysicalVmemAddr, etc.
- By default, the 13806CFG program assumes PCI addressing for the S5U13806B00C evaluation board. This means that the display driver will automatically locate the S1D13806 by scanning the PCI bus (currently only supported for the CEPC platform). If you select the address option "Other" and fill in your own custom addresses for the registers and video memory, then the display driver will not scan the PCI bus and will use the specific addresses you have chosen.
- If you are running the display driver on hardware other than the S5U13806B00C evaluation board, you must ensure that your hardware provides the correct clock frequencies for CLKI, CLKI2, and CLKI3. The 13806CFG program defaults CLKI to 25.175MHz, CLKI2 to 14.318MHz, and CLKI3 to 50.000MHz. The 13806CFG program also defaults BUSCLK to the PCI clock of 33.333MHz.

On the evaluation board, the display driver will correctly program the clock chip to support the CLKI and CLKI2 frequencies, and BUSCLK is derived from the PCI clock. On customer hardware, you must ensure that the clocks you provide to all clock inputs match the settings you chose in the Clocks tab of the 13806CFG program.

If you run the S1D13806 with a single clock source, make sure your clock sources for LCD, CRT, MediaPlug, and MCLK are correctly set to use the correct clock input source (typically BUSCLK). Also ensure that you enable the clock dividers as required for different display hardware.

- If you are running 13806CFG.EXE to produce multiple MODE tables, make sure you change the Mode Number in the WinCE tab for each mode table you generate. The display driver supports multiple mode tables, but only if each mode table has a unique mode number.
- The 13806CFG program assumes you are using the S5U13806B00C evaluation board, and defaults the Panel Power control to GPIO11. 13806CFG allows you to change the GPIO pin used to control panel power, or to disable the use of GPIO pins altogether. If this is changed from the default, your driver will no longer be able to enable panel power on the S5U13806B00C evaluation board, and your panel may not be powered up correctly. Using GPIO pins 0, 1, 2, or 12 for panel power control is not recommended as these pins are used by other adapter features (such as clock chip support and the media plug interface).
- At this time, the drivers have been tested on the x86 CPUs and have been built with Platform Builder v3.00.

THIS PAGE LEFT BLANK

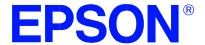

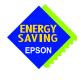

# S1D13XXX 32-Bit Windows Device Driver Installation Guide

Document No. X00A-E-003-04

Copyright @ 1999, 2001 Epson Research and Development, Inc. All Rights Reserved.

Information in this document is subject to change without notice. You may download and use this document, but only for your own use in evaluating Seiko Epson/EPSON products. You may not modify the document. Epson Research and Development, Inc. disclaims any representation that the contents of this document are accurate or current. The Programs/Technologies described in this document may contain material protected under U.S. and/or International Patent laws.

EPSON is a registered trademark of Seiko Epson Corporation. All Trademarks are the property of their respective owners

THIS PAGE LEFT BLANK

## S1D13XXX 32-Bit Windows Device Driver Installation Guide

This manual describes the installation of the Windows 9x/ME/NT 4.0/2000 device drivers for the S5U13xxxB00x series of Epson Evaluation Boards.

The file S1D13XXX.VXD is required for using the Epson supplied Intel32 evaluation and test programs for the S1D13xxx family of LCD controllers with Windows 9x/ME.

The file S1D13XXX.SYS is required for using the Epson supplied Intel32 evaluation and test programs for the S1D13xxx family of LCD controllers with Windows NT 4.0/2000.

The file S1D13XXX.INF is the install script.

For updated drivers, ask your Sales Representative or visit Epson Electronics America on the World Wide Web at www.eea.epson.com.

#### **Driver Requirements**

Video Controller : S1D13xxx

Display Type : N/A

BIOS : N/A

DOS Program : No

Dos Version : N/A

Windows Program : Yes, Windows 9x/ME/NT 4.0/2000 device driver

Windows DOS Box : N/A Windows Full Screen : N/A OS/2 : N/A

#### Installation

#### Windows NT Version 4.0

All evaluation boards require the driver to be installed as follows.

- 1. Install the evaluation board in the computer and boot the computer.
- 2. Copy the files S1D13XXX.INF and S1D13XXX.SYS to a directory on a local hard drive
- 3. Right click your mouse on the file S1D13XXX.INF and select INSTALL from the menu.
- 4. Windows will install the device driver and ask you to restart.

#### Windows 2000

#### All PCI Bus Evaluation Cards

- 1. Install the evaluation board in the computer and boot the computer.
- 2. Windows will detect the new hardware as a new PCI Device and bring up the FOUND NEW HARDWARE dialog box.
- Click NEXT.
- 4. The New Hardware Wizard will bring up the dialog box to search for a suitable driver.
- 5. Click NEXT.
- 6. When Windows does not find the driver it will allow you to specify the location of it. Type the driver location or select BROWSE to find it.
- 7. Click NEXT.
- 8. Windows 2000 will open the installation file and show the option EPSON PCI Bridge Card. Select this file and click OPEN.
- 9. Windows then shows the path to the file. Click OK.
- 10. Click NEXT.
- 11. Click FINISH.

#### All ISA Bus Evaluation Cards

- 1. Install the evaluation board in the computer and boot the computer.
- Go to the CONTROL PANEL and select ADD/REMOVE HARDWARE, click NEXT.
- 3. Select ADD/TROUBLESHOOT A DEVICE, and click NEXT. Windows 2000 will attempt to detect any new plug and play device and fail.
- The CHOOSE HARDWARE DEVICE dialog box appears. Select ADD NEW HARDWARE and click NEXT.
- 5. Select NO I WANT TO SELECT FROM A LIST and click NEXT.
- 6. Select OTHER DEVICE from the list and click NEXT.
- 7. Click HAVE DISK.
- 8. Specify the location of the driver files, select the S1D13XXX INF file and click OPEN.
- 9. Click OK.

#### Windows 98/ME

#### All PCI Bus Evaluation Cards

- 1. Install the evaluation board in the computer and boot the computer.
- 2. Windows will detect the new hardware as a new PCI Device and bring up the ADD NEW HARDWARE dialog box.
- 3. Click NEXT.
- 4. Windows will look for the driver. When Windows does not find the driver it will allow you to specify the location of it. Type the driver location or select BROWSE to find it.
- 5. Click NEXT.
- 6. Windows will open the installation file and show the option EPSON PCI Bridge Card.
- 7. Click FINISH.

#### All ISA Bus Evaluation Cards

- 1. Install the evaluation board in the computer and boot the computer.
- 2. Go to the CONTROL PANEL and double-click on ADD NEW HARDWARE to launch the ADD NEW HARDWARE WIZARD, Click NEXT.
- 3. Windows will attempt to detect any new plug and play device and fail. Click NEXT.
- 4. Windows will ask you to let it detect the hardware, or allow you to select from a list. Select NO, I WANT TO SELECT THE HARDWARE FROM A LIST and click NEXT.
- 5. From the list select OTHER DEVICES and click NEXT.
- 6. Click HAVE DISK and type the path to the driver files, or select browse to find the driver.
- 7. Click OK.
- 8. The driver will be identified as EPSON PCI Bridge Card. Click NEXT.
- 9. Click FINISH.

#### Windows 95 OSR2

#### All PCI Bus Evaluation Cards

- 1. Install the evaluation board in the computer and boot the computer.
- 2. Windows will detect the card as a new PCI Device and launch the UPDATE DEVICE DRIVER wizard.

#### If The Driver is on Floppy Disk

- 3. Place the disk into drive A: and click NEXT.
- 4. Windows will find the EPSON PCI Bridge Card.
- 5. Click FINISH to install the driver.
- 6. Windows will ask you to restart the system.

#### If The Driver is not on Floppy Disk

- 3. Click NEXT, Windows will search the floppy drive and fail.
- 4. Windows will attempt to load the new hardware as a Standard VGA Card.
- 5. Click CANCEL. The Driver must be loaded from the CONTROL PANEL under ADD/NEW HARDWARE.
- 6. Select NO for Windows to DETECT NEW HARDWARE.
- 7. Click NEXT.
- 8. Select OTHER DEVICES from HARDWARE TYPE and Click NEXT.
- 9. Click HAVE DISK.
- 10. Specify the location of the driver and click OK.
- 11. Click OK.
- 12. EPSON PCI Bridge Card will appear in the list.
- 13. Click NEXT.
- 14. Windows will install the driver.
- 15. Click FINISH.
- 16. Windows will ask you to restart the system.
- 17. Windows will re-detect the card and ask you to restart the system.

#### All ISA Bus Evaluation Cards

- 1. Install the evaluation board in the computer and boot the computer.
- 2. Go to the CONTROL PANEL and select ADD NEW HARDWARE.
- 3. Click NEXT.
- 4. Select NO and click NEXT.
- 5. Select OTHER DEVICES and click NEXT.
- 6. Click Have Disk.
- 7. Specify the location of the driver files and click OK.
- 8. Click Next.
- 9. Click Finish.

#### **Previous Versions of Windows 95**

#### All PCI Bus Evaluation Cards

- 1. Install the evaluation board in the computer and boot the computer.
- 2. Windows will detect the card.
- 3. Select DRIVER FROM DISK PROVIDED BY MANUFACTURER.
- 4. Click OK.
- 5. Specify a path to the location of the driver files.
- 6. Click OK.
- 7. Windows will find the S1D13XXX.INF file.
- 8. Click OK.
- 9. Click OK and Windows will install the driver.

#### **All ISA Bus Evaluation Cards**

- 1. Install the evaluation board in the computer and boot the computer.
- 2. Go to the CONTROL PANEL and select ADD NEW HARDWARE.
- 3. Click NEXT.
- 4. Select NO and click NEXT.
- 5. Select OTHER DEVICES from the HARDWARE TYPES list.
- 6. Click HAVE DISK.
- 7. Specify the location of the driver files and click OK.
- 8. Select the file S1D13XXX.INF and click OK.
- 9. Click OK.
- 10. The EPSON PCI Bridge Card should be selected in the list window.
- 11. Click NEXT.
- 12. Click NEXT.
- 13. Click Finish.

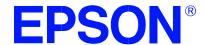

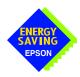

## S1D13806 Embedded Memory Display Controller

## S5U13806B00C Evaluation Board User Manual

Document Number: X28B-G-004-08

Copyright © 2001 Epson Research and Development, Inc. All Rights Reserved.

Information in this document is subject to change without notice. You may download and use this document, but only for your own use in evaluating Seiko Epson/EPSON products. You may not modify the document. Epson Research and Development, Inc. disclaims any representation that the contents of this document are accurate or current. The Programs/Technologies described in this document may contain material protected under U.S. and/or International Patent laws.

EPSON is a registered trademark of Seiko Epson Corporation. All other trademarks are the property of their respective owners.

THIS PAGE LEFT BLANK

## **Table of Contents**

| 1  | Introduction                                                                                |
|----|---------------------------------------------------------------------------------------------|
| 2  | Features                                                                                    |
| 3  | Installation and Configuration                                                              |
|    | 3.1 Configuration DIP Switches                                                              |
|    | 3.2 Configuration Jumpers                                                                   |
| 4  | CPU Host Interface                                                                          |
|    | 4.1 PCI Bus Support                                                                         |
|    | 4.1.1 On-Board PCI Configuration Registers                                                  |
|    | 4.1.2 Utility Software                                                                      |
|    | 4.2 Non-PCI Host Interface Support                                                          |
|    | 4.2.1 CPU Interface Pin Mapping                                                             |
|    | 4.3 External CPU Host Connector Pin Mapping                                                 |
| 5  | LCD Interface                                                                               |
|    | 5.1 LCD Connector Pin Mapping                                                               |
|    | 5.2 Voltage Translation Buffers                                                             |
|    | 5.3 Adjustable LCD Panel Positive Supply (VDDH)                                             |
|    | 5.4 Adjustable LCD Panel Negative Power Supply (VLCD)                                       |
|    | 5.5 LCD Power Sequencing                                                                    |
| 6  | CRT/TV Interface                                                                            |
|    | 6.1 CRT/TV Connectors Pin Mapping                                                           |
|    | 6.2 DAC Output Level Select for CRT                                                         |
| 7  | MediaPlug Interface (for WINNOV Videum®Cam)                                                 |
|    | 7.1 MediaPlug Interface Pin Mapping                                                         |
| 8  | Clock Synthesizer and Clock Options                                                         |
|    | 8.1 Clock Programming                                                                       |
| 9  | References                                                                                  |
|    | 9.1 Documents                                                                               |
|    | 9.2 Document Sources                                                                        |
| 10 | Parts List                                                                                  |
|    | Schematic Diagrams                                                                          |
|    | PCB Layout                                                                                  |
|    |                                                                                             |
| 13 | Technical Support         39           13.1 EPSON LCD/CRT Controllers (S1D13806)         39 |
|    | - 15.1 - EKSON LCD/CKT CONTOHERS (STD1.5800)                                                |

THIS PAGE LEFT BLANK

## **List of Tables**

| Table 3-1:  | Configuration DIP Switch Settings                      | 10 |
|-------------|--------------------------------------------------------|----|
| Table 3-2:  | Jumper Summary                                         | 11 |
| Table 4-1:  | S1D13806 Memory Mapping onto 4M byte PCI Address Block | 13 |
| Table 4-2:  | PCI Configuration Register Read Values                 | 14 |
| Table 4-3:  | PCI Configuration Register Write Values                | 14 |
| Table 4-4:  | CPU Interface Pin Mapping                              | 15 |
| Table 4-5:  | External CPU Host Connector (H1) Pinout                | 16 |
| Table 4-6:  | External CPU Host Connector (H2) Pinout                | 17 |
| Table 5-1:  | LCD Signal Connector (H3)                              | 19 |
| Table 6-1:  | CRT/TV Connectors Pin Mapping                          | 23 |
| Table 7-1:  | MediaPlug Connector (J1) Pin Mapping                   | 24 |
| Table 10-1: | Parts List                                             | 27 |

## **List Of Figures**

| Figure 3-1:  | Configuration DIP Switch (S1) Location | 9 |
|--------------|----------------------------------------|---|
| Figure 3-2:  | Configuration Jumper (JP1) Location    | 1 |
| Figure 3-3:  | Configuration Jumper (JP2) Location    | 2 |
| Figure 3-4:  | Configuration Jumper (JP3) Location    | 2 |
| Figure 8-1:  | Symbolic Clock Synthesizer Connections | 5 |
| Figure 11-1: | S5U13806B00C Schematics (1 of 8)       | 0 |
| Figure 11-2: | S5U13806B00C Schematics (2 of 8)       | 1 |
| Figure 11-3: | S5U13806B00C Schematics (3 of 8)       | 2 |
| Figure 11-4: | S5U13806B00C Schematics (4 of 8)       | 3 |
| Figure 11-5: | S5U13806B00C Schematics (5 of 8)       | 4 |
| Figure 11-6: | S5U13806B00C Schematics (6 of 8)       | 5 |
| Figure 11-7: | S5U13806B00C Schematics (7 of 8)       | 6 |
| Figure 11-8: | S5U13806B00C Schematics (8 of 8)       | 7 |
| Figure 12-1: | PCB Layout                             | 8 |

THIS PAGE LEFT BLANK

## 1 Introduction

This manual describes the setup and operation of the S5U13806B00C Evaluation Board. The S5U13806B00C is designed as an evaluation platform for the S1D13806 Embedded Memory Display Controller chip.

This user manual will be updated as appropriate. Please check the Epson Electronics America Website at www.erd.epson.com for the latest revision of this document before beginning any development.

We appreciate your comments on our documentation. Please contact us via email at documentation@erd.epson.com.

#### 2 Features

The S5U13806B00C features the following:

- S1D13806 Embedded Memory Display Controller chip.
- Headers for connecting to host bus interface.
- 1280K bytes embedded SDRAM.
- Configuration options.
- Adjustable positive LCD bias power supply from +24V to +40V.
- Adjustable negative LCD bias power supply from -24V to -14V.
- 4/8-bit 3.3V or 5V monochrome passive LCD panel support.
- 4/8/16-bit 3.3V or 5V color passive LCD panel support.
- 9/12/18/2x9/2x12-bit 3.3V or 5V TFT/D-TFD LCD panel support.
- Embedded DAC for CRT and TV support.
- WINNOV VideumCam<sup>TM</sup> digital camera support at 320x240x256 color at up to 30fps with on-chip MediaPlug interface.
- Programmable Clock synthesizer for maximum clock flexibility (CLKI and CLKI2).
- Software initiated Power Save Mode.

## 3 Installation and Configuration

The S5U13806B00C is designed to support as many platforms as possible. The S5U13806B00C incorporates a DIP switch and three jumpers which allow both evaluation board and S1D13806 LCD controller to be configured for a specified evaluation platform.

## 3.1 Configuration DIP Switches

The S1D13806 has configuration inputs (CONF[7:0]) which are read on the rising edge of RESET#. In order to configure the S1D13806 for multiple host bus interfaces an eight-position DIP switch (S1) is required. The following figure shows the location of DIP switch S1 on the S5U13806B00C.

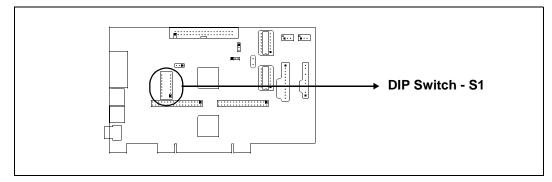

Figure 3-1: Configuration DIP Switch (S1) Location

The following DIP switch settings configure the S1D13806.

Table 3-1: Configuration DIP Switch Settings

| Switch   | S1D13806<br>Signal | PCI Bridge<br>Adapter FPGA<br>Signal    | Closed/On = 1                                                                                            | Open/Off = 0                                                            |                 |  |  |  |
|----------|--------------------|-----------------------------------------|----------------------------------------------------------------------------------------------------|-------------------------------------------------------------------------|-----------------|--|--|--|
|          |                    |                                         | 0000 = Generic; Little Endian; Active Low WAIT#                                                          |                                                                         |                 |  |  |  |
|          |                    |                                         | 0001 = Generic; Little Endian; Active High WAIT#                                                         |                                                                         |                 |  |  |  |
|          |                    |                                         | 0010 = Generic; Big Endian; Active Low WAIT#                                                             |                                                                         |                 |  |  |  |
|          |                    |                                         | 0011 = Generic; Big Endian; Active H                                                                     | ligh WAIT#                                                              |                 |  |  |  |
|          |                    |                                         | 0100 = MIPS/ISA; Little Endian; Activ                                                                    | e Low WAIT#                                                             |                 |  |  |  |
|          |                    |                                         | 0101 = MIPS/ISA; Little Endian; Activ                                                                    | e High WAIT#                                                            |                 |  |  |  |
|          |                    |                                         | 0110 = MC68000; Big Endian; Active                                                                       | High WAIT#                                                              |                 |  |  |  |
| S1-[4:1] | CONF[3:0]          | _                                       | 0111 = MC68030; Big Endian; Active                                                                       | 0111 = MC68030; Big Endian; Active High WAIT#                           |                 |  |  |  |
| 01-[4.1] | -[4.1] COM [5.0]   | , — — — — — — — — — — — — — — — — — — — | 1000 = PR31500/Tx39xx; Little Endian; Active Low WAIT#                                                   |                                                                         |                 |  |  |  |
|          |                    |                                         | 1001 = PCMCIA; Little Endian; Active Low WAIT#                                                           |                                                                         |                 |  |  |  |
|          |                    |                                         |                                                                                                    |                                                                         | 1010 = Reserved |  |  |  |
|          |                    |                                         | 1011 = MPC821; Big Endian; Active High WAIT#                                                             |                                                                         |                 |  |  |  |
|          |                    |                                         | 1100 = SH3; Little Endian; Active Low WAIT#                                                              |                                                                         |                 |  |  |  |
|          |                    |                                         | 1101 = SH4; Little Endian; Active High WAIT#                                                             |                                                                         |                 |  |  |  |
|          |                    |                                         | 1110 = SH3; Big Endian; Active Low                                                                       | WAIT#                                                                   |                 |  |  |  |
|          |                    |                                         | 1111 = SH4; Big Endian; Active High                                                                      | WAIT#                                                                   |                 |  |  |  |
| S1-5     | CONF5              | _                                       | BUSCLK input divided by 2                                                                                | BUSCLK input not divided                                                |                 |  |  |  |
| S1-6     | CONF6              |                                         | WAIT# always driven                                                                                      | WAIT tristated when the chip is not accessed by the host                |                 |  |  |  |
| S1-7     | CONF7              | _                                       | Configures GPIO12 for use as<br>MediaPlug output pin VMPEPWR<br>and enables MediaPlug Register<br>access | Configured GPIO12 for normal use and disables MediaPlug register access |                 |  |  |  |
| S1-8     | _                  | nCONFIG                                 | Disable FPGA for non-PCI host                                                                            | Enable FPGA for PCI host                                                |                 |  |  |  |

<sup>=</sup> Required configuration when used in a PCI environment

### 3.2 Configuration Jumpers

The S5U13806B00C has three jumper blocks which configure various board settings. The jumper positions for each function are shown below.

*Table 3-2: Jumper Summary* 

| Jumper | Function                 | Function Position 1-2 |                       |
|--------|--------------------------|-----------------------|-----------------------|
| JP1    | I <sub>REF</sub> for DAC | 4.6mA                 | 9.2mA                 |
| JP2    | LCD Panel Voltage        | 5.0V                  | 3.3V                  |
| JP3    | GPIO11 Polarity on H3    | Normal (Active High)  | Inverted (Active Low) |

= Default setting

#### JP1 - I<sub>REF</sub> for DAC

JP1 sets the internal reference current ( $I_{REF}$ ) used by the embedded DAC on the S1D13806. Position 2-3 is used for CRT and TV displays. (default setting)

Position 1-2 is used for CRT mode only and must be set in conjunction with the DAC Output Level Select bit (REG[05Bh] bit 3). Choosing position 1-2 and setting REG[05Bh] bit 3 to 1, lowers IREF which reduces DAC power consumption. Refer to the *S1D13806 Hardware Functional Specification*, document number X28B-A-001-xx for details.

#### Note

For LCD only, JP1 should be left at the default setting (position 2-3). IREF is not required for LCD displays.

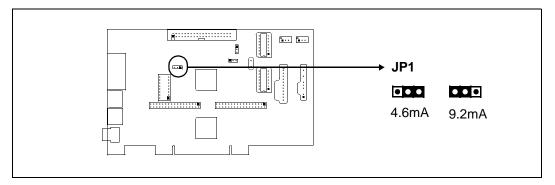

Figure 3-2: Configuration Jumper (JP1) Location

#### JP2 - LCD Panel Voltage

JP2 sets the voltage level to the LCD panel.

Position 1-2 sets the voltage level to 5.0 volts.

Position 2-3 sets the voltage level to 3.3 volts.

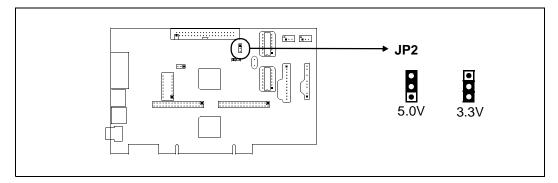

Figure 3-3: Configuration Jumper (JP2) Location

#### JP3 - GPIO11 Polarity on H3

By default, the S5U13806B00C uses GPIO11 to control the on-board LCD bias power supplies. If the LCD panel requires GPIO11 for other purposes, it is supplied on the LCD connector H3. JP3 controls the polarity of GPIO11 going to LCD connector H3. This jumper has no effect on the polarity of GPIO11 controlling the on-board LCD bias power supplies.

Position 1-2 sets the polarity of GPIO11 to active high.

Position 2-3 sets the polarity of GPIO11 to active low. (default setting)

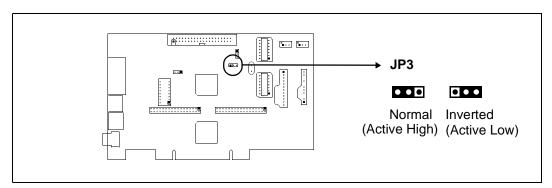

Figure 3-4: Configuration Jumper (JP3) Location

For further information on the LCD bias power supplies, refer to Section 5.5, "LCD Power Sequencing" on page 22 for details.

## 4 CPU Host Interface

The S5U13806B00C operates with both PCI and non-PCI evaluation platforms. It supports display types such as, passive LCD panels (4/8/16-bit), TFT/D-TFD panels (9/12/18/2x9/2x12), CRT and TV (NTSC and PAL). Additionally, it supports a variety of clock options.

## 4.1 PCI Bus Support

The S1D13806 LCD controller does not support the PCI bus directly. However, for ease of evaluation, the S5U13806B00C is designed using the PCI Bridge Adapter FPGA. This allows the S5U13806B00C to run on any PC with a PCI slot. The FPGA translates PCI accesses into PC Card accesses which are decoded by the S1D13806.

As a PCI device, the S5U13806B00C has the following characteristics:

- 33MHz bus clock.
- Target with no interrupts.
- Non-cacheable memory read and write.
- 3.3V or 5V PCI signalling.

A 4M byte PCI address range is allocated to the S5U13806B00C by the system BIOS. The S1D13806 uses this address range to map the internal registers and the 1.25M byte display buffer. The following table shows the memory mapping of the PCI address block.

Table 4-1: S1D13806 Memory Mapping onto 4M byte PCI Address Block

| PCI Memory Offset    | Description                     | S1D13806 M/R# | S1D13806 AB[20:0]    |
|----------------------|---------------------------------|---------------|----------------------|
| 00 0000h to 00 01FFh | General registers (512 byte)    | 0             | 00 0000h to 00 01FFh |
| 00 1000h to 00 1FFFh | MediaPlug registers (4K byte)   | 0             | 00 1000h to 00 1FFFh |
| 10 0000h to 1F FFFFh | BitBlt data registers (1M byte) | 0             | 10 0000h to 1F FFFFh |
| 20 0000h to 33 FFFFh | Display Buffer (1.25M byte)     | 1             | 00 0000h to 13 FFFFh |

#### 4.1.1 On-Board PCI Configuration Registers

#### **Read-Only Registers**

The PCI Bridge Adapter FPGA provides configuration registers which contain identification information required by the PCI interface. The following values are hard-wired into these registers.

Table 4-2: PCI Configuration Register Read Values

| Name                | Address | Register size | Value    |
|---------------------|---------|---------------|----------|
| Vendor ID           | 0h      | 16 bits       | 10F4h    |
| Device ID           | 2h      | 16 bits       | 1300h    |
| Status              | 6h      | 16 bits       | 400h     |
| Revision ID         | 8h      | 8 bits        | 1        |
| Class Code          | 9h      | 24 bits       | FF 0000h |
| Subsystem Vendor ID | 2Ch     | 16 bits       | 10F4h    |
| Subsystem ID        | 2Dh     | 16 bits       | 8000h    |
| Header Type         | Eh      | 8 bits        | 0        |
| n/a                 | Fh-FFh  | 32 bits       | 0        |

#### Read/Write Registers

The PCI Bridge Adapter FPGA provides two read/write registers which are used for access enabling and memory mapping as follows.

Table 4-3: PCI Configuration Register Write Values

| Name         | Address | Register size | Valid bits                          | Meaning                             |
|--------------|---------|---------------|-------------------------------------|-------------------------------------|
| Command      | 4h      | 16 bits       | Bit 1 only; other bits are zero.    | Access enabled if high              |
| Base Address | 10h     | 32 bits       | Bits 31 to 22; other bits are zero. | Position of 4M byte reserved window |

#### 4.1.2 Utility Software

All utility software for the S5U13806B00C evaluation board is fully PCI compliant and handles the PCI configuration registers automatically.

#### 4.2 Non-PCI Host Interface Support

The S5U13806B00C is specifically designed to support a standard PCI bus environment (using the PCI Bridge Adapter FPGA). However, the S5U13806B00C directly supports many other Host Bus Interfaces. When the FPGA is disabled (using DIP switch S1-8), headers H1 and H2 provide the necessary IO pins to interface the Host Bus Interfaces listed in Table 4-4:, "CPU Interface Pin Mapping".

#### 4.2.1 CPU Interface Pin Mapping

When connecting the S5U13806B00C to other evaluation platforms, the following host interface pin mapping applies. Note the PCI Bridge Adapter FPGA must be disabled (using DIP switch S1-8) before setting the S5U13806B00C for use with a non-PCI host interface.

|                              | Tree of the second second seco |                      |                                           |                                           |                            |                     |                                           |                                           |                                    |
|------------------------------|----------------------------------------------------------------------------------------------------|----------------------|-------------------------------------------|-------------------------------------------|----------------------------|---------------------|-------------------------------------------|-------------------------------------------|------------------------------------|
| S1D1380<br>6<br>Pin<br>Names | Generic                                                                                                    | Hitachi<br>SH-4/SH-3 | MIPS/ISA                                  | Motorola<br>MC68K<br>Bus 1                | Motorola<br>MC68K<br>Bus 2 | Motorola<br>PowerPC | PC Card                                   | Philips<br>PR31500<br>/PR31700            | Toshiba<br>TX3912                  |
| AB20                         | A20                                                                                                    | A20                  | LatchA20                                  | A20                                       | A20                        | A11                 | A20                                       | ALE                                       | ALE                                |
| AB19                         | A19                                                                                                    | A19                  | SA19                                      | A19                                       | A19                        | A12                 | A19                                       | /CARDREG                                  | CARDREG*                           |
| AB18                         | A18                                                                                                    | A18                  | SA18                                      | A18                                       | A18                        | A13                 | A18                                       | /CARDIORD                                 | CARDIORD*                          |
| AB17                         | A17                                                                                                    | A17                  | SA17                                      | A17                                       | A17                        | A14                 | A17                                       | /CARDIOWR                                 | CARDIOWR*                          |
| AB[16:13]                    | A[16:13]                                                                                                    | A[16:13]             | SA[16:13]                                 | A[16:13]                                  | A[16:13]                   | A[15:18]            | A[16:13]                                  | Connecte                                  | ed to V <sub>DD</sub> <sup>1</sup> |
| AB[12:1]                     | A[12:1]                                                                                                    | A[12:1]              | SA[12:1]                                  | A[12:1]                                   | A[12:1]                    | A[19:30]            | A[12:1]                                   | A[12:1]                                   | A[12:1]                            |
| AB0                          | A0 <sup>1</sup>                                                                                                    | A0 <sup>1</sup>      | SA0                                       | LDS#                                      | A0                         | A31                 | A0 <sup>1</sup>                           | A0                                        | A0                                 |
| DB[15:8]                     | D[15:0]                                                                                                    | D[15:8]              | SD[15:0]                                  | D[15:8]                                   | D[31:24]                   | D[0:7]              | D[15:0]                                   | D[23:16]                                  | D[23:16]                           |
| DB[7:0]                      | D[7:0]                                                                                                    | D[7:0]               | SD[7:0]                                   | D[7:0]                                    | D[23:16]                   | D[8:15]             | D[7:0]                                    | D[31:24]                                  | D[31:24]                           |
| WE1#                         | WE1#                                                                                                    | WE1#                 | SBHE#                                     | UDS#                                      | DS#                        | BI                  | -CE2                                      | /CARDxCSH                                 | CARDxCSH*                          |
| M/R#                         |                                                                                                    |                      | Ext                                       | ernal Deco                                | de                         |                     |                                           | Connecte                                  | ed to V <sub>DD</sub> <sup>1</sup> |
| CS#                          |                                                                                                    |                      | Ext                                       | ernal Deco                                | de                         |                     |                                           | Connected to V <sub>DD</sub> <sup>1</sup> |                                    |
| BUSCLK                       | BCLK                                                                                                    | CKIO                 | CLK                                       | CLK                                       | CLK                        | CLKOUT              | CLK                                       | DCLKOUT                                   | DCLKOUT                            |
| BS#                          | Connected to V <sub>DD</sub> <sup>1</sup>                                                                                                    | BS#                  | Connected to V <sub>DD</sub> <sup>1</sup> | AS#                                       | AS#                        | TS                  | Connected to V <sub>DD</sub> <sup>1</sup> | Connecte                                  | ed to V <sub>DD</sub> 1            |
| RD/WR#                       | RD1#                                                                                                    | RD/WR#               | Connected to V <sub>DD</sub> <sup>1</sup> | R/W#                                      | R/W#                       | RD/WR               | -CE1                                      | /CARDxCSL                                 | CARDxCSL*                          |
| RD#                          | RD0#                                                                                                    | RD#                  | MEMR#                                     | Connected to V <sub>DD</sub> <sup>1</sup> | SIZ1                       | TSIZ0               | -OE                                       | /RD                                       | RD*                                |
| WE0#                         | WE0#                                                                                                    | WE0#                 | MEMW#                                     | Connected to V <sub>DD</sub> <sup>1</sup> | SIZ0                       | TSIZ1               | -WE                                       | /WE                                       | WE*                                |
| WAIT#                        | WAIT#                                                                                                    | RDY#<br>/WAIT#       | IOCHRDY                                   | DTACK#                                    | DSACK1#                    | TA                  | -WAIT                                     | /CARDxWAIT                                | CARDxWAIT*                         |
| RESET#                       | RESET#                                                                                                    | RESET#               | inverted<br>RESET                         | RESET#                                    | RESET#                     | RESET#              | inverted<br>RESET                         | RESET#                                    | PON*                               |

Table 4-4: CPU Interface Pin Mapping

#### Note

 $<sup>^1</sup>$  Pull-up resistors are not provided on the S5U13806B00C. However, these pins are not used in their corresponding CPU interface mode and systems are responsible for connecting them to  $V_{\mbox{\scriptsize DD}}$  using external pull-up resistors.

## 4.3 External CPU Host Connector Pin Mapping

The pinouts for Connector H1 are listed in the following table.

Table 4-5: External CPU Host Connector (H1) Pinout

| Connector Pin No. | Comments                            |  |  |  |  |  |
|-------------------|-------------------------------------|--|--|--|--|--|
| 1                 | Connected to DB0 of the S1D13806    |  |  |  |  |  |
| 2                 | Connected to DB1 of the S1D13806    |  |  |  |  |  |
| 3                 | Connected to DB2 of the S1D13806    |  |  |  |  |  |
| 4                 | Connected to DB3 of the S1D13806    |  |  |  |  |  |
| 5                 | Ground                              |  |  |  |  |  |
| 6                 | Ground                              |  |  |  |  |  |
| 7                 | Connected to DB4 of the S1D13806    |  |  |  |  |  |
| 8                 | Connected to DB5 of the S1D13806    |  |  |  |  |  |
| 9                 | Connected to DB6 of the S1D13806    |  |  |  |  |  |
| 10                | Connected to DB7 of the S1D13806    |  |  |  |  |  |
| 11                | Ground                              |  |  |  |  |  |
| 12                | Ground                              |  |  |  |  |  |
| 13                | Connected to DB8 of the S1D13806    |  |  |  |  |  |
| 14                | Connected to DB9 of the S1D13806    |  |  |  |  |  |
| 15                | Connected to DB10 of the S1D13806   |  |  |  |  |  |
| 16                | Connected to DB11 of the S1D13806   |  |  |  |  |  |
| 17                | Ground                              |  |  |  |  |  |
| 18                | Ground                              |  |  |  |  |  |
| 19                | Connected to DB12 of the S1D13806   |  |  |  |  |  |
| 20                | Connected to DB13 of the S1D13806   |  |  |  |  |  |
| 21                | Connected to DB14 of the S1D13806   |  |  |  |  |  |
| 22                | Connected to DB15 of the S1D13806   |  |  |  |  |  |
| 23                | Connected to RESET# of the S1D13806 |  |  |  |  |  |
| 24                | Ground                              |  |  |  |  |  |
| 25                | Ground                              |  |  |  |  |  |
| 26                | Ground                              |  |  |  |  |  |
| 27                | +12 volt supply                     |  |  |  |  |  |
| 28                | +12 volt supply                     |  |  |  |  |  |
| 29                | Connected to WE0# of the S1D13806   |  |  |  |  |  |
| 30                | Connected to WAIT# of the S1D13806  |  |  |  |  |  |
| 31                | Connected to CS# of the S1D13806    |  |  |  |  |  |
| 32                | Connected to MR# of the S1D13806    |  |  |  |  |  |
| 33                | Connected to WE1# of the S1D13806   |  |  |  |  |  |
| 34                | Not connected                       |  |  |  |  |  |

The pinouts for Connector H2 are listed in the following table.

Table 4-6: External CPU Host Connector (H2) Pinout

| Connector<br>Pin No. | Comments                            |  |
|----------------------|-------------------------------------|--|
| 1                    | Connected to A0 of the S1D13806     |  |
| 2                    | Connected to A1 of the S1D13806     |  |
| 3                    | Connected to A2 of the S1D13806     |  |
| 4                    | Connected to A3 of the S1D13806     |  |
| 5                    | Connected to A4 of the S1D13806     |  |
| 6                    | Connected to A5 of the S1D13806     |  |
| 7                    | Connected to A6 of the S1D13806     |  |
| 8                    | Connected to A7 of the S1D13806     |  |
| 9                    | Ground                              |  |
| 10                   | Ground                              |  |
| 11                   | Connected to A8 of the S1D13806     |  |
| 12                   | Connected to A9 of the S1D13806     |  |
| 13                   | Connected to A10 of the S1D13806    |  |
| 14                   | Connected to A11 of the S1D13806    |  |
| 15                   | Connected to A12 of the S1D13806    |  |
| 16                   | Connected to A13 of the S1D13806    |  |
| 17                   | Ground                              |  |
| 18                   | Ground                              |  |
| 19                   | 19 Connected to A14 of the S1D13806 |  |
| 20                   | Connected to A15 of the S1D13806    |  |
| 21                   | Commoded to 7110 of the C1B 10000   |  |
| 22                   | Connected to A17 of the S1D13806    |  |
| 23                   | Connected to A18 of the S1D13806    |  |
| 24                   | Connected to A19 of the S1D13806    |  |
| 25                   | Ground                              |  |
| 26                   | Ground                              |  |
| 27                   | +5 volt supply                      |  |
| 28                   | +5 volt supply                      |  |
| 29                   | Connected to RD/WR# of the S1D13806 |  |
| 30                   | Connected to BS# of the S1D13806    |  |
| 31                   | Connected to BUSCLK of the S1D13806 |  |
| 32                   | Connected to RD# of the S1D13806    |  |
| 33                   | Connected to A20 of the S1D13806    |  |
| 34                   | Not connected                       |  |

# **5 LCD Interface**

The S1D13806 supports 4/8-bit single and dual passive monochrome panels, 4/8/16-bit single and dual passive color, and 9/12/18/2x9/2x12-bit active matrix TFT/D-TFD panels. All necessary signals are provided on the 40-pin LCD connector (H3).

# 5.1 LCD Connector Pin Mapping

Table 5-1: LCD Signal Connector (H3)

| Table 5-1: LCD Signal Connector (H3) |                     |                                         |                                 |          |                         |                      |                      |                          |                              |                              |          |          |           |          |          |
|--------------------------------------|---------------------|-----------------------------------------|---------------------------------|----------|-------------------------|----------------------|----------------------|--------------------------|------------------------------|------------------------------|----------|----------|-----------|----------|----------|
| S1D13806                             |                     | Monoc                                   | hrome F                         | assive   |                         |                      | Color Pas            | sive Pa                  | nel                          |                              |          |          |           |          |          |
| Pin<br>Names                         | Connect.<br>Pin No. | Sir                                     | igle                            | Dual     | Single                  | Single<br>Format 1   | Single<br>Format 2   | Single                   | Di                           | ual                          |          | Color A  | ctive (TF | T) Pane  | I        |
| Numes                                |                     | 4-bit                                   | 8-bit                           | 8-bit    | 4-bit                   | 8-bit                | 8-bit                | 16-Bit                   | 8-bit                        | 16-bit                       | 9-bit    | 12-bit   | 18-bit    | 2x9-bit  | 2x12-bit |
| FPDAT0                               | 1                   | driven 0                                | D0                              | LD0      | driven 0                | D0 (B5) <sup>1</sup> | D0 (G3) <sup>1</sup> | D0<br>(R6) <sup>1</sup>  | LD0<br>(241-R2) <sup>1</sup> | LD0<br>(241-G3) <sup>1</sup> | R2       | R3       | R5        | R02      | R03      |
| FPDAT1                               | 3                   | driven 0                                | D1                              | LD1      | driven 0                | D1 (R5) <sup>1</sup> | D1 (R3) <sup>1</sup> | D1<br>(G5) <sup>1</sup>  | LD1<br>(241-B1) <sup>1</sup> | LD1<br>(241-R3) <sup>1</sup> | R1       | R2       | R4        | R01      | R02      |
| FPDAT2                               | 5                   | driven 0                                | D2                              | LD2      | driven 0                | D2 (G4) <sup>1</sup> | D2 (B2) <sup>1</sup> | D2<br>(B4) <sup>1</sup>  | LD2<br>(241-G1) <sup>1</sup> | LD2<br>(241-B2) <sup>1</sup> | R0       | R1       | R3        | R00      | R01      |
| FPDAT3                               | 7                   | driven 0                                | D3                              | LD3      | driven 0                | D3 (B3) <sup>1</sup> | D3 (G2) <sup>1</sup> | D3<br>(R4) <sup>1</sup>  | LD3<br>(241-R1) <sup>1</sup> | LD3<br>(241-G2) <sup>1</sup> | G2       | G3       | G5        | G02      | G03      |
| FPDAT4                               | 9                   | D0                                      | D4                              | UD0      | D0<br>(R2) <sup>1</sup> | D4 (R3) <sup>1</sup> | D4 (R2) <sup>1</sup> | D8<br>(B5) <sup>1</sup>  | UD0<br>(1-R2) <sup>1</sup>   | UD0<br>(1-G3) <sup>1</sup>   | G1       | G2       | G4        | G01      | G02      |
| FPDAT5                               | 11                  | D1                                      | D5                              | UD1      | D1<br>(B1) <sup>1</sup> | D5 (G2) <sup>1</sup> | D5 (B1) <sup>1</sup> | D9<br>(R5) <sup>1</sup>  | UD1<br>(1-B1) <sup>1</sup>   | UD1<br>(1-R3) <sup>1</sup>   | G0       | G1       | G3        | G00      | G01      |
| FPDAT6                               | 13                  | D2                                      | D6                              | UD2      | D2<br>(G1) <sup>1</sup> | D6 (B1) <sup>1</sup> | D6 (G1) <sup>1</sup> | D10<br>(G4) <sup>1</sup> | UD2<br>(1-G1) <sup>1</sup>   | UD2<br>(1-B2) <sup>1</sup>   | B2       | В3       | B5        | B02      | B03      |
| FPDAT7                               | 15                  | D3                                      | D7                              | UD3      | D3<br>(R1) <sup>1</sup> | D7 (R1) <sup>1</sup> | D7 (R1) <sup>1</sup> | D11<br>(B3) <sup>1</sup> | UD3<br>(1-R1) <sup>1</sup>   | UD3<br>(1-G2) <sup>1</sup>   | B1       | B2       | B4        | B01      | B02      |
| FPDAT8                               | 17                  | driven 0                                | driven 0                        | driven 0 | driven 0                | driven 0             | driven 0             | D4<br>(G3) <sup>1</sup>  | driven 0                     | LD4<br>(241-R2) <sup>1</sup> | В0       | B1       | В3        | B00      | B01      |
| FPDAT9                               | 19                  | driven 0                                | driven 0                        | driven 0 | driven 0                | driven 0             | driven 0             | D5<br>(B2) <sup>1</sup>  | driven 0                     | LD5<br>(241-B1) <sup>1</sup> | driven 0 | R0       | R2        | driven 0 | R00      |
| FPDAT10                              | 21                  | driven 0                                | driven 0                        | driven 0 | driven 0                | driven 0             | driven 0             | D6<br>(R2) <sup>1</sup>  | driven 0                     | LD6<br>(241-G1) <sup>1</sup> | driven 0 | driven 0 | R1        | R12      | R13      |
| FPDAT11                              | 23                  | driven 0                                | driven 0                        | driven 0 | driven 0                | driven 0             | driven 0             | D7<br>(G1) <sup>1</sup>  | driven 0                     | LD7<br>(241-R1) <sup>1</sup> | driven 0 | G0       | G2        | driven 0 | G00      |
| FPDAT12                              | 25                  | driven 0                                | driven 0                        | driven 0 | driven 0                | driven 0             | driven 0             | D12<br>(R3) <sup>1</sup> | driven 0                     | UD4<br>(1-R2) <sup>1</sup>   | driven 0 | driven 0 | G1        | G12      | G13      |
| FPDAT13                              | 27                  | driven 0                                | driven 0                        | driven 0 | driven 0                | driven 0             | driven 0             | D13<br>(G2) <sup>1</sup> | driven 0                     | UD5<br>(1-B1) <sup>1</sup>   | driven 0 | driven 0 | G0        | G11      | G12      |
| FPDAT14                              | 29                  | driven 0                                | driven 0                        | driven 0 | driven 0                | driven 0             | driven 0             | D14<br>(B1) <sup>1</sup> | driven 0                     | UD6<br>(1-G1) <sup>1</sup>   | driven 0 | В0       | B2        | driven 0 | B00      |
| FPDAT15                              | 31                  | driven 0                                | driven 0                        | driven 0 | driven 0                | driven 0             | driven 0             | D15<br>(R1) <sup>1</sup> | driven 0                     | UD7<br>(1-R1) <sup>1</sup>   | driven 0 | driven 0 | B1        | B12      | B13      |
| FPDAT16                              | 4                   | driven 0                                | driven 0                        | driven 0 | driven 0                | driven 0             | driven 0             | driven 0                 | driven 0                     | driven 0                     | driven 0 | driven 0 | B0        | B11      | B12      |
| FPDAT17                              | 6                   | driven 0                                | driven 0                        | driven 0 | driven 0                | driven 0             | driven 0             | driven 0                 | driven 0                     | driven 0                     | driven 0 | driven 0 | R0        | R11      | R12      |
| FPDAT18                              | 10                  | driven 0                                | driven 0                        | driven 0 | driven 0                | driven 0             | driven 0             | driven 0                 | driven 0                     | driven 0                     | driven 0 | driven 0 | driven 0  | R10      | R11      |
| FPDAT19                              | 12                  | driven 0                                | driven 0                        | driven 0 | driven 0                | driven 0             | driven 0             | driven 0                 | driven 0                     | driven 0                     | driven 0 | driven 0 | driven 0  | driven 0 | R10      |
| FPDAT20                              | 16                  | driven 0                                | driven 0                        | driven 0 | driven 0                | driven 0             | driven 0             | driven 0                 | driven 0                     | driven 0                     | driven 0 | driven 0 | driven 0  | G10      | G11      |
| FPDAT21                              | 18                  |                                         |                                 |          | driven 0                |                      |                      |                          |                              | driven 0                     |          |          |           |          | G10      |
| FPDAT22                              | 22                  |                                         |                                 | driven 0 |                         | driven 0             |                      | driven 0                 |                              | driven 0                     |          |          | driven 0  | B10      | B11      |
| FPDAT23                              | 24                  | driven 0                                | driven 0                        | driven 0 | driven 0                | driven 0             | driven 0             | driven 0                 |                              | driven 0                     | driven 0 | driven 0 | driven 0  | driven 0 | B10      |
| FPSHIFT                              | 33                  |                                         |                                 |          |                         | T                    | T                    |                          | PSHIFT                       |                              | T        |          |           |          |          |
| DRDY                                 | 35 & 38             | MOD FPSHIFT2 MOD DRDY                   |                                 |          |                         |                      |                      |                          |                              |                              |          |          |           |          |          |
| FPLINE                               | 37                  |                                         |                                 |          |                         |                      |                      |                          | PLINE                        |                              |          |          |           |          |          |
| FPFRAME                              | 39                  | FPFRAME                                 |                                 |          |                         |                      |                      |                          |                              |                              |          |          |           |          |          |
| GND                                  | 2,8,14,20,2         | GND                                     |                                 |          |                         |                      |                      |                          |                              |                              |          |          |           |          |          |
| N/C                                  | 28                  | N/C                                     |                                 |          |                         |                      |                      |                          |                              |                              |          |          |           |          |          |
| VLCD                                 | 30                  | Adjustable -24 to -14 negative LCD bias |                                 |          |                         |                      |                      |                          |                              |                              |          |          |           |          |          |
| LCDVCC                               | 32                  |                                         | +5.0V or +3.3V according to JP1 |          |                         |                      |                      |                          |                              |                              |          |          |           |          |          |
| +12V                                 | 34                  |                                         | +12V                            |          |                         |                      |                      |                          |                              |                              |          |          |           |          |          |
| VDDH                                 | 36                  |                                         |                                 |          |                         |                      | Adjusta              |                          | +40 positive                 | LCD bias                     |          |          |           |          |          |
| GPIO11                               | 40                  |                                         |                                 |          |                         |                      |                      | G                        | PIO11 <sup>2</sup>           |                              |          |          |           |          |          |

#### Note

- <sup>1</sup>These pin mappings use signal names commonly used for each panel type, however signal names may differ between panel manufacturers. The values shown in brackets represent the color components as mapped to the corresponding FPDATxx signals at the first valid edge of FPSHIFT. For further FPDATxx to LCD interface mapping, see the AC Timing section in the *S1D13806 Hardware Functional Specification*, document number X28B-A-001-xx.
- 2. The polarity of GPIO11 sent to pin 40 can be inverted using jumper JP3. However, JP3 does not affect the polarity of the signals controlling the LCD bias power supplies.

## 5.2 Voltage Translation Buffers

The S5U13806B00C is designed with voltage translation buffers. This allows both 3.3V and 5.0V panels to be supported. Jumper JP1 selects the panel voltage (see Section 3.2, "Configuration Jumpers" on page 11).

## 5.3 Adjustable LCD Panel Positive Supply (VDDH)

For LCD panels which require a positive bias voltage between +24V and +40V ( $I_{out} = 45 \text{mA}$ ), a power supply has been provided as an integral part of the S5U13806B00C design. The voltage on VDDH can be adjusted using R22 (200K potentiometer) to provide an output voltage from +24V to +40V.

The voltage on VDDH is enabled/disabled using the S1D13806 pin GPIO11 (active high). A pull-down resistor holds GPIO11 low at reset and, unless initialized at power-up, the bias voltage to the panel is off. For further information on controlling the LCD bias voltage, refer to Section 5.5, "LCD Power Sequencing" on page 22.

#### Note

**Before connecting the panel.** set the potentiometer according to the panel's specific voltage requirements.

## 5.4 Adjustable LCD Panel Negative Power Supply (VLCD)

For LCD panels which require a negative bias voltage between -14V and -24V ( $I_{out} = 25 \text{mA}$ ), a power supply has been provided as an integral part of the S5U13806B00C design. The voltage on VLCD can be adjusted using R29 (100K potentiometer) to provide an output voltage from -14V to -24V.

The voltage on VLCD is enabled/disabled using the S1D13806 pin GPIO11 (active high). A pull-down resistor holds GPIO11 low at reset and, unless initialized at power-up, the bias voltage to the panel is off. For further information on controlling the LCD bias voltage, refer to Section 5.5, "LCD Power Sequencing" on page 22.

#### Note

**Before connecting the panel.** set the potentiometer according to the panel's specific voltage requirements.

## 5.5 LCD Power Sequencing

LCD power sequencing ensures that bias voltage is not supplied to the LCD panel while the control signals are inactive. This prevents long term damage to the panel and avoids unsightly "lines" at power-on/power-off. LCD power sequencing for power-off requires a delay between disabling of the LCD power and disabling the LCD signals. Power-on requires the LCD signals to be active prior to providing power to the LCD. The time intervals vary depending on the LCD bias power supply design. The LCD bias power supplies on the S5U13806B00C require approximately 1.2 seconds to fully discharge (depending on the load).

The S5U13806B00C design uses GPIO11 (active high) to enable/disable the bias power supplies. A pull-down resistor is added to GPIO11 ensuring that the bias power supplies are off before the S1D13806 is initialized. GPIO11 is configured using REG[005h] and controlled using REG[009h]. For further information on the S1D13806 registers, refer to the S1D13806 Hardware Functional Specification, document number X28B-A-001-xx.

### **Note**

The software test utilities accompanying the S5U13806B00C handle the LCD power sequencing automatically and comply with most LCD panel power-on/power-off requirements. When connecting the S5U13806B00C to other platforms, ensure that the software is designed to handle the LCD power sequencing for the panel under test.

## 6 CRT/TV Interface

# 6.1 CRT/TV Connectors Pin Mapping

The S1D13806 is designed with an embedded DAC for CRT and TV support. CRT/TV signals are supplied through an analog CRT connector (J3), Composite Video connector (J2), and S-Video connector (J4) as follows.

Table 6-1: CRT/TV Connectors Pin Mapping

| S1D13806  | CRT               | (J3)               | Composite         | Video (J2)  | S-Video (J4)      |             |  |
|-----------|-------------------|--------------------|-------------------|-------------|-------------------|-------------|--|
| Pin Names | Connector Pin No. | Signal Name        | Connector Pin No. | Signal Name | Connector Pin No. | Signal Name |  |
| HRTC      | 13                | Horizontal retrace | -                 | N/A         | -                 | N/A         |  |
| VRTC      | 14                | Vertical retrace   | -                 | N/A         | -                 | N/A         |  |
| RED       | 1                 | Red                | -                 | N/A         | 3                 | Luminance   |  |
| GREEN     | 2                 | Green              | 1                 | Composite   | -                 | N/A         |  |
| BLUE      | 3                 | Blue               |                   | N/A         | 4                 | Chrominance |  |
| (GND)     | 5,6,7,8,10        | GND                | 2                 | GND         | 1,2               | GND         |  |

### Note

Either CRT **or** TV can be active at any given time.

### Note

For TV, either PAL or NTSC format **and** Composite or S-Video output can be enabled at any given time.

## 6.2 DAC Output Level Select for CRT

When CRT mode is enabled, the S1D13806 does not use the whole range of the DAC. Therefore, while in CRT mode the DAC inputs may be shifted up by 1 (controlled by REG[05Bh] bit 3). This allows  $I_{REF}$  (current reference for the DAC) to be reduced by half, thus reducing the DAC power consumption.

This option can be configured using the configuration utility 13806CFG only when CRT output is selected. For further information on 13806CFG, refer to the 13806CFG Configuration Utility Users Manual, document number X28B-B-001-xx.

### Note

When this option is selected, S5U13806B00C jumper JP1 (I<sub>REF</sub> for DAC) must be set to position 1-2. For further information, see Section 3.2, "Configuration Jumpers" on page 11.

# 7 MediaPlug Interface (for WINNOV Videum®Cam)

The S5U13806B00C is designed with a MediaPlug connector (J1) for connecting to the WINNOV Videum<sup>®</sup>Cam digital camera.

When using the WINNOV Videum<sup>®</sup>Cam digital camera, configuration dip switch S1-7 (CONF7) must be set before power-up or reset to enable the MediaPlug interface. For further information on configuring DIP switch S1, refer to Section 3.1, "Configuration DIP Switches" on page 9.

## 7.1 MediaPlug Interface Pin Mapping

Table 7-1: MediaPlug Connector (J1) Pin Mapping

| S1D13806<br>Pin Names | Connector Pin<br>No. | MediaPlug I/F |
|-----------------------|----------------------|---------------|
| VMP0                  | 7                    | VMPCLKN       |
| VMP1                  | 8                    | VMPCLK        |
| VMP2                  | 5                    | VMPD3         |
| VMP3                  | 6                    | VMPD2         |
| VMP4                  | 4                    | VMPD1         |
| VMP5                  | 3                    | VMPD0         |
| VMP6                  | 2                    | VMPRCTL       |
| VMP7                  | 1                    | VMPLCTL       |
| GPIO12 <sup>1</sup>   | 9                    | VMPEPWR       |
| (GND)                 | 10-12                | Ground        |

### Note

<sup>&</sup>lt;sup>1</sup> When the MediaPlug interface is enabled using S1-7 (CONF7), GPIO12 is configured as the MediaPlug output pin VMPEPWR and cannot be controlled by REG[005h] and REG[009h]. It must be controlled using the MediaPlug LCMD register (REG[1000h] bit 1).

# 8 Clock Synthesizer and Clock Options

For maximum flexibility, the S5U13806B00C implements a Cypress ICD2061A Clock Generator. MCLKOUT from the clock synthesizer is connected to CLKI of the S1D13806, and VCLKOUT from the clock synthesizer is connected to CLKI2 of the S1D13806. A 14.31818MHz crystal (Y1) is connected to XTALIN and XTALOUT of the clock synthesizer and a 17.734475MHz oscillator (U8) is connected to FEATCLK of the clock synthesizer. The diagram below shows a simplified representation of the clock synthesizer connections.

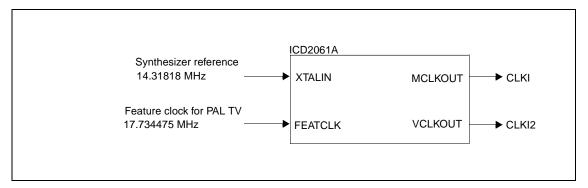

Figure 8-1: Symbolic Clock Synthesizer Connections

Upon power-up, CLKI (MCLKOUT) is configured to be 40MHz and CLKI2 (VCLKOUT) is configured to be 25.175MHz. CLKI3 of the S1D13806 is connected to a 50MHz oscillator (U10) as the MCLK clock source. CLKI and BUSCLK can also be selected as the clock source for MCLK using the Memory Clock Configuration Register (REG[010h]).

## 8.1 Clock Programming

The S1D13806 utilities automatically program the clock generator. If manual programming of the clock generator is required, refer to the source code for the S1D13806 utilities available on the internet at www.eea.epson.com.

For further information on programming the clock generator, refer to the *Cypress ICD2061A specification*.

#### Note

When CLKI and CLKI2 are programmed to multiples of each other (e.g. CLKI = 20MHz, CLKI2 = 40MHz), the clock output signals from the Cypress clock generator may jitter. Refer to the Cypress ICD2061A specification for details.

To avoid this problem, set CLKI and CLKI2 to different frequencies and configure both LCD PCLK and CRT/TV PCLK to use the same clock input (CLKI or CLKI2). Then use the S1D13806 internal clock divides (LCD PCLK Divide REG[014h], CRT/TV PCLK Divide REG[018h]) to obtain the lower frequencies.

# 9 References

## 9.1 Documents

- Epson Research and Development, Inc., *S1D13806 Hardware Functional Specification*, Document Number X28B-A-001-xx.
- Epson Research and Development, Inc., *S1D13806 Programming Notes and Examples*, Document Number X28B-G-003-xx.
- Cypress Semiconductor Corporation, ICD2061A Data Sheet.

## 9.2 Document Sources

- Epson Electronics America Website: http://www.eea.epson.com.
- Cypress Semiconductor Corporation Website: http://www.cypress.com.

# 10 Parts List

Table 10-1: Parts List

| Item | Quantity | Reference                                         | Part            | Description                                  | Manufacturer / Part No. /<br>Assembly Instructions            |
|------|----------|---------------------------------------------------|-----------------|----------------------------------------------|---------------------------------------------------------------|
| 1    | 1        | C1                                                | 22u 10V         | "Tantalum C-size, 10V +/-<br>10%"            |                                                               |
| 2    | 2        | "C2,C34"                                          | 10u 10V         | "Tantalum C-size, 10V +/-<br>10%"            |                                                               |
| 3    | 26       | "C3-16,C31-<br>33,C35,C36,C39,<br>C40,C42,C58-61" | 0.1u            | "50V X7R +/-5%, 1206<br>pckg"                |                                                               |
| 4    | 9        | C17-25                                            | 0.22u           | "50V X7R +/-5%, 1206<br>pckg"                |                                                               |
| 5    | 7        | "C26,C28,C29,C3<br>7,C38,C41,C46"                 | 68u 10V         | "Tantalum D-size, 10V +/-<br>10%"            |                                                               |
| 6    | 2        | "C27,C30"                                         | 33u 20V         | "Tantalum D-size, 20V +/-<br>10%"            |                                                               |
| 7    | 3        | C43-C45                                           | 10uF/63V        | "Electrolytic, Radial Lead<br>63V +/-20%"    | NIPPON/UNITED CHEMI-CON<br>KMF63VB10RM5X11LL or<br>equivalent |
| 8    | 1        | C47                                               | 56uF/35V        | "Electrolytic, Radial Lead<br>35V +/-20%"    | NIPPON/UNITED CHEMI-CON<br>LXV35VB56RM6X11LL or<br>equivalent |
| 9    | 6        | "C48-<br>50,C52,C54,C55"                          | 33pF            | "50V X7R +/-5%, 1206<br>pckg"                |                                                               |
| 10   | 1        | C51                                               | 0.01uF          | "50V X7R +/-5%, 1206<br>pckg"                |                                                               |
| 11   | 1        | C53                                               | 10uF 16V        | "Tantalum C-size, 16V +/-<br>10%"            |                                                               |
| 12   | 2        | "C57,C56"                                         | 220pF           | "50V X7R +/-5%, 1206<br>pckg"                |                                                               |
| 13   | 2        | "C62,C63"                                         | n/p             | 1206 pckg                                    | Do not populate                                               |
| 14   | 1        | D1                                                | BAT54           | Schottky Barrier Diode /<br>SOT-23           | "Liteon BAT54 or equivalent, NOT<br>BAT54A!"                  |
| 15   | 4        | D2-5                                              | BAV99           | Dual Diode / SOT-23                          |                                                               |
| 16   | 2        | "H1,H2"                                           | HEADER 17X2     | "2x17 .1""x.1"" pitch unshrouded header"     |                                                               |
| 17   | 1        | НЗ                                                | HEADER 20X2     | "2x20, .025"" sq.<br>shrouded header, keyed" | Thomas&Betts P/N:636-4207 or equivalent                       |
| 18   | 3        | JP1-3                                             | HEADER 3        | "1x3 .1"" pitch<br>unshrouded header"        |                                                               |
| 19   | 1        | JP5                                               | HEADER 3        | "1x3 .1"" pitch<br>unshrouded header"        | Do not populatemask                                           |
| 20   | 1        | JP4                                               | HEADER 2        | "1x2 .1"" pitch<br>unshrouded header"        | Do not populatemask                                           |
| 21   | 1        | J1                                                | MediaPlug Conn. | 9-pin Right Angle PCB<br>Mini DIN Socket     | CUI Stack P/N:MD-90S or Digi-Key<br>P/N:CP-2490-ND            |

Table 10-1: Parts List

| Item | Quantity | Reference                     | Part         | Description                                     | Manufacturer / Part No. /<br>Assembly Instructions                                               |
|------|----------|-------------------------------|--------------|-------------------------------------------------|--------------------------------------------------------------------------------------------------|
| 22   | 1        | J2                            | C-VIDEO      | P.C. Phono Jack                                 | Keystone Electronics Cat. No. 901 or equivalent                                                  |
| 23   | 1        | J3                            | CRT          | "Receptacle, Right Angle<br>Mini. Circular DIN" | AMP 749264 or equivalent                                                                         |
| 24   | 1        | J4                            | S-VIDEO      | "DB15 Female, Right<br>Angle, PCB Mount"        | Assman A-HDF 15 A KG/T or equivalent                                                             |
| 25   | 6        | "L1-3,L11-13"                 | Ferrite      | Ferrite Bead / SMT                              | Philips BDS3/3/8.9-4S2                                                                           |
| 26   | 1        | L4                            | 1uH          | 1812 SMT inductor                               | RCD MCI-1812 1uH MT or MSI-<br>1812 1uH MT                                                       |
| 27   | 6        | L5-10                         | 150nH        | 1008 SMT inductor                               | Panasonic ELJNCR15JF (Digi-Key<br>PCD1210CT-ND) or Delevan 1008-<br>151K (Digi-Key DN08151CT-ND) |
| 28   | 3        | "Q1,Q3,Q5"                    | MMBT2222A    | NPN Transistor / SOT-23                         | Motorola or equivalent                                                                           |
| 29   | 1        | Q2                            | MMBT3906     | PNP Transistor / SOT-23                         | Motorola or equivalent                                                                           |
| 30   | 1        | Q4                            | NDS9400A     | P-Channel FET / SO-8                            | "Fairchild, National or equivalent"                                                              |
| 31   | 14       | "R1-7,R15-<br>18,R23,R24,R46" | 15K          | "1206 resistor, 5%"                             |                                                                                                  |
| 32   | 2        | "R8,R32"                      | 1.5K 1%      | "1206 resistor, 1%"                             |                                                                                                  |
| 33   | 1        | R9                            | 1K 1%        | "1206 resistor, 1%"                             |                                                                                                  |
| 34   | 1        | R10                           | 133 1%       | "1206 resistor, 1%"                             |                                                                                                  |
| 35   | 1        | R11                           | 63.4 1%      | "1206 resistor, 1%"                             |                                                                                                  |
| 36   | 3        | "R12,R27,R28"                 | 100K         | "1206 resistor, 5%"                             |                                                                                                  |
| 37   | 4        | "R13,R14,R19,R2<br>0"         | 1K           | "1206 resistor, 5%"                             |                                                                                                  |
| 38   | 1        | R21                           | 470K         | "1206 resistor, 5%"                             |                                                                                                  |
| 39   | 1        | R22                           | 200K Pot     | "Trim POT, Knob Adjust"                         | Spectrol 63S204T607 or equivalent                                                                |
| 40   | 2        | "R25,R26"                     | 22K          | "1206 resistor, 5%"                             |                                                                                                  |
| 41   | 1        | R29                           | 100K Pot     | "Trim POT, Knob Adjust"                         | Spectrol 63S104T607 or equivalent                                                                |
| 42   | 1        | R30                           | 6.04K 1%     | "1206 resistor, 1%"                             |                                                                                                  |
| 43   | 6        | "R31,R34,R37,R4<br>0,R44,R50" | 68 Ohms      | "1206 resistor, 5%"                             |                                                                                                  |
| 44   | 3        | "R33,R39,R42"                 | 316 1%       | "1206 resistor, 1%"                             |                                                                                                  |
| 45   | 3        | "R35,R41,R45"                 | 357 1%       | "1206 resistor, 1%"                             |                                                                                                  |
| 46   | 2        | "R36,R38"                     | 137 1%       | "1206 resistor, 1%"                             |                                                                                                  |
| 47   | 2        | "R43,R47"                     | 10K          | "1206 resistor, 5%"                             |                                                                                                  |
| 48   | 2        | "R48,R51"                     | 22 Ohms      | "1206 resistor, 5%"                             |                                                                                                  |
| 49   | 2        | "R49,R52"                     | 33 Ohms      | "1206 resistor, 5%"                             |                                                                                                  |
| 50   | 3        | R53-55                        | 150 1%       | "1206 resistor, 1%"                             |                                                                                                  |
| 51   | 8        | R56-63                        | 330K         | "1206 resistor, 5%"                             |                                                                                                  |
| 52   | 1        | S1                            | SW DIP-8     | "DIP switch, 8-position"                        |                                                                                                  |
| 53   | 1        | S2                            | SW DIP-4     | "DIP switch, 4-position"                        | Do not populatemask                                                                              |
| 54   | 1        | U1                            | S1D13806F00A | 144-pin QFP                                     | Supplied by Epson R & D                                                                          |

Table 10-1: Parts List

| Item | Quantity | Reference             | Part             | Description                                                                 | Manufacturer / Part No. /<br>Assembly Instructions                        |
|------|----------|-----------------------|------------------|-----------------------------------------------------------------------------|---------------------------------------------------------------------------|
| 55   | 1        | U2                    | LT1117CST-3.3    | Regulator Fixed 3.3V /<br>SOT-223                                           | Linear Technology LT1117CST-3.3                                           |
| 56   | 1        | U3                    | EPF6016TC144-2   | 144-pin QFP                                                                 | Altera EPF6016TC144-2                                                     |
| 57   | 1        | U4                    | EPC1441PC8       | 8-pin DIP pckg                                                              | "Altera EPC1441PC8, programmed, socketed"                                 |
| 58   | 1        | (U4)                  | 8-pin DIP socket | 8-pin DIP socket                                                            | "Machined socket, 8-pin"                                                  |
| 59   | 1        | U5                    | LT1117CST-5      | Regulator Fixed 5V /<br>SOT-223                                             | Linear Technology LT1117CST-5                                             |
| 60   | 1        | U6                    | 74AHC04          | SO-14 package                                                               | "NS 74VHC04 or TI 74AHC04, SO-<br>14 package"                             |
| 61   | 1        | U7                    | ICD2061A         | Wide SO-16 package                                                          | Cypress ICD2061A                                                          |
| 62   | 1        | U8                    | 17.734475MHz     | "14-DIP, 4-pin metal can oscillator"                                        |                                                                           |
| 63   | 1        | U9                    | LT1117CM-3.3     | DPAK SMT regulator                                                          | Linear Technology LT1117CM-3.3                                            |
| 64   | 1        | U10                   | 50MHz            | "14-DIP, 4-pin metal can oscillator"                                        |                                                                           |
| 65   | 1        | U11                   | RD-0412          | Xentek RD-0412                                                              | Xentek RD-0412                                                            |
| 66   | 1        | U12                   | EPN001           | Xentek EPN001                                                               | Xentek EPN001                                                             |
| 67   | 4        | "U13,U14,<br>U15,U16" | 74HCT244         | SO-20 package                                                               |                                                                           |
| 68   | 1        | Y1                    | 14.31818MHz      | "Fundamental Mode,<br>Parallel Resonant Crystal,<br>HC49 Low Profile pckg." | FOXS/143-20 or equivalent                                                 |
| 69   | 3        | "(JP1,JP2,JP3)"       | Shunt            | ".1" shunt for .025""<br>square-pin jumpers"                                | "Place at JP1: 1-2, JP2: 1-2 and JP3: 1-2"                                |
| 70   | 1        |                       | Bracket          | PCI bracket                                                                 | Supplied by Epson Research and Development                                |
| 71   | 2        |                       | Screw            | "Pan head, #4-40 x 1/4"""                                                   | "Screw, pan head, #4-40 x 1/4""<br>please assemble bracket onto<br>board" |

# 11 Schematic Diagrams

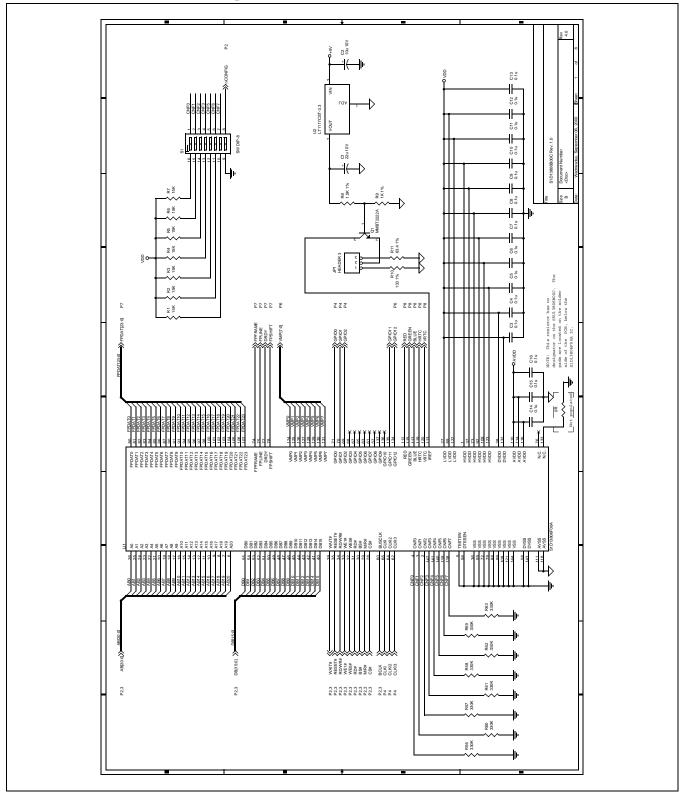

Figure 11-1: S5U13806B00C Schematics (1 of 8)

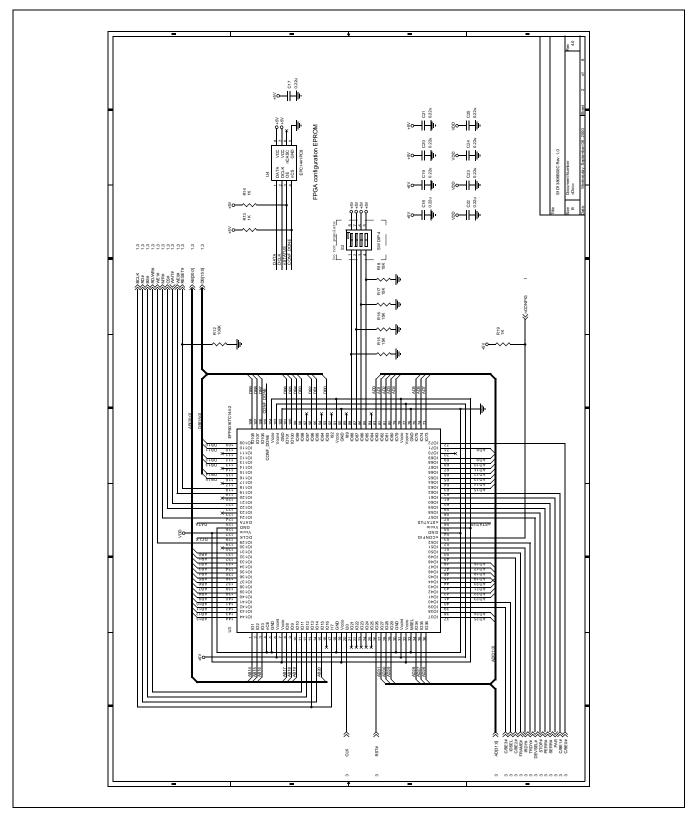

Figure 11-2: S5U13806B00C Schematics (2 of 8)

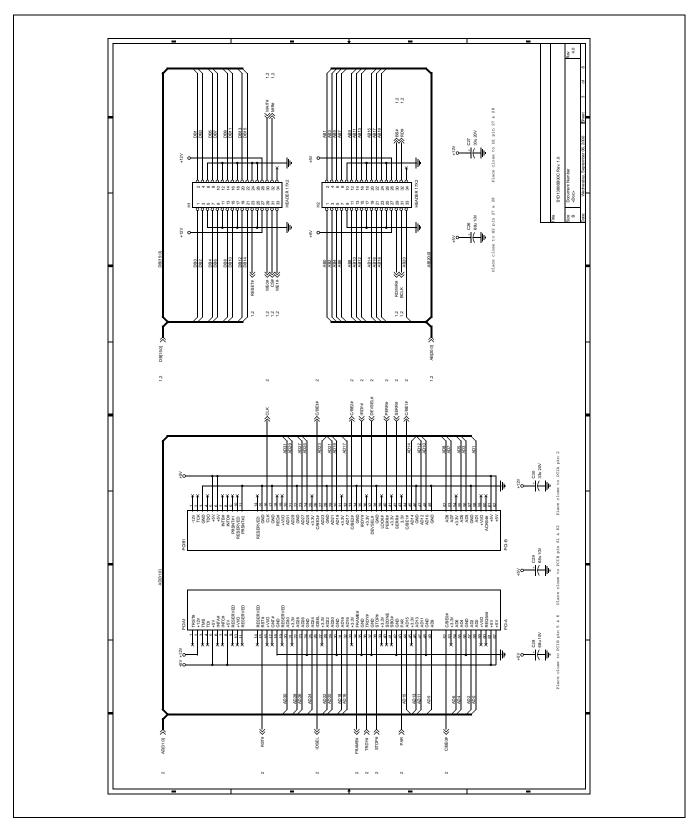

Figure 11-3: S5U13806B00C Schematics (3 of 8)

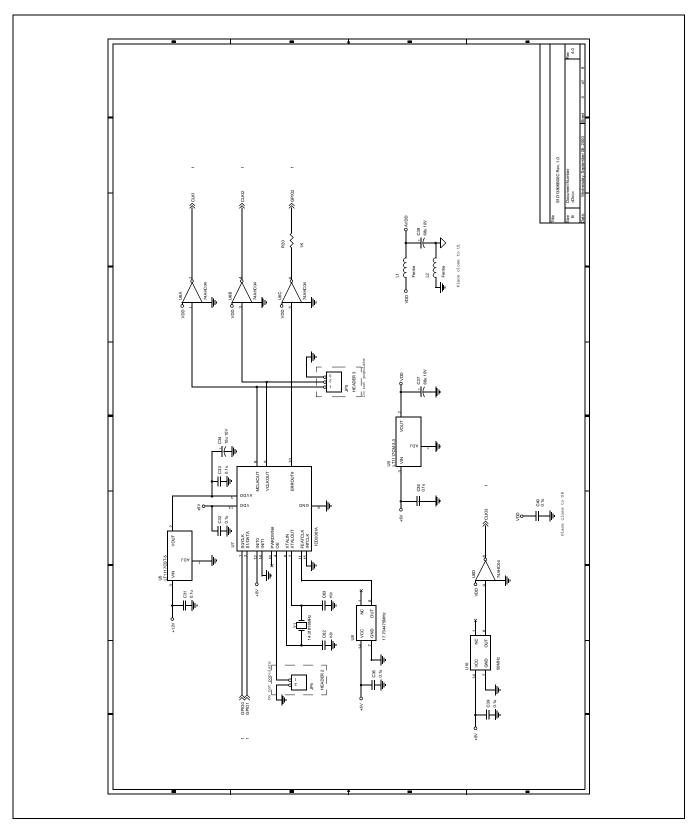

Figure 11-4: S5U13806B00C Schematics (4 of 8)

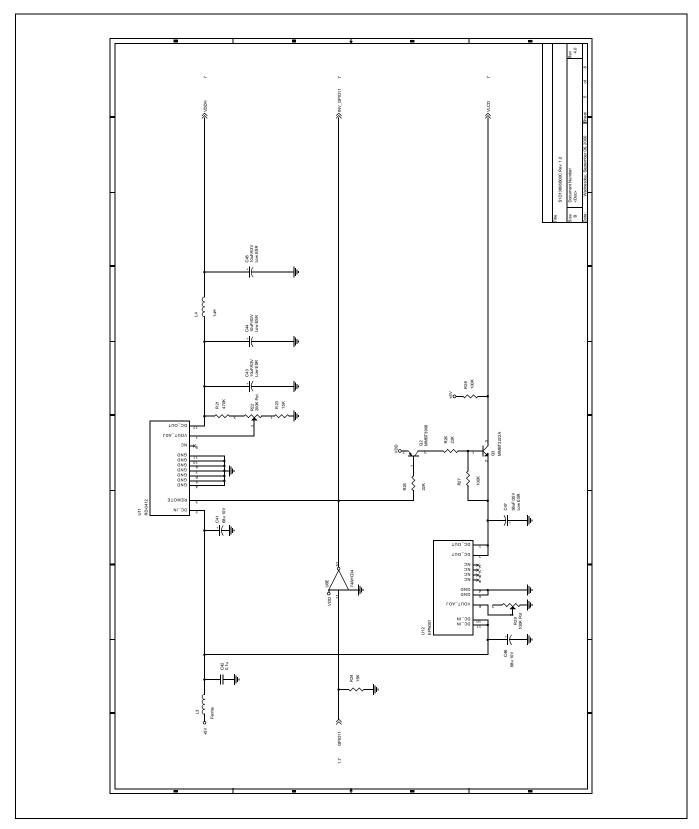

Figure 11-5: S5U13806B00C Schematics (5 of 8)

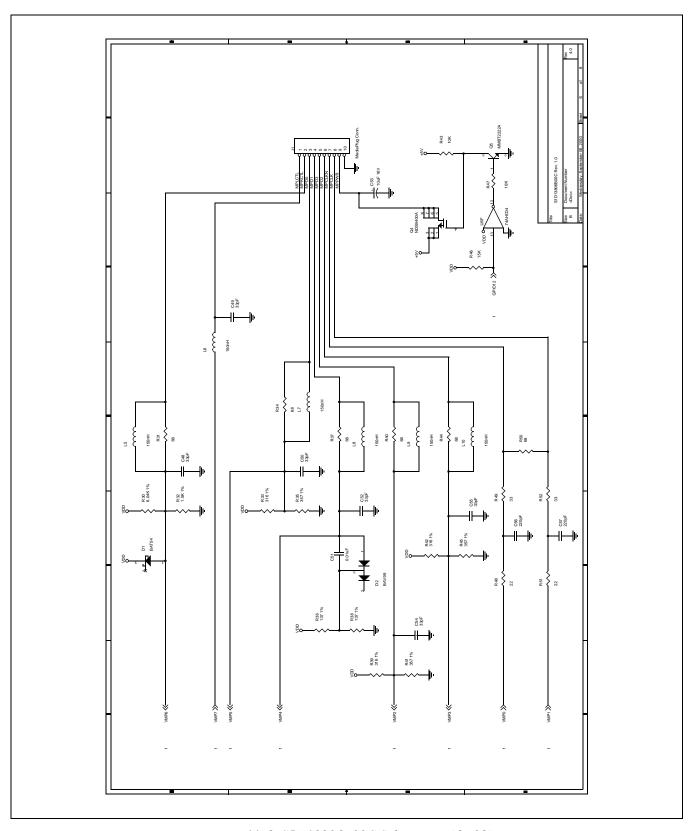

Figure 11-6: S5U13806B00C Schematics (6 of 8)

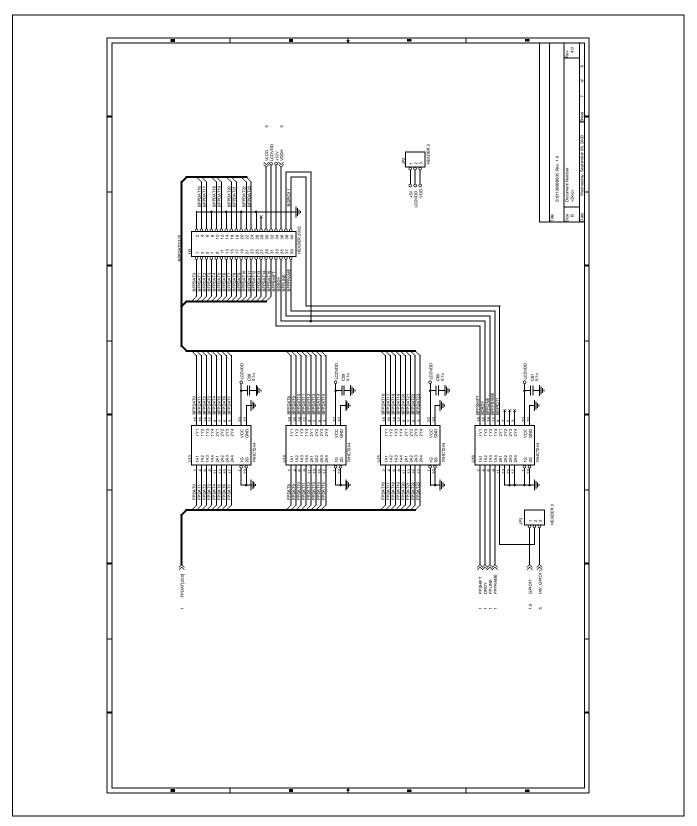

Figure 11-7: S5U13806B00C Schematics (7 of 8)

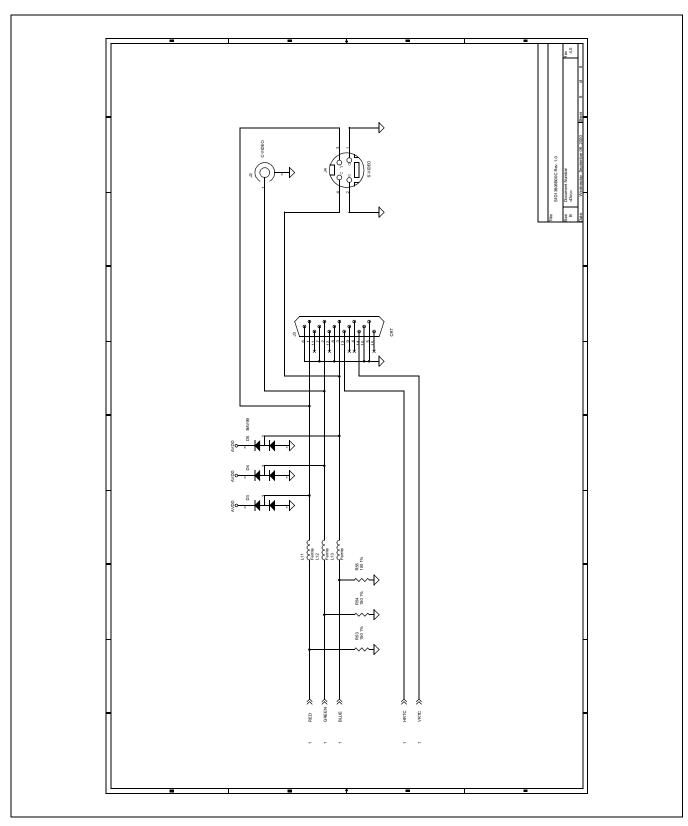

Figure 11-8: S5U13806B00C Schematics (8 of 8)

# 12 PCB Layout

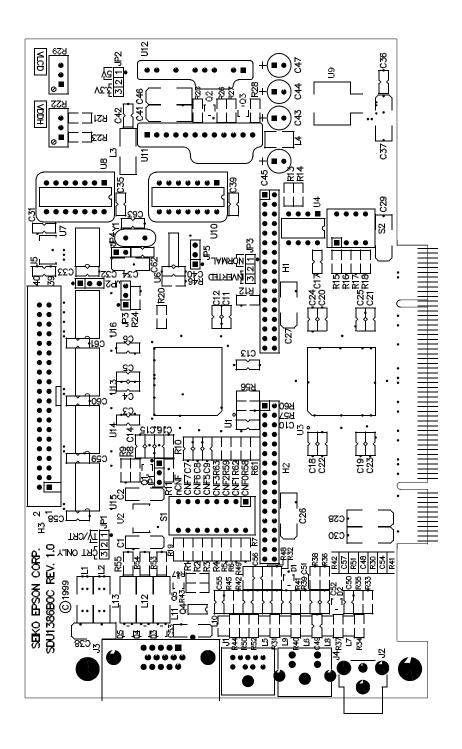

Figure 12-1: PCB Layout

# 13 Technical Support

## 13.1 EPSON LCD/CRT Controllers (S1D13806)

### Japan

Seiko Epson Corporation Electronic Devices Marketing Division 421-8, Hino, Hino-shi Tokyo 191-8501, Japan Tel: 042-587-5812

Fax: 042-587-5564 http://www.epson.co.jp

### **Hong Kong**

Epson Hong Kong Ltd. 20/F., Harbour Centre 25 Harbour Road Wanchai, Hong Kong Tel: 2585-4600 Fax: 2827-4346

### **North America**

Epson Electronics America, Inc. 150 River Oaks Parkway San Jose, CA 95134, USA Tel: (408) 922-0200 Fax: (408) 922-0238 http://www.eea.epson.com

### Europe

Epson Europe Electronics GmbH Riesstrasse 15 80992 Munich, Germany Tel: 089-14005-0 Fax: 089-14005-110

#### Taiwan

Epson Taiwan Technology & Trading Ltd. 10F, No. 287 Nanking East Road Sec. 3, Taipei, Taiwan Tel: 02-2717-7360 Fax: 02-2712-9164

### Singapore

Epson Singapore Pte., Ltd. No. 1 Temasek Avenue #36-00 Millenia Tower Singapore, 039192 Tel: 337-7911

Fax: 334-2716

THIS PAGE LEFT BLANK

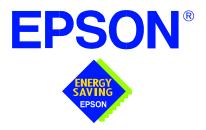

# S1D13806 Embedded Memory Display Controller

# Interfacing to the PC Card Bus

Document Number: X28B-G-005-05

Copyright © 2001 Epson Research and Development, Inc. All Rights Reserved.

Information in this document is subject to change without notice. You may download and use this document, but only for your own use in evaluating Seiko Epson/EPSON products. You may not modify the document. Epson Research and Development, Inc. disclaims any representation that the contents of this document are accurate or current. The Programs/Technologies described in this document may contain material protected under U.S. and/or International Patent laws.

EPSON is a registered trademark of Seiko Epson Corporation. Microsoft and Windows are registered trademarks of Microsoft Corporation. All other trademarks are the property of their respective owners.

THIS PAGE LEFT BLANK

# **Table of Contents**

| 1 | Intro | oduction                                           |
|---|-------|----------------------------------------------------|
| 2 | Inte  | rfacing to the PC Card Bus  .....................8 |
|   | 2.1   | The PC Card System Bus                             |
|   | 2     | 2.1.1 PC Card Overview                             |
|   | 2     | 2.1.2 Memory Access Cycles                         |
| 3 | S1D   | 13806 Host Bus Interface                           |
|   | 3.1   | PC Card Host Bus Interface Pin Mapping             |
|   | 3.2   | PC Card Host Bus Interface Signals                 |
| 4 | PC (  | Card to S1D13806 Interface                         |
|   | 4.1   | Hardware Description                               |
|   | 4.2   | S1D13806 Hardware Configuration                    |
|   | 4.3   | Performance                                        |
|   | 4.4   | Register/Memory Mapping                            |
| 5 | Soft  | ware                                               |
| 6 | Refe  | erences                                            |
|   | 6.1   | Documents                                          |
|   | 6.2   | Document Sources                                   |
| 7 | Tecl  | nnical Support                                     |
|   | 7.1   | Epson LCD/CRT Controllers (S1D13806)               |
|   | 7.2   | •                                                  |

THIS PAGE LEFT BLANK

# **List of Tables**

| Table 3-1: | PC Card Host Bus Interface Pin Mapping             | 11 |
|------------|----------------------------------------------------|----|
| Table 4-1: | Summary of Power-On/Reset Options                  | 15 |
| Table 4-2: | Register/Memory Mapping for Typical Implementation | 16 |
|            |                                                    |    |
|            |                                                    |    |
|            |                                                    |    |
|            |                                                    |    |

# **List of Figures**

| Figure 2-1: | PC Card Read Cycle                                      |
|-------------|---------------------------------------------------------|
| Figure 2-2: | PC Card Write Cycle                                     |
| Figure 4-1: | Typical Implementation of PC Card to S1D13806 Interface |

THIS PAGE LEFT BLANK

## 1 Introduction

This application note describes the hardware and software environment required to provide an interface between the S1D13806 Embedded Memory Display Controller and the PC Card (PCMCIA) bus.

The designs described in this document are presented only as examples of how such interfaces might be implemented. This application note is updated as appropriate. Please check the Epson Electronics America website at www.eea.epson.com for the latest revision of this document before beginning any development.

We appreciate your comments on our documentation. Please contact us via email at documentation@erd.epson.com.

# 2 Interfacing to the PC Card Bus

## 2.1 The PC Card System Bus

PC Card technology has gained wide acceptance in the mobile computing field as well as in other markets due to its portability and ruggedness. This section is an overview of the operation of the 16-bit PC Card interface conforming to the PCMCIA 2.0/JEIDA 4.1 Standard (or later).

### 2.1.1 PC Card Overview

The 16-bit PC Card provides a 26-bit address bus and additional control lines which allow access to three 64M byte address ranges. These ranges are used for common memory space, IO space, and attribute memory space. Common memory may be accessed by a host system for memory read and write operations. Attribute memory is used for defining card specific information such as configuration registers, card capabilities, and card use. IO space maintains software and hardware compatibility with hosts such as the Intel x86 architecture, which address peripherals independently from memory space.

Bit notation follows the convention used by most micro-processors, the high bit being the most significant. Therefore, signals A25 and D15 are the most significant bits for the address and data busses respectively.

Support is provided for on-chip DMA controllers. To find further information on these topics, refer to Section 6, "References" on page 18.

PC Card bus signals are asynchronous to the host CPU bus signals. Bus cycles are started with the assertion of the CE1# and/or the CE2# card enable signals. The cycle ends once these signals are de-asserted. Bus cycles can be lengthened using the WAIT# signal.

#### Note

The PCMCIA 2.0/JEIDA 4.1 PC Card Standard supports the two signals WAIT# and RESET which are not supported in earlier versions of the standard. The WAIT# signal allows for asynchronous data transfers for memory, attribute, and IO access cycles. The RESET signal allows resetting of the card configuration by the reset line of the host CPU.

## 2.1.2 Memory Access Cycles

A data transfer is initiated when a memory address is placed on the PC Card bus and one, or both, of the card enable signals (CE1# and CE2#) are driven low. REG# must be inactive. If only CE1# is driven low, 8-bit data transfers are enabled and A0 specifies whether the even or odd data byte appears on data bus lines D[7:0]. If both CE1# and CE2# are driven low, a 16-bit word transfer takes place. If only CE2# is driven low, an odd byte transfer occurs on data lines D[15:8].

During a read cycle, OE# (output enable) is driven low. A write cycle is specified by driving OE# high and driving the write enable signal (WE#) low. The cycle can be lengthened by driving WAIT# low for the time needed to complete the cycle.

Figure 2-1: illustrates a typical memory access read cycle on the PC Card bus.

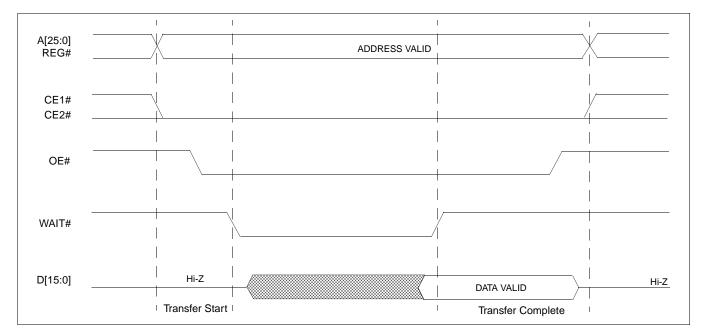

Figure 2-1: PC Card Read Cycle

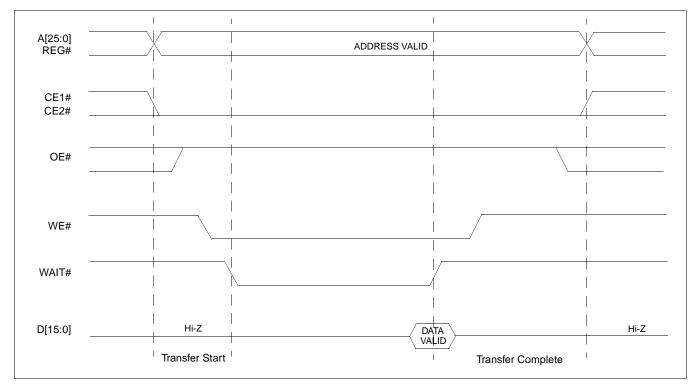

Figure 2-2: illustrates a typical memory access write cycle on the PC Card bus.

Figure 2-2: PC Card Write Cycle

## 3 S1D13806 Host Bus Interface

The S1D13806 implements a 16-bit PC Card (PCMCIA) Host Bus Interface which is used to interface to the PC Card bus.

The PC Card Host Bus Interface is selected by the S1D13806 on the rising edge of RESET#. After releasing reset the bus interface signals assume their selected configuration. For details on S1D13806 configuration, see Section 4.2, "S1D13806 Hardware Configuration" on page 15.

#### Note

At reset, the Register/Memory Select bit in the Miscellaneous Register (REG[001h] bit 7) is set to 1. This means that only REG[000h] (read-only) and REG[001h] are accessible **until a write to REG[001h] sets bit 7 to 0 making all registers accessible**. When debugging a new hardware design, this can sometimes give the appearance that the interface is not working, so it is important to remember to clear this bit before proceeding with debugging.

## 3.1 PC Card Host Bus Interface Pin Mapping

The following table shows the functions of each Host Bus Interface signal.

| S1D13806 Pin Name | PC Card (PCMCIA)     |
|-------------------|----------------------|
| AB[20:1]          | A[20:1] <sup>1</sup> |
| DB[15:0]          | D[15:0]              |
| WE1#              | CE2#                 |
| M/R#              | External Decode      |
| CS#               | External Decode      |
| BUSCLK            | n/a <sup>2</sup>     |
| BS#               | $V_{DD}$             |
| RD/WR#            | CE1#                 |
| RD#               | OE#                  |
| WE0#              | WE#                  |
| WAIT#             | WAIT#                |
| RESET#            | Inverted RESET       |

Table 3-1: PC Card Host Bus Interface Pin Mapping

### Note

<sup>&</sup>lt;sup>1</sup> The bus signal A0 is not used by the S1D13806 internally.

<sup>&</sup>lt;sup>2</sup>Although a clock is not directly supplied by the PC Card interface, one is required by the S1D13806 PC Card Host Bus Interface. For an example of how this can be accomplished see the discussion on BUSCLK in Section 3.2, "PC Card Host Bus Interface Signals" on page 12.

## 3.2 PC Card Host Bus Interface Signals

The S1D13806 PC Card Host Bus Interface is designed to support processors which interface the S1D13806 through the PC Card bus.

The S1D13806 PC Card Host Bus Interface requires the following signals from the PC Card bus.

- BUSCLK is a clock input which is required by the S1D13806 Host Bus Interface. It is separate from the input clock (CLKI) and is typically driven by the host CPU system clock. Since PC Card signalling is independent of any clock, BUSCLK can come from any oscillator already implemented. For example, the source for the CLKI input of the S1D13806 may be used.
- The address inputs AB[20:1], and the data bus DB[15:0], connect directly to the PC Card address (A[20:1]) and data bus (D[15:0]), respectively. CONF[3:0] must be set to select the PC Card Host Bus Interface with little endian mode.
- M/R# (memory/register) selects between memory or register access. It may be connected to an address line, allowing system address A21 to control M/R#.
- Chip Select (CS#) must be driven low whenever the S1D13806 is accessed by the PC Card bus.
- WE1# and RD/WR# connect to CE2# and CE1# (the byte enables for the high-order and low-order bytes). They are driven low when the PC Card bus is accessing the S1D13806.
- RD# connects to OE# (the read enable signal from the PC Card bus).
- WE0# connects to WE# (the write enable signal from the PC Card bus).
- WAIT# is a signal output from the S1D13806 that indicates the PC Card bus must wait
  until data is ready (read cycle) or accepted (write cycle) on the host bus. Since PC Card
  bus accesses to the S1D13806 may occur asynchronously to the display update, it is
  possible that contention may occur in accessing the S1D13806 internal registers and/or
  display buffer. The WAIT# line resolves these contentions by forcing the host to wait
  until the resource arbitration is complete.
- $\bullet$  The Bus Start (BS#) signal is not used for the PC Card Host Bus Interface and should be tied high (connected to  $V_{DD}).$
- The RESET# (active low) input of the S1D13806 may be connected to the PC Card RESET (active high) using an inverter.

# 4 PC Card to S1D13806 Interface

## 4.1 Hardware Description

The S1D13806 is designed to directly support a variety of CPUs, providing an interface to the "local bus" of each processor. However, in order to provide support for processors not having an appropriate local bus, the S1D13806 supports a specific PC Card interface.

The S1D13806 provides a "glueless" interface to the PC Card bus except for the following.

- The RESET# signal on the S1D13806 is active low and must be inverted to support the active high RESET provided by the PC Card interface.
- Although the S1D13806 supports an asynchronous bus interface, a clock source is required on the BUSCLK input pin.

In this implementation, the address bus (AB[20:1]) and data bus (DB[15:0]) connect directly to the CPU address (A[20:1]) and data bus (D[15:0]). M/R# is treated as an address line so that it can be controlled using system address A21.

The PC Card interface does not provide a bus clock, so one must be supplied for the S1D13806. Since the bus clock frequency is not critical, nor does it have to be synchronous to the bus signals, it may be the same as CLKI. BS# (bus start) is not used and should be tied high (connected to  $V_{DD}$ ).

The following shows a typical implementation of the PC Card to S1D13806 interface.

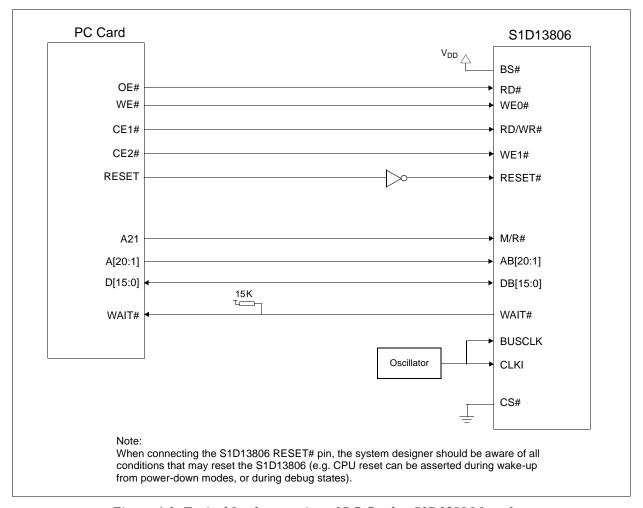

Figure 4-1: Typical Implementation of PC Card to S1D13806 Interface

# 4.2 S1D13806 Hardware Configuration

The S1D13806 latches CONF7 through CONF0 to allow selection of the bus mode and other configuration data on the rising edge of RESET#. For details on configuration, refer to the S1D13806 Hardware Functional Specification, document number X28B-A-001-xx.

The table below shows only those configuration settings important to the PC Card Host Bus Interface.

Table 4-1: Summary of Power-On/Reset Options

| value on this pin at rising edge of RESET# is used to configure:(1/0)                |                                                                                                    |  |
|--------------------------------------------------------------------------------------|----------------------------------------------------------------------------------------------------|--|
| 1                                                                                    | 0                                                                                                    |  |
| 1001 = PC Card Host Bus Interface; Little Endian; Active Low WAIT# selected          |                                                                                                    |  |
| Reserved. Must be tied to ground.                                                    |                                                                                                    |  |
| BUSCLK input divided by 2                                                            | BUSCLK input not divided                                                                                                    |  |
| WAIT# is always driven                                                               | WAIT# is tristated when the chip is not accessed by the host                                                                                                    |  |
| Configure GPIO12 as MediaPlug output pin VMPEPWR and enables MediaPlug functionality | Configure GPIO12 for normal use and disables MediaPlug functionality                                                                                                    |  |
|                                                                                      | 1 1001 = PC Card Host Bus Interface; Little Endian; A Reserved. Must be tied to ground. BUSCLK input divided by 2 WAIT# is always driven Configure GPIO12 as MediaPlug output pin |  |

= configuration for PC Card Host Bus Interface

#### 4.3 Performance

The S1D13806 PC Card Interface specification supports a BCLK up to 50MHz, and therefore can provide a high performance display solution.

## 4.4 Register/Memory Mapping

The S1D13806 is a memory-mapped device. The internal registers are mapped in the lower PC Card memory address space starting at zero. The display buffer requires 1.25M bytes and is mapped in the third and fourth megabytes of the PC Card address space (ranging from 20 0000h to 33 FFFFh).

A typical implementation as shown in Figure 4-1: "Typical Implementation of PC Card to S1D13806 Interface," on page 14 has Chip Select (CS#) connected to ground (always enabled) and the Memory/Register select pin (M/R#) connected to address bit A21. This implementation decodes as shown in the following table.

Table 4-2: Register/Memory Mapping for Typical Implementation

| A21 (M/R#) | A20 | A12 | Address Range        | Function                    |
|------------|-----|-----|----------------------|-----------------------------|
| 0          | 0   | 0   | 0 to 1FFh            | Control Registers Decoded   |
| 0          | 0   | 1   | 1000h to 1FFFh       | MediaPlug Registers Decoded |
| 0          | 1   | Х   | 10 0000h to 1F FFFFh | BitBLT Registers Decoded    |
| 1          | Х   | Х   | 20 0000h to 33 FFFFh | Display Buffer Decoded      |

x = don't care

The PC Card socket provides 64M byte of address space. Since the PC Card address bits A[25:22] are ignored, the S1D13806 registers and display buffer are aliased within the allocated address space. If aliasing is undesirable, the address space must be fully decoded.

# 5 Software

Test utilities and Windows® CE display drivers are available for the S1D13806. Full source code is available for both the test utilities and the drivers.

The test utilities are configurable for different panel types using a program called 13806CFG, or by directly modifying the source. The Windows CE display drivers can be customized by the OEM for different panel types, resolutions and color depths only by modifying the source.

The S1D13806 test utilities and Windows CE display drivers are available from your sales support contact or on the internet at www.eea.epson.com.

# 6 References

#### 6.1 Documents

- PC Card (PCMCIA) Standard, March 1997
- Epson Research and Development, Inc., *S1D13806 Hardware Functional Specification*, Document Number X28B-A-001-xx.
- Epson Research and Development, Inc., *S1D13806 Programming Notes and Examples*, Document Number X28B-G-003-xx.
- Epson Research and Development, Inc., S5U13806B00C Rev. 1.0 ISA Bus Evaluation Board User Manual, Document Number X28B-G-004-xx.

#### **6.2 Document Sources**

- PC Card Website: http://www.pc-card.com.
- Epson Electronics America Website: http://www.eea.epson.com.

# 7 Technical Support

## 7.1 Epson LCD/CRT Controllers (S1D13806)

#### Japan

Seiko Epson Corporation Electronic Devices Marketing Division 421-8, Hino, Hino-shi Tokyo 191-8501, Japan Tel: 042-587-5812 Fax: 042-587-5564 http://www.epson.co.jp

#### **Hong Kong**

Epson Hong Kong Ltd. 20/F., Harbour Centre 25 Harbour Road Wanchai, Hong Kong Tel: 2585-4600 Fax: 2827-4346

#### **North America**

Epson Electronics America, Inc. 150 River Oaks Parkway San Jose, CA 95134, USA Tel: (408) 922-0200 Fax: (408) 922-0238 http://www.eea.epson.com

#### Europe

Epson Europe Electronics GmbH Riesstrasse 15 80992 Munich, Germany Tel: 089-14005-0 Fax: 089-14005-110

#### Taiwan

Epson Taiwan Technology & Trading Ltd. 10F, No. 287 Nanking East Road Sec. 3, Taipei, Taiwan Tel: 02-2717-7360 Fax: 02-2712-9164

#### Singapore

Fax: 334-2716

Epson Singapore Pte., Ltd. No. 1 Temasek Avenue #36-00 Millenia Tower Singapore, 039192 Tel: 337-7911

#### 7.2 PC Card Standard

#### **PCMCIA**

(Personal Computer Memory Card International Association)

2635 North First Street, Suite 209 San Jose, CA 95134, USA Tel: (408) 433-2273 Fax: (408) 433-9558 http://www.pc-card.com

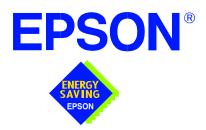

# S1D13806 Embedded Memory Display Controller

# **Power Consumption**

Document Number: X28B-G-006-03

Copyright © 2001 Epson Research and Development, Inc. All Rights Reserved.

Information in this document is subject to change without notice. You may download and use this document, but only for your own use in evaluating Seiko Epson/EPSON products. You may not modify the document. Epson Research and Development, Inc. disclaims any representation that the contents of this document are accurate or current. The Programs/Technologies described in this document may contain material protected under U.S. and/or International Patent laws.

EPSON is a registered trademark of Seiko Epson Corporation. All other trademarks are the property of their respective owners.

# 1 S1D13806 Power Consumption

S1D13806 power consumption is affected by many system design variables.

- Input clock frequency (CLKI/CLKI2/CLKI3): the CLKI/CLKI2/CLKI3 frequency determines the LCD/CRT frame-rate, CPU performance to memory, and other functions

   the higher the input clock frequency, the higher the frame-rate, performance and power consumption.
- CPU interface: the S1D13806 current consumption depends on the BUSCLK frequency, data width, number of toggling pins, and other factors the higher the BUSCLK, the higher the CPU performance and power consumption.
- V<sub>DD</sub> voltage level: the voltage level affects power consumption the higher the voltage, the higher the consumption.
- Display mode: the resolution and color depth affect power consumption the higher the resolution/color depth, the higher the consumption.
- Internal CLK divide: internal registers allow the input clock to be divided before going to the internal logic blocks the higher the divide, the lower the power consumption.

There is a power save mode in the S1D13806. The power consumption is affected by various system design variables.

Clock states during the power save mode: disabling the clocks during power save mode
has substantial power savings.

### 1.1 Conditions

The following table gives an example of a specific environment and its effects on power consumption.

Table 1-1: S1D13806ES Total Power Consumption in mW

| Test Condition                                                                                                    |                | S1D13806<br>Active<br>(mW) | Power Save Mode          |                           |
|----------------------------------------------------------------------------------------------------|----------------|----------------------------|--------------------------|---------------------------|
| $AII V_{DD} = 3.3V$ ISA Bus (8MHz)                                                                                                    | Color<br>Depth |                            | Clocks<br>Active<br>(mW) | Clocks<br>Removed<br>(mW) |
| CLKI = 6MHz<br>LCD Panel = 60Hz 320x240 4-bit Single Monochrome                                                                                                    | 4 bpp          | 22.77                      | 4.49                     | .43                       |
| CLKL = 6 MHz                                                                                                    | 4 bpp          | 24.26                      | 4.49                     | .43                       |
| CLKI = 6 MHz<br>  LCD Panel = 60Hz 320x240 8-bit Single Color                                                                                                    | 8 bpp          | 26.66                      | 4.49                     | .43                       |
| · ·                                                                                                    | 16 bpp         | 30.29                      | 4.49                     | .43                       |
| CLKI = 25MHz<br>LCD Panel = 60Hz 640x480 8-bit Dual Monochrome                                                                                                    | 4 bpp          | 67.82                      | 11.19                    | .43                       |
| CLKI = 6MHz LCD Panel = 60Hz 320x240 4-bit Single Monochrome  CLKI = 6 MHz LCD Panel = 60Hz 320x240 8-bit Single Color  CLKI = 25MHz LCD Panel = 60Hz 640x480 8-bit Dual Monochrome  CLKI = 25MHz LCD Panel = 60Hz 640x480 16-bit Dual Color  CLKI = 25MHz LCD Panel = 60Hz 640x480 16-bit Dual Color  CLKI = 33.333MHz, CLKI2 = 25.175MHz CRT = 60Hz 640x480 Color  CLKI = 33.333MHz, CLKI2 = 14.31818MHz NTSC TV = 640x480 Color, S-Video output, no filter  CLKI = 33.333MHz, CLKI2 = 17.734475MHz | 4 bpp          | 85.07                      | 11.19                    | .43                       |
|                                                                                                    | 8 bpp          | 90.78                      | 11.19                    | .43                       |
|                                                                                                    | 16 bpp         | 96.10                      | 11.19                    | .43                       |
| OLIVI OD ODOMILI OLIVIO OF ATEMILI                                                                                                    | 4 bpp          | 114.08                     | 12.9                     | .43                       |
| CLKI = 6MHz LCD Panel = 60Hz 320x240 4-bit Single Monochrome  CLKI = 6 MHz LCD Panel = 60Hz 320x240 8-bit Single Color  CLKI = 25MHz LCD Panel = 60Hz 640x480 8-bit Dual Monochrome  CLKI = 25MHz LCD Panel = 60Hz 640x480 16-bit Dual Color  CLKI = 33.333MHz, CLKI2 = 25.175MHz CRT = 60Hz 640x480 Color  CLKI = 33.333MHz, CLKI2 = 14.31818MHz NTSC TV = 640x480 Color, S-Video output, no filter                                                                                                  | 8 bpp          | 376.46                     | 12.9                     | .43                       |
|                                                                                                    | 16 bpp         | 402.11                     | 12.9                     | .43                       |
|                                                                                                    | 4 bpp          | 373.30                     | 11.02                    | .43                       |
| ,                                                                                                    | 8 bpp          | 379.10                     | 11.02                    | .43                       |
| NTSC TV = 040x400 Color, S-video output, no filter                                                                                                    | 16 bpp         | 389.70                     | 11.02                    | .43                       |
|                                                                                                    | 4 bpp          | 375.94                     | 11.62                    | .43                       |
| ,                                                                                                    | 8 bpp          | 380.95                     | 11.62                    | .43                       |
|                                                                                                    | 16 bpp         | 389.43                     | 11.62                    | .43                       |

#### Note

- 1. Conditions for power save mode with Clocks active:
  - CPU interface active
  - CLKI set to MCLK
  - CLKI2 grounded when CRT/TV disabled
  - CLKI3 grounded
  - BUSCLK active
  - Self-Refresh DRAM
- 2. Conditions for power save mode with Clocks inactive:
  - CPU interface inactive
  - CLKI, CLKI2, CLKI3, BUSCLK stopped
  - Self-Refresh DRAM

# 2 Summary

The system design variables in Section 1, "S1D13806 Power Consumption" and in Table 1-1: "S1D13806ES Total Power Consumption in mW" show that S1D13806 power consumption depends on the specific implementation. Active Mode power consumption depends on the desired CPU performance and LCD/CRT frame-rate, whereas power save mode consumption depends on the CPU Interface and Input Clock state.

In a typical design environment, the S1D13806 can be configured to be an extremely power-efficient LCD/CRT/TV Controller with high performance and flexibility.

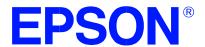

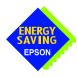

# S1D13806 Embedded Memory Display Controller

# Interfacing to the NEC VR4102/VR4111™ Microprocessors

Document Number: X28B-G-007-04

Copyright © 2001 Epson Research and Development, Inc. All Rights Reserved.

Information in this document is subject to change without notice. You may download and use this document, but only for your own use in evaluating Seiko Epson/EPSON products. You may not modify the document. Epson Research and Development, Inc. disclaims any representation that the contents of this document are accurate or current. The Programs/Technologies described in this document may contain material protected under U.S. and/or International Patent laws.

EPSON is a registered trademark of Seiko Epson Corporation. Microsoft and Windows are registered trademarks of Microsoft Corporation. All other trademarks are the property of their respective owners.

# **Table of Contents**

| 1 | Intro | duction                                                | . 7 |
|---|-------|--------------------------------------------------------|-----|
| 2 | Inte  | facing to the VR4102/VR4111........................... | . 8 |
|   | 2.1   | The NEC VR4102/VR4111 System Bus                       | . 8 |
|   | 2     | .1.1 Overview                                          | . 8 |
|   | 2     | .1.2 LCD Memory Access Cycles                          | . 9 |
| 3 | S1D   | 13806 Host Bus Interface                               | 10  |
|   | 3.1   | Host Bus Interface Pin Mapping                         | 10  |
|   | 3.2   | Host Bus Interface Signal Descriptions                 | 11  |
| 4 | VR4   | 102/VR4111 to S1D13806 Interface                       | 12  |
|   | 4.1   | Hardware Description                                   | 12  |
|   | 4.2   | S1D13806 Hardware Configuration                        |     |
|   | 4.3   | NEC VR4102/VR4111 Configuration                        | 13  |
|   | 4.4   | Register/Memory Mapping                                | 14  |
| 5 | Soft  | ware                                                   | 15  |
| 6 | Refe  | rences                                                 | 16  |
|   | 6.1   | Documents                                              |     |
|   | 6.2   | Document Sources                                       |     |
| 7 | Tec   | inical Support                                         |     |
| - | 7.1   | EPSON LCD/CRT Controllers (S1D13806)                   |     |
|   | 7.2   | NEC Electronics Inc. (VR4102/VR4111)                   |     |

# **List of Tables**

| Table 3-1:      | Host Bus Interface Pin Mapping                     | 0 |  |
|-----------------|----------------------------------------------------|---|--|
| Table 4-1:      | Summary of Power-On/Reset Options                  | 3 |  |
| Table 4-2:      | Register/Memory Mapping for Typical Implementation |   |  |
|                 |                                                    |   |  |
|                 |                                                    |   |  |
|                 |                                                    |   |  |
|                 |                                                    |   |  |
|                 |                                                    |   |  |
|                 |                                                    |   |  |
| list of Figures |                                                    |   |  |
|                 | List of Figures                                    |   |  |
|                 |                                                    |   |  |

# 1 Introduction

This application note describes the hardware and software environment necessary to provide an interface between the S1D13806 Embedded Memory Display Controller and the NEC V<sub>R</sub>4102<sup>TM</sup> (μPD30102) or V<sub>R</sub>4111<sup>TM</sup> (μPD30111) Microprocessors.

The designs described in this document are presented only as examples of how such interfaces might be implemented. This application note is updated as appropriate. Please check the Epson Electronics America Website at www.eea.epson.com for the latest revision of this document before beginning any development.

We appreciate your comments on our documentation. Please contact us via email at documentation@erd.epson.com.

# 2 Interfacing to the VR4102/VR4111

## 2.1 The NEC VR4102/VR4111 System Bus

The VR-Series family of microprocessors features a high-speed synchronous system bus typical of modern microprocessors. Designed with external LCD controller support and Windows CE based embedded consumer applications in mind, the VR4102/VR4111 offers a highly integrated solution for portable systems. This section provides an overview of the operation of the CPU bus in order to establish interface requirements.

#### 2.1.1 Overview

The NEC VR4102/VR4111 is designed around the RISC architecture developed by MIPS. This microprocessor is based on the 66MHz VR4100 CPU core which supports 64-bit processing. The CPU communicates with the Bus Control Unit (BCU) using its internal SysAD bus. The BCU in turn communicates with external devices using its ADD and DAT buses which can be dynamically sized for 16 or 32-bit operation.

The NEC VR4102/VR4111 has direct support for an external LCD controller. Specific control signals are assigned for an external LCD controller providing an easy interface to the CPU. A 16M byte block of memory is assigned for the LCD controller and its own chip select and ready signals are available. Word or byte accesses are controlled by the system high byte signal (SHB#).

### 2.1.2 LCD Memory Access Cycles

Once an address in the LCD block of memory is placed on the external address bus (ADD[25:0]), the LCD chip select (LCDCS#) is driven low. The read or write enable signals (RD# or WR#) are driven low for the appropriate cycle and LCDRDY is driven low to insert wait states into the cycle. The high byte enable (SHB#) in conjunction with address bit 0 allows for byte steering.

The following figure illustrates typical NEC VR4102/VR4111 memory read and write cycles to the LCD controller interface.

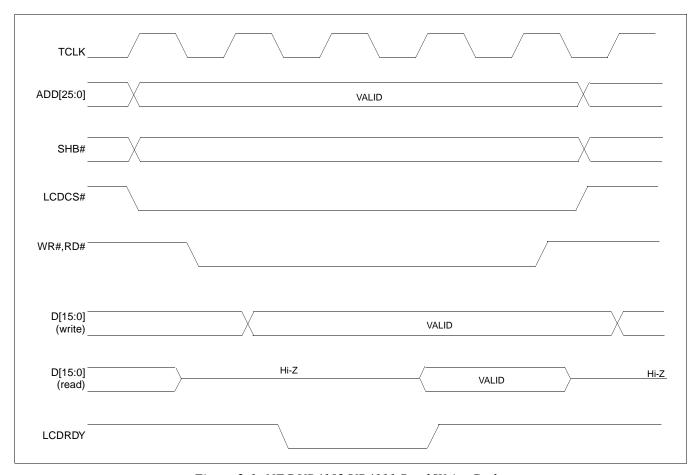

Figure 2-1: NEC VR4102/VR4111 Read/Write Cycles

# 3 S1D13806 Host Bus Interface

The S1D13806 directly supports multiple processors. The S1D13806 implements a 16-bit MIPS/ISA Host Bus Interface which is most suitable for direct connection to the VR4102/VR4111 microprocessor.

The MIPS/ISA Host Bus Interface is selected by the S1D13806 on the rising edge of RESET#. After releasing reset the bus interface signals assume their selected configuration. For details on S1D13806 configuration, see Section 4.2, "S1D13806 Hardware Configuration" on page 13.

#### Note

At reset, the Register/Memory Select bit in the Miscellaneous Register (REG[001h] bit 7) is set to 1. This means that only REG[000h] (read-only) and REG[001h] are accessible until a write to REG[001h] sets bit 7 to 0 making all registers accessible. When debugging a new hardware design, this can sometimes give the appearance that the interface is not working, so it is important to remember to clear this bit before proceeding with debugging.

## 3.1 Host Bus Interface Pin Mapping

The following table shows the functions of each Host Bus Interface signal.

| S1D13806 Pin Name | NEC VR4102/VR4111 Pin Name |
|-------------------|----------------------------|
| AB[20:0]          | ADD[20:0]                  |
| DB[15:0]          | DAT[15:0]                  |
| WE1#              | SHB#                       |
| M/R#              | ADD21                      |
| CS#               | LCDCS#                     |
| BUSCLK            | BUSCLK                     |
| BS#               | $V_{DD}$                   |
| RD/WR#            | $V_{DD}$                   |
| RD#               | RD#                        |
| WE0#              | WR#                        |
| WAIT#             | LCDRDY                     |
| RESET#            | connected to system reset  |

Table 3-1: Host Bus Interface Pin Mapping

## 3.2 Host Bus Interface Signal Descriptions

The S1D13806 MIPS/ISA Host Bus Interface requires the following signals.

- BUSCLK is a clock input which is required by the S1D13806 Host Bus Interface. It is separate from the input clock (CLKI) and is typically driven by the host CPU system clock.
- The address inputs AB[20:0], and the data bus DB[15:0], connect directly to the VR4102/VR4111 address (ADD[20:0]) and data bus (DAT[15:0]), respectively.
   CONF[3:0] must be set to select the MIPS/ISA Host Bus Interface with little endian mode.
- M/R# (memory/register) selects between memory or register access. It may be connected to an address line, allowing system address ADD21 to be connected to the M/R# line.
- Chip Select (CS#) must be driven low by LCDCS# whenever the S1D13806 is accessed by the VR4102/VR4111.
- WE1# connects to SHB# (the high byte enable signal from the VR4102/VR4111) which in conjunction with address bit 0 allows byte steering of read and write operations.
- WE0# connects to WR# (the write enable signal from the VR4102/VR4111) and must be driven low when the VR4102/VR4111 is writing data to the S1D13806.
- RD# connects to RD# (the read enable signal from the VR4102/VR4111) and must be driven low when the VR4102/VR4111 is reading data from the S1D13806.
- WAIT# connects to LCDRDY and is a signal output from the S1D13806 that indicates
  the VR4102/VR4111 must wait until data is ready (read cycle) or accepted (write cycle)
  on the host bus. Since VR4102/VR4111 accesses to the S1D13806 may occur asynchronously to the display update, it is possible that contention may occur in accessing the
  S1D13806 internal registers and/or display buffer. The WAIT# line resolves these
  contentions by forcing the host to wait until the resource arbitration is complete.
- The BS# and RD/WR# signals are not used for the MIPS/ISA Host Bus Interface and should be tied high (connected to  $V_{DD}$ ).

# 4 VR4102/VR4111 to S1D13806 Interface

## 4.1 Hardware Description

The NEC VR4102/VR4111 Microprocessors are specifically designed to support an external LCD controller. They provide the necessary internal address decoding and control signals.

The diagram below shows a typical implementation utilizing the S1D13806.

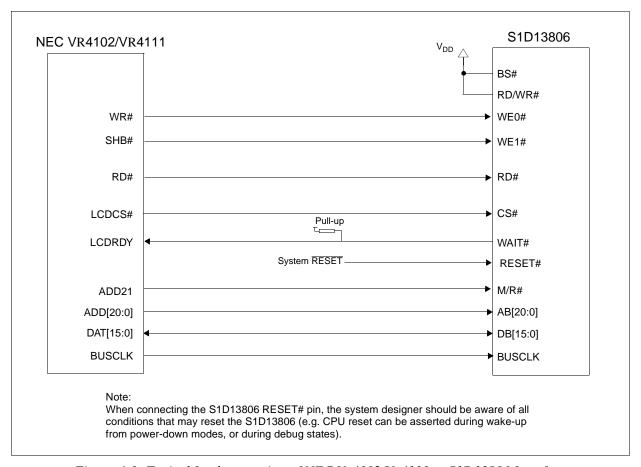

Figure 4-1: Typical Implementation of NEC VR4102/VR4111 to S1D13806 Interface

#### Note

For pin mapping, see Table 3-1:, "Host Bus Interface Pin Mapping," on page 10.

## 4.2 S1D13806 Hardware Configuration

The S1D13806 latches CONF7 through CONF0 to allow selection of the bus mode and other configuration data on the rising edge of RESET#. For details on configuration, refer to the S1D13806 Hardware Functional Specification, document number X28B-A-001-xx.

The table below shows the configuration settings important to the MIPS/ISA Host Bus Interface used by the NEC V<sub>R</sub>4102/V<sub>R</sub>4111 microprocessor.

Table 4-1: Summary of Power-On/Reset Options

| state of this pin at rising edge of RESET# is used to configure:(1/0)                |                                                                                                    |  |
|--------------------------------------------------------------------------------------|----------------------------------------------------------------------------------------------------|--|
| 1                                                                                    | 0                                                                                                    |  |
| 0100 = MIPS/ISA Host Bus Interface; Little Endian; Active Low WAIT# selected         |                                                                                                    |  |
| Reserved. Must be tied to ground.                                                    |                                                                                                    |  |
| BUSCLK input divided by 2                                                            | BUSCLK input not divided                                                                                                    |  |
| WAIT# is always driven                                                               | WAIT# is tristated when the chip is not accessed by the host                                                                                                    |  |
| Configure GPIO12 as MediaPlug output pin VMPEPWR and enables MediaPlug functionality | Configure GPIO12 for normal use and disables MediaPlug functionality                                                                                                    |  |
|                                                                                      | 1 0100 = MIPS/ISA Host Bus Interface; Little Endian; Reserved. Must be tied to ground. BUSCLK input divided by 2 WAIT# is always driven Configure GPIO12 as MediaPlug output pin |  |

<sup>=</sup> configuration for NEC VR4102/VR4111 microprocessor

## 4.3 NEC VR4102/VR4111 Configuration

In the NEC V<sub>R</sub>4102/V<sub>R</sub>4111 register BCUCNTREG1, the ISAM/LCD bit must be set to 0. A 0 indicates that the reserved address space is used by the external LCD controller rather than the high-speed ISA memory.

In the register BCUCNTREG2, the GMODE bit must be set to 1 indicating that LCD controller accesses use a non-inverting data bus.

In the V<sub>R</sub>4111 register BCUCNTREG3, the LCD32/ISA32 bit must be set to 0. This sets the LCD interface to operate using a 16-bit data bus.

#### Note

Setting the LCD32/ISA32 bit to 0 in the BCUCNTREG3 register affects both the LCD controller and high-speed ISA memory access.

The frequency of BUSCLK output is programmed from the state of pins TxD/CLKSEL2, RTS#/CLKSEL1 and DTR#/CLKSEL0 during reset, and from the PMU (Power Management Unit) configuration registers of the NEC VR4102/VR4111. The S1D13806 works at any of the frequencies provided by the NEC VR4102/VR4111.

## 4.4 Register/Memory Mapping

The NEC V<sub>R</sub>4102/V<sub>R</sub>4111 provides the internal address decoding necessary to map an external LCD controller. Physical address 0A00 0000h to 0AFF FFFFh (16M bytes) is reserved for an external LCD controller such as the S1D13806.

The S1D13806 is a memory-mapped device. The internal registers are mapped in the lower address space starting at zero. The display buffer requires 1.25M bytes and is mapped in the third and fourth megabytes (0A20 0000h to 0A33 FFFFh).

A typical implementation as shown in Figure 4-1: "Typical Implementation of NEC VR4102/VR4111 to S1D13806 Interface," on page 12 has the Memory/Register select pin (M/R#) connected to NEC VR4102/VR4111 address line ADD21. ADD21 selects between the S1D13806 display buffer (ADD21=1) and internal registers (ADD21=0). This implementation decodes as shown in the following table.

ADD21 ADD20 ADD12 **Physical Address Range Function** (M/R#) 0 0 0A00 0000h to 0A00 01FFh Control Registers Decoded 0 0 0 0A00 1000h to 0A00 1FFFh MediaPlug Registers Decoded 1 0 1 0A10 0000h to 0A1F FFFFh BitBLT Registers Decoded Х 1 0A20 0000h to 0A33 FFFFh Х Х Display Buffer Decoded

Table 4-2: Register/Memory Mapping for Typical Implementation

x = don't care

The NEC  $V_R4102/V_R4111$  provides 16M byte of address space. Since the NEC  $V_R4102/V_R4111$  address bits ADD[25:22] are ignored, the S1D13806 registers and display buffer are aliased within the allocated address space. If aliasing is undesirable, the address space must be fully decoded.

# 5 Software

Test utilities and Windows® CE v2.0/2.11 display drivers are available for the S1D13806. Full source code is available for both the test utilities and the drivers.

The test utilities are configurable for different panel types using a program called 1386CFG, or by directly modifying the source. The Windows CE v2.0/2.11 display drivers can be customized by the OEM for different panel types, resolutions and color depths only by modifying the source.

The S1D13806 test utilities and Windows CE v2.0/2.11 display drivers are available from your sales support contact or on the internet at www.eea.epson.com.

# 6 References

#### 6.1 Documents

- NEC Electronics Inc., VR4102 Preliminary Users Manual, Document Number U12739EJ2V0UM00.
- NEC Electronics Inc., VR4111 Preliminary Users Manual, Document Number U13137EJ2V0UM00.
- Epson Research and Development, Inc., *S1D13806 Hardware Functional Specification*, Document Number X28B-A-001-xx.
- Epson Research and Development, Inc., *S1D13806 Programming Notes and Examples*, Document Number X28B-G-003-xx.
- Epson Research and Development, Inc., SDU1386B00C Rev. 1.0 ISA Bus Evaluation Board User Manual, Document Number X28B-G-004-xx.

#### 6.2 Document Sources

- NEC Electronics Website: http://www.necel.com.
- Epson Electronics America Website: http://www.eea.epson.com.

# 7 Technical Support

# 7.1 EPSON LCD/CRT Controllers (S1D13806)

#### Japan

Seiko Epson Corporation Electronic Devices Marketing Division 421-8, Hino, Hino-shi Tokyo 191-8501, Japan Tel: 042-587-5812

Fax: 042-587-5564 http://www.epson.co.jp

#### **Hong Kong**

Epson Hong Kong Ltd. 20/F., Harbour Centre 25 Harbour Road Wanchai, Hong Kong Tel: 2585-4600 Fax: 2827-4346

#### **North America**

Epson Electronics America, Inc. 150 River Oaks Parkway San Jose, CA 95134, USA Tel: (408) 922-0200 Fax: (408) 922-0238 http://www.eea.epson.com

#### Europe

Epson Europe Electronics GmbH Riesstrasse 15 80992 Munich, Germany Tel: 089-14005-0 Fax: 089-14005-110

#### Taiwan

Epson Taiwan Technology & Trading Ltd. 10F, No. 287 Nanking East Road Sec. 3, Taipei, Taiwan Tel: 02-2717-7360 Fax: 02-2712-9164

#### Singapore

Epson Singapore Pte., Ltd. No. 1 Temasek Avenue #36-00 Millenia Tower Singapore, 039192 Tel: 337-7911

Tel: 337-7911 Fax: 334-2716

# 7.2 NEC Electronics Inc. (VR4102/VR4111).

**NEC Electronics Inc. (U.S.A.)** 

Corporate Headquarters 2880 Scott Blvd. Santa Clara, CA 95050-8062, USA

Tel: (800) 366-9782 Fax: (800) 729-9288 http://www.nec.com

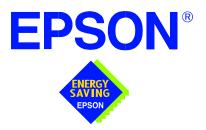

# S1D13806 Embedded Memory Display Controller

# Interfacing to the Motorola MPC821 Microprocessor

Document Number: X28B-G-008-04

Copyright © 2001 Epson Research and Development, Inc. All Rights Reserved.

Information in this document is subject to change without notice. You may download and use this document, but only for your own use in evaluating Seiko Epson/EPSON products. You may not modify the document. Epson Research and Development, Inc. disclaims any representation that the contents of this document are accurate or current. The Programs/Technologies described in this document may contain material protected under U.S. and/or International Patent laws.

EPSON is a registered trademark of Seiko Epson Corporation. Microsoft and Windows are registered trademarks of Microsoft Corporation. All other trademarks are the property of their respective owners.

# **Table of Contents**

| 1 | Introduction                                    | 7        |
|---|-------------------------------------------------|----------|
| 2 | Interfacing to the MPC821                       | 8        |
|   | 2.1 The MPC8xx System Bus                       | . 8      |
|   | 2.2 MPC821 Bus Overview                         | . 8      |
|   | 2.2.1 Normal (Non-Burst) Bus Transactions       | 9        |
|   | 2.3 Memory Controller Module                    | 11       |
|   | 2.3.1 General-Purpose Chip Select Module (GPCM) | 11       |
|   | 2.3.2 User-Programmable Machine (UPM)           | 12       |
| 3 | S1D13806 Host Bus Interface                     | 13       |
|   | 3.1 PowerPC Host Bus Interface Pin Mapping      | 13       |
|   | 3.2 PowerPC Host Bus Interface Signals          | 14       |
| 4 | MPC821 to S1D13806 Interface                    | 15       |
|   | 4.1 Hardware Description                        | 15       |
|   | 4.2 Hardware Connections                        | 16       |
|   | 4.3 S1D13806 Hardware Configuration             | 18       |
|   | 4.4 Register/Memory Mapping                     | 18       |
|   | 4.5 MPC821 Chip Select Configuration            | 19       |
|   | 4.6 Test Software                               | 20       |
| 5 | Software                                        | 21       |
| 6 | References                                      | 22       |
|   | 6.1 Documents                                   |          |
|   | 6.2 Document Sources                            | 22       |
| 7 | Technical Support                               |          |
| • | 7.1 EPSON LCD/CRT Controllers (S1D13806)        |          |
|   | ·                                               | -3<br>23 |

# **List of Tables**

| Table 3-1: | PowerPC Host Bus Interface Pin Mapping             | 13 |
|------------|----------------------------------------------------|----|
| Table 4-1: | List of Connections from MPC821ADS to S1D13806     | 16 |
| Table 4-2: | Summary of Power-On/Reset Options                  | 18 |
| Table 4-3: | Register/Memory Mapping for Typical Implementation | 18 |

# **List of Figures**

| Figure 2-1: | Power PC Memory Read Cycle                             | 9 |
|-------------|--------------------------------------------------------|---|
| Figure 2-2: | Power PC Memory Write Cycle                            | ( |
| Figure 4-1: | Typical Implementation of MPC821 to S1D13806 Interface | 5 |

THIS PAGE LEFT BLANK

# 1 Introduction

This application note describes the hardware and software environment required to provide an interface between the S1D13806 Embedded Memory Display Controller and the Motorola MPC821 processor.

The designs described in this document are presented only as examples of how such interfaces might be implemented. This application note is updated as appropriate. Please check the Epson Electronics America Website at www.eea.epson.com for the latest revision of this document before beginning any development.

We appreciate your comments on our documentation. Please contact us via email at documentation@erd.epson.com.

# 2 Interfacing to the MPC821

### 2.1 The MPC8xx System Bus

The MPC8xx family of processors feature a high-speed synchronous system bus typical of RISC microprocessors. This section provides an overview of the operation of the CPU bus in order to establish interface requirements.

### 2.2 MPC821 Bus Overview

The MPC8xx microprocessor family uses a synchronous address and data bus. All IO is synchronous to a square-wave reference clock called CLKOUT. This clock runs at the machine cycle speed of the CPU core (typically 25 to 50 MHz). Most outputs from the processor change state on the rising edge of this clock. Similarly, most inputs to the processor are sampled on the rising edge.

#### Note

The external bus can be run at one-half the CPU core speed using the clock control register. This is typically done when the CPU core is operated above 50 MHz.

The MPC821 can generate up to eight independent chip select outputs, each of which may be controlled by one of two types of timing generators: the General Purpose Chip Select Module (GPCM) or the User-Programmable Machine (UPM). Examples are given using the GPCM.

All Power PC microprocessors, including the MPC8xx family, use bit notation which is opposite from the convention used by most other microprocessor systems. Bit numbering for the MPC8xx always starts with zero as the most significant bit, and increments in value to the least-significant bit. For example, the most significant bits of the address bus and data bus are A0 and D0, while the least significant bits are A31 and D31.

The MPC8xx uses both a 32-bit address and data bus. A parity bit is supported for each of the four byte lanes on the data bus. Parity checking is done when data is read from external memory or peripherals, and generated by the MPC8xx bus controller on write cycles. There is no separate IO space in the Power PC architecture because all IO accesses are memory-mapped.

Support is provided for on-chip (DMA controllers) and off-chip (other processors and peripheral controllers) bus masters. For further information, refer to Section 6, "References" on page 22.

The bus can support both normal and burst cycles. Burst memory cycles are used to fill on-chip cache memory and for certain on-chip DMA operations. Normal cycles are used for all other data transfers.

### 2.2.1 Normal (Non-Burst) Bus Transactions

The bus master initiates a data transfer by placing the memory address on address lines A0 through A31 and driving  $\overline{\text{TS}}$  (Transfer Start) low for one clock cycle. Several control signals are provided with the memory address:

- TSIZ[0:1] (Transfer Size) indicates bus cycle size (8, 16, or 32-bit).
- RD/WR set high for read cycles and low for write cycles.
- AT[0:3] (Address Type Signals) provides detail on the type of transfer being attempted.

When the peripheral device being accessed completes its bus transfer, it asserts  $\overline{TA}$  (Transfer Acknowledge) for one clock cycle to complete the bus transaction. Once  $\overline{TA}$  has been asserted, the MPC821 doesn't start another bus cycle until  $\overline{TA}$  is de-asserted. The minimum length of a bus transaction is two bus clocks.

Figure 2-1: "Power PC Memory Read Cycle" on page 9 illustrates a typical memory read cycle on the Power PC system bus.

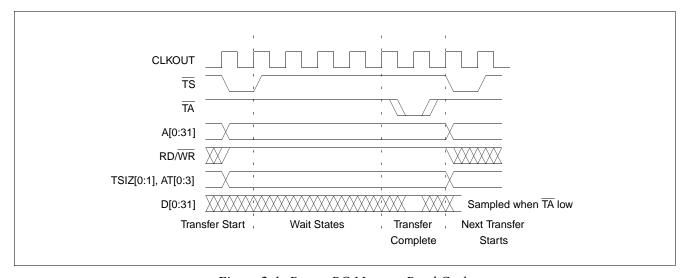

Figure 2-1: Power PC Memory Read Cycle

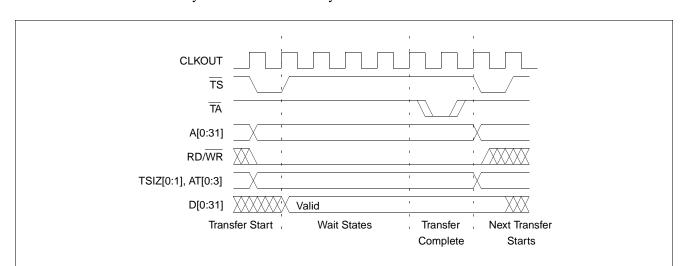

Figure 2-2: "Power PC Memory Write Cycle" on page 10 illustrates a typical memory write cycle on the Power PC system bus.

Figure 2-2: Power PC Memory Write Cycle

If an error occurs,  $\overline{\text{TEA}}$  (Transfer Error Acknowledge) is asserted and the bus cycle is aborted. For example, a peripheral device may assert  $\overline{\text{TEA}}$  if a parity error is detected, or the MPC821 bus controller may assert  $\overline{\text{TEA}}$  if no peripheral device responds at the addressed memory location within a bus time-out period.

For 32-bit transfers, all data lines (D[0:31]) are used and the two low-order address lines A30 and A31 are ignored. For 16-bit transfers, data lines D[0:15] are used and address line A30 is ignored. For 8-bit transfers, data lines D[0:7] are used and all address lines (A[0:31]) are used.

#### Note

This assumes that the Power PC core is operating in big endian mode (typically the case for embedded systems).

### 2.1.3 Burst Cycles

Burst memory cycles are used to fill on-chip cache memory and to carry out certain on-chip DMA operations. They are very similar to normal bus cycles with the following exceptions:

- Always 32-bit.
- Always attempt to transfer four 32-bit words sequentially.
- Always address longword-aligned memory (i.e. A30 and A31 are always 0:0).
- Do not increment address bits A28 and A29 between successive transfers; the addressed device must increment these address bits internally.

If a peripheral is not capable of supporting burst cycles, it can assert Burst Inhibit  $(\overline{BI})$  simultaneously with  $\overline{TA}$  and the processor reverts to normal bus cycles for the remaining data transfers.

Burst cycles are mainly intended to facilitate cache line fills from program or data memory. They are normally not used for transfers to/from IO peripheral devices such as the S1D13806, therefore the interfaces described in this document do not attempt to support burst cycles. However, the example interfaces include circuitry to detect the assertion of  $\overline{BDIP}$  and respond with  $\overline{BI}$  if caching is accidently enabled for the S1D13806 address space.

### 2.3 Memory Controller Module

### 2.3.1 General-Purpose Chip Select Module (GPCM)

The General-Purpose Chip Select Module (GPCM) is used to control memory and peripheral devices which do not require special timing or address multiplexing. In addition to the chip select output, it can generate active-low Output Enable ( $\overline{OE}$ ) and Write Enable ( $\overline{WE}$ ) signals compatible with most memory and x86-style peripherals. The MPC821 bus controller also provides a Read/Write (RD/ $\overline{WR}$ ) signal which is compatible with most 68K peripherals.

The GPCM is controlled by the values programmed into the Base Register (BR) and Option Register (OR) of the respective chip select. The Option Register sets the base address, the block size of the chip select, and controls the following timing parameters:

- The ACS bit field allows the chip select assertion to be delayed by 0, ¼, or ½ clock cycle with respect to the address bus valid.
- The CSNT bit causes chip select and WE to be negated ½ clock cycle earlier than normal.
- The TRLX (relaxed timing) bit will insert an additional one clock delay between assertion of the address bus and chip select. This accommodates memory and peripherals with long setup times.
- The EHTR (Extended hold time) bit will insert an additional 1 clock delay on the first access to a chip select.
- Up to 15 wait states may be inserted, or the peripheral can terminate the bus cycle itself by asserting TA (Transfer Acknowledge).
- Any chip select may be programmed to assert  $\overline{BI}$  (Burst Inhibit) automatically when its memory space is addressed by the processor core.

### 2.3.2 User-Programmable Machine (UPM)

The UPM is typically used to control memory types, such as Dynamic RAMs, which have complex control or address multiplexing requirements. The UPM is a general purpose RAM-based pattern generator which can control address multiplexing, wait state generation, and five general-purpose output lines on the MPC821. Up to 64 pattern locations are available, each 32 bits wide. Separate patterns may be programmed for normal accesses, burst accesses, refresh (timer) events, and exception conditions. This flexibility allows almost any type of memory or peripheral device to be accommodated by the MPC821.

In this application note, the GPCM is used instead of the UPM, since the GPCM has enough flexibility to accommodate the S1D13806 and it is desirable to leave the UPM free to handle other interfacing duties, such as EDO DRAM.

# 3 S1D13806 Host Bus Interface

The S1D13806 implements a 16-bit native PowerPC host bus interface which is used to interface to the MPC821 microprocessor.

The PowerPC host bus interface is selected by the S1D13806 on the rising edge of RESET#. After releasing reset the bus interface signals assume their selected configuration. For details on S1D13806 configuration, see Section 4.3, "S1D13806 Hardware Configuration" on page 18.

#### Note

At reset, the Register/Memory Select bit in the Miscellaneous Register (REG[001h] bit 7) is set to 1. This means that only REG[000h] (read-only) and REG[001h] are accessible **until a write to REG[001h] sets bit 7 to 0 making all registers accessible**. When debugging a new hardware design, this can sometimes give the appearance that the interface is not working, so it is important to remember to clear this bit before proceeding with debugging.

# 3.1 PowerPC Host Bus Interface Pin Mapping

The following table shows the functions of each host bus interface signal.

| S1D13806 Pin Names | PowerPC                      |
|--------------------|------------------------------|
| AB[20:0]           | A[11:31]                     |
| DB[15:0]           | D[0:15]                      |
| WE1#               | BI                           |
| M/R#               | A10                          |
| CS#                | PowerPC Internal Chip Select |
| BUSCLK             | CLKOUT                       |
| BS#                | TS                           |
| RD/WR#             | RD/WR                        |
| RD#                | TSIZ0                        |
| WE0#               | TSIZ1                        |
| WAIT#              | TA                           |
| RESET#             | RESET#                       |

Table 3-1: PowerPC Host Bus Interface Pin Mapping

### 3.2 PowerPC Host Bus Interface Signals

The S1D13806 PowerPC host bus interface is designed to support processors which interface the S1D13806 through the PowerPC bus.

The S1D13806 PowerPC host bus interface requires the following signals:

- BUSCLK is a clock input which is required by the S1D13806 host bus interface. It is separate from the input clock (CLKI) and is typically driven by the host CPU system clock.
- The address inputs AB[20:0], and the data bus DB[15:0], connect directly to the PowerPC bus address (A[11:31]) and data bus (D[0:15]), respectively. CONF[3:0] must be set to select the PowerPC Host Bus Interface with big endian mode.
- M/R# (memory/register) selects between memory or register access. It may be connected to an address line, allowing the PowerPC bus address A10 to be connected to the M/R# line.
- Chip Select (CS#) must be driven low whenever the S1D13806 is accessed by the PowerPC bus.
- RD/WR# connects to RD/WR which indicates whether a read or a write access is being performed on the S1D13806.
- WE1# connects to  $\overline{BI}$  (burst inhibit signal). WE# is output by the S1D13806 to indicate whether the S1D13806 is able to perform burst accesses.
- WE0# and RD# connect to TSIZ1 and TSIZ0 (high and low byte enable signals). These signals must be driven by the PowerPC bus to indicate the size of the transfer taking place on the bus.
- WAIT# connects to TA and is output from the S1D13806 to indicate the PowerPC bus
  must wait until data is ready (read cycle) or accepted (write cycle) on the host bus. Since
  PowerPC bus accesses to the S1D13806 may occur asynchronously to the display
  update, it is possible that contention may occur while accessing the S1D13806 internal
  registers and/or display buffer. The WAIT# line resolves these contentions by forcing
  the host to wait until resource arbitration is complete.
- The Bus Start (BS#) signal connects to  $\overline{TS}$  (the transfer start signal).

# 4 MPC821 to S1D13806 Interface

### 4.1 Hardware Description

The S1D13806 provides native PowerPC bus support, making it very simple to interface the two devices. This application note describes the environment necessary to connect the S1D13806 to the MPC821 native system bus and the connections between the S5U13806B00B Evaluation Board and the Motorola MPC821 Application Development System (ADS).

The S1D13806, by implementing a dedicated display buffer, reduces system power consumption, improves image quality, and increases system performance as compared to the on-chip LCD controller of the MPC821.

The S1D13806, through the use of the MPC821 chip selects, shares the system bus with all other MPC821 peripherals. The following figure demonstrates a typical implementation of the S1D13806 to MPC821 interface.

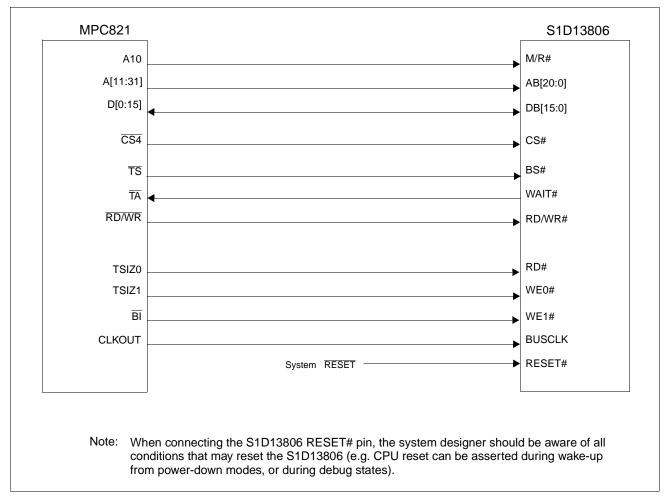

Figure 4-1: Typical Implementation of MPC821 to S1D13806 Interface

Table 4-1; "List of Connections from MPC821ADS to S1D13806" on page 16 shows the connections between the pins and signals of the MPC821 and the S1D13806.

### Note

The interface was designed using a Motorola MPC821 Application Development System (ADS). The ADS board has 5 volt logic connected to the data bus, so the interface included two 74F245 octal buffers on D[0:15] between the ADS and the S1D13806. In a true 3 volt system, no buffering is necessary.

### 4.2 Hardware Connections

The following table details the connections between the pins and signals of the MPC821 and the S1D13806.

Table 4-1: List of Connections from MPC821ADS to S1D13806

| MPC821 Signal Name | MPC821ADS Connector and Pin Name | S1D13806 Signal Name |
|--------------------|----------------------------------|----------------------|
| Vcc                | P6-A1, P6-B1                     | Vcc                  |
| A10                | P6-C23                           | M/R#                 |
| A11                | P6-A22                           | AB20                 |
| A12                | P6-B22                           | AB19                 |
| A13                | P6-C21                           | AB18                 |
| A14                | P6-C20                           | AB17                 |
| A15                | P6-D20                           | AB16                 |
| A16                | P6-B24                           | AB15                 |
| A17                | P6-C24                           | AB14                 |
| A18                | P6-D23                           | AB13                 |
| A19                | P6-D22                           | AB12                 |
| A20                | P6-D19                           | AB11                 |
| A21                | P6-A19                           | AB10                 |
| A22                | P6-D28                           | AB9                  |
| A23                | P6-A28                           | AB8                  |
| A24                | P6-C27                           | AB7                  |
| A25                | P6-A26                           | AB6                  |
| A26                | P6-C26                           | AB5                  |
| A27                | P6-A25                           | AB4                  |
| A28                | P6-D26                           | AB3                  |
| A29                | P6-B25                           | AB2                  |
| A30                | P6-B19                           | AB1                  |
| A31                | P6-D17                           | AB0                  |
| D0                 | P12-A9                           | DB15                 |
| D1                 | P12-C9                           | DB14                 |
| D2                 | P12-D9                           | DB13                 |
| D3                 | P12-A8                           | DB12                 |
| D4                 | P12-B8                           | DB11                 |
| D5                 | P12-D8                           | DB10                 |
| D6                 | P12-B7                           | DB9                  |
| D7                 | P12-C7                           | DB8                  |

Table 4-1: List of Connections from MPC821ADS to S1D13806 (Continued)

| MPC821 Signal Name | MPC821ADS Connector and Pin Name                                                                                | S1D13806 Signal Name |
|--------------------|----------------------------------------------------------------------------------------------------|----------------------|
| D8                 | P12-A15                                                                                                    | DB7                  |
| D9                 | P12-C15                                                                                                    | DB6                  |
| D10                | P12-D15                                                                                                    | DB5                  |
| D11                | P12-A14                                                                                                    | DB4                  |
| D12                | P12-B14                                                                                                    | DB3                  |
| D13                | P12-D14                                                                                                    | DB2                  |
| D14                | P12-B13                                                                                                    | DB1                  |
| D15                | P12-C13                                                                                                    | DB0                  |
| SRESET             | P9-D15                                                                                                    | RESET#               |
| SYSCLK             | P9-C2                                                                                                    | BUSCLK               |
| CS4                | P6-D13                                                                                                    | CS#                  |
| TS                 | P6-B7                                                                                                    | BS#                  |
| TA                 | P6-B6                                                                                                    | WAIT#                |
| R/W                | P6-D8                                                                                                    | RD/WR#               |
| TSIZ0              | P6-B18                                                                                                    | RD#                  |
| TSIZ1              | P6-C18                                                                                                    | WE0#                 |
| BI                 | P6-B9                                                                                                    | WE1#                 |
| Gnd                | P12-A1, P12-B1, P12-A2, P12-B2,<br>P12-A3, P12-B3, P12-A4, P12-B4,<br>P12-A5, P12-B5, P12-A6, P12-B6,<br>P12-A7 | Vss                  |

### Note

Note that the bit numbering of the Power PC bus signals is reversed. e.g. the most significant address bit is A0, the next is A1, A2, etc.

# 4.3 S1D13806 Hardware Configuration

The S1D13806 latches CONF7 through CONF0 to allow selection of the bus mode and other configuration data on the rising edge of RESET#. For details on configuration, refer to the S1D13806 Hardware Functional Specification, document number X28B-A-001-xx.

The table below shows the configuration settings important to the PowerPC Host Bus Interface used by the MPC821 microprocessor.

state of this pin at rising edge of RESET# is used to configure:(1/0) S1D13806 **Pin Name** CONF[3:0] 1011 = MPC821 Host Bus Interface; Big Endian; Active High WAIT# selected CONF4 Reserved. Must be tied to ground. CONF<sub>5</sub> BUSCLK input divided by 2 BUSCLK input not divided WAIT# is tristated when the chip is no accessed by the CONF<sub>6</sub> WAIT# is always driven Configure GPIO12 for normal use and disables Configure GPIO12 as MediaPlug output pin CONF7 MediaPlug functionality VMPEPWR and enables MediaPlug functionality

Table 4-2: Summary of Power-On/Reset Options

= configuration for MPC821 microprocessor

# 4.4 Register/Memory Mapping

The DRAM on the MPC821 ADS board extends from address 0 through 3F FFFFh, so the S1D13806 is addressed starting at 40 0000h. A total of 4M bytes of address space is used, The S1D13806 is a memory-mapped device. The internal registers are mapped in the lower address space starting at zero. The display buffer requires 1.25M bytes and is mapped in the third and fourth megabytes of allocated memory (60 0000h to 73 FFFFh).

A typical implementation as shown in Figure 4-1: "Typical Implementation of MPC821 to S1D13806 Interface," on page 15 has the Memory/Register select pin (M/R#) connected to MPC821 address line A10. A10 selects between the S1D13806 display buffer (A10 = 1) and internal registers (A10 = 0). This implementation decodes as shown in the following table.

A10 (M/R#) **A11** A19 **Physical Address Range Function** 0 0 0 40 0000h to 40 01FFh Control Registers Decoded 0 0 1 40 1000h to 40 1FFFh MediaPlug Registers Decoded 1 0 50 0000h to 5F FFFFh BitBLT Registers Decoded Х 1 Х Х 60 0000h to 73 FFFFh Display Buffer Decoded

Table 4-3: Register/Memory Mapping for Typical Implementation

x = don't care

# 4.5 MPC821 Chip Select Configuration

Chip select 4 is used to control the S1D13806. The following options are selected in the base address register (BR4):

- $BA[0:16] = 0000\ 0000\ 0100\ 0000\ 0$  set starting address of S1D13806 to 40 0000h.
- AT[0:2] = 0 ignore address type bits.
- PS[0:1] = 1:0 memory port size is 16-bit.
- PARE = 0 disable parity checking.
- WP = 0 disable write protect.
- MS[0:1] = 0:0 select General Purpose Chip Select module to control this chip select.
- V = 1 set valid bit to enable chip select.

The following options were selected in the option register (OR4):

- AM[0:16] = 1111 1111 1100 0000 0 mask all but upper 10 address bits; S1D13806 consumes 4M byte of address space.
- ATM[0:2] = 0 ignore address type bits.
- CSNT =  $0 \text{normal } \overline{\text{CS}}/\overline{\text{WE}} \text{ negation.}$
- ACS[0:1] = 1:1 delay  $\overline{\text{CS}}$  assertion by ½ clock cycle from address lines.
- BI = 0 do not assert Burst Inhibit.
- SCY[0:3] = 0 wait state selection; this field is ignored since external transfer acknowledge is used; see SETA below.
- SETA = 1 the S1D13806 generates an external transfer acknowledge using the WAIT# line.
- TRLX = 0 normal timing.
- EHTR = 0 normal timing.

### 4.6 Test Software

The test software is very simple. It configures chip select 4 (CS4) on the MPC821 to map the S1D13806 to an unused 4M byte block of address space. Next, it loads the appropriate values into the option register for CS4 and writes the value 0 to the S1D13806 register REG[001h] to enable full S1D13806 memory/register decoding. Lastly, the software runs a tight loop that reads the S1D13806 Revision Code Register REG[000h]. This allows monitoring of the bus timing on a logic analyzer.

The following source code was entered into the memory of the MPC821ADS using the line-by-line assembler in MPC8BUG (the debugger provided with the ADS board). Once the program was executed on the ADS, a logic analyzer was used to verify operation of the interface hardware.

It is important to note that when the MPC821 comes out of reset, the on-chip caches and MMU are disabled. If the data cache is enabled, then the MMU must be set so that the S1D13806 memory block is tagged as non-cacheable. This ensures the MPC821 does not attempt to cache any data read from, or written to, the S1D13806 or its display buffer.

```
BR4
                                              ; CS4 base register
                          $120
               equ
OR4
                          $124
                                              ; CS4 option register
               equ
MemStart
                          $40
                                              ; upper word of S1D13806 start address
               equ
DisableReg
               equ
                          $1
                                              ; address of S1D13806 Disable Register
                          $0
                                              ; address of Revision Code Register
RevCodeReg
               equ
Start
               mfspr
                          r1, IMMR
                                              ; get base address of internal registers
               andis.
                          r1,r1,$ffff
                                              ; clear lower 16 bits to 0
               andis.
                          r2,r0,0
                                              ; clear r2
                                              ; write base address
               oris
                          r2,r2,MemStart
               ori
                          r2,r2,$0801
                                              ; port size 16 bits; select GPCM; enable
                          r2,BR4(r1)
                                              ; write value to base register
               stw
                                              ; clear r2
               andis.
                          r2,r0,0
                                              ; address mask - use upper 10 bits
               oris
                          r2,r2,$ffc0
               ori
                          r2,r2,$0608
                                              ; normal CS negation; delay CS ½ clock;
                                              ; no burst inhibit (1386 does this)
               stw
                          r2,OR4(r1)
                                              ; write to option register
                          r1,r0,0
                                              ; clear r1
               andis.
               oris
                          r1,r1,MemStart
                                              ; point r1 to start of S1D13806 mem space
               stb
                          rl, DisableReg(rl); write 0 to disable register
               lbz
                          r0, RevCodeReg(r1); read revision code into r1
Loop
                                              ; branch forever
               h
                          Loop
               end
```

### Note

MPC8BUG does not support comments or symbolic equates; these have been added for clarity.

# 5 Software

Test utilities and Windows® CE v2.0/2.11 display drivers are available for the S1D13806. Full source code is available for both the test utilities and the drivers.

The test utilities are configurable for different panel types using a program called 1386CFG, or by directly modifying the source. The Windows CE v2.0/2.11 display drivers can be customized by the OEM for different panel types, resolutions and color depths only by modifying the source.

The S1D13806 test utilities and Windows CE v2.0/2.11 display drivers are available from your sales support contact or on the internet at www.eea.epson.com.

# 6 References

### 6.1 Documents

- Motorola Inc., *Power PC MPC821 Portable Systems Microprocessor User's Manual*; Motorola Publication no. MPC821UM/AD.
- Epson Research and Development, Inc., S1D13806 Hardware Functional Specification, Document Number X28B-A-001-xx.
- Epson Research and Development, Inc., S5U13806B00B Rev. 1.0 ISA Bus Evaluation Board User Manual, Document Number X28B-G-001-xx.
- Epson Research and Development, Inc., *S1D13806 Programming Notes and Examples*, Document Number X28B-G-003-xx.

### 6.2 Document Sources

- Motorola Literature Distribution Center: (800) 441-2447.
- Epson Electronics America Website: www.eea.epson.com.

# 7 Technical Support

# 7.1 EPSON LCD/CRT Controllers (S1D13806)

#### Japan

Seiko Epson Corporation Electronic Devices Marketing Division 421-8, Hino, Hino-shi Tokyo 191-8501, Japan Tel: 042-587-5812 Fax: 042-587-5564 http://www.epson.co.jp

#### **Hong Kong**

Epson Hong Kong Ltd. 20/F., Harbour Centre 25 Harbour Road Wanchai, Hong Kong Tel: 2585-4600 Fax: 2827-4346

#### **North America**

Epson Electronics America, Inc. 150 River Oaks Parkway San Jose, CA 95134, USA Tel: (408) 922-0200 Fax: (408) 922-0238 http://www.eea.epson.com

#### Europe

Epson Europe Electronics GmbH Riesstrasse 15 80992 Munich, Germany Tel: 089-14005-0 Fax: 089-14005-110

### Taiwan

Epson Taiwan Technology & Trading Ltd. 10F, No. 287 Nanking East Road Sec. 3, Taipei, Taiwan Tel: 02-2717-7360 Fax: 02-2712-9164

#### Singapore

Epson Singapore Pte., Ltd. No. 1 Temasek Avenue #36-00 Millenia Tower Singapore, 039192 Tel: 337-7911 Fax: 334-2716

### 7.2 Motorola MPC821 Processor

- Motorola Design Line, (800) 521-6274.
- Local Motorola sales office or authorized distributor.

THIS PAGE LEFT BLANK

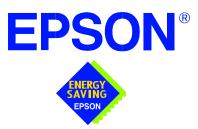

# S1D13806 Embedded Memory Display Controller

# Interfacing to the Philips MIPS PR31500/PR31700 Processor

Document Number: X28B-G-009-04

Copyright © 2001 Epson Research and Development, Inc. All Rights Reserved.

Information in this document is subject to change without notice. You may download and use this document, but only for your own use in evaluating Seiko Epson/EPSON products. You may not modify the document. Epson Research and Development, Inc. disclaims any representation that the contents of this document are accurate or current. The Programs/Technologies described in this document may contain material protected under U.S. and/or International Patent laws.

EPSON is a registered trademark of Seiko Epson Corporation. Microsoft and Windows are registered trademarks of Microsoft Corporation. All other trademarks are the property of their respective owners.

THIS PAGE LEFT BLANK

# **Table of Contents**

| 1 | Intro | oduction                                       | 7 |
|---|-------|------------------------------------------------|---|
| 2 | Inte  | rfacing to the PR31500/PR31700                 | 8 |
| 3 | S1D   | 13806 Host Bus Interface                       | 9 |
|   | 3.1   | PR31500/PR31700 Host Bus Interface Pin Mapping | 9 |
|   | 3.2   | PR31500/PR31700 Host Bus Interface Signals     | 0 |
| 4 | Dire  | ct Connection to the Philips PR31500/PR31700   | 1 |
|   | 4.1   | Hardware Description                           | 1 |
|   | 4.2   | S1D13806 Configuration                         | 3 |
|   | 4.3   | Memory Mapping and Aliasing                    | 4 |
| 5 | Syst  | tem Design Using the IT8368E PC Card Buffer    | 5 |
|   | 5.1   | Hardware Description                           | 5 |
|   | 5.2   | IT8368E Configuration                          | 6 |
|   | 5.3   | S1D13806 Configuration                         | 6 |
| 6 | Soft  | ware                                           | 7 |
| 7 | Refe  | erences                                        | 8 |
|   | 7.1   | Documents                                      | 8 |
|   | 7.2   | Document Sources                               | 8 |
| 8 | Tecl  | hnical Support                                 | 9 |
|   | 8.1   | EPSON LCD/CRT Controllers (S1D13806)           | 9 |
|   | 8.2   | Philips MIPS PR31500/PR31700 Processor         | 9 |
|   | 8.3   | ITE IT8368E                                    | 9 |

THIS PAGE LEFT BLANK

# **List of Tables**

| Table 4-1: | PR31500/PR31700 Host Bus Interface Pin Mapping |
|------------|------------------------------------------------|
|            | List of Figures                                |
| •          | Typical Implementation of Direct Connection    |

THIS PAGE LEFT BLANK

# 1 Introduction

This application note describes the hardware and software environment necessary to provide an interface between the S1D13806 Embedded Memory Display Controller and the Philips MIPS PR31500/PR31700 Processor.

The designs described in this document are presented only as examples of how such interfaces might be implemented. This application note is updated as appropriate. Please check the Epson Electronics America website at www.eea.epson.com for the latest revision of this document before beginning any development.

We appreciate your comments on our documentation. Please contact us via email at documentation@erd.epson.com.

# 2 Interfacing to the PR31500/PR31700

The Philips MIPS PR31500/PR31700 processor supports up to two PC Card (PCMCIA) slots. It is through this Host Bus Interface that the S1D13806 connects to the PR31500/PR31700 processor.

The S1D13806 can be successfully interfaced using one of the following configurations:

- Direct connection to the PR31500/PR31700 (see Section 4, "Direct Connection to the *Philips PR31500/PR31700*" on page 11).
- System design using the ITE IT8368E PC Card/GPIO buffer chip (see Section 5, "System Design Using the IT8368E PC Card Buffer" on page 15).

# 3 S1D13806 Host Bus Interface

The S1D13806 implements a 16-bit Host Bus Interface specifically for interfacing to the PR31500/PR31700 microprocessor.

The PR31500/PR31700 Host Bus Interface is selected by the S1D13806 on the rising edge of RESET#. After releasing reset, the bus interface signals assume their selected configuration. For details on S1D13806 configuration, see Section 4.2, "S1D13806 Configuration" on page 13.

#### Note

At reset, the Register/Memory Select bit in the Miscellaneous Register (REG[001h] bit 7) is set to 1. This means that only REG[000h] (read-only) and REG[001h] are accessible **until a write to REG[001h] sets bit 7 to 0 making all registers accessible**. When debugging a new hardware design, this can sometimes give the appearance that the interface is not working, so it is important to remember to clear this bit before proceeding with debugging.

# 3.1 PR31500/PR31700 Host Bus Interface Pin Mapping

The following table shows the function of each Host Bus Interface signal.

| S1D13806 Pin Name | Philips PR31500/PR31700 |
|-------------------|-------------------------|
| AB20              | ALE                     |
| AB19              | /CARDREG                |
| AB18              | /CARDIORD               |
| AB17              | /CARDIOWR               |
| AB[16:13]         | $V_{DD}$                |
| AB[12:0]          | A[12:0]                 |
| DB[15:8]          | D[23:16]                |
| DB[7:0]           | D[31:24]                |
| WE1#              | /CARDxCSH               |
| M/R#              | $V_{DD}$                |
| CS#               | $V_{DD}$                |
| BUSCLK            | DCLKOUT                 |
| BS#               | $V_{DD}$                |
| RD/WR#            | /CARDxCSL               |
| RD#               | /RD                     |
| WE0#              | /WE                     |
| WAIT#             | /CARDxWAIT              |
| RESET#            | RESET#                  |

Table 3-1: PR31500/PR31700 Host Bus Interface Pin Mapping

### 3.2 PR31500/PR31700 Host Bus Interface Signals

When the S1D13806 is configured to operate with the PR31500/PR31700, the Host Bus Interface requires the following signals:

- BUSCLK is a clock input required by the S1D13806 Host Bus Interface. It is separate
  from the input clock (CLKI) and should be driven by the PR31500/PR31700 bus clock
  output DCLKOUT.
- Address input AB20 corresponds to the PR31500/PR31700 signal ALE (address latch enable) whose falling edge indicates that the most significant bits of the address are present on the multiplexed address bus (AB[12:0]).
- Address input AB19 should be connected to the PR31500/PR31700 signal /CARDREG.
  This signal is active when either IO or configuration space of the PR31500/PR31700
  PC Card slot is being accessed.
- Address input AB18 should be connected to the TX3912 signal CARDIORD\*. Either AB18 or the RD# input must be asserted for a read operation to take place. The presence of two pins which provide the same function, maps the S1D13806 to both IO and attribute space (see Section 4.3, "Memory Mapping and Aliasing" on page 14).
- Address input AB17 should be connected to the TX3912 signal CARDIOWR\*. Either AB17 or the WE0# input must be asserted for a write operation to take place. The presence of two pins which provide the same function, maps the S1D13806 to both IO and attribute space (see Section 4.3, "Memory Mapping and Aliasing" on page 14).
- Address inputs AB[16:13] and control inputs M/R#, CS# and BS# must be tied to V<sub>DD</sub> as they are not used in this interface mode.
- Address inputs AB[12:0], and the data bus DB[15:0], connect directly to the PR31500/PR31700 address and data bus, respectively. MD4 must be set to select the proper endian mode on reset (see Section 4.2, "S1D13806 Configuration" on page 13). Because of the PR31500/PR31700 data bus naming convention and endian mode, S1D13806 DB[15:8] must be connected to PR31500/PR31700 D[23:16], and S1D13806 DB[7:0] must be connected to PR31500/PR31700 D[31:24].
- Control inputs WE1# and RD/WR# should be connected to the PR31500/PR31700 signals /CARDxCSH and /CARDxCSL respectively for byte steering.
- Input RD# should be connected to the PR31500/PR31700 signal /RD. Either RD# or the AB18 input (/CARDIORD) must be asserted for a read operation to take place.
- Input WE0# should be connected to the PR31500/PR31700 signal /WR. Either WE0# or the AB17 input (/CARDIOWR) must be asserted for a write operation to take place.
- WAIT# is a signal output from the S1D13806 that indicates the host CPU must wait until data is ready (read cycle) or accepted (write cycle) on the host bus. Since the host CPU accesses to the S1D13806 may occur asynchronously to the display update, it is possible that contention may occur in accessing the S1D13806 internal registers and/or display buffer. The WAIT# line resolves these contentions by forcing the host to wait until the resource arbitration is complete.

# 4 Direct Connection to the Philips PR31500/PR31700

The S1D13806 was specifically designed to support the Philips MIPS PR31500/PR31700 processor. When configured, the S1D13806 will utilize one of the PC Card slots supported by the processor.

### 4.1 Hardware Description

In this example implementation, the S1D13806 occupies one PC Card slot and resides in the Attribute and IO address range. The processor provides address bits A[12:0], with A[23:13] being multiplexed and available on the falling edge of ALE. Peripherals requiring more than 8K bytes of address space would require an external latch for these multiplexed bits. However, the S1D13806 has an internal latch specifically designed for this processor making additional logic unnecessary. To further reduce the need for external components, the S1D13806 has an optional BUSCLK divide-by-2 feature, allowing the high speed DCLKOUT from the processor to be directly connected to the BUSCLK input of the S1D13806. An optional external oscillator may be used for BUSCLK since the S1D13806 will accept host bus control signals asynchronously with respect to BUSCLK.

The host interface control signals of the S1D13806 are asynchronous with respect to the S1D13806 bus clock. This gives the system designer full flexibility to choose the appropriate source (or sources) for CLKI and BUSCLK. The choice of whether both clocks should be the same, whether to use DCLKOUT as clock source, and whether an external or internal clock divider is needed, should be based on the following criteria.

- pixel and frame rates.
- power budget.
- part count.
- maximum S1D13806 clock frequencies.

The S1D13806 also has internal CLKI dividers providing additional flexibility.

The following diagram shows a typical implementation of the interface.

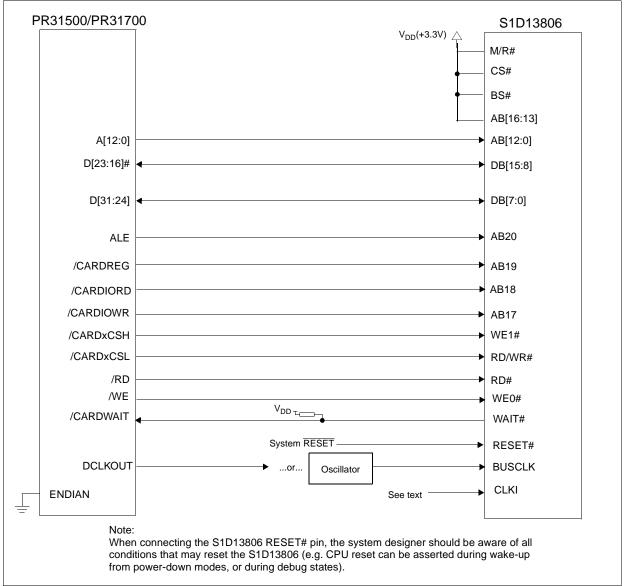

Figure 4-1: Typical Implementation of Direct Connection

# 4.2 S1D13806 Configuration

The S1D13806 latches CONF7 through CONF0 to allow selection of the bus mode and other configuration data on the rising edge of RESET#. For details on configuration, refer to the S1D13806 Hardware Functional Specification, document number X28B-A-001-xx.

The table below shows only those configuration settings important to the PR31500/PR31700 Host Bus Interface.

Table 4-1: Summary of Power-On/Reset Options

| 1<br>000 = PR31500/PR31700 Host Bus Interface; Little<br>eserved. Must be tied to ground. |                                                                      |
|-------------------------------------------------------------------------------------------|----------------------------------------------------------------------|
| eserved. Must be tied to ground.                                                          |                                                                      |
| -                                                                                         |                                                                      |
|                                                                                           |                                                                      |
| JSCLK input divided by 2 (use with DCLKOUT)                                               | BUSCLK input not divided (use with external oscillator)              |
| AIT# is always driven                                                                     | WAIT# is tristated when the chip is not accessed by the host         |
| onfigure GPIO12 as MediaPlug output pin<br>MPEPWR and enables MediaPlug functionality     | Configure GPIO12 for normal use and disables MediaPlug functionality |
| Al                                                                                        | IT# is always driven  Ifigure GPIO12 as MediaPlug output pin         |

= configuration for PR31500/PR31700 Host Bus Interface

# 4.3 Memory Mapping and Aliasing

The PR31500/PR31700 uses a portion of the PC Card Attribute and IO space to access the S1D13806. The S1D13806 responds to both PC Card Attribute and IO bus accesses, thus freeing the programmer from having to set the PR31500/PR31700 Memory Configuration Register 3 bit CARD1IOEN (or CARD2IOEN if slot 2 is used). As a result, the PR31500/PR31700 sees the S1D13806 on its PC Card slot as described in the table below.

Table 4-2: PR31500/PR31700 to PC Card Slots Address Remapping for Direct Connection

| S1D13806 Uses PC Card Slot # | Philips Address | Size     | Function                             |
|------------------------------|-----------------|----------|--------------------------------------|
|                              | 0800 0000h      | 16M byte | Card 1 IO or Attribute               |
|                              | 0900 0000h      | 8M byte  | S1D13806 registers,                  |
|                              | 0900 000011     | ow byte  | aliased 4 times at 2M byte intervals |
| 1                            | 0980 0000h      | 8M byte  | S1D13806 display buffer,             |
|                              |                 |          | aliased 4 times at 2M byte intervals |
|                              | 0A00 0000h      | 32M byte | Card 1 IO or Attribute               |
|                              | 6400 0000h      | 64M byte | Card 1 Memory                        |
|                              | 0C00 0000h      | 16M byte | Card 2 IO or Attribute               |
|                              | 0D00 0000h      | 8M byte  | S1D13806 registers,                  |
|                              |                 |          | aliased 4 times at 2M byte intervals |
| 2                            | 0D80 0000h      | 8M byte  | S1D13806 display buffer,             |
|                              |                 |          | aliased 4 times at 2M byte intervals |
|                              | 0E00 0000h      | 32M byte | Card 2 IO or Attribute               |
|                              | 6800 0000h      | 64M byte | Card 2 Memory                        |

# 5 System Design Using the IT8368E PC Card Buffer

In a system design using one or two ITE IT8368E PC Card and multiple-function IO buffers, the S1D13806 can be interfaced so as to share one of the PC Card slots.

# **5.1 Hardware Description**

The IT8368E can be programmed to allocate the same portion of the PC Card Attribute and IO space to the S1D13806 as in the direct connection implementation described in Section 4, "Direct Connection to the Philips PR31500/PR31700" on page 11.

Following is a block diagram showing an implementation using the IT8368E PC Card buffer.

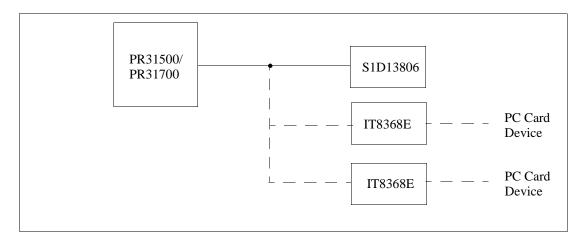

Figure 5-1: IT8368E Implementation Block Diagram

### 5.2 IT8368E Configuration

The ITE IT8368E is specifically designed to support EPSON LCD/CRT controllers. Older EPSON Controllers not supporting a direct interface to the Philips processor can utilize the IT8368E MFIO pins to provide the necessary control signals, however when using the S1D13806 this is not necessary as the Direct Connection described in Section 4, "Direct Connection to the Philips PR31500/PR31700" on page 11 can be used.

The IT8368E must have both "Fix Attribute/IO" and "VGA" modes enabled. When both these modes are enabled a 16M byte portion of the system PC Card attribute and IO space is allocated to address the S1D13806.

When the IT8368E senses that the S1D13806 is being accessed, it does not propagate the PC Card signals to its PC Card device. This makes S1D13806 accesses transparent to any PC Card device connected to the same slot.

For mapping details, refer to Section 4.3, "Memory Mapping and Aliasing" on page 14. For further information on configuring the IT8368E, refer to the IT8368E PC Card/GPIO Buffer Chip Specification.

# 5.3 S1D13806 Configuration

For S1D13806 configuration, refer to Section 4.2, "S1D13806 Configuration" on page 13.

## 6 Software

Test utilities and Windows® CE v2.0/2.11 display drivers are available for the S1D13806. Full source code is available for both the test utilities and the drivers.

The test utilities are configurable for different panel types using a program called 13806CFG, or by directly modifying the source. The Windows CE v2.0/2.11 display drivers can be customized by the OEM for different panel types, resolutions and color depths only by modifying the source.

The S1D13806 test utilities and Windows CE v2.0/2.11 display drivers are available from your sales support contact or on the internet at www.eea.epson.com.

## 7 References

#### 7.1 Documents

- Philips Electronics, PR31500/PR31700 Preliminary Specifications.
- Epson Research and Development, Inc., S1D13806 Hardware Functional Specification, Document Number X28B-A-001-xx.
- Epson Research and Development, Inc., *S1D13806 Programming Notes and Examples*, Document Number X28B-G-003-xx.
- Epson Research and Development, Inc., S5U13806B00C Rev. 1.0 ISA Bus Evaluation Board User Manual, Document Number X28B-G-004-xx.

#### 7.2 Document Sources

- Philips Electronics Website: http://www-us2.semiconductors.philips.com.
- Epson Electronics America Website: http://www.eea.epson.com.

# 8 Technical Support

## 8.1 EPSON LCD/CRT Controllers (S1D13806)

#### Japan

Seiko Epson Corporation Electronic Devices Marketing Division 421-8, Hino, Hino-shi Tokyo 191-8501, Japan Tel: 042-587-5812 Fax: 042-587-5564 http://www.epson.co.jp

#### Europe

Epson Europe Electronics GmbH Riesstrasse 15 80992 Munich, Germany Tel: 089-14005-0 Fax: 089-14005-110

#### **North America**

Epson Electronics America, Inc. 150 River Oaks Parkway San Jose, CA 95134, USA Tel: (408) 922-0200 Fax: (408) 922-0238 http://www.eea.epson.com

#### **Hong Kong**

Epson Hong Kong Ltd. 20/F., Harbour Centre 25 Harbour Road Wanchai, Hong Kong Tel: 2585-4600 Fax: 2827-4346

#### Taiwan

Epson Taiwan Technology & Trading Ltd. 10F, No. 287 Nanking East Road Sec. 3, Taipei, Taiwan Tel: 02-2717-7360 Fax: 02-2712-9164

#### **Singapore**

Epson Singapore Pte., Ltd. No. 1 Temasek Avenue #36-00 Millenia Tower Singapore, 039192 Tel: 337-7911 Fax: 334-2716

## 8.2 Philips MIPS PR31500/PR31700 Processor

#### **Philips Semiconductors**

Handheld Computing Group 4811 E. Arques Avenue M/S 42, P.O. Box 3409 Sunnyvale, CA 94088-3409 Tel: (408) 991-2313 http://www.philips.com

#### 8.3 ITE IT8368E

Integrated Technology Express, Inc.

Sales & Marketing Division 2710 Walsh Avenue Santa Clara, CA 95051, USA Tel: (408) 980-8168 Fax: (408) 980-9232

http://www.iteusa.com

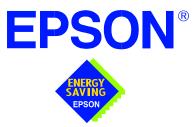

## S1D13806 Embedded Memory Display Controller

# Interfacing to the Toshiba MIPS TX3912 Processor

Document Number: X28B-G-010-04

Copyright © 2001 Epson Research and Development, Inc. All Rights Reserved.

Information in this document is subject to change without notice. You may download and use this document, but only for your own use in evaluating Seiko Epson/EPSON products. You may not modify the document. Epson Research and Development, Inc. disclaims any representation that the contents of this document are accurate or current. The Programs/Technologies described in this document may contain material protected under U.S. and/or International Patent laws.

EPSON is a registered trademark of Seiko Epson Corporation. Microsoft and Windows are registered trademarks of Microsoft Corporation. All other trademarks are the property of their respective owners.

# **Table of Contents**

| 1 | Intro | oduction                                                 |
|---|-------|----------------------------------------------------------|
| 2 | Inter | rfacing to the TX3912 .................................. |
| 3 | S1D   | 13806 Host Bus Interface                                 |
|   | 3.1   | TX3912 Host Bus Interface Pin Mapping                    |
|   | 3.2   | TX3912 Host Bus Interface Signals                        |
| 4 | Dire  | ct Connection to the Toshiba TX3912                      |
|   | 4.1   | Hardware Description                                     |
|   | 4.2   | S1D13806 Configuration                                   |
|   | 4.3   | Memory Mapping and Aliasing                              |
| 5 | Syst  | tem Design Using the IT8368E PC Card Buffer              |
|   | 5.1   | Hardware Description                                     |
|   | 5.2   | IT8368E Configuration                                    |
|   | 5.3   | S1D13806 Configuration                                   |
| 6 | Soft  | ware                                                     |
| 7 | Refe  | erences                                                  |
|   | 7.1   | Documents                                                |
|   | 7.2   | Document Sources                                         |
| 8 | Tech  | nnical Support                                           |
|   | 8.1   | EPSON LCD/CRT Controllers (S1D13806)                     |
|   | 8.2   | Toshiba MIPS TX3912 Processor                            |
|   | 83    | ITE IT8368E                                              |

# **List of Tables**

| Table 4-1: | TX3912 Host Bus Interface Pin Mapping       |  |
|------------|---------------------------------------------|--|
|            | List of Figures                             |  |
| •          | Typical Implementation of Direct Connection |  |

## 1 Introduction

This application note describes the hardware and software environment necessary to provide an interface between the S1D13806 Embedded Memory Display Controller and the Toshiba MIPS TX3912 Processor.

The designs described in this document are presented only as examples of how such interfaces might be implemented. This application note is updated as appropriate. Please check the Epson Electronics America website at www.eea.epson.com for the latest revision of this document before beginning any development.

We appreciate your comments on our documentation. Please contact us via email at documentation@erd.epson.com.

# 2 Interfacing to the TX3912

The Toshiba MIPS TX3912 processor supports up to two PC Card (PCMCIA) slots. It is through this Host Bus Interface that the S1D13806 connects to the TX3912 processor.

The S1D13806 can be successfully interfaced using one of the following configurations:

- Direct connection to the TX3912 (see Section 4, "Direct Connection to the Toshiba TX3912" on page 11).
- System design using the ITE IT8368E PC Card/GPIO buffer chip (see Section 5, "System Design Using the IT8368E PC Card Buffer" on page 15).

## 3 S1D13806 Host Bus Interface

The S1D13806 implements a 16-bit Host Bus Interface specifically for interfacing to the TX3912 microprocessor.

The TX3912 Host Bus Interface is selected by the S1D13806 on the rising edge of RESET#. After releasing reset, the bus interface signals assume their selected configuration. For details on S1D13806 configuration, see Section 4.2, "S1D13806 Configuration" on page 13.

#### Note

At reset, the Register/Memory Select bit in the Miscellaneous Register (REG[001h] bit 7) is set to 1. This means that only REG[000h] (read-only) and REG[001h] are accessible **until a write to REG[001h] sets bit 7 to 0 making all registers accessible**. When debugging a new hardware design, this can sometimes give the appearance that the interface is not working, so it is important to remember to clear this bit before proceeding with debugging.

## 3.1 TX3912 Host Bus Interface Pin Mapping

The following table shows the function of each Host Bus Interface signal.

| S1D13806<br>Pin Names | Toshiba TX3912 |
|-----------------------|----------------|
| AB20                  | ALE            |
| AB19                  | CARDREG*       |
| AB18                  | CARDIORD*      |
| AB17                  | CARDIOWR*      |
| AB[16:13]             | $V_{DD}$       |
| AB[12:0]              | A[12:0]        |
| DB[15:8]              | D[23:16]       |
| DB[7:0]               | D[31:24]       |
| WE1#                  | CARDxCSH*      |
| M/R#                  | $V_{DD}$       |
| CS#                   | $V_{DD}$       |
| BUSCLK                | DCLKOUT        |
| BS#                   | $V_{DD}$       |
| RD/WR#                | CARDxCSL*      |
| RD#                   | RD*            |
| WE0#                  | WE*            |
| WAIT#                 | CARDxWAIT*     |
| RESET#                | PON*           |

Table 3-1: TX3912 Host Bus Interface Pin Mapping

#### 3.2 TX3912 Host Bus Interface Signals

When the S1D13806 is configured to operate with the TX3912, the Host Bus Interface requires the following signals:

- BUSCLK is a clock input required by the S1D13806 Host Bus Interface. It is separate
  from the input clock (CLKI) and should be driven by the TX3912 bus clock output
  DCLKOUT.
- Address input AB20 corresponds to the TX3912 signal ALE (address latch enable) whose falling edge indicates that the most significant bits of the address are present on the multiplexed address bus (AB[12:0]).
- Address input AB19 should be connected to the TX3912 signal CARDREG\*. This signal is active when either IO or configuration space of the TX3912 PC Card slot is being accessed.
- Address input AB18 should be connected to the TX3912 signal CARDIORD\*. Either AB18 or the RD# input must be asserted for a read operation to take place. The presence of two pins which provide the same function, maps the S1D13806 to both IO and attribute space (see Section 4.3, "Memory Mapping and Aliasing" on page 14).
- Address input AB17 should be connected to the TX3912 signal CARDIOWR\*. Either AB17 or the WE0# input must be asserted for a write operation to take place. The presence of two pins which provide the same function, maps the S1D13806 to both IO and attribute space (see Section 4.3, "Memory Mapping and Aliasing" on page 14).
- Address inputs AB[16:13] and control inputs M/R#, CS# and BS# must be tied to V<sub>DD</sub> as they are not used in this interface mode.
- Address inputs AB[12:0], and the data bus DB[15:0], connect directly to the TX3912 address and data bus, respectively. The S1D13806 supports the TX3912 in little endian mode only. Because of the TX3912 data bus naming convention and endian mode, S1D13806 DB[15:8] must be connected to TX3912 D[23:16], and S1D13806 DB[7:0] must be connected to TX3912 D[31:24].
- Control inputs WE1# and RD/WR# should be connected to the TX3912 signals CARDxCSH\* and CARDxCSL\* respectively for byte steering.
- Input RD# should be connected to the TX3912 signal RD\*. Either RD# or the AB18 input (CARDIORD\*) must be asserted for a read operation to take place.
- Input WE0# should be connected to the TX3912 signal WR\*. Either WE0# or the AB17 input (CARDIOWR\*) must be asserted for a write operation to take place.
- WAIT# is a signal output from the S1D13806 that indicates the TX3912 must wait until
  data is ready (read cycle) or accepted (write cycle) on the host bus. Since the TX3912
  accesses to the S1D13806 may occur asynchronously to the display update, it is possible
  that contention may occur in accessing the S1D13806 internal registers and/or display
  buffer. The WAIT# line resolves these contentions by forcing the host to wait until the
  resource arbitration is complete.

## 4 Direct Connection to the Toshiba TX3912

The S1D13806 was specifically designed to support the Toshiba MIPS TX3912 processor. When configured, the S1D13806 will utilize one of the PC Card slots supported by the processor.

#### 4.1 Hardware Description

In this example implementation, the S1D13806 occupies one PC Card slot and resides in the Attribute and IO address range. The processor provides address bits A[12:0], with A[23:13] being multiplexed and available on the falling edge of ALE. Peripherals requiring more than 8K bytes of address space would require an external latch for these multiplexed bits. However, the S1D13806 has an internal latch specifically designed for this processor making additional logic unnecessary. To further reduce the need for external components, the S1D13806 has an optional BUSCLK divide-by-2 feature, allowing the high speed DCLKOUT from the processor to be directly connected to the BUSCLK input of the S1D13806. An optional external oscillator may be used for BUSCLK since the S1D13806 will accept host bus control signals asynchronously with respect to BUSCLK.

The host interface control signals of the S1D13806 are asynchronous with respect to the S1D13806 bus clock. This gives the system designer full flexibility to choose the appropriate source (or sources) for CLKI and BUSCLK. The choice of whether both clocks should be the same, whether to use DCLKOUT as clock source, and whether an external or internal clock divider is needed, should be based on the following criteria.

- pixel and frame rates.
- power budget.
- part count.
- maximum S1D13806 clock frequencies.

The S1D13806 also has internal CLKI dividers providing additional flexibility.

The following diagram shows a typical implementation of the interface.

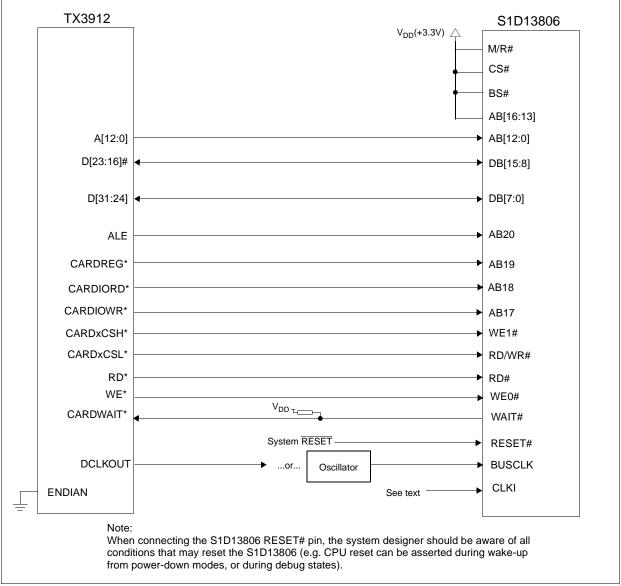

Figure 4-1: Typical Implementation of Direct Connection

## 4.2 S1D13806 Configuration

The S1D13806 latches CONF7 through CONF0 to allow selection of the bus mode and other configuration data on the rising edge of RESET#. For details on configuration, refer to the S1D13806 Hardware Functional Specification, document number X28B-A-001-xx.

The table below shows the configuration settings important to the TX3912 Host Bus Interface.

Table 4-1: Summary of Power-On/Reset Options

| S1D13806                                     | state of this pin at rising edge of RESET# is used to configure:(1/0)                |                                                                      |  |
|----------------------------------------------|--------------------------------------------------------------------------------------|----------------------------------------------------------------------|--|
| Pin Name                                     | 1                                                                                    | 0                                                                    |  |
| CONF[3:0]                                    | CONF[3:0] 1000 = TX3912 Host Bus Interface; Little Endian; Active Low WAIT# selected |                                                                      |  |
| CONF4 Reserved. Must be tied to ground.      |                                                                                      |                                                                      |  |
| CONF5                                        | BUSCLK input divided by 2 (use with DCLKOUT)                                         | BUSCLK input not divided (use with external oscillator)              |  |
| CONF6                                        | WAIT# is always driven                                                               | WAIT# is tristated when the chip is not accessed by the host         |  |
| CONF7                                        | Configure GPIO12 as MediaPlug output pin VMPEPWR and enables MediaPlug functionality | Configure GPIO12 for normal use and disables MediaPlug functionality |  |
| configuration for TV2012 Heat Pure Interface |                                                                                      |                                                                      |  |

= configuration for TX3912 Host Bus Interface

## 4.3 Memory Mapping and Aliasing

The TX3912 uses a portion of the PC Card Attribute and IO space to access the S1D13806. The S1D13806 responds to both PC Card Attribute and IO bus accesses, thus freeing the programmer from having to set the TX3912 Memory Configuration Register 3 bit CARD1IOEN (or CARD2IOEN if slot 2 is used). As a result, the TX3912 sees the S1D13806 on its PC Card slot as described in the table below.

Table 4-2: TX3912 to PC Card Slots Address Remapping for Direct Connection

| S1D13806 Uses PC Card Slot # | Toshiba Address | Size     | Function                             |
|------------------------------|-----------------|----------|--------------------------------------|
|                              | 0800 0000h      | 16M byte | Card 1 IO or Attribute               |
|                              | 0900 0000h      | 8M byte  | S1D13806 registers,                  |
|                              |                 |          | aliased 4 times at 2M byte intervals |
| 1                            | 0980 0000h      | 8M byte  | S1D13806 display buffer,             |
|                              |                 |          | aliased 4 times at 2M byte intervals |
|                              | 0A00 0000h      | 32M byte | Card 1 IO or Attribute               |
|                              | 6400 0000h      | 64M byte | Card 1 Memory                        |
|                              | 0C00 0000h      | 16M byte | Card 2 IO or Attribute               |
|                              | 0D00 0000h      | 8M byte  | S1D13806 registers,                  |
|                              |                 |          | aliased 4 times at 2M byte intervals |
| 2                            | 0D80 0000h      | 8M byte  | S1D13806 display buffer,             |
|                              |                 |          | aliased 4 times at 2M byte intervals |
|                              | 0E00 0000h      | 32M byte | Card 2 IO or Attribute               |
|                              | 6800 0000h      | 64M byte | Card 2 Memory                        |

# 5 System Design Using the IT8368E PC Card Buffer

In a system design using one or two ITE IT8368E PC Card and multiple-function IO buffers, the S1D13806 can be interfaced so as to share one of the PC Card slots.

## **5.1 Hardware Description**

The IT8368E can be programmed to allocate the same portion of the PC Card Attribute and IO space to the S1D13806 as in the direct connection implementation described in Section 4, "Direct Connection to the Toshiba TX3912" on page 11.

Following is a block diagram showing an implementation using the IT8368E PC Card buffer.

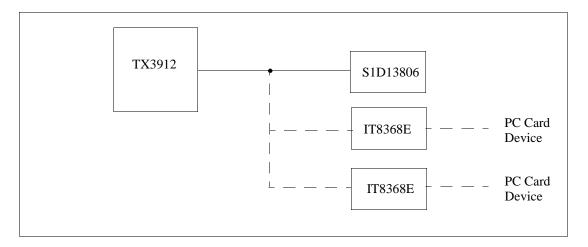

Figure 5-1: IT8368E Implementation Block Diagram

#### 5.2 IT8368E Configuration

The ITE IT8368E is specifically designed to support EPSON LCD/CRT controllers. Older EPSON Controllers not supporting a direct interface to the Toshiba processor can utilize the IT8368E MFIO pins to provide the necessary control signals, however when using the S1D13806 this is not necessary as the Direct Connection described in Section 4, "Direct Connection to the Toshiba TX3912" on page 11 can be used.

The IT8368E must have both "Fix Attribute/IO" and "VGA" modes enabled. When both these modes are enabled a 16M byte portion of the system PC Card attribute and IO space is allocated to address the S1D13806.

When the IT8368E senses that the S1D13806 is being accessed, it does not propagate the PC Card signals to its PC Card device. This makes S1D13806 accesses transparent to any PC Card device connected to the same slot.

For mapping details, refer to Section 4.3, "Memory Mapping and Aliasing" on page 14. For further information on configuring the IT8368E, refer to the IT8368E PC Card/GPIO Buffer Chip Specification.

## 5.3 S1D13806 Configuration

For S1D13806 configuration, refer to Section 4.2, "S1D13806 Configuration" on page 13.

## 6 Software

Test utilities and Windows® CE v2.0/2.11 display drivers are available for the S1D13806. Full source code is available for both the test utilities and the drivers.

The test utilities are configurable for different panel types using a program called 13806CFG, or by directly modifying the source. The Windows CE v2.0/2.11 display drivers can be customized by the OEM for different panel types, resolutions and color depths only by modifying the source.

The S1D13806 test utilities and Windows CE v2.0/2.11 display drivers are available from your sales support contact or on the internet at www.eea.epson.com.

## 7 References

#### 7.1 Documents

- Toshiba America Electrical Components, Inc., TX3905/12 Specification.
- Epson Research and Development, Inc., S1D13806 Hardware Functional Specification, Document Number X28B-A-001-xx.
- Epson Research and Development, Inc., *S1D13806 Programming Notes and Examples*, Document Number X28B-G-003-xx.
- Epson Research and Development, Inc., S5U13806B00C Rev. 1.0 ISA Bus Evaluation Board User Manual, Document Number X28B-G-004-xx.

#### 7.2 Document Sources

- Toshiba America Electrical Components Website: http://www.toshiba.com/taec.
- Epson Electronics America Website: http://www.eea.epson.com.

# 8 Technical Support

## 8.1 EPSON LCD/CRT Controllers (S1D13806)

#### Japan

Seiko Epson Corporation Electronic Devices Marketing Division 421-8, Hino, Hino-shi Tokyo 191-8501, Japan Tel: 042-587-5812 Fax: 042-587-5564 http://www.epson.co.jp

#### Europe

Epson Europe Electronics GmbH Riesstrasse 15 80992 Munich, Germany Tel: 089-14005-0 Fax: 089-14005-110

#### **North America**

Epson Electronics America, Inc. 150 River Oaks Parkway San Jose, CA 95134, USA Tel: (408) 922-0200 Fax: (408) 922-0238 http://www.eea.epson.com

#### **Hong Kong**

Epson Hong Kong Ltd. 20/F., Harbour Centre 25 Harbour Road Wanchai, Hong Kong Tel: 2585-4600 Fax: 2827-4346

#### Taiwan

Epson Taiwan Technology & Trading Ltd. 10F, No. 287 Nanking East Road Sec. 3, Taipei, Taiwan Tel: 02-2717-7360 Fax: 02-2712-9164

#### Singapore

Epson Singapore Pte., Ltd. No. 1 Temasek Avenue #36-00 Millenia Tower Singapore, 039192 Tel: 337-7911

Tel: 337-7911 Fax: 334-2716

#### 8.2 Toshiba MIPS TX3912 Processor

http://www.toshiba.com/taec/nonflash/indexproducts.html

#### 8.3 ITE IT8368E

Integrated Technology Express, Inc.

Sales & Marketing Division 2710 Walsh Avenue Santa Clara, CA 95051, USA Tel: (408) 980-8168 Fay: (408) 980-9232

Fax: (408) 980-9232 http://www.iteusa.com

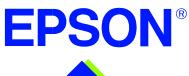

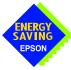

## S1D13806 Embedded Memory Display Controller

# Interfacing to the NEC VR4121™ Microprocessor

Document Number: X28B-G-011-04

Copyright © 2001 Epson Research and Development, Inc. All Rights Reserved.

Information in this document is subject to change without notice. You may download and use this document, but only for your own use in evaluating Seiko Epson/EPSON products. You may not modify the document. Epson Research and Development, Inc. disclaims any representation that the contents of this document are accurate or current. The Programs/Technologies described in this document may contain material protected under U.S. and/or International Patent laws.

EPSON is a registered trademark of Seiko Epson Corporation. Microsoft and Windows are registered trademarks of Microsoft Corporation. All other trademarks are the property of their respective owners.

# **Table of Contents**

| 1 | Intro      | duction                                | . 7 |  |  |
|---|------------|----------------------------------------|-----|--|--|
| 2 | Inte       | facing to the NEC VR4121               | . 8 |  |  |
|   | 2.1        | The NEC VR4121 System Bus              | . 8 |  |  |
|   | 2          | .1.1 Overview                          | . 8 |  |  |
|   | 2          | .1.2 LCD Memory Access Cycles          | . 9 |  |  |
| 3 | S1D        | 13806 Host Bus Interface               | 10  |  |  |
|   | 3.1        | Host Bus Interface Pin Mapping         | 10  |  |  |
|   | 3.2        | Host Bus Interface Signal Descriptions | 11  |  |  |
| 4 | VR4        | 121 to S1D13806 Interface              | 12  |  |  |
|   | 4.1        | Hardware Description                   | 12  |  |  |
|   | 4.2        | S1D13806 Configuration                 |     |  |  |
|   | 4.3        | NEC VR4121 Configuration               | 13  |  |  |
|   | 4.4        | Register/Memory Mapping                | 14  |  |  |
| 5 | Soft       | ware                                   | 15  |  |  |
| 6 | References |                                        |     |  |  |
|   | 6.1        | Documents                              |     |  |  |
|   | 6.2        | Document Sources                       |     |  |  |
| 7 | Tec        | nnical Support                         |     |  |  |
|   | 7.1        | Epson LCD/CRT Controllers (S1D13806)   |     |  |  |
|   | 7.2        | NEC Electronics Inc. (VR4121)          |     |  |  |

# **List of Tables**

| Table 4-1: | Host Bus Interface Pin Mapping |
|------------|--------------------------------|
|            | List of Figures                |
| _          | NEC VR4121 Read/Write Cycles   |

## 1 Introduction

This application note describes the hardware and software environment necessary to provide an interface between the S1D13806 Embedded Memory Display Controller and the NEC  $V_R4121^{\text{TM}}(\mu PD30121)$  microprocessor.

The designs described in this document are presented only as examples of how such interfaces might be implemented. This application note is updated as appropriate. Please check the Epson Electronics America website at www.eea.epson.com for the latest revision of this document before beginning any development.

We appreciate your comments on our documentation. Please contact us via email at documentation@erd.epson.com.

# 2 Interfacing to the NEC VR4121

#### 2.1 The NEC VR4121 System Bus

The VR-Series family of microprocessors features a high-speed synchronous system bus typical of modern microprocessors. Designed with external LCD controller support and Windows CE based embedded consumer applications in mind, the VR4121 offers a highly integrated solution for portable systems. This section provides an overview of the operation of the CPU bus in order to establish interface requirements.

#### 2.1.1 Overview

The NEC VR4121 is designed around the RISC architecture developed by MIPS. This microprocessor is based on the 166MHz VR4120 CPU core which supports 64-bit processing. The CPU communicates with the Bus Control Unit (BCU) using its internal SysAD bus. The BCU in turn communicates with external devices using its ADD and DATA buses which can be dynamically sized to 16 or 32-bit operation.

The NEC VR4121 has direct support for an external LCD controller. Specific control signals are assigned for an external LCD controller providing an easy interface to the CPU. A 16M byte block of memory is assigned for the LCD controller and its own chip select and ready signals are available. Word or byte accesses are controlled by the system high byte signal (SHB#).

#### 2.1.2 LCD Memory Access Cycles

Once an address in the LCD block of memory is placed on the external address bus (ADD[25:0]), the LCD chip select (LCDCS#) is driven low. The read or write enable signals (RD# or WR#) are driven low for the appropriate cycle and LCDRDY is driven low to insert wait states into the cycle. The high byte enable (SHB#) in conjunction with address bit 0 allows for byte steering.

The following figure illustrates typical NEC VR4121 memory read and write cycles to the LCD controller interface.

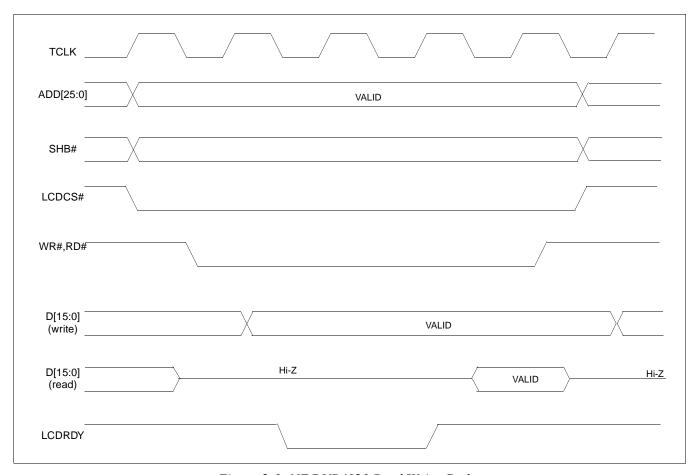

Figure 2-1: NEC VR4121 Read/Write Cycles

## 3 S1D13806 Host Bus Interface

The S1D13806 directly supports multiple processors. The S1D13806 implements a 16-bit MIPS/ISA Host Bus Interface which is most suitable for direct connection to the VR4121 microprocessor.

The MIPS/ISA Host Bus Interface is selected by the S1D13806 on the rising edge of RESET#. After releasing reset the bus interface signals assume their selected configuration. For details on S1D13806 configuration, see Section 4.2, "S1D13806 Configuration" on page 13.

#### Note

At reset, the Register/Memory Select bit in the Miscellaneous Register (REG[001h] bit 7) is set to 1. This means that only REG[000h] (read-only) and REG[001h] are accessible until a write to REG[001h] sets bit 7 to 0 making all registers accessible. When debugging a new hardware design, this can sometimes give the appearance that the interface is not working, so it is important to remember to clear this bit before proceeding with debugging.

## 3.1 Host Bus Interface Pin Mapping

The following table shows the functions of each Host Bus Interface signal.

| S1D13806 Pin Name | NEC VR4121 Pin Name       |
|-------------------|---------------------------|
| AB[20:0]          | ADD[20:0]                 |
| DB[15:0]          | DAT[15:0]                 |
| WE1#              | SHB#                      |
| M/R#              | ADD21                     |
| CS#               | LCDCS#                    |
| BUSCLK            | BUSCLK                    |
| BS#               | $V_{DD}$                  |
| RD/WR#            | $V_{DD}$                  |
| RD#               | RD#                       |
| WE0#              | WR#                       |
| WAIT#             | LCDRDY                    |
| RESET#            | connected to system reset |

Table 3-1: Host Bus Interface Pin Mapping

#### 3.2 Host Bus Interface Signal Descriptions

The S1D13806 MIPS/ISA Host Bus Interface requires the following signals.

- BUSCLK is a clock input which is required by the S1D13806 Host Bus Interface. It is separate from the input clock (CLKI) and is typically driven by the host CPU system clock.
- The address inputs AB[20:0], and the data bus DB[15:0], connect directly to the VR4121 address (ADD[20:0]) and data bus (DAT[15:0]), respectively. CONF[3:0] must be set to select the MIPS/ISA Host Bus Interface with little endian mode.
- M/R# (memory/register) selects between memory or register access. It may be connected to an address line, allowing system address ADD21 to be connected to the M/R# line.
- Chip Select (CS#) must be driven low by LCDCS# whenever the S1D13806 is accessed by the VR4121.
- WE1# connects to SHB# (the high byte enable signal from the VR4121) which in conjunction with address bit 0 allows byte steering of read and write operations.
- WE0# connects to WR# (the write enable signal from the VR4121) and must be driven low when the VR4121 bus is writing data to the S1D13806.
- RD# connects to RD# (the read enable signal from the VR4121) and must be driven low when the VR4121 bus is reading data from the S1D13806.
- WAIT# connects to LCDRDY and is a signal output from the S1D13806 that indicates
  the VR4121 bus must wait until data is ready (read cycle) or accepted (write cycle) on
  the host bus. Since VR4121 bus accesses to the S1D13806 may occur asynchronously to
  the display update, it is possible that contention may occur in accessing the S1D13806
  internal registers and/or display buffer. The WAIT# line resolves these contentions by
  forcing the host to wait until the resource arbitration is complete.
- The BS# and RD/WR# signals are not used for the MIPS/ISA Host Bus Interface and should be tied high (connected to  $V_{\rm DD}$ ).

## 4 VR4121 to S1D13806 Interface

## 4.1 Hardware Description

The NEC V<sub>R</sub>4121 microprocessor is specifically designed to support an external LCD controller. It provides all the necessary internal address decoding and control signals required by the S1D13806.

The diagram below shows a typical implementation utilizing the S1D13806.

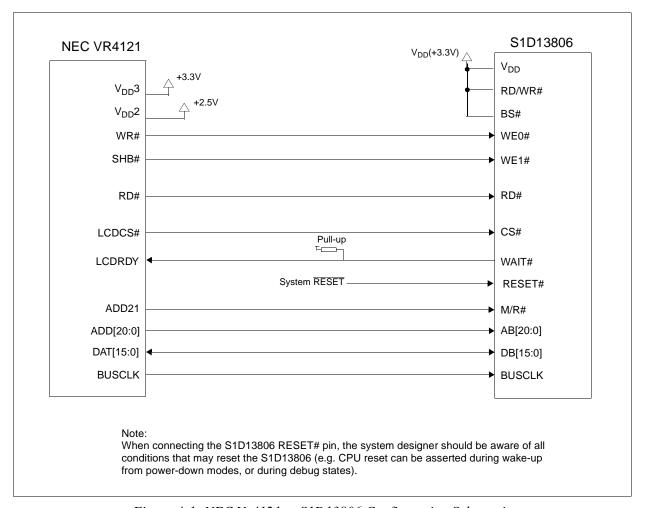

Figure 4-1: NEC VR4121 to S1D13806 Configuration Schematic

#### Note

For pin mapping see Table 3-1:, "Host Bus Interface Pin Mapping," on page 10.

# 4.2 S1D13806 Configuration

The S1D13806 latches CONF7 through CONF0 to allow selection of the bus mode and other configuration data on the rising edge of RESET#. For details on configuration, refer to the S1D13806 Hardware Functional Specification, document number X28B-A-001-xx.

The table below shows the configuration settings important to the MIPS/ISA Host Bus Interface used by the NEC V<sub>R</sub>4121 microprocessor.

Table 4-1: Summary of Power-On/Reset Options

| state of this pin at rising edge of RESET# is used to configure:(1/0)                |                                                                                                    |  |
|--------------------------------------------------------------------------------------|----------------------------------------------------------------------------------------------------|--|
| 1                                                                                    | 0                                                                                                    |  |
| 0100 = MIPS/ISA Host Bus Interface; Little Endian; Active Low WAIT# selected         |                                                                                                    |  |
| Reserved. Must be tied to ground.                                                    |                                                                                                    |  |
| BUSCLK input divided by 2                                                            | BUSCLK input not divided                                                                                                    |  |
| WAIT# is always driven                                                               | WAIT# is tristated when the chip is not accessed by the host                                                                                                    |  |
| Configure GPIO12 as MediaPlug output pin VMPEPWR and enables MediaPlug functionality | Configure GPIO12 for normal use and disables MediaPlug functionality                                                                                                    |  |
|                                                                                      | 1 0100 = MIPS/ISA Host Bus Interface; Little Endian; A Reserved. Must be tied to ground. BUSCLK input divided by 2 WAIT# is always driven Configure GPIO12 as MediaPlug output pin |  |

<sup>=</sup> configuration for NEC VR4121 microprocessor

# 4.3 NEC VR4121 Configuration

In the NEC V<sub>R</sub>4121 register BCUCNTREG1, the ISAM/LCD bit must be set to 0. A 0 indicates that the reserved address space is used by the external LCD controller rather than the high-speed ISA memory.

In the register BCUCNTREG2, the GMODE bit must be set to 1 indicating that LCD controller accesses use a non-inverting data bus.

In the register BCUCNTREG3, the LCD32/ISA32 bit must be set to 0. This sets the LCD interface to operate using a 16-bit data bus.

#### Note

Setting the LCD32/ISA32 bit to 0 in the BCUCNTREG3 register affects both the LCD controller and high-speed ISA memory access.

The frequency of BUSCLK output is programmed from the state of pins TxD/CLKSEL2, RTS#/CLKSEL1 and DTR#/CLKSEL0 during reset, and from the PMU (Power Management Unit) configuration registers of the NEC V<sub>R</sub>4121. The S1D13806 works at any of the frequencies provided by the NEC V<sub>R</sub>4121.

# 4.4 Register/Memory Mapping

The NEC V<sub>R</sub>4121 provides the internal address decoding necessary to map an external LCD controller. Physical address 0A00 0000h to 0AFF FFFFh (16M bytes) is reserved for an external LCD controller such as the S1D13806.

The S1D13806 is a memory-mapped device. The internal registers are mapped in the lower address space starting at zero. The display buffer requires 1.25M bytes and is mapped in the third and fourth megabytes (0A20 0000h to 0A33 FFFFh).

A typical implementation as shown in Figure 4-1: "NEC VR4121 to S1D13806 Configuration Schematic," on page 12 has the Memory/Register select pin (M/R#) connected to NEC VR4121 address line ADD21. ADD21 selects between the S1D13806 display buffer (ADD21=1) and internal registers (ADD21=0). This implementation decodes as shown in the following table.

| ADD21<br>(M/R#) | ADD20 | ADD12 | Physical Address Range   | Function                    |
|-----------------|-------|-------|--------------------------|-----------------------------|
| 0               | 0     | 0     | 0A00 0000h to 0A00 01FFh | Control Registers Decoded   |
| 0               | 0     | 1     | 0A00 1000h to 0A00 1FFFh | MediaPlug Registers Decoded |
| 0               | 1     | х     | 0A10 0000h to 0A1F FFFFh | BitBLT Registers Decoded    |
| 1               | х     | х     | 0A20 0000h to 0A33 FFFFh | Display Buffer Decoded      |

Table 4-2: Register/Memory Mapping for Typical Implementation

x = don't care

The NEC V<sub>R</sub>4121 provides 16M bytes of address space. Since the NEC V<sub>R</sub>4121 address bits ADD[23:22] are ignored, the S1D13806 registers and display buffer are aliased within the allocated address space. If aliasing is undesirable, the address space must be fully decoded.

#### Note

Address lines ADD[25:24] are set at 10b and never change while the LCD controller is being addressed.

# 5 Software

Test utilities and Windows® CE v2.0/2.11 display drivers are available for the S1D13806. Full source code is available for both the test utilities and the drivers.

The test utilities are configurable for different panel types using a program called 13806CFG, or by directly modifying the source. The Windows CE v2.0/2.11 display drivers can be customized by the OEM for different panel types, resolutions and color depths only by modifying the source.

The S1D13806 test utilities and Windows CE v2.0/2.11 display drivers are available from your sales support contact or on the internet at www.eea.epson.com.

# 6 References

## 6.1 Documents

- NEC Electronics Inc., VR4121 Preliminary Users Manual, Document Number U13569EJ1V0UM00.
- Epson Research and Development, Inc., S1D13806 Hardware Functional Specification, Document Number X28B-A-001-xx.
- Epson Research and Development, Inc., *S1D13806 Programming Notes and Examples*, Document Number X28B-G-003-xx.
- Epson Research and Development, Inc., S5U13806B00C Rev. 1.0 ISA Bus Evaluation Board User Manual, Document Number X28B-G-004-xx.

## 6.2 Document Sources

- NEC Electronics Website: http://www.necel.com.
- Epson Electronics America Website: http://www.eea.epson.com.

# 7 Technical Support

# 7.1 Epson LCD/CRT Controllers (S1D13806)

#### Japan

Seiko Epson Corporation Electronic Devices Marketing Division 421-8, Hino, Hino-shi Tokyo 191-8501, Japan Tel: 042-587-5812

Fax: 042-587-5564 http://www.epson.co.jp

#### **Hong Kong**

Epson Hong Kong Ltd. 20/F., Harbour Centre 25 Harbour Road Wanchai, Hong Kong Tel: 2585-4600 Fax: 2827-4346

#### **North America**

Epson Electronics America, Inc. 150 River Oaks Parkway San Jose, CA 95134, USA Tel: (408) 922-0200 Fax: (408) 922-0238 http://www.eea.epson.com

#### Europe

Epson Europe Electronics GmbH Riesstrasse 15 80992 Munich, Germany Tel: 089-14005-0 Fax: 089-14005-110

#### Taiwan

Epson Taiwan Technology & Trading Ltd. 10F, No. 287 Nanking East Road Sec. 3, Taipei, Taiwan Tel: 02-2717-7360 Fax: 02-2712-9164

#### Singapore

Epson Singapore Pte., Ltd. No. 1 Temasek Avenue #36-00 Millenia Tower Singapore, 039192 Tel: 337-7911

Fax: 334-2716

# 7.2 NEC Electronics Inc. (VR4121).

#### **NEC Electronics Inc. (U.S.A.)**

Corporate Headquarters 2880 Scott Blvd. Santa Clara, CA 95050-8062, USA

Tel: (800) 366-9782 Fax: (800) 729-9288 http://www.nec.com http://www.vrseries.com

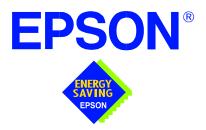

# S1D13806 Embedded Memory Display Controller

# Interfacing to the StrongARM SA-1110 Processor

**Document Number: X28B-G-012-05** 

Copyright © 2001 Epson Research and Development, Inc. All Rights Reserved.

Information in this document is subject to change without notice. You may download and use this document, but only for your own use in evaluating Seiko Epson/EPSON products. You may not modify the document. Epson Research and Development, Inc. disclaims any representation that the contents of this document are accurate or current. The Programs/Technologies described in this document may contain material protected under U.S. and/or International Patent laws.

EPSON is a registered trademark of Seiko Epson Corporation. Microsoft and Windows are registered trademarks of Microsoft Corporation. All other trademarks are the property of their respective owners.

# **Table of Contents**

| 1 | Intro | duction                                  | . 7  |  |  |  |  |  |  |  |  |
|---|-------|------------------------------------------|------|--|--|--|--|--|--|--|--|
| 2 | Inte  | facing to the StrongARM SA-1110 Bus      | . 8  |  |  |  |  |  |  |  |  |
|   | 2.1   | The StrongARM SA-1110 System Bus         | . 8  |  |  |  |  |  |  |  |  |
|   | 2     | 1.1 StrongARM SA-1110 Overview           | . 8  |  |  |  |  |  |  |  |  |
|   | 2     | 1.2 Variable-Latency IO Access Overview  | . 8  |  |  |  |  |  |  |  |  |
|   | 2     | 1.3 Variable-Latency IO Access Cycles    | . 9  |  |  |  |  |  |  |  |  |
| 3 | S1D   | 3806 Host Bus Interface                  | 11   |  |  |  |  |  |  |  |  |
|   | 3.1   | Host Bus Interface Pin Mapping           | 11   |  |  |  |  |  |  |  |  |
|   | 3.2   | Host Bus Interface Signal Descriptions   | 12   |  |  |  |  |  |  |  |  |
| 4 | Stro  | StrongARM SA-1110 to S1D13806 Interface  |      |  |  |  |  |  |  |  |  |
|   | 4.1   | Hardware Description                     | . 13 |  |  |  |  |  |  |  |  |
|   | 4.2   | S1D13806 Hardware Configuration          | 14   |  |  |  |  |  |  |  |  |
|   | 4.3   | Performance                              | 14   |  |  |  |  |  |  |  |  |
|   | 4.4   | StrongARM SA-1110 Register Configuration | 15   |  |  |  |  |  |  |  |  |
|   | 4.5   | Register/Memory Mapping                  | 16   |  |  |  |  |  |  |  |  |
| 5 | Soft  | vare                                     | 17   |  |  |  |  |  |  |  |  |
| 6 | Refe  | rences                                   | 18   |  |  |  |  |  |  |  |  |
|   | 6.1   | Documents                                |      |  |  |  |  |  |  |  |  |
|   | 6.2   | Document Sources                         | 18   |  |  |  |  |  |  |  |  |
| 7 | Tecl  | nical Support                            | 19   |  |  |  |  |  |  |  |  |
|   | 7.1   | EPSON LCD/CRT Controllers (S1D13806)     |      |  |  |  |  |  |  |  |  |
|   | 7.2   | Intel StrongARM SA-1110 Processor        |      |  |  |  |  |  |  |  |  |

# **List of Tables**

| Table 3-1: | Host Bus Interface Pin Mapping                     | 1. |
|------------|----------------------------------------------------|----|
| Table 4-1: | Summary of Power-On/Reset Options                  | 14 |
| Table 4-2: | RDFx Parameter Value versus CPU Maximum Frequency  | 15 |
| Table 4-3: | Register/Memory Mapping for Typical Implementation | 16 |

# **List of Figures**

| Figure 2-1: | SA-1110 Variable-Latency IO Read Cycle                  | . 9  |
|-------------|---------------------------------------------------------|------|
| Figure 2-2: | SA-1110 Variable-Latency IO Write Cycle                 | . 10 |
| Figure 4-1: | Typical Implementation of SA-1110 to S1D13806 Interface | . 13 |

# 1 Introduction

This application note describes the hardware and software environment required to provide an interface between the S1D13806 Embedded Memory Display Controller and the Intel StrongARM SA-1110.

The designs described in this document are presented only as examples of how such interfaces might be implemented. This application note is updated as appropriate. Please check the Epson Electronics America website at www.eea.epson.com for the latest revision of this document before beginning any development.

We appreciate your comments on our documentation. Please contact us via email at documentation@erd.epson.com.

# 2 Interfacing to the StrongARM SA-1110 Bus

# 2.1 The StrongARM SA-1110 System Bus

The StrongARM SA-1110 microprocessor is a highly integrated communications microcontroller that incorporates a 32-bit StrongARM RISC processor core. The SA-1110 is ideally suited to interface to the S1D13806 LCD controller and provides a high performance, power efficient solution for embedded systems.

## 2.1.1 StrongARM SA-1110 Overview

The SA-1110 system bus can access both variable-latency IO and memory devices. The SA-1110 uses a 26-bit address bus and a 32-bit data bus which can be used to access 16-bit devices. A chip select module with six chip select signals (each accessing 64M bytes of memory) allows selection of external devices. Only chip selects 3 through 5 (nCS[5:3]) may be used to select variable-latency devices which use RDY to extend access cycles. These chip selects are individually programmed in the SA-1110 memory configuration registers and can be configured for either a 16 or 32-bit data bus.

Byte steering is implemented using the four signals nCAS[3:0]. Each signal selects a byte on the 32-bit data bus. For example, nCAS0 selects bits D[7:0] and nCAS3 selects bits D[31:24]. For a 16-bit data bus, only nCAS[1:0] are used with nCAS0 selecting the low byte and nCAS1 selecting the high byte. The SA-1110 can be configured to support little or big endian mode.

## 2.1.2 Variable-Latency IO Access Overview

A data transfer is initiated when a memory address is placed on the SA-1110 system bus **and** a chip select signal (nCS[5:3]) is driven low. If all byte enable signals (nCAS[3:0]) are driven low, then a 32-bit transfer takes place. If only nCAS[1:0] are driven low, then a word transfer takes place through a 16-bit bus interface. If only one byte enable is driven low, then a byte transfer takes place on the respective data lines.

During a read cycle, the output enable signal (nOE) is driven low. A write cycle is specified by driving nOE high and driving the write enable signal (nWE) low. The cycle can be lengthened by driving RDY high for the time needed to complete the cycle.

## 2.1.3 Variable-Latency IO Access Cycles

The first nOE assertion occurs two memory cycles after the assertion of chip select (nCS3, nCS4, or nCS5). Two memory cycles prior to the end of minimum nOE or nWE assertion (RDF+1 memory cycles), the SA-1110 starts sampling the data ready input (RDY). Samples are taken every half memory cycle until **three consecutive samples** (at the rising edge, falling edge, and following rising edge of the memory clock) indicate that the IO device is ready for data transfer. Read data is latched one-half memory cycle after the third successful sample (on falling edge). Then nOE or nWE is deasserted on the next rising edge and the address may change on the subsequent falling edge. Prior to a subsequent data cycle, nOE or nWE remains deasserted for RDN+1 memory cycles. The chip select and byte selects (nCAS/DQM[1:0] for 16-bit data transfers), remain asserted for one memory cycle after the final nOE or nWE deassertion of the burst.

The SA-1110 is capable of burst cycles during which the chip select remains low while the read or write command is asserted, precharged and reasserted repeatedly.

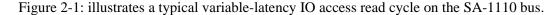

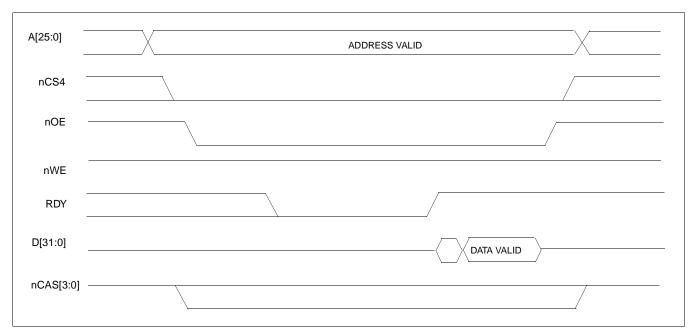

Figure 2-1: SA-1110 Variable-Latency IO Read Cycle

Figure 2-2: illustrates a typical variable-latency IO access write cycle on the SA-1110 bus.

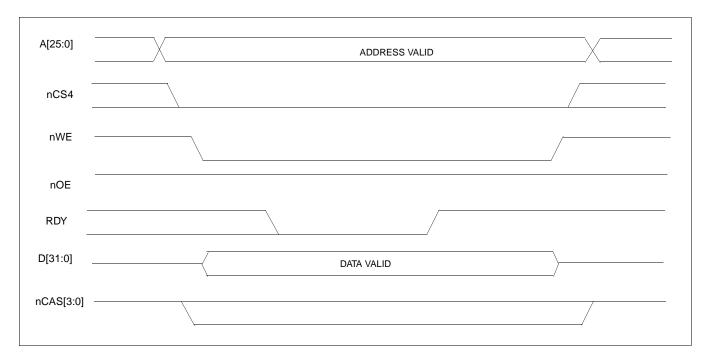

Figure 2-2: SA-1110 Variable-Latency IO Write Cycle

# 3 S1D13806 Host Bus Interface

The S1D13806 directly supports multiple processors. The S1D13806 implements a 16-bit PC Card (PCMCIA) Host Bus Interface which is most suitable for direct connection to the SA-1110.

The PC Card Host Bus Interface is selected by the S1D13806 on the rising edge of RESET#. After releasing reset the bus interface signals assume their selected configuration. For details on S1D13806 configuration, see Section 4.2, "S1D13806 Hardware Configuration" on page 14.

#### Note

At reset, the Register/Memory Select bit in the Miscellaneous Register (REG[001h] bit 7) is set to 1. This means that only REG[000h] (read-only) and REG[001h] are accessible **until a write to REG[001h] sets bit 7 to 0 making all registers accessible**. When debugging a new hardware design, this can sometimes give the appearance that the interface is not working, so it is important to remember to clear this bit before proceeding with debugging.

# 3.1 Host Bus Interface Pin Mapping

The following table shows the functions of each Host Bus Interface signal.

| S1D13806 Pin Name     | SA-1110      |
|-----------------------|--------------|
| AB[20:1] <sup>1</sup> | A[20:1]      |
| DB[15:0]              | D[15:0]      |
| WE1#                  | nCAS1        |
| M/R#                  | A21          |
| CS#                   | nCS4         |
| BUSCLK                | SDCLK2       |
| BS#                   | $V_{DD}$     |
| RD/WR#                | nCAS0        |
| RD#                   | nOE          |
| WE0#                  | nWE          |
| WAIT#                 | RDY          |
| RESET#                | system RESET |

Table 3-1: Host Bus Interface Pin Mapping

#### Note

<sup>&</sup>lt;sup>1</sup> The bus signal A0 is not used by the S1D13806 internally.

# 3.2 Host Bus Interface Signal Descriptions

The S1D13806 PC Card Host Bus Interface requires the following signals.

- BUSCLK is a clock input which is required by the S1D13806 Host Bus Interface. It is driven by one of the SA-1110 signals SDCLK1 or SDCLK2 (the example implementation in this document uses SDCLK2). For further information, see Section 4.3, "Performance" on page 14.
- The address inputs AB[20:1], and the data bus DB[15:0], connect directly to the SA-1110 address (A[20:1]) and data bus (D[15:0]), respectively. CONF[3:0] must be set to select the PC Card Host Bus Interface with little endian mode.
- M/R# (memory/register) selects between memory or register access. It may be connected to an address line, allowing system address A21 to be connected to the M/R# line.
- Chip Select (CS#) must be driven low by nCSx (where x is the SA-1110 chip select used) whenever the S1D13806 is accessed by the SA-1110.
- WE1# and RD/WR# connect to nCAS1 and nCAS0 (the byte enables for the high-order and low-order bytes). They are driven low when the SA-1110 is accessing the S1D13806.
- RD# connects to nOE (the read enable signal from the SA-1110).
- WE0# connects to nWE (the write enable signal from the SA-1110).
- WAIT# is a signal output from the S1D13806 that indicates the SA-1110 must wait until
  data is ready (read cycle) or accepted (write cycle) on the host bus. Since SA-1110
  accesses to the S1D13806 may occur asynchronously to the display update, it is possible
  that contention may occur in accessing the S1D13806 internal registers and/or display
  buffer. The WAIT# line resolves these contentions by forcing the host to wait until the
  resource arbitration is complete.
- The Bus Start (BS#) signal is not used for this Host Bus Interface and should be tied high (connected to  $V_{DD}$ ).
- The RESET# (active low) input of the S1D13806 may be connected to the system RESET.

# 4 StrongARM SA-1110 to S1D13806 Interface

# 4.1 Hardware Description

The S1D13806 is designed to directly support a variety of CPUs, providing an interface to the unique "local bus" of each processor. The S1D13806's PC Card Host Bus Interface provides a "glueless" interface to the SA-1110.

In this implementation, the address inputs (AB[20:1]) and data bus (DB[15:0]) connect directly to the CPU address (A[20:1]) and data bus (D[15:0]). M/R# is treated as an address line so that it can be controlled using system address A21.

BS# (Bus Start) is not used and should be tied high (connected to V<sub>DD</sub>).

The following diagram shows a typical implementation of the SA-1110 to S1D13806 interface.

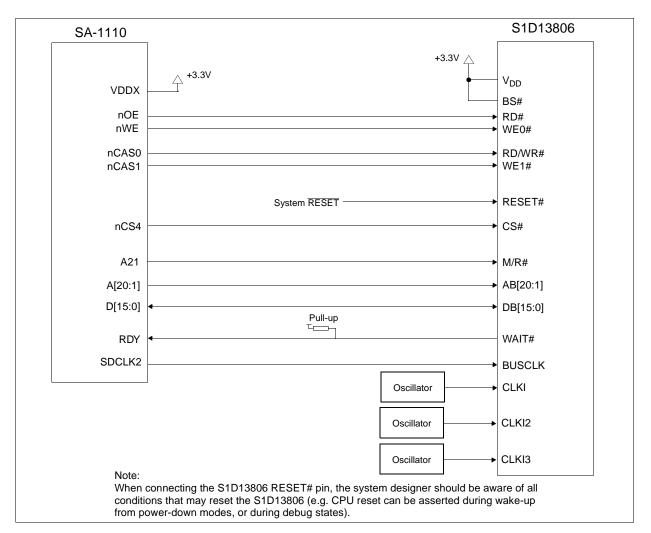

Figure 4-1: Typical Implementation of SA-1110 to S1D13806 Interface

# 4.2 S1D13806 Hardware Configuration

The S1D13806 latches CONF7 through CONF0 to allow selection of the bus mode and other configuration data on the rising edge of RESET#. For details on configuration, refer to the S1D13806 Hardware Functional Specification, document number X28B-A-001-xx.

The table below shows the configuration settings important to the PC Card Host Bus Interface used by the StrongARM SA-1110 microprocessor.

Table 4-1: Summary of Power-On/Reset Options

| S1D13806  | value on this pin at rising edge of RESET# is used to configure:(1/0)                |                                                                      |  |
|-----------|--------------------------------------------------------------------------------------|----------------------------------------------------------------------|--|
| Pin Name  | 1                                                                                    | 0                                                                    |  |
| CONF[3:0] | 1001 = PC Card Host Bus Interface; Little Endian; Active Low WAIT# selected          |                                                                      |  |
| CONF4     | Reserved. Must be tied to ground.                                                    |                                                                      |  |
| CONF5     | BUSCLK input divided by 2                                                            | BUSCLK input not divided                                             |  |
| CONF6     | WAIT# is always driven                                                               | WAIT# is tristated when the chip is not accessed by the host         |  |
| CONF7     | Configure GPIO12 as MediaPlug output pin VMPEPWR and enables MediaPlug functionality | Configure GPIO12 for normal use and disables MediaPlug functionality |  |

= configuration for StrongARM SA-1110 microprocessor

## 4.3 Performance

The S1D13806 PC Card Interface specification supports a BUSCLK up to 50MHz, and therefore provides a high performance display solution.

The BUSCLK signal input to the S1D13806 (from one of the SDCLK[2:1] pins) is a derivative of the SA-1110 internal processor speed. Since the PC Card Host Bus Interface on the S1D13806 has a maximum BUSCLK of 50MHz, the output clock from the SA-1110 must be a divided down from the processor clock. If the processor clock is higher than 100MHz, either divide the BUSCLK input by two (CONF5 = 1) or set SDCLK1/SDCLK2 to CPU clock divided by four using the DRAM Refresh Control Register (MDREFR) which determines the output of this signal.

- If SDCLK2 is used, bit 26 should be set to 1 to divide the CPU clock by 4.
- If SDCLK1 is used, bit 22 should be set to 1 to divide the CPU clock by 4.

# 4.4 StrongARM SA-1110 Register Configuration

The SA-1110 requires configuration of several of its internal registers to interface to the S1D13806 PC Card Host Bus Interface.

• The Static Memory Control Registers (MSC[2:0]) are read/write registers containing control bits for configuring static memory or variable-latency IO devices. These registers correspond to chip select pairs nCS[5:4], nCS[3:2], and nCS[1:0] respectively. Each of the three registers contains two identical CNFG fields, one for each chip select within the pair. Since only nCS[5:3] controls variable-latency IO devices, MSC2 and MSC1 should be programmed based on the chip select used.

Parameter RTx<1:0> should be set to 01b (selects variable-latency IO mode).

Parameter RBWx should be set to 1 (selects 16-bit bus width).

Parameter RDFx<4:0> should be set according to the maximum desired CPU frequency as indicated in the table below.

Table 4-2: RDFx Parameter Value versus CPU Maximum Frequency

| CPU Frequency (MHz) | RDFx |
|---------------------|------|
| 57.3 - 85.9         | 1    |
| 88.5 - 143.2        | 2    |
| 147.5 - 200.5       | 3    |
| 206.4 - 221.2       | 4    |

Parameter RDNx<4:0> should be set to 0 (minimum command precharge time).

Parameter RRRx<2:0> should be set to 0 (minimum nCSx precharge time).

- The S1D13806 endian mode is set to little endian. To program the SA-1110 for little endian set bit 7 of the control register (register 1) to 0.
- The BUSCLK signal input to the S1D13806 (from one of the SDCLK[2:1] pins) is a derivative of the SA-1110 internal processor speed. Since the PC Card Host Bus Interface on the S1D13806 has a maximum BUSCLK of 50MHz, the output clock from the SA-1110 must be a divided down from the processor clock. If the processor clock is higher than 100MHz, either divide the BUSCLK input by two (CONF5 = 1) or set SDCLK1/SDCLK2 to CPU clock divided by four using the DRAM Refresh Control Register (MDREFR) which determines the output of this signal.
  - If SDCLK2 is used, bit 26 should be set to 1 to divide the CPU clock by 4.
  - If SDCLK1 is used, bit 22 should be set to 1 to divide the CPU clock by 4.

# 4.5 Register/Memory Mapping

The S1D13806 is a memory-mapped device. The SA-1110 uses the memory assigned to a chip select (nCS4 in this example) to map the S1D13806 internal registers and display buffer. The internal registers are mapped in the lower SA-1110 memory address space starting at zero. The display buffer requires 1.25M bytes and is mapped in the third and fourth megabytes of the SA-1110 address space (ranging from 20 0000h to 33 FFFFh).

This implementation decodes as shown in the following table.

Table 4-3: Register/Memory Mapping for Typical Implementation

| A21 (M/R#) | A20 | A12 | Address Range        | Function                    |
|------------|-----|-----|----------------------|-----------------------------|
| 0          | 0   | 0   | 0 to 1FFh            | Control Registers Decoded   |
| 0          | 0   | 1   | 1000h to 1FFFh       | MediaPlug Registers Decoded |
| 0          | 1   | Х   | 10 0000h to 1F FFFFh | BitBLT Registers Decoded    |
| 1          | Х   | Х   | 20 0000h to 33 FFFFh | Display Buffer Decoded      |

x = don't care

Each chip select on the SA-1110 provides 64M byte of address space. Since the SA-1110 address bits A[25:22] are ignored, the S1D13806 registers and display buffer are aliased within the allocated address space. If aliasing is undesirable, the address space must be fully decoded.

# 5 Software

Test utilities and Windows® CE display drivers are available for the S1D13806. Full source code is available for both the test utilities and the drivers.

The test utilities are configurable for different panel types using a program called 13806CFG, or by directly modifying the source. The Windows CE display drivers can be customized by the OEM for different panel types, resolutions and color depths only by modifying the source.

The S1D13806 test utilities and Windows CE display drivers are available from your sales support contact or on the internet at www.eea.epson.com.

# 6 References

#### 6.1 Documents

- Intel Corporation, *StrongARM® SA-1110 Microprocessor Advanced Developer's Manual*, Order Number 278240-001.
- Epson Research and Development, Inc., S1D13806 Hardware Functional Specification, Document Number X28B-A-001-xx.
- Epson Research and Development, Inc., *S1D13806 Programming Notes and Examples*, Document Number X28B-G-003-xx.
- Epson Research and Development, Inc., S5U13806B00C Rev. 1.0 ISA Bus Evaluation Board User Manual, Document Number X28B-G-004-xx.

## 6.2 Document Sources

- Intel Developers Website: http://developer.intel.com.
- Intel Literature contact: 1(800) 548-4725.
- Epson Electronics America Website: http://www.eea.epson.com.

# 7 Technical Support

# 7.1 EPSON LCD/CRT Controllers (S1D13806)

#### Japan

Seiko Epson Corporation Electronic Devices Marketing Division 421-8, Hino, Hino-shi Tokyo 191-8501, Japan Tel: 042-587-5812

Fax: 042-587-5564 http://www.epson.co.jp

#### **Hong Kong**

Epson Hong Kong Ltd. 20/F., Harbour Centre 25 Harbour Road Wanchai, Hong Kong Tel: 2585-4600 Fax: 2827-4346

#### **North America**

Epson Electronics America, Inc. 150 River Oaks Parkway San Jose, CA 95134, USA Tel: (408) 922-0200 Fax: (408) 922-0238 http://www.eea.epson.com

#### Europe

Epson Europe Electronics GmbH Riesstrasse 15 80992 Munich, Germany Tel: 089-14005-0 Fax: 089-14005-110

#### Taiwan

Epson Taiwan Technology & Trading Ltd. 10F, No. 287 Nanking East Road Sec. 3, Taipei, Taiwan Tel: 02-2717-7360 Fax: 02-2712-9164

#### Singapore

Epson Singapore Pte., Ltd. No. 1 Temasek Avenue #36-00 Millenia Tower Singapore, 039192 Tel: 337-7911

Tel: 337-7911 Fax: 334-2716

# 7.2 Intel StrongARM SA-1110 Processor

#### INTEL

Intel Customer Support (ICS) for StrongARM: (800) 628-8686

Website for StrongARM Processor http://developer.intel.com/design/strong/

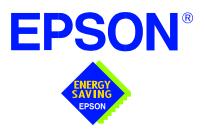

# S1D13806 Embedded Memory Display Controller

# Interfacing to the Intel Cotulla Application Processor

Document Number: X28B-G-014-01

Copyright © 2001 Epson Research and Development, Inc. All Rights Reserved.

Information in this document is subject to change without notice. You may download and use this document, but only for your own use in evaluating Seiko Epson/EPSON products. You may not modify the document. Epson Research and Development, Inc. disclaims any representation that the contents of this document are accurate or current. The Programs/Technologies described in this document may contain material protected under U.S. and/or International Patent laws.

EPSON is a registered trademark of Seiko Epson Corporation. Microsoft and Windows are registered trademarks of Microsoft Corporation. All other trademarks are the property of their respective owners.

# **Table of Contents**

| 1 | Intro | duction                                 | 7    |  |  |  |  |  |  |  |  |
|---|-------|-----------------------------------------|------|--|--|--|--|--|--|--|--|
| 2 | Inte  | facing to the Intel Cotulla Bus         | 8    |  |  |  |  |  |  |  |  |
|   | 2.1   | The Intel Cotulla Memory Bus            | 8    |  |  |  |  |  |  |  |  |
|   | 2     | 1.1 Intel Cotulla Overview              | 8    |  |  |  |  |  |  |  |  |
|   | 2     | 1.2 Variable-Latency IO Access Overview | 8    |  |  |  |  |  |  |  |  |
|   | 2     | 1.3 Variable-Latency IO Access Cycles   | 9    |  |  |  |  |  |  |  |  |
| 3 | S1D   | 3806 Host Bus Interface                 | . 11 |  |  |  |  |  |  |  |  |
|   | 3.1   | Host Bus Interface Pin Mapping          | . 11 |  |  |  |  |  |  |  |  |
|   | 3.2   | Host Bus Interface Signal Descriptions  | . 12 |  |  |  |  |  |  |  |  |
| 4 | Inte  | Intel Cotulla to S1D13806 Interface     |      |  |  |  |  |  |  |  |  |
|   | 4.1   | Hardware Description                    | . 13 |  |  |  |  |  |  |  |  |
|   | 4.2   | S1D13806 Hardware Configuration         | . 14 |  |  |  |  |  |  |  |  |
|   | 4.3   | Performance                             | . 14 |  |  |  |  |  |  |  |  |
|   | 4.4   | Intel Cotulla Register Configuration    | . 15 |  |  |  |  |  |  |  |  |
|   | 4.5   | Register/Memory Mapping                 | . 16 |  |  |  |  |  |  |  |  |
| 5 | Soft  | vare                                    | . 17 |  |  |  |  |  |  |  |  |
| 6 | Refe  | rences                                  | . 18 |  |  |  |  |  |  |  |  |
|   | 6.1   | Documents                               | . 18 |  |  |  |  |  |  |  |  |
|   | 6.2   | Document Sources                        | . 18 |  |  |  |  |  |  |  |  |
| 7 | Tecl  | nical Support                           | . 19 |  |  |  |  |  |  |  |  |
|   | 7.1   | EPSON LCD/CRT Controllers (S1D13806)    |      |  |  |  |  |  |  |  |  |
|   | 7.2   | Intel Cotulla Processor                 | . 19 |  |  |  |  |  |  |  |  |

# **List of Tables**

| Table 3-1 | Host Bus Interface Pin Mapping                     | 11 |
|-----------|----------------------------------------------------|----|
| Table 4-1 | Summary of Power-On/Reset Options                  | 14 |
| Table 4-2 | Register/Memory Mapping for Typical Implementation | 16 |

# **List of Figures**

| Figure 2-1 | Cotulla Variable-Latency IO Read Cycle                  | 9  |
|------------|---------------------------------------------------------|----|
| Figure 2-2 | Cotulla Variable-Latency IO Write Cycle                 | 0  |
| Figure 4-1 | Typical Implementation of Cotulla to S1D13806 Interface | 13 |

# 1 Introduction

This application note describes the hardware and software environment required to provide an interface between the S1D13806 Embedded Memory Display Controller and the Intel Cotulla application processor.

The designs described in this document are presented only as examples of how such interfaces might be implemented. This application note is updated as appropriate. Please check the Epson Research and Development website at www.erd.epson.com for the latest revision of this document before beginning any development.

We appreciate your comments on our documentation. Please contact us via email at documentation@erd.epson.com.

# 2 Interfacing to the Intel Cotulla Bus

# 2.1 The Intel Cotulla Memory Bus

The Intel Cotulla microprocessor is a highly integrated communications microcontroller that incorporates a 32-bit Intel XScale processor core. The Cotulla is ideally suited to interface to the S1D13806 LCD controller and provides a high performance, power efficient solution for embedded systems.

#### 2.1.1 Intel Cotulla Overview

The Cotulla memory bus can access both variable-latency IO and memory devices. The Cotulla uses a 26-bit address bus and a 32-bit data bus which can be used to access 16-bit devices. A chip select module with six chip select signals (each accessing 64M bytes of memory) allows selection of external devices. Only chip selects 3 through 5 (nCS[5:3]) may be used to select variable-latency devices which use RDY to extend access cycles. These chip selects are individually programmed in the Cotulla Asynchronous Static Memory Control Registers (MSC2-0) and can be configured for either a 16 or 32-bit data bus.

Byte steering is implemented for write cycles using the four signals DQM[3:0]. Each signal selects a byte on the 32-bit data bus. For example, DQM0 selects bits MD[7:0] and DQM3 selects bits MD[31:24]. For a 16-bit data bus, only DQM[1:0] are used with DQM0 selecting the low byte and DQM1 selecting the high byte. The Cotulla can be configured to support little or big endian mode.

## 2.1.2 Variable-Latency IO Access Overview

A data transfer is initiated when a memory address is placed on the Cotulla memory bus **and** a chip select signal (nCS[5:3]) is driven low. For write cycles, if all byte enable signals (DQM[3:0]) are driven low, then a 32-bit transfer takes place. If only DQM[1:0] are driven low, then a 16-bit transfer takes place through a 16-bit bus interface. If only one byte enable is driven low, then a byte transfer takes place on the respective data lines. For read cycles, DQM[3:0] are all driven low.

During a read cycle, the output enable signal (nOE) is driven low. A write cycle is specified by driving nOE high and driving the write enable signal (nPWE) low. The cycle can be lengthened by driving RDY low for the time needed to complete the cycle.

### 2.1.3 Variable-Latency IO Access Cycles

The first nOE assertion occurs two memory cycles after the assertion of chip select (nCS3, nCS4, or nCS5). Two memory cycles prior to the end of minimum nOE or nPWE assertion (RDF+1 memory cycles), the Cotulla starts sampling the data ready input (RDY). Samples are taken every half memory cycle until **three consecutive samples** (at the rising edge, falling edge, and following rising edge of the memory clock) indicate that the IO device is ready for data transfer. Read data is latched one-half memory cycle after the third successful sample (on falling edge). Then nOE or nPWE is deasserted on the next rising edge and the address may change on the subsequent falling edge. Prior to a subsequent data cycle, nOE or nPWE remains deasserted for RDN+1 memory cycles. The chip select and byte selects (nCS[5:3]/DQM[1:0] for 16-bit data transfers), remain asserted for one memory cycle after the final nOE or nPWE deassertion of the burst.

The Cotulla is capable of burst cycles during which the chip select remains low while the read or write command is asserted, precharged and reasserted repeatedly.

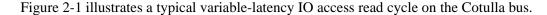

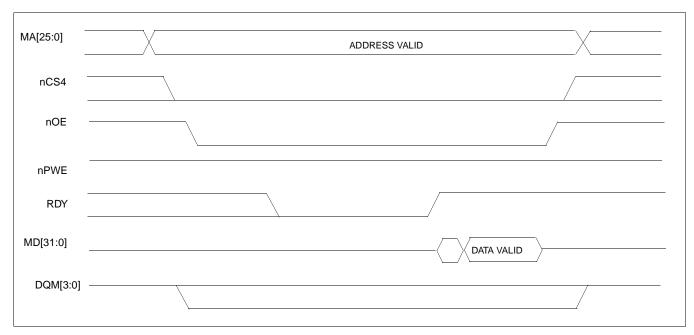

Figure 2-1 Cotulla Variable-Latency IO Read Cycle

Figure 2-2 illustrates a typical variable-latency IO access write cycle on the Cotulla bus.

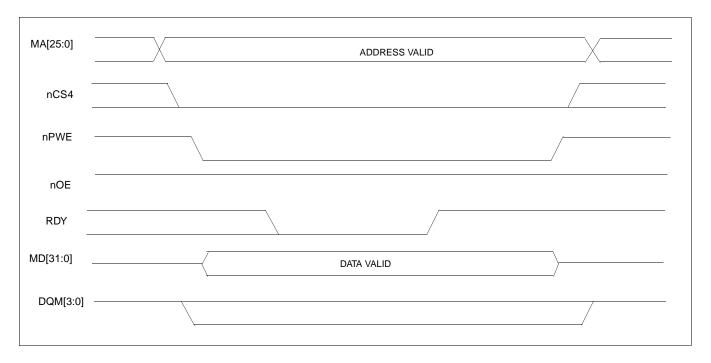

Figure 2-2 Cotulla Variable-Latency IO Write Cycle

# 3 S1D13806 Host Bus Interface

The S1D13806 directly supports multiple processors. The S1D13806 implements a 16-bit PC Card (PCMCIA) Host Bus Interface which is most suitable for direct connection to the Cotulla.

The PC Card Host Bus Interface is selected by the S1D13806 on the rising edge of RESET#. After releasing reset the bus interface signals assume their selected configuration. For details on S1D13806 configuration, see Section 4.2, "S1D13806 Hardware Configuration" on page 14.

#### Note

At reset, the Register/Memory Select bit in the Miscellaneous Register (REG[001h] bit 7) is set to 1. This means that only REG[000h] (read-only) and REG[001h] are accessible **until a write to REG[001h] sets bit 7 to 0 making all registers accessible**. When debugging a new hardware design, this can sometimes give the appearance that the interface is not working, so it is important to remember to clear this bit before proceeding with debugging.

# 3.1 Host Bus Interface Pin Mapping

The following table shows the functions of each Host Bus Interface signal.

| S1D13806 Pin Name     | Cotulla Pin Names |  |
|-----------------------|-------------------|--|
| AB[20:1] <sup>1</sup> | MA[20:1]          |  |
| DB[15:0]              | MD[15:0]          |  |
| WE1#                  | DQM1              |  |
| M/R#                  | MA21              |  |
| CS#                   | nCS4              |  |
| BUSCLK                | SDCLK2            |  |
| BS#                   | $V_{DD}$          |  |
| RD/WR#                | DQM0              |  |
| RD#                   | nOE               |  |
| WE0#                  | nPWE              |  |
| WAIT#                 | RDY               |  |
| RESET#                | system RESET      |  |

Table 3-1 Host Bus Interface Pin Mapping

### Note

<sup>&</sup>lt;sup>1</sup> The bus signal A0 is not used by the S1D13806 internally.

# 3.2 Host Bus Interface Signal Descriptions

The S1D13806 PC Card Host Bus Interface requires the following signals.

- BUSCLK is a clock input which is required by the S1D13806 Host Bus Interface. It is driven by one of the Cotulla clock signals SDCLK1 or SDCLK2 (the example implementation in this document uses SDCLK2). For further information, see Section 4.3, "Performance" on page 14.
- The address inputs AB[20:1], and the data bus DB[15:0], connect directly to the Cotulla address (MA[20:1]) and data bus (MD[15:0]), respectively. CONF[3:0] must be set to select the PC Card Host Bus Interface with little endian mode.
- M/R# (memory/register) selects between memory or register access. It may be connected to an address line, allowing system address MA21 to be connected to the M/R# line.
- Chip Select (CS#) must be driven low by nCSx (where x is the Cotulla chip select used) whenever the S1D13806 is accessed by the Cotulla.
- WE1# and RD/WR# connect to DQM1 and DQM0 (the byte enables for the high-order and low-order bytes). They are driven low when the Cotulla is accessing the S1D13806.
- RD# connects to nOE (the read enable signal from the Cotulla).
- WE0# connects to nPWE (the write enable signal from the Cotulla).
- WAIT# is a signal output from the S1D13806 that indicates the Cotulla must wait until
  data is ready (read cycle) or accepted (write cycle) on the host bus. Since Cotulla
  accesses to the S1D13806 may occur asynchronously to the display update, it is possible
  that contention may occur in accessing the S1D13806 internal registers and/or display
  buffer. The WAIT# line resolves these contentions by forcing the host to wait until the
  resource arbitration is complete.
- The Bus Start (BS#) signal is not used for this Host Bus Interface and should be tied high (connected to V<sub>DD</sub>).
- The RESET# (active low) input of the S1D13806 may be connected to the system RESET.

# 4 Intel Cotulla to S1D13806 Interface

# 4.1 Hardware Description

The S1D13806 is designed to directly support a variety of CPUs, providing an interface to the unique "local bus" of each processor. The S1D13806's PC Card Host Bus Interface provides a "glueless" interface to the Cotulla memory bus.

In this implementation, the address inputs (AB[20:1]) and data bus (DB[15:0]) connect directly to the CPU address (MA[20:1]) and data bus (MD[15:0]). M/R# is treated as an address line so that it can be controlled using system address MA21.

BS# (Bus Start) is not used and should be tied high (connected to V<sub>DD</sub>).

The following diagram shows a typical implementation of the Cotulla to S1D13806 interface.

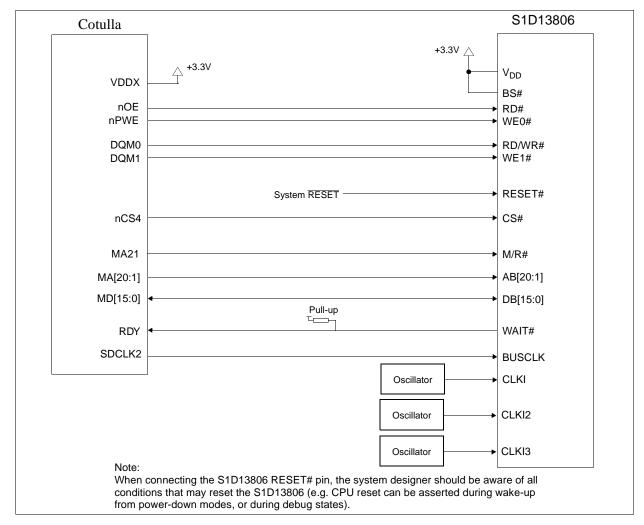

Figure 4-1 Typical Implementation of Cotulla to S1D13806 Interface

# 4.2 S1D13806 Hardware Configuration

The S1D13806 latches CONF7 through CONF0 to allow selection of the bus mode and other configuration data on the rising edge of RESET#. For details on configuration, refer to the S1D13806 Hardware Functional Specification, document number X28B-A-001-xx.

The table below shows the configuration settings important to the PC Card Host Bus Interface used by the Intel Cotulla microprocessor.

S1D13806 value on this pin at rising edge of RESET# is used to configure:(1/0) **Pin Name** CONF[3:0] 1001 = PC Card Host Bus Interface; Little Endian; Active Low WAIT# selected CONF4 Reserved. Must be tied to ground. CONF<sub>5</sub> BUSCLK input divided by 2 BUSCLK input not divided WAIT# is tristated when the chip is not accessed by CONF<sub>6</sub> WAIT# is always driven Configure GPIO12 for normal use and disables Configure GPIO12 as MediaPlug output pin CONF7 MediaPlug functionality VMPEPWR and enables MediaPlug functionality

Table 4-1 Summary of Power-On/Reset Options

= configuration for Intel Cotulla microprocessor

#### 4.3 Performance

The S1D13806 PC Card Interface specification supports a BUSCLK up to 50MHz, and therefore provides a high performance display solution.

The BUSCLK signal input to the S1D13806 (from one of the SDCLK[2:1] pins) is a derivative of the Cotulla memory clock which in turn is a derivative of the internal processor speed. The Cotulla MCLK can be set to either 99.5MHz, 117.96MHz, 132.71MHz, 147.46MHz, or 165.89MHz. These frequencies are determined by the L variable in the CCCR register, bits [4:0]. The frequency of the SDCLK[2:1] signals can be set to be the same as MCLK or half of MCLK. This SDCLK setting is controlled in the MDREFR register with bit 19 controlling SDCLK2 and bit 17 controlling SDCLK1.

Since the PC Card Host Bus Interface on the S1D13806 has a maximum BUSCLK of 50MHz (BUSCLK source input may be 100MHz if divided by 2 using the CONF5 pin), the output clock from the Cotulla must not exceed 50MHz if no BUSCLK input divide is selected, or 100MHz if BUSCLK input divide by 2 is selected. The optimal setting would be to set MCLK to 99.5MHz and set either of the SDCLK[2:1] signals to be divided by 2, providing a 49.75MHz BUSCLK signal to the S1D13806.

# 4.4 Intel Cotulla Register Configuration

The Cotulla requires configuration of several of its internal registers to interface to the S1D13806 PC Card Host Bus Interface.

• The Asynchronous Static Memory Control Registers (MSC[2:0]) are read/write registers containing control bits for configuring static memory or variable-latency IO devices. These registers correspond to chip select pairs nCS[5:4], nCS[3:2], and nCS[1:0] respectively. Each of the three registers contains two identical CNFG fields, one for each chip select within the pair. Since only nCS[5:3] controls variable-latency IO devices, MSC2 and MSC1 should be programmed based on the chip select used.

Parameter RTx<2:0> should be set to 100b (selects variable-latency IO mode).

Parameter RBWx should be set to 1 (selects 16-bit bus width).

Parameter RDFx<3:0> should be set to 0011 to start sampling RDY two clocks after nOE or nPWE is asserted.

- Parameter RDNx<4:0> should be set to 2 (minimum command deassert time between cycles).
- Parameter RRRx<2:0> should be set to 0 (minimum nCSx deassert time between cycles).
- Parameter L [4:0] of the CCCR register and the K2DB2 or K1DB2 parameter of the MDREFR Register must be set to provide a valid clock frequency to the BUSCLK input of the S1D13806. See Section 4.3, "Performance" on page 14 for more details. The suggested setting is Parameter L = 00001 and parameter KxDB2 = 1.

# 4.5 Register/Memory Mapping

The S1D13806 is a memory-mapped device. The Cotulla uses the memory assigned to a chip select (nCS4 in this example) to map the S1D13806 internal registers and display buffer. The internal registers are mapped in the assigned Cotulla memory address space starting at zero. The display buffer requires 1.25M bytes and is mapped in the third and fourth megabytes of the assigned Cotulla address space.

The implementation used decodes as shown in the following table.

Table 4-2 Register/Memory Mapping for Typical Implementation

| A21 (M/R# | e) A20 | A12 | Address Range        | Function                    |
|-----------|--------|-----|----------------------|-----------------------------|
| 0         | 0      | 0   | 0 to 1FFh            | Control Registers Decoded   |
| 0         | 0      | 1   | 1000h to 1FFFh       | MediaPlug Registers Decoded |
| 0         | 1      | Х   | 10 0000h to 1F FFFFh | BitBLT Registers Decoded    |
| 1         | х      | х   | 20 0000h to 33 FFFFh | Display Buffer Decoded      |

x = don't care

Each chip select on the Cotulla provides 64M byte of address space. Since the Cotulla address bits A[25:22] are ignored, the S1D13806 registers and display buffer are aliased within the allocated address space. If aliasing is undesirable, the address space must be fully decoded.

# 5 Software

Test utilities and display drivers are available for the S1D13806. Full source code is available for both the test utilities and the drivers.

The test utilities are configurable for different panel types using a program called 13806CFG, or by directly modifying the source. The display drivers can be customized by the OEM for different panel types, resolutions and color depths only by modifying the source.

The S1D13806 test utilities and display drivers are available from your sales support contact or on the internet at www.erd.epson.com.

# 6 References

## 6.1 Documents

- Intel Corporation, Intel® Cotulla and Sabinal Application Processors Developer's Manual.
- Epson Research and Development, Inc., S1D13806 Hardware Functional Specification, Document Number X28B-A-001-xx.
- Epson Research and Development, Inc., *S1D13806 Programming Notes and Examples*, Document Number X28B-G-003-xx.
- Epson Research and Development, Inc., S5U13806B00C Rev. 1.0 ISA Bus Evaluation Board User Manual, Document Number X28B-G-004-xx.

## 6.2 Document Sources

- Intel Developers Website: http://developer.intel.com.
- Intel Literature contact: 1(800) 548-4725.
- Epson Research and Development Website: http://www.erd.epson.com.

# 7 Technical Support

# 7.1 EPSON LCD/CRT Controllers (S1D13806)

#### Japan

Seiko Epson Corporation Electronic Devices Marketing Division 421-8, Hino, Hino-shi Tokyo 191-8501, Japan Tel: 042-587-5812 Fax: 042-587-5564 http://www.epson.co.jp/

#### **Hong Kong**

Epson Hong Kong Ltd. 20/F., Harbour Centre 25 Harbour Road Wanchai, Hong Kong Tel: 2585-4600 Fax: 2827-4346

http://www.epson.com.hk/

#### North America

Epson Electronics America, Inc. 150 River Oaks Parkway San Jose, CA 95134, USA Tel: (408) 922-0200 Fax: (408) 922-0238 http://www.eea.epson.com/

#### Europe

Epson Europe Electronics GmbH Riesstrasse 15 80992 Munich, Germany Tel: 089-14005-0 Fax: 089-14005-110 http://www.epson-electronics.de/

#### Taiwan

Epson Taiwan Technology & Trading Ltd. 10F, No. 287 Nanking East Road Sec. 3, Taipei, Taiwan Tel: 02-2717-7360 Fax: 02-2712-9164 http://www.epson.com.tw/

#### Singapore

Epson Singapore Pte., Ltd. No. 1 Temasek Avenue #36-00 Millenia Tower Singapore, 039192 Tel: 337-7911 Fax: 334-2716

http://www.epson.com.sg/

## 7.2 Intel Cotulla Processor

#### INTEL

Intel Customer Support (ICS) for Cotulla: (800) 628-8686
Website for Cotulla Processor http://developer.intel.com/design